# Microsoft, FORTRAN Optimizing Compiler

## for the MS-DOS. Operating System

User's Guide

Microsoft Corporation

Information in this document is subject to change without notice and does not represent a commitment on the part of Microsoft Corporation. The software described in this document is furnished under a license agreement or nondisclosure agreement. The software may be used or copied only in accordance with the terms of the agreement. It is against the law to copy this software on magnetic tape, disk, or any other medium for any purpose other than the purchaser's personal use.

© Copyright Microsoft Corporation, 1987

If you have comments about the software, complete the Software Problem Report at the back of this manual and return it to Microsoft Corporation.

If you have comments about the software documentation, complete the Documentation Feedback reply card at the back of this manual and return it to Microsoft Corporation.

Microsoft®, the Microsoft logo, MS®, MS-DOS®, and XENIX® are registered trademarks, and Code View TM is a trademark of Microsoft Corporation.

AT&T® is a registered trademark of American Telephone & Telegraph Company.

DEC® and VAX® are registered trademarks of Digital Equipment Corporation.

IBM® is a registered trademark of International Business Machines Corporation.

Intel® is a registered trademark of Intel Corporation.

Texas Instruments® is a registered trademark of the Texas Instruments Corporation.

Wang® is a registered trademark of Wang Laboratories Incorporated.

Document No. 410500001-400-R06-01B7 Part No. 005-014-038

## **Contents**

### **1 Introduction 1**

- 1.1 Overview 3<br>1.2 System Require
- 1.2 System Requirements 4<br>1.3 About the Documentation
- 1.3 About the Documentation 5<br>1.4 Notational Conventions 9
- 1.4 Notational Conventions 9<br>1.5 Books about FORTRAN 13
- 1.5 Books about FORTRAN<br>1.6 Reporting Problems
- Reporting Problems 14

### **2 Getting Started 15**

- 2.1 Introduction 17<br>2.2 Backing Up Your I
- 2.2 Backing Up Your Disks 17<br>2.3 Checking the Disk Contents
- 2.3 Checking the Disk Contents 18<br>2.4 The SETUP Program 18
- 2.4 The SETUP Program 18<br>2.5 The Compiler Environment
- The Compiler Environment 34
- 2.6 Using an 80186, 80188, or 80286 Processor 40<br>2.7 Using a RAM Disk 40
- 2.7 Using a RAM Disk<br>2.8 Converting Existin
- Converting Existing FORTRAN Programs 41
- 2.9 Quick Start 41<br>2.10 Practice Session
- 2.10 Practice Session 44<br>2.11 Using Batch Files 4
- Using Batch Files 47

### **3 Compiling: The FL Command 49**

- 3.1 Introduction 51<br>3.2 The Basics: Compil
- 3.2 The Basics: Compiling, Linking, and Running FORTRAN Files 52
- 3.3 Using FL Options 58
- 3.4 Using FL to Link without Compiling 104

### **4 Linking 107**

- 4.1 Introduction 109<br>4.2 Running the Linker
- Running the Linker 109
- 4.3 Understanding LINK Memory Requirements 110
- 4.4 Linking with the LINK Command 111
- 4.5 Linking FORTRAN Program Files 118<br>4.6 Using Linker Options 121
- 4.6 Using Linker Options 121<br>4.7 Using Overlays 135
- 4.7 Using Overlays<br>4.8 Terminating the
- 4.8 Terminating the LINK Session 137<br>4.9 How the Linker Works 137
- 4.9 How the Linker Works 137

### 5 **Managing Libraries 145**

- 5.1 Introduction 147<br>5.2 Using LIB: An Over
- 5.2 Using LIB: An Overview 148<br>5.3 Running LIB 149
- 5.3 Running LIB<br>5.4 Managing Lil
- Managing Libraries with LIB 157

### 6 **Maintaining Programs**  with MAKE **163**

- 6.1 Introduction 165<br>6.2 Using MAKE: An O
- 6.2 Using MAKE: An Overview 166<br>6.3 Creating a MAKE Description File
- 6.3 Creating a MAKE Description File 166<br>6.4 Maintaining a Program: An Example 170
- 6.4 Maintaining a Program: An Example<br>6.5 Running MAKE 172
- 6.5 Running MAKE 172<br>6.6 Using MAKE Options
- 6.6 Using MAKE Options 173<br>6.7 Using Macro Definitions with
- 6.7 Using Macro Definitions with MAKE 173<br>6.8 Defining Inference Rules 177
- Defining Inference Rules 177

### 7 **Using EXEPACK, EXEMOD, SETENV, and ERROUT** 181

- 7.1 Introduction 183<br>7.2 The EXEPACK Util
- 7.2 The EXEPACK Utility 183<br>7.3 The EXEMOD Utility 185
- 7.3 The EXEMOD Utility<br>7.4 The SETENV Utility
- 7.4 The SETENV Utility 188<br>7.5 The ERROUT Utility 190
- The ERROUT Utility 190

### 8 **Controlling Floating-Point Operations 191**

- 8.1 Introduction 193<br>8.2 Summary of Math P
- Summary of Math Packages 193
- 8.3 Selecting Floating-Point Options (/FP) 195
- 8.4 Using the NO87 Environment Variable 204<br>8.5 Using Non-IBM®-Compatible Computers 205
	- Using Non-IBM®-Compatible Computers

#### **9 Working with Memory Models 207**

- 9.1 Introduction 209<br>9.2 What Is a Memory N
- 9.2 What Is a Memory Model? 211<br>9.3 FORTRAN Memory Models 215
- 9.3 FORTRAN Memory Models<br>9.4 Selecting and Adjusting the
- Selecting and Adjusting the Memory Model 223

### **10 Improving Compilation and Execution Efficiency 235**

- 10.1 Introduction 237<br>10.2 Removing Error-Mes
- Removing Error-Message Text during SETUP 237
- 10.3 Compiling and Linking Strategies 237<br>10.4 Coding Strategies 239
- *Coding Strategies*

### **11 Interfaces with Assembly Language and C 245**

- 11.1 Introduction 247
- 11.2 Assembly-Language Interface 247<br>11.3 Mixed-Language Programming 266
- 11.3 Mixed-Language Programming

### **Appendixes 301**

### **A Differences between Versions 4.0 and 3.3 303**

- A.1 Introduction 307<br>A.2 Changes for ANSI F
- Changes for ANSI Full-Language Standard 307
- *A.3* Source Compatibility 309
- AA Object Compatibility 315
- *A.5* Changes for Version 4.0 317

### B **Using Exit Codes 335**

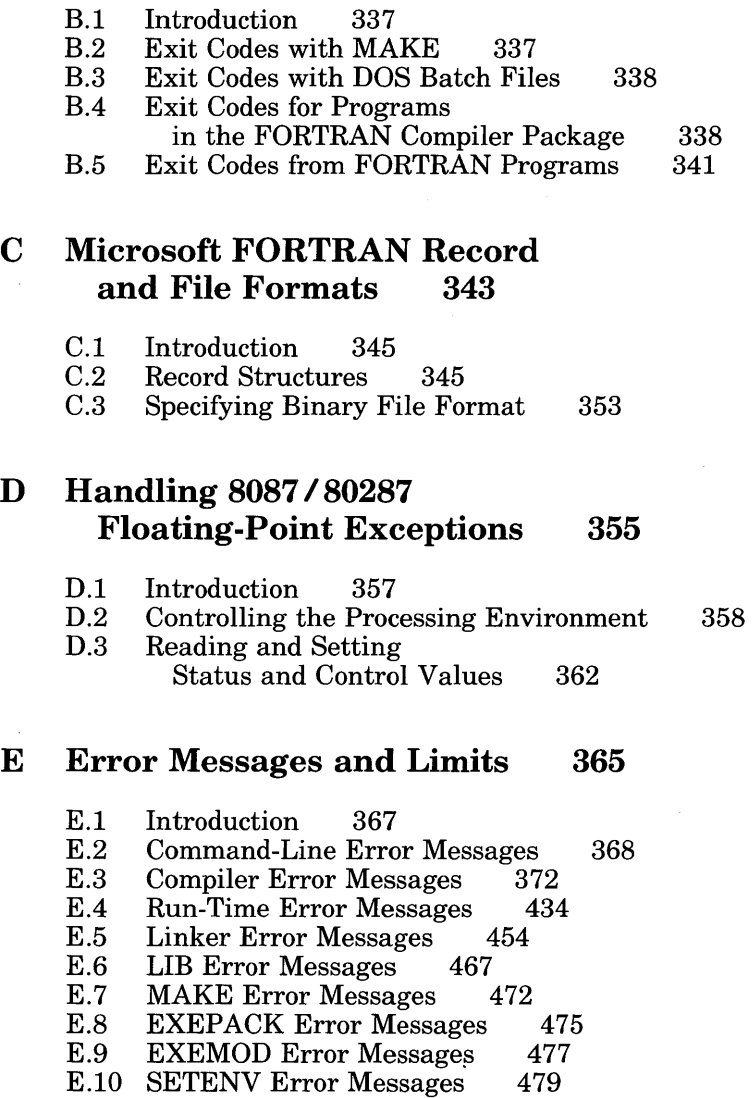

- E.11 ERROUT Error Messages 480
- E.12 Compiler and Linker Limits 481

#### **Index 487**

# **Figures**

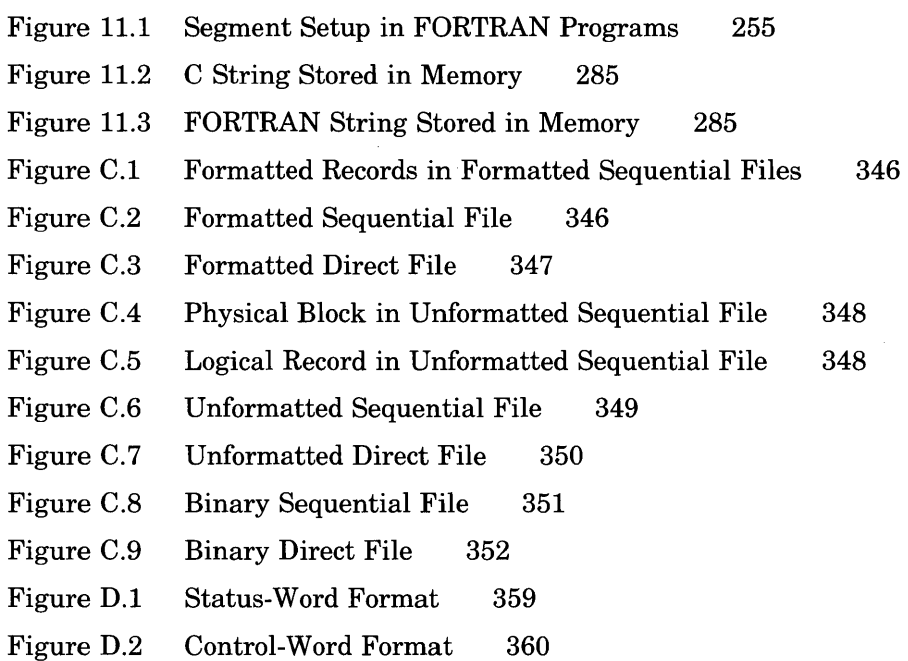

## **Tables**

- Organization for 5-1/4-Inch Disks 22 Table 2.1
- Organization for 3-1/2-Inch Disks 26 Table 2.2
- FL Options and Default Libraries 60 Table 3.1
- Table 3.2 Default File Names and Extensions 68
- Table 3.3 Arguments to Listing Options 69
- Table 8.1 Summary of Floating-Point Options 196
- Table 9.1 Data Allocation in Large Model 221
- Table 9.2 Effects of NEAR Attribute 229
- Table 9.3 Effects of FAR and HUGE Attributes 230
- Table 11.1 Segments, Groups, and Classes for Standard Memory Models 259
- Table 11.2 First Argument Address on Stack for FORTRAN Calling Convention 263
- Table 11.3 FORTRAN Return-Value Conventions 264
- Table 11.4 Specifying Calling Conventions 268
- Table 11.5 Overriding Default Argument-Passing Conventions 269
- Table 11.6 Signed I-Byte Integers 280
- Table 11.7 Unsigned 1-Byte Integers 280
- Table 11.8 Signed 2-Byte Integers 281
- Table 11.9 Unsigned 2-Byte Integers 281
- Table 11.10 Signed 4-Byte Integers 282
- Table 11.11 Boolean Types 282
- Table 11.12 Character Types 283
- Table 11.13 Single-Precision Real Numbers 284
- Table 11.14 Double-Precision Real Numbers 284

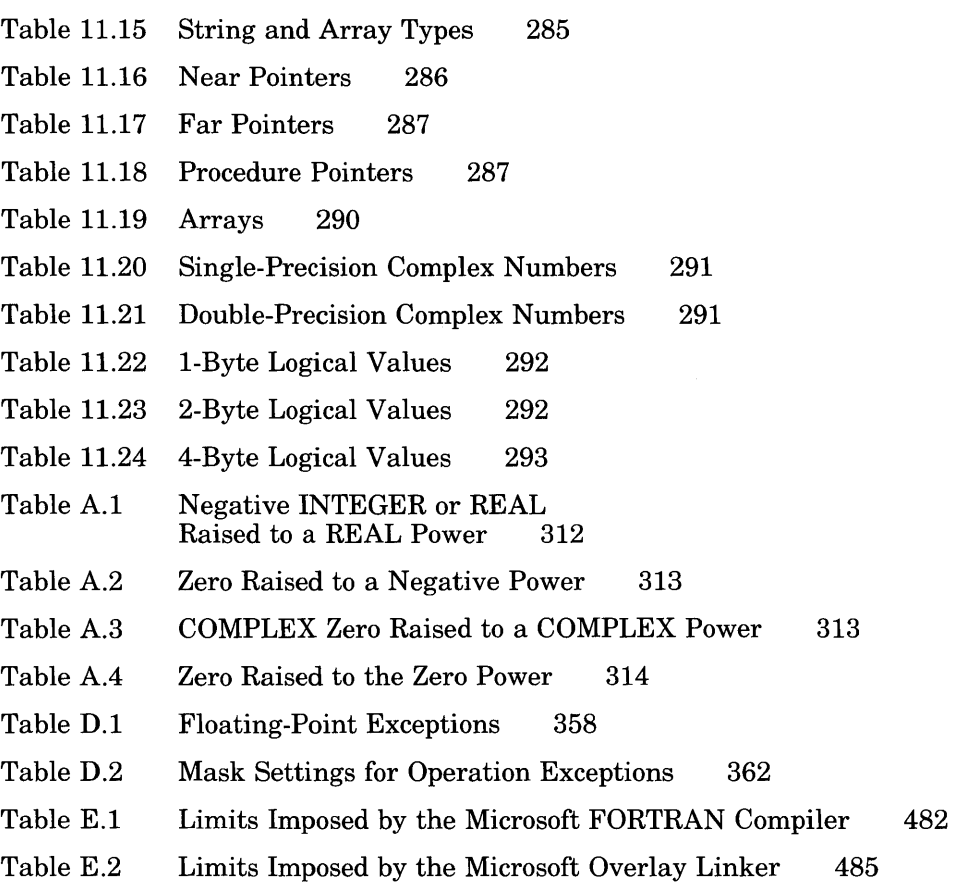

# **Chapter 1 Introduction**

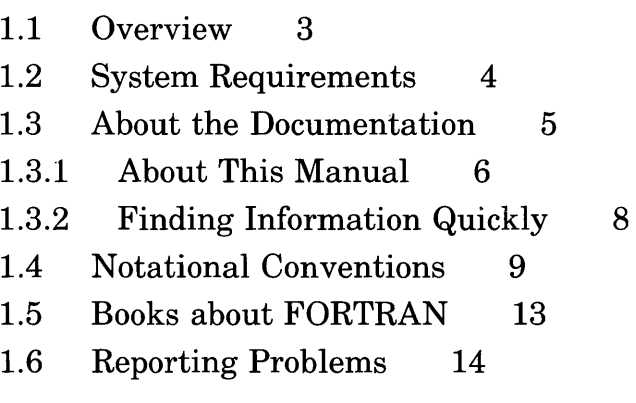

 $\label{eq:2.1} \frac{1}{\sqrt{2}}\int_{0}^{\infty}\frac{1}{\sqrt{2\pi}}\left(\frac{1}{\sqrt{2\pi}}\right)^{2\alpha} \frac{1}{\sqrt{2\pi}}\int_{0}^{\infty}\frac{1}{\sqrt{2\pi}}\left(\frac{1}{\sqrt{2\pi}}\right)^{\alpha} \frac{1}{\sqrt{2\pi}}\frac{1}{\sqrt{2\pi}}\int_{0}^{\infty}\frac{1}{\sqrt{2\pi}}\frac{1}{\sqrt{2\pi}}\frac{1}{\sqrt{2\pi}}\frac{1}{\sqrt{2\pi}}\frac{1}{\sqrt{2\pi}}\frac{1}{\sqrt{2\pi}}$ 

### **1.1 Overview**

The Microsoft® FORTRAN Optimizing Compiler for the MS-DOS® operating system implements the full ANSI standard for the FORTRAN programming language. The FORTRAN language is a powerful general-purpose programming language especially suited to complex scientific, mathematical, engineering, and financial algorithms. The Microsoft FORTRAN Optimizing Compiler provides all of the features required by the ANSI standard, plus many powerful extensions to the standard FORTRAN language.

The Microsoft FORTRAN Optimizing Compiler generates fast, efficient native code. The library that you build using the SETUP program provided with the compiler includes code for fast real arithmetic if an *8087/80287*  coprocessor is used, or it can provide for software emulation of *8087/80287*  operations for systems without a coprocessor. An alternate math package is available to maximize program speed on systems that do not have a coprocessor installed.

The Microsoft FORTRAN Optimizing Compiler also includes the following features:

- Full ANSI 77 FORTRAN
- General Services Administration (GSA) certified error free at Full level
- A full set of intrinsic functions, including standard IBM® VS and DEC<sup>®</sup> VAX<sup>®</sup> functions
- The Microsoft Code View TM debugger, a window-oriented, sourcelevel debugger that makes it easy to find and correct errors in source programs
- A choice of multiple and mixed memory models (medium, large, and huge) to set up the combination of data and code storage that best suits your programs
- Math support, including floating-point emulation, *8087/80287* coprocessor support, and alternate math support for systems without coprocessors
- Large program support
- Extensive diagnostic error messages
- Interlanguage calling support, which allows you to link Microsoft FORTRAN programs with 8086 assembly-language programs and Microsoft C and Pascal programs
- DOS 3.0 networking support, including record and file locking and file sharing
- Compatibility with the XENIX<sup>®</sup> operating system at the source-code level
- A complete development environment, including the Code View symbolic debugger, the Microsoft Overlay Linker (LINK), the Microsoft Program Maintenance Utility (MAKE), and the Microsoft Library Manager (LIB)

See Section *A.5.4* for a list of the features that have been added to Microsoft FORTRAN for Version 4.0.

#### *Note*

Since MS-DOS and PC-DOS are essentially the same operating system, Microsoft manuals use the term DOS to include both systems, except in those cases where a utility (such as SETENV) is guaranteed only to work under PC-DOS; in those cases, the term PC-DOS is used explicitly.

### **1.2 System Requirements**

To use the Microsoft FORTRAN Optimizing Compiler, your computer system must have the following components:

- An IBM PC or PC-compatible computer that runs DOS Version 2.0 or later.
- At least two double-sided  $5-1/4$ -inch or  $3-1/2$ -inch disk drives.
- A minimum of 320K (kilobytes) of *available* user memory. (You can determine the available user memory by using the DOS **CHKDSK**  utility.)

*Note* 

A hard disk is recommended for this product.

You must use the version of **LINK** included in this package; you cannot use earlier versions of **LINK** with this compiler.

### **1.3 About the Documentation**

This manual explains how to use the Microsoft FORTRAN Optimizing Compiler to compile, link, and run FORTRAN programs on your DOS system. The manual assumes that you are familiar with the FORTRAN language and with DOS, and that you know how to create and edit a FORTRANlanguage source file on your system.

If you have questions about the Microsoft FORTRAN language, turn to the *Microsoft FORTRAN Compiler Language Reference,* included in this package. The *Microsoft FORTRAN Compiler Language Reference* includes a glossary, which defines many of the terms used in this documentation. For further reading about FORTRAN, refer to Section 1.5, "Books about FOR-TRAN." To learn how to use the Microsoft CodeView window-oriented debugger, refer to the Microsoft CodeView manual.

*Note* 

Cross references given in this manual refer to chapters and sections in the *Microsoft FORTRAN Compiler User's Guide,* unless the cross reference is to a chapter or section of another manual in the Microsoft FOR-TRAN Optimizing Compiler package. In such cases, that manual's title is also given.

### 1.3.1 About This Manual

The following list describes the remaining chapters of the *Microsoft FOR-TRAN Compiler User's Guide:* 

#### For Information on:

See:

Chapter 2, "Getting Started"

Organization of the compiler software, how to use the SETUP program to install libraries and set up an operating environment for the compiler, and a practice session

Using the basic compiler command FL and its most common options for compilation and output

The Microsoft Overlay Linker (LINK) and the options available for linking FORTRAN program files

The Microsoft Library Manager (LIB), which creates, organizes, and maintains run-time libraries for the Microsoft FORTRAN Optimizing Compiler

The Microsoft Program Maintenance Utility (MAKE), which updates programs after one or more of their source files are changed

The utilities included in the Microsoft FORTRAN Optimizing Compiler package

The FL command options, libraries, and metacommands that determine how your programs handle floating-point math

Chapter 3, "Compiling: The FL Command"

Chapter 4, "Linking"

Chapter 5, "Managing Libraries"

Chapter 6, "Maintaining Programs with MAKE"

Chapter 7, "Using EXEPACK, EXEMOD, SETENV, and ERROUT"

Chapter 8, "Controlling Floating-Point Operations"

Definitions of memory models, standard memory models offered with the Microsoft FORTRAN Optimizing Compiler, and how to choose and adjust the standard memory models to improve program efficiency and accommodate large data items

Installing, coding, and compiling strategies that help reduce the size of program executable files and the amount of memory they require

The interface between assemblylanguage routines and FORTRAN routines, and mixed-language programming using the Microsoft FORTRAN and Microsoft C Compilers

Differences between Versions 4.0 and 3.3 of the Microsoft FORTRAN Compiler and instructions for converting programs written for versions prior to 4.0 to the format accepted by Version 4.0

Exit codes produced by each of the programs in the Microsoft FORTRAN Optimizing Compiler package and use of exit codes in **MAKE** description files and DOS batch files

The record structure in files created by the Microsoft FORTRAN Optimizing Compiler

How Microsoft FORTRAN deals with floating-point exceptions generated by the 8087 and 80287 coprocessors

Chapter 9, "Working with Memory Models"

Chapter 10, "Improving Compilation and Execution Efficiency"

Chapter 11, "Interfaces with Assembly Language and C"

Appendix A, "Differences between Versions 4.0 and 3.3"

Appendix B, "Using Exit Codes"

Appendix C, "Microsoft FOR-TRAN Record and File Formats"

Appendix D, "Handling 8087/80287 Floating-Point Exceptions"

The error messages generated by the FORTRAN compiler, linker, utilities, and other programs in the Microsoft FORTRAN Optimizing Compiler package; runtime error messages produced by executable programs written in FORTRAN; and compiler and linker limits

Appendix E, "Error Messages and Limits"

### 1.3.2 **Finding Information Quickly**

The following list gives guidelines for finding information quickly in the Microsoft FORTRAN documentation:

- If you know which option or group of options you want to use and you just need a refresher about its form or purpose, the *Microsoft FORTRAN Compiler Quick Reference Guide* is your best source.
- If you need more complete information than is found in the *Microsoft FORTRAN Compiler Quick Reference Guide,* use the index at the back of this manual. You can look up options under their names (for example, **/Fl**) or under their functions (for example, "Listing files" or "Object-listing files"). Each manual in this package has its own index.
- When you look up an option in this manual's index, you may want to make a note of the page number next to the option in the *Microsoft FORTRAN Compiler Quick Reference Guide.* Next time you look up the option in the *Microsoft FORTRAN Compiler Quick Reference Guide,* you won't need to use the index but can turn directly to the given page in this manual if you need more information.
- You can get a general sense of what you can do with the compiler and utilities and what topics are covered in this manual by browsing through the table of contents at the beginning of this manual or the chapter outlines at the beginning of each chapter.

### 1.4 Notational Conventions

This manual uses the notational conventions described in the following list:

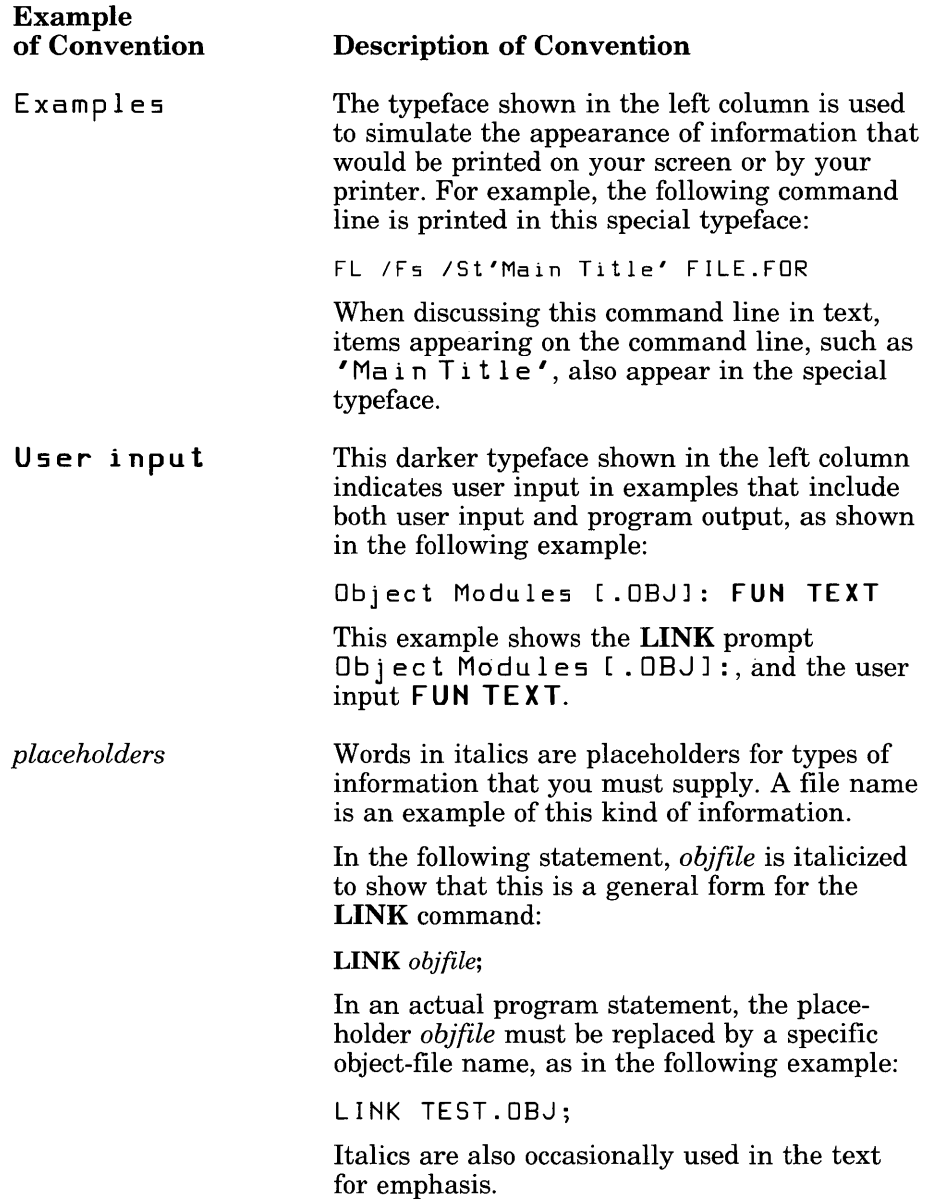

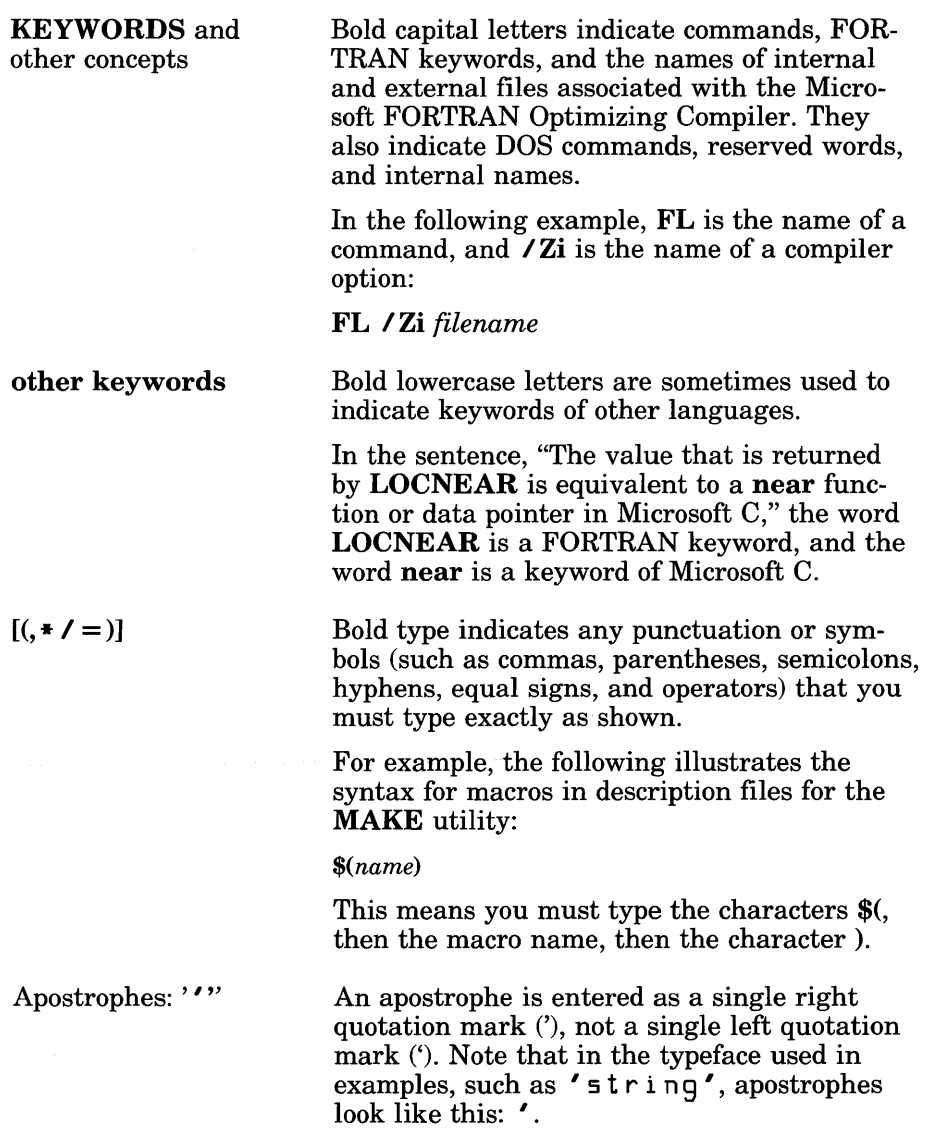

Double square brackets surround anything that is optional.

The following example shows that in the  $LINK option$  /DSALLOCATE, the string ALLOCATE is optional:

#### I DS[ALLOCATE]

Thus, either of the following LINK commands is acceptable:

LINK *IDS* TEST.08J;

LINK /DSALLOCATE TEST.OBJ:

#### *Note*

Double square brackets ( $\parallel$  ) are a syntax convention used in this manual to indicate optional items. Single square brackets ([ ]) are punctuation that should be typed where shown.

*{choicel* I *choice2}* 

*[optional items]* 

Braces and a vertical bar indicate that you have a choice between two or more items. Braces enclose the choices, and vertical bars separate the choices. You must choose one of the items unless all of the items are also enclosed in double square brackets.

For example, the  $\sqrt{W}$  (warning-level) compiler option has the following syntax:

 $\sqrt{W} \{0 | 1\}$ 

You can use  $\sqrt{W1}$  to display warning messages or  $\sqrt{W0}$  to suppress them.

"Defined term"

Quotation marks set off terms defined in the text. For example, the term "far" appears in quotation marks the first time it is defined.

Quotation marks also set off command-line prompts in text. For example, LINK prompts you for names of object files; this prompt is called the "Object Modules" prompt.

Some FORTRAN command-line options require quotation marks. Quotation marks that are required by the language are shown in the form

.. II

rather than "" (as they would appear in text). For example, the  $IV$  option has the following form:

*IV"string*ll

entered.

Repeating elements...

For example, the syntax of the  $\lambda$ I compiler option is as follows:

Three dots following an item indicate that more items having the same form may be

II *directory [II directory ... ]* 

The dots following *I* I *directory* indicate that you can enter more than one  $\overline{\prime}$ I option followed by directory names on the FL command line.

A column of dots in syntax lines and program examples shows that a portion of the program has been omitted.

For instance, in the following program fragment, only two lines are shown, and the lines in between are omitted:

```
CALL getnum(I,*10) 
SUBROUTINE qetnum(I, *)
```
Program

Fragment

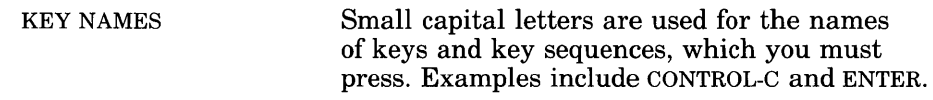

#### **• Example**

The following example shows how this manual's notational conventions are used to indicate the syntax of the **FL** command:

**FL** *[option...]* [*filespec...]* [*option...]* [*filespec...]* [/*link*]*[libfield]* [*linkoptions*]]

This syntax listing shows that, when using the **FL** command, you must first enter the **FL** command. Then you can optionally enter any number of options *(option)* and source- or object-file specifications *(filespec)* before the optional **llink** field. **If** you use the I link field, it can optionally be followed by a library name *(libfield)* and one or more linker options *(linkoptions).* 

### **1.5 Books about FORTRAN**

The following books contain information on FORTRAN programming:

- Agelhoff, Roy, and Richard Mojena. *Applied FORTRAN* 77, *Featuring Structured Programming.* Belmont, Calif.: Wadsworth, 1981.
- Ashcroft, J., R. H. Eldridge, R. W. Paulson, and G. A. Wilson. *Programming with FORTRAN* 77. Dobbs Ferry, N.Y.: Sheridan House, Inc., 1981.
- Friedman, Frank, and E. Koffman. *Problem Solving and Structured Programming in FORTRAN.* 2d ed. Reading, Mass.: Addison-Wesley, 1981.
- Kernighan, Brian W., and P. J. Plauger. *The Elements of Programming Style.* New York, N.Y.: McGraw-Hill, 1978.
- Wagener, Jerrold L. *FORTRAN* 77: *Principles of Programming.* New York, N.Y.: John Wiley and Sons, Inc., 1980.

These books are listed for your convenience only. Microsoft Corporation does not endorse these books or recommend them over others on the same subject.

### **1.6 Reporting Problems**

If you need help or you feel you have discovered a problem in the software, use the Software Problem Report form at the back of this manual to send this information to Microsoft Corporation. Please provide the following information:

- The compiler version number (from the logo that is printed when you invoke the compiler with FL)
- The version of DOS you are running (use the DOS **VER** command)
- Your system configuration (type of machine you are using and its total memory, total free memory at compiler execution time, and any other information you think might be useful)
- The command line used in the compilation
- Any nonstandard object files or libraries needed to link, in addition to the standard object files or libraries you linked with at the time the problem occurred

If your program is very large, please try to reduce its size to the smallest possible program still producing the problem.

If you have comments or suggestions regarding any of the manuals accompanying this product, please use the Documentation Feedback reply card at the back of this manual to send them to Microsoft Corporation.

# **Chapter 2 Getting Started**

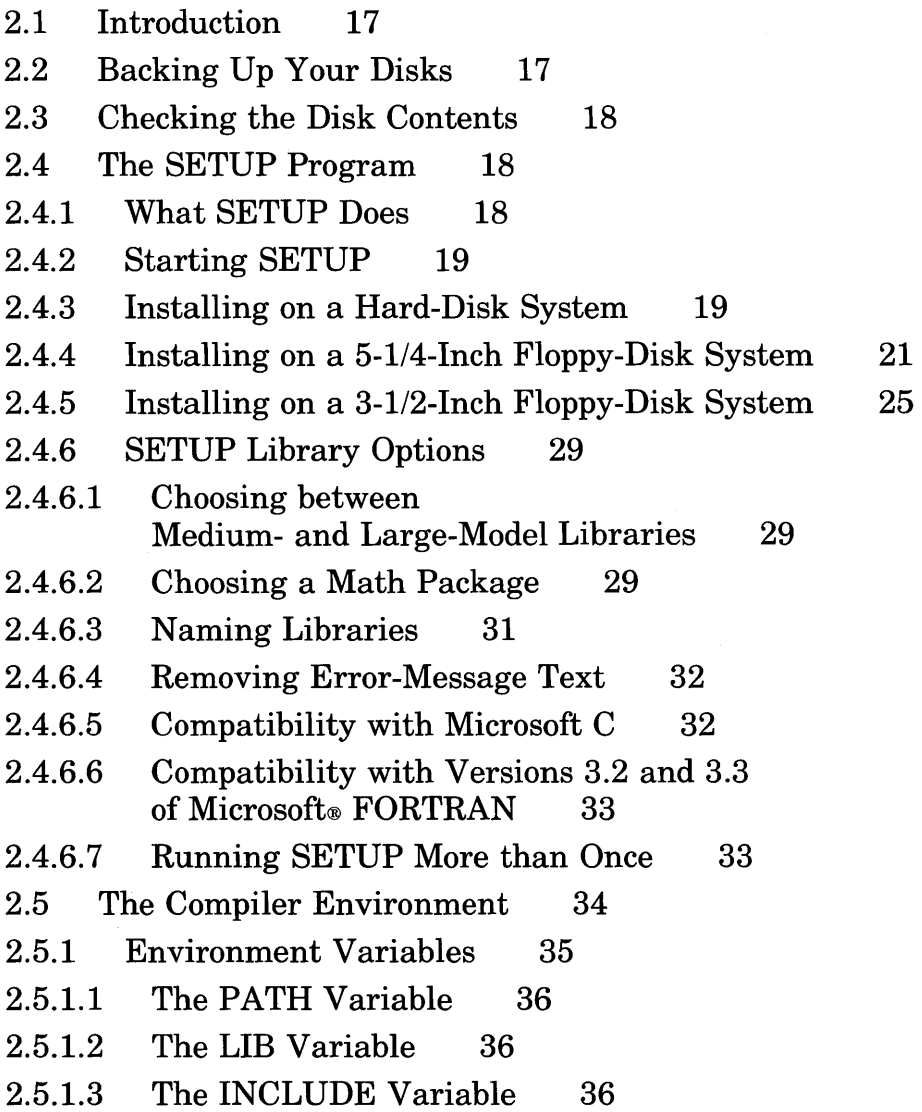

- 2.5.1.4 The TMP Variable 37
- 2.5.1.5 Setting Environment Variables 37
- 2.5.2 CONFIG.SYS Settings 39
- 2.6 Using an 80186, 80188, or 80286 Processor 40
- 2.7 Using a RAM Disk  $40$
- 2.8 Converting Existing FORTRAN Programs 41
- 2.9 Quick Start 41
- 2.9.1 Quick Overview 42
- 2.9.2 Simple Compile and Link 42
- 2.9.3 Using Wild Cards 42
- 2.9.4 Compiling without Linking 43
- 2.9.5 Using the Emulator Library 43
- 2.9.6 Preparing to Use the CodeView Debugger 43
- 2.9.7 Using the Debug and Declare Options 44
- 2.9.8 Setting Titles and Subtitles 44
- 2.9.9 Compiling a Free-Form File 44
- 2.10 Practice Session 44
- 2.11 Using Batch Files 47

### 2.1 Introduction

This chapter explains how to use the SETUP program to install the Microsoft FORTRAN Compiler software and set up an operating environment for the compiler.

To get your FORTRAN compiler up and running as quickly as possible, use the following procedures:

- 1. Back up your disks (see Section 2.2).
- 2. Check the contents of the disks (see Section 2.3).
- 3. Read the README.DOC file to learn about changes and additions made to the software after this manual was printed.
- 4. Run the SETUP program to install the software.
- 5. Read Section 2.9, "Quick Start," or Section 2.10, "Practice Session," to learn how to compile and link.

#### *Important*

Step 4 is required. You must run the **SETUP** program before you can use the libraries provided with the Microsoft FORTRAN Compiler.

Several DOS procedures are mentioned in this chapter. In particular, the DOS SET and PATH commands are used to give values to "environment variables," which control the compiler environment. If you are unfamiliar with the **SET** and **PATH** commands, or with other DOS procedures mentioned in this chapter, consult your DOS documentation for instructions.

### 2.2 Backing Up Your Disks

The first thing you should do after removing your system disks from the disk packet included with the Microsoft FORTRAN Compiler is to make working copies, using the DOS COPY command or the DISKCOPY utility. Save the original disks for making future working copies.

### 2.3 Checking the Disk Contents

The Setup distribution disk in your compiler package contains a file named PACKING.LST. This file lists and describes the files that make up the compiler software. It also lists the manuals and other materials included in the package that help you use the software.

Use the PACKING.LST file to get a quick overview of the compiler software and verify that you have a complete package.

*Note* 

Named disks included with the Microsoft FORTRAN Compiler package are referred to as distribution disks to distinguish them from disks you create and label as you use the SETUP program.

### 2.4 The SETUP Program

The SETUP program automatically installs the compiler software. You will find the SETUP program on the Setup distribution disk (the disk may contain other files as well). The following sections explain what SETUP does and how to start SETUP.

### 2.4.1 What SETUP Does

The SETUP program performs the following tasks:

- Copies all necessary files to the directories or disks you specify and creates back-up copies of existing files that would otherwise be overwritten.
- Builds a run-time library based on your specifications. This library includes support for the math, memory-model, and compatibility options you choose when you run SETUP. Under many circumstances, this is the only library you will need when you link.

See the **P ACKING.LST** file on the Setup distribution disk for a complete list of the files provided with the Microsoft FORTRAN Compiler. (This list includes the files that the **SETUP** program installs and uses to build libraries.) See Section 2.5, "The Compiler Environment," for more information on environment variables and the **CONFIG.SYS** file.

### **2.4.2 Starting SETUP**

To start **SETUP,** do the following:

- 1. Insert the Setup distribution disk in a floppy-disk drive.
- 2. Make the drive in which you inserted the Setup distribution disk the current drive.
- 3. Type

**SETUP** 

If you would like to practice using **SETUP** without actually installing the compiler software, type

SETUP *In* 

The  $\ln$  (for "N<sub>0</sub>-op") option allows you to become familiar with the program's operation before you use it to perform an actual installation.

The **SETUP** program guides you through the installation process, allowing you to install the software on either a hard-disk or a floppy-disk system. After you install the compiler software, you must change the values of your environment variables so that the compiler and linker can find the files they need. **SETUP** displays a screen showing the values that you must assign to each environment variable.

You can run the **SETUP** program without reading any further in this section, since **SETUP** provides all the information you need. However, you may find the information in the following sections helpful.

### **2.4.3 Installing on a Hard-Disk System**

If you install the compiler software on a hard disk, **SETUP** installs the compiler passes, libraries, and utilities in subdirectories on the hard disk. If these subdirectories do not exist, **SETUP** creates them. It also sets up a

subdirectory to be used for the temporary files that are created during compilation. The following list shows the default subdirectory that SETUP uses for each type of file; however, you can tell SETUP to use a subdirectory other than the default:

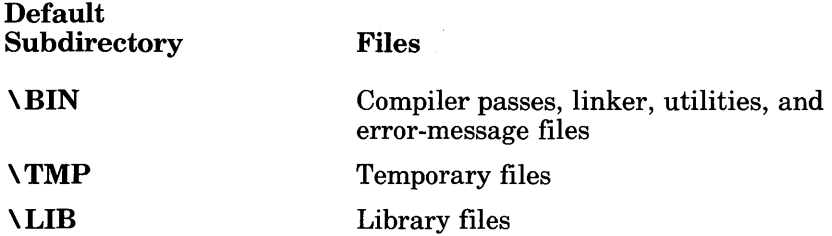

SETUP also allows you to install a mouse driver-either MOUSE.SYS or MOUSE.COM. The mouse driver allows you to use a mouse with the Microsoft Code View window-oriented debugger. If you choose to install a mouse driver, **SETUP** installs the mouse driver in the **\MOUSE1** subdirectory by default. You must make sure that your environment is set up correctly for the mouse driver and make any necessary changes to environment variables so that the mouse driver can be found.

#### *Note*

SETUP does not install the following files:

• Source programs, including the DEMO.FOR demonstration program on the Utilities and Source Code distribution disk.

If you want to install the DEMO.FOR program or other source programs, create a subdirectory to hold them or use an existing directory. Then copy source programs to this subdirectory before compiling them.

• Files on the Learning Microsoft Code View distribution disk.

You can run the tutorial for the Microsoft Code View debugger directly from the distribution disk. (See the Microsoft Code View manual for more information.)

• Certain special-purpose files. These files are discussed in the README.DOC file on the Setup distribution disk.

After you run SETUP, you must set or change the values of your environment variables to reflect the directories used for the compiler, library, and temporary files so that the compiler can find the files it needs. SETUP displays a screen indicating the values you should assign to these variables. One simple way to assign these values is to use a batch file, as described in Section 2.11. You can also change the values assigned to environment variables in your AUTOEXEC.BAT file. If you make the changes in AUTOEXEC.BAT, the compiler environment is set up automatically every time you reboot. (See Section 2.5 for a description of environment variables and the FORTRAN compiler environment.)

Besides changing the values of environment variables, you may have to change the settings in your CONFIG.SYS file (see Section 2.5.2 for more information).

After you have copied your source programs to a subdirectory, installed the compiler software, and changed your environment as needed, use the following procedure to compile programs:

- 1. Use the DOS CD command to make the directory with your source programs the current working directory.
- 2. Type an FL command line to start compiling. (See Chapter 3 for a description of the options that you can specify on the FL command line to control the compilation process.)

### 2.4.4 Installing on a 5-1/ 4-Inch Floppy-Disk System

You can install the Microsoft FORTRAN Compiler on 5-1/4-inch floppy disks if your system has two  $5-1/4$ -inch floppy-disk drives.

Before you install the compiler software on a  $5\text{-}1/4\text{-}$  inch floppy-disk system, format at least six blank disks. SETUP uses five blank disks for the compiler software and libraries. In addition, you should copy source programs, including the DEMO.FOR demonstration program on the Utilities and Source Code distribution disk, to the sixth blank disk.

If you request compatibility with Versions 3.2 and 3.3 of Microsoft FOR-TRAN, SETUP requires a seventh blank disk (the Compatibility disk); see the discussion following the list of disk contents in Table 2.1.

In addition to the blank disks, SETUP may ask you to provide the DOS disk you normally use to boot your system. **SETUP** installs the mouse driver, if you request one, on this disk.

When **SETUP** installs the compiler software on your disks, it organizes files so that you can conveniently carry out tasks in sequence.

SETUP prompts you to exchange the disks in the destination drive when it has finished copying the appropriate files to that disk. When SETUP finishes, your disks will be organized as shown in Table 2.1.

#### Table 2.1

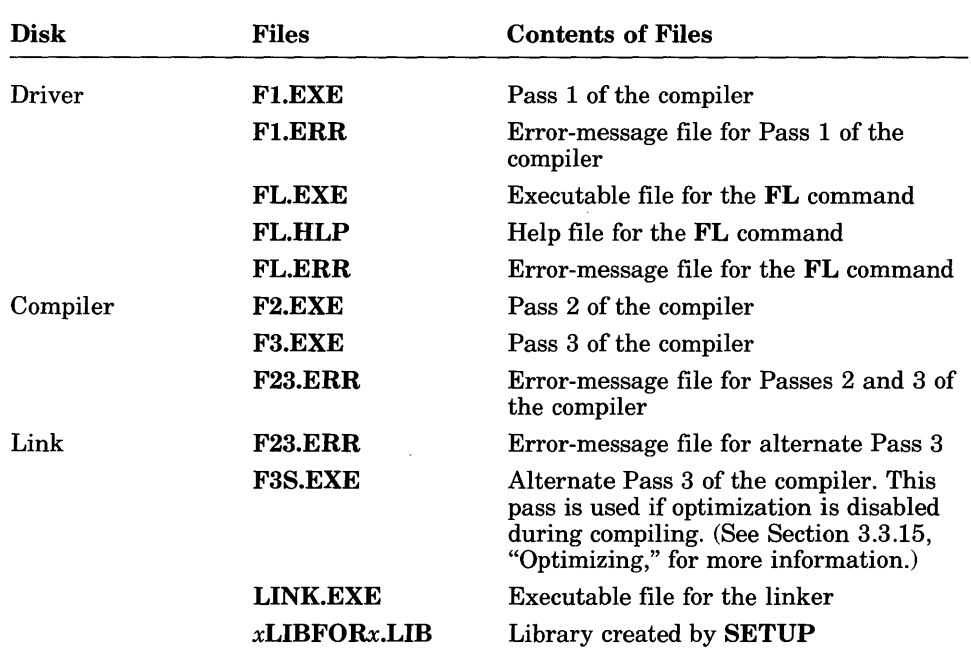

#### Organization for 5-1/ 4-Inch Disks

Table 2.1 (continued)

| <b>Disk</b>    | <b>Files</b>                                 | <b>Contents of Files</b>                                                                                                    |
|----------------|----------------------------------------------|----------------------------------------------------------------------------------------------------|
| Utility        | <b>LIB.EXE</b>                               | Executable file for the LIB utility                                                                                                    |
|                | <b>MAKE.EXE</b>                              | <b>Executable file for the MAKE utility</b>                                                                                                   |
|                | <b>EXEPACK.EXE</b>                           | Executable file for the <b>EXEPACK</b><br>utility                                                                                             |
|                | <b>EXEMOD.EXE</b>                            | Executable file for the <b>EXEMOD</b> utility                                                                                                 |
|                | <b>ERROUT.EXE</b>                            | Executable file for the <b>ERROUT</b> utility                                                                                                 |
|                | <b>SETENV.EXE</b>                            | Executable file for the <b>SETENV</b> utility                                                                                                 |
|                | <b>CV.EXE</b>                                | Executable file for the CodeView<br>debugger                                                                                                  |
|                | <b>CV.HLP</b>                                | Help file for the CodeView debugger                                                                                                    |
| <b>Scratch</b> | LIB.EXE                                      | Executable file for the LIB utility,<br>which is used to help build the run-time<br>library. <b>SETUP</b> installs this file on this<br>disk. |
|                | Intermediate<br>versions of the<br>libraries | Present while <b>SETUP</b> is running;<br>deleted from the disk if <b>SETUP</b> finishes<br>normally                                          |

If you want compatibility with Versions 3.2 and 3.3 of Microsoft FORTRAN, SETUP copies the "compatibility" library, FORTRAN.LIB, to one of your disks. You must provide **SETUP** with a disk that has enough room to hold FORTRAN.LIB. This disk can be either a formatted blank disk or a disk with earlier-version object files that you want to link. Label this disk the Compatibility disk before you provide it to SETUP.

#### *Note*

SETUP does not install the following files:

- Files on the Learning Microsoft Code View distribution disk.
	- You can run the tutorial for the Microsoft Code View debugger directly from the distribution disk. (See the Microsoft Code  $\overline{V}$ iew manual for more information.)
- Certain special-purpose files. These files are discussed in the README.DOC file on the Setup distribution disk.

After you run SETUP, you must set or change the values of your environment variables to reflect the disks used for the compiler, library, and temporary files, so that the compiler can find the files it needs. SETUP displays a screen indicating the values you should assign to these variables. One simple way to assign these values is to use a batch file, as described in Section 2.11. You can also change the values assigned to environment variables in your AUTOEXEC.BAT file. If you make the changes in AUTOEXEC.BAT, the compiler environment is set up automatically every time you reboot. (See Section 2.5 for a discussion of environment variables and the FORTRAN compiler environment.)

Besides changing the values of environment variables, you may have to change the settings in your CONFIG.SYS file; see Section 2.5.2 for more information.

After you have copied your source programs to a disk, installed the compiler software, and changed your environment as needed, use the following procedure to compile programs:

- 1. Insert the Driver disk in· Drive A.
- 2. Insert the disk containing your source program in Drive B.
- 3. Type the following DOS command to make Drive B the current drive:
	- B:
- 4. Type an FL command line to start compiling. (See Chapter 3 for a description of FL command-line options that control compilation.)
- 5. When prompted, swap the Compiler, Link, and (if required) Compatibility disks in Drive A.

#### *Notes*

If you prefer, you can reverse the uses of the two drives. In this case, you would insert the source disk into Drive A and swap the Driver, Compiler, and Link disks in and out of Drive B. If you want to reverse the uses of the drives, be sure that you change the settings of your environment variables accordingly.

After the compiling and linking process has finished, the executable file will be on the disk most recently used in Drive B (or Drive A if you choose to reverse drives). Ordinarily, this is the disk containing your source program. However, if you install FORTRAN.LIB on a disk containing object files compiled with Version 3.2 or 3.3 and then link with that library, the executable file may end up on the disk containing FORTRAN.LIB and the object files.

### 2.4.5 Installing on a 3-1/2-Inch Floppy-Disk System

You can install the Microsoft FORTRAN Compiler on 3-1/2-inch floppy disks if your system has two 3-1/2-inch floppy-disk drives.

Before you install the compiler software on a  $3-1/2$ -inch floppy-disk system, format at least five blank disks. Copy source programs, including the DEMO.FOR demonstration program on the Utilities, Source Code, and Microsoft Code View distribution disk, to one of the blank disks. SETUP uses the remaining four blank disks for the compiler software and libraries.

In addition to the blank disks, SETUP may ask you to provide the DOS disk you normally use to boot your system. SETUP installs the mouse driver, if you request one, on this disk.

When **SETUP** installs the compiler software on your disks, it organizes files so that you can conveniently carry out tasks in sequence. SETUP prompts you to exchange the disks in the destination drive when it has finished copying the appropriate files to that disk.

When SETUP finishes, your disks will be organized as shown in Table 2.2.

### Table 2.2

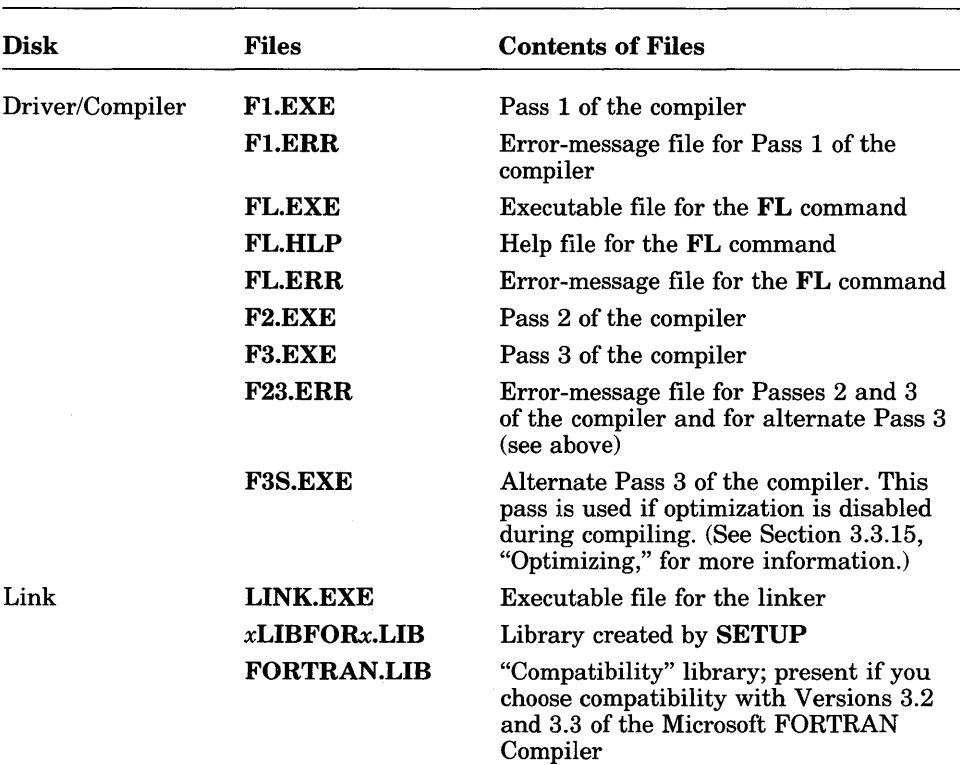

#### Organization for 3-1/2-Inch Disks
Table 2.2 (continued)

| <b>Disk</b> | <b>Files</b>                                 | <b>Contents of Files</b>                                                                                                    |
|-------------|----------------------------------------------|----------------------------------------------------------------------------------------------------|
| Utility     | <b>LIB.EXE</b>                               | <b>Executable file for the LIB utility</b>                                                                                                    |
|             | <b>MAKE.EXE</b>                              | <b>Executable file for the MAKE utility</b>                                                                                                   |
|             | <b>EXEPACK.EXE</b>                           | Executable file for the <b>EXEPACK</b><br>utility                                                                                             |
|             | <b>EXEMOD.EXE</b>                            | Executable file for the <b>EXEMOD</b> utility                                                                                                 |
|             | <b>ERROUT.EXE</b>                            | Executable file for the <b>ERROUT</b> utility                                                                                                 |
|             | <b>SETENV.EXE</b>                            | Executable file for the <b>SETENV</b> utility                                                                                                 |
|             | <b>CV.EXE</b>                                | Executable file for the CodeView<br>debugger                                                                                                  |
|             | <b>CV.HLP</b>                                | Help file for the CodeView debugger                                                                                                    |
| Scratch     | LIB.EXE                                      | Executable file for the LIB utility,<br>which is used to help build the run-time<br>library. <b>SETUP</b> installs this file on this<br>disk. |
|             | Intermediate<br>versions of the<br>libraries | Present while <b>SETUP</b> is running:<br>deleted from the disk if <b>SETUP</b> finishes<br>normally                                          |

#### *Note*

SETUP does not install the following files:

• Files on the Learning Microsoft Code View distribution disk.

You can run the tutorial for the Microsoft CodeView debugger directly from the disk provided in the package. (See the Microsoft CodeView manual for more information.)

• Certain special-purpose files. These files are discussed in the README.DOC file on the Setup and Compiler distribution disk.

After you run SETUP, you must set or change the values of your environment variables to reflect the disks used for the compiler, library, and temporary files, so that the compiler can find the files it needs. SETUP displays a screen indicating the values you should assign to these variables. One simple way to assign these values is to use a batch file, as described in Section 2.11. You can also change the values assigned to environment variables in your AUTOEXEC.BAT file. If you make the changes in AUTOEXEC.BAT, the compiler environment is set up automatically every time you reboot. (See Section 2.5 for a discussion of environment variables and the FORTRAN compiler environment.)

Besides changing the values of environment variables, you may have to change the settings in your CONFIG.SYS file; see Section 2.5.2 for more information.

After you have copied source programs to a disk, installed the compiler software, and set up or changed your environment as needed, use the following procedure to compile programs:

- 1. Insert the Driver/Compiler disk in Drive A.
- 2. Insert the disk containing the source program in Drive B.
- 3. Type the following DOS command to make Drive B the current drive:

B:

- 4. Type an FL command line to start compiling. (See Chapter 3 for a description of the FL command-line options that control compilation.)
- 5. When prompted, insert the Link disk in Drive A.

#### *Note*

If you prefer, you can reverse the uses of the two disk drives. In this case, you would insert the source disk into Drive A and swap the Driver/Compiler and Link disks in and out of Drive B. If you want to reverse the use of the drives, be sure that you change the settings of your environment variables accordingly.

# 2.4.6 SETUP Library Options

SETUP offers you several options to customize the FORTRAN library it creates for your programs. See Sections  $2.4.6.1 - 2.4.6.7$  for a description of these options.

#### *Note*

The choices you make when you first run SETUP do not have to be permanent. You can always run SETUP again to build and install additional libraries.

## 2.4.6.1 Choosing between Medium- and Large-Model Libraries

The SETUP program allows you to create and install either a medium- or a large-model library. You can run SETUP more than once to create and install both versions if you have enough room.

If you are unfamiliar with memory models or do not care which memory model you will be using, or if you will be linking with object files compiled with Version 3.2 or 3.3 of the Microsoft FORTRAN Compiler, choose a large-model library. If you do not tell the compiler which memory model to use, it uses the large memory model, which requires a large-model library. If you are linking with Version 3.2 or Version 3.3 object files, you must use a large-model library. Also, the huge memory model uses large-model libraries.

If you want to use the medium model, you must install a medium-model library, then compile your source program with the appropriate FL command-line option. See Chapter 9 for a discussion of memory models.

## 2.4.6.2 Choosing a Math Package

You can choose among three different packages to handle floating-point math operations:

- 1. The *8087/80287* package (the default)
- 2. The emulator package
- 3. The alternate math package

Your choice depends both on whether you have an 8087 or 80287 coprocessor and on the kind of development work you are doing. If you have an 8087 or 80287 coprocessor installed, you can use the default math package. If you don't have an 8087 or 80287 coprocessor, you must choose the emulator or alternate math package, then use the appropriate FL command-line option when you compile the program to select the appropriate library for that package.

#### *Note*

If you're not sure which math package you want to use and you have a coprocessor installed, choose the default (8087/80287) package. If you're not sure and you do not have a coprocessor installed, choose the emulator package. If you choose the emulator package, remember that you must give an **/FP** option on the command line when you compile programs; see Section 3.3.1, "Floating-Point and Memory-Model Options," and Chapter 8, "Controlling Floating-Point Operations," for more information.

The following list briefly summarizes the three math packages:

- The 8087/80287 package requires an 8087 or 80287 coprocessor. This is the default package.
- The emulator package provides most of the functions of a coprocessor in software. Install this package if you don't have a coprocessor and you want very accurate floating-point results. If you have a coprocessor and choose the emulator package, the coprocessor is used.
- The alternate math package gives you more speed than the emulator but less accuracy; install it if you don't have a coprocessor and speed is more important than accuracy. If you have a coprocessor and choose the alternate math package, the coprocessor is not used.

If you have enough space on your hard disk, you may want to build and install additional libraries that support different math packages. This gives you the flexibility to change libraries easily.

See Chapter 8 for more information about floating-point operations.

## 2.4.6.3 Naming Libraries

SETUP gives the library it builds a default name based on the memory model and math package you choose. The default name has the following form:

#### ${L \mid M}$ LIBFOR ${7 \mid E \mid A}$ .LIB

The first character of the default library name is determined by the memory model you choose: "L" if you choose the large (default) or huge memory model and "M" if you choose the medium memory model.

The last character of the default library base name is determined by the math package you choose: "7" if you choose the *8087/80287* math package (the default), "E" if you choose the emulator package, or "A" if you choose the alternate math package.

Note that if you choose the default options for both the memory model and the math package, SETUP gives the library it builds the default name LLIBFOR7.LIB.

Sections  $2.4.6.4 - 2.4.6.6$  describe three additional options that you can choose when you build a library. The names of the libraries generated when you choose these options are the same as the names given above; however, you can rename libraries to distinguish them, provided you explicitly specify the new library name at link time. (If you do not give the linker the new name, the linker expects that the library name is the default for the floating-point and memory-model compiler options you have chosen.)

#### *Note*

For ease of discussion, the remainder of this manual uses the default names to identify libraries that support particular combinations of memory models and math packages.

## 2.4.6.4 Removing Error-Message Text

SETUP allows you to choose how run-time error messages generated by your program are handled: you can choose to display both an error number and an error message, or you can choose just to display an error number. In either case, you can look up the message text and explanation in Appendix E, "Error Messages and Limits." The advantage to removing error-message text is that it reduces by approximately 2K the size of the executable files that the compiler creates.

This option does not affect the text of math errors or start-up and termination errors. For these errors, message text is still displayed.

# 2.4.6.5 Compatibility with Microsoft C

A powerful feature of the Microsoft FORTRAN Compiler is its compatibility with Microsoft C: you can mix Microsoft FORTRAN and Microsoft C modules in the same program. This means that you can use Microsoft C modules to perform operations, such as system-level operations, that would be difficult to write in FORTRAN.

If you plan to do mixed-language programming, you include compatibility with Microsoft C in the library that **SETUP** builds. You must use this library when you link FORTRAN and C object files. The FORTRAN library that is compatible with Microsoft C leaves out certain low-level C routines that are required for linking C modules and assumes that these routines are taken from the C library.

Note that the standard C library must also be present when you use this library, even if you are linking only FORTRAN modules. See Section 11.3.12.3, "Linking Considerations," for information about library requirements when linking FORTRAN and C modules.

#### *Note*

Use this library only for mixed-language programs. It is not suitable for programs made up entirely of Microsoft FORTRAN modules.

## 2.4.6.6 Compatibility with Versions 3.2 and 3.3 of Microsoft® FORTRAN

If you are upgrading from Version 3.2 or Version 3.3 of the Microsoft FOR-TRAN Compiler and plan to link with object files compiled under these earlier versions, indicate at the SETUP prompt that you want compatibility with Versions 3.2 and 3.3. In this case, **SETUP** creates a library that you can use when linking object files or libraries created under Versions 3.2 and 3.3.

The only difference between this library and the corresponding library that does not include compatibility is that the Version 3.2/3.3 compatible library is larger. You can use the Version 3.2/3.3 compatible library for Version 4.0 object files.

A library that is compatible with Versions 3.2 and 3.3 contains the library interfaces that ensure that math operations are handled correctly between the Version 4.0 object files and the earlier object files. Thus, you do not need to use math libraries from the earlier versions for linking.

In addition to the Version 3.2/3.3 compatible library, SETUP installs a "compatibility" library named FORTRAN.LIB on the disk. You must use FORTRAN.LIB in addition to the library when you link with object files created under Versions 3.2 and 3.3.

If you have told SETUP to create a medium-model library, it does not ask if you want compatibility with Versions 3.2 and 3.3, since only the large memory model is supported in versions of Microsoft FORTRAN prior to Version 4.0.

See Appendix A for more information about compatibility between Versions 4.0 and 3.3.

## 2.4.6.7 Running SETUP More than Once

You can rerun the SETUP program to build custom versions of the FOR-TRAN library after the initial installation. For example, if you want to have libraries that support each of the math packages, you can run SETUP after you initially install the compiler and library software to create the additional libraries.

If you have installed the compiler software on a hard disk, use the following procedure to run SETUP again from your hard disk:

- 1. Find or create a subdirectory to hold the library component files.
- 2. Copy SETUP.EXE and SETUP.DAT from the Setup distribution disk, and all files from the Large-Model and Medium-Model Libraries distribution disks, to the subdirectory you created or found in Step 1. Note that identical copies of certain files appear on both disks, so there is no harm in overwriting these duplicate files.
- 3. Execute the DOS CD command to make the directory to which you copied SETUP.DAT, SETUP.EXE, and the library files your current working directory.
- 4. Type

**SETUP** 

to rerun SETUP.

Alternately, you can place **SETUP.EXE** in the **\BIN** subdirectory, if **\BIN** is specified by the PATH environment variable, or in another subdirectory specified by the PATH environment variable, However, you must leave SETUP.DAT in the subdirectory to which you copied the library components.

If you have installed the compiler software on floppy disks, simply format new blank disks to hold the new libraries and rerun the SETUP program as usual to create and install the new libraries.

# 2.5 The Compiler Environment

The compiler environment consists of a set of environment variables that tells the compiler and linker where to find the files they need to process a program. They are called environment variables because they define the environment in which the compiler and linker operate. Environment variables are defined at the DOS command level using the DOS commands SET and PATH.

SETUP proposes default environment settings based on where you tell it to install various types of files. After you run SETUP, you can include these environment settings in your AUTOEXEC.BAT file to ensure that the compiler environment is set up properly every time you reboot.

In addition to changing AUTOEXEC.BAT, you may have to change your CONFIG.SYS file, as described in Section 2.5.2, so that it satisfies the compiler requirements.

The following sections describe the environment variables and the CONFIG.SYS settings used by the compiler and linker.

# 2.5.1 Environment Variables

The compiler and linker use four environment variables: PATH, LIB, TMP, and INCLUDE. Each of these variables is assigned one or more path specifications (in the case of **TMP**, only one path specification) that tell the compiler or linker where to find a particular type of file, as shown in the following list:

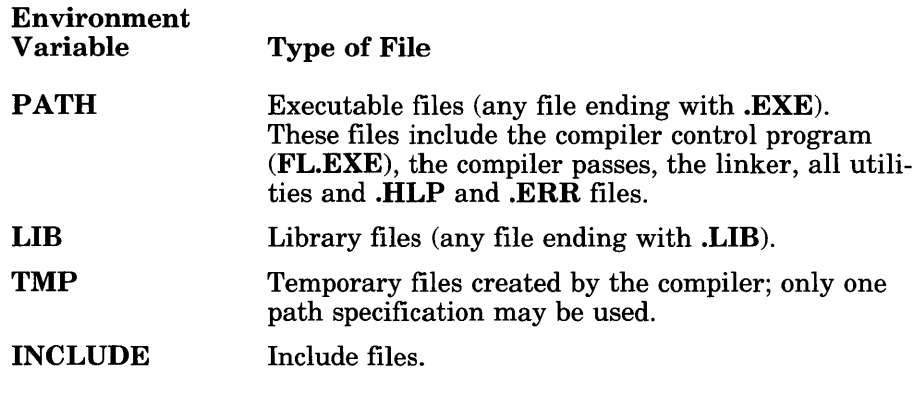

#### *Note*

The compiler or linker always searches the current working directory first before searching the locations given in an environment variable. For include files, the compiler searches the directory of the file containing the \$INCLUDE metacommand.

Although environment variables are usually helpful, you are not required to set them. If you do not set these variables, the current working directory is used to search for files and create temporary files.

# 2.5.1.1 The PATH Variable

DOS uses the PATH setting to locate executable files. The PATH setting contains one or more path specifications, separated by semicolons, that give the locations of executable files.

By setting PATH to the path specification of the directory containing FL.EXE, you can execute the FL command from any directory. FL uses the PATH setting to locate the compiler passes and the linker. Thus, the PATH setting should also include the directories where those files are located.

## 2.5.1.2 The LIB Variable

The LIB environment variable defines where the linker searches for libraries. (Section 4.5.3 gives the rules the linker follows when searching for libraries.) This variable can contain one or more path specifications, separated by semicolons.

When you compile a source file using the Microsoft FORTRAN Compiler, the compiler places a library name in the object file it creates. This name is the name of the library that supports the memory-model and floating-point options you have given on the FL command line.

The linker searches the standard places for this library. The linker also uses the LIB setting to search for any other libraries that you specify on the command line at link time. See Section 4.5.3 for more information about changing libraries at link time.

# 2.5.1.3 The INCLUDE Variable

The INCLUDE environment variable defines the standard places where the compiler searches for include files.

An include file is a file incorporated into another source file with the \$INCLUDE metacommand. The compiler searches the standard places for all files included in your program after searching the directory containing the source file that has the \$INCLUDE metacommand. The DEMOEXEC.FOR demonstration program on the Utilities and Source Code distribution disk illustrates the use of include files. Otherwise, no include files are provided with the Microsoft FORTRAN Compiler; this feature is provided as a convenience for your own include files.

The  $I$ I and  $I$ X options, discussed in Section 3.3.8, let you temporarily change the search path for include files without affecting the INCLUDE variable. Section 3.3.8 also lists the places that the compiler searches for include files and the order in which these places are searched.

## 2.5.1.4 The TMP Variable

The compiler creates a number of temporary files as it processes a program. The TMP environment variable tells the compiler and the operating system where to create these files. The temporary files are removed by the time the compiler finishes processing.

The space required for the temporary files is typically double the size of the source file. It is often helpful to create the temporary files on a memorybased disk emulator, commonly referred to as a "RAM disk," as described in Section 2.7. You can speed processing by assigning the drive name you use for a RAM disk to the TMP variable.

## 2.5.1.5 Setting Environment Variables

Use the DOS **SET** command to assign a directory specification or specifications to the environment variables PATH, INCLUDE, LIB, and TMP. You must set PATH, INCLUDE, and TMP *before* invoking the compiler if you want the settings of these variables to be in effect while the compiler is running. Similarly, you must set LIB before you run the linker if you want the linker to use the new setting.

Whereas the TMP variable can be assigned only one path name, the INCLUDE, PATH, and LIB variables can each contain more than one path name. Each path name is separated from the next path name by a semicolon (;). The compiler or linker searches through all directories specified, in order of their appearance, until it finds the file it needs. This means that include files, executable files, and libraries can be separated and placed in different directories.

For example, you can tell the compiler where to look for include files by setting the INCLUDE variable, as shown below:

SET INCLUDE=C:\CUSTOM;C:\INCLUDE

First the compiler searches for include files in the directory containing the source file with the \$INCLUDE metacommand. Next, it looks on Drive C in the subdirectory named \ C U 5 TOM. Finally, if necessary, the compiler searches in the subdirectory named \ I NCLUDE on Drive C.

#### *Important*

Use the PATH command instead of the SET command to define the PATH variable. Although you can define the PATH variable with the SET command, using the SET command under versions of DOS earlier than 3.0 can cause the PATH variable to work incorrectly for some path specifications that use lowercase letters.

To define the PATH variable with the PATH command, simply give the **PATH** command followed by a space (or an equal sign) and one or more directory specifications separated by semicolons. For example, you might use the following command line:

#### PATH C:\BIN;C:\LINKER

This tells the compiler and the operating system to search for executable files on Drive C in the directory named  $\tilde{\Delta}$  BIN, then, if necessary, in the **\LINKER** directory.

*Important* 

The environment table, which holds any environment variables you have set and the values you have assigned, is 160 bytes by default. If you want to set up a complex environment, this may not be enough space. If you are running on IBM PC-DOS Version 3.1 or earlier, you can use the SETENV program to increase the size of the environment table. See Section 7.4 for more information.

Once you have set an environment variable, it remains effective until you reset it to a different value (or to an empty value) or until you turn off the machine. You can place the SET and PATH commands in your AUTOEXEC.BAT file after you run SETUP, so that you can automatically set these variables to the values you want when you boot your machine.

You can also use SET and PATH commands in a DOS batch file to define the environment for a particular program or programs. If you frequently switch between different environments, you can save time by setting up batch files that contain the SET and PATH commands for each environment. Then you can execute the batch file each time you want to switch to a new environment.

# 2.5.2 CONFIG.SYS Settings

After you run SETUP, you may have to create or modify settings in your CONFIG.SYS file, as described in this section, to allow the compiler to run.

First of all, you must have a CONFIG.SYS file. If you don't, use any text editor to create a file named CONFIG.SYS on your system disk (or root directory if you boot from your hard disk) and insert the lines described below in your CONFIG.SYS file.

The compiler must be able to open at least 15 files at one time. Check this by looking in your CONFIG.SYS file for the following line:

f i 1 e s = *number* 

If *number* is less than 15, edit CONFIG.SYS to set *number* to an integer greater than 15. See the *Microsoft MS-DOS Programmer's Reference* for more information on this setting.

#### *Note*

If you do not specify enough files in the  $f \in \mathbb{R}$  = command in your CONFIG.SYS file, you may see one of the following fatal error messages during compilation:

```
cannot open compiler intermediate file - no more files
```
or

*filename* : cannot open include file

It is recommended, although not required, that you also set the number of buffers allowed in your CONFIG.SYS file. Check your CONFIG.SYS for the following line:

<sup>b</sup>u f fer 5 = *number* 

If *number* is not already set, 10 is a reasonable number. See your *Microsoft MS-DOS Programmer's Reference* for more information on this setting.

After you have edited or created your CONFIG.SYS file, reboot the system so the new settings take effect.

# 2.6 Using an 80186, 80188, or 80286 Processor

You can use the compiler with an 80186, 80188, or 80286 processor without taking any special steps. However, to take advantage of your processor's capabilities, you will probably want to use the  $\angle G1$  or  $\angle G2$  option when you compile your programs. These options enable the instruction set for the *80186/80188* and 80286 processors, respectively. See Section 3.3.14 for more information about these options.

# 2.7 Using a RAM Disk

If you have sufficient available memory, you can set up your memory to run portions of the compiler from a RAM disk. Using a RAM disk allows you to compile programs considerably faster than you could otherwise.

If you are using a RAM disk, you can set the value of the TMP environment variable to the drive name that you are using for the RAM disk. In this way, you can use the RAM disk for temporary files during compilation. Since temporary files are typically twice the size of the source file, you need approximately twice as much available memory as the size of the source file you are compiling.

Another way to use a RAM disk is to copy the library you will be using to the RAM disk with the DOS COpy command. This option requires at least *256K* of available memory in addition to the 320K needed for the compiler and any additional memory needed for DOS and memory-resident programs. After you copy the library to the RAM disk, you must set the LIB environment variable to the drive name you are using for the RAM disk.

# **2.8 Converting Existing FORTRAN Programs**

If you are upgrading from Version 3.2 or Version 3.3 of the Microsoft FOR-TRAN Compiler, see Appendix A for a discussion of differences between this compiler and earlier versions.

# **2.9 Quick Start**

This section aims to help you quickly begin compiling and linking programs by giving examples of command lines and options. For a step-by-step approach to the compiling and linking process, see Section 2.10, "Practice Session<sup>"</sup>

The FL command lines given in the following sections illustrate some of the most common command-line options. You can use these command lines exactly as shown to get started with the compiler and linker, or you can use them as models and supply your own combination of options.

See Chapter 3 for an in-depth discussion of how the FL command line works. Chapter 4 fully describes the linker and its options.

Each option illustrated in this section is defined in full elsewhere in this manual. Use the index at the back of this manual to find more information on a particular option.

The FL command invokes both the compiler and the linker, so you don't need to give separate commands for compiling and linking (although you can). Notice that no library names are given at link time in the commands shown below. At compile time, the FL command automatically places in the object files the name of the standard FORTRAN library for the memorymodel and floating-point options you have chosen. Thus, you don't have to give library names when you link, as long as the libraries you created use the default names for the SETUP options you have chosen.

# 2.9.1 Quick Overview

For a quick overview of commonly used compiler options, type the following at the DOS prompt:

FL /HELP

The **/HELP** option displays a categorized summary of **FL** options.

The *Microsoft FORTRAN Compiler Quick Reference Guide* that accompanies this manual is another good source for a quick overview. It lists the FL options in alphabetical order.

# 2.9.2 Simple Compile and Link

#### FL FILE1 .FOR FILE2.FOR

The example above demonstrates compiling and linking two files named FILE1. FOR and FILE2. FOR. Two object files, FILE1. OBJ and FILE2. OBJ, are created. Since no memory-model or floating-point options are given, these object files are linked with the appropriate library for the default memory model (large) and the floating-point math package  $(8087/80287)$ , LLIBFOR7.LIB. The executable file is named FILE1.EXE.

# 2.9.3 Using Wild Cards

FL /FePROGRAM /Fs \*.FOR

The command above compiles and links all source files in the current working directory. The  $\ell$ Fe option gives the resulting executable file the name PROGRAM. The *IFs* option creates a source-listing file for each source file; each source-listing file has the same base name as the corresponding source file, but has the extension .LST instead of .FOR. (The base name of a file is the portion of the name preceding the period.)

# **2.9.4 Compiling without Linking**

FL *Ie* FILE.FOR

The command above compiles but does not link the given file. You can also use the **FL** command to link without compiling by just giving object files on the command line. For example,

FL FILE.OBJ

invokes the linker to create an executable program named  $\mathsf{FILE}.\mathsf{EXE}.$ 

# **2.9.5 Using the Emulator Library**

FL IFPe EMULAT.FOR

By default, Microsoft FORTRAN programs handle floating-point operations by generating in-line instructions for an 8087 or 80287 math coprocessor and using that coprocessor for floating-point math. The command shown above creates a program that handles floating-point math differently: the program generates calls to floating-point functions in an emulator library. The emulator library emulates most of the *8087/80287* functions in software.

This program uses a coprocessor if one is present. **In** addition, this program can be linked with a library other than the emulator library. See Section 8.3 for a detailed description of floating-point options and their effects.

# **2.9.6 Preparing to Use the CodeView Debugger**

FL *IZi* IOd FILE.FOR

The example above uses the **/ Zi** option to create object and executable files that contain symbol-table information for debugging with the Microsoft CodeView window-oriented debugger. It also uses the **/Od** option to disable optimization and make it easier to debug and correct code. See Section 3.3.13, "Preparing for Debugging," for more information.

# 2.9.7 Using the Debug and Declare Options

FL *IZi* 14Ybd FILE.FOR

The example above enables extended error handling at run time (as if a \$DEBUG metacommand appeared at the top of the source file) and causes the compiler to generate warnings about undeclared variables (as if a \$DECLARE metacommand appeared at the top of the source file). The I Zi option, which prepares the file for use with the Microsoft Code View debugger, is also used. See Section 3.3.9.2 for more information about the debug and declare options.

# 2.9.8 Setting Titles and Subtitles

FL IFs 15t'Main Title' 15s'5ubtitle' /5p20 *15190* FILE.FOR

The example above compiles and links FILE.FOR, creating an executable file named FILE.EXE. The **/Fs** option creates a source-listing file named FILE. LST. The listing has a main title and subtitle; it is 20 lines long and 90 characters wide. See Sections 3.3.7.1, "Types of Listings," and 3.3.7.4, "Titles and Subtitles," for more information.

# 2.9.9 Compiling a Free-Form File

FL *Ie 14Yf* FILE.FOR

The example above compiles FILE.FOR in free-form format, creating an object file named F I L E . OBJ. See Section 3.3.11, "Controlling Source-File Syntax," for more information about free-form files.

# 2.10 Practice Session

This section shows you the steps involved in compiling and linking a program using the Microsoft FORTRAN Compiler. By following these steps you can produce and run an executable program file.

#### *Note*

This practice session gives you a step-by-step introduction to the basic form of the FL command. Also see Section 2.9, "Quick Start," which shows sample command lines and options that illustrate common compiling and linking operations.

The source file used for this practice session is the sample source file DEMO.FOR, which is included on your Utilities and Source Code distribution disk. DEMO.FOR is a simple FORTRAN program that performs a bubble sort on 10 values.

This practice session assumes that you have used the SETUP program to install the software, that you have set up the compiler environment as described in Section 2.5, and that you have copied DEMO.FOR to the directory or disk where you want to do your compiling and linking.

Once you have set up the environment, you are ready to begin processing DEMO.FOR using the following procedure:

1. Make sure that the directory containing DEMO.FOR is your current working directory (use the DOS CD command to change directories, if necessary).

#### *Important*

If you are using a floppy-disk system, insert the disk containing DEMO.FOR in Drive B; the Driver or Driver/Compiler disk containing the compiler passes should be in Drive A. Drive B should be the current drive. If you have changed your environment so that you can reverse drives, insert the disk containing DEMO.FOR in Drive A and the Driver or Driver/Compiler disk in Drive B, and make Drive A the current drive.

2. If you have installed an *8087/80287* library (the default library), type

FL IFs DEMO.FOR

If you have installed an emulator library because you do not have a coprocessor, type

FL /FPi /Fs DFMO.FOR

First, the FL command invokes the compiler, which prints a message similar to the following message on your screen and begins to compile the source file:

```
Microsoft (R) FORTRAN Optimizing Compiler Version 4.00 
Copyright (C) Microsoft Corp 1987. All rights reserved.
```
The  $\ell$  Fs option creates a source listing named **DEMO.LST** in the current working directory.

#### *Important*

If you are using a floppy-disk system, the FL program prompts you when you need to insert the disk containing the next compiler pass or the linker.

3. The next message you see is similar to the following:

Microsoft (R) Overlay Linker Version 3.54 Copyright (C) Microsoft Corp 1984, 1985, 1986. All rights reserved.

This means that compilation is completed and the file is now being linked to form an executable program.

4. When the linking process is finished, the DOS prompt reappears. Your current working directory now has an executable file named DEMO.EXE. It also contains an object file named DEMO.OBJ and a source-listing file named DEMO.LST.

You may want to examine the source-listing file to familiarize yourself with its format. However, the source-listing file is not required for running the program, so you can delete it if you like.

You can also delete the object file (**DEMO.OBJ**); since you have the executable program file, it is no longer needed. See Chapter 5 for a discussion of how to use the Microsoft Library Manager, LIB, to organize object files into libraries of useful functions.

5. Type

DEMO

to run the sample program.

# **2.11 Using Batch Files**

You can create a DOS batch file to set up the compiler environment and execute the **FL** command. Batch files are useful with the **FL** command because they allow you to set up an environment before using the command. Creating and using batch files is discussed more fully in your DOS manual; this section is intended only to demonstrate a few of the possible uses of the **FL** command in a batch file.

#### *Note*

The **MAKE** utility, discussed in Chapter 6, "Maintaining Programs with MAKE," is a more sophisticated tool than a batch file for automating the compiling and linking process, especially for a large set of software. You may want to try setting up a **MAKE** file instead of using a batch file.

The following batch file, MYCOMP. BAT, could be used to create a program and a map file (described in Section 3.3.7.5, "Formats for Listings") from a FORTRAN source file in an environment set up for that purpose:

SET INCLUDE=C:\TOP\MYINC FL / c %1.FOR IF NOT ERRORLEVEL 1 LINK %1, ,%1;

The value given to **INCLUDE** in the first line alters the environment for the **FL** command. Since no value is given for PATH, TMP, or LIB, their current values, if set, are unaffected by the batch file.

To run the batch file, type the following line:

MYCOMP THIS

The file name THIS is substituted for %1, and THIS. FOR is compiled, producing the object file THIS. OBJ. The  $\ell$  c option means that the file is compiled but not linked.

The second line of the batch file ensures that linking is attempted only if the source file was successfully compiled. The FL command returns an exit code to allow testing for successful compilation. The exit code 0 indicates success (see Appendix B for information on other exit codes). The DOS batch command IF ERRORLEVEL is used to test whether the exit code is 1 or greater. See your DOS documentation for more information on this command.

If compilation is successful, the object file  $THIS$ .  $DBJ$  is linked to produce THIS. EXE (the default name, since none is supplied).

Note that the value given to INCLUDE when you execute the batch file remains in effect until you explicitly change it or until you reboot your machine. To restore your usual environment settings, you can create a batch file that resets the environment variables to the directories you most frequently use. For example, the following lines might be placed in a file called RESET. BAT, to be executed by typing RESET whenever you want to restore your usual environment settings:

```
PATH C:\BIN 
SET INCLUDE=C:\INCLUDE 
SET LIB=C:\LIB 
SET TMP=C:\
```
# **Chapter 3 Compiling: The FL Command**

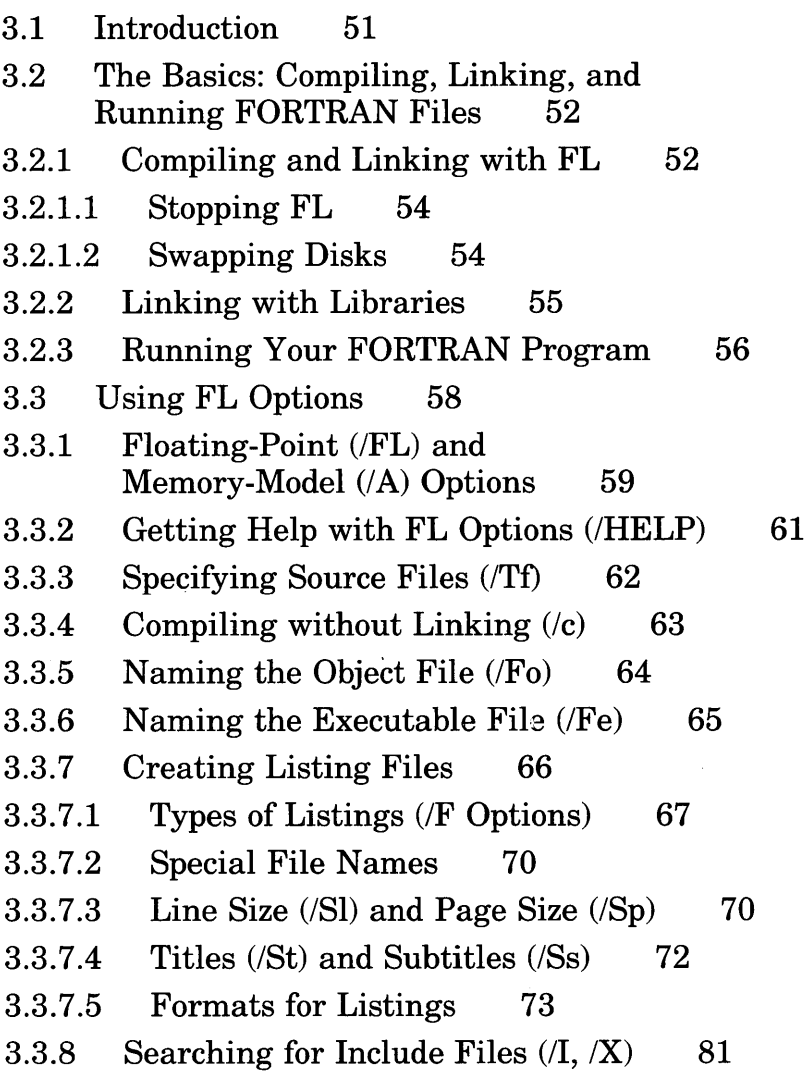

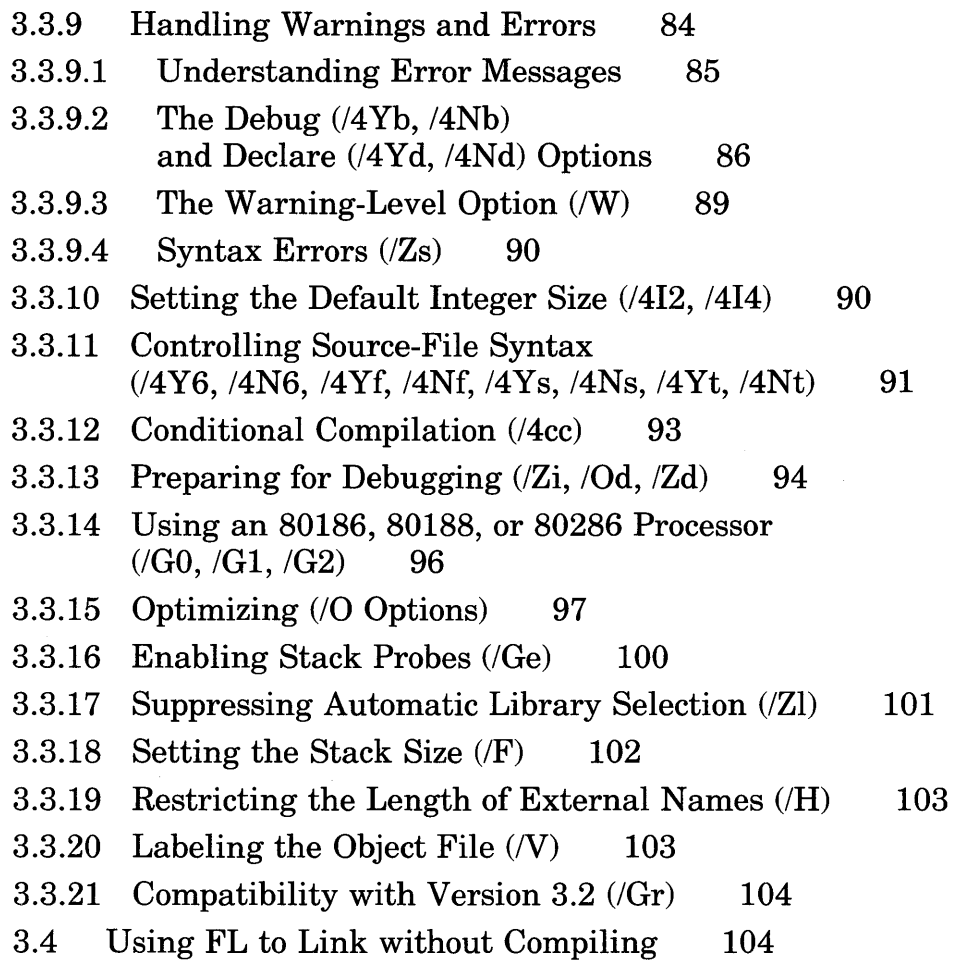

 $\epsilon$ 

# **3.1 Introduction**

This chapter explains how to compile and link using the FL command and discusses commonly used FL options. The FL command is the only command you need to compile and link your FORTRAN source files. FL executes the three compiler passes, then automatically invokes LINK, the Microsoft Overlay Linker, to link your files.

Using the FL options described in this chapter, you can control and modify the tasks performed by the command. For example, you can direct FL to create listings of your source file or the object code created by the compiler.

Other FL options let you give information for the compilation process. Two important options specify how the program being compiled will handle floating-point operations and which memory model the program will use. Others give the search path for files to be included, provide titles and subtitles for source-code listings, and specify whether or not the program can generate compiler warning messages.

The FL command automatically optimizes your program for fast execution time. You never need to give an optimizing option, unless you want to change the way FL optimizes or you want to disable optimization altogether. See Section 3.3.15, "Optimizing," for more information on these choices.

*Note* 

This chapter assumes that you know how to create, edit, and debug FORTRAN program files on your system. For questions relating to the definition of the FORTRAN language, see the *Microsoft FORTRAN Compiler Language Reference.* The Microsoft Code View manual explains how to use the symbolic debugger provided with this package.

For a quick introduction to running the compiler and linker using FL, see Section 2.9, "Quick Start."

Section 3.2 explains the basic use of the FL command to produce an executable program. It also describes how to run the program and pass commandline arguments to the program, if desired.

Sections  $3.3.1-3.3.21$  introduce commonly used FL options. The FL options that control floating-point operations and memory models are discussed in Chapters 8 and 9, respectively. A summary of the FL command and all available options appears in the *Microsoft FORTRAN Compiler Quick Reference Guide* provided with this package.

# **3.2 The Basics: Compiling, Linking, and Running FORTRAN Files**

This section explains how to use FL to compile and link FORTRAN files, and discusses the rules and conventions that apply to the file names and options used with FL. It also explains how to run the executable program created by FL.

# 3.2.1 **Compiling and Linking with FL**

The FL command has the following form:

FL *[option ... ] [filespec ... ] [option .. .] [filespec ... ]*  [!link *[libfield] [linkoptions]]* 

#### *Note*

Syntax that is too long to fit on one line is continued on two or more lines.

Each *option* is one of the command-line options described in this manual, and each *filespec* names a file to be processed. The FL command automatically specifies the appropriate library to be used during linking; however, you can use the / link option with the optional *libfield* and *linkoptions* to specify additional libraries and options to be used during linking. See Section 3.4, "Using FL to Link without Compiling," for more information.

You can give any number of options and file names on the command line, provided that the command line does not exceed 128 characters. See Section 3.3 for more information on the rules governing the use of command-line options with FL.

The FL command can process source files, object files, or a combination of source and object files. It uses the file-name extension (the period plus any letters that follow it) to determine what kind of processing the file needs, as shown below:

- If the file has a .FOR extension, FL compiles the file.
- If the file has an .OBJ extension, FL processes the file by invoking the linker. (Linking with the FL command is discussed in Section 3.4.)
- If the extension is omitted or is anything other than **.FOR** or **.OBJ**. FL assumes the file is an object file unless the file name appears in a **/Tf** option. If the file name appears in a **/Tf** option, FL assumes the file is a FORTRAN source file. See Section 3.3.3 for a description of the **/Tf** option.

You can use the DOS wild-card characters (\* and ?) to process all files meeting the wild-card specification, as long as the files have the required extensions. See the DOS manual for more information on wild-card characters.

Any *filespec* on the FL command line can include a full or partial path specification, allowing you to process files in different directories or on different drives. A full path specification starts with the drive name; a partial path specification gives one or more directory names before the name of the file, but does not give a drive name.

You can use uppercase letters, lowercase letters, or a combination of both for the file names on the FL command line. For example, the following three file names are equivalent:

abede.for ABCDE.FOR aBeDe.for

When **FL** compiles source files, it creates object files. By default, these object files have the same base names as the corresponding source files, but with the extension .OBJ instead of .FOR. (The base name of a file extension is the portion of the name preceding the period, but excluding the path specification and drive name, if any.) You can use the *IFo* option to assign a different name to an object file.

These object files, along with any .OBJ files given on the command line, are linked to form an executable program file. The executable file has the base name of the first file (source or object) on the command line, plus an .EXE extension. If only .OBJ files are given on the command line, the compilation stage is skipped altogether, and the files are simply linked.

You can tell whether FL is compiling or linking by the messages that appear on the screen. When FL invokes the compiler, a message similar to the following message appears on your screen:

Microsoft (R) FORTRAN Optimizing Compiler Version 4.00 Copyright (C) Microsoft Corp 1987. All rights reserved.

As each source file on the command line is compiled, its name appears on the screen. When all source files have been compiled and the linker is invoked, a message similar to the following message appears:

```
Microsoft (R) Overlay Linker Version 3.54 
Copyright (C) Microsoft Corp 1984, 1985, 1986. All rights reserved.
```
This message is followed by several lines showing Microsoft LINK prompts and the responses provided by FL. The FL command uses the response-file method of invoking Microsoft LINK. See Chapter 4, "Linking," for more information on how the LINK prompts and responses work.

#### *Note*

FL always uses the *INOI* (NOIGNORECASE) link option in the linking stage. This means, for example, that the linker regards  $G \log l$ and GLOBAL as two different symbols. If you want the linker to ignore, rather than consider case, you must link in a separate step using the LINK command without the **/NOI** option. See Section 4.6.7 for more information.

### 3.2.1.1 Stopping FL

If you want to stop the compiling and linking session for any reason, press CONTROL-C or CONTROL-BREAK. You will be returned to the DOS command level, where you can restart FL.

#### 3.2.1.2 Swapping Disks

If you are running the compiler on a floppy-disk system, you will need to swap disks during the compilation process. FL suspends execution and prompts you to insert a disk and press any key. After you insert the disk and press a key as directed, compilation and linking continue.

## **Examples**

FL A.FOR B.FOR C.OBJ D

The command line above compiles the files A, FOR and B, FOR, creating object files named  $A \cdot DBJ$  and  $B \cdot DBJ$ . These object files are then linked with C. OBJ and D. OBJ to form an executable file named A. EXE (since the base name of the first file on the command line is A.) Note that the extension .  $\Box$  B  $\Box$  is assumed for  $\Box$  since no extension is given on the command line.

FL \*.FOR

The command line above compiles all source files with the default extension (.FOR) in the current working directory. The resulting object files are linked to form an executable file whose base name is the same as the base name of the first file compiled.

FL \*.OBJ

The command above links all object files with the default extension (.OBJ) in the current working directory, creating an executable file whose base name is the same as the base name of the first object file.

# 3.2.2 Linking with Libraries

When the FL command compiles a source file, it places the name of a FORTRAN library in the object file that it creates. The library name corresponds to the memory-model and floating-point options that you chose on the FL command line, or the defaults for options you did not explicitly choose. See Table 3.1 in Section 3.3.1, "Floating-Point and Memory-Model Options," for the library names that FL includes in the object file for each combination of memory-model and floating-point options.

When you link the object file, the linker looks for a library matching the name embedded in the object file. If it finds a library matching this name, it automatically links the library with the object file.

The result is that you do not need to give library names on the FL command line unless you want to link with libraries that you have renamed during SETUP to names other than the "standard" names (see Section 2.4.6.3, "Naming Libraries") or with libraries other than the appropriate library for the floating-point and memory-model options you have chosen. If you want to link with other libraries, you must either give the  $\lambda$  link option on the FL command line and include the new library names, or run the linker and specify the library names separately. In either case, the linker searches the library you specified to resolve external references before it searches the library whose name is embedded in the object file. If you want the linker to ignore the library whose name is embedded in the object file, you must also include the *INOD* linker option, either as part of the **I link** option on the FL command line or as an option on the LINK command line.

See Section 3.4, "Using FL to Link without Compiling," for information about the **/link** option of the FL command. See Section 4.5.3, "Specifying Libraries to Be Searched," for information about specifying library names to the linker.

# 3.2.3 Running Your FORTRAN Program

Once you have compiled and linked a program, you have an executable file with the extension .EXE. This file can be run from the DOS prompt. DOS uses the PATH environment variable to find executable files. You can execute your program from any directory, as long as the executable program file is either in your current working directory or in one of the directories given by the PATH variable.

When you run your program, you can give file names on the same command line you use to execute the program.

The file names on the command line are used to satisfy **OPEN** statements in your program that leave the file-name field blank. The first file name on the command line is used for the first such OPEN statement executed, the second file name is used for the second statement, and so on. (See Section 5.3.38 of the *Microsoft FORTRAN Compiler Language Reference* for a description of the OPEN statement.)

#### *Note*

If your program executes a READ or WRITE statement specifying a file that has not been opened, the effect is the same as that of an **OPEN** statement with a blank file name. Default values are assigned to the parameters normally given in the OPEN statement.

If the file names on the command line outnumber the OPEN statements with blank file names, the extra file names are ignored.

If more OPEN statements with blank file names are executed than there are file names on the command line, you will be prompted to enter a file name for each additional OPEN statement. You are also prompted if you give a null file name; see the example below.

Each file name on the command line must be separated from the names around it by one or more spaces or tab characters. The file name can be enclosed in double quotation marks  $(II \t I)$  if desired, but this is not required. A null argument consists of just an empty set of double quotation marks, with no file name enclosed.

## • Example

MYPROG "" OUTPUT.DAT

This example runs the program MYPROG. EXE. Since the first file-name argument is null, the first OPEN statement with a blank file-name field produces the following message:

File name mi55ing or blank - Please enter name UNIT *number* 

The *number* is the unit number specified in the OPEN statement. The file name OUTPUT. DAT is used for the second such **OPEN** statement executed. If additional OPEN statements with blank file-name fields are executed, you will be prompted for additional file names.

# 3.3 Using FL Options

The FL command offers a large number of command-line options to control and modify the compiler's operation. Options begin with the forward slash character *(I)* and contain one or more letters. You can use a dash (-) instead of the forward slash if you prefer. For example,  $\lambda$ I and -I are both acceptable forms of the I option. In this manual, forward slashes are used for options, although in error messages, dashes are used.

#### *Important*

Although file names can be given in either uppercase or lowercase, options must be given exactly as shown. For example, **Zd** is a valid option, but **/ZD** and **/zd** are not.

Options can appear anywhere on the FL command line. In general, an option applies to all files following it on the command line, and does not affect files preceding it on the command line. However, not all options follow this rule; see the discussion of a particular option for information on its behavior. Keep in mind that most FL options apply only to the compilation process. Unless specifically noted, options do not affect any object files given on the command line.

Some options take arguments, such as file names, strings, or numbers. Spaces are not allowed between the option letter and the argument. For example, the numerical argument to the  $\mathcal{S}$  sp option must be given as shown below:

#### /Sp60

Some options consist of more than one letter. For example, the **/Sp** option shown above is a two-letter option. No spaces are allowed between the letters of an option. Thus,  $\sqrt{5}$  p60 would cause a command-line error.

Sections  $3.3.1 - 3.3.21$  discuss the basic FL options and the tasks they perform. Chapters 8 and 9 describe FL options for floating-point operations and memory models, respectively. Additional linking options are discussed in Sections  $4.6.1 - 4.6.17$ .

# 3.3.1 Floating -Point *(I* FL) and Memory-Model *(I* A) Options

Two important options that you specify with the FL command are the following:

- 1. How your program handles floating-point operations
- 2. The memory model used for your program

The FL command includes the following options that allow you to choose how the program you are compiling will handle floating-point operations:

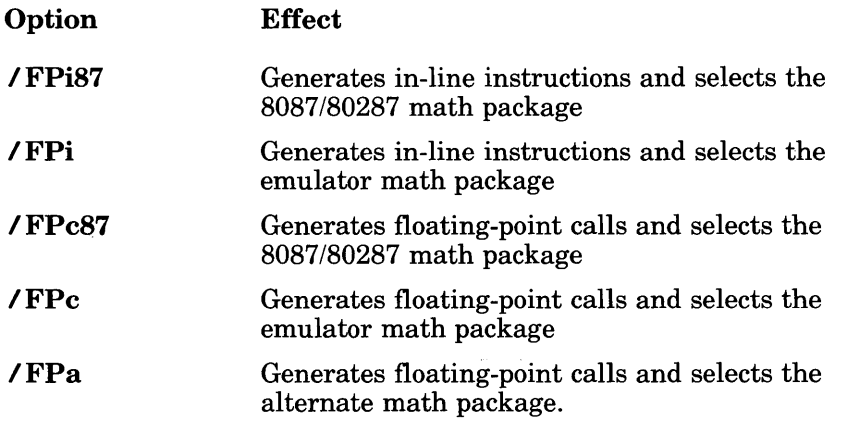

See Chapter 8 for a description of these options and their effects.

You use the FL command to specify the memory model your program will use. The memory model defines the rules that the compiler will use to set up the program's code and data segments in memory. FL offers the following memory-model options:

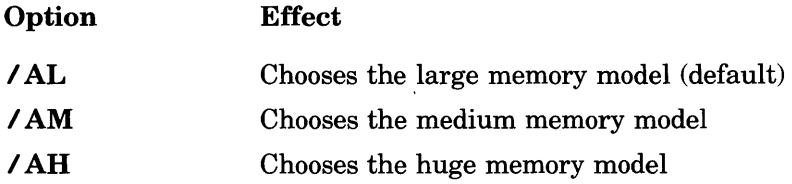

See Chapter 9 for a description of these options and the memory models they specify.

The floating-point and memory-model options you choose determine the name of the standard library that FL places in the object file it creates. This library is then considered the default library, since the linker searches for it by default. Table 3.1 shows each combination of memory-model and floating-point options and the corresponding library name that FL embeds in the object file.

#### Table 3.1

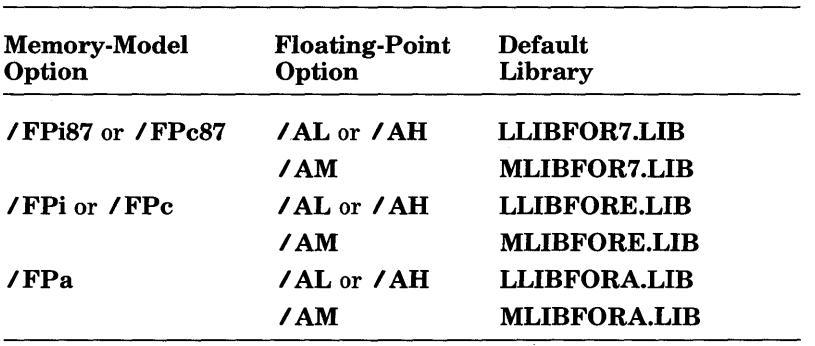

### FL Options and Default Libraries

#### *Note*

If you have renamed any of the libraries you created while running SETUP, the library name embedded in the object file might not match the renamed library. In these cases, you must explicitly specify the new library name to the linker. See Section 3.2.2, "Linking with Libraries," for more information.

# 3.3.2 Getting Help with FL Options *(I* HELP)

```
• Options
```

```
IHELP 
/help
```
The / HELP option displays a list of the most commonly used FORTRAN options. (See the *Microsoft FORTRAN Compiler Quick Reference Guide* for  $\alpha$  complete alphabetical list of FL options.) For this option to work, the file containing the FORTRAN options, FL.HLP, must be in the current directory or in the path given in the PATH environment variable. If FL cannot find this file, it displays the following error message:

```
cannot open help file, 'fl.hlp'
```
When the **/HELP** option appears on the FL command line, FL displays the list of options but does not take any other action, regardless of what other information appears on the command line. For example, if you give a source-file name along with the / HELP option, FL does not compile the source file.

This option is not case sensitive. Any combination of uppercase and lowercase letters will work.

The help screen prompts you to press any key before returning to the DOS prompt. This keeps the top lines of the help screen in view; once you press the key and return to the DOS prompt, the top lines scroll out of view .

#### **Examples**

The following examples show how you can save the help screen for future reference by sending it to a file or printer:

FL IHELP > HELP.DOC

The example above saves the help screen in a file named  $HELP$ . DOC.

FL /HELP >PRN

The example above sends the screen output directly to the printer device, PRN. (See Section 3.3.7.2, "Special File Names," or your DOS documentation for a list of device names that can be used in redirection.)

Note that you may have to press the ENTER key several times to make sure that all of the help messages are saved or printed. Since the messages may be displayed on several separate screens, FL waits for you to enter a keystroke before displaying the next screenful of messages. Also, you must press an additional key (any key can be used, including the ENTER key) after giving the FL command, since the help screen requires you to press a key before returning to the DOS prompt.

# 3.3.3 Specifying Source Files (/ Tf)

## **Option**

#### I Tf[ *]sourcefile*

The **T<sub>T</sub>** option tells the FL command that the given file is a FORTRAN source file. If this option does not appear, FL assumes that files with the extension .FOR are FORTRAN source files, and files with any other extension or with no extension are object files. If you use the  $\ell$ **Tf** option, **FL** treats the given file as a FORTRAN source file, regardless of its extension. A separate **/Tf** option must appear for each source file that has an extension other than .FOR. The space between ITf and *sourcefile* is optional.

If you have to specify more than one source file with an extension other than  $.FOR$ , it is safest to give each source file in a separate *I***Tf** option. Although a *sourcefile* with a wild-card character is legal, this use of wildcard characters may cause problems. If a *sourcefile* with a wild-card character represents a single file, then FL behaves as expected: it considers·that single file to be a FORTRAN source file. However, if a *sourcefile* with a wild-card character represents more than one file, FL treats only the first file as a FORTRAN source file. It treats any other files that the *sourcefile*  represents as object files.

#### **Examples**

FL MAIN.FOR ITfTEST.PRG ITfCOLLATE.PRG PRINT.PRG

In the example above, the FL command compiles the three source files MA IN. FOR, TEST. PRG, and COLLATE. PRG. Since the file PR INT. PRG is given without a **TT** option, FL treats it as an object file. Thus, after compiling the three source files, FL links the object files MAIN. OBJ, TEST. OBJ, COLLATE. OBJ, and PRINT. PRG.
### FL /TfTEST?.FOO

Assume that the FL command in the example above is entered when the files  $TEST1.F00. TEST2.F00.$  and  $TEST3.F00$  all exist in the current directory. The FL command in this example would compile TEST1. F00 as a FORTRAN program and then try to treat  $T\hat{\text{E}}$ ST2. F00 and  $TEST3.F00$  as object files. The FL command shown above would have the same effect as the following FL command:

FL TE5T1 .FOR TE5T2.FOO TE5T3.FOO

# 3.3.4 Compiling without Linking  $(7c)$

## • Option

*Ie* 

The  $\ell$  c (for "Compile-only") option suppresses linking. Source files given on the command line are compiled, but the resulting object files are not linked, no executable file is created, and any object files specified on the command line are ignored. This option is useful when you are compiling individual source files that do not make up a complete program.

The  $\ell$  c option applies to the entire  $FL$  command line, regardless of the option's position in the command line.

## **Example**

#### FL *Ie* \*.FOR

This command line compiles, but does not link, all files with the extension .FOR in the current working directory.

# 3.3.5 Naming the Object File (/Fo)

## • Option

#### *I Foobjfile*

By default, FL gives each object file the same base name as the corresponding source file, plus the extension .OBJ. The *IFo* option lets you give an object file a different name or create it in a different directorY.

The *objfile* argument must appear immediately after the option, with no intervening spaces. The *objfile* argument can be a file specification, a drive name, or a path specification.

If *objfile* is a file specification, the *I* Fo option applies only to the source file immediately following the option on the command line. The object file created by compiling that source file has the name given by *objfile.* 

If *objfile* is a drive name or path specification, the FL command creates object files in the given location for every source file following the *IFo*  option on the command line. The default names are used for the object files; that is, each object file has the base name of the corresponding source file, with the **.OBJ** extension replacing the **.FOR** extension.

#### *Important*

When you give just a path specification, the *objfile* argument must end with a backslash  $(\lambda)$  so that FL can distinguish between it and an ordinary file name.

You may supply any name and any extension you like for *objfile.* However, it is recommended that you use the conventional .OBJ extension because the FL command, as well as the LINK and LIB utilities, expects the .OBJ extension when processing object files. If you give an object-file name that lacks an extension, FL automatically appends the .OBJ extension. However, if you give an object-file name with a *blank* extension (that is, an object-file name that ends with a period), FL does not append an extension.

#### ■ Examples

## FL *Ie* IFoSUB\THAT THIS.FOR

The example above compiles the file THIS. FOR and creates an object file named THAT. OBJ in the subdirectory SUB. Note that FL automatically appends the .OBJ extension. Linking is suppressed because the  $\ell$  c option is given.

### FL IFoB:\OBJECT\ \*.FOR

The example above compiles and links all source files with the extension .FOR in the current working directory. The option  $/FDB: \triangle BJECT\triangle$ tells FL to create all the object files in the directory named OBJECT on drive B. Each object file has the base name of the corresponding source file, plus the extension .OBJ.

# 3.3.6 Naming the Executable File (/Fe)

## • Option

#### *I Feexefile*

By default, the executable file produced by the FL command is given the base name of the first file (source or object) on the command line, plus the extension .EXE. The *IFe* option lets you give the executable file a different name or create it in a different directory.

Since only one executable file is created, it does not matter where the  $I\mathbf{Fe}$ option appears on the command line. If more than one  $\ell$  Fe option appears, the last name on the command line prevails.

*IFe* applies only in the linking stage; if *I* c is used to suppress linking, I Fe has no effect.

The *exefile* argument must appear immediately after the option, with no intervening spaces. The *exefile* argument can be a file specification, a drive name, or a path specification.

If *exefile* is a file specification, the executable file is given the specified name. If *exefile* is a drive name or path specification, the FL command creates the executable file in the given location, using the default name (base name of the first file plus .EXE).

#### *Important*

When you give a path specification as the *exefile* argument, the path specification must end with a backslash  $(\lambda)$  so that FL can distinguish it from an ordinary file name.

You are free to supply any name and any extension you like for the *exefile.*  If you give a file name without an extension, FL automatically appends the .EXE extension .

#### **Examples**

#### FL /FeC:\BIN\PROCESS \*.FOR

The example above compiles and links all source files with the extension .FOR in the current working directory. The resulting executable file is named PROCESS. EXE and is created in the directory  $C: \Delta$  IN.

FL IFeC:\BIN\ \*.FOR

The example above is similar to the first example except that the executable file, instead of being named  $PRUCESS$ . EXE, is given the same base name as the first file compiled. The executable file is created in the directory  $C : \Bbb BIN$ .

## 3.3.7 Creating Listing Files

A number of listing options are available with the FL command. You can create a source listing, a map listing, or one of several kinds of object listings. You can also set the title and subtitle of the source listing from the command line and control the length of source-listing lines and pages.

The FL command optimizes by default, so object listings reflect the optimized code. Since optimization may involve rearrangement of code, the correspondence between your source file and the machine instructions may not be clear, especially when you use the *IFe* option (described below) to mingle the source and assembly code. To suppress optimization, use the *IOd* option, discussed in Section 3.3.15.

The options available for producing listings and controlling their appearance are described in the following sections.

#### *Note*

Listings produced by FL may contain names that begin with one or more underscores (for example,  $\Box$  chk  $\leq$  tk) or that end with the suffix QQ. Names that use these conventions are reserved for internal use by the compiler.

### 3.3.7.1 Types of Listings *(IF* Options)

#### **•** Options

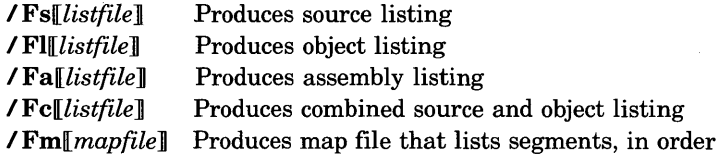

This section describes how to use command-line options to create listings. For an example of each type of listing and a description of the information it contains, see Section 3.3.7.5, "Formats for Listings."

When using the options described in this section, the *listfile* argument, if given, must follow the option immediately, with no intervening spaces. The *listfile* can be a file specification, a drive name, or a path specification. It can also be omitted.

#### *Important*

When you give just a path specification as the *listfile* argument, the path specification must end with a backslash  $(\lambda)$  so that **FL** can distinguish it from an ordinary file name.

When you give a drive name or path specification as the argument to a listing option, or if you omit the argument altogether, FL uses the default file name for the listing type. Table 3.2 gives the default names used for each type of listing. The table also shows the default extensions, which are used when you give a file-name argument that lacks an extension.

#### Table 3.2

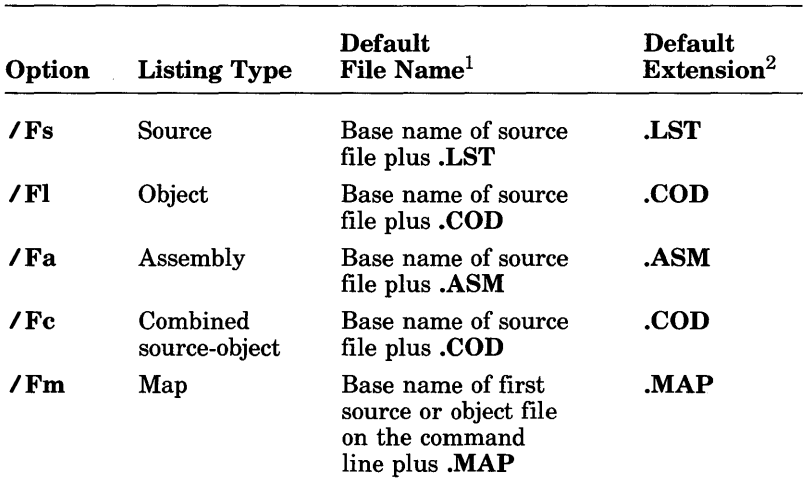

#### Default File Names and Extensions

1 The default file name is used when the option is given with no argument or with a drive name or path specification as the argument.

 $2$ The default extension is used when a file name lacking an extension is given.

Since you can process more than one file at a time with the FL command, the order in which you give listing options and the kind of argument you give for each option (file specification, path specification, or drive name) affect the result. Table 3.3 summarizes the effects of each option with each type of argument.

#### Table 3.3

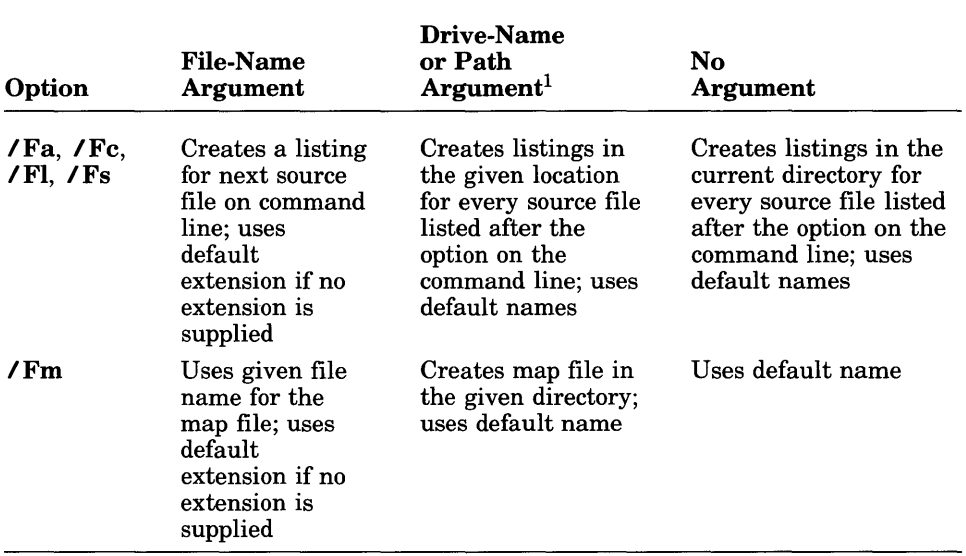

#### Arguments to Listing Options

<sup>1</sup> When you give just a path specification as the argument, the path specification must end with a backslash  $(V)$  so that **FL** can distinguish it from an ordinary file name.

If a source file includes one or more \$NOLIST metacommands, the portion of the source file between each \$NOLIST metacommand and the following \$LIST metacommand (if any) is omitted from the listing.

Only one variation of the object or assembly listing can be produced for each source file. The *IFe* option overrides the *IFa* and *IFI* options; whenever you use  $\angle$  Fc, a combined listing is produced. If you apply both the  $\sqrt{F}a$  and the  $\sqrt{F}l$  options to one source file, only the last listing specified is produced.

The map file is produced during the linking stage. If linking is suppressed with the  $\ell$  c option, the  $\ell$  Fm option has no effect.

## 3.3.7.2 Special File Names

You can use the DOS device names listed below as file-name arguments to the listing options. These special names allow you to direct listing files to your terminal or printer.

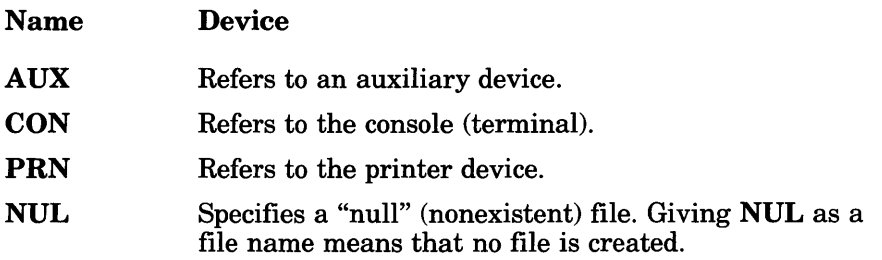

Even if you add device designations or file-name extensions to these special file names, they remain associated with the devices listed above. For example,  $A:CON.XXX$  still refers to the console and is not the name of a disk file.

#### *Important*

When using device names, do not append a colon. The Microsoft FOR-TRAN Compiler does not recognize the colon. For example, use CON or PRN, not CON: or PRN:.

#### 3.3.7.3 Line Size *(I* Sl) and Page Size *(I* Sp)

## **•** Options

*I* Sl[ *]linesize I* Sp[ *]pagesize* 

The default line size for source listings is 80 columns, and the page size is 63 lines. The **/Sl** and **/Sp** options let you change the line size and page size, respectively, for source listings. These options are useful for preparing source listings that will be printed on a printer that uses nonstandard page sizes. They are valid only if you also specify the  $\ell$  Fs option on the FL command line. The space between **/Sl** and *linesize*, or **/Sp** and *pagesize*, is optional.

The *linesize* argument gives the width of the listing line in columns (on line printers, columns usually correspond to characters). The number given must be a positive integer between  $80$  and 132, inclusive; any number that is outside this range produces an error message. Any line that exceeds the listing width is truncated.

The *pagesize* argument gives the number of lines to appear on each page of the listing. The minimum number is 15; if a smaller number is given, an error message appears and the default page size is used.

The **I**SI or **I**S option applies to the remainder of the command line or until the next occurrence of  $\chi$  SI or  $\chi$  Sp on the command line. These options do not cause source listings to be created. They take effect only when the **/Fs** option is also given to create a source listing.

You can use metacommands in the source file to override the  $\ell$ SI and  $\ell$ Sp options. These options have the same effects as \$LINESIZE and metacommands at the top of each file being compiled. If additional \$LINESIZE or **\$PAGESIZE** metacommands appear in the file being compiled, the line size or page size for that file is changed accordingly.

The **\$LINESIZE** or **\$PAGESIZE** metacommands in a particular file affect only that file and do not change the effects of  $\ell$ Sl or  $\ell$  Sp on any other files on the command line .

## **Examples**

#### FL *Ie* IFs *15190 15p70* \*.FOR

The example above compiles all source files with the default extension (.FOR) in the current working directory, creating a source-listing file for each source file. Each page of the source listing is 90 columns wide and 70 lines long.

FL IFs *15p70* MAIN.FOR *15p63* 5UB1 .FOR 5UB2.FOR

The example above compiles and links three source files, creating an executable file named MAIN. EXE. Three source listings are created: each page of MA IN. LST is 70 lines long, while each page of SUB1 • LST and SUB2. LST is 63 lines long.

## 3.3.7.4 Titles *(1St)* and Subtitles *(ISs)*

## **•** Options

/ St[ ]'1 *title* II /Ss[ *]"subtitle"* 

The **/St** and **/Ss** options set the title and subtitle, respectively, for source listings. The quotation marks (II II) around the *title* or *subtitle* argument can be omitted if the title or subtitle does not contain space or tab characters. The space between **/St** and **"***title*", or **/Ss** and **"***subtitle*", is optional.

The *title* appears in the upper-left corner of each page of the source listing. The *subtitle* appears below the title.

The **St** or **Ss** option applies to the remainder of the command line or until the next occurrence of  $\sqrt{St}$  or  $\sqrt{St}$  on the command line. These options do not cause source listings to be created. They take effect only when the **If I**s option is also used to create a source listing.

Both the **/St** and **/Ss** options can be overridden by metacommands in the source file. These options have the same effect as that of \$TITLE and \$SUBTITLE metacommands at the top of the file being compiled. If additional \$TITLE or \$SUBTITLE metacommands appear in the file being compiled, the title or subtitle is changed accordingly.

The \$TITLE or \$SUBTITLE metacommands in a particular file affect only that file and do not change the effects of  $\sqrt{St}$  or  $\sqrt{St}$  on any other files on the command line.

## • Examples

#### FL /St"INCOME TAX" /Ss4-14 /Fs TAX\*.FOR

The example above compiles and links all source files beginning with T A X and ending with the default extension  $(FOR)$  in the current working directory. Each page of the source listing contains the title INCOME TAX in the upper-left corner. The subtitle  $4 - 14$  appears below the title on each page.

FL /c /Fs /St"CALC PROG" /Ss"COUNT" CT.FOR /Ss"SORT" SRT.FOR

The example above compiles two source files and creates two source listings. Each source listing has a unique subtitle, but both listings have the title CALC PROG.

#### 3.3.7.5 Formats for Listings

This section describes and shows examples of the five types of listings available with the FL command. See Section 3.3.7.1, "Types of Listings," for information on how to create these listings.

#### Source Listing

Source listings are helpful in debugging programs as they are being developed. These listings are also useful for documenting the structure of a finished program.

The source listing contains the numbered source-code lines of each procedure in the source file, along with expanded include files and any error messages that occurred. If the source file compiles with no errors more serious than warning errors, the source listing also includes tables of local symbols, global symbols, and parameter symbols for each procedure. If the compiler is unable to finish compilation, it does not generate symbol tables.

At the end of the source listing is a summary of the segment sizes in your program. This summary is useful for analyzing the memory requirements of your program.

Any error messages that occurred during compilation appear in the listing after the line that caused the error, as shown in the following example:

```
9 hyp = sqrt((sidea**2) + (sideb**2)
***** sqroot.for(9) : error F2115: syntax error
```
The line number given in the error message corresponds to the number of the source line immediately above the message in the source listing.

The example below shows the source listing for a simple FORTRAN program:

PAGE 1

10-17-86 18:20:36 Line# Source Line Microsoft FORTRAN Compiler Version 4.00 1 common a<br>2 dimension  $2$  dimension  $a(10)$ <br>3 real x 3 real x<br>4 comple: 4 complex c 5 real \*8 d<br>6 complex \* 6 complex \*16 e 7 character \*50 <sup>f</sup> 8 integer\*2<br>9 parameter 9 parameter (d=123456789.00056, e=-(.00000122, 1234354 e5)) 10 parameter (f='Note that character strings will be truncated')<br>11 parameter (x=1.2345) 11 parameter (x=1.2345)<br>12 parameter (c=(.12345) 12 parameter (c=(.12345, 123456.789), i = 123, j = 100) .<br>end main Local Symbols Size Offset Name Class Type . . . . . . . . . COMMQQ REAL\*4 40 0000 Parameter Symbols Type Value 1.2345001E+000 x . . . . . . . . . . REAL\*4 C . . . . . . . . . . COMPLEX\*8 1.2345000E-001, 1.2345679E+005) D . . . . . . . . . . REAL\*8 1.2345679E+008  $\ldots$  . COMPLEX\*16 (-1 .2199999E-006,-1 .2343540E+011) E  $\ddot{\phantom{a}}$  $\mathbf{r}$  . The set of the set of  $\mathbf{r}$ F . . . . CHARACTER Note that character strings will  $\overline{a}$  $\mathbf{L} = \mathbf{L} \times \mathbf{L} = \mathbf{L} \times \mathbf{L}$ . . . . . INTEGER\*2 J 100  $\ddot{\phantom{a}}$  $\ddot{\phantom{a}}$  $\ddot{\phantom{1}}$ I . . INTEGER\*4 123  $\ddot{\phantom{a}}$ Global Symbols Name Class Type Size Offset COMMQQ. . . . . . . . . . common<br>main. . . . . . . . . . . FSUBRT \*\*\* COMMQQ. common 40 0000 \*\*\* 0000 Code size 0018 (24) Data size 0000 (0) Bss size 0000 (0) No errors detected

The Name column lists each global symbol, external symbol, and statically allocated variable declared in the source file. The  $P$  ar ame t er  $S$  ymbol  $s$ column lists each symbolic constant defined in a PARAMETER statement.

For items other than functions and subroutines, the C l ass column contains either global, common, extern, equiv, or local, depending on how the symbol was defined in the source file. For functions and subroutines, the C I ass column contains the abbreviations shown in the following list:

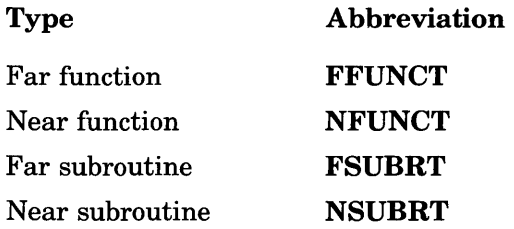

The Type column shows a simplified version of the symbol's type as declared in the source file. The Type entry for functions is the type declared in the source file.

The S<sub>i</sub> z e column is used only for variables. This column specifies the number of bytes of storage allocated for the variable. Note that the amount of storage allocated for an external array may be unknown, so its 5 i z e field may be undefined.

The  $O$  f f set column is used only for symbols with an entry of  $q$  lobal or I 0 c a I in the C I ass field. For variables, the 0 f f 5 e t column gives the relative offset of the variable's storage in the logical data segment for the program file being compiled. Since the linker, in general, combines several logical data segments into a physical segment, this number is useful only for determining the relative position of storage of variables.

The Va I ue field appears only for parameter symbols. It gives the value of each symbolic constant. Character constants longer than 33 characters are truncated to 33 characters.

The last table in the source listing shows the segments used and their size, as shown below:

Code size 0095 (1 49) Data size 003c (60) Bss size 0000 (0)

The byte size of each segment is given first in hexadecimal, and then in decimal (in parentheses). See Section 11.2.2 for a description of the segment model.

### **Object-Listing File**

The object-listing file contains the machine instructions and assembly code for your program. The line numbers are shown in the listing as comments. The machine instructions are on the left and assembly code on the right, as shown in the sample below:

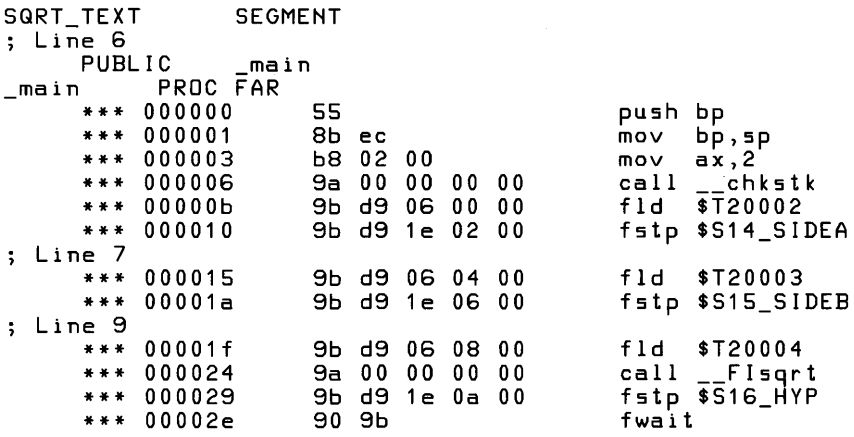

### Assembly-Listing File

The assembly-listing file contains the assembly code corresponding to your program file, as shown below:

```
SQRT_TEXT SEGMENT
; Line 6 
PUBLIC _ main<br>_ main    PROC FAR
            PROC FAR
      push bp 
             bp,spax, 2mov 
       call __chkstk
             $T20002
      fld 
       fstp 
$S14_SIOEA 
Line 7 
             fld $T20003 
      fstp $S15_SIOE8 
Line 9 
             fld $T20004 
       .id .<br>call __FIsqrt
       fstp $S16_HYP 
      fwait 
\overline{\phantom{a}}l.
_main ENOP 
SQRT_TEXT ENDS 
END
```
Note that the sample shows the same code as in the object listing sample, except that the machine instructions are omitted. This is to ensure that the listing is suitable as input for the Microsoft Macro Assembler (MASM).

#### Combined Source and Object Listing

The combined source and object listing shows one line of your source program followed by the corresponding line (or lines) of machine instructions, as in the following sample:

```
SQRT_TEXT SEGMENT
;:*** c 
: \cdot \cdot \cdot \cdot c
              This program calculates the length of the hypotenuse of a<br>right triangle given the lengths of the other two sides.
; : * * *<br>; : * * *
              real sidea, sideb, hyp
; : * * *<br>; : * * *
              sidea = 3.; Line 6 
PUBLIC _ main<br>main PROC FAR
              PROC FAR
       *** 000000 55 
       *** 000001 8b ec 
       *** 000003*** 000006
       *** 00000b
000010 ***<br>sideb;*** sideb
              sideb = 4.; Line 7 
       *** 000015
       *** 00001a
; : * * * 
;\; :\; * \; * \; \longrightarrow \; \mathsf{hyp} = \mathsf{sqrt}(\mathsf{sidea} \; * \; 2 \; + \; \mathsf{sideb} \; * \; 2)Line 9 
       *** 00001f
       *** 000024
       *** 000029 9b d9<br>*** 00002e 90 9b
       *** 00002e
; : * * *<br>; : * * *
              write(*,100) hyp
 _main ENDP 
SQRT_TEXT ENDS 
END 
jl*** 
                             9a 00 00 00 00
                             9b d9 06 00 00
                             9b d9 1e 02 00
                            9b d9 06 04 00
                            9b d9 1e 06 00
                             9b d9 06 08 00
                             9a 00 00 00 00
                             9b d9 1e 0a 00
                                                         push bp<br>mov bp,sp<br>mov ax,2<br>call chkstk
                                                         cal 1 -00 fld $T20002 
                                                         fstp $S14 SIDEA
                                                         00 fld $T20003 
                                                         fstp $S15 SIDEB
                                                          00 fld $T20004 
                                                          00 call __ FIsgrt 
                                                          fstp $S16_HYP
                                                          fwait
```
Note that this sample is like the object-listing sample, except that the program source line is provided in addition to the line number.

## Map File

The map file contains a list of segments in order of their appearance within the load module. An example is shown below:

```
Start Stop Length Name 
                                                      Class 
OOOOOH 000S9H OOOSAH SQRT_TEXT 
                                                      CODE 
OOOSAH 018E1H 01888H TEXT 
                                                      CODE 
\ddot{\phantom{0}}
```
The information in the  $Start$  and  $Stop$  columns shows the 20-bit address (in hexadecimal) of each segment, relative to the beginning of the load module. The load module begins at location zero. The  $L$ en  $q$ th column gives the length of the segment in bytes. The Name column gives the name of the segment, and the C 1 ass column gives information about the segment type.

The starting address and name of each group appear after the list of segments. A sample group listing is shown below:

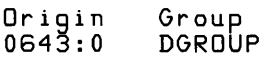

In the example above, DGROUP is the name of the data group. DGROUP is the only group used by programs compiled with the Microsoft FORTRAN Compiler, Version 4.0.

The map file shown below contains two lists of global symbols: the first list is sorted by symbol address and the second is alphabetical by symbol name. The notation  $A b 5$  appears next to the names of absolute symbols (symbols) containing I6-bit constant values that are not associated with program addresses).

Many of the global symbols that appear in the map file are symbols used internally by the FORTRAN compiler. These symbols usually begin with one or two leading underscores or end with QQ.

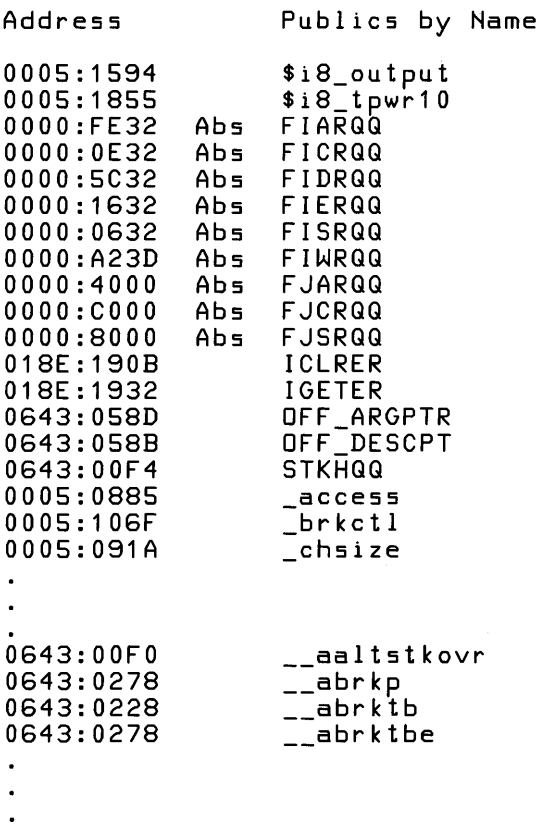

Finally, the map file gives the program entry point, as shown in the following example:

Program entry point at 0005:03C9

# 3.3.8 Searching for Include Files (/ I, / X)

## $\blacksquare$  Options

*IIdirectory [I Idirectory .. .]*   $IX$ 

The  $I$  and  $I X$  options temporarily override or change the effect of the environment variable INCLUDE. These options let you give a particular file or files special handling without changing the compiler environment you normally use. (See Section 2.5, "The Compiler Environment," for a discussion of environment variables.)

The  $\ell$ I (for "Include") option adds to the list of standard places for include files (that is, files inserted into a source file using the \$INCLUDE metacommand). This option causes the compiler to search the directory or directories you specify *before* it searches the standard places given by the INCLUDE environment variable.

You can add more than one include-file directory by giving the **I** option more than once in the FL command. The directories are searched in order of their appearance in the command line. Each occurrence of an  $\ell I$  option applies only to source files following the option on the command line.

The directories are searched only until the include file specified in the source file is found. If the file cannot be found, the compiler prints an error message and stops processing. When this occurs you must restart compilation with a corrected directory specification.

The following list describes the compiler's search order for include files:

1. The "parent" file's directories. The parent file is defined as the file containing the \$INCLUDE metacommand. For example, if a file named  $F$  ILE1 includes a file named  $F$  ILE2,  $F$  ILE1 is the parent file of FILE2.

Include files can be nested; thus, in the preceding example, FILE2 can include another file named FILE3. In this case, FILE1 is said to be the "grandparent" file of F I L E 3. For nested include files, the search begins with the directories of the parent file, then proceeds through the directories of each of its grandparent files. (See the "Examples" section below for an illustration of this procedure.)

- 2. The directories specified in each  $\overline{\phantom{a}}$  I option.
- 3. The standard places specified in the INCLUDE environment variable.

The \$INCLUDE metacommand may give a full or partial path specification for the file. (A full path specification starts with the drive name; a partial path specification gives one or more directory names before the name of the file, but does not give a drive name.) If a full path specification is given for the include file, the compiler uses the given path to find the file, and the **INCLUDE** environment variable and any  $\overline{I}$  options have no effect. If a partial path specification is given, the compiler attempts to find that path, starting from the parent file's directory, then from the grandparent files' directories, then from the directories given on the command line, and finally from the directories given by the INCLUDE environment variable.

The  $\overline{X}$  (for "Exclude") option prevents the compiler from searching the standard places given by the **INCLUDE** variable. When  $/X$  is given,  $FL$ considers the list of standard places to be empty. The parent and grandparent directories will still be searched, however.

Like the  $\ell I$  option,  $\ell X$  applies only to source files following the option on the command line. The  $/X$  option can be followed by one or more  $I$ options; this causes the compiler to search only the parent and grandparent directories and the directories given by the  $\overline{I}$  options, ignoring the standard places.

# **•** Examples

## FL /IC:\TESTDIR /IC:\PREVIOUS \*.FOR

The example above assumes that the INCLUDE environment variable is set to  $C : \Gamma \to \Gamma$  include. It compiles all source files with the default extension (.FOR) in the current working directory, searching for include files in the following order:

- 1. The current working directory
- 2. \ TESTD I R, the first directory on the command line
- 3. \ PRE V IOU 5, the second directory on the command line
- 4.  $\sqrt{FOR}$  INCLUDE, the directory given by the **INCLUDE** environment variable

However, if the metacommand  $\$INCLUDE: ' \SUB \DEFS'$  is contained in one of the source files, the compiler adds the subdirectory \ 5 U B to the end of each path it searches. Thus, the search for the include file named DEFS proceeds in the following order:

- 1. The current working directory (which contains any parent source files)
- 2. The \ 5 UB subdirectory of the current working directory
- 3.  $\Upsilon$  TESTDIR (the first directory on the command line)
- 4. \ PRE V IOU 5 (the second directory on the command line)
- 5. \FOR\ INCLUDE (the directory given by the **INCLUDE** environment variable)

#### FL .. \TESTS\\*.FOR

The example above assumes that the INCLUDE environment variable is set to  $C: \widehat{F} \cap R \setminus INCLUDE$ . It compiles all source files with the default extension (.FOR) in the directory named .. \ TESTS, searching directories for include files in the following order:

- 1. .. \ TESTS (the directory containing any possible parent files)
- 2.  $\Gamma$ FOR $\Gamma$  INCLUDE (the directory given by the **INCLUDE** environment variable)

However, if one of the source files in the directory . . **NTESTS** contains the metacommand  $\$INCLUDE: ' \SUB \DEFS', the compiler adds the sub$ directory \ 5 U B to the end of each path it searches. Thus, the search for the include file named DEFS proceeds in the following order:

- 1. .. \ T EST 5 \ 5 U B (adding the subdirectory \ 5 U B to the directory  $\ldots$  \ TESTS, where  $\ldots$  \ TESTS is the directory containing the parent source file)
- 2. \FOR\ I NCLUDE\5UB (adding the subdirectory \5UB to the directory  $\Gamma$ FOR $\Gamma$  INCLUDE, where  $\Gamma$ FOR $\Gamma$  INCLUDE is the directory given by the INCLUDE environment variable)

If the file \SUB\DEFS contains the metacommand \$ INCLUDE: ' COMS', the compiler searches directories for the nested include file named COMS in the following order:

- 1. . NTESTS \ SUB (the directory containing DEFS, the parent file of the file named COM)
- 2. .. \ TESTS (the directory containing the grandparent source file of the file named COM)
- 3.  $\cdot \cdot \cdot$  \ FOR \ INCLUDE (the directory given by the INCLUDE environment variable)

In this last case, since COMS is not specified as part of another subdirectory, no subdirectory is added to the end of the path specified in the INCLUDE environment variable.

The search ends as soon as the file is found.

#### FL MAIN.FOR *IX* IITEST1 SUB1.FOR IITEST2 SUB2.FOR

The example above uses a combination of the  $I$  I and  $I$  X options to control the search path. Since no  $\ell I$  option appears before MAIN. FOR on the command line, the compiler searches for any files included by MAIN. FOR in the standard places defined by the INCLUDE variable (after searching the parent file's directory). Since the  $X$  option precedes the next file name, SUB1. FOR, the compiler does not search the standard places for any files SUB1. FOR includes (in this case, the environment variable is not used). Instead, only the directory of the parent source file SUB2. FOR and the directory TEST1 are searched. If the include file or files cannot be found in one of those places, an error occurs. The second  $\ell$ I option adds one more directory to be searched for any include files specified in the parent file SUB2. FOR. The TEST2 subdirectory is searched *after* the TEST1 subdirectory.

# 3.3.9 Handling Warnings and Errors

You may encounter several different kinds of error messages when you compile, link, and run a Microsoft FORTRAN program. Section 3.3.9.1 gives an overview of Microsoft FORTRAN error messages. Several options are available to control the types of warnings generated at compile time and to enable or disable expanded error handling at run time. See Sections 3.3.9.2-3.3.9.4 for a description of these options.

#### 3.3.9.1 Understanding Error Messages

Error messages can appear at several different stages of program development:

- In the compiling stage, the compiler generates a broad range of error and warning messages to help you locate errors and potential problems in your source files.
- During the linking stage, the linker is responsible for generating error messages.
- During program execution, any error messages you see are run-time error messages. This category includes messages about floatingpoint exceptions, which are errors generated by an 8087 or 80287 coprocessor.

Other utilities included in this package, such as MAKE and EXEMOD, generate their own error messages. See Appendix E, "Error Messages and Limits," for a complete list of error messages.

When you are compiling and linking using the FL command, you may see both compiler and linker messages. The LINK program banner appears on the screen when the linking process begins. Compiler messages are any messages that appear before the LINK banner, and linker messages are those that appear after the banner. Compiler messages have numbers preceded by the letter F, and linker messages have numbers preceded by the letter L.

You can also distinguish the type of a message by its format. See Appendix E for a description of error-message formats, a list of actual error messages, and explanations of the circumstances that cause them.

Compiler error messages are sent to the standard output, which is usually your terminal. You can redirect the messages to a file or printer by using one of the DOS redirection symbols:  $>$  or  $>>$ .

Note that not all error messages are sent to the standard output; run-time error messages, for example, are sent to the standard error output. You can use the ERROUT utility (described in Section 7.5) to specify redirection of errors that are sent to the standard error output.

Error redirection is especially useful in batch-file processing. For example, the following command redirects error messages to the printer device (designated by PRN):

FL *Ie* COUNT.FOR > PRN

See Section 3.3.7.2, "Special File Names," or your DOS documentation for a list of device names, including PRN.

In the following command, only output that ordinarily goes to the console screen is redirected.

FL COUNT.FOR > COUNT.ERR

The FL control program returns an exit code that indicates the status of the compilation. Exit codes are useful with the DOS batch command IF ERRORLEVEL and with the MAKE utility. They allow you to test for the success or failure of the compilation before proceeding with other tasks. See Appendix B, "Using Exit Codes," for more information.

### 3.3.9.2 The Debug (/4Yb, 14Nb) and Declare (/4Yd, 14Nd) Options

The debug and declare options control extended error handling and warnings about undeclared variables. The 14 prefix identifies these options to the FL command as FORTRAN -specific options.

You can specify more than one option following the 14; for example, the 14Ybd option would enable extended error handling and warnings for undeclared variables. You can also include the source-file syntax options, discussed in Section 3.3.11, in the same 14 option.

## The Debug Option

## • Option

#### $14{Y}$  | N}b

The debug option controls extended error handling at run time. When enabled, the debug option provides information to be used by the errorhandling system in the program file. See the discussion of the \$DEBUG metacommand in Section 6.2.1 of the *Microsoft FORTRAN Compiler* 

*Language Reference* for a description of the types of errors that are detected in extended error handling. When the debug option is enabled, loop optimization in the program is disabled.

Debugging is enabled by giving the  $/4Yb$  option (Y for "Yes") and disabled with  $\widetilde{A}$ Nb (N for "No"). By default, debugging is disabled.

The /4Yb or /4Nb option applies to the remainder of the command line or until the next occurrence of /4Yb or /4Nb on the command line. These options have no effect on object files specified on the command line.

The debug option can be combined with other options that begin with  $\sqrt{4}$ and either  $\overline{Y}$  or N. For example, /4 Y b d turns on both the debug and the declare options.

The debug option has the same effect as a \$DEBUG or \$NODEBUG metacommand appearing at the top of the source file being compiled. If a \$DEBUG or \$NODEBUG metacommand appears later in the file being compiled, debugging for that file is enabled or disabled, as appropriate.

The \$DEBUG and \$NODEBUG metacommands in a particular file affect only that file and do not change the effects of  $/4Yb$  or  $/4Nb$  on any other files on the command line.

The /4Yb option does not accept a string argument for conditional compilation. Use the /4cc option, described in Section 3.3.12, instead .

## **Examples**

#### FL MAIN.FOR /4Yb /Fs TEST.FOR

The example above compiles and links two files. Debugging is enabled for TEST. FOR, and a source listing named TEST. LST is created. Neither the debugging option nor the source-listing option applies to  $MAIN. FOR.$ 

FL *Ie* 14Ybd ONE.FOR 14Nd TWO.FOR

The example above compiles ONE. FOR with both the debug and declare options enabled. (The following section describes the declare option.) The declare option is disabled when compiling TWO. FOR; but the debug option is still in effect.

## The Declare Option

## • Option

/4{Y I N}d

The declare option controls warnings about undeclared variables. When the declare option is enabled, the compiler generates a warning message at the first use of any variable which has not been declared in a type statement.

The **/4Yd** option (Y for "Yes") enables the declare option: **/4Nd** (N for "No") disables it. The declare option is disabled by default (unless a \$DECLARE metacommand occurs in the source file).

The **14Yd** or **14Nd** option applies to the remainder of the command line or until the next occurrence of *14Y* d or *14Nd* on the command line. These options have no effect on object files given on the command line.

The declare option can be combined with other options that begin with *14*  and either Y or N. For example,  $/4$  Y b d turns on both the debug and the declare options.

The declare compiler option provides the same effect as a \$DECLARE or \$NODECLARE metacommand appearing at the top of each source file being compiled. If **\$DECLARE** or **\$NODECLARE** metacommands appear later in the file being compiled, warnings are enabled or disabled, as appropriate. Note that if the source file being compiled contains a \$DECLARE or \$NODECLARE metacommand at the top of the file, the **/4Yd** or **/4Nd** option has no effect.

The \$DECLARE and \$NODECLARE metacommands in a particular file affect only that file and do not change the effects of *14Y* d or *14Nd* on any other files on the command line.

### **Examples**

#### FL 14Ybd \*.FOR > DECLARE

The example above compiles and links all source files with the default extension (.FOR) in the current working directory. The debug and declare options are both enabled. All messages (including warnings about undeclared variables) are redirected to the file DEC L ARE.

#### FL 14Yb ONE. FOR *14Yd* TWO.FOR

The example above turns on debugging for both  $\mathsf{ONE}$ . FOR and  $\mathsf{TWD}$ . FOR: the declare option is also enabled for TWO. FOR.

### 3.3.9.3 The Warning-Level Option (/W)

## **•** Option

 $/$ **W**{0 | 1}

You can suppress warning messages produced by the compiler by using the I W (for "Warning") option. Compiler warning messages are any messages beginning with  $\overline{F}$ 4; see Appendix E for a full listing of these messages. Warnings indicate potential problems, rather than actual errors, with statements that may not be compiled as you intend.

*IWI* (the default) causes the compiler to display warning messages. *IWO*  turns off warning messages. The *IWO* option is useful when compiling programs that deliberately include questionable statements.

I WO applies to the remainder of the command line or until the next occurrence of I WI on the command line. These options have no effect on object files given on the command line.

#### • Example

#### FL *IWO* CRUNCH.FOR PRINT.FOR

This example suppresses warning messages when the files CRUNCH. FOR and PRINT. FOR are compiled.

## 3.3.9.4 Syntax Errors (/ Zs)

## • Option

*IZs* 

The /Zs option causes the compiler to perform a syntax check only. This option provides a quick way to find and correct syntax errors before you try to compile a source file. With  $\angle Z$ s, no code is generated and no object files or object listings are produced. However, you can specify the / Fs option on the same command line to generate a source listing.

The **/Zs** option applies to all source files that follow the option on the command line but does not affect any source files preceding the option.

## **Example**

FL /Zs TEST\*.FOR

This command causes the compiler to perform a syntax check on all source files in the current working directory that begin with TEST and end with the default extension  $(FOR)$ . The compiler displays messages for any errors found.

# 3.3.10 Setting the Default Integer Size (/412, /414)

## **•** Option

#### *14I{2* I 4}

The /41 option allocates either 2 or 4 bytes of memory for all variables declared in the source file as INTEGER or LOGICAL variables. The default allocation is 4 bytes.

The /41 option applies to the remainder of the command line or until the next occurrence of /41 on the command line.

The /4 prefix identifies this option to the FL command as a FORTRANspecific option.

The /4I option has the same effect as a **\$STORAGE** metacommand at the top of each file being compiled. If a \$STORAGE metacommand already appears in the file being compiled, the size given by the metacommand is used. The \$STORAGE metacommand in a particular file affects only that file and does not change the effects of /41 on any other files on the command line. See the *Microsoft FORTRAN Compiler Language Reference* for more information on the \$STORAGE metacommand.

#### *Note*

If you use this option, you must declare explicit lengths for any integer or logical variables that are associated in EQUIVALENCE statements, since this option causes such variables to be placed in different memory locations.

#### • Example

#### FL *1412* IFeTESTPROG \*.FOR

This example allocates 2 bytes of memory for INTEGER and LOGICAL variables when compiling and linking all source files in the current working directory. The executable file is named TESTPROG. EXE.

# 3.3.11 Controlling Source-File Syntax (/4Y6, /4N6, /4Yf, /4Nf, /4Ys, /4Ns, /4Yt, /4Nt)

- $/4{Y}N6$ Enables (Y) or disables (N) FORTRAN 66-style DO statements.
- $/4{Y}N{f}$ Enables (Y) or disables (N) free-form format.
- $/4{Y}$  | N<sub>s</sub> Enforces strict syntax  $(Y)$  or allows extensions  $(N)$ .
- /4{Y I N}t Enables (Y) or disables (N) truncation of variable names.

The options described in this section give you control over the statements and structure permitted in a source file. Each option is enabled by using  $Y$ (for "Yes") or disabled by using N (for "No"). In these options, the / 4 prefix identifies them to the FL command as FORTRAN -specific options. You can specify more than one option following the  $\ell$ 4; for example, the  $\ell$ 4Yft option would enable free-form programs and truncation of variable names. You can also include the debug and declare options, discussed in Section 3.3.9.2, in the same /4 option.

These options correspond to FORTRAN metacommands, which are described in detail in the *Microsoft FORTRAN Compiler Language Reference.* The following list gives the metacommand corresponding to each option and identifies the default option:

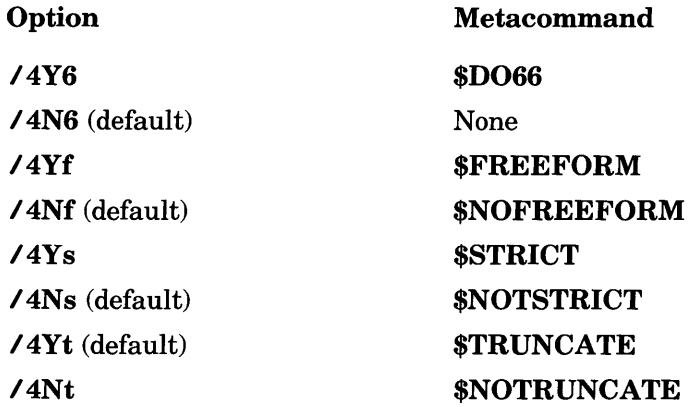

Any of these options can be combined with other options that begin with  $\angle 4$ and either Y or N. For example, /4 Y f 6 enables both free-form format and FORTRAN 66-style DO statements.

When one of these  $\ell$ 4 options appears on the FL command line, it applies to the remainder of the command line or until another occurrence of a /4 option on the command line reverses its effect.

Each option has the same effect as placing the corresponding metacommand at the top of the source file being compiled. If a conflicting metacommand occurs later in the source file, the metacommand in the source file overrides the effect of the command-line option for that file. Any option can be used with a file that already contains the corresponding metacommand without causing an error.

The meta commands in a particular file affect only that file and do not change the effects of these /4 options on any other files on the command line.

**Examples** 

FL *Ie* 14Yds TEST.FOR *14Nd* STABLE.FOR

The command line above causes  $FL$  to compile TEST. FOR using strict FORTRAN 77 syntax (disallowing all Microsoft extensions). The declare option is also enabled, so use of undeclared variables produces warning messages. When the second file,  $STABLE.FOR$ , is compiled, the strict option is still in effect, but the declare option is disabled.

FL *14Yf 14Nt* \*.FOR

The command line above enables free-form format and disables truncation of variable names when compiling and linking all source files in the current working directory.

# 3.3.12 Conditional Compilation (/ 4cc)

## • Option

## *14ccstring*

The /4cc option permits conditional compilation of a source file. The *string*  is a set of alphabetic characters controlling which lines in the source file are to be compiled. The /4cc option applies to any source files following the option on the command line.

Any source file line that begins with a letter found in *string* is compiled; lines beginning with other letters are treated as comments. Case is not significant. The letter must appear in column 1 of the source-file line.

The *string* can be enclosed in double quotation marks ("") if desired, but the quotation marks are not required.

#### *Note*

Program lines with the character C or c in column 1 are always treated as comments.

## ■ Example

FL *Ie 14eeXYZ* PRELIM.FOR

This example includes all lines beginning with X, Y, or Z in the compilation of the source file PREL 1M. FOR.

# 3.3.13 Preparing for Debugging *(/Zi, IOd, IZd)*

## **•** Options

- **Zi** Prepares for debugging with the Microsoft Code View debugger
- *IOd* Disables optimization
- **Zd** Prepares for debugging with **SYMDEB**

The  $\ell Z$  i option produces an object file containing full symbolic debugging information-including the symbol table and line numbers-for use with the Microsoft Code View window-oriented debugger.

When you use the  $FL$  command to compile and link, giving the  $\angle Zi$  option automatically causes the  $\angle$ CO option to be given at link time. If you link in a separate step (using either FL or the LINK command) instead of compiling and linking in one step, be sure to give the  $\angle CO$  option when you link. Otherwise, symbols and source-code lines will be missing when you run the CodeView debugger. See Section 4.6.17, "Preparing for Debugging," for more information on *ICO.* 

The *IOd* option tells the compiler not to perform optimization. Without the *IOd* option, the default is to optimize. Using *IOd* is recommended whenever you use **/Zi**. It is also recommended while testing, since it can improve compilation speed by 30 to 35 percent. See Section 3.3.15 for information about the *IOd* option.

#### *Note*

If you use *IOd* to compile, the F3S.EXE file must be in the current search path.

Since optimization can involve rearrangement of instructions and storage of values in machine registers, it may be difficult to recognize and correct your code if you optimize before debugging.

Note that turning off or restricting optimization of a program usually increases the size of the generated code. If your program contains a module that is close to the 64K limit on compiled code, turning off optimization may cause the module to exceed the limit.

#### *Note*

When the debug option  $(74Yb)$  is enabled, loop optimization is disabled. See Section 3.3.9.2 for a description of the debug option.

See Section 3.3.15, "Optimizing," for a discussion of additional optimization options.

The *IZd* option produces an object file containing line-number records that correspond to the line numbers of the source file. The **Zd** option is useful when you want to pass an object file to the **SYMDEB** symbolic debugger, available with other Microsoft products. The debugger can use the line numbers to refer to program locations. However, only global symbol-table information is available with SYMDEB (unlike the CodeView debugger, which also recognizes local symbols).

When you use the FL command to compile and link, giving the *IZd* option automatically causes the  $\ell$ LI option to be given at link time. (See Section 4.6.6, "Including Line Numbers in the Map File," for more information on  $\overline{\smash{1}}$  If you compile a source file with the  $\overline{\smash{12d}}$  option, then link in a separate step using  $FL$ , be sure to give the **Zd** option when you link. (If you link using the  $\overline{LINK}$  command, give the  $\overline{LIL}$  option.) Otherwise, your executable file will not contain line numbers.

The  $\ell Zd$  option automatically generates a map file, whether or not the **IFM** option is given. If **IFM** is not used to specify a file name or location for the file, the map file is created in the current working directory and given the default name, as described in Section 3.3.7.1, "Types of Listings." The *I* Zi, *IOd,* and *I* Zd options apply to any source files following the option on the command line, but do not affect source files preceding the option. The *I* Zi and *IOd* options have no effect on object files given on the command line. **/Zd** causes the **/LI** option to be given at link time.

# **•** Example

FL *IZi IOd* IFs P\*.FOR IFePROCESS IFmPROCESS

This command compiles all source files in the current working directory beginning with  $P$  and ending with the default extension (**FOR**), creating object files that contain the symbolic information required for debugging with the CodeView debugger. Optimization is disabled with *IOd.* The *IFs*  option creates a source listing for each source file. The executable file is named PROCESS. EXE, and a map file named PROCESS. MAP is also created.

# 3.3.14 Using an 80186, 80188, or 80286 Processor (/GO, *IG1, IG2)*

## **•** Options

- *I* GO *8086/8088* instruction set (default)
- *IGI 80186/80188* instruction set
- *I* G2 80286 instruction set

If you have an 80186, 80188, or 80286 processor, you can use the  $\angle G1$  or  $\sqrt{G2}$  option to enable the instruction set for your processor. Use  $\sqrt{G1}$  for the 80186 or 80188 processor; use *IG2* for the 80286. Although it is usually advantageous to enable the appropriate instruction set, you are not required to do so. If you have an 80286 processor, for example, but you want your code to be able to run on an 8086, do not use the  $/ G1$  or  $/ G2$  option.

The *I* GO option enables the instruction set for the *8086/8088* processor. You do not have to specify this option explicitly since the *8086/8088* instruction set is used by default. Programs compiled this way also run on an 80186, 80188, or 80286 processor.

Only one of these three options is allowed on the FL command line. If more than one appears, FL issues a warning and generates code using the  $\sqrt{G_1}$ option.

## **•** Example

### FL *IG2* IFeFINAL \*.FOR

The example above compiles and links all source files with the default extension (.FOR) in the current working directory, using the 80286 instruction set. The resulting program, named  $\overline{F}$  INAL.  $\overline{E}$  XE, will run only on an 80286.

# 3.3.15 Optimizing (/0 Options)

The optimizing procedures available with the Microsoft FORTRAN Compiler can reduce the storage space and execution time required for a compiled program by eliminating unnecessary instructions and rearranging code. The compiler performs some optimizations by default. You can use the /0 options to exercise greater control over the optimization performed .

## **•** Option

### *IOletters*

The /0 (for "Optimize") option controls optimization. The *letters* after the /0 option let you influence how the compiler optimizes your code. The *letters* are one or more of the following:

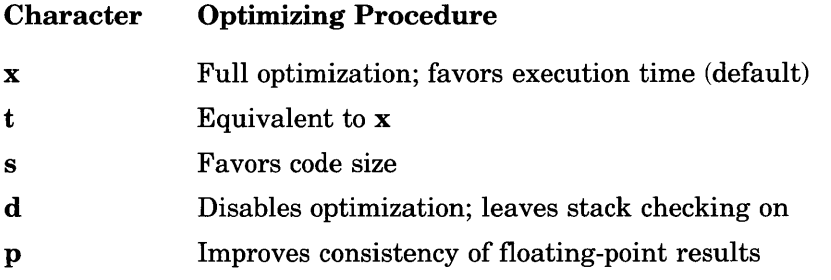

The letters can appear in any order; for example, **/Osp** and **/Ops** have the same effect. Only one */Oletters* option can appear on the FL command line and, regardless of its position, it applies to all source files on the line.

When you do not give an  $\angle O$  option to the FL command, or when you give an  $\overline{70}$  option but do not use the letter x, the compiler automatically uses / Ox, meaning that the program is optimized for maximum execution speed. The */Ot option is equivalent to the*  $\overline{Ox}$  *option. Whenever the compiler* has a choice between producing smaller (but perhaps slower) code and larger (but perhaps faster) code, the compiler chooses to generate the larger, faster code. To cause the compiler to produce smaller code instead, use the lOs option.

The *IOd* option turns off optimization. This option is useful in the early stages of program development because it avoids optimizing code that will be changed and improves compilation speed by approximately 30 to 35 percent. Because optimization may involve rearrangement of instructions, you may also want to specify the **/Od** option when you use a debugger other than the CodeView debugger with your program, or when you want to examine an object listing. (The *IZi* option, which prepares a program for debugging with the Code View debugger, automatically turns off loop optimization and optimization involving code rearrangement.) If you optimize before debugging, it can be difficult to recognize and correct your code.

Note that turning off or restricting optimization of a program usually increases the size of the generated code. If your program contains a module that is close to the 64K limit on compiled code, turning off optimization may cause the module to exceed the limit.

#### *Note*

When the debug option  $(74Yb)$  is enabled, loop optimization is disabled. See Section 3.3.9.2 for a description of the debug option.
The */Op* is useful when floating-point results must be consistent within a program. This option changes the way in which the compiler handles floating-point values by default. Ordinarily, the compiler waits to assign floating-point values whenever this is possible. Instead, the compiler stores each floating-point value in an 80-bit machine register. For further calculations involving that value, the compiler uses the value in the register; it may not assign the final result to a variable until some or all operations using that value are complete. However, since most floating-point types are allocated less than 80 bits of storage  $(32 \text{ bits for the} \textbf{REAL} \cdot \textbf{4} \text{ type and } 64$ bits for the **REAL**  $*8$  type), the value stored in the register may actually be more precise than the same value stored in a floating-point variable. Over the course of a program, the value that results from this use of the machine register may be quite different from the value that would result if the compiler assigned the result of each operation to a variable and used the variable in later calculations. If you specify the *lOp* option, the compiler uses the variable method instead of the default machine-register method for handling floating-point values.

Using */Op gives less precise results than using registers, and it may* increase the size of the generated code. However, it gives you more control over the truncation (and hence the consistency) of floating-point values .

#### **Examples**

FL *Ie* IDs FILE.FoR

The command above favors code size over execution speed when compiling FILE.FOR.

FL *IOd* \*.FoR

The command above compiles and links all FORTRAN source files with the default extension (.FOR) in the current directory and disables optimization. This command might be useful during the early stages of program development, since it improves compilation speed.

FL lOp IFeTESTRUN \*.FoR

The command above causes floating-point assignments to variables to be carried out immediately (where specified) when compiling all source files with the default extension (**.FOR**) in the current working directory. By default, execution time is favored in the optimization. The resulting program is named TESTRUN. EXE.

### 3.3.16 Enabling Stack Probes (/Ge)

#### $\blacksquare$  Option

#### /Ge

You can check your program for stack-overflow errors by enabling stack probes with the  $\angle G$  option. A stack probe is a short subroutine called on entry to a subroutine to verify that the program stack has enough space for local variables to be allocated. When stack probes are enabled, the stackprobe subroutine is automatically called at every entry point. The stackprobe subroutine generates a message and ends the program if it determines that the required stack space is not available. (By default, no calls to the stack-probe subroutine are made.)

The  $\ell$  Ge option is useful if you are not sure whether or not your program exceeds the available stack space. For example, stack probes may be needed for programs that make a large number of subroutine calls.

The  $\angle G$  coption applies to any source files following the option on the command line.

#### *Note*

Although the default option, leaving stack probes disabled, reduces program size, it means that no compiler error message is displayed if a stack overflow occurs. You may want to use the  $\angle$  Ge option during program testing to make sure that the program does not cause a stack overflow.

#### ■ Example

FL /c /Ge /Ot FILE.FOR

This example enables stack probes and favors execution time when compil $ing$   $F$   $I$   $LE$   $F$   $OR$ .

# 3.3.17 Suppressing Automatic Library Selection (/ Zl)

### • Option

#### *IZI*

Ordinarily the compiler places in the object file the name of the FORTRAN library corresponding to the floating-point and memory-model options you choose. The linker uses the library name to link the program automatically with the corresponding library. Thus, you do not need to specify a library name to the linker, provided that the appropriate library exists for the floating-point and memory-model options you are using.

The  $\ell Z$  option suppresses this use of library names in object files. When you specify *IZI,* the compiler does not place a library name in the object file. As a result, the object file is slightly smaller.

The **I Zl** option is useful when you are building your own library of routines, since not every routine in the library is required to contain the library information. Although the *IZI* option saves only a small amount of space for a single object file, the total space saving is significant in a library containing many object modules. When you link a library of object modules created *with* the *I* Zl option with a program file compiled *without* the *I* Zl option, the program file supplies the library information.

The **Zl** option applies to the remainder of the source files on the command line.

#### **Examples**

FL ONE.FOR *IZl* TWO.FOR

The example above creates an object file named ONE . OBJ. Since no floating-point or memory-model options are specified on the FL command line, this object file will contain the name of the FORTRAN library that corresponds to the default floating-point and memory-model options (LLIBFOR7.LIB). The example also will create an object file named TWO. OBJ that contains no library information, since the *IZI* option appears before the file name on the command line. When ONE, OBJ and TWO. OBJ are linked to create an executable file, the library information in ONE. OBJ causes LLIBFOR7.LIB to be searched for any unresolved references in either ONE. OBJ or TWO. OBJ.

#### FL *Ie 121* \*.FOR

The example above compiles all source files with the default extension (.FOR) in the current working directory. None of the resulting object files contains library information.

# 3.3.18 Setting the Stack Size (/ F)

#### *IF hexnum*

The  $IF$  option sets the size of the program stack. A space must separate the *I* F and *hexnum.* 

The *hexnum* is a hexadecimal number representing the stack size in bytes. The number must be positive and cannot exceed 10,000 hexadecimal (65,536 decimal). The default stack size is 2K.

This option affects object files only; it does not have any effect on source files.

Using the *IF* option with the FL command has the same effect as using the *ISTACK* option with the LINK program. See Section 4.6.9 for more information on **/STACK** option.

#### • Example

FL *IF* COO \*.OBJ

This example sets the stack size to COO hexadecimal (3K decimal) for the program created by linking all object files in the current working directory.

# 3.3.19 Restricting the Length of External Names (/H)

#### **•** Option

#### *I Hnumber*

The FL command allows you to restrict the length of global names by using the *I* H option. The *number* is an integer specifying the maximum number of significant characters in global names.

When you use the **/H** option, the compiler considers only the first *number* characters of global names used in the program. The program may contain global names longer than *number* characters; the extra characters are simply ignored. Any truncation is performed after compilation has completed.

This option has no effect on local names.

# 3.3.20 Labeling the Object File  $(VV)$

#### **u** Option

#### *IV"string"*

Use the **IV** (for "Version") option to embed a given text *string* (typically as a label) into an object file. The quotation marks surrounding the string may be omitted if the string does not contain white-space characters.

Object files are machine readable but are not easily read and understood by humans. A common use of the  $\ell V$  option is to label an object file with a version number or copyright notice.

The  $\ell V$  option applies to any source files following the option on the command line.

#### • Example

FL /V"Microsoft FORTRAN Compiler Version 4.0" MAIN.FOR

This command places the string Microsoft FORTRAN Compiler Version 4.0 in the object file MAIN. OBJ.

### 3.3.21 Compatibility with Version 3.2 (/ Gr)

#### **•** Option

*IGr* 

The **/Gr** option allows you to create object files that are compatible with Version 3.2 of Microsoft FORTRAN. In object files created by compiling with  $\sqrt{G}$ r, the SI and DI registers do not have to be preserved during subprogram execution. (The default code for Version 4.0 object files preserves the contents of these registers during subprogram execution.)

# 3.4 Using FL to Link without Compiling

Just as you can use the FL command to compile source files without linking the resulting object files (see Section 3.3.4), you can use FL just to link object files. If all of the files you give FL have extensions other than .FOR and if no  $\ell$ **Tf** options appear, **FL** skips the compiling stage and links your files. To link object files, use the following special form of the FL command:

FL *objfile[,objfile .. .]* llink *[libfield]* [ *linkoptions]* 

*Note* 

You cannot create an overlaid version of your program with the FL command; you must explicitly use the LINK command. See Section 4.7 for a description of overlays.

Anytime you use FL to link object files, it gives the resulting executable file the base name of the first object file on the command line, plus an .EXE extension, by default. (This is the same naming convention that FL uses when it compiles source files first, then links the resulting object files.)

The FL command options that begin with *IF* allow you to give the file names and options that you would otherwise give on the LINK command line (or in response to LINK prompts). The following list shows each FL option for the linker and the corresponding LINK command-line field, prompt, or option:

#### FL Option LINK Field / Prompt / Option

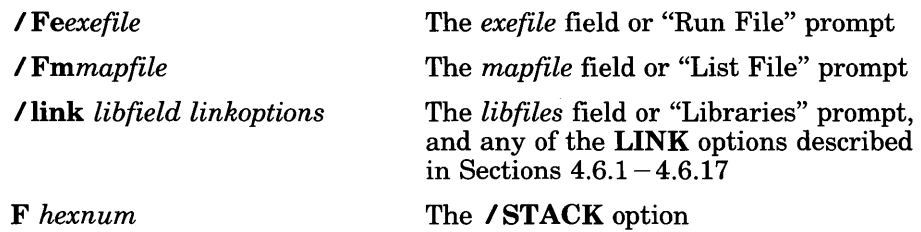

See Section 3.3.6 for a description of the **/Fe** option, Section 3.3.7.1 for a description of the *IFm* option, and Section 3.3.18 for a description of the **IF** option. Sections  $4.4.1.2 - 4.4.1.5$  describe the LINK command-line fields, and Section 4.6.9 describes the **/STACK** option.

If you use the **/link** *libfield linkoptions* option with the FL command, it must be the last option on the command line. Use this field to specify any of the linker options described in Sections  $4.6.1 - 4.6.17$ .

 $\overline{\phantom{a}}$ 

# **Chapter 4 Linking**

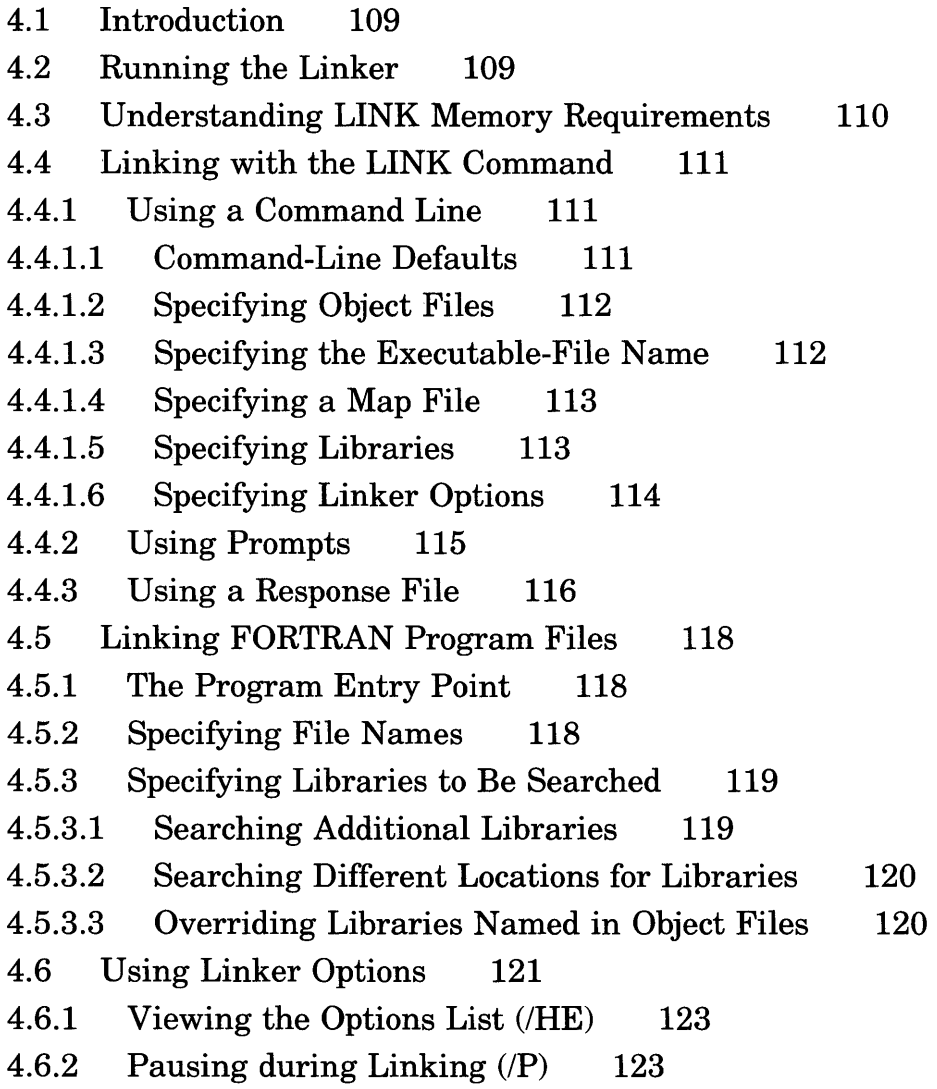

4.6.3 Displaying Linker Process Information (/I) 124 4.6.4 Packing Executable Files  $(/E)$  125 4.6.5 Listing Public Symbols (/M) 126 4.6.6 Including Line Numbers in the Map File  $(/LI)$  126 4.6.7 Preserving Case Sensitivity (/NOI) 127 4.6.8 Ignoring Default Libraries (/NOD) 127 4.6.9 Controlling Stack Size (/ST) 128 4.6.10 Setting the Maximum Allocation Space  $(CP)$  129 4.6.11 Controlling Segments (*SE*) 130 4.6.12 Setting the Overlay Interrupt  $(10)$  131 4.6.13 Ordering Segments (/DO) 131 4.6.14 Controlling Data Loading  $($ /DS $)$  132 4.6.15 Controlling Executable-File Loading  $(/HI)$  133 4.6.16 Preserving Compatibility (/NOG) 133 4.6.17 Preparing for Debugging  $/(CO)$  134 4. 7 Using Overlays 135 4.7.1 Restrictions on Overlays 136 4.7.2 Overlay-Manager Prompts 136 4.8 Terminating the LINK Session 137 4.9 How the Linker Works 137 4.9.1 Alignment of Segments 138 4.9.2 Frame Number 139 4.9.3 Order of Segments 139 4.9.4 Combined Segments 140 4.9.5 Groups 141 4.9.6 Fixups 141

# 4.1 Introduction

The Microsoft Overlay Linker (LINK) is used to combine object files compiled with the Microsoft FORTRAN Compiler into a single executable file. It can be used with object files compiled or assembled on *8086/8088* or 80286 machines. The format of input to the linker is the Microsoft Relocatable Object-Module Format (OMF), which is based on the Intel® 8086 OMF.

The output file from LINK (that is, the executable file) is not bound to specific memory addresses. Thus, the operating system can load and execute this file at any convenient address. LINK can produce executable files containing up to 1 megabyte of code and data.

The following sections explain how to run the linker and specify options that control its operation.

# 4.2 Running the Linker

You can run the linker in one of two ways:

- 1. Use the FL command to invoke the linker automatically after the compiling stage, as described in Section 3.2.1. The  $\ell$  link option of the FL command is used to pass information to the linker, as discussed in Section 3.4, "Using FL to Link without Compiling."
- 2. Use the  $\ell$  c option of the FL command to stop processing after compilation; then use the FL or LINK command in a separate step to link your object files.

Section 3.4 describes how to use the FL command to invoke the linker; Sections 4.2 through 4.4 describe the use of the LINK command. The rules for specifying file names and options in both commands are described in Sections 4.5 and 4.6.

# 4.3 Understanding LINK Memory Requirements

LINK uses available memory for the link session. If the files to be linked create an output file that exceeds available memory, LINK creates a temporary disk file to serve as memory. This temporary file is handled in one of the following ways, depending on the DOS version:

- If the linker is running on DOS Version 3.0 or later, it uses a DOS system call to create a temporary file with a unique name in the current working directory.
- If the linker is running on a version of DOS prior to 3.0, it creates a temporary file named VM.TMP.

When the linker creates a temporary disk file, you will see the message

```
Temporary file tempfile has been created.
Do not change diskette in drive letter
```
Here, *tempfile* is ". \" followed by either **VM.TMP** or a name generated by DOS, and *letter* is the current drive. After this message appears, do not remove the disk from the drive specified by *letter* until the link session ends. If the disk is removed, the operation of LINK is unpredictable, and you may see the following message:

unexpected end-of-file on scratch file

When this happens, rerun the link session. The temporary file created by LINK is a working file only. LINK deletes it at the end of the link session.

#### *Note*

Do not give any of your own files the name **VM.TMP**. The linker displays an error message if it encounters an existing file with this file name.

# 4.4 Linking with the LINK Command

Instead of using the FL command to invoke the linker, you can use the LINK command to invoke LINK directly. You can specify the input required for this command in one of three ways:

- 1. By placing it on the command line.
- 2. By responding to prompts.
- 3. By specifying a file containing responses to prompts. This type of file is known as a "response file."

# 4.4.1 Using a Command Line

Use the following form of the LINK command to specify input on the command line:

LINK *objfiles[,[exefileU,[mapfile][,[libfiles]]]] [options][;]* 

#### 4.4.1.1 Command-Line Defaults

You can select the default for any command-line field by omitting the file name or names before the commas. The only exception to this is the default for *mapfile:* if you use a comma as a placeholder for the map file on the command line, LINK creates a map file. This file has the same base name as the executable file. Use NUL for the map-file name if you do not want to produce a map file.

You can also select default responses by using semicolons (;). The semicolon tells LINK to use the defaults for all remaining fields.

If you do not give all file names on the command line, or if you do not end the command line with a semicolon, the linker prompts you for the files you omitted, using the prompts described in Section 4.4.2, "Using Prompts."

If you do not specify a drive or directory for a file, the linker assumes that the file is on the current drive and directory. If you want the linker to create files in a different location than the current drive and directory, you must specify the new drive and directory for each such file on the command line.

See Sections 4.4.1.2 through 4.4.1.6 for a description of the input you give in each command-line field. See Section 4.5.2 for a description of the rules for entering file names in the LINK command fields.

Since you can specify some of the same information on the FL command line, see Section 3.4 for the FL options that correspond to LINK command fields.

#### 4.4.1.2 Specifying Object Files

#### • Field

*objfiles* 

Use the *obJfiles* field to give the names of the object files you are linking. At least one object-file name is required. A space or plus sign  $(+)$  must separate each pair of object-file names.

LINK automatically supplies the .OBJ extension when you give a file name without an extension. If your object file has a different extension, or if it appears in another directory or on another disk, you must give the full name—including the extension and path name—for the file to be found. If LINK cannot find a given object file, it displays a message and waits for you to change disks.

#### 4.4.1.3 Specifying the Executable-File Name

• Field

*exefile* 

The *exefile* field allows you to specify the name of the executable file.

If the file name you give does not have an extension, LINK automatically adds .EXE as the extension. You can give any file name you like; however, if you are specifying an extension, you should always use .EXE, because DOS expects executable files to have either this extension or the .COM extension.

#### 4.4.1.4 Specifying a Map File

#### • Field

#### *mapfile*

The *mapfile* field allows you to specify the name of the map file, if you are creating one.

Also specify the **IMAP** option of the **LINK** command if you want to include public symbols and their addresses in the map file. See Section 4.6.5, "Listing Public Symbols," for a description of the  $\overline{I}$  MAP option and Section 3.3.7.5, "Formats for Listings," for a description of map-file formats.

If you specify a map-file name without an extension, LINK automatically adds an extension of .MAP. LINK creates the map file in the current working directory unless you specify a path name for the map file.

#### 4.4.1.5 Specifying Libraries

#### • Field

#### *libfiles*

When you compile a source file, the **FL** command places the name of a FORTRAN library in the object file that it creates. The library name corresponds to the memory-model and floating-point options that you chose on the FL command line, or the defaults for options you did not explicitly choose. The linker automatically searches for a library with this name. Because of this, you do not need to give library names on the LINK command line unless you want to add the names of other libraries, search for libraries in different locations, or override the use of the library named in the object file. (Table 3.1 in Section 3.3.1, "Floating-Point and Memory-Model Options," shows the library names that FL includes in the object file for each combination of memory-model and floating-point options.)

In cases where you have renamed a standard library or you want to link with different libraries, use the *libfiles* field to specify them. You can give the names of one or more libraries, paths, or drives that you want the linker to search, separated by plus signs  $(+)$  or spaces. You must add a

backs lash  $(\lambda)$ , or a colon (:) if it is a drive letter, to the end of any path name so the linker can distinguish it from a file name. Any combination of these entries is allowed. See Section 4.5.3 for information about how this specification affects the library-search process.

#### 4.4.1.6 Specifying Linker Options

• Field

*options* 

In this field, you can give any of the linker options described in Sections 4.6.1 through 4.6.17 of this manual.

You do not have to give any *options* when you run the linker. If you specify *options, you can put them anywhere on the command line.* 

**Examples** 

```
LINK FUN+TEXT+TABLE+CARE, ,FUNLIST, XLIB.LIB
```
The command line above causes LINK to load and link the object modules FUN. OBJ, TE XT . OBJ, TABLE. OBJ, and CARE. OBJ, and search for unresolved references in the library file X LIB. LIB and the default libraries. By default, the executable file produced by LINK is named FUN. EXE. LINK also produces a map file named FUNL IST. MAP.

LINK FUN,,;

This command line produces a map file named FUN. MAP, since a comma appears as a placeholder for the *mapfile* specification on the command line.

LINK FUN,; LINK FUN;

These command lines do not produce a map file, since commas do not appear as placeholders for the *mapfile* specification.

# 4.4.2 Using Prompts

If you want to use prompts to specify input to the LINK command, start the linker by typing LINK at the DOS command level. LINK prompts you for the input it needs by displaying the following lines, one at a time:

Object Modules [.OBJJ: Run F i 1 e [ *base name* . E X E J : List File [NUL.MAP]: Libraries [.LIB]:

LINK waits for you to respond to each prompt before printing the next one. Section 4.5.2 gives the rules for specifying file names in response to these prompts.

The responses you give to the LINK command prompts correspond to the fields on the LINK command line. (See Section 4.4.1 for a discussion of the LINK command line.) The following list shows these correspondences:

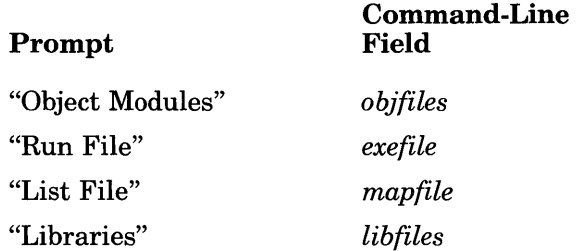

If a plus sign  $(+)$  is the last character that you type on a response line, the prompt appears on the next line, and you can continue typing responses. In this case, the plus sign must appear at the end of a complete file or library name, path name, or drive name.

#### Default Responses

To select the default response to the current prompt, type a carriage return without giving a file name. The next prompt will appear.

To select default responses to the current prompt and all the remaining prompts, type a semicolon (;) followed immediately by a carriage return. After you enter a semicolon, you cannot respond to any of the remaining prompts for that link session. Use this option to save time when you want to use the default responses. Note, however, that you cannot enter a semicolon in response to the "Object Modules" prompt, because there is no default response for that prompt.

The following list shows the defaults for the other linker prompts:

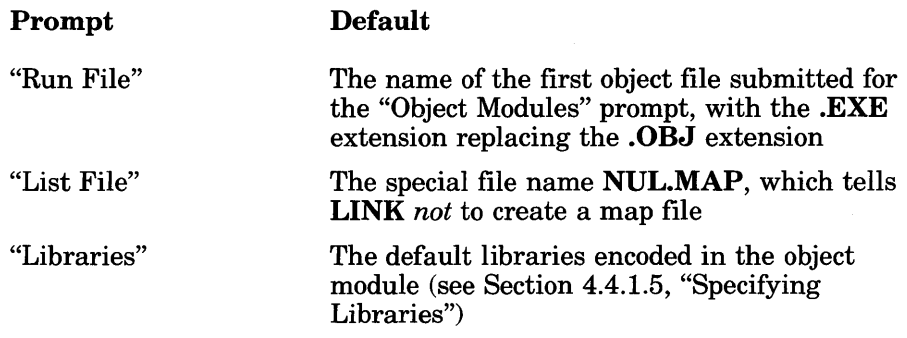

### 4.4.3 Using a Response File

To operate the linker with a response file, you must set up the response file and then type the following:

#### LINK *@filename*

Here *filename* gives the name of the response file. This may also be a path name. You can name the response file anything you like.

A response file contains responses to the LINK prompts. You may give options at the end of any response or place them on one or more separate lines. The responses must be in the same order as the LINK prompts discussed in Section 4.4.2. Each new response must appear on a new line or must begin with a comma; however, you can extend long responses across more than one line by typing a plus sign  $(+)$  as the last character of each incomplete line.

You can also enter the name of a response file after any LINK command prompt or at any position in the LINK command line.

LINK treats the input from the response file just as if you had entered it in response to prompts or in a command line. It treats any carriage-returnline-feed combination in the response file the same as if you had pressed the ENTER key in response to a prompt or included a comma in a command line.

You can use options and command characters in the response file in the same way as you would use them in responses you type at the keyboard. For example, if you type a semicolon on the line of the response file corresponding to the "Run File" prompt, LINK uses the default responses for the executable file and for the remaining prompts.

When you enter the LINK command with a response file, each LINK prompt is displayed on your screen with the corresponding response from your response file. If the response file does not include a line with a file name, semicolon, or carriage return for each prompt, LINK displays the missing prompts and waits for you to enter responses. When you type an acceptable response, LINK continues the link session.

#### • Example

Assume that the following response file is named FUN. LNK:

FUN TEXT TABLE CARE IPAUSE IMAP FUNLIST GRAF.LIB

You can type the following command to run LINK and tell it to use the responses in FUN. LNK:

LINK @FUN.LNK

The response file tells  $\bf{LINK}$  to load the four object modules  $\bf{FUN}$ ,  $\bf{TEXT}$ , TABLE, and CARE. LINK produces an executable file named  $FUN$ . EXE and a map file named  $FUNLIST$ . MAP. The /PAUSE option tells LINK to pause before it produces the executable file so that you can swap disks, if necessary. The /MAP option tells **LINK** to include public symbols and addresses in the map file. LINK also links any needed routines from the library file GRAF. LIB. See the discussions of the /PAUSE and /MAP options in Section 4.6.2 and 4.6.5, respectively, for more information about these options.

# 4.5 Linking FORTRAN Program Files

Sections 4.5.1 through 4.5.3 describe several special considerations that you should keep in mind when you link FORTRAN program files.

# 4.5.1 The Program Entry Point

After you link a FORTRAN program, program execution in the executable file begins at a procedure named \_main. The start-up object module in the standard FORTRAN library contains a call to the **main** function to begin program execution.

# 4.5.2 Specifying File Names

You can use any combination of uppercase and lowercase letters for the file names you specify on the LINK command line or give in response to the LINK command prompts. For example, LINK considers the following three file names to be equivalent:

abcde.fgh AbCdE.FgH ABCDE.fgh

If you specify file names without extensions, LINK uses the following default file-name extensions:

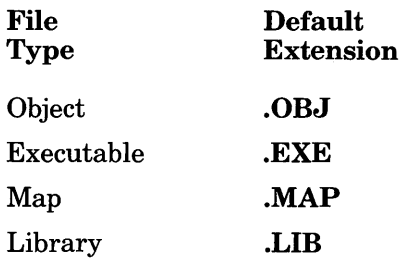

You can override the default extension for a particular command-line field or prompt by specifying a different extension. To enter a file name that has *no* extension, type the name followed by a period.

#### **• Examples**

Consider the following two file specifications:

ABC. ABC

If you use the first file specification, **LINK** assumes that the file has no extension. If you use the second file specification, **LINK** uses the *default*  extension for that prompt.

# **4.5.3 Specifying Libraries to Be Searched**

Object files compiled with the **FL** command contain the name of the FOR-TRAN library corresponding to the memory-model and floating-point options given on the **FL** command line (or used by default). **LINK** uses this library name to link your files with the appropriate library automatically.

**LINK** searches for the default library first in the current working directory, then in any directory specified in the **LIB** environment variable.

Since the object file already contains the name of the correct library, you are not required to specify a library on the **LINK** command line or in response to the **LINK** "Libraries" prompt unless you want to do one of the following:

- Add the names of additional libraries to be searched
- Search for libraries in different locations
- Override the use of one or more default libraries

#### **4.5.3.1 Searching Additional Libraries**

You can tell **LINK** to search additional libraries by specifying one or more library files on the command line or in response to the "Libraries" prompt. **LINK** searches these libraries *before* it searches default libraries, and it searches these libraries in the order in which you specify them.

If the library name you give includes a path specification, **LINK** searches only that directory for the library.

If you specify only a library name (without a path specification), LINK searches in the following locations to find the given library file:

- The current working directory
- Any path specifications or drive names that you give on the command line or type in response to the "Libraries" prompt, in the order in which they appear (see Section 4.5.3.2)
- The locations given by the **LIB** environment variable

LINK automatically supplies the .LIB extension if you omit it from a library-file name. If you want to link a library file that has a different extension, be sure to specify the extension.

#### 4.5.3.2 Searching Different Locations for Libraries

You can tell LINK to search additional locations for libraries by giving a drive name or path specification in the *libfield* on the command line or in response to the "Libraries" prompt. You can specify up to 16 additional paths. If you give more than 16 paths, LINK ignores the additional paths without displaying an error message.

LINK searches for the default libraries in the same order as for libraries given on the command line. See Section 4.5.3.1, "Searching Additional Libraries," for more information.

#### 4.5.3.3 Overriding Libraries Named in Object Files

If you do not want to link with the library whose name is included in the object file, you can give the name of a different library instead. You might want to specify a different library name in the following cases:

- If you assigned a "custom" name to a standard library when you ran SETUP and you want to be sure that you link with that library.
- If you want to link with a library that supports a different math package than the math package you gave on the FL command line (or the default). In this case, you must have compiled with the *IFPc, IFPc87,* or *IFPa* option. (See Chapter 8, "Controlling Floating-Point Operations," for a discussion of these options.)

If you specify a new library name on the LINK command line, the linker searches the new library to resolve external references before it searches the library specified in the object file.

If you want the linker to ignore the library whose name is included in the object file, you must use the *INOD* option. This option tells LINK to ignore the default-library information that is encoded in the FORTRAN object files. Use this option with caution; see the discussion of the *INOD*  option in Section 4.6.8 for more information.

#### • Example

#### LINK

```
Object Modules [.OBJJ: FUN TEXT TABLE CARE 
Run File [FUN.EXEJ: 
List File [NUL.MAPJ: 
Libraries [.LIBJ: C:\TESTLIB\ NEWLIBV3
```
This example links four object modules to create an executable file named FUN. EXE. LINK searches NEWL IBV3. LIB before searching the default libraries to resolve references. To locate NEWL I BV3. LIB and the default libraries, the linker searches the current working directory, then the  $C: \Gamma \to \Pi B$  directory, and finally, the locations given by the LIB environment variable.

# 4.6 Using Linker Options

This section explains how to use linker options to specify and control the tasks performed by LINK. All options begin with the linker's option character, the forward slash *(I).* 

When you use the FL command to invoke the linker, any linker options you specify must appear as part of the  $\ell$  link option.

When you use the LINK command line to invoke LINK, options can appear at the end of the line or after individual fields on the line. However, they must precede the comma that separates each field from the next.

If you respond to the individual prompts for the LINK command, you can specify linker options at the end of any response. When you specify more than one option, you can either group the options at the end of a single response or distribute the options among several responses. Every option must begin with the slash character  $(\ell)$ , even if other options precede it on the same line. Similarly, in a response file, options can appear on a line by themselves or after individual response lines.

#### Abbreviations

Since linker options are named according to their functions, some of these options are quite long. You can abbreviate the options to save space and effort. Be sure that your abbreviation is unique so that the linker can determine which option you want. (The minimum legal abbreviation for each option is indicated in the description of the option.)

For example, since several options begin with the letters "NO," abbreviations for those options must be longer than "NO" to be unique. You cannot use "NO" as an abbreviation for the **/NOIGNORECASE** option, since LINK cannot tell which of the options beginning with "NO" you intend. The shortest legal abbreviation for this option is *INOI.* 

Abbreviations must be begin with the first letter of the option and must be continuous through the last letter typed. No gaps or transpositions are allowed.

#### Numerical Arguments

Some linker options take numeric arguments. A numeric argument can be any of the following:

- A decimal number from 0 to 65,535.
- An octal number from 0 to 8#177777. A number is interpreted as octal if it starts with 8#. For example, the number 1 0 is a decimal number, but the number  $8#10$  is an octal number, equivalent to 8 in decimal.
- A hexadecimal number from 0 to #FFFF. A number is interpreted as hexadecimal if it starts with  $#$  (with no base specifier before the pound sign). For example, # 1 0 is a hexadecimal number, equivalent to 16 in decimal.

#### Differences from FL Options

If you are accustomed to using FL options, you should be aware that the linker options work in a slightly different manner. Keep the following differences in mind when you use LINK options:

- Linker options can be abbreviated: FL options cannot. For example, the linker option INOIGNORECASE can be abbreviated to *INOI.*
- Case is not significant in linker options, as it is in FL options. For example, **/NOI** and **/noi** are equivalent.
- The position of a linker option on the command line is not significant; the option affects all files in the linking process, regardless of where it appears in the LINK command line or in the  $\ell$  link field of the FL command line.

# 4.6.1 Viewing the Options List  $($  / HE)

#### **•** Option

#### *IHE[LP]*

The **/HELP** option causes **LINK** to display a list of the available options on the screen. This gives you a convenient reminder of the available options. Do not give a file name when using the  $I \tH ELP$  option.

# 4.6.2 Pausing during Linking  $(7P)$

#### • Option

#### IP[AUSE]

Unless you instruct it otherwise, LINK performs the linking session from beginning to end without stopping. The **/PAUSE** option tells **LINK** to pause during the link session before it writes the executable (.EXE) file to disk. This option allows you to swap disks before LINK writes the executable file.

If you specify the **/PAUSE** option, **LINK** displays the following message before it creates the run file:

About to generate .EXE file Change diskette in drive letter and press <ENTER>

The *letter* corresponds to the current drive. LINK resumes processing when you press the ENTER key.

#### *Note*

Do not remove the disk that- will receive the list file or the disk used for the temporary file.

If a temporary file is created on the disk you plan to swap, you should press CONTROL-C to terminate the LINK session. Rearrange your files so that the temporary file and the executable file can be written to the same disk. Then try linking again.

### 4.6.3 Displaying Linker Process Information (/ I)

#### • Option

#### /I[NFORMATION]

The **INFORMATION** option tells the linker to display information about the linking process, including the phase of linking and the names of the object files being linked. This option is useful if you want to determine the locations of the object files being linked and the order in which they are linked.

Output from this option is sent to the standard error output. You can use the ERROUT utility, described in Section 7.5, to redirect output to any file or device.

The following example shows a sample of the linker output when the  $I$ and **/MAP** options are specified on the LINK command line:

```
**** PASS ONE **** 
TEST.OBJ(test.for) 
**** LIBRARY SEARCH **** 
LLIBFOR7.LIB(wr) 
LLIBFOR7.LIB(fmtout) 
LLIBFOR7.LIB(ldout) 
**** ASSIGN ADDRESSES **** 
  segment "DATA" length 912H bytes<br>2 segment "DATA" length 912H bytes<br>3 segment "CONST" length 12H bytes
**** PASS TWO ****
TEST.OBJ(test.for) 
LLIBFOR7.LIB(wr) 
LLIBFOR7.LIB(fmtout) 
LLIBFOR7.LIB(ldout) 
**** WRITING EXECUTABLE ****
```
# 4.6.4 Packing Executable Files (/E)

#### **•** Option

#### /E[XEPACK]

The **/EXEPACK** option directs LINK to remove sequences of repeated bytes (typically null characters) and optimize the load-time relocation table before creating the executable file. (The load-time relocation table is a table of references, relative to the start of the program, each of which changes when the executable image is loaded into memory and an actual address for the entry point is assigned.) Executable files linked with this option may be smaller, and thus load faster, than files linked without this option. However, you cannot use the Symbolic Debug Utility (SYMDEB) or the Code-View window-oriented debugger to debug with packed files. The **/EXEPACK** option strips symbolic information from the input file and notifies you of this with a warning message.

The **/EXEPACK** option does not always give a significant saving in disk space, and may sometimes actually increase file size. Programs that have a large number of load-time relocations (about 500 or more) and long streams of repeated characters are usually shorter if packed. If you're not sure whether your program meets these conditions, link it both ways and compare the results.

# 4.6.5 Listing Public Symbols *(I* M)

#### **•** Option

#### $/M[AP]$

You can list all public (global) symbols defined in an object file or files by using the *IMAP* option. The *IMAP* option forces LINK to create a map file. Using the *IMAP* option with LINK is equivalent to using the *IFm*  option with the FL command. See Section 3.3.7.5, "Formats for Listings," for a description of the format and contents of a map file.

# 4.6.6 Including Line Numbers in the Map File  $(7L)$

#### • Option

#### /LIINENUMBERS1

You can include the line numbers and associated addresses of your source program in the map file by using the  $\ell$ LI option. Ordinarily the map file does not contain line numbers.

To produce a map file with line numbers, you must give LINK an object file (or files) with line-number information. You can use the *IZd* option with the FORTRAN compiler to include line numbers in the object file. If you give  $LINK$  an object file without line-number information, the  $ILI$  option has no effect.

The  $\ell$ LI option forces LINK to create a map file, even if you did not explicitly tell the linker to create a map file. By default, the file is given the same base name as the executable file, plus the extension .MAP. You can override the default name by specifying a new map file on the FL or LINK command line or in response to the "List File" prompt.

# 4.6.7 Preserving Case Sensitivity (/NOI)

### ■ Option

#### /NOIIGNORECASE1

By default, LINK treats uppercase letters and lowercase letters as equivalent. Thus ABC, abc, and Abc are considered the same name. When you use the *INOI* option, the linker distinguishes between uppercase letters and lowercase letters, and considers ABC, abc, and Abc to be three separate names.

#### *Note*

When you link using the FL command, the **/NOI** option is used automatically. If you want to link without using *INOI,* you must invoke LINK directly instead of using FL.

Since names in FORTRAN are not case sensitive, this option has minimal importance for FORTRAN programs. However, in some languages, such as C, case is significant. If you plan to link your FORTRAN files with C routines, you may want to use this option.

# 4.6.8 Ignoring Default Libraries (/NOD)

### • Option

#### I NOD[EFAULTLIBRARYSEARCH]

The *INOD* option tells LINK not to search any library specified in the object file to resolve external references.

In general, FORTRAN programs do not work correctly without a standard FORTRAN library (that is, one of the libraries built by the SETUP program). Thus, if you use the *INOD* option, you should explicitly specify the name of a standard library.

# 4.6.9 Controlling Stack Size (/ ST)

#### • Option

#### *I ST[ACK]:number*

The **IST** option allows you to specify the size of the stack for your program. The *number* is any positive value (decimal, octal, or hexadecimal) up to 65,536 (decimal). It represents the size, in bytes, of the stack.

#### *Note*

Using the  $\angle$  ST option has the same effect as using the  $\angle$  F option of the FL command.

All compilers and assemblers should provide information in the object modules that tell the linker how to set up the stack. For FORTRAN programs, the default stack size is 2K. The default stack size is set by the start-up routine in the standard FORTRAN library.

If you get a stack-overflow message, you may need to increase the size of the stack. In contrast, if your program uses the stack very little, you may save some space by decreasing the stack size.

#### *Note*

You can also use the EXEMOD utility, described in Section 7.3, to change the default stack size for FORTRAN program files by modifying the executable-file header. The format of the executable-file header is discussed in the *Microsoft MS -DOS Programmer's Reference* and in other reference books on DOS.

# 4.6.10 Setting the Maximum Allocation Space (/CP)

#### **•** Option

#### */ CP[ARMAXALLOC]:number*

The **/CP** option sets the maximum number of 16-byte paragraphs needed by the program when it is loaded into memory. The operating system uses this value when allocating space for the program before loading it. The option is useful when you want to execute another program from within your program and you need to reserve space for the executed program.

LINK normally requests the operating system to set the maximum number of paragraphs to 65,535. Since this represents all available memory, the operating system always denies the request and allocates the largest contiguous block of memory it can find. If the **/CP** option is used, the operating system allocates no more space than the option specified. This means that any additional space in memory is free for other programs.

#### *Note*

The start-up module for FORTRAN 4.0 automatically frees any unneeded memory, so using the **/CP** option is not necessary with FORTRAN.

The *number* can be any integer value in the range 1 to 65,535. If *number*  is less than the minimum number of paragraphs needed by the program, LINK ignores your request and sets the maximum value equal to the minimum. The minimum number of paragraphs needed by a program is never less than the number of paragraphs of code and data in the program. To free more memory for programs compiled in the medium and large memory models, link with  $\overrightarrow{CP}$ :1; this leaves no space for the near heap.

#### *Note*

You can change the maximum allocation after linking by using the EXEMOD utility, which modifies the executable-file header, as described in Section 7.3. The format of the executable-file header is discussed in the *Microsoft MS-DOS Programmer's Reference* and in other reference books on DOS.

# 4.6.11 Controlling Segments (/ SE)

#### **•** Option

#### *I SE[GMENTS]:number*

The **/SE** option controls the number of segments that the linker allows a program to have. The default is 128, but you can set *number* to any value (decimal, octal, or hexadecimal) in the range 1 to 1024 (decimal).

For each segment, the linker must allocate some space to keep track of segment information. By using a relatively low segment limit as a default (128), the linker avoids having to allocate a large amount of storage space for all programs.

When you set the segment limit higher than 128, the linker allocates more space for segment information. This option allows you to raise the segment limit for programs with a large number of segments. For programs with fewer than 128 segments, you can keep the storage requirements of the linker at the lowest level possible by setting the segment *number* to reflect the actual number of segments in the program.

If the number of segments allocated is too high for the amount of memory LINK has available to it, you will see the following error message:

segment limit too high

Set a lower limit and relink.

# 4.6.12 Setting the Overlay Interrupt (/0)

#### **•** Option

#### I O[VERLA YINTERRUPT]:number]

By default, the interrupt number used for passing control to overlays is 63 (3F hexadecimal). The **/OVERLAYINTERRUPT** option allows the user to select a different interrupt number.

The *number* can be a decimal number from 0 to 255, an octal number from octal 0 to octal 0377, or a hexadecimal number from hexadecimal 0 to hexadecimal FF. Numbers that conflict with DOS interrupts can be used; however, their use is not advised.

In general, you should not use /OVERLAYINTERRUPT with FORTRAN routines. The exception to this guideline would be a FORTRAN program that uses overlays and spawns another FORTRAN program using overlays; in this case, each program should use a separate overlay-interrupt number, meaning that at least one of the programs should be compiled with IOVERLAYINTERRUPT.

# 4.6.13 Ordering Segments (/DO)

#### **•** Option

#### *IDO[SSEG]*

The **/DOSSEG** option forces segments to be ordered as follows:

- 1. All segments with a class name ending in CODE
- 2. All other segments outside DGROUP
- 3. DGROUP segments, in the following order:
	- a. Any segments of class BEGDATA (this class name is reserved for Microsoft use)
	- b. Any segments not of class BEGDATA, BSS, or STACK
	- c. Segments of class BSS
	- d. Segments of class STACK

FORTRAN programs compiled with Version 4.0 of the Microsoft FORTRAN Compiler always use this segment order by default, so you never need to use the *IDOSSEG* option. See Section 11.2.2.1, "Segments," for a discussion of the segment names used by the FORTRAN compiler.

# 4.6.14 Controlling Data Loading *(IDS)*

#### **•** Option

#### I DS[ALLOCATE]

By default, LINK loads all data starting at the low end of the data segment. At run time, the DS (data segment) register is set to the lowest possible address to allow the entire data segment to be used.

Use the **/DSALLOCATE** option to tell **LINK** to load all data starting at the high end of the data segment instead. In this case, the DS register is set at run time to the lowest data-segment address that contains program data.

The **/DSALLOCATE** option is typically used with the **/HIGH** option, discussed in the next section, to take advantage of unused memory within the data segment. You can allocate any available memory below the area specifically allocated for DGROUP, using the same DS register.

#### *Warning*

Do not use the **/DSALLOCATE** option with FORTRAN programs. It should be used only with assembly-language programs.

# 4.6.15 Controlling Executable-File Loading *(/HI)*

#### **•** Option

#### *IHI[GH]*

The executable file can be placed either as low or as high in memory as possible. Use of the **/HIGH** option causes **LINK** to place the executable file as high as possible in memory. Without the  $\ell$  HIGH option, LINK places the executable file as low as possible.

#### *Note*

Do not use the **/HIGH** option with FORTRAN programs. It should be used only with assembly-language programs.

# 4.6.16 Preserving Compatibility (/NOG)

#### **•** Option

#### I NOG[ROUPASSOCIATION]

The *INOG* option causes the linker to ignore group associations when assigning addresses to data and code items. It is provided primarily for compatibility with previous versions of the linker (Versions 2.02 and earlier) and other Microsoft language compilers.

#### *Note*

Do not use the *INOG* option with FORTRAN programs. It should be used only with assembly-language programs.

# 4.6.17 Preparing for Debugging (/CO)

#### **•** Option

#### / CO[DEVIEW]

The  $\angle$ CO option is used to prepare for debugging with the Code View window-oriented debugger provided with Version 4.0 of the Microsoft FOR-TRAN Compiler. This option tells the linker to prepare a special executable file containing symbolic data and line-number information.

You can run this executable file outside the Code View debugger; the extra data in the file will be ignored. However, to keep file size to a minimum, use the special-format executable file only for debugging; then you can link a separate version without the  $\angle CO$  option after the program is debugged.

If you use the  $/CO$  option when you link object modules that were compiled without the  $\chi$  i option, the linker writes only limited public-symbol information to the executable file.  $FL$  automatically uses the  $/CO$  option during the linking stage if you use FL to compile and link in one step; however, if you link in a separate step (using either the FL or the LINK command), you must give the  $/CO$  option yourself.

#### **Examples**

FL *IZi* TEST.FOR

FL *Ie IZi* TEST.FOR LINK *ICO* TEST.FOR

FL *Ie IZi* TEST.FOR FL TEST.OBJ Ilink *ICO* 

All three of these examples have the same effect: the file TEST. FOR is compiled with the  $\ell Zi$  option and linked with the  $\ell CQ$  option.
## **4.7 U sing Overlays**

You can direct LINK to create an overlaid version of a program. In an overlaid version of a program, specified parts of the program (known as "overlays") are loaded only if and when they are needed. These parts share the same space in memory. Only code is overlaid; data are never overlaid. Programs that use overlays usually require less memory, but they run more slowly because of the time needed to read and reread the code from disk into memory.

You specify overlays by enclosing them in parentheses in the list of object files that you submit to the linker. Each module in parentheses represents one overlay. For example, you could give the following object-file list in the *objfiles* field of the LINK command line:

 $a + (b+c) + (e+f) + q + (i)$ 

In this example, the modules  $(b+c)$ ,  $(e+f)$ , and  $(i)$  are overlays. The remaining modules, and any drawn from the run-time libraries, constitute the resident part (or root) of your program. Overlays are loaded into the same region of memory, so only one can be resident at a time. Duplicate names in different overlays are not supported, so each module can appear only once in a program.

*Note* 

You can create overlaid versions of programs only if you link with the LINK command. The FL command cannot create overlaid versions.

The linker replaces calls from the root to an overlay, and calls from an overlay to another overlay with an interrupt (followed by the module identifier and offset). By default, the interrupt number is 63 (3F hexadecimal). You can use the **/OVERLAYINTERRUPT** option of the LINK command to change the interrupt number; however, this option is not recommended for FORTRAN programs except in exceptional cases (described in Section 4.6.12).

## 4.7.1 Restrictions on Overlays

You can overlay only modules to which control is transferred and returned by a standard 8086 long (32-bit) call/return instruction. Since long calls are the default in Microsoft FORTRAN programs, this restriction does not matter in most cases. However, calls to subroutines modified with the NEAR attribute are short (16-bit) calls. This means that you cannot overlay modules containing **NEAR** subroutines if other modules call those subroutines..

## 4.7.2 Overlay-Manager Prompts

The overlay manager is part of the FORTRAN run-time library. If you specify overlays during linking, the code for the overlay manager is automatically linked with the other modules of your program.

When the executable file is run, the overlay manager searches for that file whenever another overlay needs to be loaded. The overlay manager first searches for the file in the current directory; then, if it does not find the file, the manager searches the directories listed in the PATH environment variable. When it finds the file, the overlay manager extracts the overlay modules specified by the root program. If the overlay manager cannot find an overlay file when needed, it prompts the user to enter the file name.

Even with overlays, the linker produces only *one* .EXE file. This file is opened again and again, as long as the overlay manager needs to extract new overlay modules.

For example, assume that an executable program called  $PAYROLL$ .  $EXE$ , which does not exist in either the current directory or the directories specified by PATH, uses overlays. If the user runs it by entering a complete path specification, the overlay manager displays the following message when it attempts to load overlay files:

```
Cannot find PAYROLL.EXE 
Please enter new program spec:
```
The user can then specify the drive or the directory, or both, where PAY R 0 L L EXE is located. For example, if the file is located in the directory \EMPLOYEE\DATA\ located on Drive B, the user could enter B: \EMPLOYEE\DATA\ or simply \EMPLOYEE\DATA\ if the current drive is B.

If the user later removes the disk in Drive B and the overlay manager needs to access the overlay again, it does not find PAYROLL. EXE, and displays the following message:

Please insert diskette containing 8:\EMPLOYEE\DATA\PAYROLL.EXE in drive B: and strike any key when ready.

After the overlay file has been read from the disk, the overlay manager displays the following message:

```
Please restore the original diskette. 
Strike any key when ready.
```
## **4.8 Terminating the LINK Session**

To terminate a link session, press CONTROL-C while **LINK** is working or while you are entering responses to **LINK** prompts. If you realize that you entered an incorrect response to a previous prompt, press CONTROL-C to exit **LINK** and begin again. You can use the normal DOS editing keys to correct entries at the current prompt.

## **4.9 How the Linker Works**

**LINK** performs the following steps to combine object modules and produce a run file:

- 1. Reads the object modules you submit
- 2. Searches the given libraries, if necessary, to resolve external references
- 3. Assigns addresses to segments
- 4. Assigns addresses to public symbols
- 5. Reads code and data in the segments
- 6. Reads all relocation references in object modules
- 7. Performs fixups
- 8. Outputs a run file (executable image and relocation information)

The "executable image" contains the code and data that constitute the executable file. The "relocation information" is a list of references, relative to the start of the program, each of which changes when the executable image is loaded into memory and an actual address for the entry point is assigned.

You can control the way LINK combines a program's segments by using command-line options with the Microsoft FORTRAN Compiler or Microsoft C Compiler, or by using SEGMENT and GROUP directives in the Microsoft Macro Assembler (MASM). See Section 11.2.2 for a discussion of the segment model for FORTRAN programs and for a listing of class names, alignment types, and combine types.

The following sections explain the process LINK uses to concatenate segments and resolve references to items in memory. You do not need to understand this information to use the linker, but it may be helpful for advanced users who want to link FORTRAN routines with assembly routines.

## 4.9.1 Alignment of Segments

LINK uses a segment's alignment type to set the starting address for the segment. The alignment types are BYTE, WORD, PARA, and PAGE. These correspond to starting addresses at byte, word, paragraph, and page boundaries, representing addresses that are multiples of 1, 2, 16, and 256, respectively. The default alignment is PARA.

When **LINK** encounters a segment, it checks the alignment type before copying the segment to the executable file. If the alignment is WORD, PARA, or PAGE, LINK checks the executable image to see if the last byte copied ends at an appropriate boundary. If not, LINK pads the image with extra null bytes.

The Microsoft FORTRAN Compiler automatically assigns alignment types to segments. Table 11.1 in Chapter 11, "Interfaces with Assembly Language and C," shows the alignment types of the segments used by each of the standard memory models.

## 4.9.2 Frame Number

LINK computes a starting address for each segment in a program. The starting address is based on a segment's alignment and the sizes of the segments already copied to the executable file. The address consists of an offset and a "canonical frame number." The canonical frame number specifies the address of the first paragraph in memory that contains one or more bytes of the segment. A frame number is always a multiple of 16 (a paragraph address). The offset is the number of bytes from the start of the paragraph to the first byte in the segment. For BYTE and WORD alignments, the offset may be nonzero. The offset is always zero for PARA and PAGE alignments.

The frame number of a segment can be obtained from the map file created by LINK when linking the segment. The frame number is the first five hexadecimal digits of the "Start" address specified for the segment.

## 4.9.3 Order of Segments

LINK copies segments to the executable file in the same order that it encounters them in the object files. This order is maintained throughout the program unless LINK encounters two or more segments having the same class name. Segments having identical class names belong to the same class type, and are copied as a contiguous block to the executable file.

The FORTRAN compiler automatically assigns class types to segments. Table 11.1 in Chapter 11, "Interfaces with Assembly Language and C," shows the class types of the segments used by each of the standard memory models.

The Microsoft FORTRAN and Pascal Compilers (Versions 3.3 and later) and the Microsoft C Compiler (Versions 3.0 and later) use the segment ordering specified by the **/DOSSEG** linker option. This imposes additional constraints on the segment-loading order. See Section 4.6.13 for a discussion of the **/DOSSEG** option.

## 4.9.4 Combined Segments

LINK uses combine types to determine whether or not two or more segments sharing the same segment name should be combined into one large segment. The valid combine types are PUBLIC, STACK, COMMON, and PRIVATE.

If a segment has combine type PUBLIC, LINK automatically combines it with any other segments having the same name and belonging to the same class. When LINK combines segments, it ensures that the segments are contiguous and that all addresses in the segments can be accessed using an offset from the same frame address. The result is the same as if the segment were defined as a whole in the source file.

LINK preserves each individual segment's alignment type. This means that even though the segments belong to a single, large segment, the code and data in the segments do not lose their original alignment. If the combined segments exceed 64K, LINK displays an error message.

If a segment has the combine type STACK, LINK carries out the same combine operation as for PUBLIC segments. The only exception is that **STACK** segments cause LINK to copy an initial stack-pointer value to the executable file. This stack-pointer value is the offset to the end of the first stack segment (or combined stack segment) encountered.

If a segment has combine-type **COMMON, LINK** automatically combines it with any other segments having the same name and belonging to the same class. When LINK combines COMMON segments, however, it places the start of each segment at the same address, creating a series of overlapping segments. The result is a single segment no larger than the largest segment combined.

A segment has combine type PRIVATE only if no explicit combine type is defined for it in the source file. LINK does not combine private segments.

The FORTRAN compiler automatically assigns combine types to segments. Table 11.1 in Chapter 11, "Interfaces with Assembly Language and C," shows the combine types of the segments used by each of the standard memory models.

## 4.9.5 Groups

Groups allow segments to be addressed relative to the same frame address. When **LINK** encounters a group, it adjusts all memory references to items in the group so that they are relative to the same frame address.

Segments in a group do not have to be contiguous, belong to the same class, or have the same combine type. The only requirement is that all segments in the group fit within 64K.

Groups do not affect the order in which the segments are loaded. Unless you use class names and enter object files in the right order, there is no guarantee that the segments will be contiguous. In fact, LINK may place segments that do not belong to the group in the same 64K of memory. Although LINK does not explicitly check that all segments in a group fit within 64K of memory, **LINK** is likely to encounter a fixup overflow error if this requirement is not met.

The FORTRAN compiler uses a group called DGROUP for data segments. For more information on how the Microsoft FORTRAN Compiler uses groups, see Section 11.2.2.2, "Groups."

## 4.9.6 Fixups

Once the starting address of each segment in a program is known and all segment combinations and groups have been established, LINK can "fix up" any unresolved references to labels and variables. To fix up unresolved references, LINK computes an appropriate offset and segment address and replaces the temporary values generated by the assembler with the new values.

LINK carries out fixups for the types of references shown in the following list:

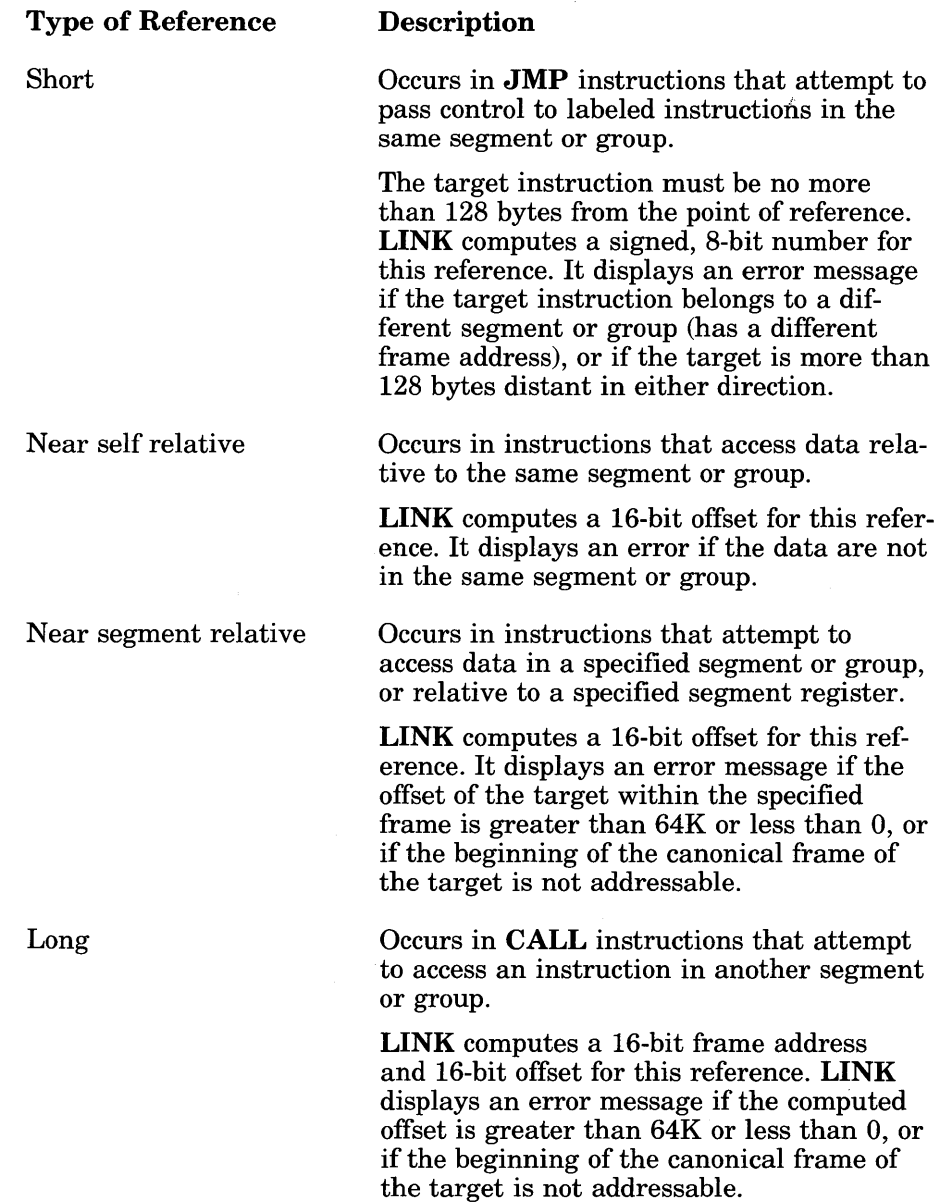

The size of the value to be computed depends on the type of reference. If **LINK** discovers an error in the anticipated size of a reference, it displays a fixup overflow message. This can happen, for example, if a program attempts to use a I6-bit offset to reach an instruction in a segment having a different frame address. It can also occur if all segments in a group do not fit within a single 64K block of memory.

# **Chapter 5 Managing Libraries**

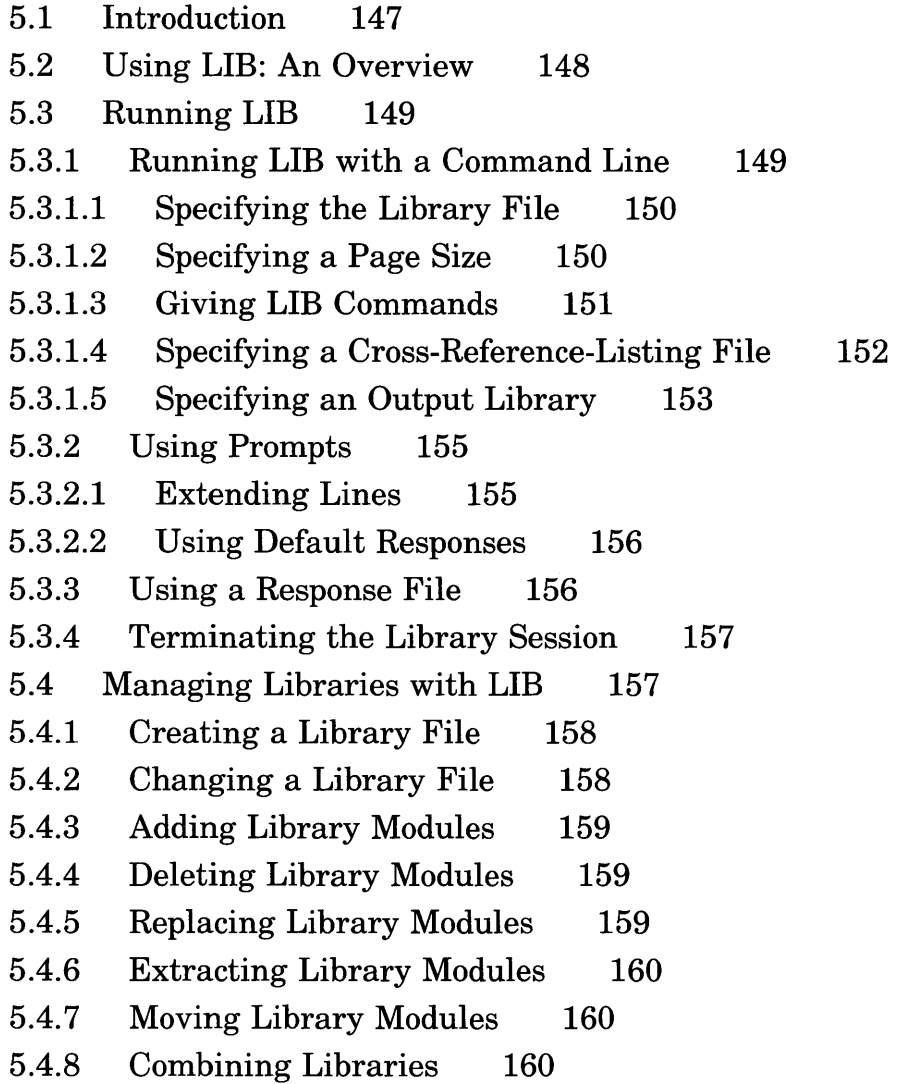

- 5.4.9 Creating a Cross-Reference-Listing File 161
- 5.4.10 Performing Consistency Checks 161
- 5.4.11 Setting the Library-Page Size 162

# 5.1 Introduction

The Microsoft Library Manager (LIB) is a utility designed to help you create, organize, and maintain run-time libraries. Run-time libraries are collections of compiled or assembled functions that provide a common set of useful routines. After you have linked a program with a run-time-library file, that program can call a run-time routine exactly as if the function were included in the program. The call to the run-time routine is resolved by finding that routine in the library file.

Run-time libraries are created by combining separately compiled object files into one library file. Library files are usually identified by their .LIB extension, although other extensions are allowed.

In addition to accepting DOS object files and library files, LIB can read the contents of 286 XENIX archives and Intel-style libraries and combine their contents with DOS libraries. You can add the contents of a 286 XENIX archive or an Intel-style library to a DOS library by using the add command symbol  $(+)$ .

Once an object file is incorporated into a library, it becomes an object "module." LIB makes a distinction between object files and object modules: an object "file" exists as an independent file, while an object "module" is part of a larger library file. An object file can have a full path name, including a drive designation, directory-path name, and file-name extension (usually .OBJ). Object modules have only a name. For example, B: \RUN\SORT. OBJ is an object-file name, while SORT is the corresponding object-module name.

Using LIB, you can create a new library file, add object files to an existing library, delete library modules, replace library modules, and create object files from library modules. LIB also lets you combine the contents of two libraries into one library file.

The command syntax is straightforward; you can give LIB all the input it requires directly from the command line. Once you have learned how LIB works and what input it needs, you can use one of the two alternative methods of invoking LIB, described in Sections 5.3.1 and 5.3.2. The alternative methods allow you to enter input in response to prompts instead of having to enter the input on the LIB command line.

# **5.2 Using LIB: An Overview**

You can perform a number of library-management functions with LIB, including the following tasks:

- Create a library file
- Delete modules
- Extract a module and place it in a separate object file
- Extract a module and delete it
- Append an object file as a module of a library, or append the contents of a library
- Replace a module in the library file with a new module
- Produce a listing of all public symbols in the library modules

For each library session, **LIB** reads and interprets the user's commands as listed below. It determines whether a new library is being created or an existing library is being examined or modified.

1. **LIB** processes deletion and extraction commands (if any).

**LIB** does not actually delete modules from the existing file. Instead, it marks the selected modules for deletion, creates a new library file, and copies only the modules *not* marked for deletion into the new library file.

2. **LIB** processes any addition commands. Like deletions, additions are not performed on the original library file. Instead, the additional modules are appended to the new library file. (If there were no deletion or extraction commands, a new library file is created in the addition stage by copying the original library file.)

As **LIB** carries out these commands, it reads the object modules in the library, checks them for validity, and gathers the information necessary to build a library index and a listing file. The linker uses the library index to search the library.

The listing file contains a list of all public symbols in the index and the names of the modules in which they are defined. **LIB** produces the listing file only if you ask for it during the library session.

LIB never makes changes to the original library; it copies the library and makes changes to the copy. Therefore, when you terminate LIB for any reason, you do not lose your original file. It also means that when you run LIB, enough space must be available on your disk for both the original library file and the copy.

When you change a library file, LIB lets you specify a different name for the file containing the changes. If you use this option, the modified library is stored under the name you give, and the original, unmodified version is preserved under its own name. If you choose not to give a new name, LIB gives the modified file the original library name, but keeps a backup copy of the original library file. This copy has the extension .BAK instead of .LIB.

## 5.3 Running LIB

You run LIB by typing the LIB command on the DOS command line. You can specify the input required for this command in one of three ways:

- 1. By placing it on the command line.
- 2. By responding to prompts.
- 3. By specifying a file containing responses to prompts. (This type of file is known as a "response file.")

## 5.3.1 Running LIB with a Command Line

You can start LIB and specify all the input it needs from the command line. In this case, the LIB command line has the following form:

LIB oldlib  $\llbracket$  / PAGESIZE:number]  $\llbracket \text{commands} \rrbracket$  $\llbracket$ ,  $\llbracket$ istfile $\llbracket \llbracket$ ,  $\llbracket$ newlib]]] $\llbracket$ ;

To tell LIB to use the default responses for the remaining fields, use a semicolon (;) after any field except the *oldlib* field. The semicolon should be the last character on the command line.

Sections 5.3.1.1 through 5.3.1.5 describe the input that you give in each command-line field.

#### 5.3.1.1 Specifying the Library File

#### • Field

*oldlib[;]* 

Use the *oldlib* field to give the name of the library file you want. Usually library files are named with the .LIB extension. You can omit the .LIB extension when you give the library-file name since LIB assumes that the file-name extension is .LIB. If your library file does not have the .LIB extension, be sure to include the extension when you give the library-file name. Otherwise, LIB cannot find the file.

Path names are allowed with the library-file name. You can give LIB the path name of a library file in another directory or on another disk. There is no default for this field. LIB produces an error message if you do not give a file name.

If you give the name of a library file that does not exist, LIB displays the following prompt:

Library file does not exist. Create?

Type  $\vee$  to create the library file, or  $\pi$  to terminate LIB. This message is suppressed if the nonexistent library name you give is followed immediately by commands, a comma, or a semicolon.

If you type an *oldlib* name and follow it immediately with a semicolon C;), LIB performs only a consistency check on the given library. A consistency check tells you whether all the modules in the library are in usable form. LIB prints a message only if it finds an invalid object module; no message appears if all modules are intact.

## 5.3.1.2 Specifying a Page Size

## • Option

#### *[/PAGESIZE:number]*

You can use this option to specify a page size for the library. See Section 5.4.11, "Setting the Library-Page Size," for more information.

#### 5.3.1.3 Giving LIB Commands

#### • Field

#### $[commands]$

In this field, you can type one of the command symbols for manipulating modules  $(+, -, -+, *, or -*)$ , followed immediately by a module name or an object-file name. You can specify more than one operation in this field, in any order. If you leave this field blank, LIB does not make any changes to *oldlib.* 

#### Command Symbol Meaning

+

The add command symbol. A plus sign makes an object file the last module in the library file. Immediately following the plus sign, give the name of the object file. You can use path names for the object file. LIB automatically supplies the **.OBJ** extension, so you can omit the extension from the object-file name.

You can also use the plus sign to combine two libraries. When you give a library name following the plus sign, a copy of the contents of the given library is added to the library file being modified. You must include the .LIB extension when you give a libraryfile name. Otherwise, LIB uses the default .OBJ extension when it looks for the file.

The delete command symbol. A minus sign deletes a module from the library file. Immediately following the minus sign, give the name of the module to be deleted. A module name has no path name and no extension.

 $-+$ The replace command symbol. A minus sign followed by a plus sign replaces a module in the library. Following the replacement symbol, give the name of the module to be replaced. Module names have no path names and no extensions.

> To replace a module, LIB deletes the given module, then appends the object file having the same name as the module. The object file is assumed to have an .OBJ extension and to reside in the current working directory.

- \* The copy command symbol. An asterisk followed by a module name copies a module from the library file into an object file of the same name. The module remains in the library file. When LIB copies the module to an object file, it adds the .OBJ extension and the drive designation and path name of the current working directory to the module name to form a complete object-file name. You cannot override the .OBJ extension, drive designation, or path name given to the object file. However, you can later rename the file or copy it to whatever location you like.
- -\* The move command symbol. A minus sign followed by an asterisk moves an object module from the library file to an object file. This operation is equivalent to copying the module to an object file, as described above, then deleting the module from the library.

## 5.3.1.4 Specifying a Cross-Reference-Listing File

#### • Field

#### *[listfile]*

This field allows you to give a file name for a cross-reference-listing file. You can specify a full path name for the listing file to cause it to be created outside your current working directory. You can give the listing file any name and any extension. LIB does not supply a default extension if you omit the extension.

A cross-reference-listing file contains the following two lists:

1. An alphabetical list of all public symbols in the library.

Each symbol name is followed by the name of the module in which it is referenced.

2. A list of the modules in the library.

Under each module name is an alphabetical listing of the public symbols defined in that module. The default when you omit the response to this prompt is the special file name NUL, which tells LIB *not* to create a listing file.

#### 5.3.1.5 Specifying an Output Library

## • Field

#### *[newlib]*

In the *new lib* field, you can give the name of a new library file that will have the specified changes. This prompt appears only if you specify changes to the library in the *commands* field. The default is the current library-file name.

If you do not specify a new library-file name, the original, unmodified library is saved in a library file with the same name but with a **.BAK** extension replacing the .LIB extension.

#### **•** Examples

LIB LANG-+HEAP;

The example above uses the replace command symbol  $(-+)$  to instruct LIB to replace the HEAP module in the library LANG. LIB. LIB deletes the HEAP module from the library, then appends the object file HEAP. OBJ as a new module in the library. The semicolon at the end of the command line tells LIB to use the default responses for the remaining prompts. This means that no listing file is created and that the changes are written to the original library file instead of creating a new library file.

LIB LANG-HEAP+HEAP;

LIB LANG+HEAP-HEAP;

The examples above do the same thing as the first example in this section, but in two separate operations, using the add  $(+)$  and delete  $(-)$  command symbols. The effect is the same for these examples because delete operations are always carried out before add operations, regardless of the order of the operations in the command line. This order of execution prevents confusion when a new version of a module replaces an old version in the library file.

LIB FOR;

The example above causes **LIB** to perform a consistency check of the library file FOR . LIB. No other action is performed. **LIB** displays any consistency errors it finds and returns to the operating-system level.

LIB LANG,LCROSS.PUB

This example tells **LIB** to perform a consistency check of the library file named LANG. LIB and then create a cross-reference-listing file named LCROSS. PUB.

LIB FIRST -\*STUFF \*MORE, , SECOND

The last example instructs **LIB** to move the module STUFF from the library FIRST. LIB to an object file called STUFF. OBJ. The module STUFF is removed from the library in the process. The module MORE is copied from the library to an object file called MORE. OBJ; the module remains in the library. The revised library is called  $\mathsf{SECDND}\$ . LIB. It contains all the modules in FIRST. LIB except STUFF, which was removed by using the move command symbol  $(-*)$ . The original library, FIRST. LIB, remains unchanged.

## 5.3.2 Using Prompts

If you want to respond to individual prompts to give input to LIB, start LIB at the DOS command level by typing LIB. LIB prompts you for the input it needs by displaying the following four messages, one at a time:

```
Library name: 
Operations: 
List file: 
Output library:
```
LIB waits for you to respond to each prompt, then prints the next prompt.

The responses you give to the LIB command prompts correspond to the fields on the LIB command line. (See Sections  $5.3.1.1 - 5.3.1.5$  for a discussion of the LIB command line.) The following list shows these correspondences:

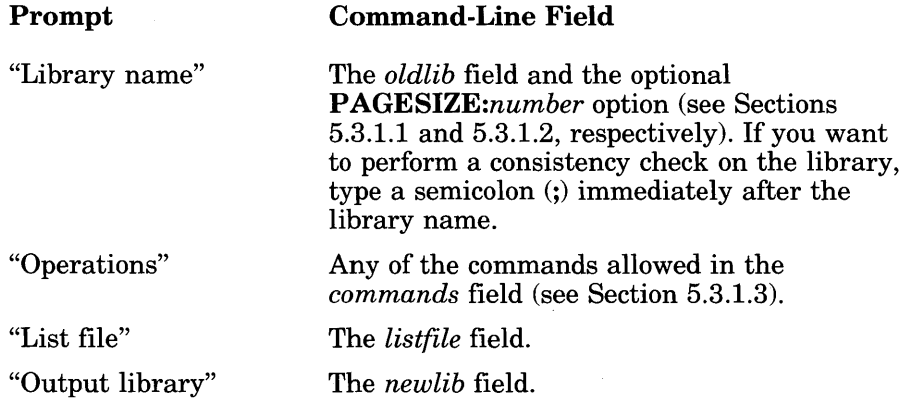

#### 5.3.2.1 Extending Lines

If you have many operations to perform during a library session, use the ampersand command symbol  $(\&)$  to extend the operations line. Give the ampersand symbol after an object-module or object-file name; do not put the ampersand between an operation's symbol and a name.

The ampersand causes LIB to repeat the "Operations" prompt, allowing you to type more operations.

#### 5.3.2.2 Using Default Responses

After any entry but the first, use a single semicolon (;) followed immediately by a carriage return to select default responses to the remaining prompts. You can use the semicolon command symbol with the commandline and response-file methods of invoking LIB, but it is not necessary since LIB supplies the default responses wherever you omit responses.

The following list shows the defaults for **LIB** prompts:

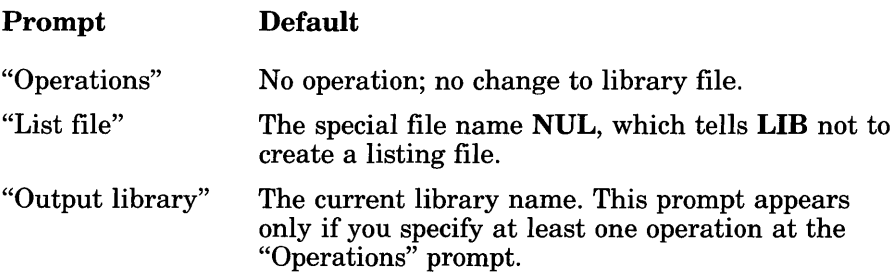

## 5.3.3 Using a Response File

The command to start LIB with a response file has the following form:

#### LIB *@filename*

The *filename* is the name of a response file. The response-file name can be qualified with a drive and directory specification to name a response file from a directory other than the current working directory.

You can also enter the name of a response file at any position in a command line or after any of the linker prompts. The input from the response file will be treated exactly as if it had been entered in command lines or after prompts. A carriage-return-line-feed combination in the response file is treated the same as using the ENTER key in response to a prompt, or using a comma in a command line.

Before you use this method, you must set up a response file containing answers to the LIB prompts. This method lets you conduct the library session without typing responses to prompts at the keyboard.

A response file has one text line for each prompt. Responses must appear in the same order as the command prompts appear. Use command symbols in the response file the same way you would use responses typed on the keyboard. You can type an ampersand at the end of the response to the "Operations" prompt and continue typing operations on the next line.

When you run **LIB** with a response file, the prompts are displayed with the responses from the response file. If the response file does not contain answers for all the prompts, LIB uses the default responses .

#### • Example

LIBFOR +CURSOR+HEAP-HEAP\*FOIBLES CROSSLST

This response file causes LIB to delete the module named HEAP from the LIB FOR. LIB library file, extract the module  $FQ$  IBLES and place it in an object file named  $FOLBLES$ .  $DBJ$ , and append the object files CURSOR. OBJ and HEAP. OBJ as the last two modules in the library. Finally, LIB creates a cross-reference-listing file named CROSSLST.

## 5.3.4 Terminating the Library Session

You can press CONTROL-C at any time during a library session to terminate the session and return to DOS. If you notice that you have entered an incorrect response at a previous prompt, you should press CONTROL-C to exit LIB and begin again. You can use the normal DOS editing keys to correct errors at the current prompt.

## 5.4 Managing Libraries with LIB

The following sections summarize the library-management tasks you can perform with LIB. These tasks include creating and changing library files; adding, deleting, replacing, and extracting library modules; creating crossreference-listing files; performing consistency checks; and setting the page SIze.

## **5.4.1 Creating a Library File**

To create a new library file, give the name of the library file you want to create in the *oldlib* field of the command line or at the "Library name" prompt. **LIB** supplies the **.LIB** extension.

The name of the new library file must not be the name of an existing file. If it is, **LIB** assumes that you want to change the existing file. When you give the name of a library file that does not currently exist, **LIB** displays the following prompt:

Library file does not exist. Create?

Type  $\gamma$  to create the file, or  $\eta$  to terminate the library session. This message is suppressed if the nonexistent library name you give is followed immediately by commands, a comma, or a semicolon.

You can specify a page size for the library when you create it. The default page size is 16 bytes. See the Section 5.4.11, "Setting the Library-Page Size," for a discussion of this option.

Once you have given the name of the new library file, you can insert object modules into the library by using the add command symbol  $(+)$  in the *commands* field of the command line or at the "Operations" prompt. You can also add the contents of another library, if you wish. See Section 5.4.3, "Adding Library Modules," and Section 5.4.8, "Combining Libraries," for a discussion of these options.

## **5.4.2 Changing a Library File**

You can change an existing library file by giving the name of the library file at the "Library name" prompt. All operations you specify in the *oldlib*  field of the command line or at the "Operations" prompt are performed on that library.

However, **LIB** lets you keep both the unchanged library file and the newly changed version, if you like. You can do this by giving the name of a new library file in the *newlib* field of the command line or at the "Output" library" prompt. The changed library file is stored under the new libraryfile name, while the original library file remains unchanged.

If you don't give a new file name, the changed version of the library file replaces the original library file. Even in this case, LIB saves the original, unchanged library file with the extension .BAK instead of .LIB. Thus, at the end of the session you have two library files: the changed version with the .LIB extension and the original, unchanged version with the .BAK extension.

## 5.4.3 Adding Library Modules

Use the add command symbol ( + ) in the *commands* field of the command line or at the "Operations" prompt to add an object module to a library. Give the name of the object file to be added, without the **.OBJ** extension, immediately following the plus sign.

LIB strips the drive designation and the extension from the object-file specification, leaving only the base name. This becomes the name of the object module in the library. For example, if the object file  $B: \C{URSOR}$ is added to a library file, the name of the corresponding object module is CURSOR.

Object modules are always added to the end of a library file.

## 5.4.4 Deleting Library Modules

Use the delete command symbol  $(-)$  in the *commands* field of the command line or at the "Operations" prompt to delete an object module from a library. After the minus sign, give the name of the module to be deleted. A module name does not have a path name or extension; it is simply a name, such as CURSOR.

## 5.4.5 Replacing Library Modules

Use the replace command symbol  $(-+)$  in the *commands* field to replace a module in the library. Following the replace command symbol, give the name of the module to be replaced. Remember that module names do not have path names or extensions.

To replace a module, LIB deletes the given module, then appends the object file having the same name as the module. The object file is assumed to have an .OBJ extension and to reside in the current working directory.

## 5.4.6 Extracting Library Modules

Use the copy command symbol (\*) followed by a module name in the *commands* field to extract a module from the library file into an object file of the same name. The module remains in the library file. When LIB copies the module to an object file, it adds the .OBJ extension and the drive designation and path name of the current working directory to the module name. This forms a complete object-file name. You cannot override the .OBJ extension, drive designation, or path name given to the object file, but you can later rename the file or extract it to any location you like.

## 5.4.7 Moving Library Modules

Use the move command symbol  $(-*)$  in the *commands* field to move an object module from the library file to an object file. This operation is equivalent to copying the module to an object file, then deleting the module from the library.

## 5.4.8 Combining Libraries

You can add the contents of a library to another library by using the add command symbol  $(+)$  with a library-file name instead of an object-file name in the *commands* field. In the *commands* field of the command line or at the "Operations" prompt, give the add command symbol  $(+)$  followed by the name of the library whose contents you wish to add to the library being changed. When you use this option, you must include the .LIB extension of the library-file name. Otherwise, LIB assumes that the file is an object file and looks for the file with an .OBJ extension.

In addition to allowing DOS libraries as input, LIB also accepts 286 XENIX archives and Intel-format libraries. Therefore, you can use LIB to convert libraries from either of these formats to the Microsoft format.

LIB adds the modules of the library to the end of the library being changed. Note that the added library still exists as an independent library. LIB copies the modules without deleting them.

Once you have added the contents of a library or libraries, you can save the new, combined library under a new name by giving a new name in the *new lib* field of the command line or at the "Output library" prompt. If you omit the "Output library" response, **LIB** saves the combined library under the name of the original library being changed. The original library is saved with the same base name and the extension .BAK.

## **5.4.9 Creating a Cross-Reference-Listing File**

Create a cross-reference-listing file by giving a name for the listing file in the *listfile* field of the command line or at the "List file" prompt. If you do not give a listing-file name, **LIB** uses the special file name NUL, which means that no listing file is created.

You can give the listing file any name and any extension. To cause the listing file to be created outside your current working directory, you can specify a full path name, including drive designation. **LIB** does not supply a default extension if you omit the extension.

A cross-reference-listing file contains two lists. The first is an alphabetical listing of all public symbols in the library. Each symbol name is followed by the name of the module in which it is referenced.

The second list is an alphabetical list of the modules in the library. Under each module name is an alphabetical listing of the public symbols referenced in that module.

## **5.4.10 Performing Consistency Checks**

When you give only a library name followed by a semicolon in the *oldlib*  field of the command line or at the "Library name" prompt, **LIB** performs a consistency check, displaying messages about any errors it finds. No changes are made to the library. It is not usually necessary to perform consistency checks, since **LIB** automatically checks object files for consistency before adding them to the library.

To produce a cross-reference-listing file with a consistency check, invoke **LIB** using a command line. Give the library name followed by a semicolon, then give the name of the listing file. **LIB** performs the consistency check, then creates the cross-reference-listing file.

## **5.4.11 Setting the Library-Page Size**

You can set the library-page size while you are creating a library or change the page size of an existing library by adding a page-size option after the library-file name in the **LIB** command line or after the new library-file name at the "Library name" prompt. The option has the following form:

#### / P *AGESIZE:number*

The *number* specifies the new page size. It must be an integer value representing a power of 2 between the values 16 and 32,768. The option name can be abbreviated to *IP:number.* 

The page size of a library affects the alignment of modules stored in the library. Modules in the library are always aligned to start at a position that is a multiple of the page size (in bytes) from the beginning of the file. The default page size is 16 bytes for a new library or the current page size for an existing library.

#### *Note*

Because of the indexing technique used by LIB, a library with a large page size can hold more modules than a library with a smaller page size. However, for each module in the library, an average of *pagesize/2*  bytes of storage space is wasted. In most cases, a small page size is advantageous; you should use a small page size unless you need to put a very large number of modules in a library.

Another consequence of this indexing technique is that the page size determines the maximum possible size of the **.LIB** file. Specifically, this limit is *number* \* 65,536. For example, / P : 1 6 means that the **.LIB**  file has to be smaller than 1 megabyte  $(16 \times 65,536)$  bytes).

# **Chapter 6 Maintaining Programs** with MAKE

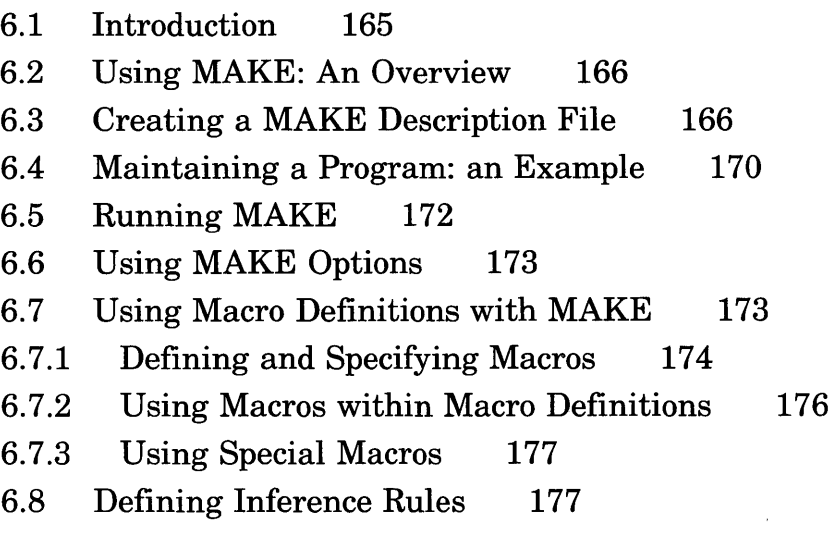

# **6.1 Introduction**

The Microsoft Program Maintenance Utility (MAKE) helps automate program maintenance. MAKE is particularly useful during program development: it can update an executable file automatically whenever changes are made to one of its source or object files. However, **MAKE** is more generally useful: it can update  $an\gamma$  file whenever changes are made to other, related files.

Before you run MAKE, you must create a file containing the information that **MAKE** needs in order to run. This type of file is known as a "**MAKE** description file." The following example shows a MAKE description file named SAMPLE:

```
#SAMPLE IS THE NAME OF THIS FILE 
SAMPLE.EXE: SAMPLE.OBJ 
      LINK SAMPLE;
```
This description file has the following characteristics:

- SAMPLE.  $EXE$  is the name of the "outfile." The outfile is the file that you want MAKE to update.
- SAMPLE. OBJ is the name of an "infile." An infile is a file that must have changed before MAKE will update the outfile.
- LINK SAMPLE; tells MAKE which command to perform to update the outfile. In this example, **MAKE** updates SAMPLE, EXE (the outfile) whenever  $SAMPLE$ .  $OBJ$  (the infile) has been changed.

To update SAMPLE, you would type the following command:

MAKE SAMPLE

MAKE then compares the last-modification dates of SAMPLE. EXE and SAMPLE. OBJ. If the date for SAMPLE. OBJ is more recent than the date for SAMPLE.EXE, MAKE carries out the LINK command, LINK SAMPLE;, specified in the description file. This LINK command links the  $SAMPLE$ .  $OBJ$  file, so that the corresponding executable file. SAMPLE.EXE, is updated automatically to reflect the changes to SAMPLE.OBJ.

# **6.2 U sing MAKE: An Overview**

The general procedure for using MAKE is as follows:

- 1. Create a file in which you give MAKE the following information:
	- a. The name of each outfile that you want it to update
	- b. For each outfile, the infiles that must have changed to cause MAKE to update the outfile
	- c. The commands that you want MAKE to perform when any of the infiles change
- 2. Run MAKE. On the command line, give it the name of the description file you have created. (You can also specify options that affect the way in which MAKE runs; see Section 6.6 for a description of these options.)

After you invoke MAKE, it compares the last-modification date of the infiles with the last-modification date of the corresponding outfiles. If any infile date is more recent than the outfile date, MAKE knows that the infile is more up-to-date than the outfile, so MAKE automatically carries out the commands given in the description file. Usually, these instructions update the outfile in some way.

The following sections explain how to create a MAKE description file and run MAKE.

# **6.3 Creating a MAKE Description File**

Since a MAKE description file is just a text file, you can use any text editor to create one. You will usually want to give the MAKE description file the same file name as the program it updates (with no extension); however, you can use any valid file name.

A MAKE description file consists of one or more description blocks, each with the following general form:

#### *[macrodefinition]*

```
outfile : infile[,infile .. .][ #[ ]comment] 
[#[ ]comment] 
     command [#[ ]comment] 
     [command] [#[ ]comment]
```
The following list defines the items that can appear in this format:

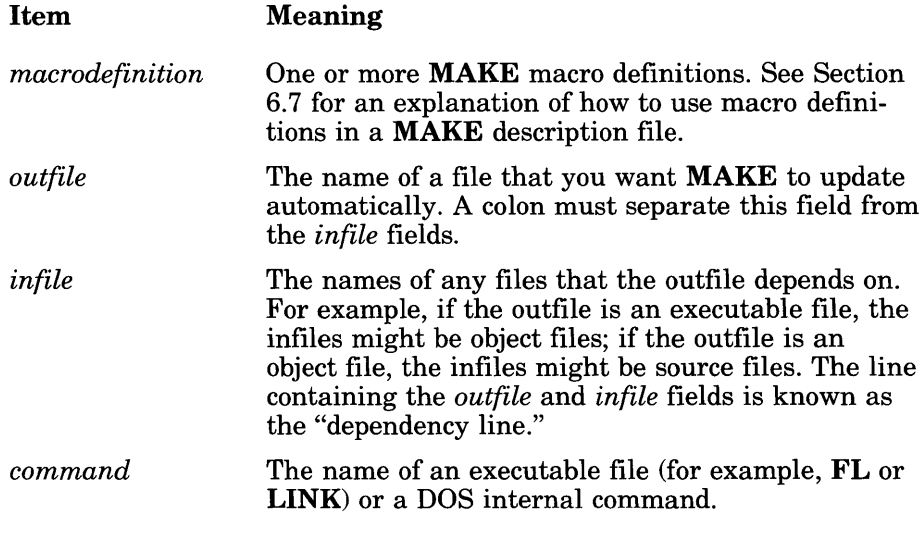

#### *Note*

One way to remember the MAKE description-file format is to think of it in terms of an "if-then" form: if an *outfile* is out of date with any *infile,* or if an *outfile* does not exist, then do *commands.* 

The following sections define the rules for using infile and outfile names, commands, comments, and description blocks in a description file.

#### Outfiles and Infiles

The *outfile* and *infile* options must be valid file names. If any file is not on the same drive and in the same directory as the description file, you must include a path specification with the file name.

In any description block, you can give any number of infile names, but only one outfile name. At least one space must separate each pair of infile names. If you have more infile names than you can fit on one line, type a backslash  $(\lambda)$ , press ENTER, and then continue typing names on the next line.

#### Commands

The *command* option in a description block can be any valid DOS command line, consisting of the base name of an .EXE, .COM, or .BAT file or a DOS internal command. You can give any number of commands, but each must begin on a new line and each must appear immediately after a tab or after at least one space.

MAKE carries out this command only if one or more of the infiles in the block has been changed since the outfile was created or most recently updated.

#### **Comments**

The number sign  $(\#)$  is a comment character. **MAKE** ignores all characters that follow the comment character on the same line.

If a comment appears on the same line as the outfile name, it must appear after the infile name(s). If a comment appears on a line where a command is expected, the comment character  $(\#)$  must be the first character on the line; no leading white space is allowed.

#### Description Blocks

You can give any number of description blocks in a description file. You must make sure, however, that a blank line appears between the last line of one description block and the first line of the next description block.

The order in which you place the description blocks is important. **MAKE** examines each description block in turn and makes its decision to carry out the command in that block based on the last-modification date of the outfile and infile. If a command in a later description block changes a file used in an earlier description block, MAKE has no way to return to that earlier description block to update files that depend on the changed files.

#### • Example

STARTUP.OBJ: STARTUP.FOR FL *Ic* IFs STARTUP.FOR

PRINT.OBJ: PRINT.FOR #Comment allowed after infile #Comment before command must start in first column FL *Ic* IFs PRINT.FOR #Comment allowed after command

PRINT.EXE: STARTUP.OBJ PRINT.OBJ LINK STARTUP+PRINT,PRINT,PRINT;

This sample description file tells MAKE how to update or create three outfiles: STARTUP. OBJ, PRINT. OBJ, and PRINT. EXE. To update or create STARTUP. OBJ and PR I NT. OBJ, MAKE compiles the outfiles named STARTUP. FOR and PRINT. FOR, respectively. To update or create PRINT. EXE, MAKE will link the object files  $S TARTUP$ . OBJ and PRINT.OBJ.

Note that the description blocks appear in the order in which the outfiles are updated or created. Thus, MAKE updates STARTUP. OBJ and PR I NT • OBJ (or creates them, if necessary) before it updates or creates  $PRINT$ . EXE. Thus, after **MAKE** is run, any changes to the source files STARTUP. FOR and PRINT. FOR will be reflected in PRINT. EXE.

# **6.4 Maintaining a Program: an Example**

Consider a test program called  $W$  URK. EXE that is made from two source files, WORK 1 • FOR and WORK2. FOR. Both source files use an include file named  $W$  URK. INC, and both modules must be linked with a library file named  $\mathsf{L}_1\mathsf{BV}_3$ .  $\mathsf{L}_1\mathsf{B}$ . During development, you often compile and link to create  $W$  ORK . EXE, but you only recompile the source files that have changed.

The following block descriptions in a **MAKE** description file named  $W$  0 RK allow you to update  $W \in K$ . EXE automatically:

WORK.EXE: WORK. INC FL *Ie IZi IOd* IFs WORK1 .FOR WORK2.FOR WORK1.0BJ: WORK1.FOR FL *Ie IZi IOd* IFs WORK1.FOR WORK2.0BJ: WORK2.FOR FL *Ie IZi IOd* IFs WORK2.FOR WORK.EXE: WORK1 .OBJ WORK2.0BJ \LIB\LIBV3.LIB FL IFeWORK WORK1 .OBJ WORK2.0BJ Ilink \LIB\LIBV3.LIB *ICO* 

Each time you finish debugging the program and editing its source files, start MAKE with the following command line:

MAKE WORK

MAKE carries out the following steps (where each step corresponds to a description block):

- 1. Checks to see if the include file named  $W \cup R K$ . INC has been changed since the last time the linker created  $W$  ORK. EXE. If so, both of the source files WORK1 • FOR and WORK2. FOR must be recompiled. (Notice that the FL command does not link automatically because another infile,  $\mathcal{L}$  IB $\mathcal{L}$  IBV3. LIB, is given for  $WORK$ . EXE in the last description block.) If the include file was not changed, MAKE proceeds to Step 2.
- 2. Checks to see if  $W{\cup}R{K1}$ . FOR has been changed since the last time the compiler created WORK1 • OBJ. If so, it carries out the given FL command to recompile  $W$  ORK1. FOR.
- 3. Checks WORK2. FOR in the same way it checked WORK1. FOR in Step 2. Note that if only one of the source files has been changed, only that file is recompiled. However, if both source files were recompiled in Step 1, then they are not recompiled again in this step.
- 4. Checks to find out if either of the object files WORK1. OBJ or WORK2 • OBJ, or the library file L I BV3. LIB, has been changed since the last time the modules were linked. If either of the object files was recompiled, or if the library file was changed,  $MAKE$ relinks the program.

If you run MAKE with this description file immediately after you create the source files  $W$  URK1. FOR and  $W$  ORK2. FOR, **MAKE** carries out Steps 2 and 3 to compile these source files (since none of the outfiles exist), then links them in Step 4.

If you invoke MAKE again without changing any of the infiles, it skips all of the steps in this procedure.

If you change *one* of the source files  $W$  URK1. FOR and  $W$  ORK2. FOR, MAKE recompiles that file and then relinks the program in Step 4.

If you change the library file L I BV3. LIB, but make no other changes, MAKE skips Steps 1 through 3, but relinks the program in Step 4 (as specified in the last description block).

# **6.5 Running MAKE**

## $\blacksquare$  Syntax

MAKE *[options] [macrodefinitions] filename* 

The following list describes the options you can give on the MAKE command line:

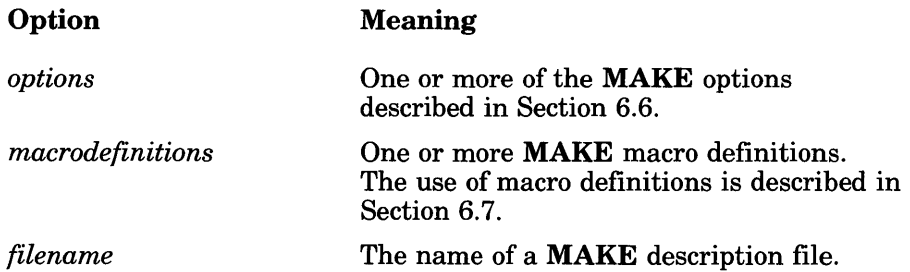

Once you start MAKE, it reads the line in each description block that specifies the outfile and infiles and checks the modification dates of those files. If any of the infiles has a modification date later than the outfile's modification date, or if the outfile does not exist, MAKE displays the commands specified in the block and then executes the given commands. Otherwise, it skips to the next description block.

If MAKE cannot find a file, it displays a message informing you that the file was not found. If the missing file is an outfile, MAKE continues running since, in many cases, the missing file will be created by later commands.

If the missing file is an infile or a command file (that is, an executable or batch file), MAKE stops running. MAKE also stops running and displays an exit code if any command in the description block returns an error, unless a minus sign  $(-)$  precedes the command line in the **MAKE** description file.

MAKE executes any commands in the environment in which the MAKE command itself is invoked. Thus, you can include environment variables such as PATH for the commands specified in the description file.

# 6.6 Using MAKE Options

The options available with the MAKE command have the following effects on how MAKE operates:

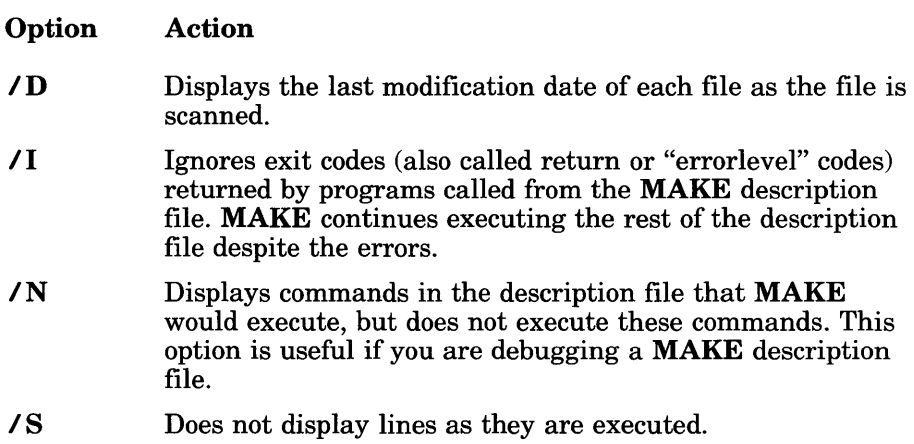

# 6.7 Using Macro Definitions with MAKE

Macro definitions let you associate a name with text used in a description file, then use the name instead of the text wherever the text appears in a description file. This feature makes it easier to update a description file when one of the names used in the file changes: when you update a macro definition, the corresponding text is updated wherever the macro appears in the definition file. Therefore, you can change the text used throughout the description file without having to edit every line that uses the particular text.

You might want to use macro definitions to perform operations such as the following:

- 1. Specifying the base names of source, object, and executable files under development. If the program name changes, you only need to ,change the base name in the macro definition; then the base name is changed automatically for the source, object, and executable files given in the description file.
- 2. Specifying the set of default options for a command such as FL or LINK. If the options change, changing the macro definition changes the options wherever the macro appears in the description file.

## 6.7.1 Defining and Specifying Macros

The form of a macro definition is

 $name = text$ 

After you define a macro, use the following form to include the macro in the description file:

\$(name)

Wherever the pattern *\$(name)* appears in the description file, that pattern is replaced by *text.* The *name* is converted to uppercase; for example, the names flaqs and FLAGS are equivalent. If you define a macro name but leave *text* blank, *text* will be a null string.

For *name,* you can also use any environment variable that is defined in the current environment in a macro definition. For example, if the environment variable PATH is defined in the current environment, the value of PATH will replace any occurrences of  $$ (PATH)$  in the description file.

You can give macro definitions in either of the following two places:

- 1. In the MAKE description file. Each macro definition must appear on a separate line. Any white space (tab or space characters) between *name* and the equal sign (=) or between the equal sign and *text* is ignored. Any other white space is considered part of *text.*
- 2. On the MAKE command line.

To include white space in a macro definition, enclose the entire definition in double quotation marks  $(II, II)$ .

If the same *name* is defined in more than one place, the following order of precedence applies:

- 1. Command-line definition
- 2. Description-file task definition
- 3. Environment definition

## **Example**

Assume the following **MAKE** description file named COMP ILE:

```
base=ABC 
wan = 1/W0"
$(base) .OBJ: $(base) .FOR 
        FL Ic IFs $(warn) $(base) .FOR 
$(base) .exe: $(base) .obj \lib\libv3.lib 
        LINK $(base) ,$(base) ,$(base);
```
In this description file, macro definitions are given for the names ba 5 e and warn.

The base macro defines the base name of the source, object, and executable files being maintained. MAKE replaces each occurrence of  $\frac{1}{2}$  (b a se) with the text ABC. If the program name changes, you would only have to replace ABC in the macro definition with the new program name to change the base name of all three files.

The warn macro specifies the **/WO** option to the **FL** command, which sets the warning level for that command to 0. As for the base name, if the option name ever changed, you would only need to change the macro definition to ensure that the new option name is used wherever the macro appears.

If you want to override one of the macro values in this description file, you can give a new macro definition on the MAKE command line, as shown in the following example:

```
MAKE base=DEF compile
```
This command-line definition of ba 5 e overrides the definition of ba 5 e in the description file. This causes base to be replaced with DEF instead of ABC.

If you want to override the warning level of 0 for FL (as specified by the warn macro in the MAKE description file) and use the default warning level of 1, instead, you could run MAKE with the following command line:

```
MAKE warn= COMPILE
```
Since you give a blank value for warn (note the white space between the equal sign and the **MAKE** description-file name), it will be treated as a null string. Because definition on the command line has higher precedence than the definition in the description file, the  $\frac{1}{2}$  (warn) macro becomes a null string. Thus, the  $\ell$ c and  $\ell$  Fs options already specified for the FL command are the only ones used.

## 6.7.2 Using Macros within Macro Definitions

Macros can be used within macro definitions. For example, you could have the following macro definition in a MAKE description file named PICTURE:

LIBS=\$(DLIB)\LIBV3.LIB \$(DLIB)\GRAPHICS.LIB

You could then run MAKE and specify the definition for the macro named  $$ (DLIB)$  on the command line, as shown in the following example:

MAKE DLIB=C:\LIB PICTURE

In this case, every occurrence of the macro  $\frac{1}{2}$  (DLIB) in the description file would be expanded to  $C : \Leftrightarrow$  IB, so the definition of the LIBS macro in the description file would be expanded to the following:

LIBS=C:\LIB\LIBV3.LIB C:\LIB\GRAPHICS.LIB

Be careful to avoid infinitely recursive macros such as the following:

$$
A = $ (B)
$$
  
\n $B = $ (C)$   
\n $C = $ (A)$ 

In the example above, if the macro  $\mathcal{F}(B)$  is undefined, all of these macros will be undefined, as well.

## 6.7.3 Using Special Macros

MAKE recognizes the following special macro names and automatically substitutes the corresponding text for each:

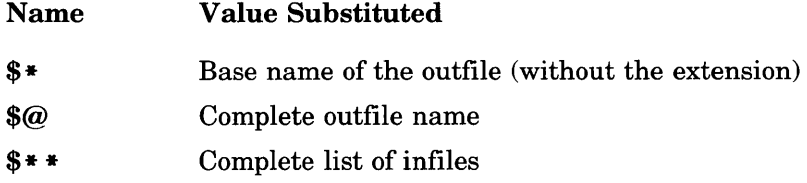

## **Example**

TEST.EXE: MOD1 .OBJ MOD2.0BJ MOD3.0BJ LINK \$\*\*, \$®; \$\*

In the LINK command in the example above,  $\frac{1}{2}$  \*  $\frac{1}{2}$  represents all of the infiles that correspond to the outfile TEST. EXE, and  $\$  @ specifies the complete name of TEST. EX E as the executable-file name on the LINK command line. The final line uses  $\ast \ast$  to specify the base name of TEST. EXE, TEST, as the next command to be carried out. Thus, this example is equivalent to the following:

TEST:EXE: MOD1 .OBJ MOD2.0BJ MOD3.0BJ LINK MOD1 .OBJ MOD2.0BJ MOD3.0BJ, TEST.EXE; TEST

# 6.8 Defining Inference Rules

Often, you use MAKE to perform updates on one type of file when a file of another type is changed. For example, you often use MAKE to update object files when source files change or update executable files when object files change.

MAKE allows you to define rules, known as "inference rules," that allow you to give a single command to convert all files with a given extension to files with a different extension. For example, you can use inference rules to specify a single FL command that changes any source file (which has an extension of .FOR) to an object file (which has an extension of .OBJ). You would not have to include the FL command in each block in which you compile a source file.

Inference rules have the following form:

```
.inextension.outextension : 
    command 
    [command]
```
In this format, *command* specifies one of the commands that you must use in order to convert files with extension *inextension* to files with extension *outextension.* Using the earlier example of converting source files to object files, *inextension* would be .FOR, *outextension* would be .OBJ, and *command* would be the FL command with any appropriate command-line options.

If MAKE finds a description block without an explicit command, it looks for an inference rule that matches both the outfile extension and the infile extension. If it finds such a rule, MAKE carries out any commands given in the rule.

You can include inference rules in one of two places:

- 1. In a MAKE description file.
- 2. In a file named TOOLS.INI. This file is known as the "toolsinitialization file." A line beginning with the tag [make] must appear before any dependency rules in TOOLS.INI.

MAKE searches for dependency rules in the following order:

- 1. In the current description file.
- 2. In the TOOLS.INI file. MAKE looks for TOOLS.INI on the current drive and directory, then searches any directories given in the DOS PATH command. If MAKE finds TOOLS.INI, it looks through the file for a line beginning with the tag [make]. It applies any appropriate inference rules following this line.

## **•** Example

.FOR.OBJ: FL /Fs \$\*.FOR TE5T1.0BJ: TE5T1.FOR TE5T2.0BJ: TE5T2.FOR FL TE5T2.FOR

In the sample description file above, line 1 defines an inference rule that executes the FL command on line 2 to create an object file whenever a change is made in the corresponding FORTRAN source file. The file name in the inference rule is specified with the special macro name  $*$  so that the rule applies to any base name with the. FOR extension.

When **MAKE** encounters the infile names for the outfiles  $TEST1$ .  $OBJ$ and TEST2 . OBJ, it first looks for commands on the next line. When it does not find any commands, MAKE checks for a rule that may apply and finds the rule defined in lines 1 and 2 of the description file. MAKE applies the rule, replacing the  $\frac{1}{2}$   $\frac{1}{2}$  macro with TEST1 when it executes the command, so that the FL command becomes

FL IFs TE5T1.FOR

When **MAKE** reaches the infile name for the TEST2. OBJ outfile, it does not search for a dependency rule, since a command is explicitly given for this outfile/infile relationship.

# **Chapter 7 Using** EXEPACK, EXEMOD, SETENV, **and** ERROUT

7.1 Introduction 183 7.2 The EXEPACK Utility 183 7.3 The EXEMOD Utility 185 7.4 The SETENV Utility 188 7.5 The ERROUT Utility 190

 $\mathcal{L}^{\text{max}}_{\text{max}}$  and  $\mathcal{L}^{\text{max}}_{\text{max}}$ 

# **7.1 Introduction**

The Microsoft FORTRAN Compiler package includes the following utilities that allow you to modify files and change the environment:

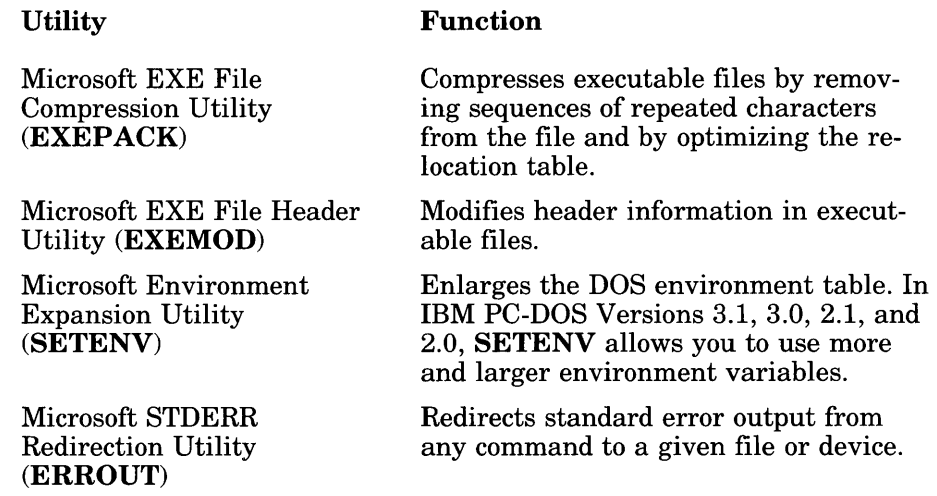

The following sections explain how to use the **EXEPACK**, **EXEMOD**, SETENV, and ERROUT utilities.

# **7.2 The EXEPACK Utility**

The **EXEPACK** utility compresses sequences of identical characters from a specified executable file. It also optimizes the relocation table, whose entries are used to determine where modules are loaded into memory when the program is executed. Using EXEPACK, you can reduce the size of some files and decrease the time required to load them.

EXEPACK does not always give a significant saving in disk space, and may sometimes actually increase file size because of an enhanced .EXE loader. However, programs that have approximately 500 or more entries in the relocation table and long streams of repeated characters are usually shorter if packed.

The **EXEPACK** program has exactly the same function as the LINK **/EXEPACK** option, except that **EXEPACK** works on files that have already been linked. One use for this utility is to pack the executable files provided with the Microsoft FORTRAN Compiler. Some of the programs are already packed on your distribution disk. If you have floppy disks, you may want to pack all programs in order to make more room on your disks.

The EXEPACK command-line format is as follows:

## EXEP ACK *exefile packedfile*

The *exefile* is the file to be packed and *packedfile* is the name for the packed file. The *packedfile* should have a different name or be on a different drive or directory, since EXEPACK will not pack a file onto itself.

## *Important*

Do not try to get around the rule against packing a file onto itself by specifying the same file in a different way. You may be able to fool EXEP ACK, but the result will be a damaged file. If you want the packed file to replace the original, you should use a separate name for the packed file, then delete the original and rename the packed copy.

When using **EXEPACK** to pack an executable overlay file or a file that calls overlays, the packed file should always be renamed with the original name to avoid the overlay-manager prompt (see Section 4.7.2, "Overlay-Manager Prompts").

## *Note*

Using **EXEPACK** on a file containing symbolic debug information will remove that information from the file.

## ■ Example

EXEPACK WORK.EXE WORK.TMP DEL WORK.EXE RENAME WORK.TMP WORK.EXE

In the example above, the executable file  $W \cup R K$ ,  $E X E$  is packed to a temporary file. The original is then deleted and the new packed version is renamed with the original name.

# 7.3 **The EXEMOD Utility**

The EXEMOD utility allows you to modify fields in the header of an executable file. To use this utility, you need to understand the conventions used for executable-file headers. They are explained in the *Microsoft MS-* $DOS$  *Programmer's Reference.* 

Some of the options available with EXEMOD are the same as LINK options, except that they work on files that have already been linked. Unlike the LINK options, the EXEMOD options require that values be specified as hexadecimal numbers.

To display the current status of the header fields, type the following:

## EXEMOD *exefile*

To modify one or more of the fields in the file header, type the following:

EXEMOD *exefile [/H]* I *[/STACK hexnum][/MIN hexnum][/MAX hexnum]* 

EXEMOD expects the *exefile* to be the name of an existing file with the **.EXE** extension. If the file name is given without an extension, EXEMOD appends .EXE and searches for that file. If you supply a file with an extension other than .EXE, EXEMOD displays an error message.

The options in examples are shown with the forward slash  $(1)$  option designator, but a dash (-) may also be used. Options can be given in either uppercase or lowercase, but they cannot be abbreviated. The options and their effects are described in the following list:

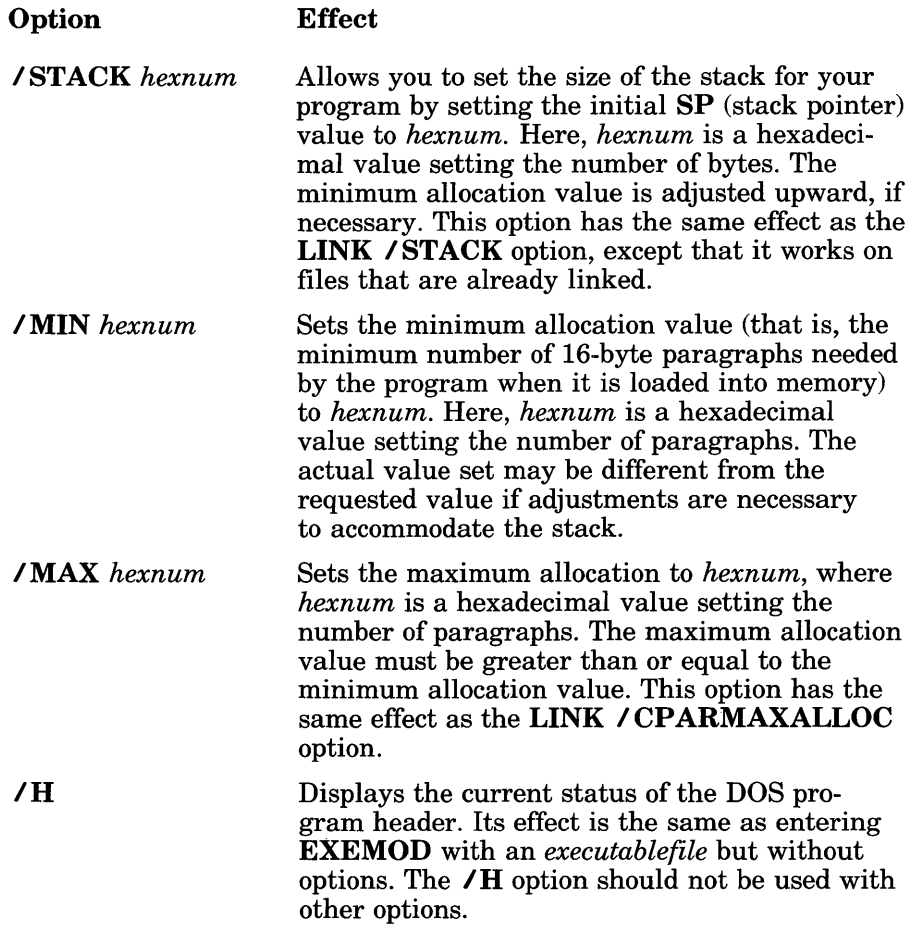

## *Note*

The *ISTACK* option can be used on programs assembled with MASM or programs compiled with the Microsoft FORTRAN Compiler, Versions 3.0 and later; the Microsoft Pascal Compiler, Versions 3.3 and later; or the Microsoft C Compiler, Versions 3.0 and later. Use of the *ISTACK*  option on programs developed with other compilers may cause the programs to fail, or EXEMOD may return an error message.

EXEMOD works on packed files. When it recognizes a packed file, it will print the following message:

packed file

It will then continue to modify the file header.

When packed files are loaded, they are expanded to their unpacked state in memory. If the **EXEMOD** /  $STACK$  option is used on a packed file, the value changed is the value that SP will have after expansion. If either the **IMIN** or the **ISTACK** option is used, the value is corrected as necessary to accommodate unpacking of the modified stack. The **/MAX** option operates as it would for unpacked files.

If the header of a packed file is displayed, the CS:IP and SS:SP values are displayed as they are after expansion. These values are not the same as the actual values in the header of the packed file.

## **Examples**

#### >EXEMOD TEST.EXE

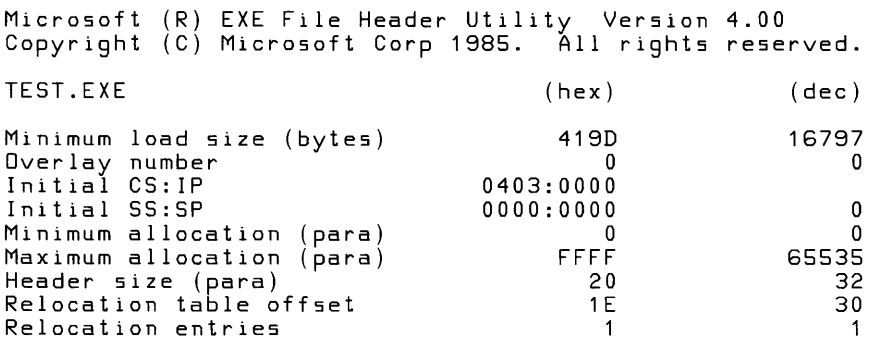

The example above shows how to use EXEMOD to display the current file header for file TEST. EXE. The meanings of the header fields are given in the *Microsoft MS-DOS Programmer's Reference.* 

EXEMOD TEST.EXE /STACK FF /MIN FF /MAX FFF

Use the command line above to modify the header for TEST. EXE.

### >EXEMOD TEST.EXE

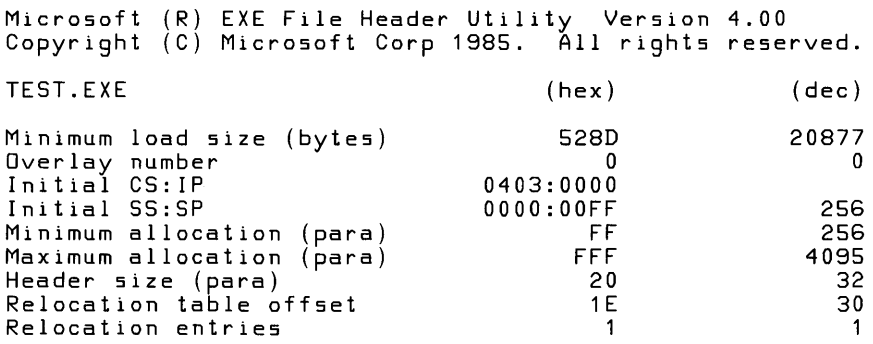

The example above shows how you would determine the current status of the header for  $F I L E$ . EXE after using the command in the previous example to modify the header.

# **7.4 The SETENV Utility**

The SETENV utility allows you to allocate more environment space to DOS by modifying a copy of COMMAND.COM.

Normally, DOS Versions 2.0 and later allocate 160 bytes (10 paragraphs) for the environment table. This may not be enough if you want to set numerous environment variables using the SET or PATH command. For example, if you have a hard disk with several levels of subdirectories, a single environment variable might take 40 or 50 characters. Since each character uses 1 byte, you could easily require more than 160 bytes if you want to set several environment variables.

### *Note*

SETENV is guaranteed to work only with IBM PC-DOS Versions 2.0, 2.1, 3.0, and 3.1. **SETENV** may or may not work with other versions of DOS. Moreover, you should not use SETENV with versions of DOS later than Version 3.1. Consult your DOS manual for information on how to increase environment size in these later versions.

To enlarge the environment table, you must use SETENV to modify a copy of COMMAND.COM. Make sure you work on a copy and retain an unmodified version of COMMAND.COM for backup.

The command line for modifying the environment table is as follows:

### SETENV *filename [environmentsize]*

Normally *filename* specifies COMMAND.COM. It must be a valid, unmodified copy of COMMAND.COM, though it could have a different name if you renamed it. The optional *environmentsize* is a decimal number specifying the size in bytes of the new allocation; *environmentsize* must be a number greater than or equal to 160, and less than or equal to 65,520. The specified *environmentsize* is rounded up to the nearest multiple of 16 (the size of a paragraph).

If *environmentsize* is not specified, SETENV reports the value that the COMMAND.COM file is currently allocating.

After modifying COMMAND.COM, you must reboot so that the environment table is set to the new size .

### **Examples**

#### >SETENV COMMAND.COM

Microsoft (R) Environment Expansion Utility Version 2.00 Copyright (C) Microsoft Corp 1985, 1986. All rights reserved. command.com: Environment allocation = 160

In the example above, no environment size is specified, so SETENV reports the current size of the environment table.

### SETENV COMMAND. COM 605

In the example above, an environment size of 605 bytes is requested. Since 605 bytes is not on a paragraph boundary (a multiple of 16), SETENV rounds the request up to 608 bytes. **COMMAND.COM** is modified so that it will automatically set an environment table of 608 bytes (38 paragraphs). You must reboot to set the new environment-table size.

# **7.5 The ERROUT Utility**

By default, standard output and standard error output from a DOS program are directed to the terminal. The ERROUT utility allows you to execute a given program, command, or batch file and redirect standard output or standard error output to a specified device or file.

The ERROUT command-line format is as follows:

ERROUT [If *stderrfile] command[> stdoutfile]* 

The *command* is the base name of the DOS .EXE, .COM, or batch file whose error output is redirected.

The *If stderrfile* option is the name of the file or device to which standard error output is redirected. The f must be lowercase, and a space must separate it from the *stderrfile.* 

The > *stdoutfile* option is the name of the file or device to which standard output is redirected. If this option is used without the / f option, both standard error output and standard output are redirected to *stdoutfile.* 

If one or the other option is not specified, the corresponding output is directed to the terminal as usual.

## **Examples**

ERROUT If PLANERR.DOC PLAN>PLANMSG.DOC

The example above causes error output from the PLAN program to be redirected to the file named PLANERR. DDC and standard output from the PLAN program to be redirected to the file named PLANMSG. DOC.

ERROUT PLAN>PLANMSG.DOC

The example above causes both error output and standard output from the PLAN program to be redirected to the file named PLANMSG. DOC.

# **Chapter 8 Controlling Floating-Point Operations**

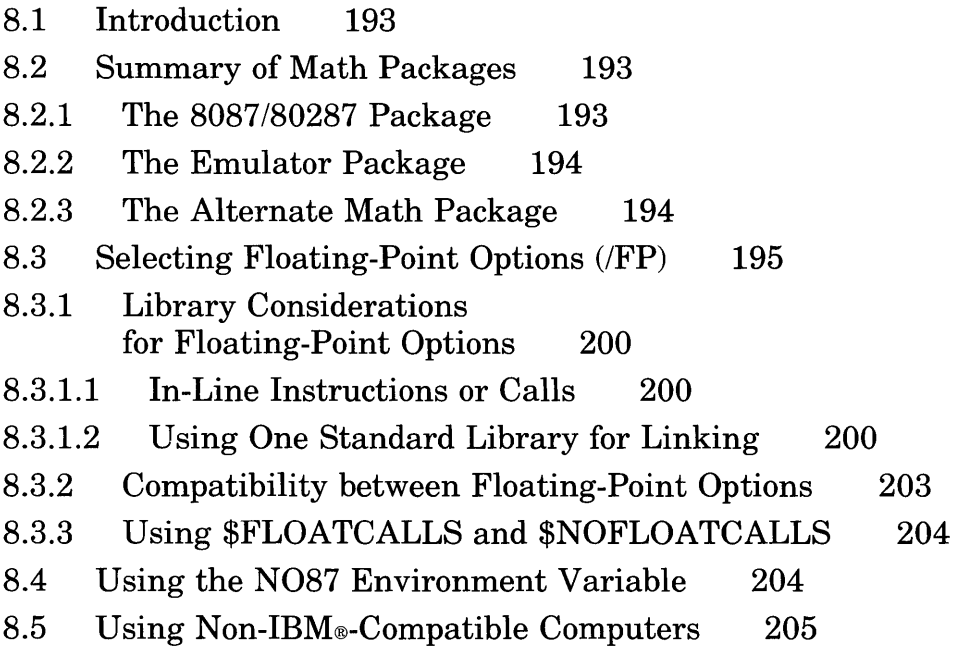

 $\label{eq:2.1} \frac{1}{\sqrt{2\pi}}\int_{\mathbb{R}^3}\frac{1}{\sqrt{2\pi}}\int_{\mathbb{R}^3}\frac{1}{\sqrt{2\pi}}\int_{\mathbb{R}^3}\frac{1}{\sqrt{2\pi}}\int_{\mathbb{R}^3}\frac{1}{\sqrt{2\pi}}\int_{\mathbb{R}^3}\frac{1}{\sqrt{2\pi}}\int_{\mathbb{R}^3}\frac{1}{\sqrt{2\pi}}\int_{\mathbb{R}^3}\frac{1}{\sqrt{2\pi}}\int_{\mathbb{R}^3}\frac{1}{\sqrt{2\pi}}\int_{\mathbb{R}^3}\frac{1$ 

# 8.1 Introduction

This chapter discusses the various ways that you can control how your Microsoft FORTRAN programs handle floating-point math operations. It describes the math packages that you can include in FORTRAN libraries when you run the **SETUP** program, then discusses the **FL** command options for choosing the appropriate library for linking and controlling floating-point instructions.

This chapter also explains how to override floating-point options by changing libraries at link time, and how to control use of an 8087 or 80287 coprocessor through the N087 environment variable.

# 8.2 Summary of Math Packages

The Microsoft FORTRAN Compiler offers a choice of the following three math packages for handling floating-point operations:

- 1. *8087/80287* (default)
- 2. Emulator
- 3. Alternate math

When you run the **SETUP** program, you choose one of these three math packages. SETUP includes the math package you choose in the library it builds. Any programs that are linked with that library use the math package included in the library; you must use the appropriate FL option to make sure that the library you want is used at link time.

The following descriptions of these math packages are designed to help you choose the appropriate math option for your needs when you build a library using SETUP.

## 8.2.1 The 8087/80287 Package

The *8087/80287* allows you to use an 8087 or 80287 coprocessor to perform floating-point operations. You must have an 8087 or 80287 installed to use this package. This is the default math package that SETUP uses if you do not explicitly choose another package.

## 8.2.2 The Emulator Package

The emulator package uses an 8087 or 80287 coprocessor if one is installed. If no coprocessor is installed, it provides many *8087/80287* functions in software. This package is the best choice if you want to maximize accuracy in program results and if the program will be run on systems with and without coprocessors.

The emulator package can perform basic operations to the same degree of accuracy as an *8087/80287.* However, the emulator routines used for transcendental math functions differ slightly from the corresponding *8087/80287*  functions, and this difference can cause a slight difference (usually within 2 bits) in the results of these operations when performed with the emulator instead of with an *8087/80287.* 

## *Important*

When you use an 8087 or 80287 coprocessor or the emulator, interruptenable, precision, underflow, and denormalized-operand exceptions are masked by default. The remaining exceptions are unmasked. See Section E.4.2, "Other Run-Time Error Messages," for more information about 8087 floating-point exceptions.

## 8.2.3 The Alternate Math Package

The alternate math package gives you the smallest and fastest programs you can get without a coprocessor. However, the program results are not as accurate as results given by the emulator package.

The alternate math package uses a subset of the Institute of Electrical and Electronics Engineers, Inc. (IEEE) standard-format numbers; infinities, NANs, and denormal numbers are not used.

# 8.3 Selecting Floating-Point Options (/FP)

## **Options**

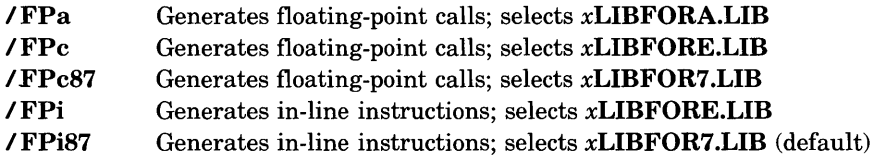

The  $\angle$  FP options of the FL command control how a program will handle floating-point operations. You can use only one of these options on the FL command line. The option applies to the entire command line, regardless of its position.

Each *IFP* option includes two parts, which specify the following information:

- 1. How floating-point instructions are included in the program using in-line *8087/80287* instructions or calls to floating-point library functions. The letter i indicates in-line instructions; the letters c and a indicate floating-point calls.
- 2. Which floating-point package is selected by default when you link.

Based on the *IFP* option and the memory-model option you choose, the FL command embeds a library name in the object file that it creates. (See Table 3.1 in Section 3.3.1, "Floating-Point and Memory-Model Options," for a list of the library names used for each combination.) This library is then considered the default library; that is, the linker searches in the standard places for a library with that name. If it finds a library with that name, the linker uses the library to resolve external references in the object file being linked. Otherwise, it displays a message indicating that it could not find the library.

This mechanism allows the linker to link the object file automatically with the appropriate library. However, as explained later in this section and in Section 8.3.1, "Library Considerations for Floating-Point Options," you are allowed to link with a different library in some cases.

Table 8.1 summarizes the *IFP* options and their effects.

## Table 8.1

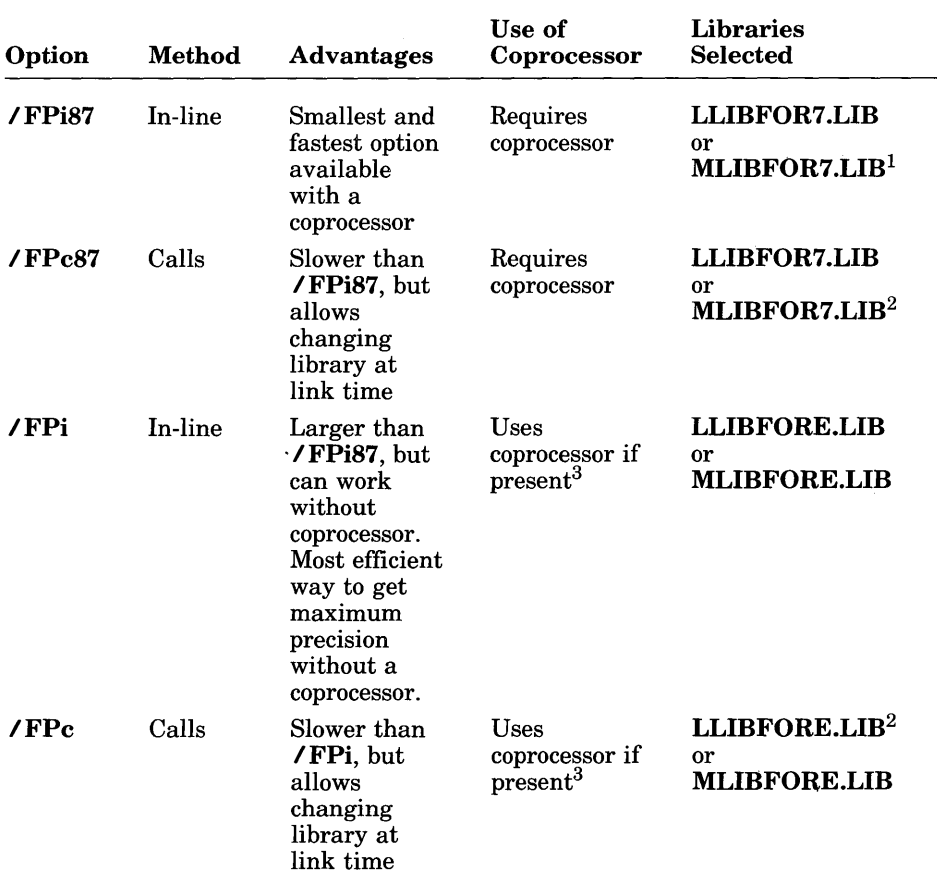

## Summary of Floating-Point Options

 $\cdot$ 

| Option           | Method | <b>Advantages</b>                                                                                                    | Use of<br><b>Coprocessor</b> | <b>Libraries</b><br><b>Selected</b>                    |
|------------------|--------|----------------------------------------------------------------------------------------------------|------------------------------|--------------------------------------------------------|
| /FP <sub>a</sub> | Calls  | Fastest and<br>smallest<br>option<br>available<br>without<br>coprocessor,<br>but sacrifices<br>some<br>accuracy to<br>speed | Ignores<br>coprocessor       | <b>LLIBFORA.LIB</b><br>or<br>MLIBFORA.LIB <sup>2</sup> |

Table 8.1 (continued)

 $1$  Can be linked explicitly with LLIBFORE.LIB or MLIBFORE.LIB at link time. If an emulator library is used, use of the coprocessor must be suppressed by setting NO87.

<sup>2</sup> Can be linked explicitly with any library of the right memory model at link time.

3 Use of the coprocessor can be suppressed by setting N087.

### *Note*

The **/AL** (large) memory-model option is the default. Therefore, if no memory-model option is given on the same FL command line, the default library for each floating-point option is LLIBFORx.LIB (where *x* is 7, E, or A, depending on the math package the library supports). If the / AM memory-model option is given, the default library is MLIBFORx.LIB.

The following paragraphs discuss the / FP options and the advantages and disadvantages of each option.

## The /FPi87 Option

The default floating-point option is *IFPi87,* which includes the name of an *8087/80287* library (either LLIBFOR7.LIB or MLIBFOR7.LIB, depending on the memory model) in the object file. At link time, you can change your mind and link explicitly with an emulator library (either LLIBFORE.LIB or MLIBFORE.LIB, depending on the memory model). If you use this option and link with an *8087/80287* library, an 8087 or 80287 coprocessor *must* be present at run time; otherwise, the program fails and the following error message is displayed:

floating point not loaded

If you compile with FPi87 and link with an emulator library, and if a coprocessor is present at run time, you must set the N087 environment variable to suppress the use of the coprocessor. (See Section 8.4 for a description of N087.) If you link with an *8087/80287* library, the *IFPi87*  option is the fastest and smallest option available for floating-point operations.

## The /FPc87 Option

The *I* FPc87 option generates function calls to routines in the *8087/80287*  library (LLIBFOR7.LIB or MLIBFOR7.LIB, depending on the memory model) that perform the corresponding *8087/80287* instructions. As with the I FPi87 option, you must have an 8087 or 80287 coprocessor installed in order to run programs compiled with this option and linked with an *80871*  80287 library. However, the *IFPc87* option gives you more flexibility than the **/FPi87** option. This is because **/FPc87** allows you to change your mind at link time and link with an alternate math library instead of an *8087/80287* or emulator library. See Section 8.3.1, "Library Considerations for Floating-Point Options," for information about changing libraries at link time.

### *Note*

Certain optimizations are not performed when **/FPc87** is used. This may further reduce the efficiency of your code; and, since arithmetic of different precision may result, there may be slight differences in the results.

## The /FPi Option

The *IFPi* option generates in-line instructions for an 8087 or 80287 coprocessor and places the name of the emulator library (LLIBFORE.LIB or MLIBFORE.LIB) in the object file. This option is particularly useful when you do not know in advance whether or not an *8087/80287* coprocessor will be available at run time. If a coprocessor is present at run time, the program uses the coprocessor. If not, the program uses the emulator. If a coprocessor is not present at run time, the *IFPi* option offers the most efficient way to get maximum precision in floating-point results.

## The *I* FPc Option

The **/FPc** option generates floating-point calls to the emulator library and then places the name of the emulator library (LLIBFORE.LIB or MLIBFORE.LIB, depending on the memory model) in the object file. The **IFPC** option is more flexible than **IFPi**, since it allows you to change your mind at link time and link with an *8087/80287* or alternate math library instead of an emulator library. See Section 8.3.1, "Library Considerations for Floating-Point Options," for information about changing libraries at link time. This option is also recommended if you will be linking with libraries other than the libraries that SETUP builds.

## The /FPa Option

The **IFPa** option generates floating-point calls and selects the alternatemath library (LLIBFORA.LIB or MLIBFORA.LIB, depending on the memory model). Calls to this library provide your fastest and smallest option if you do not have an 8087 or 80287 coprocessor. With this option, as with the *IFPc* option, you can change your mind at link time and use an emulator or *8087/80287* library instead.

Note that some expressions may be evaluated at compile time. Such evaluations always use the highest precision possible and are unaffected by the floating-point option you choose.

## 8.3.1 Library Considerations for Floating-Point Options

Sometimes you may want to use other libraries in addition to the default library for the floating-point option you have chosen on the FL command line. For example, you may want to create your own libraries or other collections of subprograms in object-file form and link these libraries at a later time with object files that you have compiled using different FL options. The following paragraphs discuss these cases and how to handle them. Although the discussion assumes that you are putting your precompiled object files into libraries, the same considerations apply if you are simply using individual object files.

## 8.3.1.1 In-Line Instructions or Calls

First, you should decide whether you want to use in-line instructions and compile with the *IFPi87* or *IFPi* option, or floating-point function calls and compile with the **/FPc87**, **/FPc**, or **/FPa** option.

If you choose in-line instructions for your precompiled object files, you cannot use the alternate math package (that is, you cannot link with an xLIBFORA.LIB library). However, you get the best performance from your code on machines that have an 8087 or 80287 coprocessor installed.

If you choose calls, your code is slower, but at link time you can use any standard FORTRAN library—that is, any library created by the **SETUP** program - that supports the memory model you have chosen.

## 8.3.1.2 Using One Standard Library for Linking

You must also be sure that you use only one standard FORTRAN library when you link. You can control which library is used in one of two ways:

- 1. At link time, as the *first* name in the list of object files to be linked, give an object file that contains the name of the desired library. For example, if you want to use the alternate math library, you must give the name of an object file compiled using the  $\ell$  FPa option. All floating-point calls in this object file refer to the alternate math library.
- 2. At link time, give the *INOD* (no default library search) option and then give the name of the library file containing the floating-point package you want to use in the "Libraries" field or in response to the "Libraries" prompt. This library overrides the library names in the object files, and all floating-point calls refer to the named library.

Deciding which standard library to use can become complicated since each library name mentioned in one of the object files being linked is added to the "linker search list" (the list of libraries that the linker searches).

Suppose, for example, that you use the  $\bf$  **FPa** option to create a set of object files and then use the LIB utility (described in Chapter 5, "Managing Libraries") to combine these object files into a library. Suppose further that each object file includes a default library name (that is, that you did not use the **ZI** option to compile). If you want to link this library with an object file that was created using the *IFPc87* option, both LLIBFOR7.LIB and LLIBFORA.LIB are in the linker search list (assuming you compiled with the default memory-model option). The linker searches libraries on the command line first, so it searches LLIBFOR7.LIB before it searches LLIBFORA.LIB. Since LLIBFOR7.LIB would resolve all external references correctly, this mechanism works correctly.

You can ensure that the standard library of your choice is used for linking by explicitly giving the library name on the LINK command line. In this case, LINK always searches the library you specify before it searches any libraries named in the object files. However, you must make sure that you specify this library after any of your own libraries on the LINK command line. If you don't, and your library contains a different search directive, you may encounter problems.

For example, suppose that the object modules in your library named B were compiled with the *IFPc87* option, so that each module contains a search directive for LLIBFOR7.LIB. Suppose further that you are linking with an object file named A that was compiled with the IFPa option, so that this object file contains a search directive for LLIBFORA.LIB. Finally, suppose that you used the following command line to link your library B with the object file A:

LINK A,,,LLIBFOR7+B;

In this case, the linker searches libraries in the following order:

- 1. LLIBFOR7.LIB (since it is specified first on the command line)
- 2. B (since it is specified second on the command line)
- 3. LLIBFORA.LIB (since the object module A contains a search directive for this library)
- 4. LLIBFOR7.LIB (since the modules in your library B contain search directives for this library)

The link procedure would proceed as follows:

- 1. The linker searches LLIBFOR7.LIB and resolves all references in object file A to standard run-time routines. This is, presumably, what you intended when you specified this library on the command line.
- 2. The linker closes LLIBFOR7.LIB and searches the next library in the list to satisfy references to routines in your library B. These routines normally contain references to standard run-time routines. Since LLIBFORA.LIB is the next library to be searched, this library satisfies the references in B. However, this is not the library you intended to use, since you compiled B with the **/FPc87** option, which uses LLIBFOR7. LIB to resolve references to standard runtime routines.

As indicated in this example, you cannot mix libraries in this fashion, and you may get linker errors if you try. Note that if you had specified B+LL I BFOR7. LIB instead of LL I BFOR7 • L I B+B on the LINK command line, the linker would have searched LLIBFOR7.LIB instead of LLIBFORA.LIB to resolve standard run-time references in B, and the linking operation would have proceeded correctly.

To avoid this kind of ambiguity and make absolutely sure that you are specifying the correct standard library for linking, use the *INOD* linker option. This option causes the linker to search only the libraries you specify on the command line.

Perhaps the safest course of all, especially when you are distributing libraries to others, is to compile the object files that make up the library with the **ZI** option. This option tells the compiler not to include search directives in the object files. Later on, when you link the library with different object files, the standard library used for linking depends only on the floating-point and memory-model options used to compile the later object files. The  $I$ **FPc** compiler option is recommended for maximum flexibility in linking with such libraries.

## **Examples**

FL *Ie* CALC.FOR LINK CALC+ANOTHER+5UM;

In the example above, the source file CALC. FOR is compiled with the default floating-point option, *I* FPi87. *IFPi87* generates in-line instructions and selects the *8087/80287* library (LLIBFOR7.LIB, since no floating-point option is given and the large-model library is the default). FL *Ie* IFPa CALC.FoR FL CALC ANOTHER SUM / link LLIBFORE.LIB / NOD

In the example above, CALC, FOR is compiled with the alternate math option ( $\angle$ FPa). When the FL command is used to link, the  $\angle$ link field specifies the *INOD* option so that the LLIBFORA.LIB library (whose name is embedded in the object file CALC.OBJ) is not searched. This field gives the name LIBFORE.LIB instead, which causes all floating-point calls to refer to the emulator library instead of the alternate math library.

```
FL Ie IFPe87 CALC.FoR 
FL CALC.oBJ ANoTHER.oBJ SUM.oBJ Ilink LLIBFoRA.LIB INoD
```
In the example above,  $CALC$ . FDR is compiled with the **/FPc87** option, which selects the *8087/80287* library. The FL command line used for linking overrides the default library specification by giving the *INOD* option and the name of the alternate math library (LLIBFORA.LIB).

## 8.3.2 Compatibility between Floating-Point Options

Each time you compile a source file, you can specify a floating-point option. When you link more than one object file to produce an executable program file, you are responsible for ensuring that floating-point operations are handled in a consistent way and that the environment is set up properly to allow the linker to find the required library. See Chapter 2, "Getting Started," for information about choosing floating-point options for the libraries you build with the SETUP program; see Chapter 4, "Linking," for more information.

*Note* 

If you are building your own libraries of routines that contain floatingpoint operations, the  $I$ **FPc** floating-point option is recommended for all compilations, as it offers the greatest flexibility.

# 8.3.3 Using \$FLOATCALLS and \$NOFLOATCALLS

The \$FLOATCALLS and \$NOFLOATCALLS metacommands control whether floating-point operations are processed through calls to library subroutines or by in-line instructions. Use of these metacommands is not recommended. The *IFP* options offer similar control and are more flexible because they select the library to be used as well as the processing method.

However, if you have existing code that contains these metacommands, keep in mind that the \$FLOATCALLS and \$NOFLOATCALLS metacommands control only the processing method for floating-point operations. They do not affect the library name that the compiler places in the object file; this is still determined by the  $I$  FP and  $I$  A options that you choose on the FL command line.

Also note that these metacommands take precedence over the floating-point options you give on the FL command line. This may mean, for example, that a source file containing \$NOFLOATCALLS may result in an object file that contains in-line instructions, even if it was compiled with the I FPa option. Such an object file would not link correctly with an alternate math library.

# 8.4 Using the N087 Environment Variable

Programs compiled using the *I* FPc or *I* FPi option use an *8087/80287*  coprocessor at run time if one is installed. You can override this and force the use of the emulator instead by setting the N087 environment variable. (See Section 2.5.1 or your DOS documentation for a discussion of environment variables.)

If N087 is currently set to any value when the program is executed, use of the *8087/80287* coprocessor is suppressed. The value of the N087 setting is printed on the standard output as a message. The message is only printed if an *8087/80287* is present and suppressed; if no coprocessor is present, no message appears. If you don't want a message to be printed, set N087 equal to one or more spaces.

Note that only the presence or absence of the N087 definition is important in suppressing use of the coprocessor. The actual value of the NO87 setting is used only for printing the message.

The N087 variable takes effect with any program linked with the emulator library (LLIBFORE.LIB or MLIBFORE.LIB). It has no effect on programs linked with LLIBFOR7.LIB, MLIBFOR7.LIB, MLIBFORA.LIB, or LLIBFORA.LIB .

### **• Examples**

SET N087=Use of coprocessor suppressed

The example above causes the message

Use of coprocessor suppressed

to appear on the screen when a program that can use an 8087 or 80287 coprocessor is executed.

SET *N087=space* 

The example above sets the N087 variable to the space character. Use of the coprocessor is still suppressed, but no message is displayed.

SET N087=

The example above suppresses the use of the N087 variable. Programs that can use an *8087/80287* coprocessor use the coprocessor, if one is present.

# **8.5 Using Non-IBM®-Compatible Computers**

If your computer is not an IBM computer or a closely compatible computer and you want to use an 8087 or 80287 coprocessor, you may have to take special steps to ensure that exceptions are handled correctly. All Microsoft languages that support the 8087 and 80287 coprocessors need to intercept exceptions in order to produce accurate results and detect error conditions properly. Most other languages vendors do not correct or detect these errors. The exception handler in the emulator and the 8087/80287 libraries (LLIBFORE.LIB or MLIBFORE.LIB, and LLIBFOR7.LIB or MLIBFOR7.LIB, respectively) is designed to work without modification on the following computers:

- The IBM PC family of computers
- Computers that are closely compatible with the IBM PC computer, such as the Wang® PC and the AT&T® 6300
- The Texas Instruments® Professional Computer (even though it is not IBM compatible)
- Any machine that uses NMI (nonmaskable interrupts) for 8087 exceptions

If your computer is listed above, or if you are sure that it is completely IBM compatible, you do not need to do anything. If it is not listed, you may need to modify the 8087/80287 libraries.

The distribution disk contains an assembly-language source file, EMOEM.ASM, to help make any necessary modifications. Any machine which sends the 8087 exception to an 8259 Priority Interrupt Controller (master or master/slave) can be supported easily by a simple table change to the EMOEM.ASM module. The source file contains further instructions on how to modify **EMOEM.ASM** and patch executable files.
# **Chapter 9 Working with Memory Models**

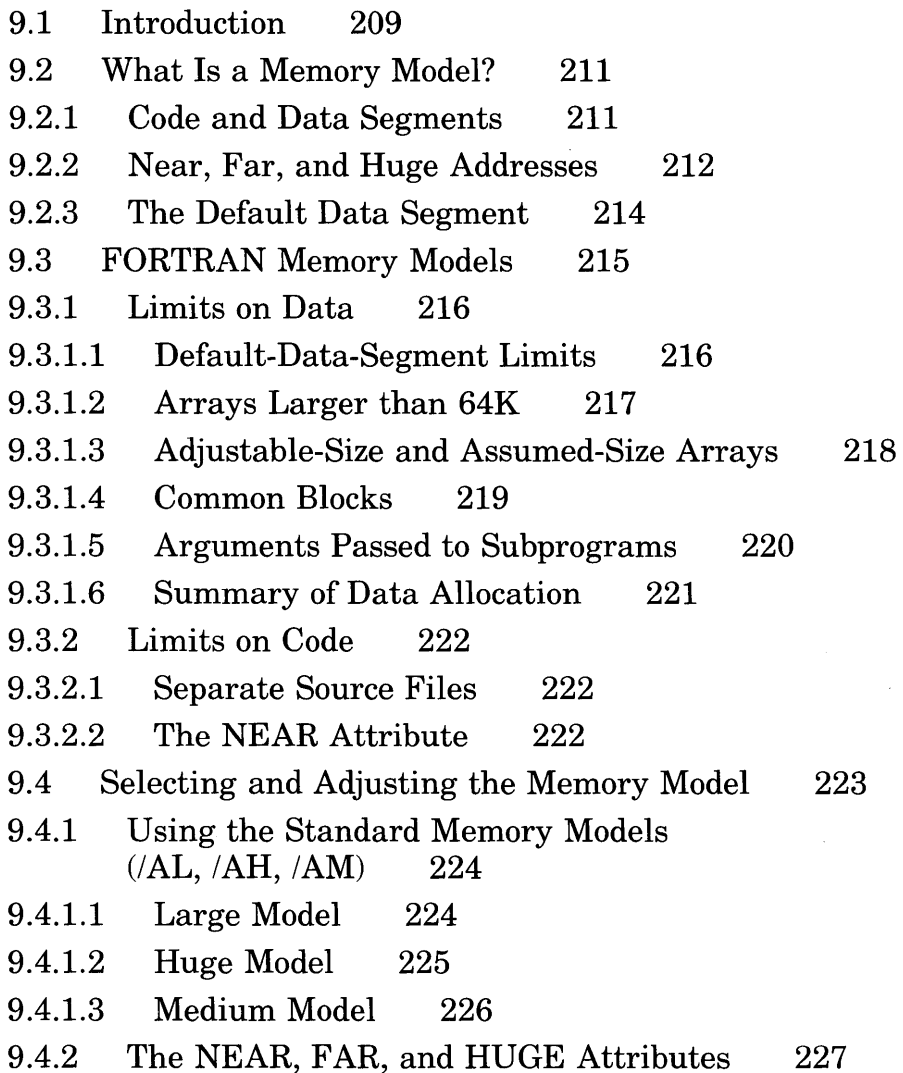

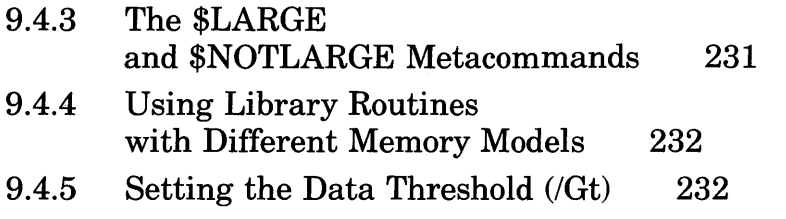

9.4.6 Naming Modules and Segments (/NM, /NT) 233

 $\mathcal{A}^{\mathcal{A}}$ 

# **9.1 Introduction**

You can gain greater control over how your program uses memory by specifying the program's "memory model." Microsoft FORTRAN provides three standard memory models: the medium, large, and huge models. The characteristics of these models, and strategies for working within their restrictions, are described in Section 9.3, "FORTRAN Memory Models."

You specify a memory model for your programs using the following procedure:

- 1. When you run the SETUP program, you are asked about the memory model you want to use. You can either tell SETUP to build a library that supports the default (large) memory model or choose a different memory model. Based on your response, SETUP builds support for the selected memory model into the run-time library it creates. If you want to use different memory models for different programs, you should create a separate library for each memory model you plan to use.
- 2. When you compile a program with the FL command, you can give a memory-model option on the command line. This option allows FL to link the program automatically with a library that supports that memory model. If you do not specify a memory model. FL links with a large-model library by default.

The large memory model is the default for the Microsoft FORTRAN Compiler. The large memory model can accommodate programs that use more than 64K of total code and data. Each module can have up to 64K of code in a unique segment. For programs that require more than 64K of data, the compiler creates multiple data segments as needed by the program. The specific restrictions of the large memory model are explained in Sections 9.3.1 and 9.3.2.

The large memory model can accommodate many of the programs you compile with the Microsoft FORTRAN Compiler. However, if a program does not fit in the large memory model, you must change the memory model. Even if the program will run with the large model, you may be able to improve the program's speed and decrease its size by adjusting the memory model. For example, you can use the large memory model for a program that uses less than 64K of total data, but the program will be more efficient if it is compiled using the medium model.

#### *Note*

See Chapter 10, "Improving Compilation and Execution Efficiency," for a description of other ways you can improve program efficiency by choosing libraries during installation, choosing compiler command-line options, and using 110 options within the program.

You can change the memory model by using the *I Aletter* option, as described in Section 9.4.1, "Using the Standard Memory Models." You can also adjust the standard memory models by using any of the following:

- The **NEAR, FAR, and HUGE** attributes
- The threshold option  $(f \, \mathbf{G} t)$
- The module- and segment-naming options *(/NM* and *INT)*

Sections 9.4.2, 9.4.5, and 9.4.6, respectively, describe these alternatives. (You can also use the \$LARGE and \$NOTLARGE metacommands, described in Section 9.4.3, although this method is not recommended.)

Any large-model library (LLIBFORE.LIB, LLIBFOR7.LIB, or LLIBFORA.LIB) works with either the large or huge model. Medium model requires a different version of the library: MLIBFORE.LIB, MLIBFOR7.LIB, or MLIBFORA.LIB.

If you are already familiar with the addressing conventions of the 8086 family of processors and you understand near, far, and huge addresses, you can skip Section 9.2 and go straight to the description of the FORTRAN memory models in Section 9.3.

If not, Section 9.2 gives an overview of how addressing works on the 8086. This is not intended to be a complete technical description, but simply an outline of the basic concepts needed to understand memory models.

# 9.2 What Is a Memory Model?

A memory model is a set of predefined rules the compiler follows to map the code and data of the program into segments in memory. The memory model defines how the compiler organizes code and data into segments and what kind of addresses (near, far, or huge) will be used to access the code or data in each segment. A near address is a 16-bit offset that can access a maximum of 64K of memory; a far address or a huge address is a full 32-bit address that can access all of available memory. (See Section 9.2.2 for a discussion of the segmented memory and addresses of the *8086/80286* microprocessor families.)

When you select a memory model, you are telling the compiler that it can make certain assumptions about the program's characteristics and generate code accordingly. For example, when you select the large memory model (the default model for FORTRAN), the compiler expects that the program may have more than 64K of code and more than 64K of data. This means that the compiler must generate far addresses to access both code and data. In medium model, by contrast, the compiler expects only 64K or less of data, allowing it to generate near addresses to access data items.

To understand how memory models work, you must have a basic understanding of the segmented architecture of the 8086 family of processors. The remainder of this section gives an overview of the addressing conventions used on the 8086 family of processors and how they relate to memory models.

## 9.2.1 Code and Data Segments

The first concept to understand is the broad distinction between a program's *code* and its *data.* A program's code consists of its executable statements in compiled form-the machine instructions that the processor is to carry out. Program data are information used in the course of the program.

When a program is loaded into memory, code and data are placed in separate storage areas. The processor treats the stored code as a sequence of operations to be carried out. A program refers to other code locations by making *calls* to subroutines or functions.

The stored data, on the other hand, do not represent instructions but are simply values, needed by the program, for which an area of memory is reserved. A program refers to data when it uses, for example, variable names, arrays, or common blocks.

All processors make this fundamental distinction between code and data. However, the way in which a program's code and data are stored and accessed depends on the architecture and addressing schemes of the particular processor being used.

On the 8086, code and data occupy separate segments and are accessed through separate segment registers. See Section 9.2.2 for an explanation of the different types of addresses and the use of segment registers on the 8086.

## 9.2.2 Near, Far, and Huge Addresses

The 8086 processor and its relatives are 16-bit machines. Normally, a machine using 16-bit addresses can access only 64K of memory. The 8086 family of processors uses a special addressing scheme to overcome this limitation.

To extend the amount of memory that can be addressed by a program, physical memory on the 8086 is divided into "segments," each up to 64K long. The starting point of each segment in memory is represented by a 16-bit address. The 8086 reserves four registers to hold segment base addresses: CS (code segment), DS (data segment), SS (stack segment), and ES (extra segment).

The segment address, however, points only to the base of the segment. To refer to a particular item within a segment, you must also give the location of the item within the segment. This requires a 16-bit offset address, which gives the address of an item relative to the base of a particular segment. A 16-bit offset is called a "near" address.

A complete address on the 8086, then, requires 32 bits: 16 bits for the segment address and 16 bits for the offset. A full 32-bit address is known as a "far" address.

Wherever possible, it is better for the compiler to generate near addresses, rather than far addresses, to access code and data items. Near addresses are much more efficient than far addresses, because they require less space and take less time to calculate.

Although a complete 8086 address is 32 bits long, the way in which the 8086 uses reserved segment registers makes it possible to access some items with just near addresses. To see how this works, take the simplest case, where a program has one code segment and one data segment. The 8086 has two machine registers that are dedicated to accessing the code and data segments: the CS and DS registers. When a program is loaded, the CS register is set to the address of the code segment, and the DS register is set to the address of the data segment. Since these registers are reserved for this purpose, the built-in 8086 instructions assume that the appropriate segment addresses can be found there. Thus, the instructions require only the 16-bit offset of an item within a segment.

Many programs, however, contain more than 64K of code or more than 64K of data. Thus, the addressing scheme becomes somewhat more complicated for larger programs.

When a program has more than 64K of code, it occupies more than one code segment. The Microsoft FORTRAN Compiler places the code from each module (compiled source file) in its own segment. (Each module is therefore restricted to 64K or less, since it must fit in a segment.) All calls to subroutines and functions require the compiler to generate far addresses, since the segment address of the module containing the code must be given, along with its offset. This increases the size of the program and makes it less efficient, but allows it to be larger.

Programs with more than 64K of data occupy more than one data segment. The compiler divides data into different classes (for example, global uninitialized data, constants, and global initialized data) and assigns different classes to different segments. (See Section 11.2.2 for a description of the Microsoft FORTRAN data classes and segments.)

With multiple data segments, some data items are placed in the "default data segment," the data segment addressed by the DS register. (See Section 9.2.3 for more information about this data segment.) The compiler only needs to generate a 16-bit offset address to access these items. However, it must generate full 32-bit (far) addresses to access data items outside the default data segment instead of assuming that DS holds the appropriate segment value for these items. This makes programs less efficient, but it allows the program to have large amounts of data, a common requirement for FORTRAN programs.

One further complication can arise when a program has very large data items. A program may contain a single data item (array or common block) that exceeds 64K. Normally, the compiler calculates addresses of elements within a data item using 16-bit (near) arithmetic. To do this, it assumes that all elements of the data item lie within the same segment, so the same base address can be used for the address of all elements. When a single data item exceeds 64K, this assumption no longer holds true.

To access elements within a data item that exceeds 64K, the compiler must calculate addresses using 32-bit (far) arithmetic. In Microsoft FORTRAN, a single data item that is larger than 64K is known as a "huge" data item, and the address of the item is a "huge" address. A huge address, like a far address, is a full 32-bit address, but the huge address has the additional implication that 32-bit offsets are required to access individual elements of the data item.

Only data items can have huge addresses. The code for each module is restricted to 64K or less, so it never exceeds one segment.

Huge addresses are even less efficient than far addresses, but they are useful for programs that require very large data items.

## 9.2.3 The Default Data Segment

Even in programs with multiple data segments, the address of *one* data segment can remain in DS throughout program execution. This segment is known as the "default data segment." Items in this segment can be addressed with near addresses.

Local data items (but not formal arguments) that are smaller than the data threshold are placed in this segment, unless aFAR or HUGE attribute is used to move the item outside the segment. (The data threshold is set with the *IGt* option, described in Section 9.4.5.) In addition, the default data segment always contains certain internal data, regardless of the data threshold value.

Every program has a default data segment. In a program with only one data segment, the default data segment is the only data segment. See Section 9.3.1.1 for more information about the contents and use of the default data segment.

# **9.3 FORTRAN Memory Models**

This section describes the characteristics of the FORTRAN memory models (medium, large, and huge) and discusses strategies for working within the code and data size limits. Briefly, the standard memory models have the following characteristics:

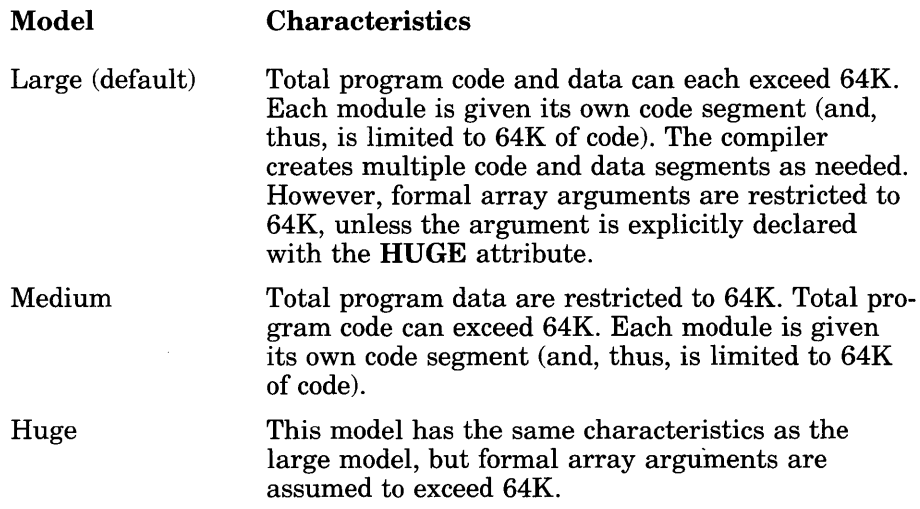

Many of the code and data size limits apply in all three models. In fact, the only difference between the large and the huge memory model is that the large model assumes that adjustable- and assumed-size arrays are smaller than 64K, while huge model assumes they are larger than 64K. Medium model differs from large model only in its handling of common blocks, and in using near addresses rather than far addresses to pass subroutine arguments. See Section 9.3.1.4 for more information.

Since the three memory models are similar in most respects, the discussion of memory-model characteristics that follows applies to all three models, except where noted.

## 9.3.1 Limits on Data

The following sections describe how data are allocated in the three FOR-TRAN memory models, explain the resulting limits on data size, and suggest strategies for working within these limits.

See Table 9.1, "Data Allocation in Large Model," in Section 9.3.1.6, for a quick summary of data allocation.

#### 9.3.1.1 Default-Data-Segment Limits

The Microsoft FORTRAN Compiler stores local variables and arrays smaller than 64K in the default data segment. You can move variables and fixed-size arrays outside the default data segment by explicitly declaring them with the FAR or HUGE attribute.

In the large and huge models, arrays must also be smaller than the datathreshold value to be stored in the default data segment. The data threshold is a cutoff value the compiler uses in allocating data. Any arrays larger than or the same size as the data threshold are stored in separate segments outside the default data segment and accessed with far addresses. The data threshold is 32,767 bytes by default. You can set it to a different value with the *IGt* option, described in Section 9.4.5.

The address of the default data segment is always stored in the **DS** register. Items in the default data segment are usually accessed with near (16-bit) addresses, since only an offset from the address in DS is required. However, in the large and huge models, 32-bit addresses are used to pass arguments to other routines, unless the formal arguments are declared with the NEAR attribute; see Section 9.3.2.2 for more information.

In addition to variables and arrays, the default data segment contains the following:

- The program stack, which is used for arguments passed to subprograms. Normally the stack is 2K, although you can change its size by using the  $I\ddot{F}$  option with FL, the  $I\ddot{STACK}$  option with LINK, or the EXEMOD utility.
- Floating-point and character constants, including constants generated by the compiler and I/O routines. These constants may differ in number or value from constants specified in the source program.
- Data allocated or used by the run-time library, including run-time data and internal forms of formats for formatted 1/0 in mediummodel programs. See Section 10.4.2.3 for a discussion of format specifiers.
- Space for file I/O buffers for medium-model programs, and space for  $d$ vnamic allocation of file-control blocks (FCBs). Whenever an I/O package is linked with a program, FCBs are allocated for the terminal (console), for internal files, and for any additional files that are opened. For every FCB allocated, an associated I/O buffer is allocated, as well; for medium-model programs, these buffers are allocated in the default data segment. (In large-model programs, I/O buffers are allocated outside the default data segment.) If redirection is specified, an additional FCB and an additional I/O buffer are allocated. Note that you can control the size of I/O buffers using the BLOCKSIZE option in OPEN statements; see Section 10.4.3 for more information about this option.
- Subprogram entry and exit information, if the **/4Yb** option (or the \$DEBUG meta command) is in effect.

In the medium memory model, the default data segment also contains all common blocks not explicitly declared with the HUGE or FAR attribute.

Since the default data segment is limited to 64K, the total space required by the items listed above, plus all local variables and arrays allocated in the default data segment, cannot exceed 64K. If the program violates this restriction, you have the following three options:

- 1. You can move some data items out of the default data segment by using the FAR or HUGE attribute. See Section 9.4.2 for more information on these attributes.
- 2. You can use the *IGt* option, described in Section 9.4.5, to move all data items larger than a given size out of the default data segment. (This option does not work with medium-model programs.)
- 3. You can use the BLOCKSIZE option in OPEN statements in the source program to change the size of the I/O buffers allocated to the units being opened. By default, each unit is allocated a 1024-byte I/O buffer; however, the **BLOCKSIZE** option allows you to specify a different buffer size. This solution is effective only in medium-model programs; that is, the BLOCKSIZE option works in large- and huge-model programs, but it does not save you any space in the default data segment.

### 9.3.1.2 Arrays Larger than 64K

Fixed-size arrays larger than 64K are automatically allocated as many segments as needed outside the default data segment. The compiler generates huge addresses for these arrays since they cross segment boundaries.

The only limit on the number of these huge arrays in the program is available memory. However, no scalar object, including an array element, can span a segment boundary. If possible, the compiler offsets the start of an array in the segment so that this does not occur. However, this cannot be done for arrays (that is, character arrays) whose element size is not a power of 2 and whose length is greater than 128K. Common blocks cannot be adjusted either, since Microsoft FORTRAN does not require different program units to use the same declarations or ordering of variables. If your array or common block declaration tries to allocate a scalar item across a segment boundary, an error will result.

#### *Note*

Arrays that are smaller than 64K (65,536 bytes) but larger than 65,521 bytes should be considered to be larger than 64K and declared with the HUGE attribute (see Section 9.3.1.3 for more information). Even though such arrays do not exceed the 64K limit, they may be too large for a segment if the segment does not start on a paragraph boundary.

#### 9.3.1.3 Adjustable-Size and Assumed-Size Arrays

Adjustable-size and assumed-size arrays can appear in a FORTRAN program as formal arguments to subprograms. The size of an adjustable-size or assumed-size array is determined at execution time by the size of the array passed as the corresponding actual argument to the subprogram. (See the *Microsoft FORTRAN Compiler Language Reference* for more information on these types of arrays.)

Although the size of such an array is actually determined at execution time, the compiler must decide on an addressing convention at compile time to generate references to the array. To do so, the compiler has to assume either that the array is 64K or smaller (in which case it can generate near or far addresses, depending on where the array is stored) or that the array is larger than 64K (in which case huge addressing is required).

In the large and medium models, the compiler assumes that adjustable-size and assumed-size arrays are 64K or smaller, and therefore generates near or far addresses to access them. If the actual size of an adjustable-size or assumed-size array at execution time is greater than 64K, the program may have undefined results.

To arrange the program so that it will correctly handle adjustable-size and assumed-size arrays larger than 64K, you have the following two choices:

- 1. You can use the huge memory model (described in Section 9.4.1.2). In huge model, the compiler assumes that adjustable-size and assumed-size arrays are larger than 64K and generates huge addresses to access them. To improve program efficiency in huge model, you have the option of using the **NEAR** or **FAR** attribute with any adjustable-size or assumed-size array whose actual size will always be smaller than 64K.
- 2. You can specify the HUGE attribute when you declare a particular array as a formal argument. This attribute tells the compiler that the actual argument may be (but is not required to be) larger than 64K, causing the compiler to generate huge addresses.

Note that both of the methods mentioned above work in all cases, whether or not the actual size of the adjustable-size or assumed-size array is larger than 64K.

Fixed-size formal array arguments are treated as if they were assumed size, except that a fixed-size formal array argument larger than 64K is implicitly treated as huge. All of the preceding comments about assumed-size arrays apply to fixed-size arrays, too. This is to promote compatibility with earlier versions of FORTRAN that did not support assumed- or adjustable-size arrays but supported the functionality by essentially ignoring the last dimension of an array.

#### 9.3.1.4 Common Blocks

In the large and huge memory models, each common block in the program is allocated as many segments as it needs outside the default data segment. If the common block is larger than 64K, the compiler generates huge addresses. If the common block is 64K or smaller, the compiler generates far addresses.

Some restrictions apply to the variables of a common block larger than 64K. No individual array element or variable in a common block can span a segment boundary. Since the common block is always allocated starting at the beginning of a segment, this restriction means that the boundary between the 65,536th and 65,537th bytes of the array must fall between two variables or between two elements of an array.

If an array in a common block spans a segment boundary and is passed as an actual argument, the corresponding formal argument must be declared with the HUGE attribute.

If you have small, frequently accessed common blocks in your program, you may benefit from declaring such blocks with the NEAR attribute. This attribute causes the compiler to place the common block in the default data segment, where it can be accessed with more-efficient near addresses. However, this is an option only if you have room in the default data segment; see Section 9.3.1.1, "Default-Data-Segment Limits," for more information.

As an alternative, if you have room in the default data segment, you may be able to use the medium memory model. The medium memory model places all common blocks in the default data segment except the following:

- Blank common blocks explicitly declared with the FAR attribute
- Named common blocks that are 64K or smaller

### 9.3.1.5 Arguments Passed to Subprograms

Normally, FORTRAN arguments are passed by reference. This means that when a call to a subprogram is made, the compiler places the addresses of the arguments on the program stack.

In the large and huge models, the compiler uses far (32-bit) addresses to pass arguments to subprograms, even if the arguments are in the default data segment. However, if a formal argument is declared with the NEAR attribute in the INTERFACE statement, the compiler uses a near (16-bit) address to pass the actual argument to the subprogram. This means that any actual argument passed to a NEAR formal argument must reside in the default data segment.

Since near addresses are more efficient than far addresses, you can improve program efficiency by using the NEAR attribute on formal arguments whose actual arguments will always reside in the default segment.

In the medium memory model, the compiler uses near addresses to pass arguments to subprograms, with the assumption that all program data resides in the default data segment. If you want to pass an argument that is outside the default data segment (for example, an array declared with the FAR attribute, or any fixed-size array larger than 64K), you must declare the corresponding formal argument with the FAR or HUGE attribute.

In Microsoft FORTRAN, arguments can also be passed by value. When you use the VALUE attribute with an argument, you specify that the argument is to be passed by value instead of by reference. Instead of placing the address of the argument on the stack, the compiler places a copy of the argument's value on the stack.

The stack is part of the default data segment. Default stack size is 2K (you can change the size by using the  $IF$  option with  $FL$ , the  $/STACK$  option with **LINK**, or the **EXEMOD** utility). When passing arguments by value to a subprogram, be sure the arguments' size does not exceed available stack space. Note that passing arrays by value can cause problems.

#### 9.3.1.6 Summary of Data Allocation

Table 9.1 summarizes data allocation in the large memory model. Differences between the large model and the huge and medium models appear in footnotes to the table entries.

#### Table 9.1

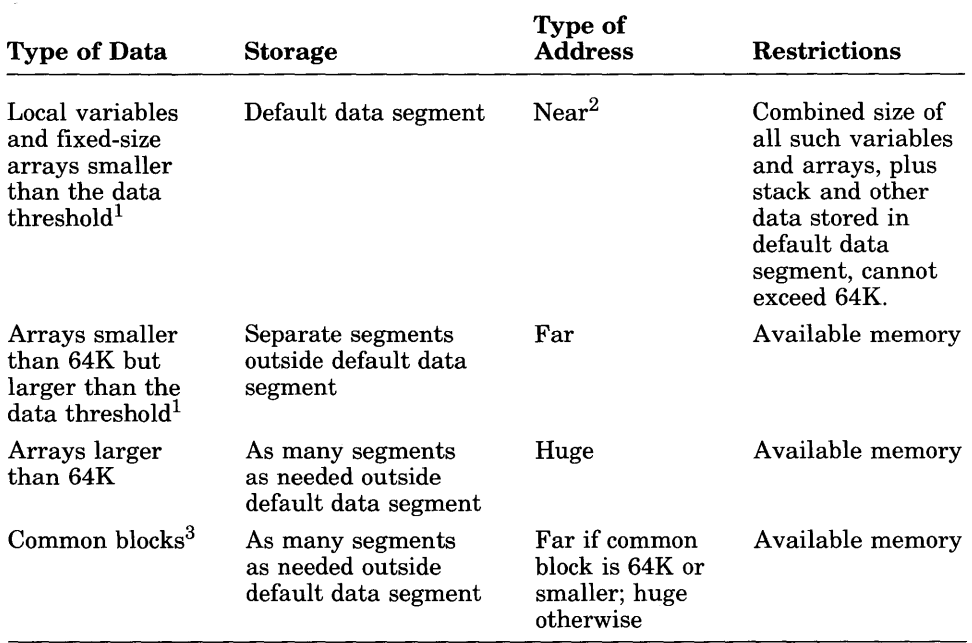

#### Data Allocation in Large Model

<sup>1</sup> The data threshold is 32,767 bytes if no **/GT** option is given or 256 bytes if a **/GT** option is given with no threshold value.

<sup>2</sup> In large and huge models, far addresses are used to pass actual arguments to subroutines (except for formal arguments declared with the NEAR attribute); in medium model, near addresses are used (except for formal arguments declared with the FAR or HUGE attributes).

3 In medium model, blank common blocks are allocated in the default data segment and restricted to 64K or less unless specifically declared with the FAR or HUGE attribute. Named common blocks are allocated outside the default data segment if they are larger than 64K.

One feature of the large memory model does not appear in the above table. In large model, the compiler assumes that all formal array arguments are 64K or smaller, unless specifically declared with the HUGE attribute. This is also true of the medium model. In the huge model, the compiler assumes that the adjustable-size and assumed-size arrays are larger than 64K, unless specifically declared with the NEAR or FAR attribute.

## 9.3.2 Limits on Code

The Microsoft FORTRAN Compiler places the code from each module in its own segment. (A "module" is a compiled source file.) Since the maximum size of a segment is 64K, the compiled code in each module must not exceed 64K. You can determine how much code each program module contains by looking at a source listing or map-file listing.

You can combine the code from two or more modules into one segment by using the  $\sqrt{NT}$  option, described in Section 9.4.6, "Naming Modules and Segments." Modules with identical text-segment names are loaded into the same segment. Note that the 64K segment limit must still be observed.

The following sections describe some strategies you can use to minimize the size of your program code and make it more efficient. (See Chapter 10, "Improving Compilation and Execution Efficiency," for descriptions of other strategies.)

#### 9.3.2.1 Separate Source Files

If a module exceeds the 64K code-size limit, you must reduce its size by breaking it down into two or more source files. A good practice in developing a large program is to break the source program into subroutines and functions and compile related groups of them separately. Compiling these pieces separately has no effect on the final program size, although it may increase the total size of the object files. This practice has the added benefit of making the source program easier to understand and maintain.

#### 9.3.2.2 The NEAR Attribute

References to code in FORTRAN programs are far (32 bits long), because they must provide both the segment address and the offset of the code item within the segment. If the program uses some subprograms very heavily, you may be able to increase program efficiency by using the NEAR attribute.

When applied to a subprogram, the **NEAR** attribute specifies that the subprogram code resides in the same segment as the calling routine. Since the segment address remains constant, the compiler can generate a near (16-bit) address to call the subprogram.

To use the NEAR attribute on a subprogram, you must make sure that the subprogram actually appears in the correct segment. You can do this by placing the subprogram in the same source file as the calling routine, thus ensuring that they will be compiled into a single module.

If you want to keep the routines in separate source files, you can use the *INT* option, described in Section 9.4.6, "Naming Modules and Segments," to set the text-segment names for both modules. If you give both modules the same text-segment name, they will be loaded into the same segment.

See Section 9.3.2.2 of this manual, and the *Microsoft FORTRAN Compiler Language Reference,* for more information on the NEAR attribute.

# **9.4 Selecting and Adjusting the Memory Model**

This section describes the methods you can use to select and adjust memory models. You can choose one of the three standard FORTRAN memory models by giving one of the  $\Lambda$  options on the FL command line; these options are described in Section 9.4.1.

When you use the standard memory models, the **FL** command handles library support for you. It automatically links with a library corresponding to the memory model you specify on the command line, provided that you already created this library when you ran the SETUP program. Unless you specify otherwise, FL uses a large-model library for linking; this is also the default for the library created by the SETUP program if you do not choose a memory model during installation. The large and huge models use the same library; the medium model has its own library.

The advantage of using standard models for your program is simplicity. For the standard models, memory management is specified by compiler options and does not require the use of extended keywords. This is an important consideration if you are writing code to be ported to other systems, particularly systems that do not use segmented architecture. (Note that the threshold option, *IGt,* and the text-segment-naming option, *INT,* are also portable ways to control allocation.)

The disadvantage of using standard memory models exclusively is that they may not produce the most efficient code. For example, if you have an otherwise large-model program with one assumed-size array that may exceed 64K, it is to your advantage to declare the single large array with the HUGE attribute, rather than switching to the huge model and forcing *all* assumed- and adjustable-size arrays to be considered huge.

Sections 9.4.2 through 9.4.6 describe ways to adjust allocation for one or more items without changing the entire memory model. The methods described in these sections give you greater control over the program's structure and performance. However, to understand the effects of using the options and attributes described in these sections and to use them safely, you must have a thorough understanding of FORTRAN memory models and the 8086 architecture.

## 9.4.1 Using the Standard Memory Models (/ AL, / AH, / AM)

### **u** Options

- / AL Large model (default; corresponds to default library generated by SETUP program)
- / AH Huge model
- / AM Medium model

The **/AL, /AH, or /AM** option selects a memory model. You can use only one memory-model option on the command line. The option applies to all source files on the command line, and has no effect on object files given on the command line. If you compile separate source files of a program at different times, you must specify the same memory model for all of them.

### 9.4.1.1 Large Model

The **AL** option tells the compiler to use the large memory model. The large memory model is the default, so you do not have to give this option explicitly. The large-model option allows the compiler to create multiple segments as needed for both code and data.

The default in large-model programs is that both code and data items are accessed with far addresses. You can override the default by using the NEAR or HUGE attribute for data and the NEAR attribute for code.

The **AL** option causes the name of the large-model standard FORTRAN library (LLIBFORE.LIB, LLIBFOR7.LIB, or LLIBFORA.LIB, depending on the *IFP* option you specified on the FL command line) to be placed in each object file created. This allows the linker to use the required library automatically, provided that the library exists (that is, that you built it using SETUP).

#### 9.4.1.2 Huge Model

The **/AH** option tells the compiler to use the huge memory model.

Huge model differs from large model only in the treatment of adjustableand assumed-size arrays. In huge model, the compiler assumes that such arrays are larger than 64K and generates huge addresses to access them; in large model such arrays are assumed to be smaller than 64K unless explicitly declared with the HUGE attribute.

These huge addresses make huge model less efficient than large model. However, huge model is useful when you want most or all adjustable-size and assumed-size arrays in the program to handle arrays larger than 64K correctly.

When using the huge model, you can use the **NEAR** or **FAR** attribute with any formal array argument whose actual size is always smaller than 64K. This attribute tells the compiler to generate near or far addresses for the array; these addresses are more effective than huge addresses. See Section 9.4.2, "The NEAR, FAR, and HUGE Attributes," and Section 2.6.6 and 2.6.4 of the *Microsoft FORTRAN Compiler Language Reference* for more information about the NEAR and FAR attributes.

As an alternative to using the huge model, you can use the large model, specifying the HUGE attribute for any adjustable-size or assumed-size array whose actual size may exceed 64K. See Section 9.4.2 of this manual and Section 2.6.5 of the *Microsoft FORTRAN Compiler Language Reference*  for more information on the HUGE attribute.

The same libraries are used for huge model as for large model, so the  $\angle A H$ option places the name of the appropriate large-model FORTRAN library (LLIBFORE.LIB, LLIBFOR7.LIB, or LLIBFORA.LIB) in each object file created.

#### 9.4.1.3 Medium Model

The  $\Lambda$ M option tells the compiler to use the medium memory model.

Medium model differs from large model in two respects: common blocks are allocated differently, and arguments to subprograms are passed differently.

In medium model, blank common blocks not explicitly declared with the FAR or HUGE attribute and named common blocks that are 64K or smaller are placed in the default data segment. This allocation method allows the compiler to generate near addresses to access these common blocks. As a result, medium-model programs are usually more efficient in terms of speed and space than large- and huge-model programs. Common blocks larger than 64K are placed outside the default data segment and must be accessed with huge addresses.

The argument-passing convention used in medium model is also smaller and faster than in the large and huge models. In medium model, the compiler passes actual arguments to subprograms using near addresses (instead of the far addresses used in large and huge models). This is possible because the compiler assumes that all data reside in the default data segment. If you want to pass data from outside the default data segment to a subprogram in medium model, you must remember to declare the corresponding formal argument in the subprogram with the FAR or HUGE attribute.

Even if you cannot use the medium model for the program, you can force the compiler to use more efficient near addresses for passing arguments by declaring formal arguments with the NEAR attribute. You must be sure, however, that the actual arguments to be passed to the near formal arguments are located in the default data segment.

#### *Important*

Input and output on far and huge items are not allowed in medium model. However, you can copy these items to a temporary item in the default data segment to perform I/O on them.

The default data segment is restricted to 64K total, and it contains other data in addition to common blocks. This restriction means that a mediummodel program cannot have common blocks larger than 64K, and the total size of the common blocks smaller than 64K must be less than 64K. (See Section 9.3.1.1, "Default-Data-Segment Limits," for a description of the contents of the default data segment.)

In practice, few FORTRAN programs meet this restriction. You may still be able to use the medium model, however, by specifying the  $FAR$  and  $HUGE$ attributes in the program. For example, if the program contains large, infrequently accessed common blocks, you can use the FAR or HUGE attribute to move these blocks out of the default data segment. Smaller common blocks that are accessed more frequently can remain in the default data segment.

You can also use the FAR and HUGE attributes to move other data items, such as arrays, out of the default data segment. This creates more room in the segment for common blocks.

As an alternative to using the medium memory model, you can use the NEAR attribute with specific common blocks to cause them to be placed in the default data segment. This can improve program efficiency when you have one or more small, heavily used common blocks.

See Section 9.4.2 of this manual and Sections 2.6.4 - 2.6.6 of the *Microsoft FORTRAN Compiler Language Reference* for more information about the NEAR, FAR, and HUGE attributes.

The name of the appropriate medium-model library (this is either MLIBFORE.LIB, MLIBFOR7.LIB, or MLIBFORA.LIB, depending on the *IFP* option you specified on the FL command line) is placed in each object file created, provided that the library exists (that is, that you built it using SETUP).

## 9.4.2 The NEAR, FAR, and HUGE Attributes

The NEAR, FAR, and HUGE attributes are keywords that can be used in a FORTRAN program to override default addressing conventions. The *Microsoft FORTRAN Compiler Language Reference* describes the syntax of these attributes and outlines restrictions on their use. This section describes the effects of these attributes on code and data items in the three FOR-TRAN memory models.

These special attributes give you more flexibility than just selecting one of the standard memory models. For example, you may be able to avoid switching from the large to the huge memory model if you use the **HUGE** attribute on any adjustable- or assumed-size arrays that may exceed 64K. On the other hand, even if the program requires the huge model, you can improve program efficiency by identifying small, frequently accessed items that could benefit from being placed in the default data segment.

The **FAR** attribute is also useful for programs that have more data than can fit in the default data segment. You can declare less frequently accessed items with the FAR attribute to move them out of the default data segment, leaving room for the more heavily used items. You can also use the *IGt* option, described in Section 9.4.5, to move some data items out of the default data segment.

Keep in mind, however, that the NEAR, FAR, and HUGE attributes are extensions to the FORTRAN language. They are meaningful only on processors, such as the 8086, that have a segmented architecture. If portable code is a high priority, you should not use these attributes. The standard memory-model options, along with the *IGt* option, give you a way to alter the memory model in a portable way; since these options are given at compile time, they do not affect the source code.

The discussion of each memory model in the preceding sections suggests strategies for using the NEAR, FAR, and HUGE attributes with each model. Tables 9.2 and 9.3 summarize the effects of each attribute on items in each of the three standard memory models.

#### Table 9.2

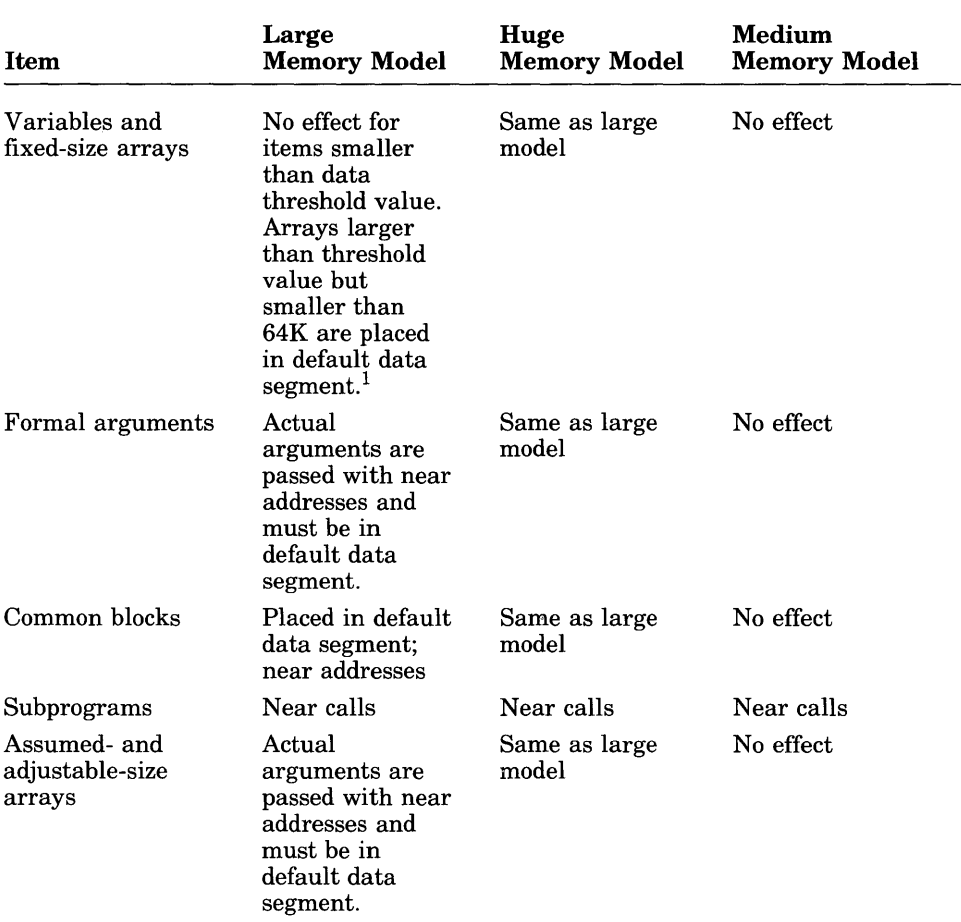

## Effects of NEAR Attribute

 $^1$  The default threshold value is 32,767 bytes if no */* **Gt** option is given, or 256 bytes if the */* **Gt** option is given with no threshold value.

## Table 9.3

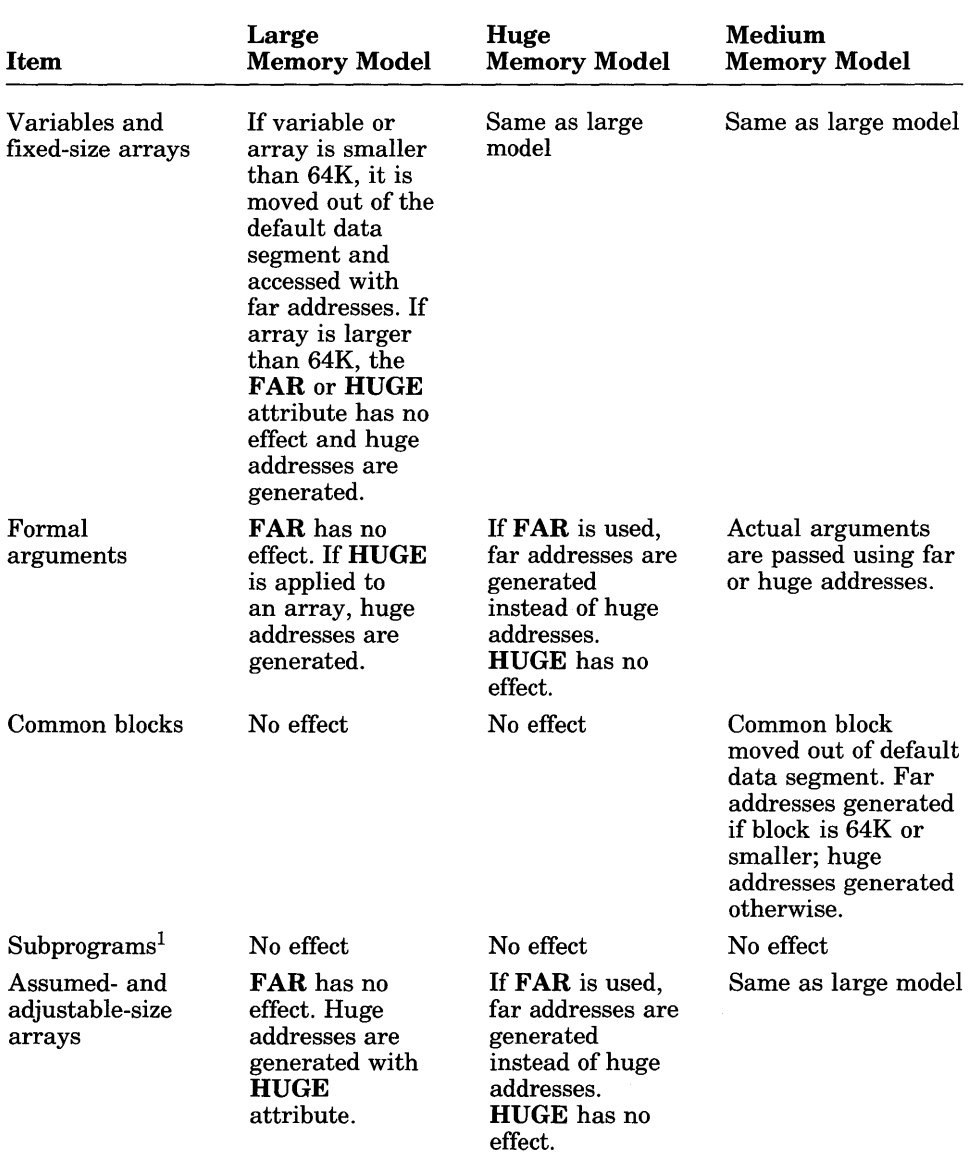

## Effects of FAR and HUGE Attributes

1 The HUGE attribute cannot be applied to subprograms.

## 9.4.3 The \$LARGE and \$NOTLARGE Metacommands

The \$LARGE and \$NOTLARGE metacommands are related to the NEAR, FAR, and HUGE attributes, although their meanings are slightly different. Use of the \$LARGE and \$NOTLARGE metacommands is not recommended; use of the attributes is preferred.

#### *Note*

The term "large" can be confusing since it is used both for the \$LARGE metacommand and for the large memory model. The \$LARGE metacommand is not related to the large memory model; instead, the size defined by the **\$LARGE** metacommand corresponds to the huge memory model (for formal arguments to subprograms) or the **HUGE** attribute (for fixed-size arrays). The \$LARGE and \$NOTLARGE metacommands are retained for compatibility with previous versions.

Fixed-size arrays declared while the \$LARGE metacommand is in effect are treated the same as arrays declared with the HUGE attribute: arrays are placed outside the default data segment and must be accessed with far addresses for arrays 64K or smaller or huge addresses for arrays larger than 64K. (In the huge memory model, fixed-size arrays can be accessed with near addresses if they are smaller than a segment and smaller than the specified threshold value.) In the medium and large memory models, declaring an array with the **\$NOTLARGE** metacommand (either explicitly or by default)has no effect on the array's allocation. This is also true for fixed-size arrays in huge model.

## 9.4.4 Using Library Routines with Different Memory Models

The standard libraries built by the SETUP program are designed to correspond to the three standard memory models. These libraries impose the following restrictions on FORTRAN programs:

- Huge format specifications and huge arrays as internal files cannot be used in any memory model.
- In medium-model programs, all items involved in  $1/0$  operations must be near. These items include items referenced in I/O lists, format specifications, and internal files.
- In medium-model programs, far formats are illegal.

## 9.4.5 Setting the Data Threshold (/ Gt)

 $\blacksquare$  Option

#### / Gt[number]

The / Gt ("Threshold") option sets the data threshold. The data threshold is a cutoff value the compiler uses in allocating data. In the large and huge models, each array or variable larger than or the same size as the threshold value *number,* but smaller than 64K, is stored in a new data segment outside the default data segment and accessed with a far address.

If no  $\sqrt{Gt}$  option is specified, the threshold value is 32,767 bytes by default. If a *IGt* option is specified without *number,* the default threshold value is 256 bytes. If *number* is specified, it must follow the *I* Gt option immediately, without intervening spaces.

*IGt* has no effect on medium-model programs.

Decreasing the threshold value is useful when you want to move data out of the default data segment without declaring them with the FAR attribute. Increasing the threshold value allows you to store arrays larger than 32,767 bytes in the default data segment (provided you have room for them). You can also accomplish this by declaring such arrays with the NEAR attribute.

## 9.4.6 Naming Modules and Segments (/NM, /NT)

**•** Options

*INMmodule I NTtextsegment* 

The **/NM** and **/NT** options let you override the default naming conventions used by the FORTRAN compiler and supply your own names for modules and text segments. The name used with the option can be any combination of letters and digits.

See Section 11.2.2, "The Microsoft FORTRAN Segment Model," for complete information on the segment, group, and class names used by the Microsoft FORTRAN Compiler.

"Module" is another name for an object file created by the Microsoft FOR-TRAN Compiler. Every module has a name. The compiler uses the name in error messages if problems are encountered during processing. The module name is usually the same as the source-file name. You can change this name using the **/NM** (for "Name Module") option.

The  $\sqrt{NT}$  ("Name Text") option sets the name of the text segment, in each module being compiled, to a given name. ("Text" is simply another term for "code"; therefore, a text segment is a code segment.)

The linker uses segment names to define the order in which the segments of the program appear in memory when loaded for execution. See Section 4.9, "How the Linker Works," for more information. The segments in the group named DGROUP are an exception; see Section 11.2.2, "The Microsoft FORTRAN Segment Model," for information on DGROUP.

Segments with the same name are loaded into the same physical segment in memory. For example, you can use the  $\ell N T$  option to give two different modules the same text-segment name, thus ensuring that they will be loaded into the same segment in memory. This is useful when you want to use the NEAR attribute with a subprogram.

Text- and data-segment names are normally created by the FORTRAN compiler. In all three of the FORTRAN memory models, the compiler places the code from each module in a separate segment with a distinct name, formed by using the module base name along with the suffix TEXT.

The default data segment is named **DATA**. The compiler places data that are stored outside the default data segment (huge arrays, arrays larger than the threshold value, items declared with the FAR or HUGE attribute, and common blocks in large and huge model) in private segments with unique names. (See Section 11.2.2.1, "Segments," for more information on the names.)

# **Chapter 10 Improving Compilation and Execution Efficiency**

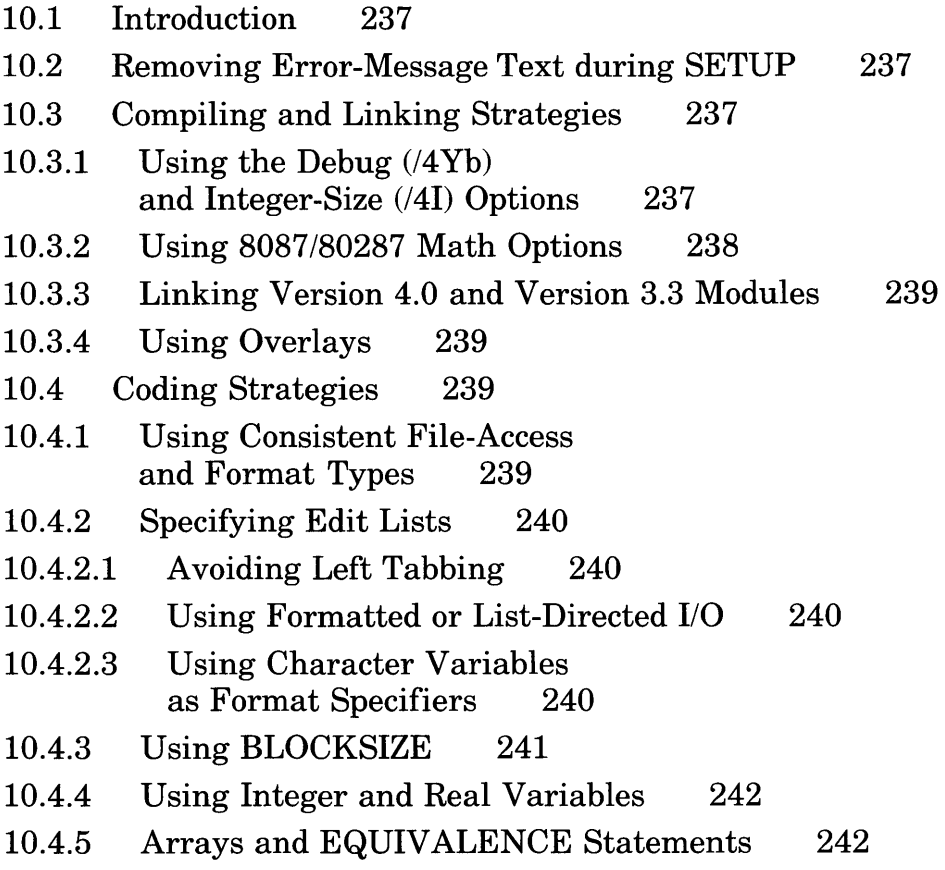

 $\label{eq:2.1} \mathcal{L}(\mathcal{L}^{\text{max}}_{\mathcal{L}}(\mathcal{L}^{\text{max}}_{\mathcal{L}})) \leq \mathcal{L}(\mathcal{L}^{\text{max}}_{\mathcal{L}}(\mathcal{L}^{\text{max}}_{\mathcal{L}}))$  $\label{eq:2.1} \frac{1}{\sqrt{2}}\int_{\mathbb{R}^3}\frac{1}{\sqrt{2}}\left(\frac{1}{\sqrt{2}}\right)^2\frac{1}{\sqrt{2}}\left(\frac{1}{\sqrt{2}}\right)^2\frac{1}{\sqrt{2}}\left(\frac{1}{\sqrt{2}}\right)^2.$  $\sim 10^{11}$  km  $^{-1}$ 

 $\mathcal{L}(\mathcal{A})$  and  $\mathcal{L}(\mathcal{A})$ 

 $\label{eq:2.1} \frac{1}{\sqrt{2\pi}}\int_{\mathbb{R}^3}\frac{1}{\sqrt{2\pi}}\int_{\mathbb{R}^3}\frac{1}{\sqrt{2\pi}}\int_{\mathbb{R}^3}\frac{1}{\sqrt{2\pi}}\int_{\mathbb{R}^3}\frac{1}{\sqrt{2\pi}}\int_{\mathbb{R}^3}\frac{1}{\sqrt{2\pi}}\int_{\mathbb{R}^3}\frac{1}{\sqrt{2\pi}}\int_{\mathbb{R}^3}\frac{1}{\sqrt{2\pi}}\int_{\mathbb{R}^3}\frac{1}{\sqrt{2\pi}}\int_{\mathbb{R}^3}\frac{1$ 

 $\label{eq:2.1} \mathcal{L}(\mathcal{L}) = \mathcal{L}(\mathcal{L}) \mathcal{L}(\mathcal{L}) = \mathcal{L}(\mathcal{L}) \mathcal{L}(\mathcal{L})$ 

# 10.1 Introduction

This chapter offers some ideas for reducing the total size of the executable files that you create with the Microsoft FORTRAN Compiler. Although some of these ideas apply only to a particular class of programs, this chapter may give you ideas for coding programs in a more efficient way. Where applicable, this chapter also discusses program choices that affect compiler efficiency and programs' data size as well as programs' code size.

## 10.2 Removing Error-Message Text during SETUP

SETUP gives you two options for dealing with error messages: to build a library that displays the entire error message (the default) or a library that displays only the *number* of the error message, which you can then look up in Appendix E. Using a library without error-message text results in an executable file that is about 2K smaller than the default.

# 10.3 Compiling and Linking Strategies

The following paragraphs discuss compiling and linking options that you can specify to reduce the sizes of executable files.

## 10.3.1 Using the Debug (/4Yb) and Integer-Size (/41) Options

Two command-line options can significantly affect the amount of memory your source program will generate: the  $\ell$ 4Yb (debug) and  $\ell$ 4I (integer-size) options.

#### *Note*

The **14Yb** and **14I2** options correspond to the **\$DEBUG** and \$STORAGE:2 metacommands, respectively, and have the same effects.

A program that includes the information generated by the debug option may contain up to 40 percent more code than the same program without the debugging information. Thus, after you have successfully compiled, linked, and run a program, you can reduce the program's size and improve its execution speed by recompiling without the *14Yb* option (or by removing the \$DEBUG metacommands and recompiling).

If your program does not require 4 bytes of storage for INTEGER and LOGICAL variables, you can give the *1412* option at compile time to reduce the size of generated code. This option allocates 2 bytes (instead of 4, the default) for each INTEGER and LOGICAL variable that you declare in the source program without an explicit length specification. This allocation cuts down on code size because less code is required to perform arithmetic on 2-byte values than on 4-byte values.

See Sections 3.3.9.2 and 3.3.10 for more information about the use of the 14Yb and *1412* options, respectively. The \$DEBUG and \$STORAGE metacommands are discussed in Sections 6.2.1 and 6.2.13, respectively, in the *Microsoft FORTRAN Compiler Language Reference.* 

## 10.3.2 Using 8087/80287 Math Options

When you compile your program, you can specify a floating-point option that selects the math package that the program will use and the default library that will be used for linking. If you have an 8087 or 80287 math coprocessor, you can choose the IFPi87 or *IFPc87* option, both of which generate instructions in your executable file for the coprocessor. If you then link with a library that supports *8087/80287* coprocessors (LLIBFOR7.LIB or MLIBFOR7.LIB), the resulting executable files will be smaller than executable files resulting from other math options because most of the software floating-point emulation is omitted. You may be able to reduce executable-file size by up to 7K by choosing one of these options.

## 10.3.3 Linking Version 4.0 and Version 3.3 Modules

If you are linking modules compiled with Version 4.0 and modules compiled with Version 3.3 of Microsoft FORTRAN, making sure that the compatibility library FORTRAN.LIB is the first library searched will reduce the size of your executable file. You can perform either of the following operations to make sure that FORTRAN.LIB is searched first:

- Specify the Version 3.3 modules before the Version 4.0 modules on the LINK command line or in response to the "Object Files" prompt.
- If you can't specify the Version 3.3 modules first, explicitly specify FORTRAN.LIB as the first library on the LINK command line or in response to the "Libraries" prompt.

## 10.3.4 Using Overlays

Another technique for reducing code size is to specify certain program modules as overlays at link time. Overlays are loaded into memory only when (and if) they are needed, and they share the same space in memory. In general, programs that use overlays are smaller and require less memory than programs that do not. However, programs that use overlays may run more slowly because of the additional time needed to read and reread the overlay code from disk into memory. See Section 4.7 for more information about overlays.

# 10.4 Coding Strategies

The following paragraphs describe ways in which you can write source programs to minimize the amount of data space the compiler needs and to minimize the amount of code the programs generate.

## 10.4.1 Using Consistent File-Access and Format Types

Each access type (sequential or direct) and file format (formatted, unformatted, or binary) requires that specific supporting code be incorporated in your program. If the design of your program allows, try to restrict the program to the smallest possible number of combinations of access and format. Restricting the number of file formats used has a particularly noticeable effect on code size.

## 10.4.2 Specifying Edit Lists

The edit lists you give for I/O statements in your program can have a significant effect on the number of run-time routines that are loaded to support your program. You save on code size by observing the guidelines given in Sections 10.4.2.1-10.4.2.3.

#### 10.4.2.1 Avoiding Left Tabbing

Using the TL edit descriptor (or using the T edit descriptor to do left tabbing) increases the size of your executable files. The run-time code used to support left tabbing is included whenever the compiler detects the explicit use of these edit descriptors, or when a variable is used to contain the format string. Thus, you can reduce the size of your executable files if you avoid using left tabbing whenever possible. (See Section 4.8.1.3 of the *Microsoft FORTRAN Compiler Language Reference* for a description of the TL and T edit descriptors.)

#### 10.4.2.2 Using Formatted or List-Directed I/O

You will create smaller executable files if you consistently use either formatted or list-directed I/O in I/O statements, and avoid mixing the two. (See Sections 4.8 and 4.9 of the *Microsoft FORTRAN Compiler Language Reference* for information on formatted and list-directed *1/0* specifications, respectively.)

#### 10.4.2.3 Using Character Variables as Format Specifiers

Microsoft FORTRAN translates format strings into a more compact internal form wherever possible. However, if the format is specified as a character variable, this translation must be carried out at run time, instead of at compile time. The run-time code to do this adds significantly to the size of the executable file. As a result, you generally create smaller executable files if you use character constants or FORMAT statements as format specifiers. (See Sections 4.3.7.1 through 4.3.7.7 of the *Microsoft FORTRAN Compiler Language Reference* for a description of these alternatives.)

## 10.4.3 Using BLOCKSIZE

Using the BLOCKSIZE option in OPEN statements allows you to choose an appropriate trade-off between execution speed and memory requirements for your program.

The BLOCKSIZE option gives you control over the size of the internal buffer that is associated with each file your program opens. This buffer is designed to speed up execution time when your program reads or writes a large number of small items to a file. By default, the run-time system assigns a buffer size of 1024 bytes for sequential-access files. However, you can use the BLOCKSIZE option to allocate a buffer of a different size.

Using the **BLOCKSIZE** option gives you the following trade-off between program speed and memory requirements:

- Larger buffer sizes speed up I/O operations but increase the amount of memory allocated for these operations.
- Smaller buffer sizes result in slower I/O, but they save memory for other purposes.

Since the buffers are only allocated when the file is opened, using the BLOCKSIZE option will not affect the size of the program's executable file. However, if your program is near the memory limits of the machine, a smaller buffer size might allow your program to stay within those limits.

The value that you specify for the BLOCKSIZE option determines the actual buffer size only indirectly. This value is rounded up to a multiple of 512 for a sequential-access file for performance reasons. Multiples of 512 are used because DOS normally formats disks into 512-byte sectors and performs I/O operations to and from disk files in accordance with these sector boundaries. Thus, I/O is more efficient if the buffer size is a multiple of 512 for sequential-access files. (See Section 5.3.38 of the *Microsoft FORTRAN Compiler Language Reference* for an explanation of the rules for determining the actual buffer sizes of direct-access and terminal files.)

For example, if you specify  $B\text{LOCK}SIZE = 1800$  when you open a sequential file, the actual buffer size will be the next multiple of 512 not less than 1800, or 2048 (4 \* 512).

## 10.4.4 Using Integer and Real Variables

Although most FORTRAN programs use floating-point data as well as integer data, programs that use only integer data are considerably smaller than programs that use floating-point data. Thus, if you write a program that uses only integer data (for example, a program that prints out the time but does nothing else), make sure that you either explicitly declare variables with type INTEGER, or use variable names that begin with the appropriate letters for variables that default to INTEGER type. By default, these are the letters "I" through "N"; however, you can use the IMPLICIT statement to specify different default letters for each type. See Section 5.3.31 of the *Microsoft FORTRAN Compiler Language Reference* for more information about this statement.

## 10.4.5 Arrays and EQUIVALENCE Statements

The ways in which you declare arrays and use them in EQUIVALENCE statements can have a significant effect on the amount of data the compiler needs to compile your program. Array usage may affect whether or not the compiler runs out of memory when processing your source files. In general, the fewer assumptions the compiler must make about the types and uses of arrays, the more efficient the compilation will be.

The following paragraphs offer suggestions for using arrays in ways that minimize the amount of data the compiler uses during compilation.

#### Minimizing Constant Use in Array Declarations

If possible, minimize the number of different constants you use in array declarations. If you use some constants more often than others in array declarations, place the declarations that use these constants first. These actions will improve efficiency during compilation because the compiler saves copies of the constants and reuses the copies, if possible.
**•** Examples

```
INTEGER X(11), Y(10), Z(11)INTEGER X(11), Y(11), 2(11)
```
You compile the declarations shown in the first example above more efficiently by declaring the variables  $X$ ,  $Y$ , and  $Z$  with the same bounds, as shown in the second example above.

> INTEGER X(11), 2(11) INTEGER Y(10)

In the example above, if it is necessary to declare array Y with a bound of 10, you could compile more efficiently by placing the declarations of X and Z, which have the same constant bounds, first.

#### Minimizing Items Declared in Each Type Statement

You should declare as few items as possible in each type statement. This action reduces the complexity of each declaration and, as a result, saves the compiler data space when processing each declaration. Minimizing the number of items per type statement has an especially significant effect for array declarations.

## Declaring Array Types before Dimensioning

You should explicitly declare the types of arrays before you dimension them. Also, before you use arrays in EQUIVALENCE statements, make sure that each array in the statement list has been completely declared, dimensioned, and (if necessary) declared in a COMMON statement.

**Examples** 

```
INTEGER A(10,20) 
INTEGER A 
DIMENSION A(10,20) 
INTEGER A 
COMMON A(10,20)
```
The examples above show how to declare the array A to use memory most efficiently during compilation.

> DIM X(20) EQUIVALENCE (X(1), J) INTEGER X

In the declarations shown above, the compiler requires extra data space because the type of the array X is not given before X is used in the EQUIVALENCE statement.

> EQUIVALENCE (A(10,20), B)<br>INTEGER A, B(20,30) COMMON / CBA/A, / CBB/B

In the declarations above, the compiler requires extra data space because it cannot determine the types of A and B until it has processed the second line; it does not know that B is an array until it has processed the second line; and it does not know that A and B are in a common block until it has processed the third line. In each case, the compiler must make assumptions that increase the amount of processing and the amount of data space it needs to hold intermediate processing results. The declarations above could be rewritten as follows to improve efficiency:

> INTEGER A(10,20), B(20,30) COMMON *ICBA/A,* ICBB/B EQUIVALENCE (A(10,20), B(1,1))

# **Chapter 11 Interfaces with Assembly Language and C**

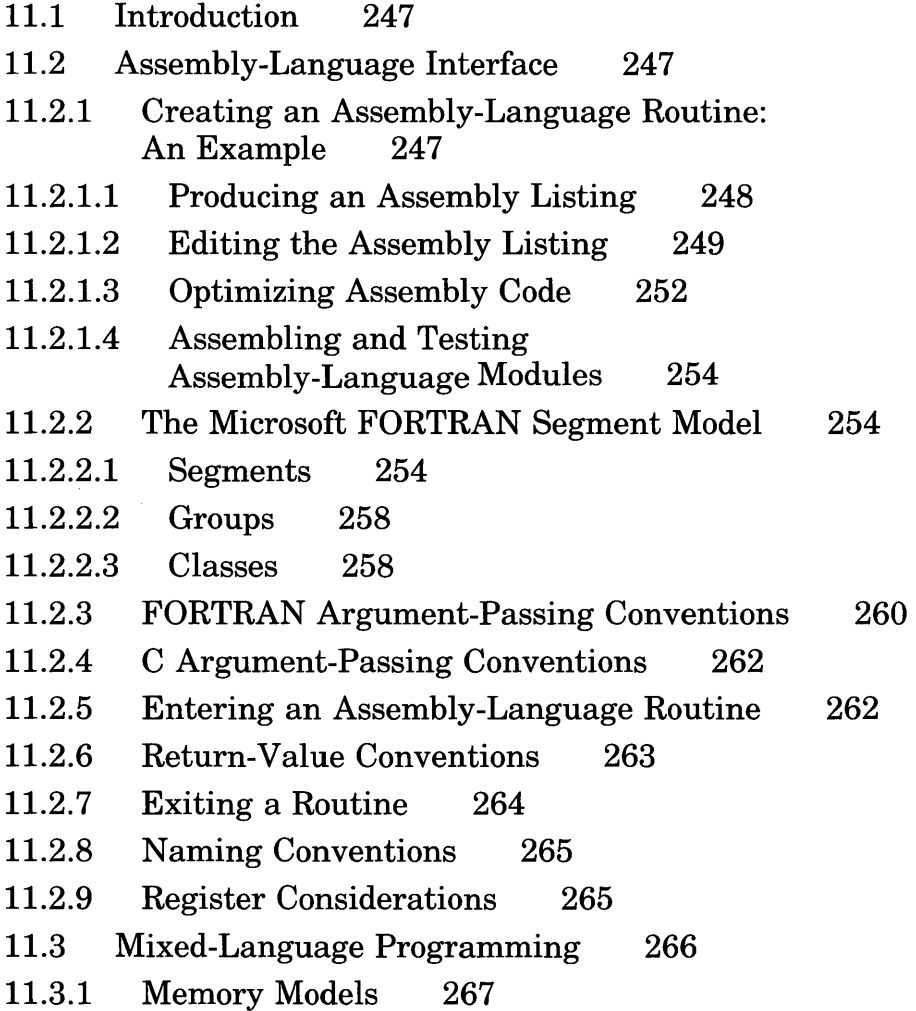

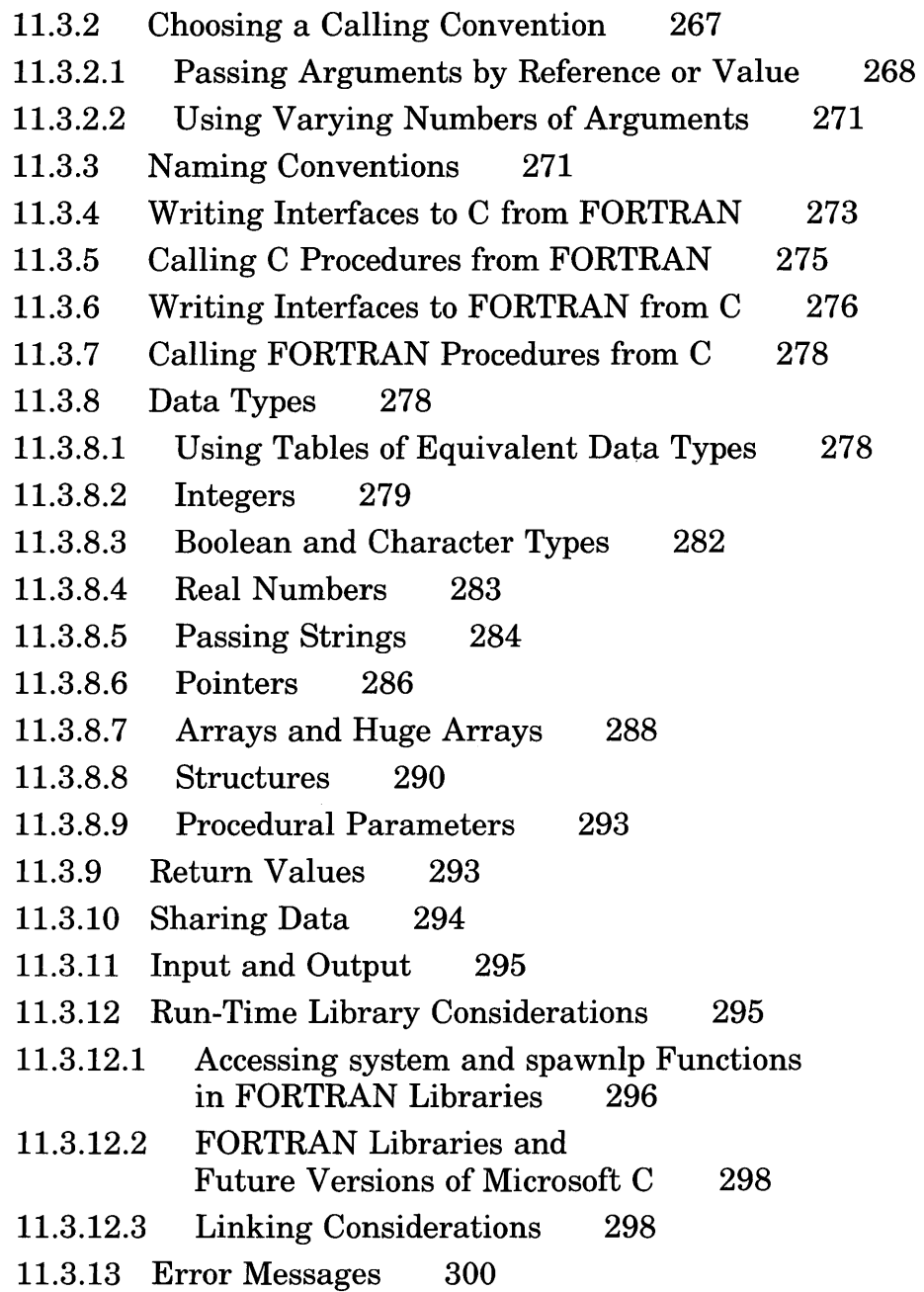

# **11.1 Introduction**

The Microsoft FORTRAN Compiler can create object files that other languages can use, and object files created by the Microsoft FORTRAN Compiler can be linked with object files created by other languages.

This chapter first tells how to mix assembly-language modules with FOR-TRAN modules. This is a powerful technique for preparing assemblylanguage libraries for FORTRAN or for using FORTRAN routines in assembly-language programs.

The chapter also shows how to mix object files created with Microsoft FORTRAN and Microsoft C.

# **11.2 Assembly-Language Interface**

This section explains how to use *8086/8088* assembly-language routines with FORTRAN language programs and functions. First, Section 11.2.1 gives an example of how to compile a FORTRAN routine using the *IFa*  option to create an assembly listing which is then used as the basis for an assembly-language routine. Next, Sections  $11.2.2 - 11.2.9$  detail the segment model used by the Microsoft FORTRAN Compiler and explain the rules for calling assembly-language routines from FORTRAN language programs and FORTRAN routines from assembly-language programs.

# **11.2.1 Creating an Assembly-Language Routine: An Example**

You can often significantly speed up a FORTRAN function or subroutine by rewriting it in assembly language. The steps in this process are listed below:

- 1. Produce an assembly-language listing of the function using the *IFa*  or  $\angle$  **Fc** option of the compiler.
- 2. Edit this code to make it understandable. Insert comments and mnemonic symbols.
- 3. Optimize the assembly code.
- 4. Assemble the assembly-language module and test it by calling it from FORTRAN.

The following sections show how to do this for a function that returns the integer square root of its argument.

#### 11.2.1.1 Producing an Assembly Listing

Assume you have written the following function to calculate integer square roots. The algorithm is slow for very large numbers, so the function is written for two-byte integers. Line numbers are shown for later reference.

```
1 : 
 2:3: 
 4:5: 50 
 6: 
 7: 
 8: 
 9: 
\frac{10}{11} :
12:13: 
14: 
15: 
16 : 
17: 
           integer*2 function isqrt (sqr) 
           integer*2 sqr, tester, guess 
           tester=1 
           guess=sqr 
           if (guess.ge.O) then 
                guess = guess-tester 
                tester = tester+2 
                goto 50 
           endif 
           quess = isha(tester,-1)
           if ((ques***2 -ques5 + 1).GT.sqr) then
               isqrt = guess-1
           else 
               isqrt = quesendif 
           return 
           end
```
During testing, you call this function from the following separate module  $called \vec{te}$ 

```
1: integer*2 i, j
2: write(*,*) 'Enter number:' 
2: \text{write}(*,*)<br>3: \text{read}(*,*) i<br>4: \text{i} = \text{isart}(\text{i})4: j = isqrt(i)<br>5: a = sqrt(i)5: \bar{a} = \text{sqrt}(i)<br>6: write (*,*)6: write (*,*) 'The integer square root is ',j<br>7: write (*,*) 'The real square root is ',a
7: write (*,*) 'The real square root is ',a<br>8: stop
8: stop 
              end<sup>1</sup>
```
### 11.2.1.2 Editing the Assembly Listing

To produce an assembly listing (without linking) for the function  $i \leq r$  t, compile with the following command line:

```
FL IFa isqrt.for Ie
```
The  $i$  5 g r t function produces the following assembly-language listing:

 $\ddot{\phantom{a}}$ Static Name Aliases  $\ddot{\phantom{0}}$ \$S15\_TESTER EQU<br>\$S16\_GUESS EQU<br>TITLE isgrt TESTER  $\ddot{\phantom{1}}$ GUESS  $\ddot{\phantom{0}}$ TITLE isgrt<br>NAME isgrt  $\ddot{\phantom{0}}$ isgrt.for .287 ISQRT\_TEXT SEGMENT BYTE PUBLIC 'CODE' ISQRT\_TEXT ENDS DATA- SEGMENT WORD PUBLIC 'DATA' \_DATA ENDS CONST SEGMENT WORD PUBLIC 'CONST' CONST ENDS  $BSS$ SEGMENT WORD PUBLIC 'BSS' \_BSS ENDS **DGROUP** GROUP<br>ASSUME CONST, \_BSS, \_DATA ASSUME CS: ISQRT\_TEXT, DS: DGRDUP, SS: DGRDUP, ES: DGROUP BSS SEGMENT \$S15\_TESTER DW 01H DUP (?) \$S16 GUESS DW 01H DW 01H DUP  $(?)$ ENDS ISQRT\_TEXT **SEGMENT** ; Line 3 PUBL IC ISQRT ISQRT PROC FAR push bp mov bp,sp  $\frac{1}{5}$ sp,2 $\frac{1}{5}$ push  $SQR = 6$  $\ddot{\phantom{0}}$  $ISQRT = -2$  $\ddot{\phantom{0}}$ Line 3  $\ddot{\phantom{0}}$ s i ,1 mov Line 4 les bx,[bp+6] ;SQR cx,es:[bx] mov Line 5 SHORT \$L20003 j mp \$L20001 : Line 6 sub cx,si ; Line 7 s i ,2 add , Line 8 \$L20003: or cx,cx \$L20001 jge \$S16\_GUESS,cx mov \$S15\_TESTER,si mov

#### Microsoft FORTRAN Compiler User's Guide

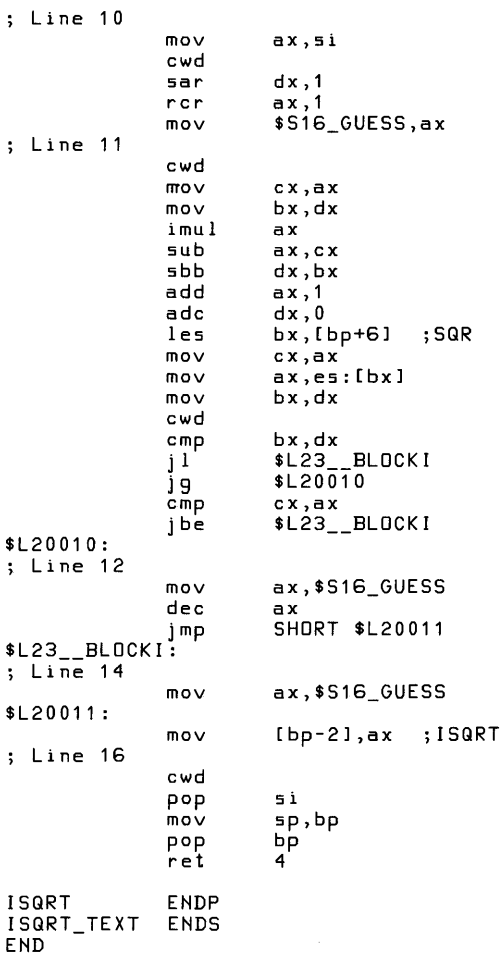

You can assemble this code as is with the Microsoft Macro Assembler, MASM. However, there is little point in doing so, since it will produce exactly the same object file as the FORTRAN compiler does.

The first step in optimizing assembler code is to understand it thoroughly. The following code shows the assembler listing with comments and mnemonic symbols that clarify its purpose. No changes have been made in the code itself. The segment setup is not shown in the example.

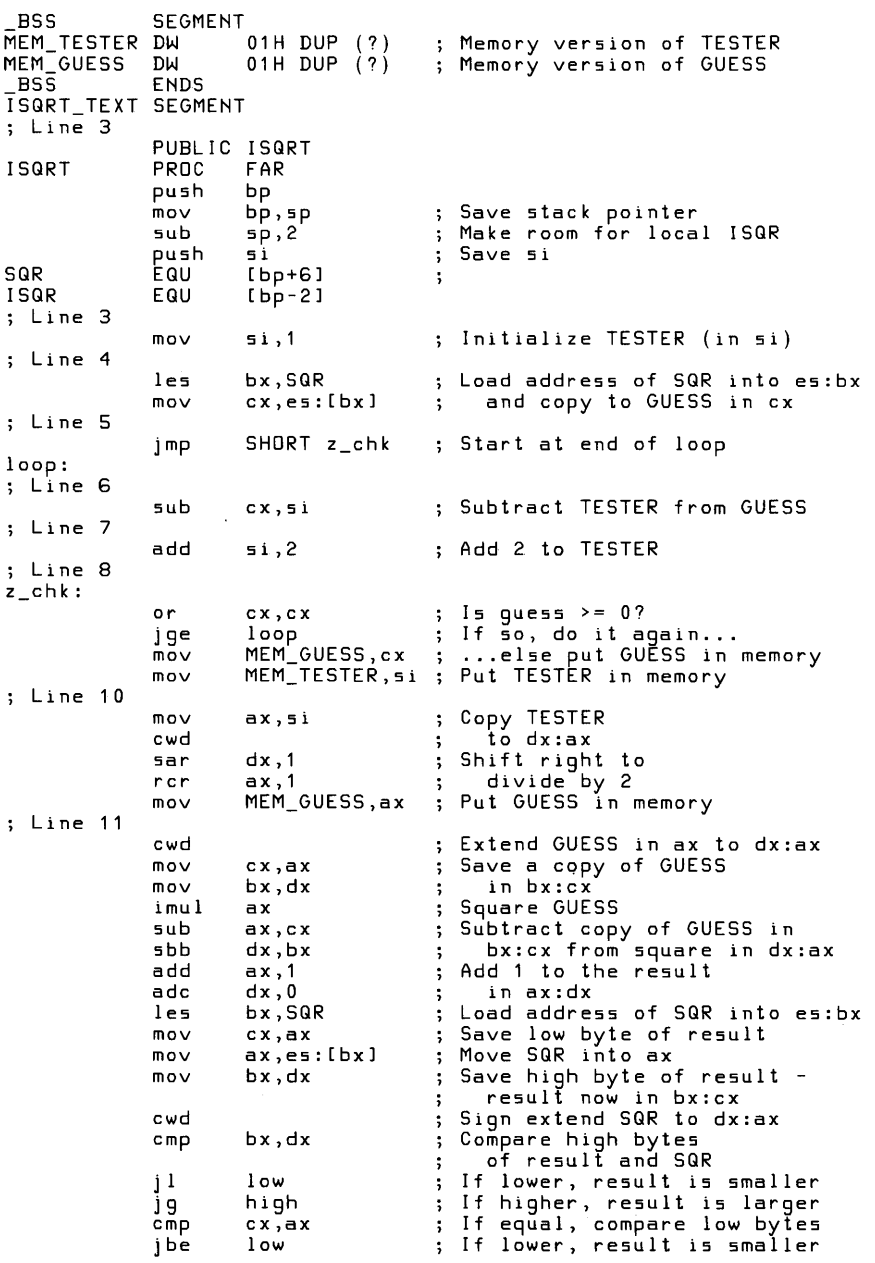

 $\sim$ 

 $\ddot{\phantom{0}}$ 

#### Microsoft FORTRAN Compiler User's Guide

```
high: 
; Line 12 
          mov ax,MEM_GUESS Get GUESS from memory 
           dec ax and decrement 
jmp SHORT done That's all 
low: 
; Line 14 
          mov ax,MEM_ GUESS Get GUESS from memory 
done:<br>mov ISQR,ax ; Return ISQR to stack
; Line 16 
          cwd Sign extend ISQR to dx:ax 
          mov sp,bp ; Restore stack pointer<br>pop bp
          pop bj<br>ret 4
          ret.
ISQRT ENDP 
ISQRT_TEXT ENDS
          END
```
#### 11.2.1.3 Optimizing Assembly Code

The FORTRAN compiler generates code that must fit any situation. The assembly-language programmer can write code that is tailored to a specific problem.

There is no standard procedure for optimizing assembly code. Every programmer develops different techniques. However, some general principles are listed below:

- Replace memory references with registers whenever possible. Try to load memory variables into registers at the start of the routine and restore them if necessary at the end. In particular, avoid using memory references for values that will change inside loops. The SI and **DI** registers are slightly less efficient, since they must be saved and restored if you use them.
- Examine control structures carefully. Often, you can improve on the way the compiler organizes loops and jumps.

The following example shows one way of optimizing the  $i$  5 q r t function. Notice that labels are declared public for easier debugging.

TITLE isqrt ISQRT\_TEXT SEGMENT BYTE PUBLIC 'CODE'<br>ISQRT\_TEXT ENDS DATA SEGMENT WORD PUBLIC 'DATA' \_DATA ENDS<br>CONST SEGM CONST SEGMENT WORD PUBLI C 'CONST' CONST ENDS<br>\_BSS SEGM BSS SEGMENT WORD PUBLI C 'BSS' BSS ENDS DGROUP CONST,\_BSS,\_DATA ASSUME CS:ISQRT\_TEXT,DS:DGROUP,SS:DGROUP,ES:DGROUP ISQRT\_TEXT SEGMENT PUBLIC<br>PROC ISQRT,loop,z\_chk,low **ISQRT** FAR push bp<br>bp,sp mov bp,sp Save stack pointer Register use: **GUESS** GUESS in CX<br>TESTER in AX  $\ddot{\phantom{0}}$  $\ddot{\phantom{1}}$  $\ddot{\phantom{0}}$ SQUARE in BX Load values into registers mov Initialize TESTER to 1 ax,1 bx,[bp+6] les Get address of SQUARE from parameter  $\ddot{\phantom{1}}$ cx,[bx] Move SQUARE to GUESS mov mov bx,cx and copy to bx  $\ddot{\phantom{1}}$ SHORT z chk Start at end of loop j mp ; Refine guess Subtract TESTER from GUESS loop: sub cx,ax Add 2 to TESTER add ax,2 .<br>; Is GUESS is >= 0?<br>; If so, do it again... z\_chk: or cx,cx jge loop ; ... else GUESS is right ;Calculate root sar ax,1 Divide TESTER by 2 mov cx,ax and copy to GUESS  $\mathbf{r}$ Adjust root imul Square GUESS cx sub ax,cx Subtract GUESS from TESTER inc ax and add 1  $\ddot{\phantom{1}}$ cmp ; Compare to original SQUARE<br>; If <= we're done... ax,bx jbe low dec cx ; ... else decrement GUESS ; Return GUESS (now the square root) in AX low: xchg ax,cx ; Exchange GUESS and TESTER mov sp,bp pop bp ret 4 ISQRT ENDP ISQRT\_TEXT ENDS END

# 11.2.1.4 Assembling and Testing Assembly-Language Modules

No options are necessary when assembling modules to link with compiled FORTRAN modules. For example, use the following command to assemble isqrt:

```
MASM IMX isqrt;
```
You can compile and link the t est module with the following command line. The *IZi* and *IOd* options are used to simplify debugging with the Code View debugger:

```
FL IZi IOd test.for isqrt
```
You might want to write a program that times the assembly version of this function against the FORTRAN version. If you compare the  $i$  5 q r t function to the  $\mathfrak{sp} \mathfrak{r}$  function in the FORTRAN run-time library, you won't see a significant difference on machines with an 8087 or 80287 coprocessor, but on machines without an 8087 coprocessor,  $i \leq r$  t will be significantly faster.

# 11.2.2 The Microsoft FORTRAN Segment Model

This section describes the run-time segment model used for Microsoft FOR-TRAN programs. Memory on the 8086/8088 processor is divided into segments, each containing up to 64K. When a program is linked, the segments are organized into groups and classes. The segments, groups, and classes of Microsoft FORTRAN programs are described in Sections  $11.2.2.1-11.2.2.3$ .

## 11.2.2.1 Segments

Figure 11.1 shows the order of primary segments of a FORTRAN program in memory, from the highest memory location to the lowest. When you look at a map file produced by linking a FORTRAN program, you may notice other segments in addition to the names listed below. These additional segments have specialized uses for Microsoft languages and should not be used by other programs.

The **/DOSSEG** option available with Microsoft LINK produces the ordering shown in Figure 11.1. Since this is the default ordering for FORTRAN programs, you do not need to use *IDOSSEG* with FORTRAN programs, but you may find it useful when linking assembly-language routines.

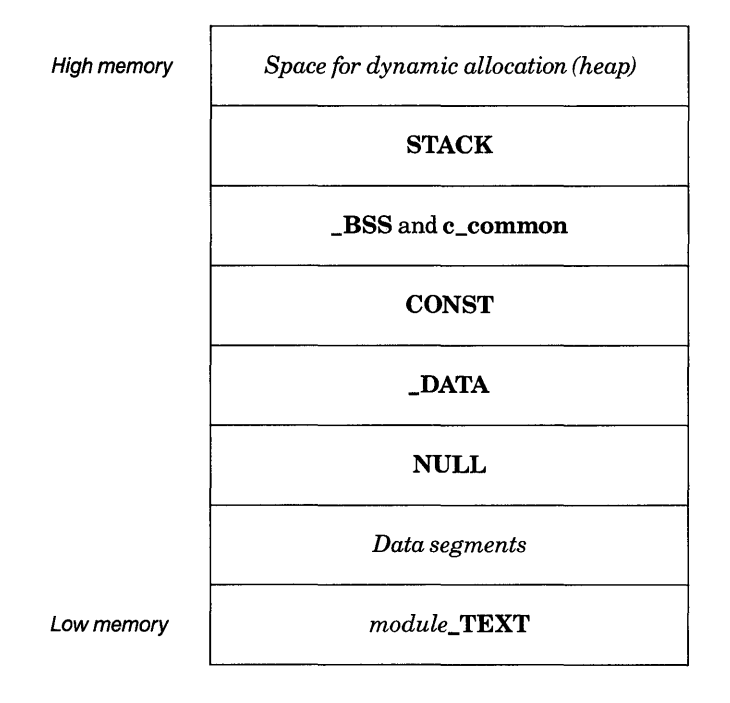

# Figure 11.1 Segment Setup in FORTRAN Programs

The "heap" is the area of unallocated memory that is available for dynamic allocation by the program. Its size varies, depending on the program's other storage requirements.

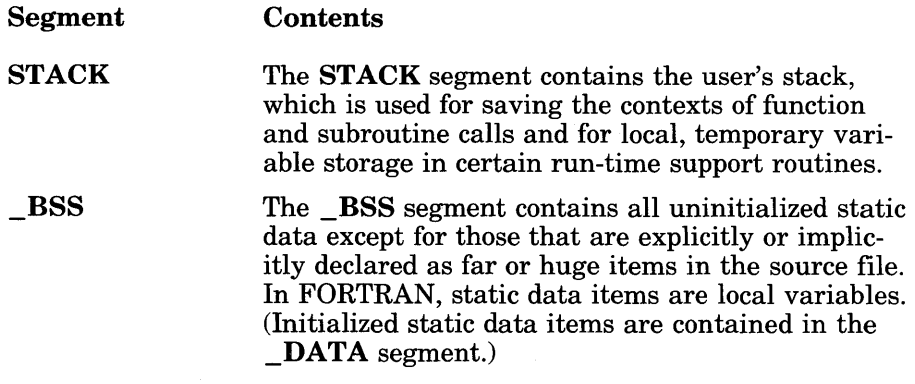

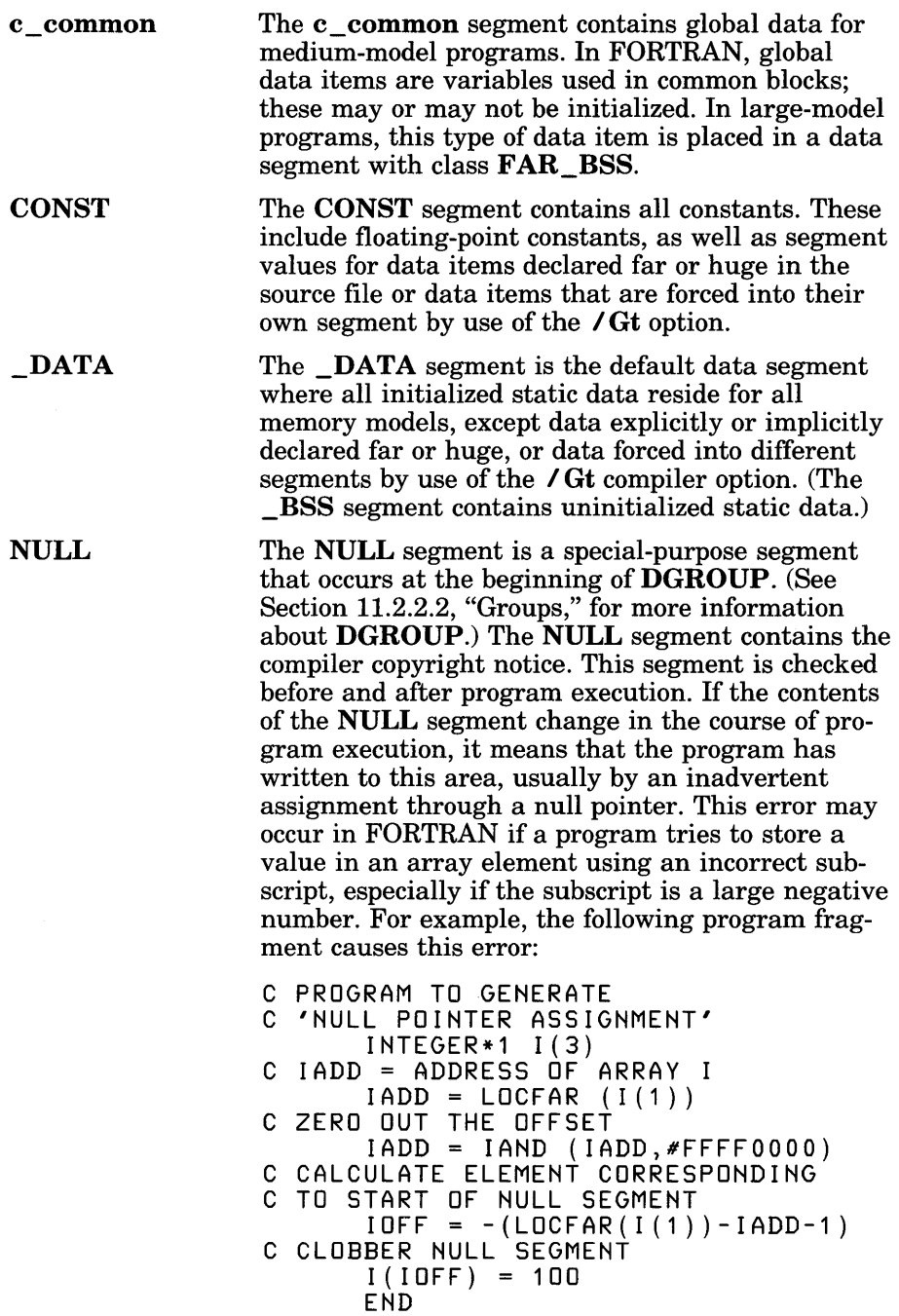

This error may also arise if a C function that uses an uninitialized pointer is called. The error message

null pointer assignment

is displayed at program termination to notify the user. Although a program may appear to run correctly when this happens, it may not run under other environments.

*Data segments*  Initialized static far or huge data items are always placed in their own segments with class name FAR DATA. Initialized, named, common data items are always placed in their own segments with class name *\$cbname;* initialized, blank, common data items are placed in their own segments with class name \$COMMQQ. This arrangement allows the linker to combine these data items so that they all come before DGROUP. Uninitialized static and global far data items are placed in segments that have class **FAR** BSS. Again, this arrangement allows the linker to place these data items between the *module\_TEXT* segment or segments and DGROUP. Uninitialized huge items are placed in segments with class **HUGE** BSS. In large- and huge-model programs, global uninitialized data are treated as though declared with the FAR attribute (unless specifically declared with the NEAR attribute) and given class **FAR\_BSS**.

*module\_* TEXT The *module* TEXT segment is the code segment. Each module is allocated its own text segment. The segments are not combined, so there are multiple text segments.

When implementing an assembly-language routine to call or be called from a FORTRAN program, you will probably refer to the **TEXT** and **DATA** segments most frequently. The code for the assembly-language routine should be placed in the *module\_TEXT* segment. Data should be placed in the segment appropriate for their use, as described above. Usually this is the default data segment, \_DATA.

### 11.2.2.2 Groups

All segments with the same group name must fit into a single physical segment, which is up to 64K long. This allows all segments in a group to be accessed through the same segment register. The Microsoft FORTRAN Compiler defines one group named DGROUP.

The NULL, DATA, CONST, BSS, c common, and STACK segments are grouped together in the data group called DGROUP. This allows the compiler to generate code for accessing data in each of these segments without constantly loading the segment values or using many segment overrides on instructions. DGROUP is addressed using the  $DS$  or  $SS$  segment register.

In large- and huge-model programs, and in medium-model programs that use FAR data declarations with the FAR attribute, the ES register is used to allow the program to access data outside the default data segment.

The names of all text segments must end with the suffix  $TEXT$ . The text segments are not grouped.

11.2.2.3 Classes

and the official construction

All segments with the same class name are loaded next to each other. Table 11.1 gives the alignment type, combine class, class name, and group for each segment discussed above.

# Table 11.1

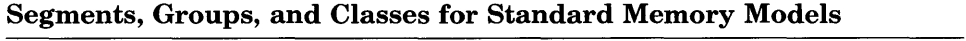

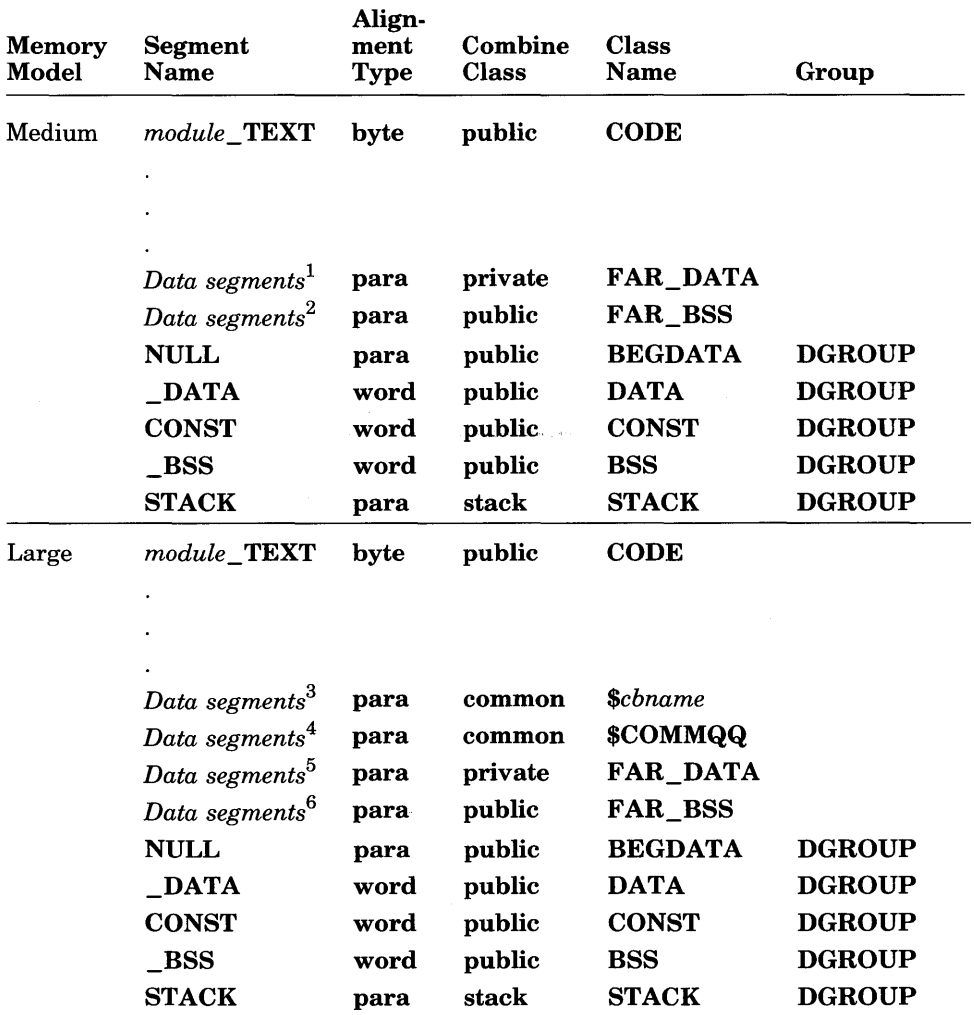

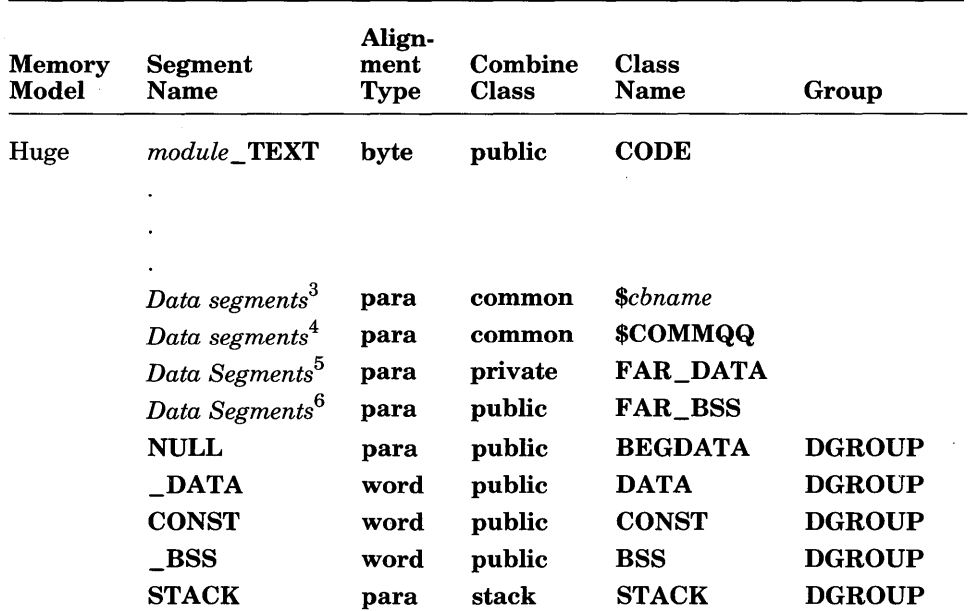

### Table 11.1 (continued)

 $<sup>1</sup>$  Segment(s) for initialized far or huge data</sup>

2 Segment(s) for uninitialized far or huge data

3 Segment(s) for initialized, named common data (segment names *cbname\$A, cbname\$B. .. ;*  group *\$cbname)* 

4 Segment(s) for initialized, blank common data

 $5$  Segment(s) for initialized static data

 $6$  Segment(s) for uninitialized global and static data

# 11.2.3 FORTRAN Argument-Passing Conventions

To receive values from or pass values to a FORTRAN routine, an assembly-language routine must follow the FORTRAN argument-passing conventions. By default, FORTRAN programs pass arguments by reference, although passing by value can be specified.

If a FORTRAN program passes arguments by reference to an assemblylanguage routine, it pushes the addresses of the actual arguments onto the stack from left to right; that is, the address of the first argument is pushed first. If the argument is passed by value, the value itself is pushed onto the stack.

These addresses occupy either one or two words on the stack, depending on the memory model and whether the argument was declared with a NEAR, FAR, or HUGE attribute. For far argument addresses, the offset is pushed first, then the segment value.

For routines that return values other than integer or logical values, a "hidden" last argument is pushed. This argument is the address of the temporary variable to which the result of the routine will be returned.

Routines that have formal arguments of type  $\text{CHARACTER}$ \*(\*) use their own mechanism for communicating the length of the actual arguments. When the compiler compiles the calling routine, it builds an array of 16-bit integers on the stack. Elements of this array correspond in number and order to the actual CHARACTER  $\ast n$  arguments in the call. Each element contains the length, in bytes, of the corresponding argument. The address of the array is assigned to a global variable named  $\angle$  **FIclenv**. (The called routine usually copies this address as part of the entry sequence, since it may be reassigned as a result of another call with **CHARACTER**  $*$ *n* arguments before it can be used to obtain length.) If the length of the formal argument is known, the length given by the corresponding element in the array is ignored.

#### *Note*

This mechanism means that routines compiled with Version 3.3 of the Microsoft FORTRAN Compiler can call routines compiled with Version 4.0, provided that all formal arguments are declared with fixed lengths so that the Version 4.0 code does not contain references to  $\text{I}-$  FIclenv. However, Version 3.3 routines cannot call Version 4.0 routines if the Version 4.0 routines use CHARACTER  $*(*)$  formal arguments. This is because the \_\_ FIclenv mechanism does not exist in Version 3.3, and the results of the call are undefined.

Before an assembly-language routine returns control to a FORTRAN routine, it is responsible for removing arguments from the stack.

# 11.2.4 C Argument-Passing Conventions

The C argument-passing conventions, enabled for individual subprograms by use of the C attribute, cause FORTRAN programs to make calls in which function and subroutine arguments are pushed onto the stack right to left; that is, the last argument is pushed first. When this alternative calling sequence is enabled, the calling routine is responsible for removing the arguments from the stack. This convention makes it possible to use functions and subroutines with variable-length argument lists.

# 11.2.5 Entering an Assembly-Language Routine

Assembly-language routines that receive control from FORTRAN function calls should preserve the contents of the BP, SI, and DI registers and set the BP register to the current SP-register value before proceeding with their tasks. The routine is required to save SI and DI only if it changes them.

If the assembly-language routine changes the contents of the SS, DS, or CS registers, the register values should be saved on entry and restored on exit. In FORTRAN programs, the values of SS and DS are always equal.

The following example illustrates the recommended instruction sequence for entry to an assembly-language routine:

```
ENTRY: push bp ; save caller's frame pointer (BP) 
         mov bp,sp ;frame pointer points to old BP 
         sub sp,8 ; i:the pointer points to old st
         push si ;required only if routine changes si 
         push di ;required only if routine changes di
```
This is the same sequence used by the Microsoft FORTRAN Compiler; in fact, you can generate an assembly-language listing such as the above by compiling your FORTRAN program with the IFa or *IFe* options. See Section 3.3.7, "Creating Listing Files," for more information.

Note that the push instructions in this sequence are only necessary if the assembly-language routine changes the contents of the SI and DI registers. The compiler uses these registers to store heavily used values for fast access during optimization.

For each type of function call, Table 11.2 shows where the address of the first argument appears on the stack when the FORTRAN calling convention is used.

#### Table 11.2

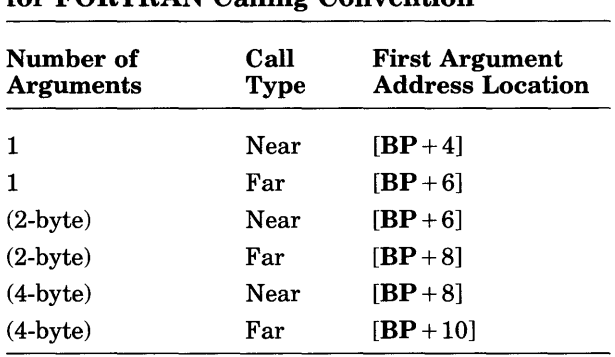

### First Argument Address on Stack for FORTRAN Calling Convention

# 11.2.6 Return-Value Conventions

Assembly-language routines that return values to a FORTRAN program or receive return values must follow the FORTRAN return-value conventions. These conventions specify the registers where FORTRAN programs expect to find return values of each data type. In some cases, the return-value conventions depend on whether the FORTRAN or C calling conventions are used to call the assembly-language routine.

Table 11.3 shows the FORTRAN return-value conventions.

#### Table 11.3

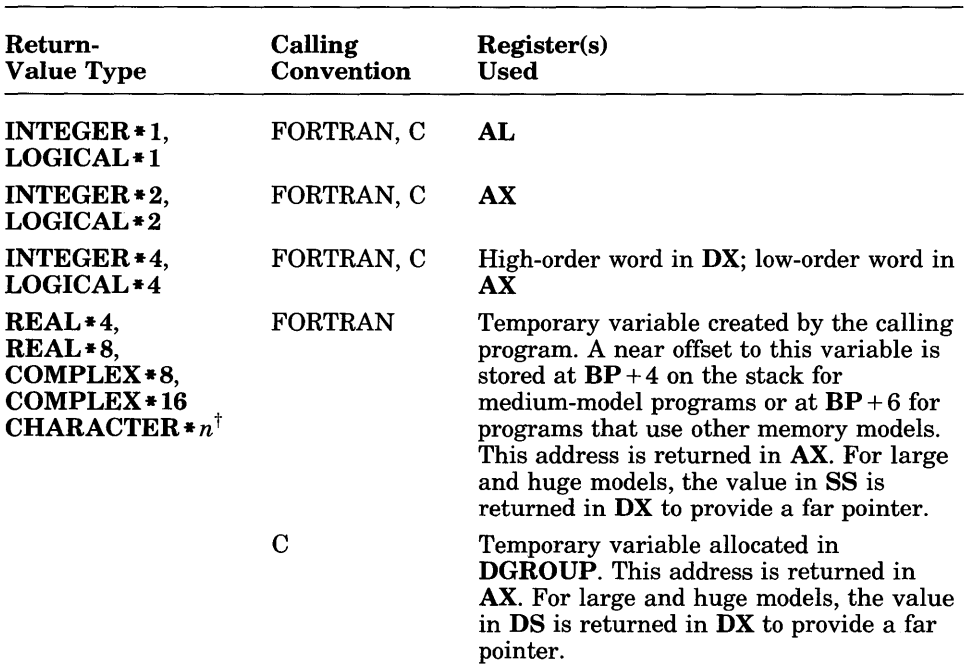

#### FORTRAN Return-Value Conventions

The length specified in the calling function is placed in the length descriptor block addressed by  $\_\_$ **FIclenv**. (See Section 11.2.3, "FORTRAN Argument-Passing Conventions," for more information about \_\_ FIclenv.)

# 11.2.7 Exiting a Routine

Assembly-language routines that return control to FORTRAN programs should restore the values of the BP, SI, and DI registers before returning control. (The contents of the SI and DI registers must be restored only if the entry sequence pushed them.) The following example illustrates the recommended instruction sequence for exiting a routine called by a largemodel program:

EXIT: pop si ; required only if si saved on entry<br>pop di ; required only if di saved on entry pop di ;required only if di saved on entry<br>mov sp,bp ;remove local variable space<br>pop bp ;restore caller's frame pointer ;restore caller's frame pointer ret *num* ;appropriate to type of call

The sequence uses the ret *num* instruction (return and pop *num* bytes off the stack, where *num* is the size in bytes of all arguments) to clear the arguments from the stack. It does not change the  $AX$ ,  $BX$ ,  $CX$ , or  $DX$ registers or any of the segment registers.

#### *Note*

If the external declaration of the assembly-language routine contains the C attribute, then the FORTRAN routine that called the assembler routine must remove the arguments from the stack after the assembler routine returns control to the FORTRAN routine. In this case, the ret *num* instruction at the end of the preceding example must be replaced with the ret instruction (simple return).

# 11.2.8 Naming Conventions

To avoid conflicts with internal names used by the FORTRAN compiler, you must observe certain naming conventions in assembly-language routines.

The Microsoft FORTRAN Compiler reserves some names beginning with two underscores  $($ ) and six-letter names ending with " $QQ^{\gamma}$  for internal use. Avoid using names with two leading underscores or two trailing Qs in your assembly-language routines, as these names may conflict with internal names.

# 11.2.9 Register Considerations

Assembly-language routines that are called by FORTRAN programs must obey certain rules regarding the use of registers.

If you use the *lOs* or *lOp* option with the FL command to optimize your program, the compiler uses the SI and DI registers to store frequently accessed variables during optimization. An assembly-language routine that changes the SI and DI registers is responsible for saving their contents on entry and restoring them before exiting.

The Microsoft FORTRAN Compiler assumes that the direction flag is always cleared. If your assembly-language routine sets the direction flag, be sure to clear it, using the CLD instruction, before returning.

If the assembly-language routine changes the contents of the SS, DS, and CS registers, their values should be saved on entry and restored at exit. The values of SS and DS are always equal, except if DS is temporarily changed to a different value to allow the program to access data outside the default data segment. The ES register may also be used in these cases.

# **11.3 Mixed-Language Programming**

Microsoft FORTRAN (Version 3.3 or later) and Microsoft C (Version 4.0 or later) allow programs written in either of these languages to call routines written in the other language.

Mixed-language programming offers the following advantages:

• You can use libraries of procedures written in different languages.

For example, you can access the standard Microsoft C run-time libraries from programs written in FORTRAN. Also, you can access many proprietary libraries available for use with Microsoft FORTRAN from programs written in Microsoft C.

To use a library written for a particular language, you must have the standard run-time library supplied with that language's compiler for the appropriate memory model. For example, to use a proprietary FORTRAN library from C, you need the appropriate xLIBFORx.LIB library supplied with the Microsoft FORTRAN Compiler, as well as the proprietary library itself.

- You can use features not available in your language. For example, some interfaces, such as those that use C structures, are not compatible with FORTRAN.
- If you write your own libraries, you can now produce one library that is compatible with both languages.

To ensure compatibility, you must pay close attention to the guidelines given in this section.

# **11.3.1 Memory Models**

Version 4.0 of Microsoft FORTRAN and Version 4.0 of Microsoft C both support the medium, large, and huge memory models. Version 3.3 of Microsoft FORTRAN supports only the large memory model. In general, if a program written in one of these languages calls a routine written in the other language, both programs should use the same memory model.

Version 4.0 of FORTRAN does not support the small and compact memory models that are supported in Version 4.0 of C, and FORTRAN programs cannot call small- or compact-model C functions by default.

# **11.3.2 Choosing a Calling Convention**

The default conventions for passing arguments in Microsoft FORTRAN and Microsoft C are different in the following respects:

- The order in which arguments are pushed onto the stack. FOR-TRAN pushes arguments onto the stack in the order in which they appear in the procedure declaration. C pushes its arguments in the reverse order.
- The code that restores the stack when a procedure returns. Under the FORTRAN convention, the called procedure must restore the stack; under the C convention, the calling procedure must restore the stack. The FORTRAN convention is slightly faster and produces less code. The C convention allows you to use a varying number of arguments. (Because the first argument is always the last one pushed, it is always nearest the top of the stack, and it always has the same address relative to the start of the frame.) These conventions are incompatible.
- Which arguments are passed by reference and by value. See Section 11.3.2.1, "Passing Arguments by Reference or Value," for a discussion of these differences.

If you control both the calling and the called code, you can choose which calling convention to use. If you intend to pass varying numbers of arguments, you must use the C calling convention. See Section 11.3.2.2, "Using Varying Numbers of Arguments," for more information. Otherwise, you may want to use the convention of the language that you use most often, so that you can usually use the default calling convention.

To make calls from one language to another, you must tell the compiler which convention to use. Microsoft FORTRAN and C provide ways to specify which convention you use, both when you call an external procedure and when you define a public procedure. Table 11.4 indicates how to specify calling conventions from each language.

### Table 11.4

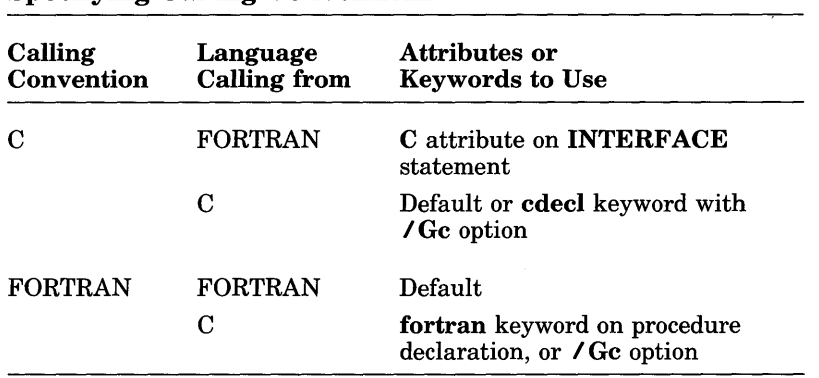

#### Specifying Calling Conventions

#### • Examples

INTERFACE TO INTEGER\*4 FUNCTION FOO[C] (BAR)

The FORTRAN INTERFACE statement above specifies that the C function f 00 will be called using the C conventions.

extern int fortran foradd(int \*,int \*);

The C extern statement above specifies that the FORTRAN function FORADD will be called using the FORTRAN conventions.

## 11.3.2.1 Passing Arguments by Reference or Value

Passing an argument by reference means that the argument's address is passed rather than the argument itself. Procedures access the argument's value through the address, so that any changes a procedure makes to the argument affect the stored value.

When an argument is passed by value, a copy of the argument is placed on the stack when the procedure is called. The procedure can change the value of the argument without affecting the original value from which the copy was taken.

You must decide whether to pass each argument by value or by reference. If you pass by reference, you also must choose whether to pass a far address (segment and offset) or a near address (offset only).

If the called procedure needs to change the actual argument's value as a way of returning a result, you must pass that argument by reference. Passing an argument by value protects the argument from accidental updating and, for arguments smaller than 4 bytes, can be more efficient.

The following list describes the default argument-passing conventions for FORTRAN and C:

• By default, FORTRAN passes all arguments by reference (including constants and expressions).

If you declare a FORTRAN procedure with the C attribute, the default changes: all arguments to that procedure are passed by value.

• By default, C passes arrays by reference and all other arguments by value. C can also pass pointers as arguments to a procedure. The procedure can use the pointers to change stored values, producing the same effect as passing by reference.

Table 11.5 shows how to declare arguments in FORTRAN and C to override any of these defaults.

#### Table 11.5

#### Overriding Default Argument-Passing Conventions

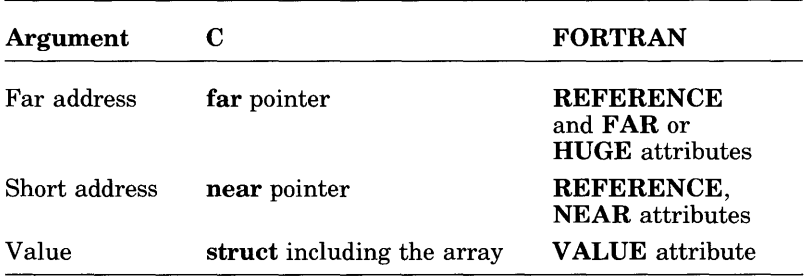

# **• Example**

Assume that you are using the C calling conventions. Table 11.4 shows which attributes and keywords are necessary to use the C calling conventions.

- When calling from FORTRAN, specify the C attribute on the INTERFACE statement.
- When calling from C, the C calling conventions are the default, unless your program has been compiled with the  $\angle Gc$  option, or the function your program is calling has been declared with the fortran keyword. (See Section 11.3.2, "Choosing a Calling Convention.")

Assume that you want to pass an integer argument,  $x$ , using a far address. Compatibility of data types is discussed in Section 11.3.8; for now, assume that the C int type and the FORTRAN INTEGER type are equivalent. Table 11.5 shows that when declaring the argument x in your C procedure, you should use a far pointer of the appropriate type (in this case, int) since the large memory model is the default for FORTRAN.

The following is the C declaration:

int \*X;

For the FORTRAN procedure, specify the REFERENCE attribute, as shown below, since you are using the C calling conventions but still want to pass x by reference:

INTEGER X[REFERENCEJ

If you want to pass using a short address instead, the appropriate declaration in C is as follows:

int near \*X;

and in FORTRAN it is the following:

INTEGER X[REFERENCE,NEARJ

You follow the same steps when declaring arguments even if you are using other calling conventions. If you are passing arguments using FORTRAN calling conventions, use the constructs described in Table 11.5 when declaring arguments.

## 11.3.2.2 Using Varying Numbers of Arguments

If you are going to use varying numbers of arguments in a FORTRAN routine, keep these factors in mind:

• If the called routine is written in FORTRAN, the number of actual arguments must be less than or equal to the number of formal arguments.

It is difficult in FORTRAN to access arguments that have not been formally defined. You can use the **VARYING** attribute to allow fewer arguments to be passed than the number defined. (In C, arguments that have not been formally defined can be accessed through pointer arithmetic and dereferencing.)

If the subprogram declaration appears before the call to the subprogram, you can specify the C and VARYING attributes in the subprogram declaration. Otherwise, you must use the C and VARYING attributes in the FORTRAN INTERFACE statement, which must precede the use of the subprogram.

The VARYING attribute tells the Microsoft FORTRAN Compiler not to verify that the number of actual arguments and the number of formal arguments are the same. If an actual argument is specified for a formal argument, the compiler still checks for type compatibility between the arguments according to the usual rules of the calling procedure's language .

# ■ Example

INTERFACE TO SUBROUTINE SET1S[C,VARYINGJ (A, B, C, D)

The INTERFACE statement above specifies a varying number of arguments to the subroutine SET1 S.

# 11.3.3 Naming Conventions

Because of the differences in default naming conventions between Microsoft FORTRAN and Microsoft C, you should use the following rules to make sure that the compilers handle all the necessary adjustments in names:

If you are using any FORTRAN routines, either specify the **/4Nt** option when you compile, include the \$NOTRUNCATE metacommand in your source file, or make sure that all names are six characters or less in length.

• Avoid using uppercase characters in C identifiers. If you must use uppercase characters, do *not* specify the **/NOIGNORECASE**  $(7N<sub>0</sub>)$  option to the LINK command, and do not use other identifiers that have the same spelling as the uppercase or mixed-case C identifiers. (For example, if one C identifier is An E x amp 1 e, don't use anexample, ANEXAMPLE, or AnExAmPlE as an identifier.)

If you cannot follow these rules, you must make certain adjustments yourself. The remainder of this section explains the default naming conventions for FORTRAN and C and how certain attributes and keywords affect those naming conventions. This information will help you to solve any special problems in naming.

In both FORTRAN and C, names appear differently in the object and source files. The following elements of their respective naming conventions are different:

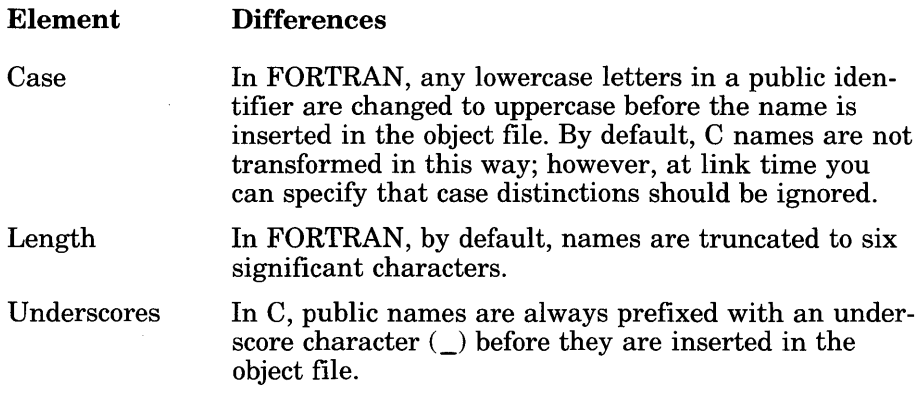

These differences in naming conventions mean that default FORTRAN public names do not correspond to default C public names. Certain attributes and keywords can help you make names correspond.

If you want FORTRAN names to follow the C conventions, specify the C attribute with the names of FORTRAN procedures, interfaces, or named common blocks. When you specify this attribute, uppercase letters in each name are changed to lowercase and a leading underscore is added. However, the name is still truncated to six characters. To use a longer name, specify the **14Nt FL** option when you compile (or include the **\$NOTRUNCATE** metacommand in your source file). In this case, names, including alias names, cannot exceed 31 characters. To specify external C routines that have uppercase letters in their identifiers, use the ALIAS attribute.

If you use the fortran keyword in C, the name is changed to uppercase and the leading underscore is not added to the name. All such names must have unique spellings.

Note that, in FORTRAN, if an INTERFACE statement and the subprogram referred to in that **INTERFACE** statement are in the same module, the same types must be used for the arguments in each. In addition, the INTERF ACE statement must appear before the subprogram. An error message is generated if you violate either of these rules.

# 11.3.4 Writing Interfaces to C from FORTRAN

The FORTRAN INTERFACE statement allows you to declare external procedures in C from FORTRAN using the following procedure:

- 1. Find the declaration of the C procedure.
- 2. Build an INTERFACE program unit as described below:
	- a. Determine the attributes and type for the procedure, and decide which calling convention to use.
	- b. Determine the attributes and types for the arguments.
- 3. Add the INTERFACE statement to the program.

The final step, calling the C procedure, is described in Section 11.3.5 .

# ■ Example

Suppose that you want to access the following C procedure named  $t$  ime from a FORTRAN program:

```
long time(long *); 
long time(tloc); 
long *tloc; 
{ 
} 
   printf(" t = %ld\n\pi", *tloc);
   return ((*tloc)*2);
```
In this example, the declaration of the  $C$  procedure  $t$  ime looks like this:

```
long time (tloc); 
long *tloc;
```
Step 1 is to decide which attributes and types to use for the procedure and arguments. You must first determine which FORTRAN type is equivalent to the type of the procedure  $t$  ime. The first word in the  $\overline{C}$  procedure declaration long time (tloc); shows that time has type long. Referring to Table  $11.10$  in Section 11.3.8.2, "Integers," you can see that the FORTRAN INTEGER \*4 type is equivalent to the C long type.

This gives enough information to begin Step 2 by writing the following INTERF ACE statement:

INTERFACE TO INTEGER\*4 FUNCTION TIME

Since you have no control over the C procedure, you must use the calling conventions that the procedure uses. To specify the C calling conventions, specify the C attribute as shown below:

INTERFACE TO INTEGER\*4 FUNCTION TIME[CJ

Now, determine which attributes and data types to use for the arguments. Since the C procedure has only one argument,  $t \log c$ , you can write

INTERFACE TO INTEGER\*4 FUNCTION TIME[CJ  $+$ (TLOC)

Note, however, that in line 2 of the C procedure declaration,  $t \cdot l$  oc is preceded by an asterisk, indicating that a pointer to t 1 0 C is being passed. In FORTRAN, you can pass a pointer to an argument by using the  $\rm LOCFAR$ or LOC intrinsic functions, or you can pass the argument itself by reference. For now, assume that you want to pass t 1 oc by reference. Because the  $t$  ime procedure was declared with the C attribute, the default is to pass t 1 0 c by value. To pass t 1 0 C by reference, add the REFERENCE attribute, as shown below:

INTERFACE TO INTEGER\*4 FUNCTION TIME[CJ +(TLOC[REFERENCEJ)

The first word in line 2 of the C procedure declaration,  $l \circ \eta$ , indicates the type of the argument  $t \cdot l \circ c$ . Since the FORTRAN INTEGER  $*4$  type is equivalent to the C long type, you can finish the INTERFACE statement as shown below:

```
INTERFACE TO INTEGER*4 FUNCTION TIME[CJ 
+(TLOC[REFERENCEJ) 
 INTEGER*4 TLOC 
 END
```
If you decide to pass a pointer to t 1 0 c instead of passing it by reference, follow the same procedure up to this point:

```
INTERFACE TO INTEGER*4 FUNCTION TIMELCI
+(TLOC)
```
Since pointers are passed by value, do not specify the REFERENCE attribute. Pointers are normally 4-byte segmented addresses (except in mediummodel programs), and the result of LOC is a 4-byte integer. Therefore, you must declare t l oc to be a 4-byte integer, as shown below:

```
INTERFACE TO INTEGER*4 FUNCTION TIMFIC1
+(TLOC)
 INTEGER*4 TLOC 
 END
```
Step 3, adding the INTERFACE unit to your program, is identical for both cases. The only rule to follow is that the INTERFACE unit must appear before any references to the procedure. It is usually easiest to put all **INTERFACE** statements at the beginning of the source file.

The final step, calling the procedure, is different for the case involving the REFERENCE attribute than for the case that uses a pointer, as described in Section 11.3.5.

# 11.3.5 Calling C Procedures from FORTRAN

Once you have included an INTERFACE statement declaring a C procedure in your FORTRAN program, you can call the C procedure in the same way as you would call a FORTRAN procedure.

## • Example

For the example discussed in Section 11.3.4, start writing the calling routine as shown below:

```
SUBROUTINE CLOCK 
INTEGER*4 TIME 
INTEGER*4 TLOC
```
Remember to declare the procedure, as in the following line; otherwise, the TIM E procedure would be real by default because the first letter of the procedure name implicitly types it as a real procedure:

INTEGER\*4 TIME

Now, if you passed t 10 c by reference, you can complete the call as follows:

```
SUBROUTINE CLOCK 
INTEGER*4 TIME 
INTEGER*4 TLOC 
WRITE (*,*) TIME (TLOC) 
END
```
If you passed a pointer to  $t \cdot l \circ c$ , your procedure call looks like this:

```
SUBROUTINE CLOCK 
INTEGER*4 TIME 
INTEGER*4 TLOC 
WRITE(*,*) TIME(LOC(TLOC)) 
END
```
You could substitute the LOCFAR intrinsic function for the LOC intrinsic function. In this implementation (large model), they are identical.

Note that if time were a subroutine instead of a function, you could call that subroutine with the FORTRAN CALL statement.

# 11.3.6 Writing Interfaces to FORTRAN from C

In a C program, the fortran keyword can be used to declare selected procedures written in, or compatible with, FORTRAN. This keyword implies changes in the default external-naming, calling, and return-variable conventions for C.

If you want all procedures in your C program to be compatible with FOR-TRAN, specify the /Gc option with the CL command when you compile the program.

In C programs, you declare FORTRAN procedures in the same way as you declare  $\tilde{C}$  procedures: by specifying the procedure identifier, the return type, and the type and number of arguments to the procedure. (See the *Microsoft* C *Compiler Language Reference* for a complete discussion of the syntax of procedure declarations.)

The following additional rules apply when you use the fortran keyword:

- Whenever the **fortran** keyword is used in a declaration, the types of the arguments to the procedure must be declared with an argumenttype list.
- The **fortran** keyword changes the item immediately to the right in a declaration.
- The special **near** and **far** keywords can be used with the **fortran** keyword in declarations. The sequences far fortran and fortran far are equivalent.

Complex declarators are allowed in fortran declarations, just as in C procedure declarations .

#### **Examples**

The following examples illustrate the syntax of fortran declarations. Note that these examples assume that the arguments are passed by value, the default in C (except for array arguments).

short fortran thing1 (short, short);

The example above declares  $t \hbox{h}$  in  $q1$  to be a FORTRAN routine that takes two short arguments and returns a short value.

long (fortran \*thing2) (void);

In the example above,  $t \text{ h}$  in  $q2$  is declared as a pointer to a FORTRAN routine that takes no arguments and returns a long value. Note that void is used to indicate that there are no arguments.

```
short near fortran thing3(short);
```

```
short fortran near thing4(short);
```
The examples above are equivalent. The first example declares  $t \cdot h$  in  $q \cdot 3$ , and the second example declares thing4 to be a near FORTRAN procedure. The procedures take one short argument and return a short value.

# 11.3.7 Calling FORTRAN Procedures from C

To call a FORTRAN procedure from C, you must declare that procedure to be external, as shown in the following example:

extern void fortran m(long);

Note that void is used to indicate that there is no return value.

Once you have declared a procedure, you can call it in your program just as if the procedure were in C. Specifying the fortran keyword does not change the way arguments are passed by default: array arguments are still passed by reference, and nonarray arguments are still passed by value.

# 11.3.8 Data Types

FORTRAN and C have a variety of data types. Some are completely compatible; others require manipulation to work between languages. Sections 11.3.8.2 -11.3.8.9 explain how specific data types differ in each language. Tables  $11.6 - 11.24$  show sample variable declarations that illustrate equivalent data types for each language. (Where any valid data type for the language can be used, *type* is shown as the data type.)

## 11.3.8.1 Using Tables of Equivalent Data Types

When you use Tables  $11.6 - 11.24$  to determine compatible data types for passing arguments, you must also refer back to Table 11.4, "Specifying Calling Conventions," and Table 11.5, "Overriding Default Argument-Passing Conventions."

For example, suppose that you want to pass an INTEGER \* 2 argument from FORTRAN to C. Use the following procedure:

- 1. Choose a calling convention, as explained in Section 11.3.2. Assume that you want to use the C calling conventions. Refer to Table 11.4, "Specifying Calling Conventions," in Section 11.3.2.
- 2. Decide whether to pass the argument by reference or by value. Assume that you want to pass the argument by reference, using a short address. Table 11.5, "Overriding Default Argument-Passing Conventions," in Section 11.3.2.1, "Passing Arguments by Reference or Value," shows that you would use the REFERENCE and NEAR attributes in FORTRAN and a near pointer of the appropriate type inC.
- 3. Determine which data type in C is equivalent to the **INTEGER**  $*2$ type in FORTRAN. Find the table that lists signed 2-byte integers (Table 11.8). Note that **INTEGER \*2** is listed as an appropriate FORTRAN data type. Check the "Notes" column to see if there is anything to watch out for when using **INTEGER \*2**.
- 4. Look at the "c" row. You can choose between short and int, but the "Notes" column shows that int is machine dependent. For maximum portability, choose the C short type.
- 5. Apply the appropriate attributes and keywords to the data types, as shown below:

```
INTEGER*2 X [REFERENCE,NEARJ
```
In a FORTRAN INTERFACE statement declared with the C attribute, the statement above is equivalent to a C argument declared as shown below:

short near \* x

Note that passing an argument by reference in FORTRAN corresponds to using a pointer type in C.

#### 11.3.8.2 Integers

In C, any integer arguments shorter than int (such as char) are converted to int type before they are passed by value. Unsigned integer types shorter than an unsigned int (such as unsigned char) are converted to unsigned int type.

To ensure that your FORTRAN routines handle C arguments correctly, you have two options:

- 1. Allow for the C conversions when you declare arguments to the FORTRAN procedure. This means, for example, that you must declare all integer arguments to have sizes corresponding to a C int or long int, for integer arguments larger than an int.
- 2. You can pass pointers to the arguments instead of the values themselves; that is, you can pass the arguments by reference. In the FORTRAN routine, declare the passed arguments as pointers to or reference arguments of the appropriate types, then use the pointers to access the values indirectly.

Also, note that the C int type is machine specific. For the 8086 family of microprocessors, the C int type is equivalent to the FORTRAN types INTEGER \*2 and INTEGERICI.

For any given processor and operating system, variables defined with the INTEGER[C] type are equivalent to variables of the C int type as defined by the Microsoft C Compiler for the same system. This type is therefore more portable than the **INTEGER**  $*2$  type.

Tables  $11.6 - 11.10$  show integer data types and their equivalents in C and FORTRAN.

#### Table 11.6

Signed I-Byte Integers

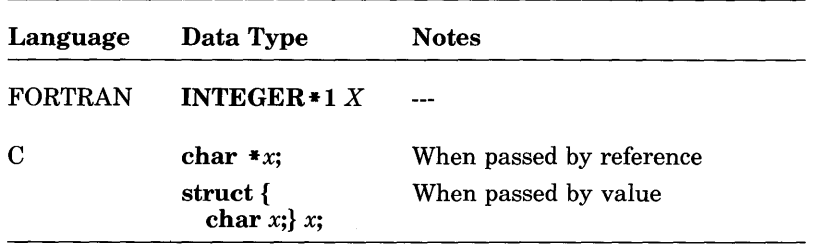

#### Table 11.7

#### Unsigned I-Byte Integers

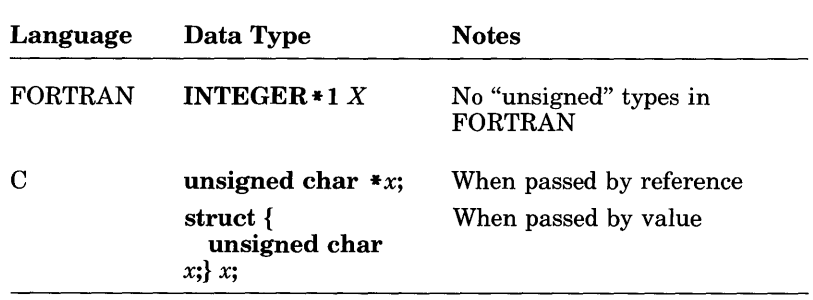

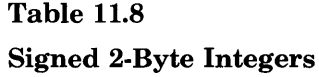

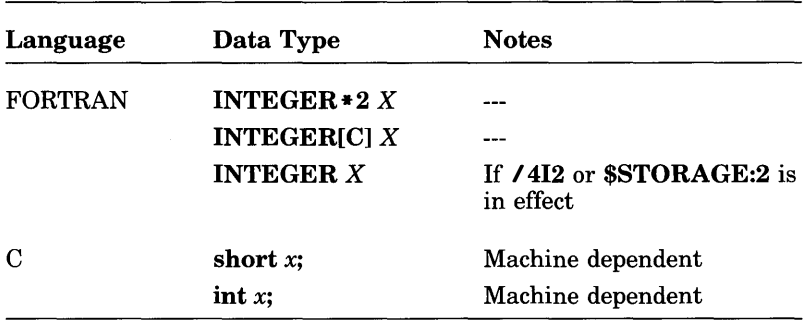

# Table 11.9

#### Unsigned 2-Byte Integers

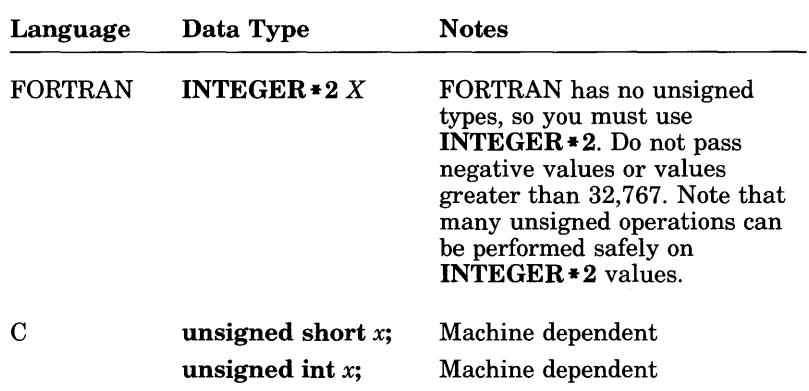

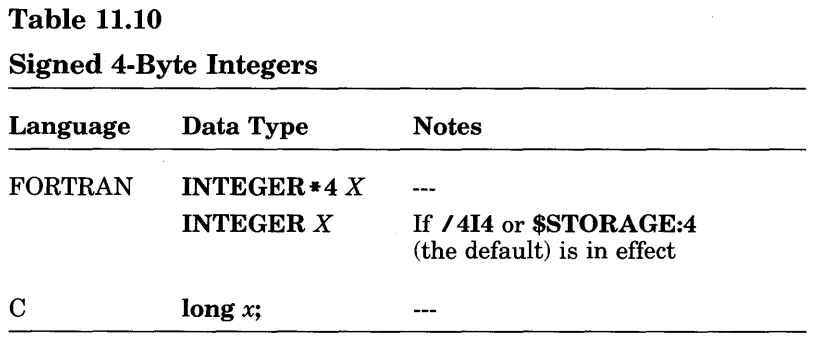

C also has unsigned 4-byte integers. FORTRAN does not. However, many unsigned arithmetic operations can be performed on signed variables and still yield correct results. This level of type equivalence may be sufficient for some applications.

#### 11.3.8.3 Boolean and Character Types

Tables 11.11 and 11.12 show how Boolean and character types, respectively, are represented in C and FORTRAN.

Table 11.11

Boolean Types

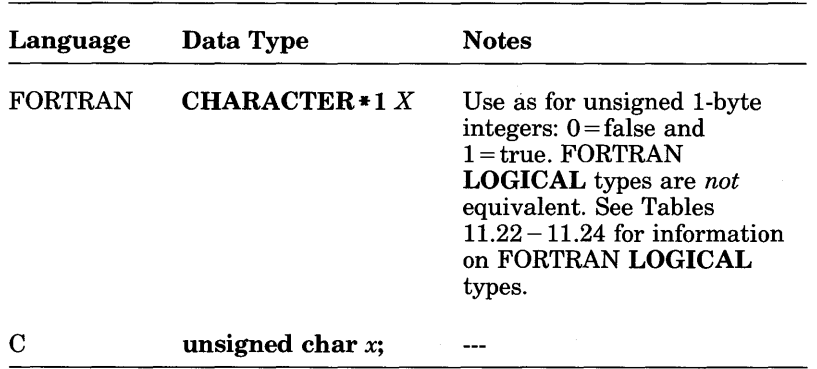

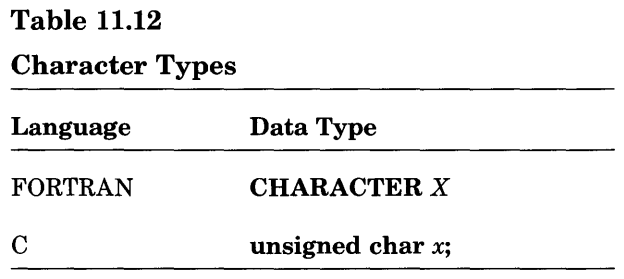

#### 11.3.8.4 Real Numbers

C passes all real arguments as double-precision values. To ensure that your FORTRAN routines handle C arguments correctly, you have the following three options:

- 1. You can allow for the C conversions when you declare arguments to the FORTRAN procedure. This means that you must declare all floating-point arguments as double-precision arguments  $(REAL*8)$ in FORTRAN), and specify the VALUE attribute in FORTRAN.
- 2. You can pass pointers to the arguments instead of the arguments themselves. In the FORTRAN routine, declare the passed arguments as references to the appropriate types.
- 3. To avoid expansion of a float value to a double value, you can pass the value as a structure. The members of structures do not undergo type conversion when the structure is passed as an argument. For example, the following declaration defines a structure variable,  $\exists r q$ , with a single float member:

```
struct fptype {float a;} arg;
```
After you declare  $ar \theta$ , you can pass it as an argument. Passing such a structure as an argument in C is equivalent to passing a REAL\*4 value in FORTRAN (except that FORTRAN normally passes by reference).

Floating-point values returned to C from FORTRAN are handled as structured values.

Tables 11.13 and 11.14 show equivalent real types in C and FORTRAN.

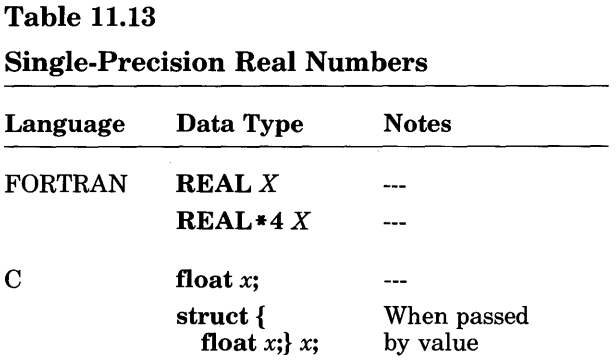

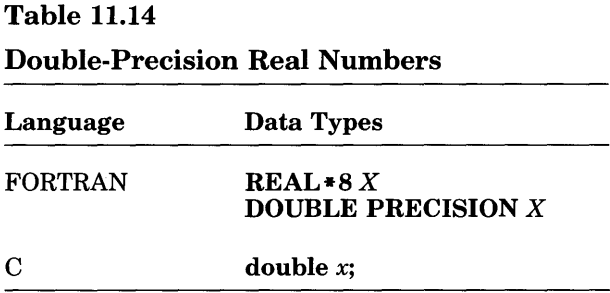

#### 11.3.8.5 Passing Strings

FORTRAN and C store string constants in memory in different ways. In order to pass strings from one language to another, you must give the compiler the appropriate information about how the string is set up.

C strings are considered arrays of characters. The null (zero-value) character marks the end of the string and is the last character of the array. For example, the string

String of text is indicated in C as unsigned char str[ ]="String of text"; This string is stored in memory as a 15-byte array: 14 bytes of significant text (that is, the string itself) and 1 null character that marks the end of the string, as shown in Figure 11.2.

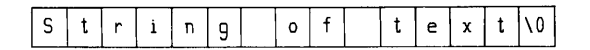

#### Figure 11.2 C String Stored in Memory

FORTRAN strings do not have delimiters in memory. The length of the string is determined in advance. The above string is written in FORTRAN as

> CHARACTER\*15 STR STR='String of text'

It is stored in memory as 14 bytes of text, as shown in Figure 11.3.

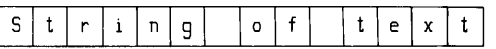

#### Figure 11.3 FORTRAN String Stored in Memory

Table 11.15 summarizes how each language handles string and array types. The placeholder  $n$  in the table is a constant, and each type occupies  $n$  bytes.

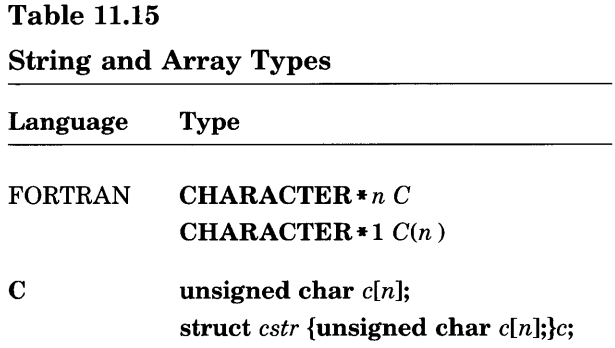

The following sections explain how to pass strings from one language to another.

#### Passing FORTRAN Strings to C

To pass FORTRAN strings to C, use the C string feature. When a standard FORTRAN string constant is followed by the character C, that string is then interpreted as a C string constant. A null character is automatically appended to the end of the string, and backslashes  $(\lambda)$  are treated as escape characters. See Section 2.4.6.1 of the *Microsoft FORTRAN Compiler Language Reference* for information about the C string feature.

#### *Note*

In Microsoft FORTRAN, the length of a string is passed with the string. See Section 11.2.3, "FORTRAN Argument-Passing Conventions," for a description of this process.

#### Passing C Strings to FORTRAN

To FORTRAN, C strings are just arrays. When passing C strings to FOR-TRAN, allow room for the null byte at the end of the string.

#### 11.3.8.6 Pointers

Tables  $11.16 - 11.18$  show equivalent pointer types for each language.

#### Table 11.16

#### Near Pointers

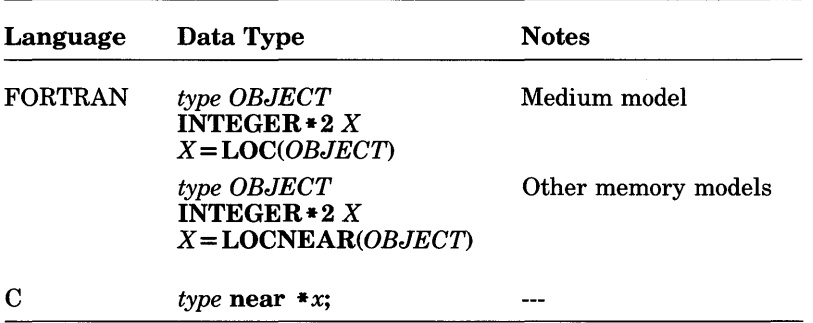

#### Table 11.17

#### Far Pointers

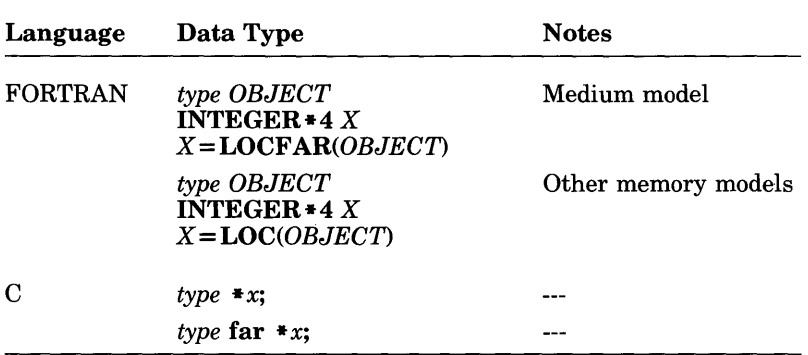

#### Table 11.18

#### Procedure Pointers

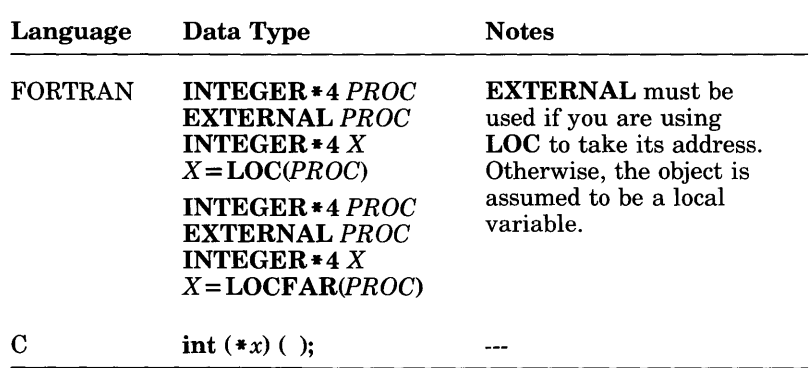

When using C procedure pointers and calling a FORTRAN routine from C which the C calling convention, use the following syntax to declare the procedure pointers where you declare arguments for your C procedure:

*returntype* (\* *x)(typelist)* 

The *returntype* is the C type of the return value. The *typelist* is given with the same syntax used to declare the argument list of a fortran routine from C. When using the FORTRAN calling convention, use the following syntax:

*returntype* (fortran \* *x)(typelist)* 

See Section 11.3.8.9 for information about using FORTRAN procedural arguments with C. FORTRAN procedural arguments are *not* compatible with C procedure pointers.

#### 11.3.8.7 Arrays and Huge Arrays

FORTRAN arrays are allocated in column order. For example, A ( 2 , 1 ) is followed by  $A(3,1)$ . C arrays are allocated in row order. For example,  $A(2, 1)$  is followed by  $A(2, 2)$ .

The lower bound of indices to C arrays is always O. For FORTRAN, the lower bound is 1 by default. However, you can specify a lower bound of 0 in the DIMENSION statement you use to declare an array.

For example, if you define a C array  $x [6] [3]$ , an equivalent array in FORTRAN would be  $X(3, 6)$ . If you specify element  $x[5]$  [0] in C, the equivalent FORTRAN element is  $X(1, 6)$ . Alternatively, you can define the equivalent FORTRAN array as  $X(0:2, 0:5)$ , in which case the equivalent FORTRAN element would be X ( 0 ,5).

If you define a FORTRAN array like this

INTEGER\*2 X(2,S)

the equivalent C array is

short x[S][2]

In C, arrays are always passed by reference. If you declare an array in your FORTRAN program using the C attribute, the array is passed by value, like a C structure. That is, the entire array is laid out on the stack. To pass an array as an array from FORTRAN to C, you must declare it with the REFERENCE attribute in your FORTRAN program, or you must apply the LOC, LOCNEAR, or LOCFAR intrinsic function to the array and pass the result.

There are two methods for using C arrays of two or more dimensions in FORTRAN procedures:

1. Use the typedef statement to define a synonym, name, for the array type  $[m][n]$  as follows:

t v p e d e f type  $name[m][n] \ldots;$ 

Declare the FORTRAN procedure as

extern void fortran  $f(name)$ ;

In your main program, declare a variable of the type you have defined (*name*), then use that variable as the argument of the FOR-TRAN procedure, as follows:

```
name x; 
f(x);
```
2. Declare the FORTRAN procedure as follows:

extern void fortran  $f(tvpe[m][n]...);$ 

In your main program, declare a variable as follows:

type  $x [ m ] [ n ]$ ;

Then use that variable as the argument of the FORTRAN procedure as follows:

 $f(x)$ ;

For example, when using the first method to pass a two-dimensional array, define the synonym  $\exists$  hor  $\tanctan y$  type as follows:

typedef short shortarraytype[2J[2J;

The type  $short$   $current$   $type$  is now equivalent to  $short$   $121121$ . Now, declare the FORTRAN function p as follows:

extern void fortran p(shortarraytype);

In your main program, declare a variable x of type  $\mathsf{shortarraytype},$ then use  $x$  as the argument to the procedure  $p$  as follows:

```
main(){ 
       shortarraytype x; 
       p ( x) ; 
}
```
 $T_2L_1$ , 11.10

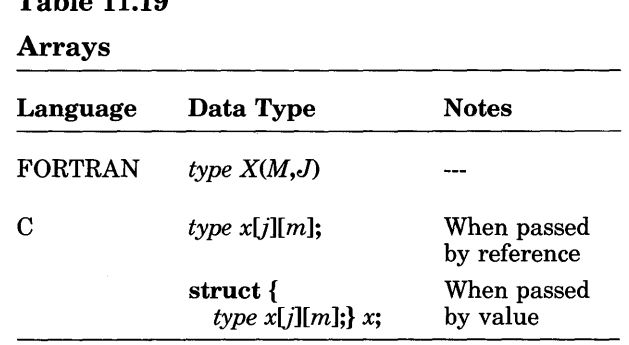

Table 11.19 shows equivalent array types for C and FORTRAN.

#### 11.3.8.8 Structures

In FORTRAN you can simulate a single instance of a structure by using the EQUIVALENCE statement, but there is no way to replicate the instance or apply such a structure to an argument. If the structure contains only fields of the same size, you can use an array. Otherwise, you need to define an equivalence group with variables associated in an EQUIVALENCE statement so that they map on to the appropriate elements of the structure.

If the whole structure is less than 32,767 bytes long, you can use a character variable to represent the whole structure. This means that you can assign a value with a single statement. This approach results in inefficient code and programs that are difficult to follow.

It is recommended that you use C to write interface procedures where possible. These could, for example, translate the structure into separate variables and scalars, which are easier to use with FORTRAN.

Use C structures to correspond to FORTRAN COMPLEX data types, as shown in Tables 11.20 and 11.21.

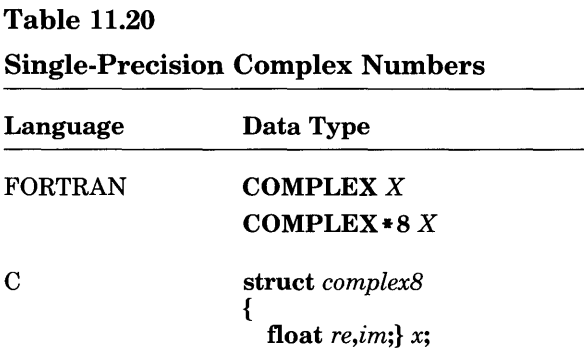

#### Table 11.21

Double-Precision Complex Numbers

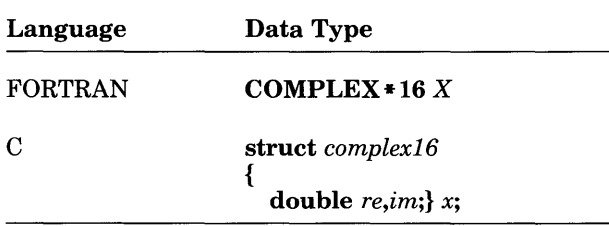

C structures can also be used to pass FORTRAN logical values. For FOR-TRAN logical values, 1 means true and 0 means false. Tables  $11.22 - 11.24$ give examples of passing FORTRAN logical values.

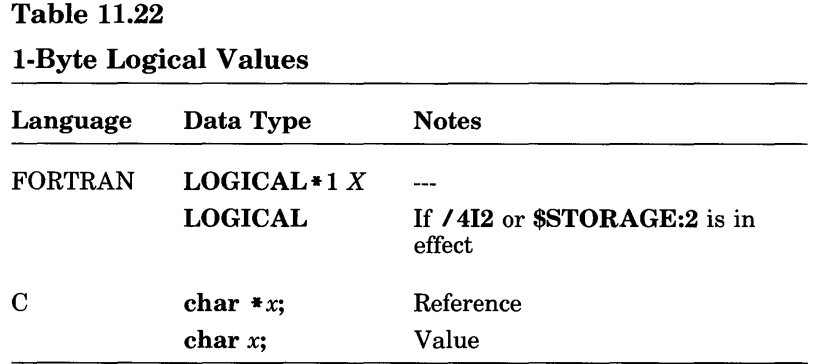

#### Table 11.23

2-Byte Logical Values

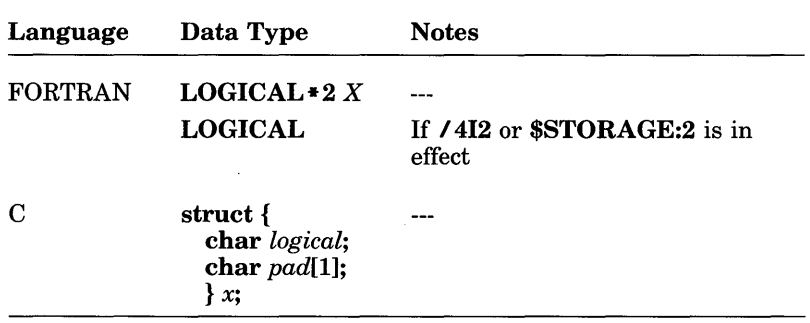

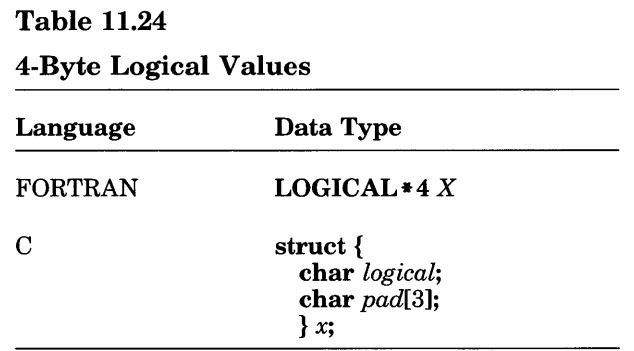

#### 11.3.8.9 Procedural Parameters

Formal procedural arguments in FORTRAN are not compatible with procedure pointers in C.

However, FORTRAN procedural arguments can be represented by a C structure that mimics the FORTRAN sequence.

If you are calling C from FORTRAN, it is recommended that you use C procedure pointers. See Table 11.18 for equivalent procedure-pointer types.

# 11.3.9 Return Values

FORTRAN routines can return values to a C program. To write C programs that handle the return values correctly, you must understand the correspondence between data types in the different languages.

The C compiler performs conversions on return values before they are actually returned to the calling procedure. These conversions are the same as those given for arguments. Integral values that are shorter than an int are expanded to int size, and float values are converted to double. These types are discussed in Sections 11.3.8.2, "Integers," and 11.3.8.4, "Real Numbers."

The C compiler detects structured return values that are 4 bytes or less in length and returns them as integers of the appropriate size.

# **11.3.10 Sharing Data**

FORTRAN common blocks are public data areas and can be referenced as external data objects in C. You can use the common-block names as the names of structure variables in C, for example. Blank common data have the public name \$COMMQQ. FORTRAN cannot access C data objects without using the EXTERN attribute.

Alternatively, you can use the LOC intrinsic function in FORTRAN to give the address of a common block. Use LOC on the first variable in the common block, pass the address to a C procedure, and use that address from C. For example:

```
INTERFACE TO SUBROUTINE CFUNC[C] (EXTP) 
      INTEGER*4 EXTP 
      END 
      COMMON/EXT/I,J 
      CALL CFUNC (LOC(I)) 
      END 
void cfunc (ext) 
struct {long i, j; } * ext
        { 
        ext{-}i = ext -\rightarrow j;}
```
Or you can use the following method:

```
C When you have several common blocks to set up 
      SUBROUTINE SETADS (ADSEXT, ADSPAR, ADSBL) 
      INTEGER*4 ADSEXT,ADSPAR,ADSBL 
      COMMON/EXT/I1 
      COMMON/PAR/I2 
      COMMON 13 
      ADSEXT=LOCFAR(I1 ) 
      ADSPAR=LOCFAR(I2) 
      ADSBL=LOCFAR(I3) 
      END 
long *ext, *par, *blank; 
void fortran setads ( long **, long **, long **);
main( ) 
      { 
     long formal; 
     setads( &ext, &par, &blank);
     ext[O] = 100000; 1* Set FORTRAN common variable 11 
to 100,000 *1 
      \ddot{\phantom{0}}}
```
# 11.3.11 Input and Output

A given file can be opened by only one language at a time, except for the standard output channel when that channel refers to the terminal. In this case, each FORTRAN WRITE statement that refers to the terminal should be followed by

 $W$ RITE(\*,\*)

if there is a possibility that a C routine might write to the terminal immediately thereafter. This clears the carriage-control character.

## 11.3.12 Run-Time Library Considerations

The FORTRAN run-time libraries MLIBFORx.LIB and LLIBFORx.LIB include the system routine and a subset of the spawnlp routine (as well as other routines) from the C library. FORTRAN programs can access these routines in the FORTRAN run-time libraries; however, these routines may present compatibility problems with future versions of Microsoft C. Sections  $11.3.12.1-11.3.12.3$  show how to access these C routines and discuss related compatibility issues. (The demonstration program DEMOEXEC.FOR included with the Microsoft FORTRAN Compiler also gives examples of how to call these C routines.)

#### 11.3.12.1 Accessing system and spawnlp Functions in FORTRAN Libraries

The C system function has the following declaration:

```
int system(string) 
char *string;
```
The system function passes a specified  $C$  string (ending with a null character) to the DOS command interpreter (COMMAND.COM), which interprets and executes the string as a DOS command. This allows DOS commands (such as **DIR** or DEL), batch files, and programs to be executed.

The following program fragment shows how to access system from a FOR-TRAN program to display all files in the current directory with the file extension .FOR:

INTEGER\*2 SYSTEM

C RETURN TYPE MUST BE DECLARED;<br>C NOTICE THE C LITERAL STRING NOTICE THE C LITERAL STRING  $\cdot \cdot \cdot$ 

 $I = SYSTEM('DIR *.FOR'C)$ 

The **INTERFACE** statement required to access system is given below. The C attribute is specified after the function name. The argument string includes the REFERENCE attribute to indicate that the argument is passed by reference.

```
INTERFACE TO INTEGER*2 FUNCTION SYSTEM [CJ 
+(STRING[REFERENCEJ) 
 CHARACTER*1 STRING 
 END
```
The C spawnlp function has the following declaration in C:

```
int spawnlp(mode,path,argO,arg1, ... ,argn) 
               int mode; 1* spawn mode *1 
   char *path; 1* pathname of program to execute *1 
   char *argO; 1* should be the same as path*1 
   char *arg1, ... ,*argn; 1* command line arguments *1 
   1* argn must be NULL *1
```
This function creates and executes a new child process. There must be enough memory to load and execute the child process. The mode argument determines which form of spawnlp is executed. For the version of spawnlp in the FORTRAN run-time libraries, this value must be 0, which tells spawnlp to suspend the parent program and execute the child program. When the child program terminates, the parent program resumes execution. The return value from spawnlp is  $-1$  if an error occurs. If the child process runs successfully, the return value is the return code from the child process.

The path argument specifies the file to be executed as the child process. The path can specify a full path name from the root directory, a partial path name from the current working directory, or just a file name. If the path argument does not have a filename extension or end with a period (.), the spawnlp call first appends the extension .COM and searches for the file. If spawnlp cannot find the file, it appends the extension .EXE and tries to find the file again. The spawnlp routine also searches for the file in any of the directories specified in the PATH environment variable using the same procedure.

The **INTERFACE** statement required to access **spawnlp** from a FOR-TRAN program is given below. The C attribute must appear after the function name. The VARYING attribute indicates that a variable number of arguments may be passed to the function.

INTERFACE TO INTEGER\*2 FUNCTION SPAWN + [C,VARYING,ALIAS:'\_SPAWNLP'](MODE) INTEGER\*2 MODE END

By default, you must name the routine SPAWNLP in the INTERFACE statement and use the ALIAS attribute to associate the FORTRAN name SPAWN with the C identifier spawnlp. You must use ALIAS in this case because the C name spawnlp has seven characters, but only the first six characters of FORTRAN names are significant. If you specify the /4Nt option when you compile (or use the \$NOTRUNCATE metacommand in the source file), you can name the routine SPAWNLP in the INTERFACE statement.

The following program fragment illustrates how to call spawnlp from a FORTRAN program:

- C (THE RETURN TYPE MUST BE DECLARED) INTEGER\*2 SPAWN
- C EXECUTE AS A CHILD PROCESS

```
I = SPAWN(0, LOC('EXEMOD'C), LOC('EXEMOD'C), c
      LOC('DEMOEXEC.EXE'C), INT4(0))
```
Notice in this example that the method used to pass strings to **spawnlp** is different from the method used to pass strings to system. This is because the string arguments to spawnlp are undeclared in the INTERFACE statement and assumed to be passed by value. The spawnlp function expects the addresses of the strings rather than the actual characters, so the FORTRAN program uses the LOC intrinsic function to pass the address. (Remember that functions with the  $C$  attribute pass arguments by value). The last argument to the spawnlp routine must be a C null pointer (an integer 0), so the FORTRAN program must use either the  $INT2(0)$  or the I NT 4 ( 0) intrinsic function (depending on the memory model) to pass this pointer by value as the last argument.

#### 11.3.12.2 FORTRAN Libraries and Future Versions of Microsoft C

If you plan to mix Microsoft FORTRAN modules with modules compiled using Microsoft C, you should use the SETUP utility to prepare new copies of your FORTRAN run-time libraries. When you create these copies, tell SETUP that you want the copies to interface with C. In these copies, SETUP removes the C routines. Later, when you link FORTRAN modules with C modules, you will need to link with the appropriate standard C run-time library for the memory model you are using; this will take care of unresolved references from MLIBFORx.LIB and LLIBFORx.LIB. However, you can still use your original copies of MLIBFORx.LIB and LLIBFORx.LIB for any programs that do not include C modules.

#### 11.3.12.3 Linking Considerations

When you link modules compiled with Microsoft FORTRAN and Microsoft C, the linker options you use and the order in which you link the modules are both significant. Linking FORTRAN and C modules imposes the following requirements:

- You must compile and link in separate steps; that is, after compiling, you must use the LINK command to invoke the linker explicitly.
- You must have compiled all of the object modules you are linking with the same floating-point and memory-model options.
- On the LINK command line, you must specify the *INOD* option and you must explicitly give the libraries you are using for linking and the order in which they should be searched.

#### Linking Version 4.0 FORTRAN and C Modules

A LINK command of the following form is required to link modules compiled with Version 4.0 of FORTRAN and C:

#### LINK  $\overline{I}$  *NOD objfile*[[*,objfile...*]],,{L | M}LIBFOR{E | 7 |A} + {L | M}LIBC

The FORTRAN library and the C library must be for the same memory model. Also, the FORTRAN library must include compatibility with G (as specified during SETUP; see Section 2.4.6.5). The FORTRAN library must appear before the C library on the LINK command line.

#### Linking Version 3.3 or Version 4.0 FORTRAN Modules with C Modules

If you are linking modules compiled with Version 3.3 of FORTRAN, plus modules compiled with Version 4.0 of FORTRAN, plus modules compiled with C, you must use a **LINK** command of the following form:

#### LINK / NOD objfile *[[,objfile...*] [*[,,LLIBFOR{E* | 7 | A} + LLIBC + FORTRAN

The FORTRAN library must include compatibility with C and with Version 3.3 (as specified during SETUP; see Section 2.4.6.6 for more information). You must give the Version 4.0 FORTRAN library before the C library on the LINK command line, and you must give the FORTRAN compatibility library last on the command line so that it is the last library to be searched.

Note that you must use the large memory model, since Version 3.3 of FOR-TRAN does not support other memory models.

## **11.3.13 Error Messages**

If errors occur during compilation, the compiler for the language that caused the error generates the error message.

Most run-time errors also come from the language in which the part of the program causing the error was written. However, floating-point errors caused by the FORTRAN libraries have the form of FORTRAN error messages, even if a C routine called the intrinsic function that caused the error. For FORTRAN, run-time error messages and floating-point error messages are identical; for C, floating-point error messages are slightly different from run-time error messages.

# **Appendixes**

- A Differences between Versions 4.0 and 3.3 303
- B Using Exit Codes 335
- C Microsoft FORTRAN Record and File Formats 343
- D Handling *8087/80287* Floating-Point Exceptions 355
- E Error Messages and Limits 365

# **Appendix A Differences between Versions 4.0 and 3.3**

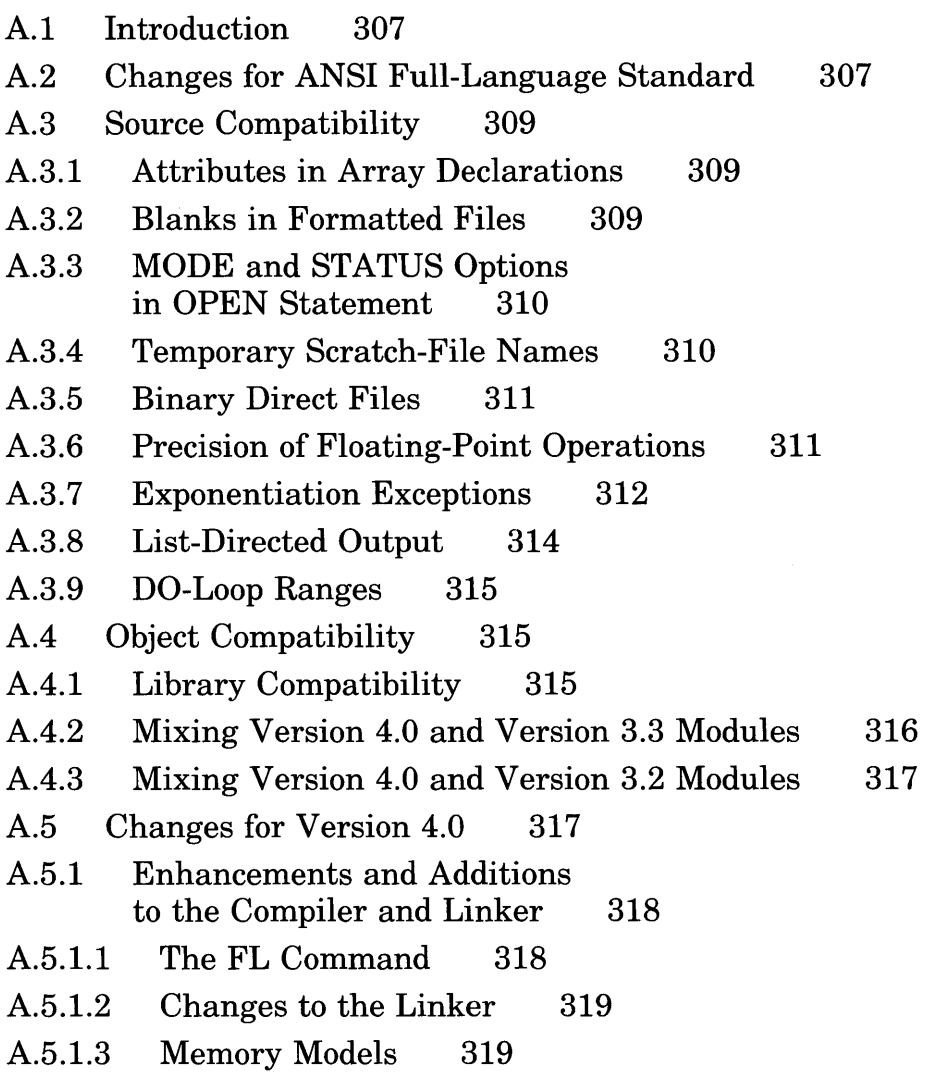

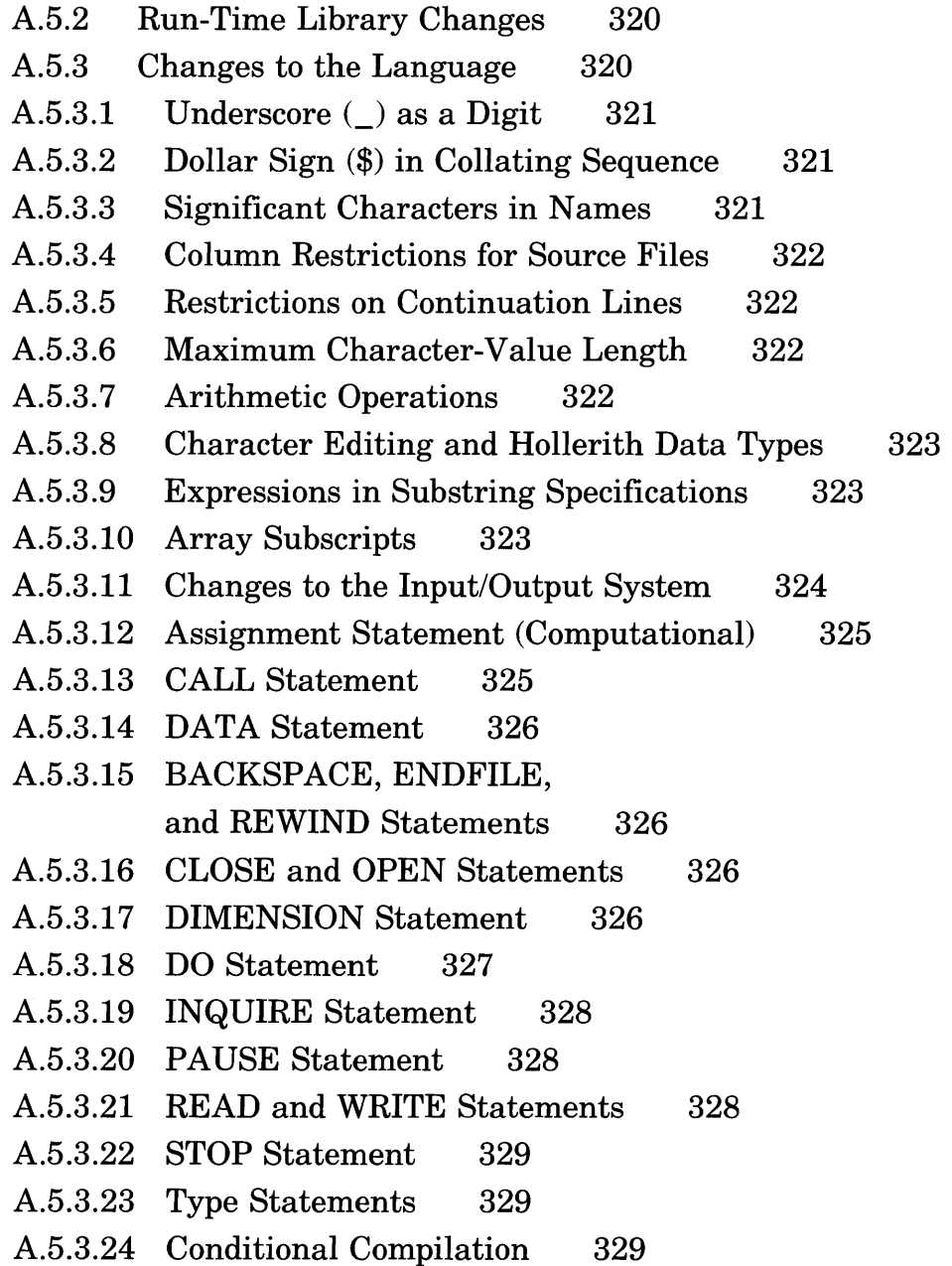

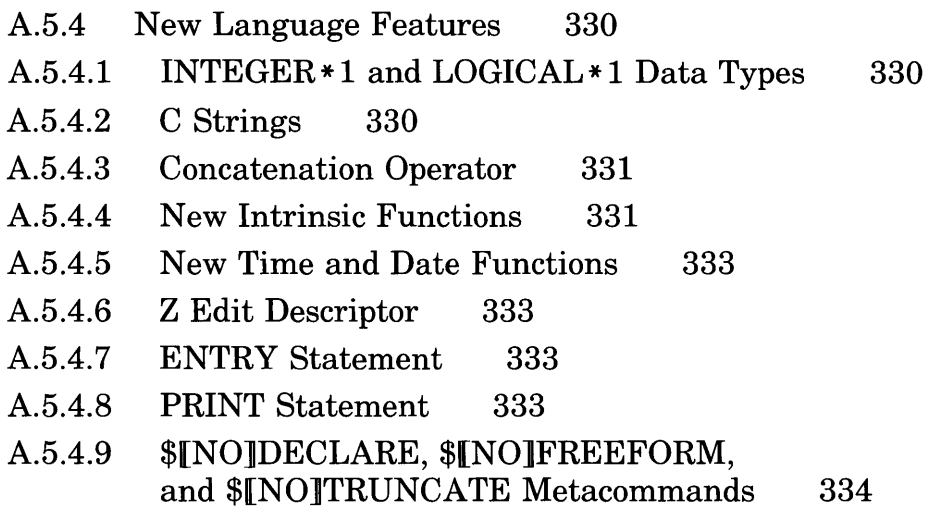

# **A.I Introduction**

This appendix describes features of the Microsoft FORTRAN Compiler, Version 4.0, that are extensions of or changes to Version 3.3. It summarizes the changes made in Version 4.0 to support the ANSI full-language standard; discusses compatibility between source and object files for Versions 3.2, 3.3, and 4.0; and describes changes and additions to the compiler and linker software, the run-time library system, and the language itself.

#### *Important*

You must use the **SETUP** program to create libraries that you link with Version 4.0 programs. Note that if you choose all the default responses for **SETUP**, the library that **SETUP** builds requires that you have an 8087 or 80287 coprocessor installed. (See Chapter 8 for more information about the compiler options and libraries used to control floating-point math.)

# **A.2 Changes for ANSI Full-Language Standard**

Version 4.0 of the Microsoft FORTRAN Compiler is an implementation of the ANSI X3.9-1978 FORTRAN full-language standard; Version 3.3 implemented only the subset standard. The following list summarizes the new features in Version 4.0 that were required for the ANSI full-language standard.

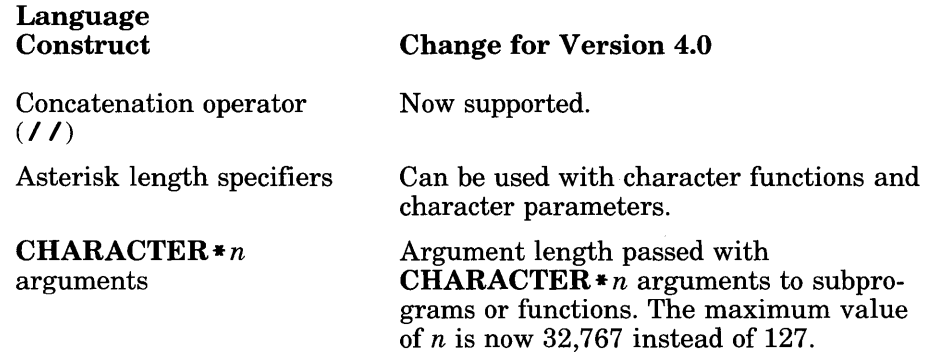

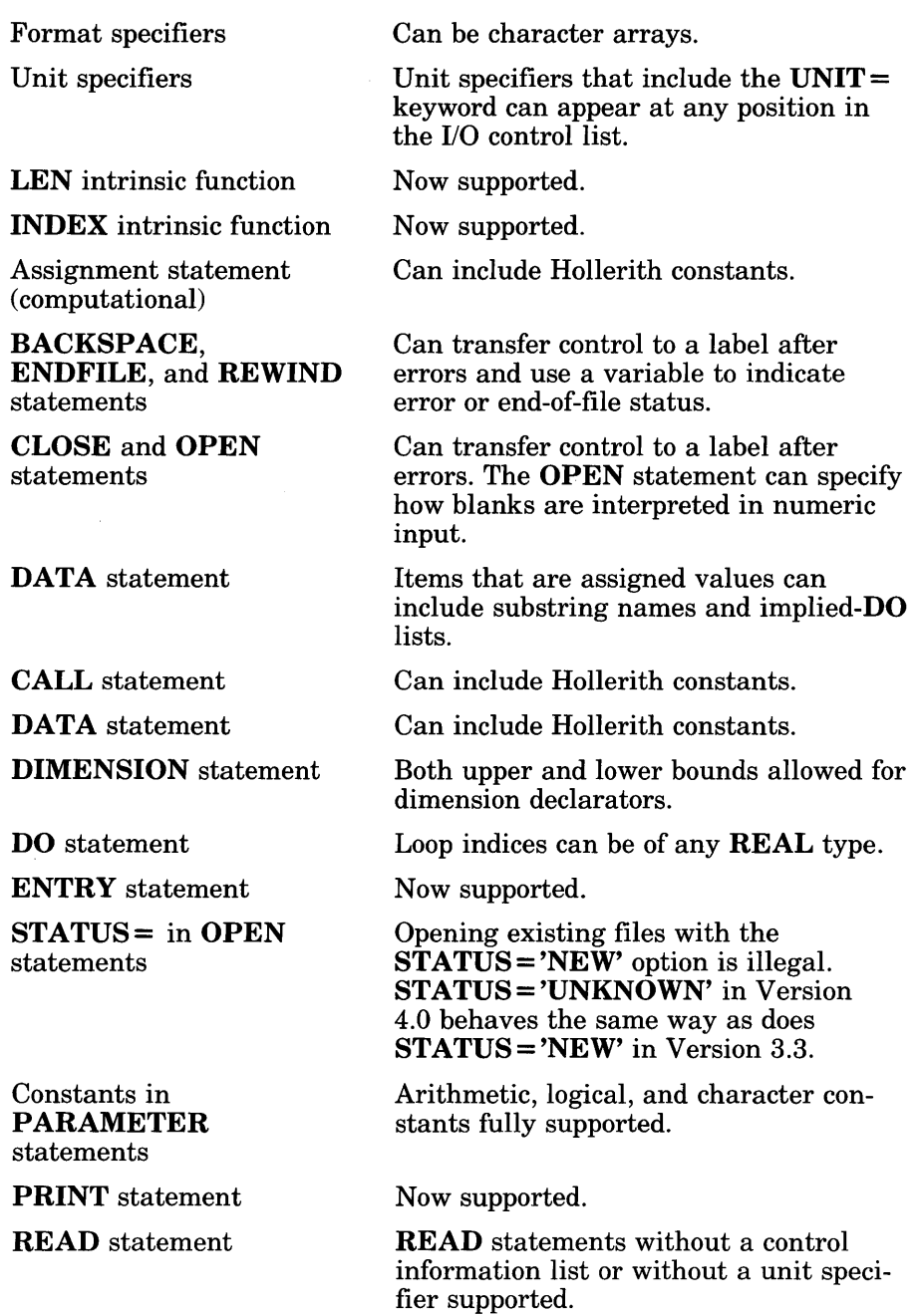

# A.3 Source Compatibility

Version 4.0 of the Microsoft FORTRAN Compiler compiles any valid source program that you successfully compiled using an earlier version of the compiler, except where list-directed I/O and direct-access I/O are used together. However, source programs may behave differently when compiled with Version 4.0. See Sections  $A.3.1 - A.3.9$  for a description of these behavior differences.

# A.3.1 Attributes in Array Declarations

In array declarations in Version 4.0, attributes appear before the list of array bounds. In Version 3.3, attributes appear after the list of array bounds.

For example, this declaration in a Version 3.3 source file

DIMENSION x(10)[VALUE]

should appear as shown below in a Version 4.0 source file:

DIMENSION x[VALUE1(10)

# A.3.2 Blanks in Formatted Files

The ANSI full-language and subset standards treat blanks in formatted files differently. In the full-language standard, blanks are treated as null characters unless the **BN** and **BZ** format descriptors, or the **BLANK** = option in an OPEN statement, specify otherwise. In the subset standard, blanks are treated as zeros unless the BN and BZ format descriptors indicate otherwise.

Version 4.0 supports the full-language treatment of blanks: it considers blanks to be null characters unless otherwise specified.

If the files used by a program expect blanks to be treated as zeros by default, the program must include the BLANK = 'ZERO' option in the OPEN statements for those files.

# A.3.3 MODE and STATUS Options in OPEN Statement

In Version 4.0, if the MODE = *mode* option does not appear in an OPEN statement, the FORTRAN run-time system tries to open the file with MODE values of 'READWRITE', 'READ', and 'WRITE', in that order. In Version 3.3, if the **MODE** = *mode* option does not appear in an **OPEN** statement, the FORTRAN run-time system tries to open the file with MODE values of 'READWRITE', 'WRITE', and 'READ', in that order.

In Version 4.0, when the **STATUS** = 'NEW' option appears in an OPEN statement, the file specified in the statement must not exist. If an existing file has the same path name as the file specified in the statement, an error results. In Version 3.3, when the **STATUS** = 'NEW' option appears in an OPEN statement, the file specified in the statement can exist at the time the statement is executed. Any file with the same path name as the file specified in the statement is overwritten. (This conflicts with a strict interpretation of the standard.)

If you want programs compiled using Version 4.0 to behave in the same way as programs compiled using Version 3.3, substitute the STATUS = 'UNKNOWN' option for the STATUS = 'NEW' option in any OPEN statements that specify the path names of existing files.

# A.3.4 Temporary Scratch-File Names

In Version 4.0, if no file name is specified in an OPEN statement, the FOR-TRAN run-time system creates a temporary "scratch" file with a file name in the following format:

#### *ZZprocessno*

In this file name, *processno* is an alphanumeric character followed by a 5 digit process number. The alphanumeric character is "0" for the first temporary file opened, followed by the letters "a", "b", "c", and so on for each subsequent file name. For example, if you opened five files with no file names in a single program, the file names assigned to the temporary files would be the following (if "12345" is the process number):

Z Z 0 1 2 345 (first file opened) ZZa 1 2345 (second file opened) Z Z b 1 2345 (third file opened) ZZc 1 2345 (fourth file opened)  $ZZd12345$  (fifth file opened)

In Version 3.3, if no file name is specified in an OPEN statement, the "scratch" file name has the following format:

*Tunitspec.* TMP

In this file name, *unitspec* is the unit number specified in the OPEN statement.

# A.3.5 Binary Direct Files

In Version 4.0, binary files can be opened for direct access. In most cases, I/O operations performed on binary direct files produce the same results as the same operations performed on unformatted direct files. An exception is that the number of bytes transferred in a single binary direct read or write operation is no longer limited by the record length (although even multiples of the record length are still used in repositioning between successive READ and WRITE statements).

See Appendix C of this manual and Sections 4.3.3.2, 4.3.4, and 4.4 of the *Microsoft FORTRAN Compiler Language Reference* for more information about binary direct files.

# A.3.6 Precision of Floating-Point Operations

Programs that use floating-point values may give slightly different results when compiled with Version 4.0 because Version 4.0 passes more information to the *8087/80287* coprocessor than Version 3.3. This has the effect of maintaining higher precision than if the values were truncated into doubleor single-precision values.

For example, in Version 4.0, arguments to transcendental functions are passed in the *8087/80287* registers. If these arguments are expressions, their values are in the 64-bit precision of the coprocessor. In Version 3.3, arguments to transcendental functions are passed in memory as either single- or double-precision values. Thus, these arguments are truncated to 23- or 52-bit precision, respectively.

See Section 3.3.15, "Optimizing," for a discussion of the **/Op** option, and Chapter 8, "Controlling Floating-Point Operations," for more information about floating-point operations.

# A.3.7 Exponentiation Exceptions

Versions 4.0 and 3.3 give different results for certain cases of exponentiation. These differences fall into four categories:

- 1. Zero raised to a zero power
- 2. Zero raised to a negative power
- 3. COMPLEX zero raised to a COMPLEX power
- 4. Negative INTEGER or REAL values raised to a REAL power

Tables  $A.1 - A.4$  summarize these differences. The following abbreviations are used in the tables:

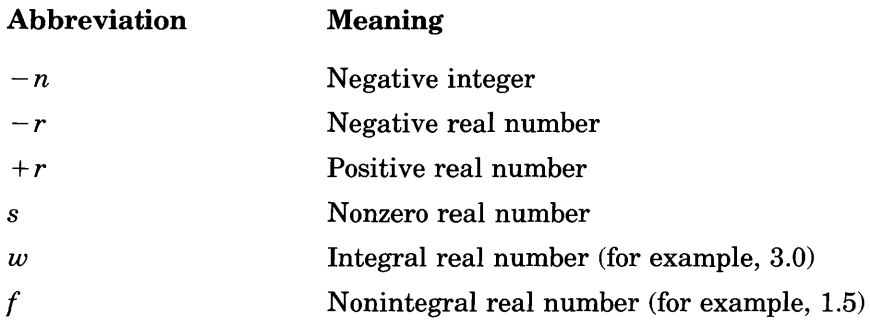

#### Table A.l

#### Negative INTEGER or REAL Raised to a REAL Power

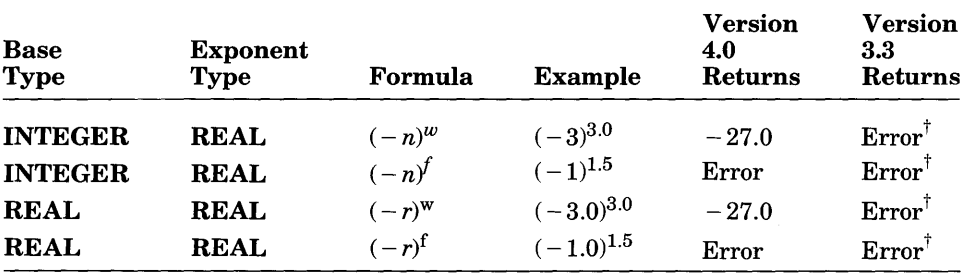

 $\dagger$  Version 3.3 does not allow exponentiation of a negative number to a REAL power. Version 4.0 allows it only if the exponent is a whole number, such as 3.0; it does not allow fractional exponents such as 1.5. These restrictions do not apply to exponentiation with a **COMPLEX** base (or exponent); for example, COMPLEX  $(-1.0, 0.0, 1)^{-1.5}$  will give  $(0.0, -1.0)$  as the result.

#### Table A.2

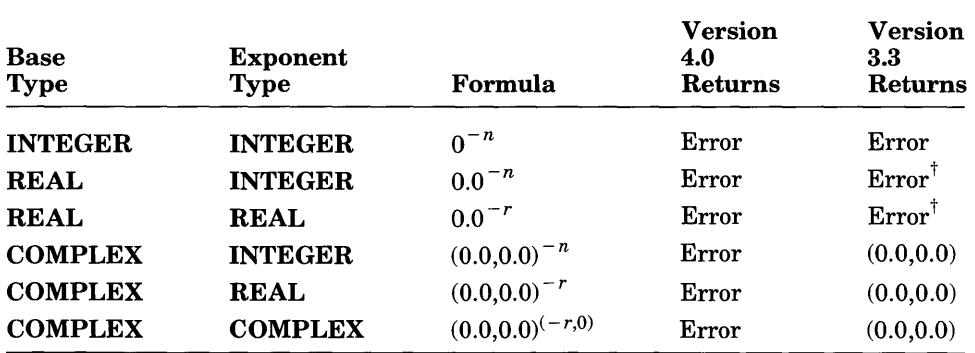

#### Zero Raised to a Negative Power

In Version 3.3, REAL 0.0 raised to a negative power produces an error if exceptions are not masked with LCWRQQ, and infinity if exceptions are masked with LCWRQQ.

#### Table A.3

## COMPLEX Zero Raised to a COMPLEX Power

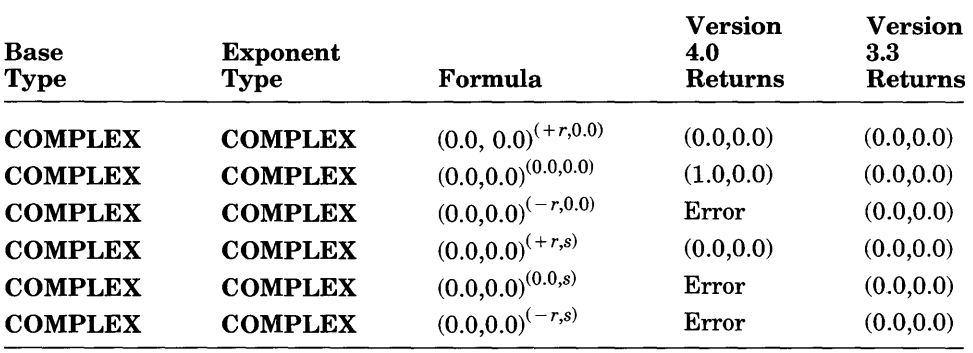

#### Table A.4

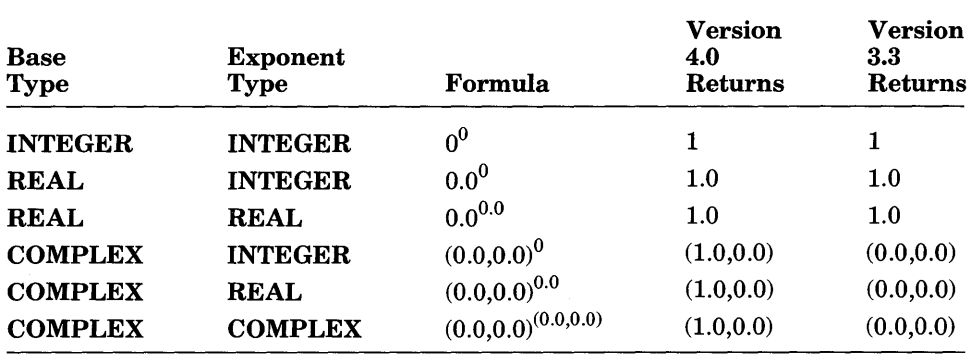

#### Zero Raised to the Zero Power

# A.3.8 List-Directed Output

In Version 4.0, the conventions for list-directed output have changed. The following conventions are used:

- 1. Integer output constants are produced with the effect of an 111 edit descriptor. (Version 3.3 uses the 112 edit descriptor for this.)
- 2. Real and double-precision constants are produced with the effect of either an F or an E edit descriptor, depending on the value of the constant c in the following range:

 $1 < \frac{\epsilon}{107}$ 

- a. If c is within the range, the constant is produced by using 0 P F 1 5 . 6 for single precision and 0 P F 2 4 . 1 5 for double precision. In Version 3.3, 0PF16.7 is used for single precision and 0PF23.14 is used for double precision.
- b. If c is outside the range, the constant is produced using 1 PE1 5. 6E2 for single precision and 1 PE24. 1 5E3 for double precision. The value  $\overline{0}$  is printed with this format. (In Version 3.3, 1 PE 14.6E3 is used for single precision and 1 PE 21.13E3 is used for double precision.)

The same field widths are used to force the constants in both cases to line up on a printed page.
### A.3.9 DO-Loop Ranges

The code generated for DO loops in Version 4.0 uses the standard formula for determining the loop iteration count, which is, consequently, limited to the maximum allowable integer size. In Version 3.3, the code generated for DO loops allows more iterations than the maximum allowable integer value; for example, if the \$STORAGE:2 metacommand is in effect, a DO loop of the following form loops 65,535 times in Version 3.3 but is illegal in  $\bar{V}$ ersion 4.0.

 $DQ 200 I = -32767,32767$ 

# A.4 Object Compatibility

Sections  $A.4.1 - A.4.3$  discuss compatibility between object files compiled with Versions 4.0, 3.3, and 3.2. If possible, you should recompile programs and subprograms to take advantage of the improved code generated by Version 4.0. If you cannot do this (for example, if the source files are unavailable), you can continue to link object files generated by Version 3.3 with those generated by Version 4.0. However, you should read the information in the following paragraphs to make sure that object files compiled under the two versions link correctly.

### A.4.1 Library Compatibility

If your program mixes modules compiled with Version 4.0 and modules compiled with Version 3.3, you must link them with the FORTRAN.LIB library that comes with Version 4.0 in addition to a standard FORTRAN library built by the SETUP program. The SETUP program installs the Version 4.0 **FORTRAN.LIB** if you request compatibility with Version 3.3 or 3.2. This library is required because the standard Version 4.0 libraries are different internally from the standard Version 3.3 and Version 3.2 libraries, and the code generated by the Version 4.0 compiler accesses these libraries differently. Thus, special interfaces are required so that the code produced by the two versions can work together.

The Version 4.0 FORTRAN.LIB library includes the interfaces required to work with Version 3.3 and Version 3.2 modules. It contains all the external interfaces supported by Version 3.3 and Version 3.2 FORTRAN.LIB. However, the interfaces in the Version 4.0 library generally use parts of the standard Version 4.0 library to perform their processing.

FORTRAN.LIB is not required if all of the object files you are linking were compiled with Version 4.0. Also, since modules compiled with Versions 3.3 and 3.2 have library search directives for FORTRAN.LIB embedded in them, you do not need to specify FORTRAN.LIB explicitly when you link. However, this library should be found in the standard place specified in the LIB environment variable.

You can use Version 3.3 and Version 3.2 modules with Version 4.0 modules that are compiled with any  $\angle$  **FP** compiler option, subject to the restrictions that apply to the Version 4.0 modules: that is, you cannot link with an alternate math library (LLIBFORA.LIB) if any of the modules contains in-line instructions. However, you must still tell the SETUP program to include the "compatibility" math interfaces in the **LLIBFOR** $\hat{x}$ . LIB library that it builds if you plan to use the library with Version 3.3 and Version 3.2 modules. The resulting program will not be affected, but the library that SETUP builds will be slightly larger. (The math interfaces are not included in FORTRAN.LIB since, unlike the standard FORTRAN libraries built by SETUP, FORTRAN. LIB is not typically associated with a particular *IFP*  option.)

### A.4.2 Mixing Version 4.0 and Version 3.3 Modules

Version 4.0 modules that are linked with Version 3.3 modules must be compiled using the large memory model. This model is the default for Version 4.0 FORTRAN programs. (See Chapter 9 for more information about memory models.)

In most cases, the calling and argument-passing conventions are the same in Versions 3.3 and 4.0, so that routines compiled under either version can call each other freely. The only exception is the case of a Version 3.3 routine calling a Version 4.0 routine and passing a **CHARACTER**  $*(*)$  argument. (This situation is most likely to arise when a Version 3.3 program passes a subprogram as an argument to another subprogram compiled with Version 4.0.)

A routine compiled with Version 3.3 cannot call a Version 4.0 routine that has **CHARACTER**  $*(*)$  formal arguments. Version 4.0 expects the caller to specify the lengths of all such arguments in a special way. Since Version 3.3 does not support arguments of this type, Version 3.3 programs cannot pass the argument length. Any such call gives undefined results at run time. (This change was made in order to support the more powerful feature of the full ANSI FORTRAN-77 standard.) This problem does not arise in calls from Version 4.0 routines to Version 3.3 routines. Version 4.0 routines pass the length of a CHARACTER  $*(*)$  argument in such a way that Version 3.3 routines can safely ignore it.

#### *Note*

Certain additional rules apply if you are linking C modules with FOR-TRAN modules. Section 11.3.12.3 explains these rules.

If you compile a Version 3.3 source file that includes the STATUS='NEW' option and link the resulting object file with aVersion 4.0 library that includes the Version 3.3 compatibility package, the STATUS='NEW' option is mapped to  $STATU\dot{S} = 'UNK\dot{N}OW\dot{N}'$ . This results in behavior more similar to the Version 3.3 implementation of the STATUS='NEW' option.

### A.4.3 Mixing Version 4.0 and Version 3.2 Modules

In general, programs can mix modules compiled with Versions 4.0 and 3.2 of Microsoft FORTRAN. However, the following considerations apply:

- All considerations that apply to mixing Version 3.3 modules with Version 4.0 modules also apply to mixing Version 3.2 modules with Version 4.0 modules. (See Sections A.4.1 and A.4.2 for more information.)
- You must compile any Version 4.0 modules in these programs with the **I Gr** option to the FL command. This is because the code that Version 4.0 generates by default preserves the SI and DI registers for the duration of a subprogram, while the code that Version 3.2 generates does not. If you specify *IGr,* the Version 4.0 code does not expect the SI and DI registers to be preserved.

# A.5 Changes for Version 4.0

Sections  $A.5.1 - A.5.4$  discuss changes and enhancements to the Microsoft FORTRAN Compiler for Version 4.0. These changes fall under the following categories:

- Enhancements and additions to the compiler and linker
- Run-time library changes
- Language changes

### A.5.1 Enhancements and Additions to the Compiler and Linker

Several features have been added to, or changed in, Version 4.0 of the Microsoft FORTRAN Compiler and the Microsoft Overlay Linker (LINK) to make them easier to use. These features should not affect your source code, but you may need to revise existing batch files or MAKE description files so that they work correctly with Version 4.0.

#### A.5.1.1 The FL Command

In Microsoft FORTRAN, a new command, FL, automatically executes the compiler and the linker. The options associated with this command give you considerable flexibility in controlling compilation and linking.

You can specify the  $\ell$  c option with the FL command to compile without linking. You can invoke the linker separately after you compile, either through FL or through the LINK command. See Section 3.4 for information on how to use the FL command to link without compiling; see Chapter 4 for a description of the use of the LINK command and its options.

The FL command performs many of the same functions as any batch files that you may have created to compile and link your FORTRAN programs. It also allows you to specify on the command line all files you want to compile and link and all options for controlling the process. You can include wild-card characters in the files you specify, so that you can easily compile and link more than one file. FL automatically prompts you if it cannot find a file that it needs at any point during compilation and linking. Note that you must give the entire source-file name, including the **.FOR** extension, to the FL command. If you do not include the .FOR extension, .FL interprets the file name as an object-file name.

If you wish to convert existing batch files so that they compile and link correctly under Version 4.0, be sure that you substitute the appropriate FL command for any FORI, PAS2, PAS3, and LINK commands that may have been in the original batch files.

See Chapter 3, "Compiling: The FL Command," for detailed instructions on using the **FL** command for program compilation and linking.

#### A.5.1.2 Changes to the Linker

Several linker options have been added for Version 4.0. You can specify these options either by using the *l*link option of the  $FL$  command, or by using the LINK command if you choose to invoke the linker separately.

The following list gives the new linker options:

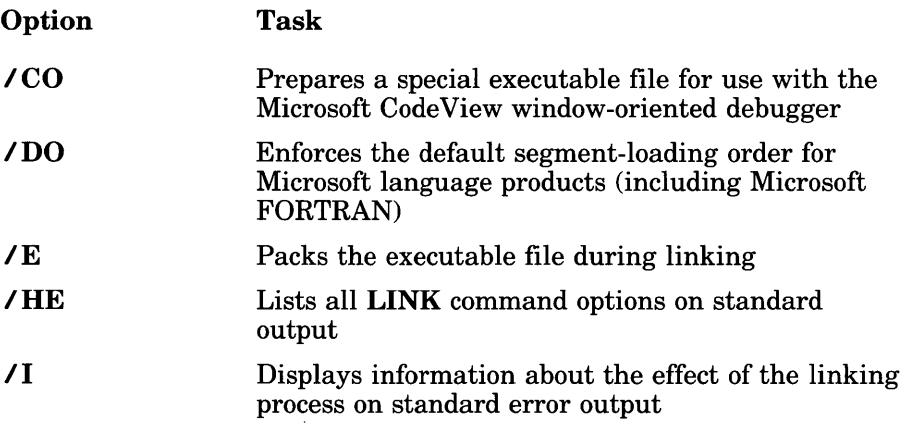

See Sections  $4.6.1 - 4.6.17$  for information about how to use these options.

#### A.5.1.3 Memory Models

When you compile a program using Version 4.0 of the Microsoft FORTRAN Compiler, you can choose a memory model to be used for your program. The memory model you choose specifies how memory for the code and data in your program will be allocated. Three memory models are available: medium, large, and huge. You choose a memory model by specifying the *I* AL (large), *I* AM (medium), or *I* AH (huge) option with the FL command at compile time. The default is the large memory model. (See Chapter 9 for information on the use of memory models.)

All programs compiled with Version 3.3 of the Microsoft FORTRAN Compiler are large-model programs. The large model is the default memory model for Version 4.0.

For programs that mix modules compiled under Versions 3.3 and 4.0, Version 4.0 modules cannot be compiled using the medium memory model. If this model is used for the Version 4.0 modules, the program may produce undefined results, although it may appear to link correctly.

#### *Note*

Using the **\$LARGE** metacommand on an entire program has the same effect as specifying the huge memory model, except that fixed-size arrays are implicitly declared with the HUGE attribute. The \$LARGE metacommand is not associated with the large memory model.

### A.5.2 Run-Time Library Changes

The following changes have been made to the libraries provided with Version 4.0 of the Microsoft FORTRAN Compiler:

- The auxiliary library **DECMATH.LIB**, which supported an alternative floating-point format in Version 3.3, is no longer provided.
- The library structure for Version 4.0 is considerably different from the structure for Version 3.3. During installation, you can specify the memory model, the math package you wish to use, and various other options. Then the SETUP program builds a library according to your specifications. (See Chapter 2, "Getting Started," for more information about how libraries are built during the installation process.) The memory-model and floating-point options you specify on the FL command line allow your program to be linked with the library you build automatically. (Section 3.3.1 shows which library is used for each combination of floating-point and memory-model options.)

#### A.5.3 Changes to the Language

This section lists the changes made to the Microsoft FORTRAN language for Version 4.0. For each difference, a reference to the appropriate section in the documentation for Version 4.0 or Version 3.3 is given. Section numbers from the *Microsoft FORTRAN Compiler Language Reference* are preceded by "LR"; section numbers from the *Microsoft FORTRAN Compiler User's Guide* are preceded by "UG."

#### A.5.3.1 Underscore (\_) as a Digit

In Version 4.0, the underscore is classified as a digit, which can be used as any character of a name other than the first character. An underscore cannot be used in names if the *14Ys* option is used in compiling (or the **SSTRICT** metacommand is in effect). In Version 3.3, the underscore  $( )$  is classified as a special character, which cannot be used in names.

#### A.5.3.2 Dollar Sign (\$) in Collating Sequence

In Version 4.0, the dollar sign is classified as an alphanumeric character, which can be used in names and which appears after uppercase Z in the collating sequence (LR:2.2).

The dollar sign cannot be used as an alphanumeric character in names in the following cases:

- If the **/4Ys** option is used in compiling (or the **SSTRICT** metacommand is in effect)
- If the name is declared using the C attribute

In Version 3.3, the dollar sign (\$) is classified as a special character, which appears as the first character in the FORTRAN collating sequence (LR:2.1).

#### A.5.3.3 Significant Characters in Names

In Version 4.0, only the first six characters in a name are significant, unless the *14Nt* option is used in compiling or the \$NOTRUNCATE metacommand is in effect (LR:2.3). In this case, the first 31 characters in a name are significant.

In Version 3.3, only the first six characters in a name are significant under any circumstances (LR:1.6).

#### A.5.3.4 Column Restrictions for Source Files

Version 4.0 allows source code to be in free-form format. The /4Yf option to the FL command (and the \$FREEFORM metacommand) gives you this choice (LR:3.4); see the description of the \$FREEFORM metacommand in Section 6.2.5 of the *Microsoft FORTRAN Compiler Language Reference* for the rules that apply to free-form source files.

In Version 3.3, statements in source programs are required to obey the standard FORTRAN column restrictions (LR:2.1.4).

#### A.5.3.5 Restrictions on Continuation Lines

In Version 4.0, limits on the number of continuation lines have been removed, unless the  $/4$ Ys option is used in compiling (or the  $SSTRICT$ metacommand is in effect). In these cases, the compiler generates an error if a statement extends over more than 19 continuation lines or includes more than 1320 characters (LR:3.2).

In Version 3.3, these restrictions are always in effect (LR:2.2.2).

#### A.5.3.6 Maximum Character-Value Length

In Version 4.0, the maximum length of character values is 32,767 characters (LR:2.4.6). Character constants are effectively limited to 1958 characters.

In Version 3.3, character values can have a maximum length of 127 characters (LR:2.3.6).

#### A.5.3.7 Arithmetic Operations

In Version 4.0, raising a negative-value operand to an integral real power is permitted.

In Version 3.3, raising a negative-value operand to any real power produces an error.

#### *A.5.3.8* Character Editing and Hollerith Data Types

In Version 4.0, Hollerith data types can be used with the A edit descriptor when an input/output list item is of type **INTEGER**, **REAL**, or **LOGICAL** (LR:4.8.2.8).

#### *A.5.3.9* Expressions in Substring Specifications

In Version 4.0, any type of arithmetic expression can be used to specify the first and last characters in a substring, unless the *14Y* s is used in compiling (or the \$STRICT metacommand is specified). In effect, noninteger substring expressions are truncated by an implicit use of the INT intrinsic function before substring operations are performed. If the *14Y* s option (or \$STRICT metacommand) appears, only integer expressions can be used to specify the first and last characters in a substring.

In Version 3.3, these restrictions are always in effect (UG:A.4).

In Version 4.0 the compiler verifies the following relationships, where *first*  is the arithmetic expression that defines the first character in the substring, *last* is the arithmetic expression that defines the last character, and *length* is the length of the character variable:

- $\bullet$   $first < = last$
- $\bullet$  1  $\leq$  = *first*  $\leq$  = *length*
- $\bullet$  1  $\lt$  = *last*  $\lt$  = *length*

If either of these relationships is false and the  $\lambda$ **4Yb** option is used in compiling (or the \$DEBUG metacommand is in effect), the compiler generates an error message. If either of these relationships is false and the  $\angle 4Yb$ option is not used (or the **\$DEBUG** metacommand is not in effect), the substring is undefined (LR:2.4.6.2).

#### A.5.3.10 Array Subscripts

In Version 4.0, array subscripts can be any arithmetic expression, unless the *14Ys* option is used in compiling (or the \$STRICT metacommand is specified). In effect, noninteger subscript expressions are truncated by an implicit use of the INT intrinsic function before subscripting operations are performed. If the 14Yb option is used in compiling (or the \$DEBUG metacommand is specified), subscripts are checked on all arrays that are not formal arguments, and an error message is generated for invalid subscripts (LR:2.5).

In Version 3.3, array-element references must be integer expressions (LR:2.5.9).

#### A.5.3.II Changes to the Input/Output System

This section describes changes to the input/output system used in Version 4.0 of Microsoft FORTRAN.

#### Unit Specifiers

In Version 4.0, unit specifiers can be used more flexibly. The optional UNIT = string can appear before the unit specifier in all I/O statements except **PRINT, INQUIRE** with a **FILE** = option, and the **EOF** intrinsic function. If the optional  $UNIT =$  string appears in the unit specifier, the specifier can appear at any position in the I/O control list. This change was made to conform with the ANSI full-language standard for FORTRAN.

In Version 3.3, the unit specifier must appear in the first position.

In Version 4.0, the following external unit specifiers can be reconnected to another file:

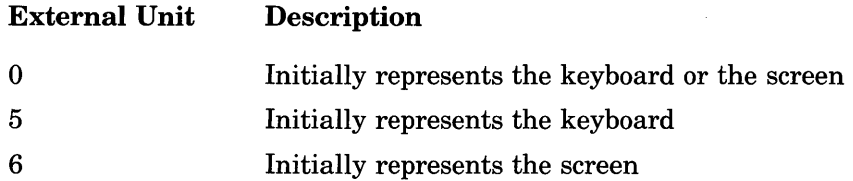

If you connect any of these specifiers to a different file using an **OPEN** statement and then close that file, the specifier resumes its preconnected status.

#### Output Lists

In Version 4.0, arbitrary expressions used in an output list can begin with a left parenthesis (LR:4.3.8).

In Version 3.3, arbitrary expressions used in an output list cannot begin with a left parenthesis because left parentheses are reserved for implied-DO lists (LR:4.3.1.3).

#### Format Specifiers

In Version 4.0, statement labels, integer variables, character expressions, character variables, or character arrays can be used as format specifiers. If the *14Y* s option is not used in compiling (and the \$STRICT metacommand is not in effect), noncharacter arrays can also be used (LR:4.3.7).

In Version 3.3, only statement labels, integer variables, character expressions, or character variables can be used as format specifiers (LR:4.3.1.2).

#### Backslash (\) Edit Descriptor

In Version 4.0, the backslash  $(\lambda)$  edit descriptor is only recognized for files connected to terminal devices such as screens or printers. Otherwise, it is ignored (LR:4.8.1.7).

In Version 3.3, the backslash  $(\lambda)$  edit descriptor is recognized for all file types (LR:4.4.2.1).

#### A.5.3.12 Assignment Statement (Computational)

In Version 4.0, the *expression* in a computational assignment statement can be a Hollerith constant. A Hollerith constant can be assigned to any type of *variable.* The normal rules for padding and truncation of character data types also apply to Hollerith constants.

In Version 3.3, Hollerith constants cannot be used in assignments.

#### A.5.3.13 CALL Statement

In Version 4.0, the *actuals* parameter can include Hollerith constants. Hollerith constants cannot be passed to character formal arguments (LR:5.3.5).

In Version 3.3, Hollerith constants cannot be used in CALL statements.

#### A.5.3.I4 DATA Statement

In Version 4.0, the *nlist* parameter in a DATA statement can include substring names and implied-DO lists, and the *clist* parameter can include Hollerith constants. The normal rules for padding and truncation of character data types also apply to Hollerith constants (LR:5.3.11).

In Version 3.3, these constructs are not allowed (LR:3.2.9).

#### A.5.3.I5 BACKSPACE, ENDFILE, and REWIND Statements

In Version 4.0, the BACKSPACE, ENDFILE, and REWIND statements can include an  $ERR =$  option to specify the flow of control after errors, and an IOSTAT= option to specify a variable to be used to indicate error or end-of-file status (LR:5.3.3, 5.3.18, 5.3.46).

In Version 3.3, the only option allowed in the BACKSPACE, ENDFILE, and REWIND statements is a unit specifier, which specifies the unit location of the file that the command acts on (LR:3.2.3, 3.2.15, 3.2.36).

#### A.5.3.I6 CLOSE and OPEN Statements

In Version 4.0, the CLOSE and OPEN statements can include the ERR = option to specify the flow of control if an error occurs during statement execution (LR:5.3.7, 5.3.38). In addition, the OPEN statement can include the BLANK = option to indicate how blanks are interpreted in numeric input and the **BLOCKSIZE** = option to assign a new I/O-buffer size for the file being opened (LR:5.3.38).

#### A.5.3.I7 DIMENSION Statement

In Version 4.0, no restriction is placed on the number of array dimensions unless the /4Ys option is used in compiling, or the \$STRICT metacommand is set (LR:5.3.12). In that case, arrays are restricted to seven dimensions.

Arrays in Version 3.3 are always restricted to seven dimensions (LR:3.2.10).

In Version 4.0, lower array-dimension bounds can be specified explicitly and can be positive, negative, or 0. If a lower dimension bound is not specified, it is 1 by default.

The upper and lower bounds are checked according to the following rules:

- If the upper and lower dimension bounds are constants, the compiler verifies that the upper dimension bound is greater than or equal to the lower dimension bound. If it is not, the compiler generates an error message.
- $\bullet$  If either the upper or the lower dimension bound is not a constant, the *14Yb* compiler option must be used (or the \$DEBUG metacommand must be in effect) if you want to verify that the upper bound is greater than or equal to the lower bound (LR:5.3.12).

#### *Note*

If all of an array's dimensions are declared with no lower bounds and with upper bounds of 1, no bounds checking is performed, even if *14Yb* or \$DEBUG is used. In this case, the array is treated the same as an adjustable-size array, except that the declared size of the array is used to determined whether or not huge addressing is used.

Dimension declarators in Version 3.3 do not include lower bounds; the lower bound is always 1 (LR:3.2.10).

In Version 4.0, a dimension declarator can be an arithmetic expression. unless the **/4Ys** option is used in compiling (or the **\$STRICT** metacommand is specified). The result of the expression is truncated to an integer by an implicit use of the INT intrinsic function. If an arithmetic expression is used as a dimension declarator, it cannot contain function or array-element references. If a dimension declarator with variables is used to declare an adjustable-size array, the variables either must be formal arguments to a routine or must exist in a common block. Also, the array itself must be a formal argument (LR:5.3.12).

#### A.5.3.IS DO Statement

In Version 4.0, loop indices in a DO statement can be integer, real, or double-precision expressions. (The new formula for determining the loop iteration count is shown in Section 5.3.13 of the *Microsoft FORTRAN Compiler Language Reference.)* 

In Version 3.3, loop indices in a DO statement must be integer expressions (LR:3.2.11).

#### A.5.3.I9 INQUIRE Statement

In Version 4.0, the **INQUIRE** statement can include the  $BINARY = option$ to indicate whether the file (or the file connected to the unit) specified in the statement is in binary format. It can also include the  $\bf BLOCKSIZE =$ option, which reports the I/O buffer size for the file (LR:5.3.32).

In Version 3.3., these options do not appear.

#### A.5.3.20 PAUSE Statement

In Version 4.0, the PAUSE statement allows the user to enter a blank line to return control to the program. It also allows the user to execute one or more DOS commands before returning control to the program (LR:5.3.40). If this feature is used, the subdirectory containing COMMAND.COM should be part of the user's search path. While the program is suspended, the user can enter either of the following:

- A DOS command. After the command is executed, control is automatically returned to the program.
- The word **COMMAND** (uppercase or lowercase). After entering COMMAND, the user can enter as many DOS commands as desired, then type EXIT (uppercase or lowercase) to return control to the program.

In Version 3.3, the PAUSE statement only allows the user to enter a blank line to return control to the program (LR:3.2.32).

#### A.5.3.2I READ and WRITE Statements

In Version 4.0, the READ and WRITE statements can include the *FMT=formatspec* option, which can appear at any position in the I/O control list (LR:5.3.43, 5.3.52). However, the READ statement must include a unit specifier if the FMT = *formatspec* option is used.

In Version 3.3, a format specifier must be the second argument in a formatted READ or WRITE statement (LR:3.2.34, 3.2.42).

In Version 4.0, the unit specifier can be omitted in a READ statement of the following form:

READ *formatspec, iolist* 

In this form of the READ statement, the unit is assumed to be the keyboard (\*) unit (LR:5.3.43).

In Version 3.3, a unit specifier must be the first argument to a READ statement (LR:3.2.34).

#### A.5.3.22 STOP Statement

In Version 4.0, if the *message* parameter in a STOP statement is an integer, the program displays this value on the screen and returns the least-significant byte of this value to the operating system. (This is a value between 0 and 255, inclusive.) If the *message* parameter is not an integer, the program displays this value on the screen and returns 0 to the operating system (LR:5.3.49).

In Version 3.3, if the *message* parameter in a STOP statement is an integer, the program displays the specified integer (LR:3.2.39).

#### A.5.3.23 Type Statements

Type statements in Version 4.0 can be used to initialize the values of variables. However, variables that appear in COMMON and EQUIVALENCE statements cannot be initialized in this way.

Also, length specifiers in type statements in Version 4.0 can appear either before or after dimension declarators.

#### A.5.3.24 Conditional Compilation

In Version 4.0, the *14cc* option of the FL command (or the *\$DEBUG:string*  metacommand) can be used to specify conditional compilation. If one or more letters follows the *14cc* option (or \$DEBUG metacommand), lines in the source file that have one of those letters in column 1 are compiled into the program. Lines beginning with other characters are treated as comments (LR:6.2.1).

### A.5.4 New Language Features

Sections  $A.5.4.1 - A.5.4.9$  discuss new features for Version 4.0 of Microsoft FORTRAN and the changes you may have to make to source programs to take advantage of these features.

#### A.5.4.1 INTEGER\*I and LOGICAL \* I Data Types

Version 4.0 supports two new data types:  $\text{INTER} * 1$  and  $\text{LOGICAL} * 1$ .

An **INTEGER** \* 1 value occupies 1 byte and can be any number in the range  $-127$  to 127, inclusive. In an arithmetic expression, **INTEGER**  $\star$  1 is the lowest-ranked operand. If an INTEGER \* 1 value is converted to an **INTEGER \*2** value, the **INTEGER \*1** value is used as the least-significant part of the INTEGER  $*2$  value, and the most-significant part is filled with copies of the sign bit (that is, it is sign extended). A new intrinsic function, INTI, is provided to convert values to type INTEGER \* 1.

A LOGICAL \* I value occupies 1 byte of storage. The value of this byte is either 0 (.FALSE.) or 1 (.TRUE.).

#### A.5.4.2 C Strings

The following new string escape sequences from the C language have been added for Version 4.0:

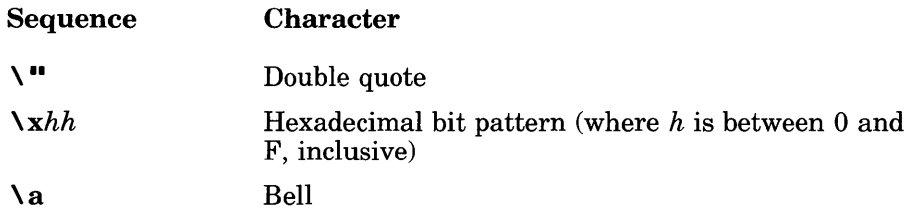

See Section 2.4.6.1 in the *Microsoft FORTRAN Compiler Language Reference* for more information about C strings.

#### A.5.4.3 Concatenation Operator

Version 4.0 supports the use of the concatenation operator *(II)* in character expressions. See Section 2.7.2 in the *Microsoft FORTRAN Compiler Language Reference* for more information about this operator.

#### A.5.4.4 New Intrinsic Functions

New intrinsic functions that perform data-type conversion and bit manipulation have been added for Version 4.0.

#### Data-Type Conversion

The following list summarizes the new intrinsic functions that are used for data-type conversion:

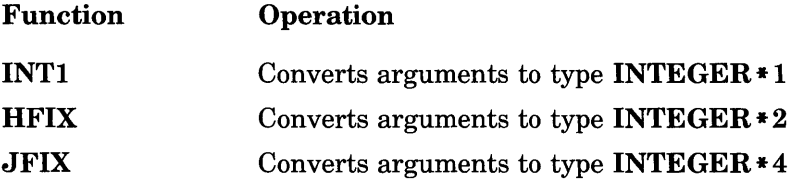

See Section 3.11.3.1 in the *Microsoft FORTRAN Compiler Language Reference* for more information about these functions.

#### Bit Manipulation

In Version 4.0, several new intrinsic functions can be used to perform bitwise operations on variables. The following list summarizes these new intrinsic functions:

#### Microsoft FORTRAN Compiler User's Guide

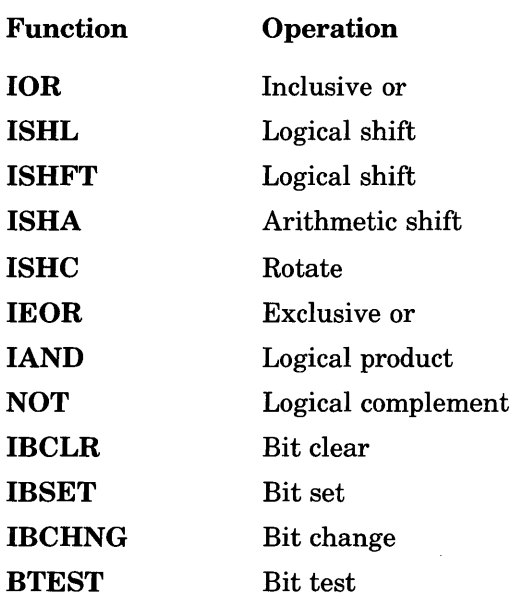

All of these functions except **NOT** and **BTEST** accept two arguments of type INTEGER, INTEGER \* 1, INTEGER\*2, or INTEGER \*4 and return a result of the same type. If two arguments with different INTEGER types are given, the larger of the two types is returned (provided that it is also a legal type).

NOT accepts one argument of one of these types and returns a result of the same type. BTEST accepts two arguments of one of these types and returns a LOGICAL result. All of these functions can be passed as actual arguments.

See Section 3.11.3.15 of the *Microsoft FORTRAN Compiler Language Reference* for more information about these functions.

#### A.5.4.5 New Time and Date Functions

New subroutines and functions that get and set the date and time have been added for Version 4.0. The following list summarizes these functions:

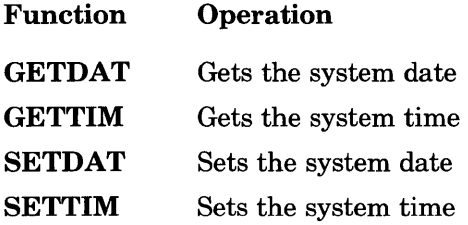

See Appendix C, "Additional Procedures," of the *Microsoft FORTRAN Compiler Language Reference* for more information about these functions.

#### A.5.4.6 Z Edit Descriptor

The new **Z** repeatable edit descriptor allows you to specify hexadecimal editing in input/output lists. This edit descriptor has the form *Zw,* which specifies a field that is *w* characters wide. Hexadecimal digits  $A - F$  are output in uppercase. See Section 4.8.2.2 of the *Microsoft FORTRAN Compiler Language Reference* for rules for the use of this edit descriptor.

#### A.5.4.7 ENTRY Statement

The ENTRY statement specifies an entry point for a subroutine or external function. See Section 5.3.20 of the *Microsoft FORTRAN Compiler Language Reference.* 

#### A.5.4.8 PRINT Statement

The PRINT statement specifies output to the screen (unit \*). See Section 5.3.41 of the *Microsoft FORTRAN Compiler Language Reference* for a description of this statement.

#### A.5.4.9 \$[NO]DECLARE, \$[NO]FREEFORM, and \$[NO]TRUNCATE Metacommands

#### Six new metacommands have been added to Version 4.0 of Microsoft FOR-TRAN: \$DECLARE, \$NODECLARE, \$FREEFORM, \$NOFREEFORM, \$TRUNCATE, and \$NOTRUNCATE.

The \$DECLARE metacommand causes the compiler to display warning messages for variables that are not declared in type statements. The \$NODECLARE metacommand suppresses these warnings. The \$NODECLARE metacommand is the default. Note that the 14Yd compiler option has the same effect as the \$DECLARE metacommand, and the  $\overline{14}$ Nd compiler option has the same effect as the **\$NODECLARE** metacommand. See Section 6.2.2 of the *Microsoft FORTRAN Compiler Language Reference* for more information about these metacommands.

The \$FREEFORM metacommand tells the compiler that the source program ignores the standard FORTRAN column restrictions (labels in columns  $1 - 5$ , continuation characters in column 6, statements in columns  $7 - 72$ , and any columns beyond 72 ignored). The **\$NOFREEFORM** metacommand tells the compiler that the source program observes these column restrictions. \$NOFREEFORM is the default. Note that the 14Yf compiler option has the same effect as the \$FREEFORM metacommand, and the 14Nf compiler option has the same effect as the \$NOFREEFORM metacommand. See Section 6.2.5 of the *Microsoft FORTRAN Compiler Language Reference* for more information about free-form programs.

The **\$TRUNCATE** meta command tells the compiler to generate warning messages for any names longer than six characters. This option makes it easier to port your programs to other systems. The \$NOTRUNCATE metacommand tells the compiler to treat the first 31 characters in a name as significant. \$TRUNCATE is the default. Note that the 14Yt compiler option has the same effect as the \$TRUNCATE metacommand, and the 14Nt compiler option has the same effect as the \$NOTRUNCATE metacommand. See Section 6.2.17 of the *Microsoft FORTRAN Compiler Language Reference* for more information about these metacommands.

# **Appendix B Using Exit Codes**

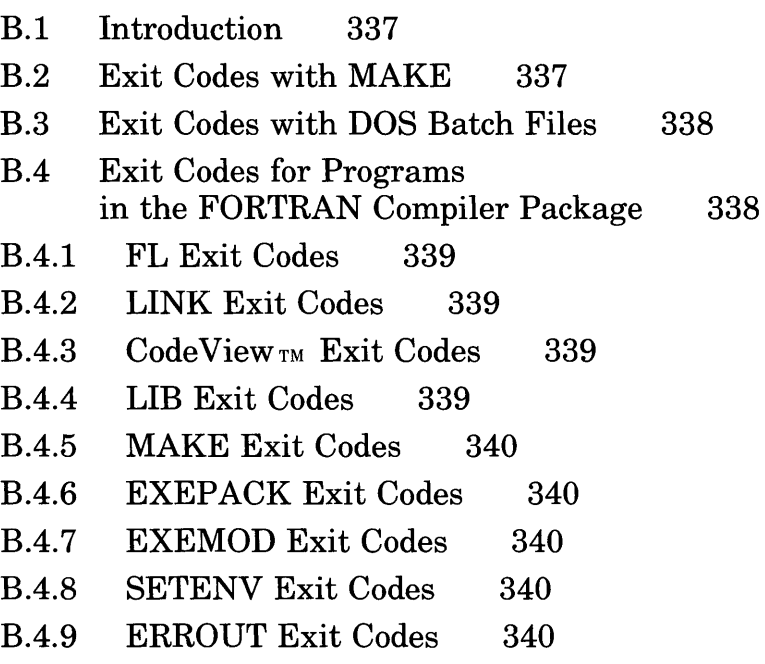

B.5 Exit Codes from FORTRAN Programs 341

 $\mathcal{L}_{\text{max}}$  and  $\mathcal{L}_{\text{max}}$  . The set of  $\mathcal{L}_{\text{max}}$  $\mathcal{L}^{\mathcal{L}}(x)$  and  $\mathcal{L}^{\mathcal{L}}(x)$  are the set of the set of the set of the set of the set of the set of the set of the set of the set of the set of the set of the set of the set of the set of the set of the set of

# **B.l Introduction**

Most of the programs in the Microsoft FORTRAN Compiler package return an exit code (sometimes called an "errorlevel" code) that can be used by DOS batch files or other programs such as MAKE. If the program finishes without errors, it returns a code of O. The code returned varies if the program encounters an error. This appendix discusses several uses for exit codes, and lists the exit codes that can be returned by each program in the Microsoft FORTRAN Compiler package.

# **B.2 Exit Codes with MAKE**

The Microsoft Program Maintenance Utility (MAKE) automatically stops execution if a program executed by one of the commands in the **MAKE**  description file encounters an error. The exit code is displayed as part of the error message, unless a minus sign  $(-)$  precedes the command line in the **MAKE** file.

For example, assume the **MAKE** description file TEST contains the following lines:

TEST.OBJ : TEST.FOR FL *Ie* TEST.FOR

If the source code in TEST. FOR contains a program error (but not if it contains a warning error), you would see the following message the first time you use **MAKE** with the **MAKE** description file TEST:

make: FL *Ie* TEST.FOR - error 2

This error message indicates that the command  $FL / c$  TEST. FOR in the **MAKE** description file returned exit code 2.

## **B.3 Exit Codes with DOS Batch Files**

If you prefer to use DOS batch files instead of **MAKE** description files, you can test the code returned with the **IF ERRORLEVEL** command. The following sample batch file, called COMP ILE. BAT, illustrates how to do this:

FL *Ie* % 1 IF NOT ERRORLEVEL 1 LINK %1; IF NOT ERRORLEVEL 1 %1

You can execute this sample batch file with the following command:

COMPILE TEST.FOR

DOS then executes the first line of the batch file, substituting T EST . FOR for the parameter % 1 , as in the following command line:

FL *Ie* TEST.FOR

It returns a code of 0 if the compilation is successful, or a higher code if the compiler encounters an error. In the second line, DOS tests to see if the code returned by the previous line is 1 or higher. If it is not (that is, if the code is 0), DOS executes the following command:

LINK TEST;

**LINK** also returns a code, which will be tested by the third line.

## **B.4 Exit Codes for Programs in the FORTRAN Compiler Package**

An exit code of 0 always indicates execution of the program with no fatal errors. Warning errors also return exit code o. Some programs can return various codes indicating different kinds of errors, while other programs return only 1 to indicate that an error occurred. The exit codes for each program are listed in Sections *BA.l- BA.9.* 

### B.4.1 FL Exit Codes

#### Code Meaning

- o No fatal error
- 2 Program error
- 4 System-level error (such as out of disk space or compiler internal error)

### B.4.2 LINK Exit Codes

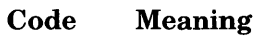

- o No error
- 1 Any LINK fatal error

### B.4.3 CodeView<sub>TM</sub> Exit Codes

The Microsoft CodeView debugger does not return exit codes. However, it does display codes returned by programs that are run within the debugger. For example, if you run an executable file named  $TEST$ .  $EXE$  within the debugger and the program encounters an error that returns 1, you will see the following line:

Program terminated normally (1)

### B.4.4 LIB Exit Codes

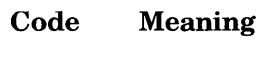

- o No error
- 1 Any LIB fatal error

### B.4.5 MAKE Exit Codes

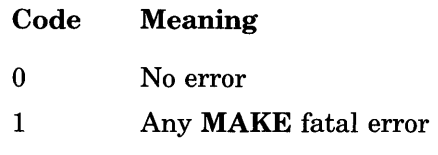

If a program called by a command in the MAKE description file produces an error, the exit code will be displayed in the MAKE error message.

### **B.4.6 EXEPACK Exit Codes**

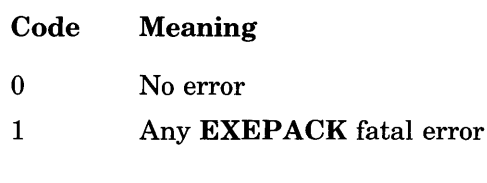

### B.4.7 EXEMOD Exit Codes

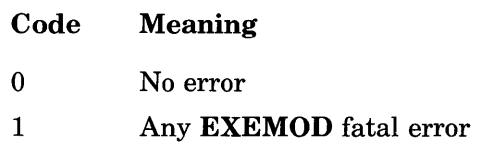

### B.4.8 SETENV Exit Codes

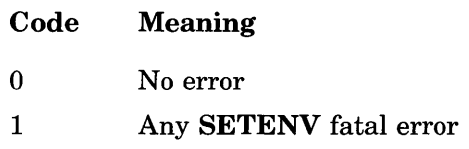

### B.4.9 ERROUT Exit Codes

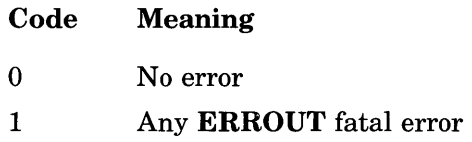

# **B.5 Exit Codes from FORTRAN Programs**

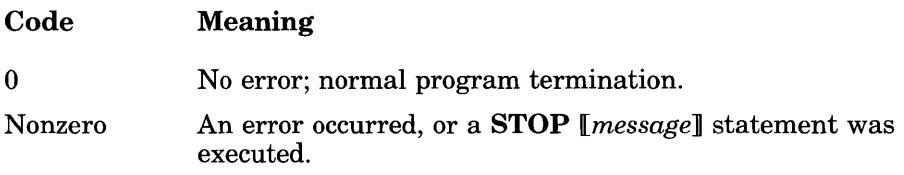

FORTRAN run-time error messages return nonzero exit codes. Some messages in the M6xxx and R6xxx classes return specifically documented exit codes; for example, message  $R6000$ ,  $\overline{5}$  t a c k over flow, returns an exit code of 255. These messages are listed in Section EA.

The STOP *[message]* statement returns an exit code of 0 if the *message*  is missing or is a character constant. If *message* is an integer, the leastsignificant byte (between 0 and 255, inclusive) is returned as the exit code.

If no STOP statement is executed and no error occurs, the exit code is O.

 $\label{eq:2.1} \frac{1}{\sqrt{2\pi}}\sum_{i=1}^n\frac{1}{\sqrt{2\pi}}\sum_{i=1}^n\frac{1}{\sqrt{2\pi}}\sum_{i=1}^n\frac{1}{\sqrt{2\pi}}\sum_{i=1}^n\frac{1}{\sqrt{2\pi}}\sum_{i=1}^n\frac{1}{\sqrt{2\pi}}\sum_{i=1}^n\frac{1}{\sqrt{2\pi}}\sum_{i=1}^n\frac{1}{\sqrt{2\pi}}\sum_{i=1}^n\frac{1}{\sqrt{2\pi}}\sum_{i=1}^n\frac{1}{\sqrt{2\pi}}\sum_{i=1}^n\$ 

 $\label{eq:2.1} \mathcal{L}(\mathcal{L}^{\text{max}}_{\text{max}}(\mathcal{L}^{\text{max}}_{\text{max}}(\mathcal{L}^{\text{max}}_{\text{max}}(\mathcal{L}^{\text{max}}_{\text{max}}(\mathcal{L}^{\text{max}}_{\text{max}}(\mathcal{L}^{\text{max}}_{\text{max}}(\mathcal{L}^{\text{max}}_{\text{max}}(\mathcal{L}^{\text{max}}_{\text{max}}(\mathcal{L}^{\text{max}}_{\text{max}}(\mathcal{L}^{\text{max}}_{\text{max}}(\mathcal{L}^{\text{max}}_{\text{max}}(\mathcal{L}^$  $\label{eq:2.1} \frac{1}{2} \sum_{i=1}^n \frac{1}{2} \sum_{j=1}^n \frac{1}{2} \sum_{j=1}^n \frac{1}{2} \sum_{j=1}^n \frac{1}{2} \sum_{j=1}^n \frac{1}{2} \sum_{j=1}^n \frac{1}{2} \sum_{j=1}^n \frac{1}{2} \sum_{j=1}^n \frac{1}{2} \sum_{j=1}^n \frac{1}{2} \sum_{j=1}^n \frac{1}{2} \sum_{j=1}^n \frac{1}{2} \sum_{j=1}^n \frac{1}{2} \sum_{j=1}^n \frac{$ 

# **Appendix C Microsoft FORTRAN Record and File Formats**

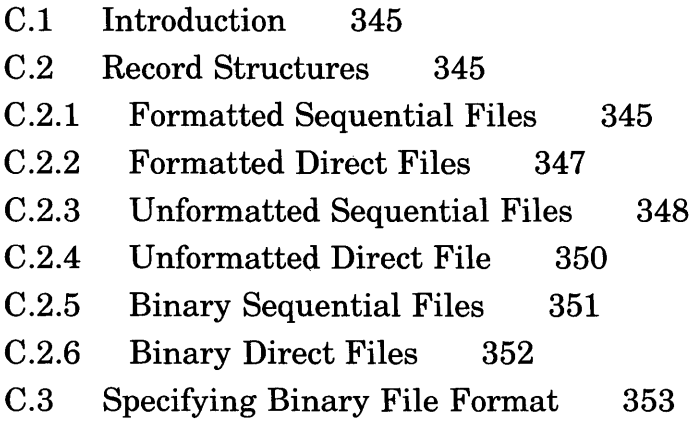

 $\label{eq:2.1} \frac{1}{2}\sum_{i=1}^n\frac{1}{2}\sum_{j=1}^n\frac{1}{2}\sum_{j=1}^n\frac{1}{2}\sum_{j=1}^n\frac{1}{2}\sum_{j=1}^n\frac{1}{2}\sum_{j=1}^n\frac{1}{2}\sum_{j=1}^n\frac{1}{2}\sum_{j=1}^n\frac{1}{2}\sum_{j=1}^n\frac{1}{2}\sum_{j=1}^n\frac{1}{2}\sum_{j=1}^n\frac{1}{2}\sum_{j=1}^n\frac{1}{2}\sum_{j=1}^n\frac{1}{2}\sum_{j=1}^n\$ 

 $\label{eq:2.1} \mathcal{L}_{\mathcal{A}}(\mathcal{A})=\mathcal{L}_{\mathcal{A}}(\mathcal{A})\mathcal{A}(\mathcal{A})=\mathcal{L}_{\mathcal{A}}(\mathcal{A})\mathcal{A}(\mathcal{A})\mathcal{A}(\mathcal{A}).$  $\mathcal{L}^{\text{max}}_{\text{max}}$ 

# **C.I Introduction**

This appendix describes the record structure in files created by Microsoft FORTRAN. For each file type, a diagram of the record format and a sample program that creates a file of that type are shown. See Chapter 4, "The Input-Output System," in the *Microsoft FORTRAN Compiler Language Reference* for more information about accessing files in FORTRAN programs.

# **C.2 Record Structures**

The structure of a Microsoft FORTRAN file depends on the format of the data within the file and the file-access mode. Data in a file can be in one of three formats:

- 1. Formatted
- 2. Unformatted
- 3. Binary

FORTRAN files can have one of two access modes:

- 1. Sequential
- 2. Direct

### **C.2.1 Formatted Sequential Files**

A formatted sequential file is a sequence of formatted records. Records may vary in length and may be empty. Each record ends with ASCII carriagereturn (CR) and line-feed (LF) characters (ASCII hexadecimal codes OD and OA, respectively), as shown in Figure C.1.

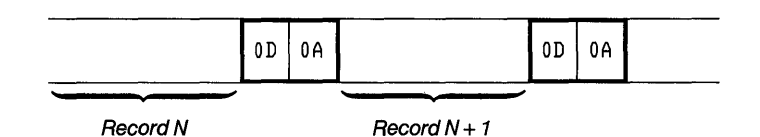

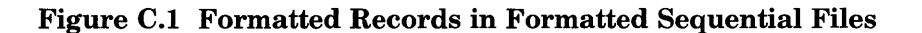

#### ■ Sample File Format and Program

Figure C.2 shows a sample formatted sequential file.

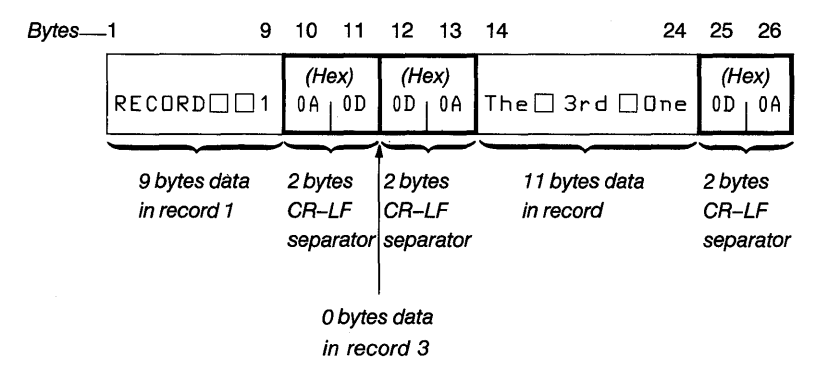

Figure C.2 Formatted Sequential File

The following program fragment creates the sample formatted sequential file shown in Figure C.2:

```
1 = 4OPEN (33, FILE='FSEQ') 
C (FORMATTED SEQUENTIAL BY DEFAULT)<br>"WRITE (33, '(A,I3)') 'RECORD
          WRITE (33, '(A,I3)') 'RECORD', I/3<br>WRITE (33, '()')
          WRITE (33, 7()')<br>WRITE (33, 7(11H))WRITE (33, '(11HThe 3rd One)')<br>CLOSE (33)
          END
```
#### C.2.2 Formatted Direct Files

A formatted direct file has basically the same structure as a formatted sequential file, except that all the records are exactly the same length. The record length is the same as the length specified in the  $RECL =$  specifier. plus 2 bytes that serve as record separators. If the record has been written, these bytes are ASCII carriage-return (CR) and line-feed (LF) characters (ASCII hexadecimal codes OD and OA, respectively). If the record has not been written, these bytes are undefined. Unwritten records contain undefined data. If data written to a record do not completely fill the record, they are padded with blanks out to the fixed record length.

#### • Sample File Format and Program

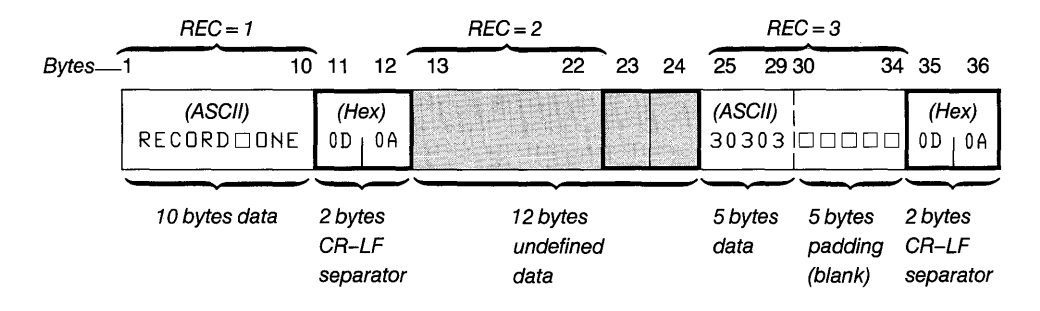

Figure C.3 shows a sample formatted direct file.

#### Figure C.3 Formatted Direct File

The following program fragment creates the sample formatted direct file shown in Figure C.3:

```
OPEN (33, FILE='FDIR',FORM='FORMATTED', 
+    ACCESS='DIRECT',RECL=10)<br>|WRITE (33, '(A)', REC=1) 'RECORD ONE'
 WRITE (33, 7(15)^7, 750 - 7) (150 - 3) 30303
 CLOSE (33) 
 END
```
### C.2.3 Unformatted Sequential Files

An unformatted sequential file is a sequence of unformatted records. Records may vary in length. A logical record is represented as one or more physical blocks, each of which has the structure shown in Figure C.4.

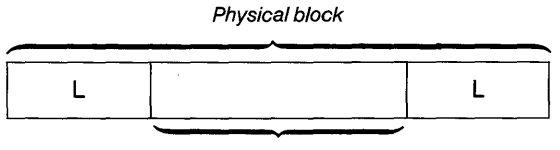

 $Data < = 128$  bytes

#### Figure C.4 Physical Block in Unformatted Sequential File

Each "L" in this illustration is a length byte that indicates the length of the data portion of the physical block. In the last physical block of the file, the following formula gives the number of bytes in the data portion:

MOD *(length 128)* 

Here *length* is the length of a logical record. In the physical block preceding the last physical block, the data portion contains 128 bytes, and the length byte contains 129. For example, if the size of a logical record is 140 bytes, the logical record has the format shown in Figure C.5.

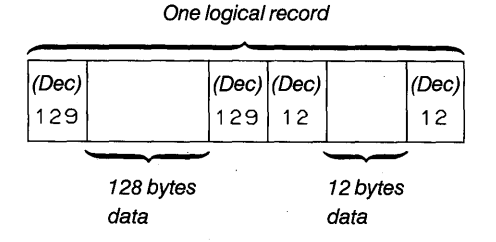

#### Figure C.5 Logical Record in Unformatted Sequential File

The first byte in the file is reserved and contains a value of 75. The last byte in the file is reserved and contains a value of 130. These bytes have no other significance. (Figure C.6 illustrates these bytes in a sample unformatted sequential file.)

#### • Sample File Format and Program

Figure C.6 shows a sample unformatted sequential file.

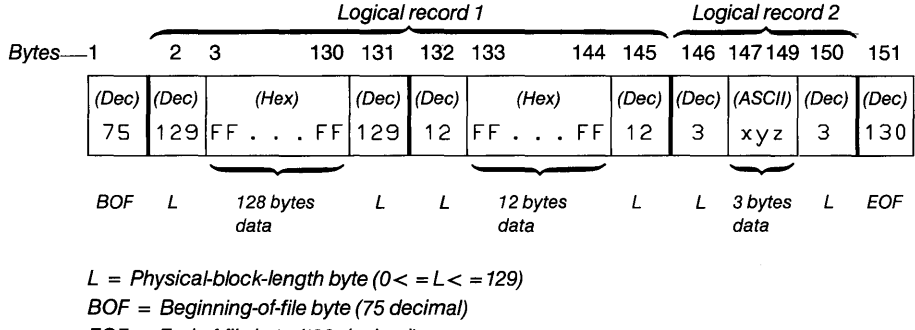

 $EOF = End-of-file byte (130 decimal)$ 

#### Figure C.6 Unformatted Sequential File

The following program fragment creates the sample unformatted sequential file shown in Figure C.6:

```
CHARACTER XYZ(3) 
       INTEGER*4 IDATA (35) 
       DATA IDATA /35 * -1/, XYZ /'x', 'y', 'z'/
C<br>C
  (-1 IS REPRESENTED BY FF FF FF FF HEXADECIMAL)
\mathsf{C}OPEN (33, FILE='UFSEQ',FORM='UNFORMATTED') 
C (SEQUENTIAL BY DEFAULT) 
C 
  WRITE OUT A 140-BYTE RECORD (ACTUAL DATA SIZE)
C FOLLOWED BY A 3-BYTE RECORD 
       WRITE (33) IDATA<br>WRITE (33) XYZ
       WRITE
       CLOSE (33) 
       END
```
### C.2.4 Unformatted Direct File

An unformatted direct file is a sequence of unformatted direct records. All records have the same length, which is the length given in the  $REC =$ specifier. No delimiting bytes separate records or otherwise indicate record structure.

Partial records can be written to an unformatted direct file. Version 4.0 of Microsoft FORTRAN pads these records up to the fixed record length with zeros (ASCII NUL characters); in files created by earlier versions of FOR-TRAN, random values may be used to pad records.

Unwritten records in the file contain undefined data.

#### • Sample File Format and Program

Figure C.7 shows a sample unformatted direct file.

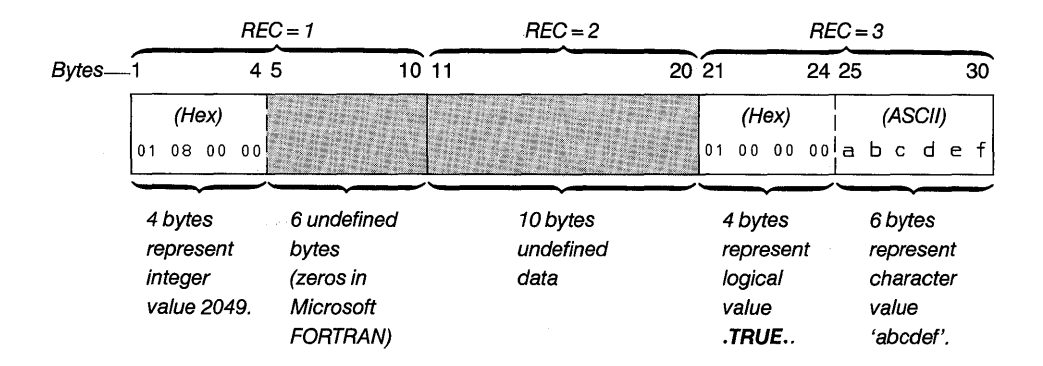

#### Figure C.7 Unformatted Direct File

The following program fragment creates the sample unformatted direct file shown in Figure C.7:

```
OPEN (33, FILE='UFDIR', RECL=1 0, 
+ FORM = 'UNFORMATTED', ACCESS 
'DIRECT') WRITE (33, REC=3) .TRUE., 'abcdef' 
WRITE (33, REC=1) 2049 
CLOSE (33) 
END
```
## C.2.5 Binary Sequential Files

A binary sequential file is a sequence of values. No discernible record boundaries exist, and no special bytes indicate file structure. Data are read and written without changes in form or length. For any I/O list item, the sequence of bytes in memory is the sequence of bytes in the file.

#### • Sample File Format and Program

Figure C.S shows a sample binary sequential file.

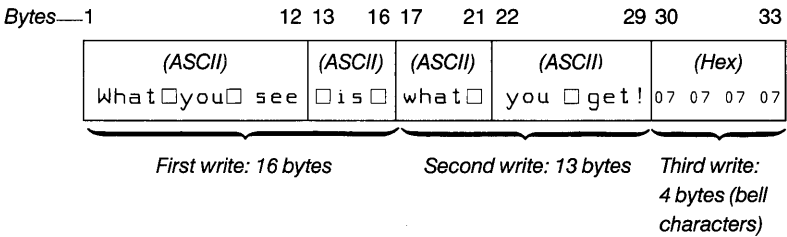

#### Figure C.S Binary Sequential File

The following program creates the sample binary sequential file shown in Figure C.5:

```
$STORAGE:4 
        INTEGER*1 BELLS(4) 
        INTEGER IWYS(3) 
       CHARACTER*4 CVAR 
       DATA BELLS 14*71 
       DATA CVAR /' is '/, IWYS/'What',' you',' see'/
C THIS PROGRAM WRITES THE SENTENCE 
C 'What you see is what you get!'<br>C FOLLOWED BY FOUR BELL CHARACTERS (07 HEXADECIMAL)
       OPEN (33, FILE='BSEQ',FORM='BINARY') 
C (SEQUENTIAL BY DEFAULT) 
       WRITE (33) IWYS, CVAR<br>WRITE (33) 'what ', '
       WRITE (33) 'what ', 'you get!'<br>WRITE (33) BELLS
        CLOSE (33) 
       END
```
## C.2.6 Binary Direct Files

A binary direct file is identical in structure to an unformatted direct file, except for the following:

- Partial records are not padded with zero bytes; the unused portion of the record contains undefined data.
- A single read or write operation can be used to transfer more data than a record contains by continuing the operation into the next record(s) of the file. (Performing such an operation on an unformatted direct file would cause an error.) Valid I/O operations for unformatted direct files produce identical results when they are performed on binary direct files, provided the operations do not depend on zero padding in partial records.

#### • Sample File Format and Program

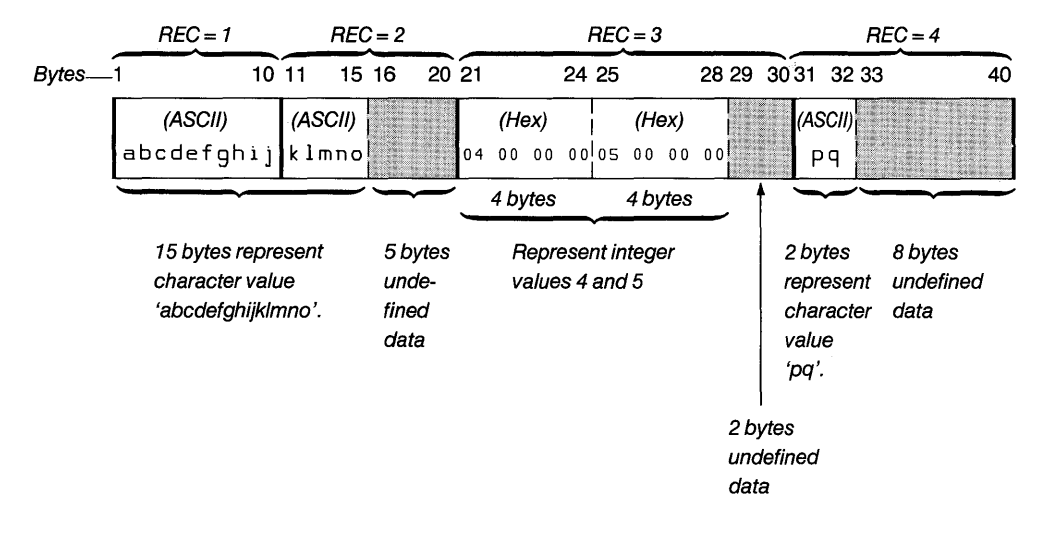

Figure C.9 shows a sample binary direct file.

Figure C.9 Binary Direct File

The following program fragment creates the sample binary direct file shown in Figure C.9:

```
$STORAGE:4 
      OPEN (33, FILE='BDIR', RECL=10,
     +FORM='BINARY',ACCESS='DIRECT') 
      WRITE (33, REC=1) 'abcdefghijklmno'
      WR ITE (33) 4,5 
      WRITE (33,REC=40 'pq' CLOSE (33) 
      END
```
## C.3 Specifying Binary File Format

Specifying FORM = 'BINARY' is particularly useful when a FORTRAN program reads a file that was created by a program written in another language. Usually, such files do not have a particular internal structure or a file structure that corresponds to one of the standard FORTRAN file structures.

## **Appendix D Handling 8087/80287 Floating-Point Exceptions**

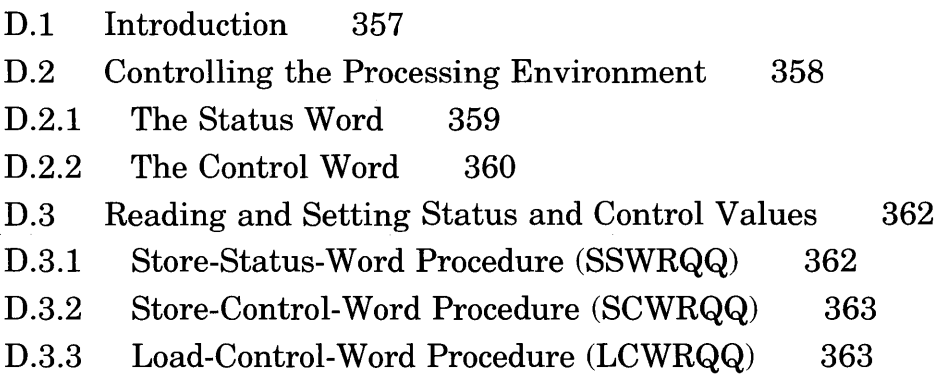

## **D.I Introduction**

The five exceptions to floating-point arithmetic required by the IEEE standard are supported by the *8087/80287* coprocessor and the real-math support routines. Exceptions that would result in a NAN ("Not a Number") error message when enabled are enabled by default. The others are disabled.

These exceptions are not affected by the **\$DEBUG** metacommand; instead, they are controlled by a "status" word and a "control" word.

Table D.l contains the five exceptions and their default and alternative actions:

#### Table D.l

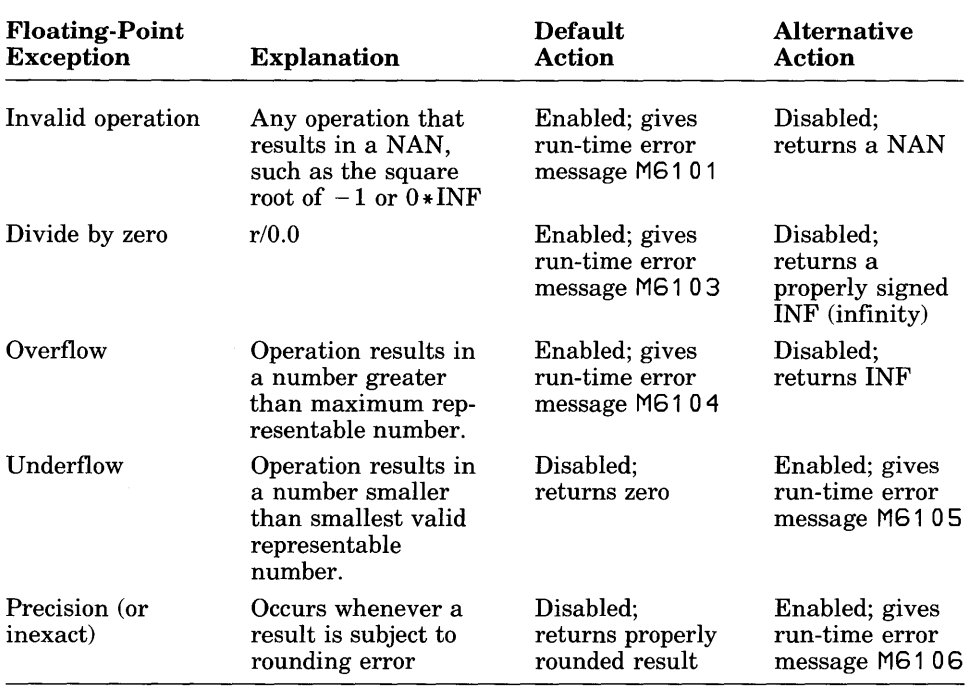

#### Floating-Point Exceptions

If any of these five exceptions are disabled, you will get either NAN, Infinite, or Indefinite values in your variables. If you print such a value, the output field will contain NAN, I NF, or I ND, padded with periods to the field width. If the output field has fewer than three spaces, only periods are printed.

## **D.2 Controlling the Processing Environment**

Two memory locations can be used to control the *8086/80286* and the *8087/80287* processors: the status word and the control word. Sections D.2.l and D.2.2 describe the uses of these memory locations.

## D.2.1 The Status Word

Figure D.l shows the format of the status word.

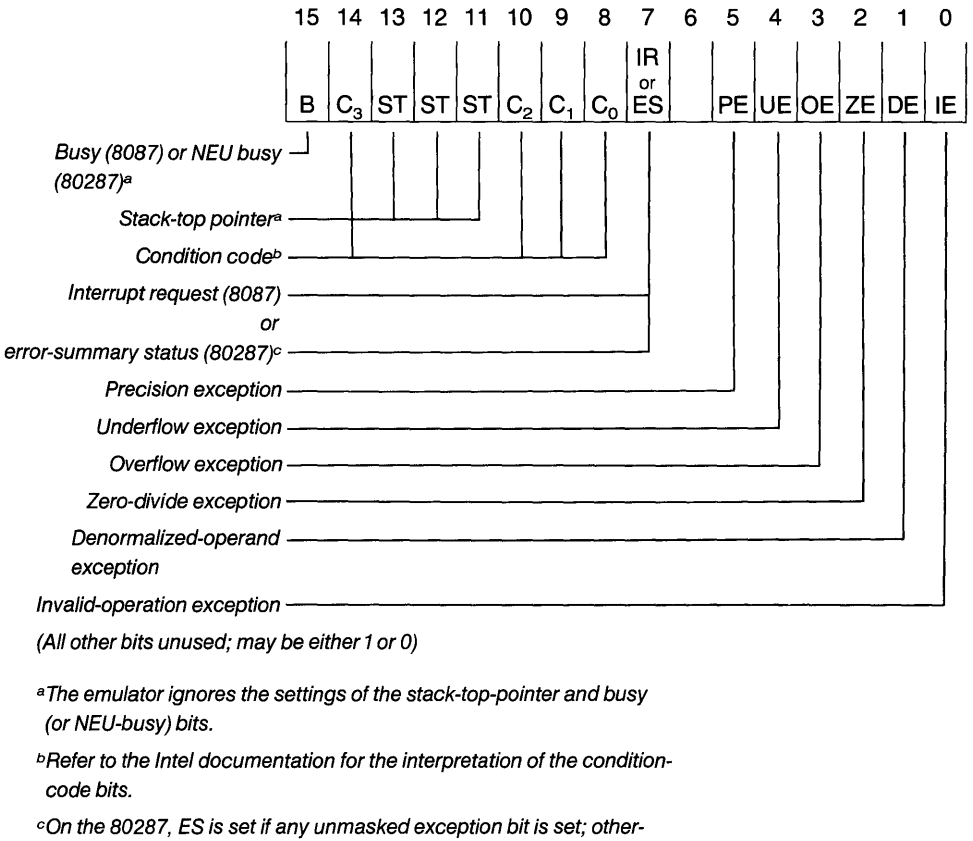

wise ES is cleared.

#### Figure D.I Status-Word Format

When one of the exception conditions occurs, the appropriate hit in the status word is set. This flag remains set, indicating that the exception occurred, until the user clears it.

#### D.2.2 The Control Word

Figure D.2 shows the format of the control word.

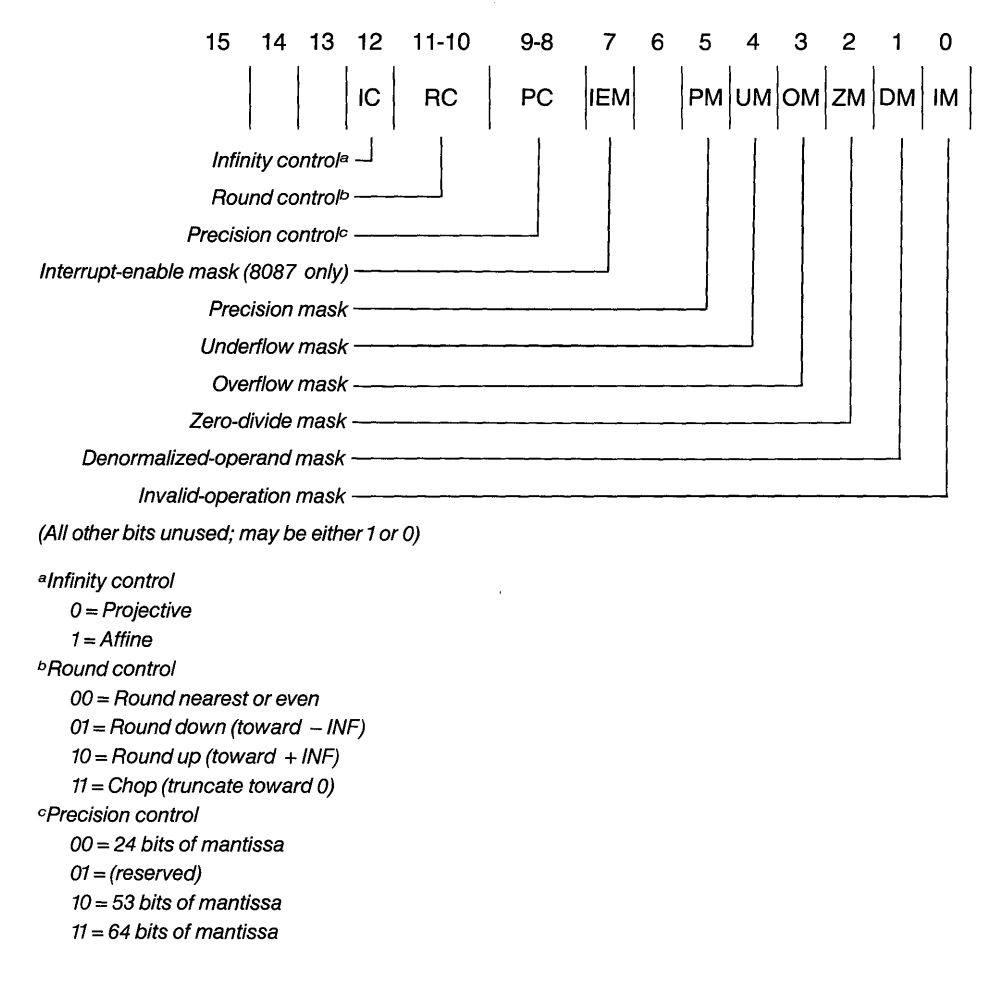

#### Figure D.2 Control-Word Format

When the bit corresponding to a given exception is set in the control word, that exception is masked, and the operation that caused the exception proceeds with a default action. If a bit corresponding to a given exception is reset, the corresponding exception generates an error message, halts the operation, and terminates the program. In either case, the exception is ORed into the status word. See Section 2.7.4 in the *Microsoft FORTRAN Compiler Language Reference* for more information on logical operators.

Besides masking exception conditions, the control word is used to set the following modes for the internal arithmetic required by the IEEE standard:

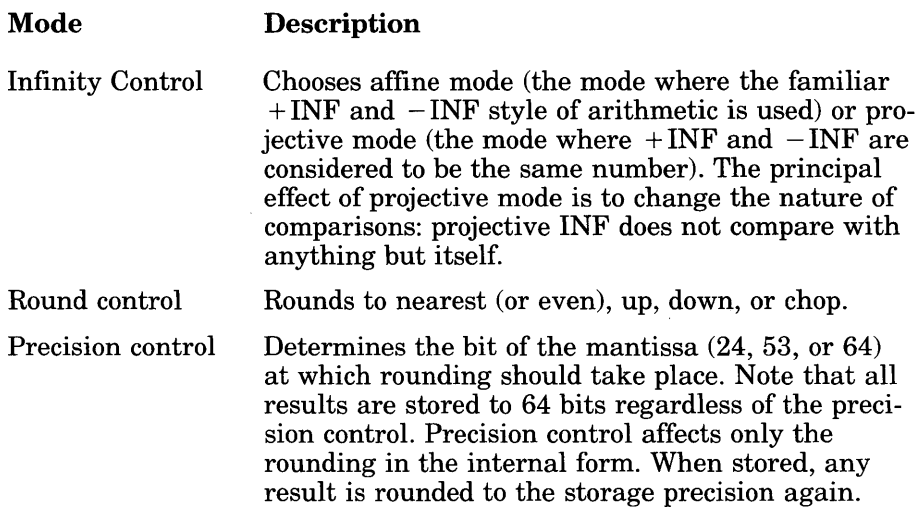

The current defaults for the control word are shown in the following list:

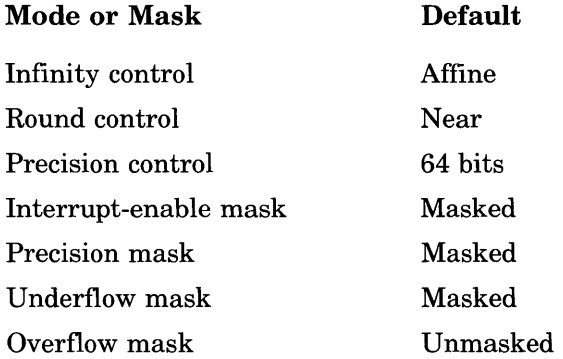

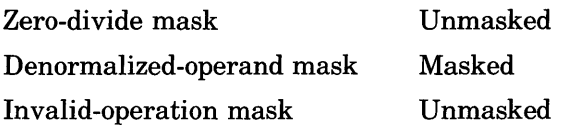

Table D.2 defines the mask settings for the overflow, zero-divide, and invalid-operation exceptions associated with several optional control words. Control word 4914 specifies the default mask settings that are customary during 8087/80287 operations.

#### Table D.2

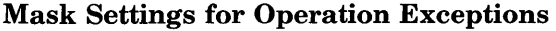

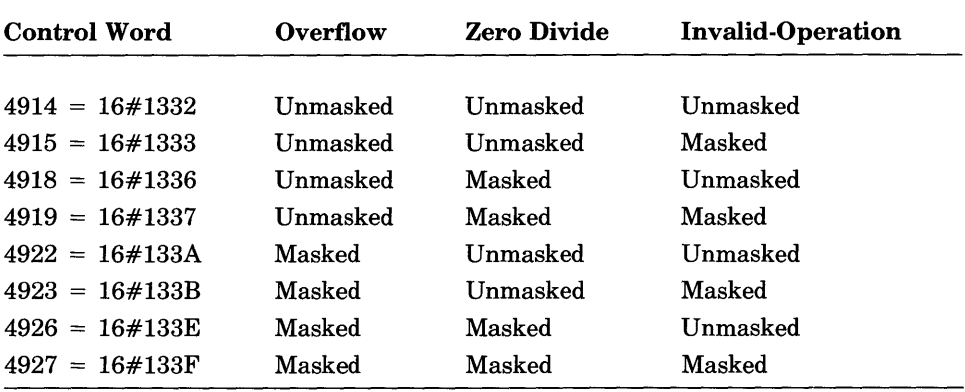

## D.3 Reading and Setting Status and Control Values

This section describes the procedures and functions that you can use to read or set the values of the status and control words.

#### D.3.1 Store-Status-Word Procedure (SSWRQQ)

The SSWRQQ function returns the value of the status word. Use the following declaration for this procedure:

#### INTEGER\*2 FUNCTION SCWRQQ

## D.3.2 Store-Control-Word Procedure (SCWRQQ)

The SCWRQQ function returns the value of the control word. Use the following declaration for this procedure:

#### INTEGER\*2 FUNCTION SCWRQQ

## D.3.3 Load-Control-Word Procedure (LCWRQQ)

The LCWRQQ procedure sets the control word to a given value. LCWRQQ has the following declaration:

SUBROUTINE LCWRQQ(CW) INTEGER\*2 CW

The INTEGER \*2 argument passed to LCWRQQ is known as the "user's control word."

Always use LCWRQQ to change the control word. To ensure that special routines that handle stack exceptions and denormal propagation will work correctly, the control word and auxiliary variables must be set up in the way that LCWRQQ sets them up.

#### *Important*

Do not alter the *8087/80287* control word with an FLDCW instruction if you use an *8087/80287* coprocessor with a Microsoft language.

Since the denormal exception is not a part of the IEEE standard, LCWRQQ always alters the user's control word to mask denormals. The user cannot affect the handling of denormals with LCWRQQ.

Use the unmasked setting for the invalid-operation bit of the user's control word. The exception handler may ignore attempts to mask invalid exceptions, since it uses unmasked invalid exceptions to detect *8087/80287* stack overflow and underflow.

# **Appendix E Error Messages and Limits**

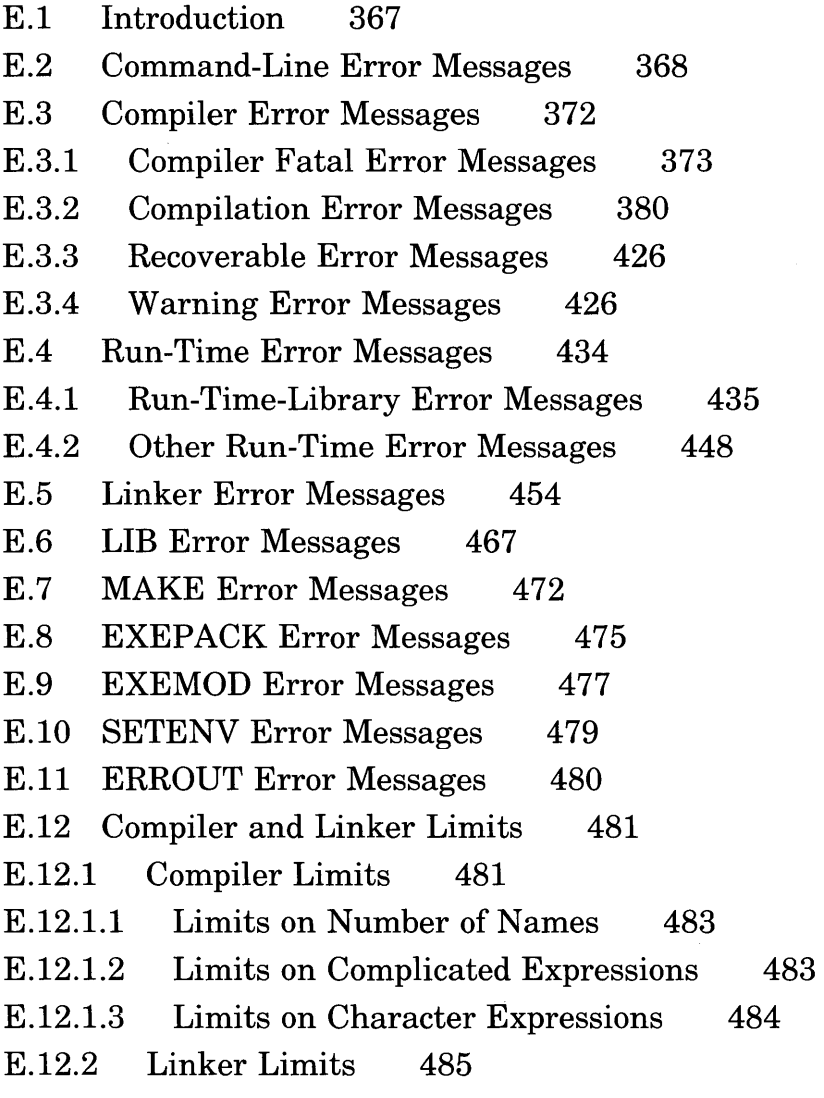

 $\label{eq:2.1} \mathcal{L}(\mathcal{L}^{\mathcal{L}}_{\mathcal{L}}(\mathcal{L}^{\mathcal{L}}_{\mathcal{L}}(\mathcal{L}^{\mathcal{L}}_{\mathcal{L}}(\mathcal{L}^{\mathcal{L}}_{\mathcal{L}}(\mathcal{L}^{\mathcal{L}}_{\mathcal{L}}(\mathcal{L}^{\mathcal{L}}_{\mathcal{L}}(\mathcal{L}^{\mathcal{L}}_{\mathcal{L}}(\mathcal{L}^{\mathcal{L}}_{\mathcal{L}}(\mathcal{L}^{\mathcal{L}}_{\mathcal{L}})))$ 

## **E.l Introduction**

This appendix lists error messages you may encounter as you develop a program, and describes actions you can take to correct the errors. The following list tells where to find error messages for the various components of Microsoft FORTRAN:

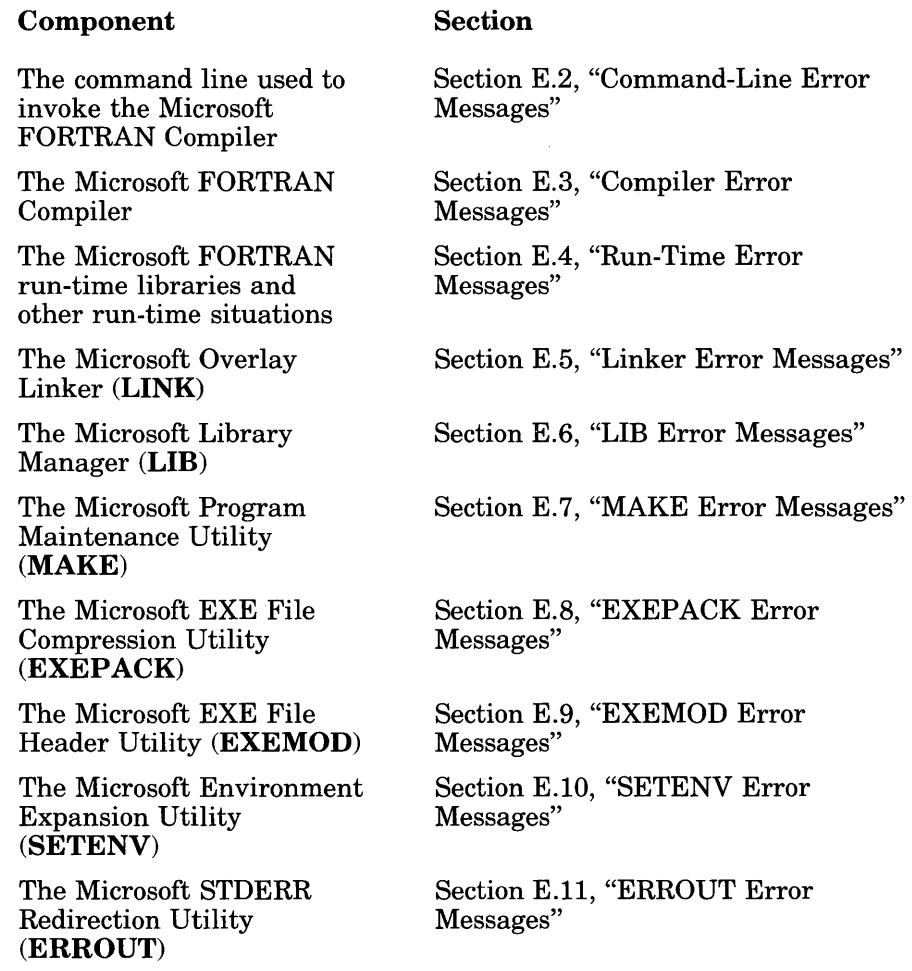

Information on compiler and linker limits is found in Section E.12.

## **E.2 Command-Line Error Messages**

Messages that indicate errors on the command line used to invoke the compiler have one of the following formats:

command line fatal error D1xxx: messagetext command 1 i ne error *D2xxx: messagetext*  comma nd 1 *i* ne war n *i* ng *D4xxx: messagetext* 

If possible, the compiler continues operation, printing error and warning messages. In some cases, command-line errors are fatal and the compiler terminates processing. The following messages indicate errors on the command line:

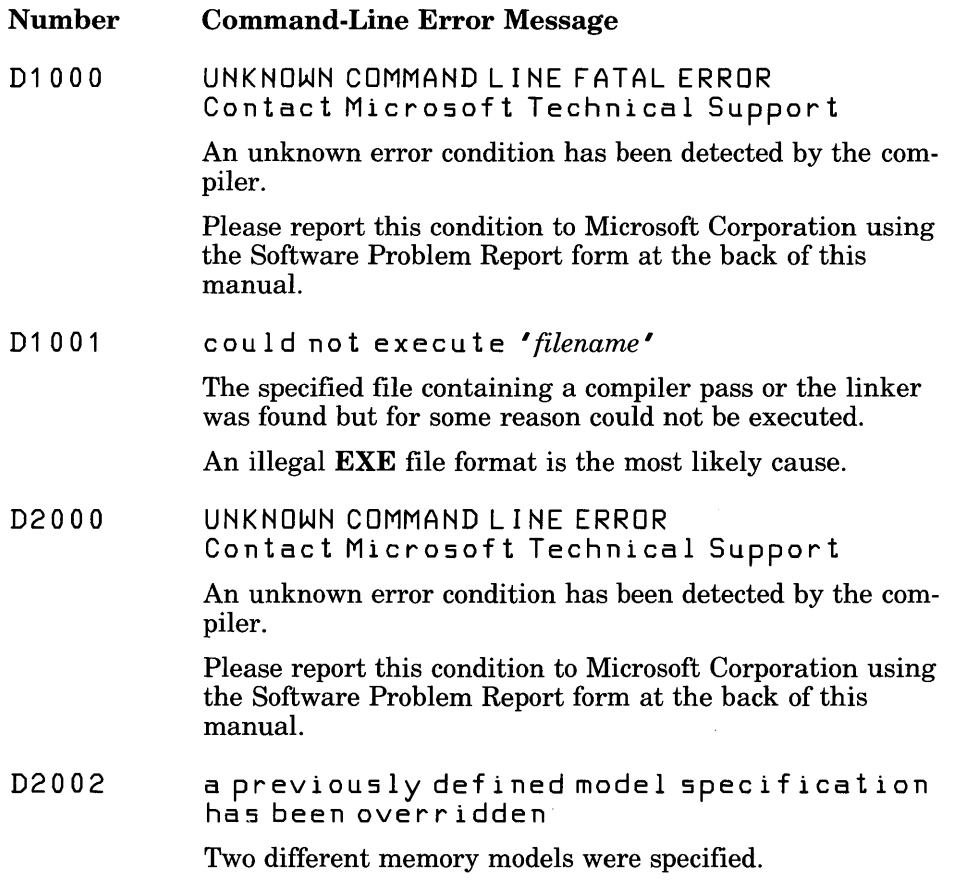

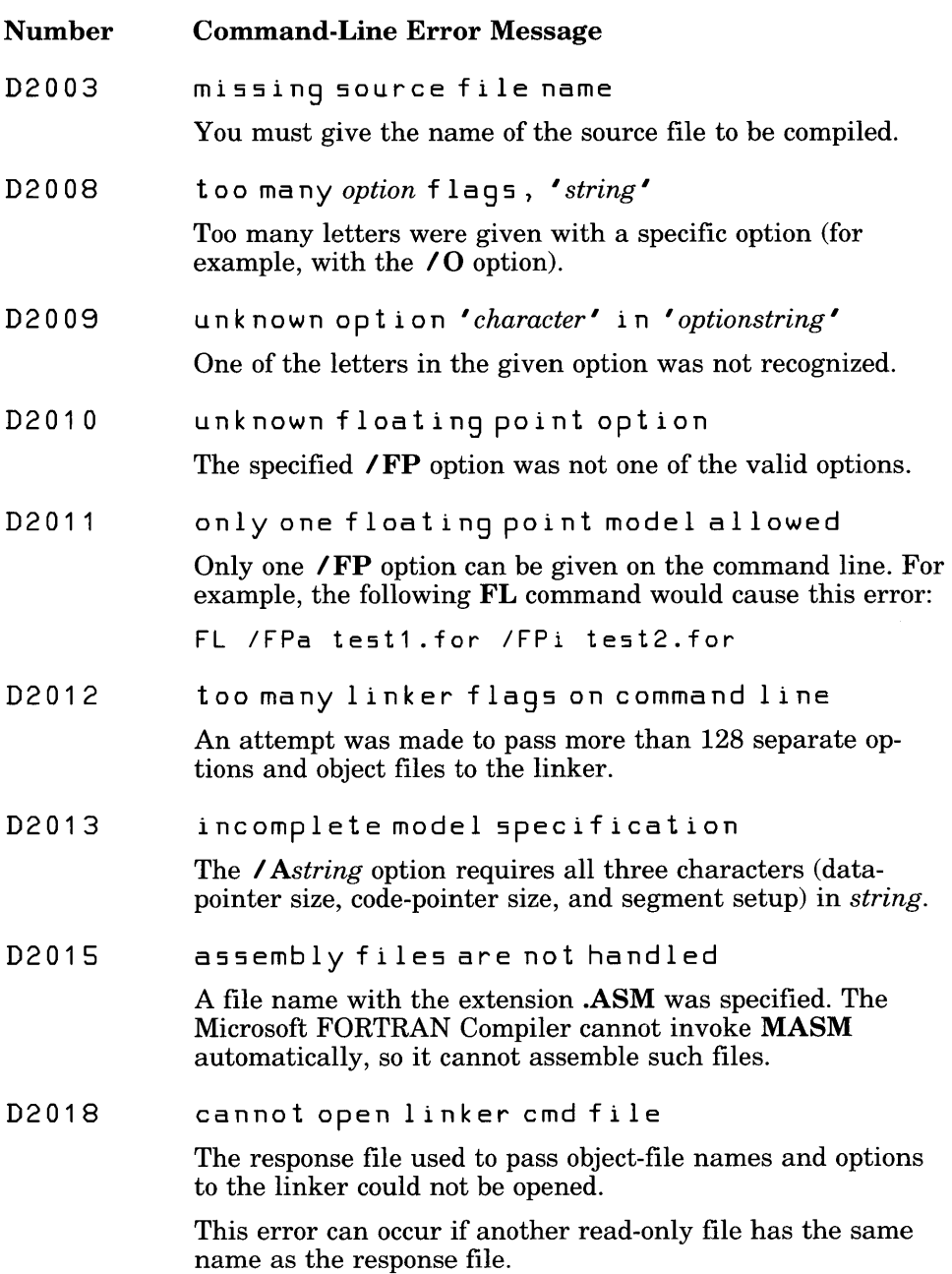

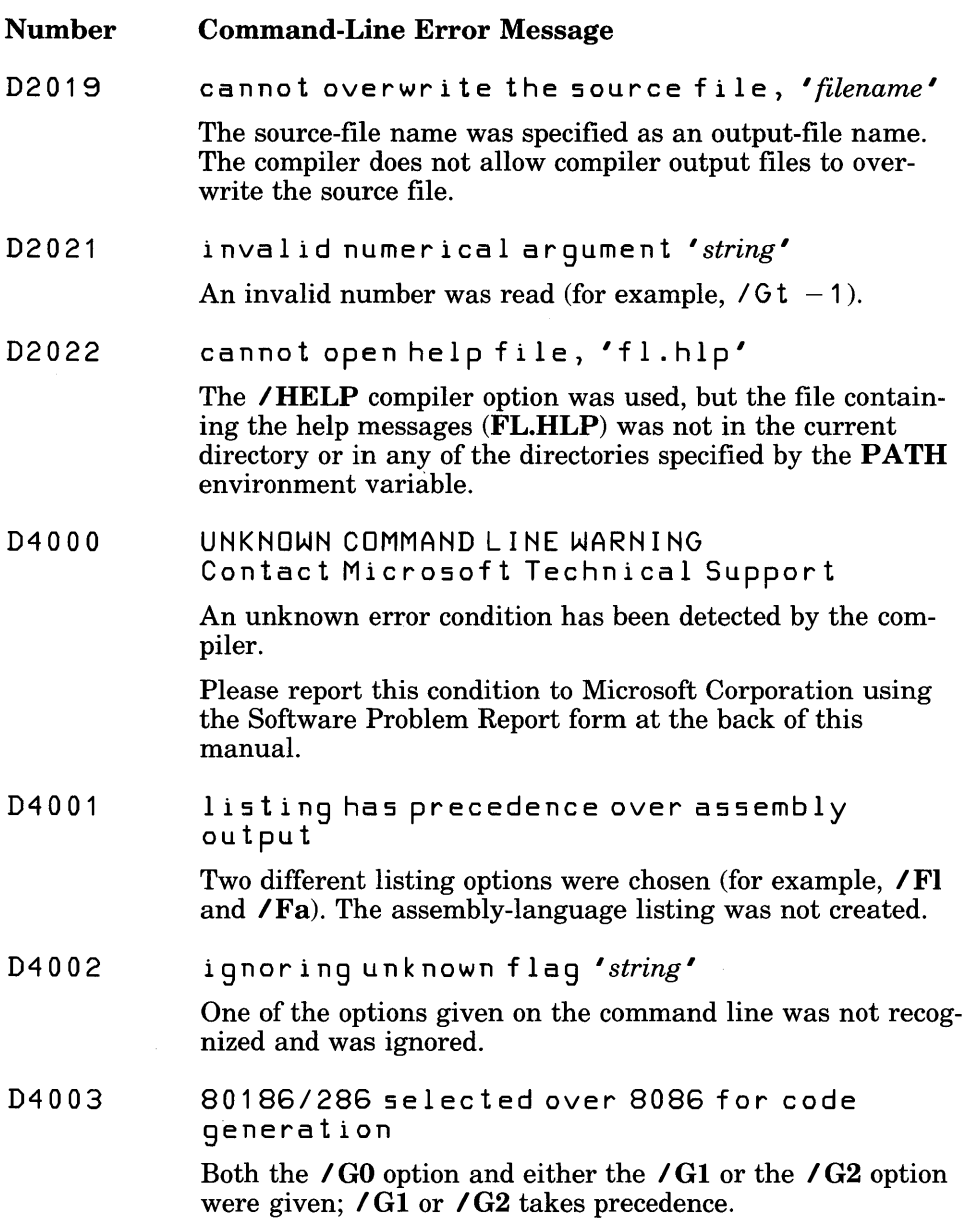

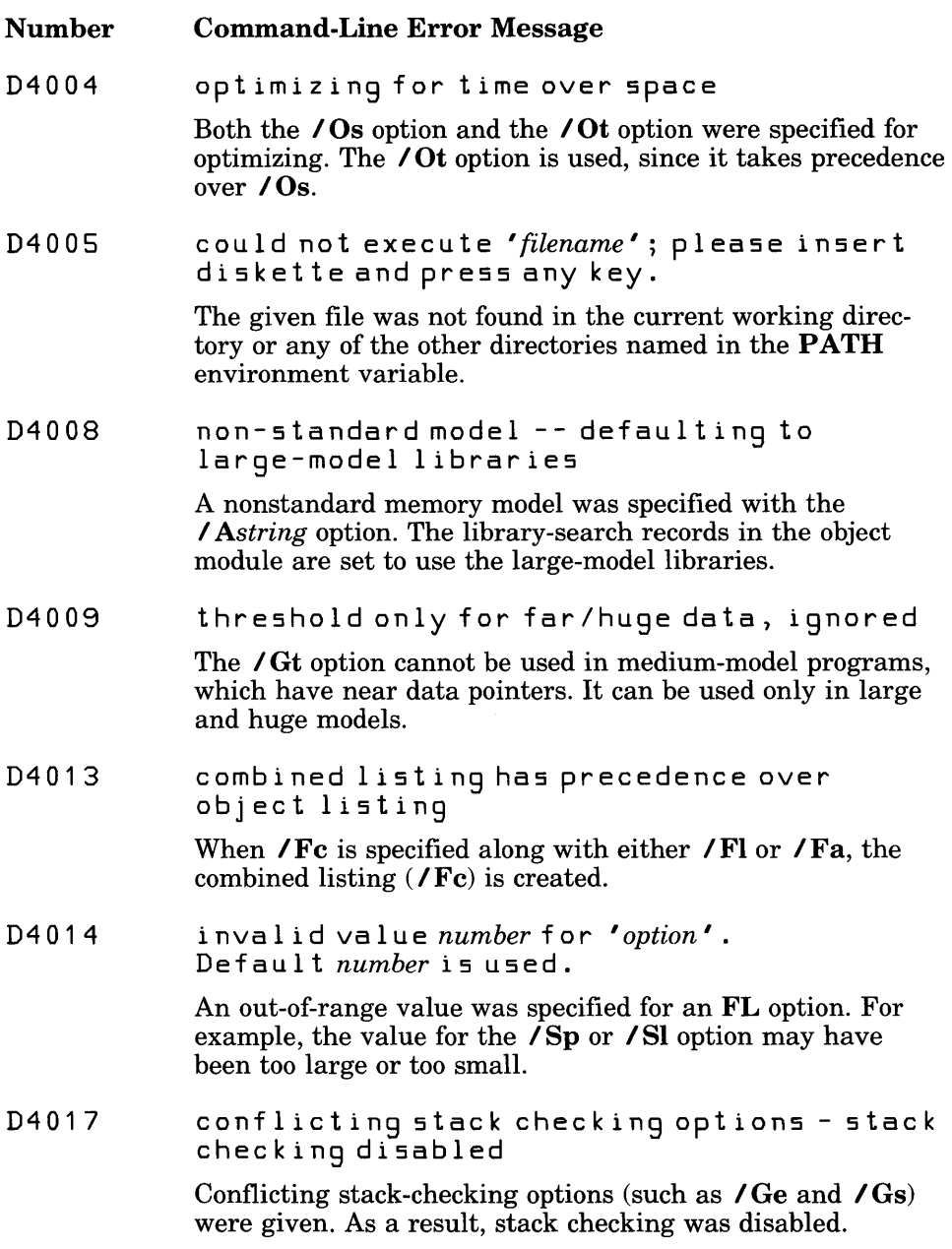

## **E.3 Compiler Error Messages**

The error messages produced by the Microsoft FORTRAN Compiler fall into the following four categories:

- 1. Fatal error messages
- 2. Compilation error messages
- 3. Recoverable error messages
- 4. Warning messages

The messages for each category are listed in Sections  $E.3.1 - E.3.4$  in numerical order, with a brief explanation of each error. To look up an error message, first determine the message category, then find the error number. All messages give the file name and line number where the error occurs. The following paragraphs discuss error-message format.

#### **Fatal Error** Messages

Fatal error messages indicate a severe problem, one that prevents the compiler from processing your program any further. These messages have the following format:

```
filename ( line) : fat ale r r 0 r F 1 xxx: messagetext
```
After the compiler displays a fatal error message, it terminates without producing an object file or checking for further errors.

#### **Compilation Error** Messages

Compilation error messages identify actual program errors. These messages appear in the following format:

```
filename ( line) : err 0 r F 2xxx: messagetext
```
The compiler does not produce an object file for a source file that has compilation errors in the program. When the compiler encounters such errors, it attempts to recover from the error. If possible, it continues to process the source file and produce error messages. If errors are too numerous or too severe, the compiler stops processing.

#### Recoverable Error Messages

Recoverable error messages are informational only; they do not prevent compiling and linking. These messages appear in the following format:

*filename* ( *line)* : err 0 r F *3xxx: message text* 

Recoverable error messages are similar to warning error messages (see below), except that you cannot suppress them using the *IW* option. (See Section 3.3.9.3 for a description of this option.)

#### Warning Messages

Warning messages are informational only; they do not prevent compilation and linking. These messages appear in the following format:

```
filename ( line) : war n i n 9 F 4 xxx : messagetext
```
You can use the  $\sqrt{W}$  option to control the level of warnings that the compiler generates. See Section 3.3.9.3 for a description of this option.

### E.3.1 Compiler Fatal Error Messages

The following messages identify fatal errors. The compiler cannot recover from a fatal error; it stops processing after printing the error message.

Number Compiler Fatal Error Message

F1000 UNKNOWN FATAL ERROR Contact Microsoft Technical Support

An unknown fatal error has occurred.

Please report this condition to Microsoft Corporation using the Software Problem Report form at the back of this manual.

F 1 001 Internal Compiler Error compiler file 'filename' line 'number' Contact Microsoft Technical Support

An internal compiler error has occurred.

Please report this condition to Microsoft Corporation using the Software Problem Report form at the back of this manual.

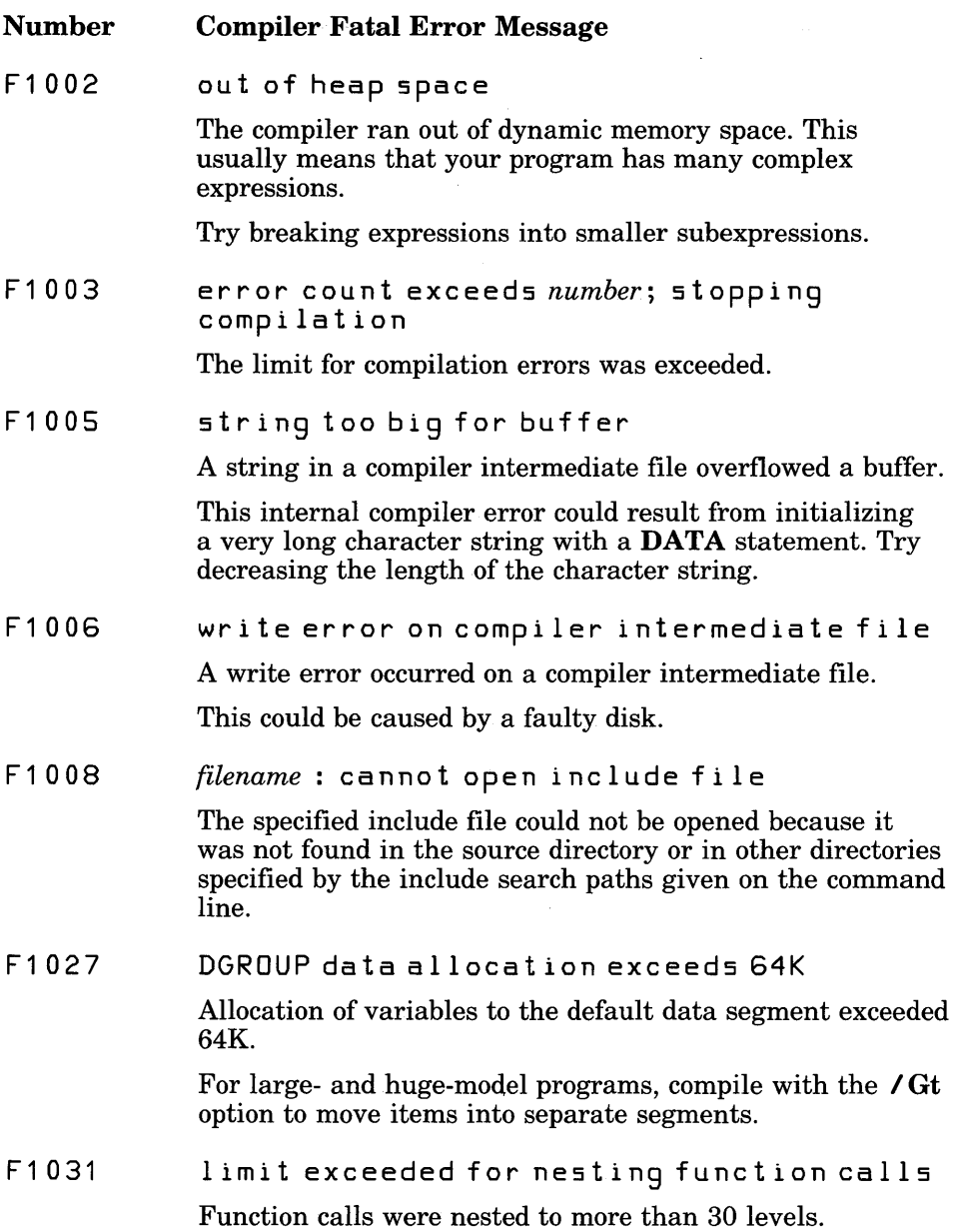

 $\sim 400$ 

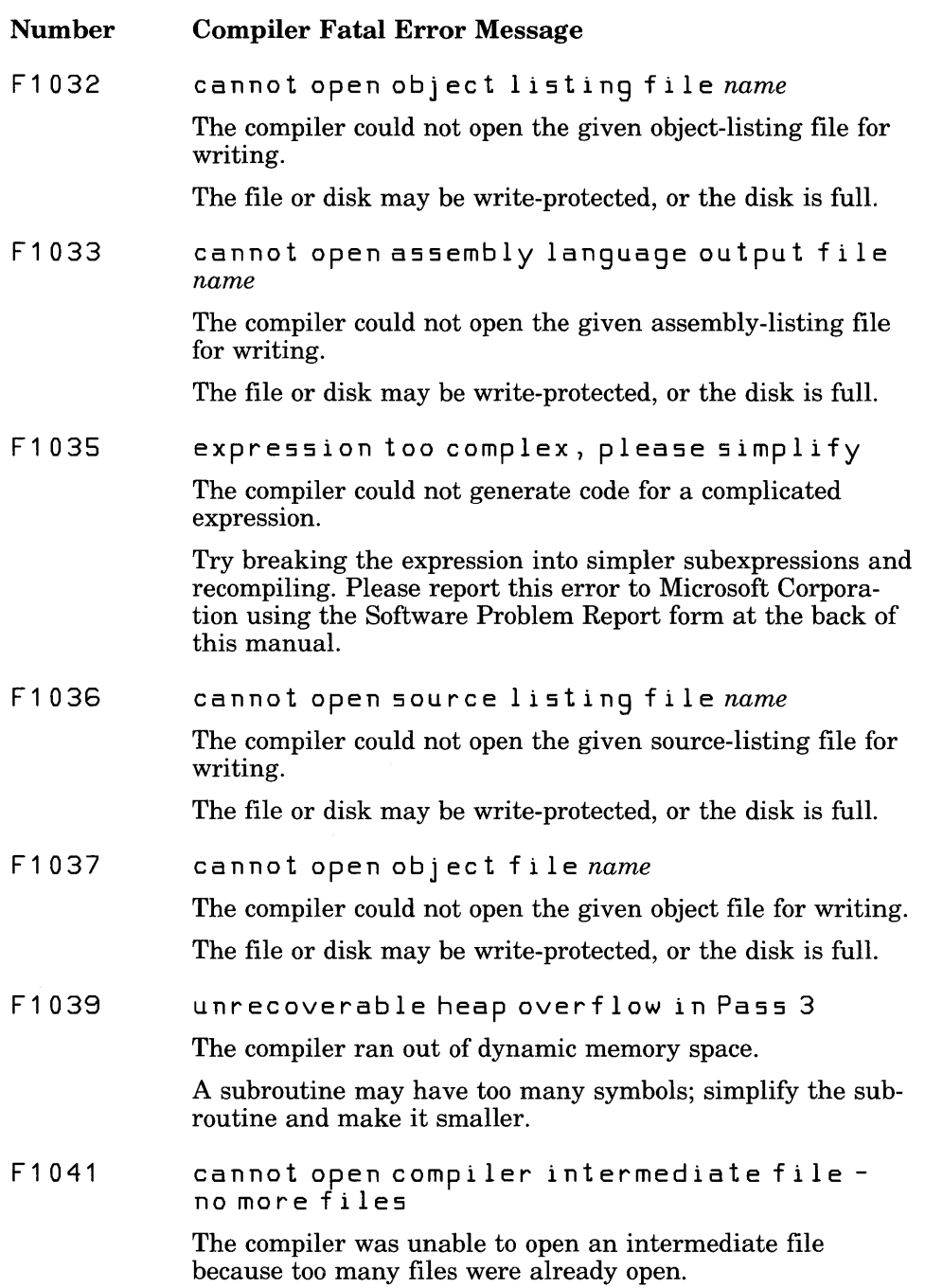

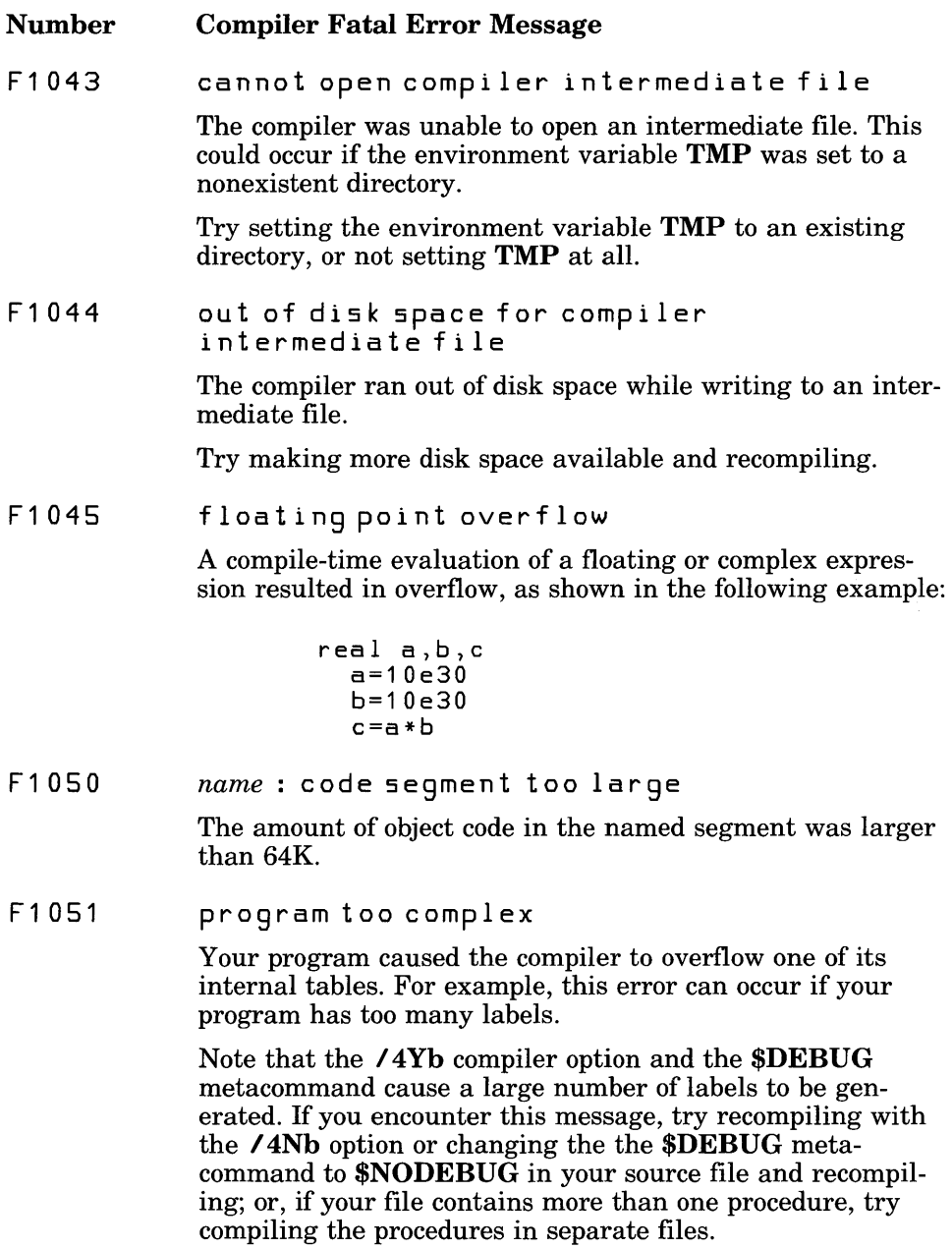

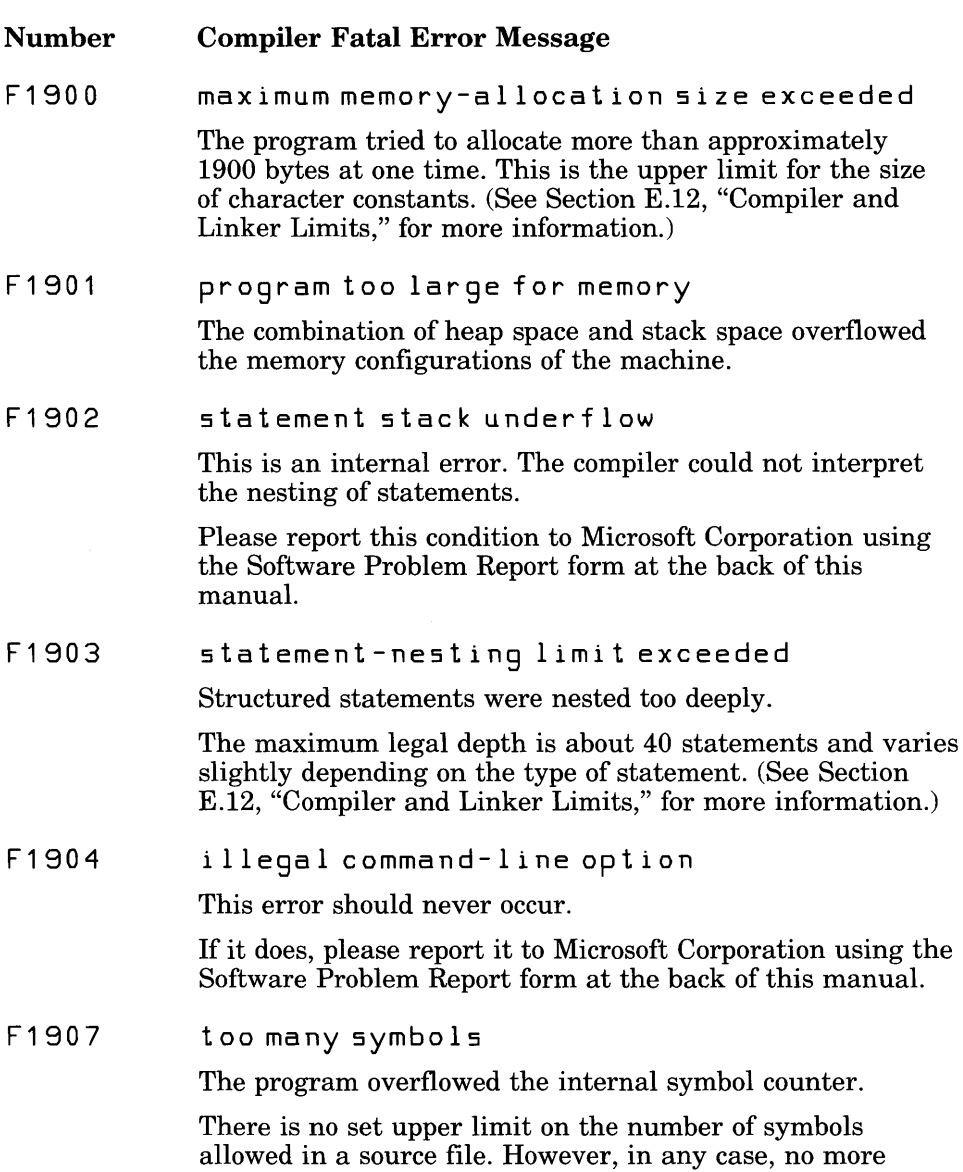

than 20,000 names are allowed in one module.

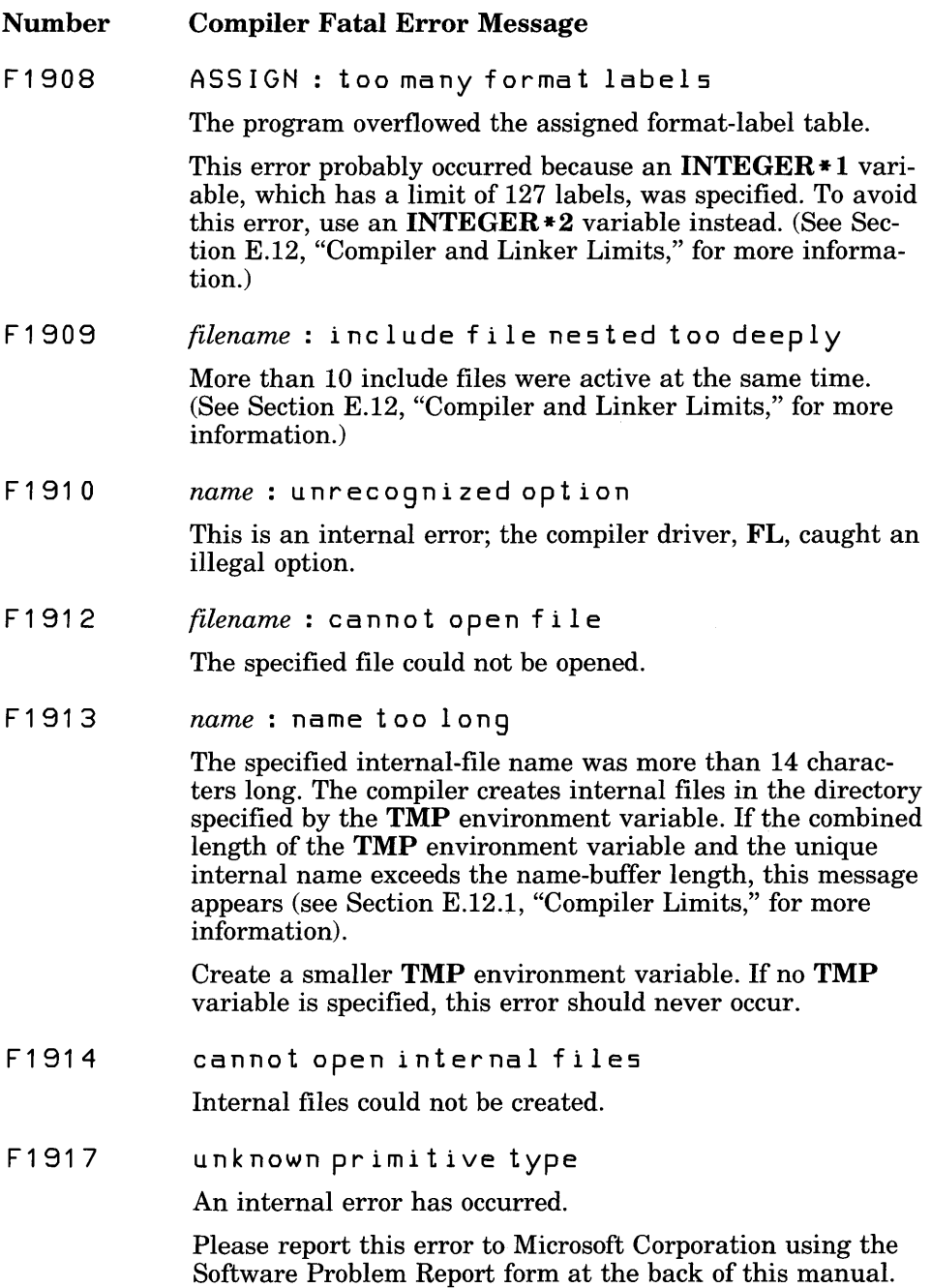

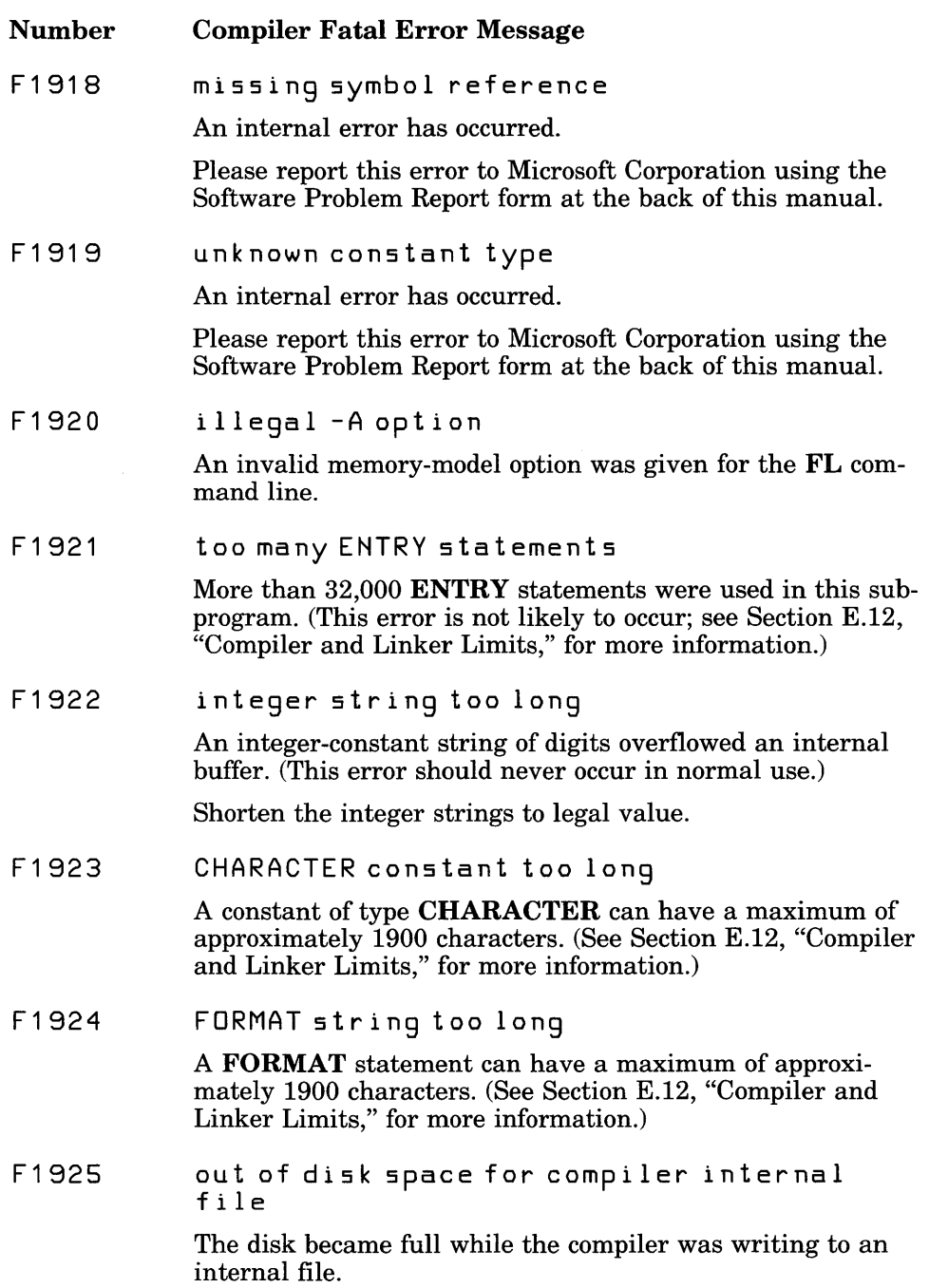

 $\bar{z}$ 

#### Number Compiler Fatal Error Message

F1926 write error on compiler internal file

> An error occurred while the compiler was writing to an internal file.

Please report this error to Microsoft Corporation using the Software Problem Report form at the back of this manual.

#### E.3.2 Compilation Error Messages

The messages listed below indicate that your program has errors. When the compiler encounters any of the errors listed in this section, it continues compiling the program (if possible) and outputs additional error messages. However, no object file is produced.

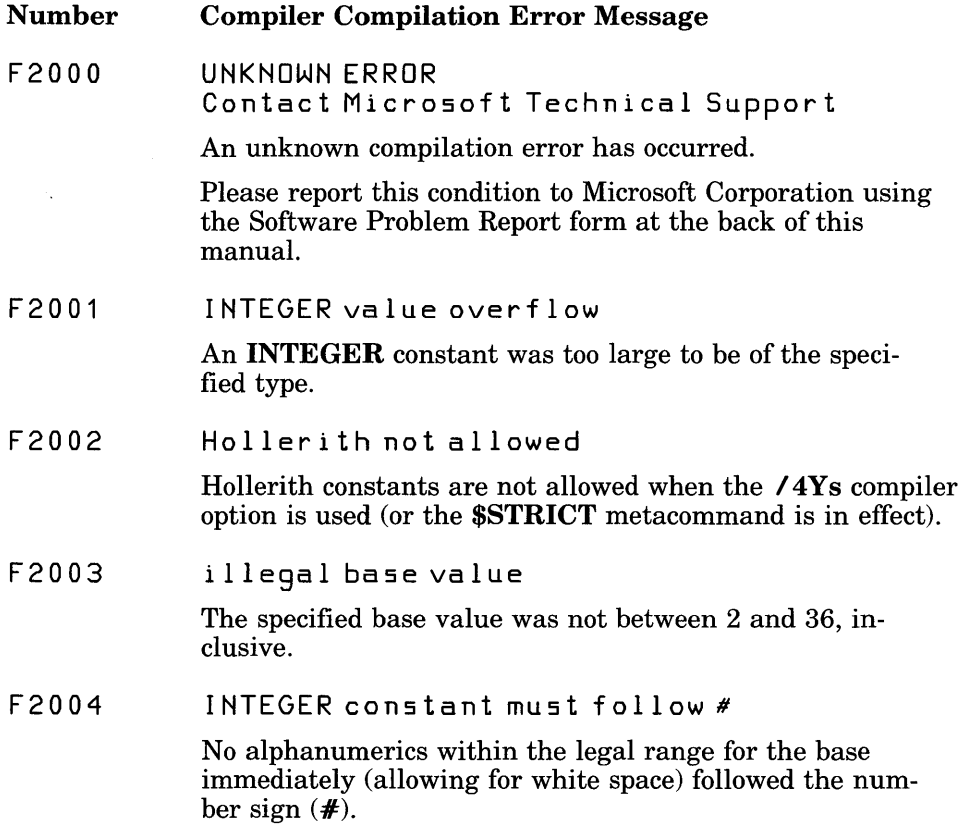

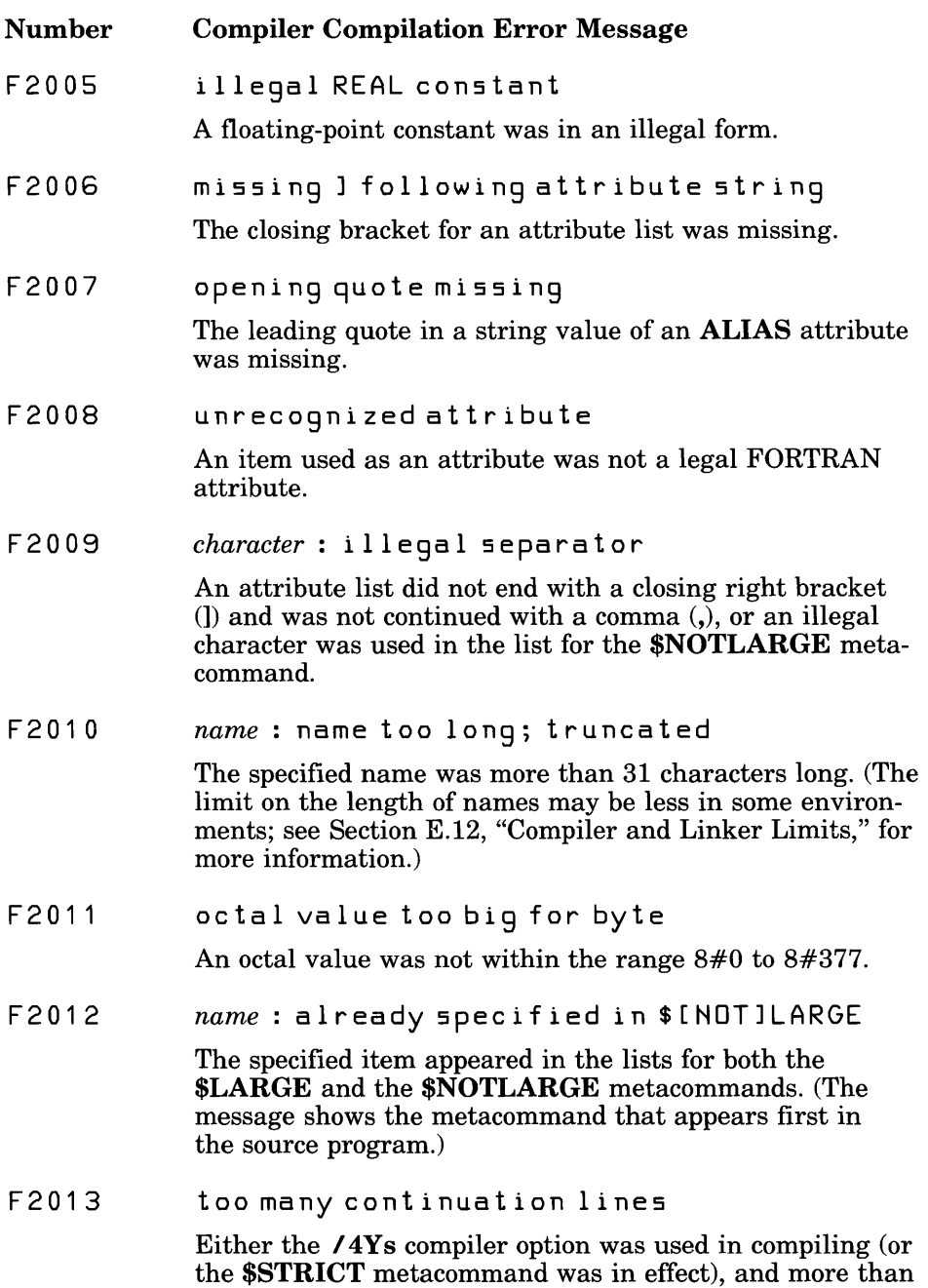

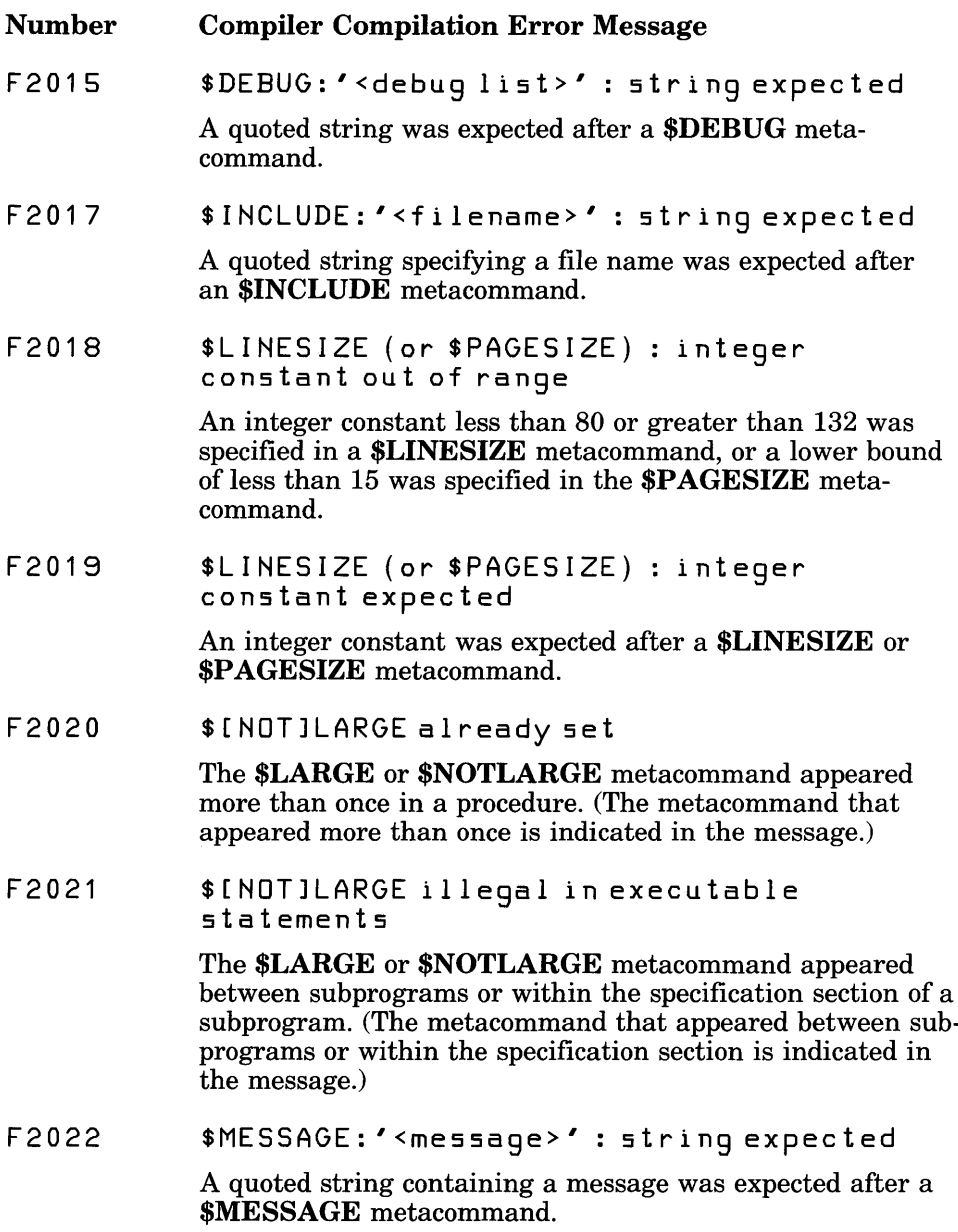

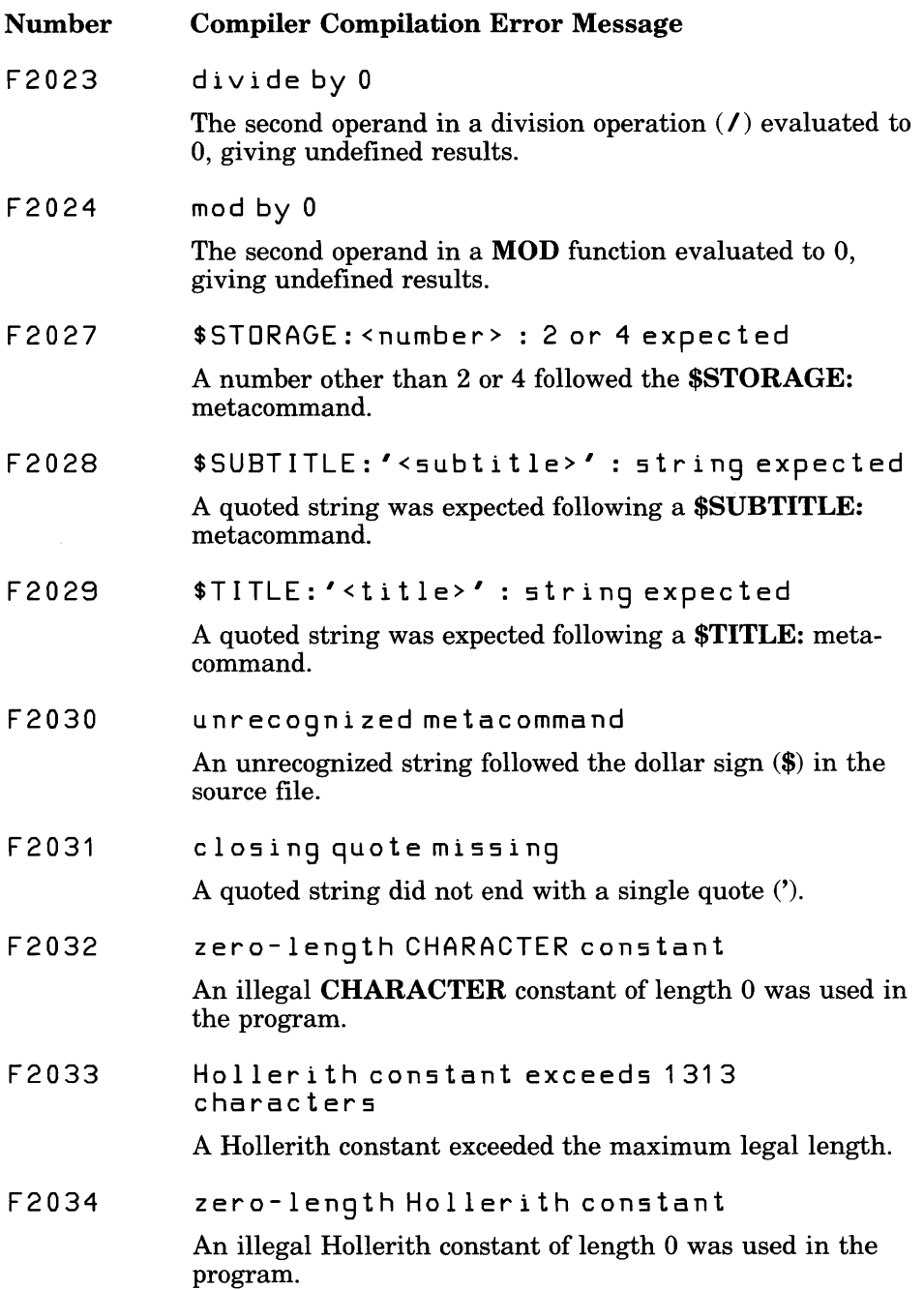

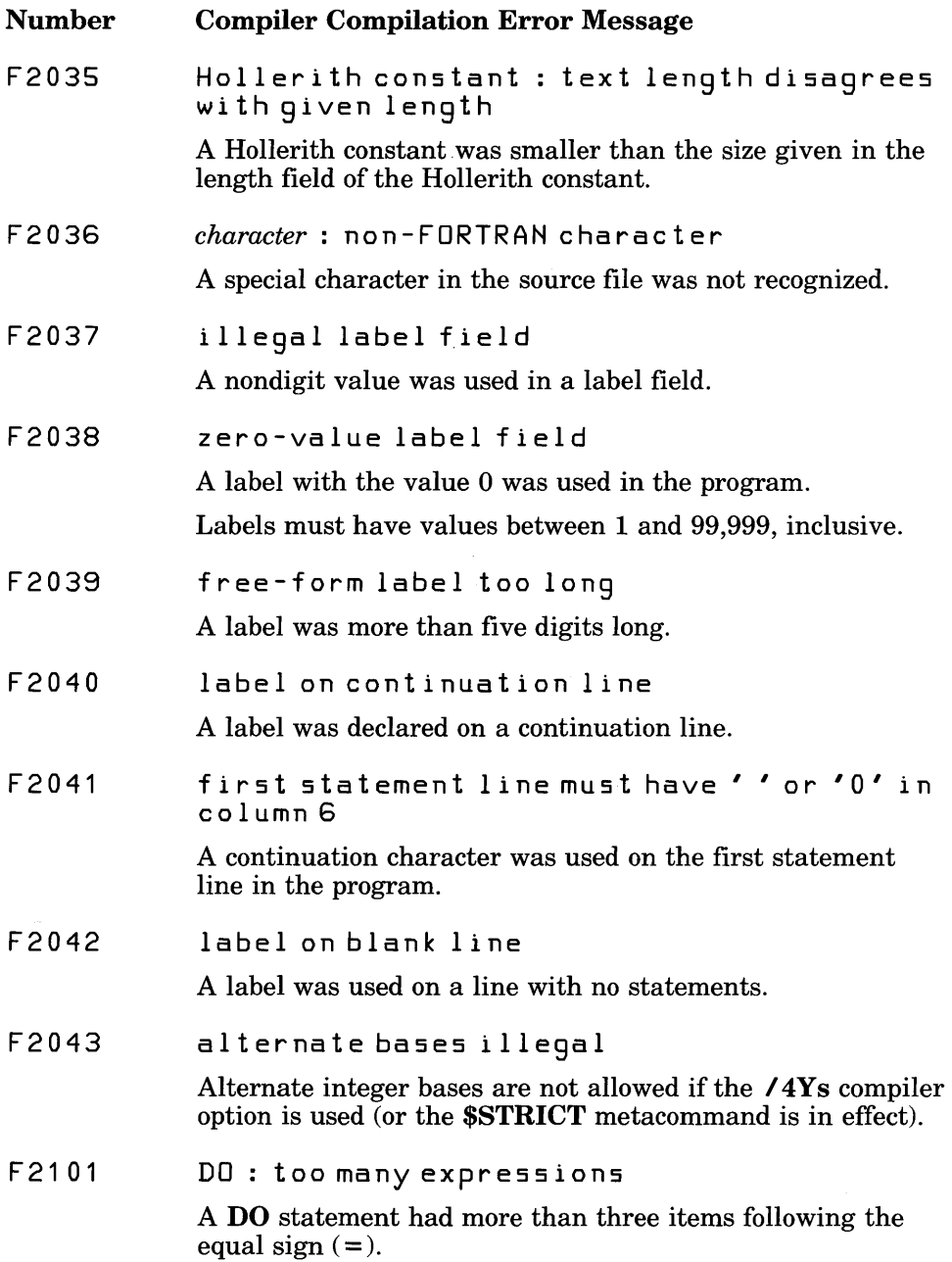

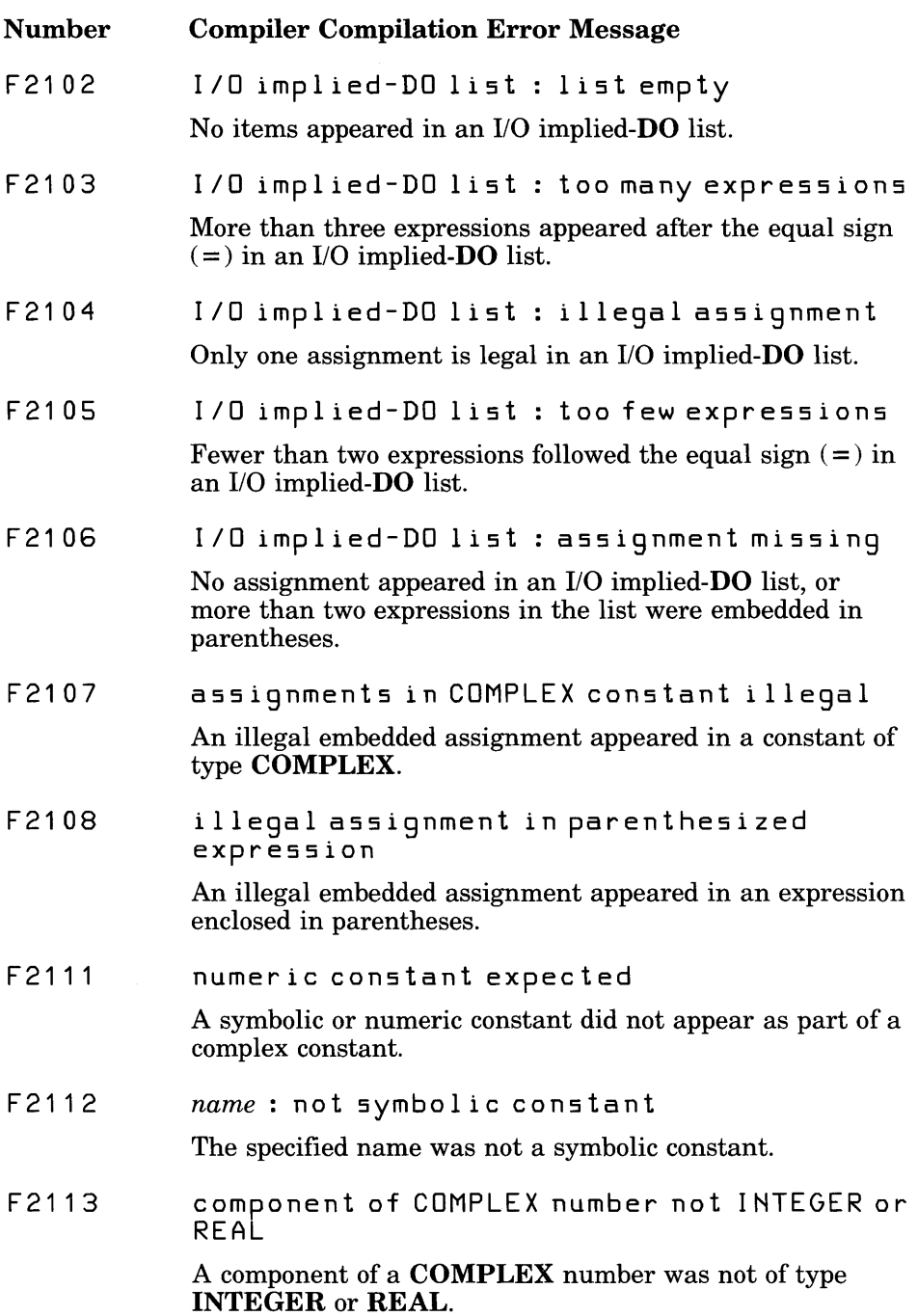

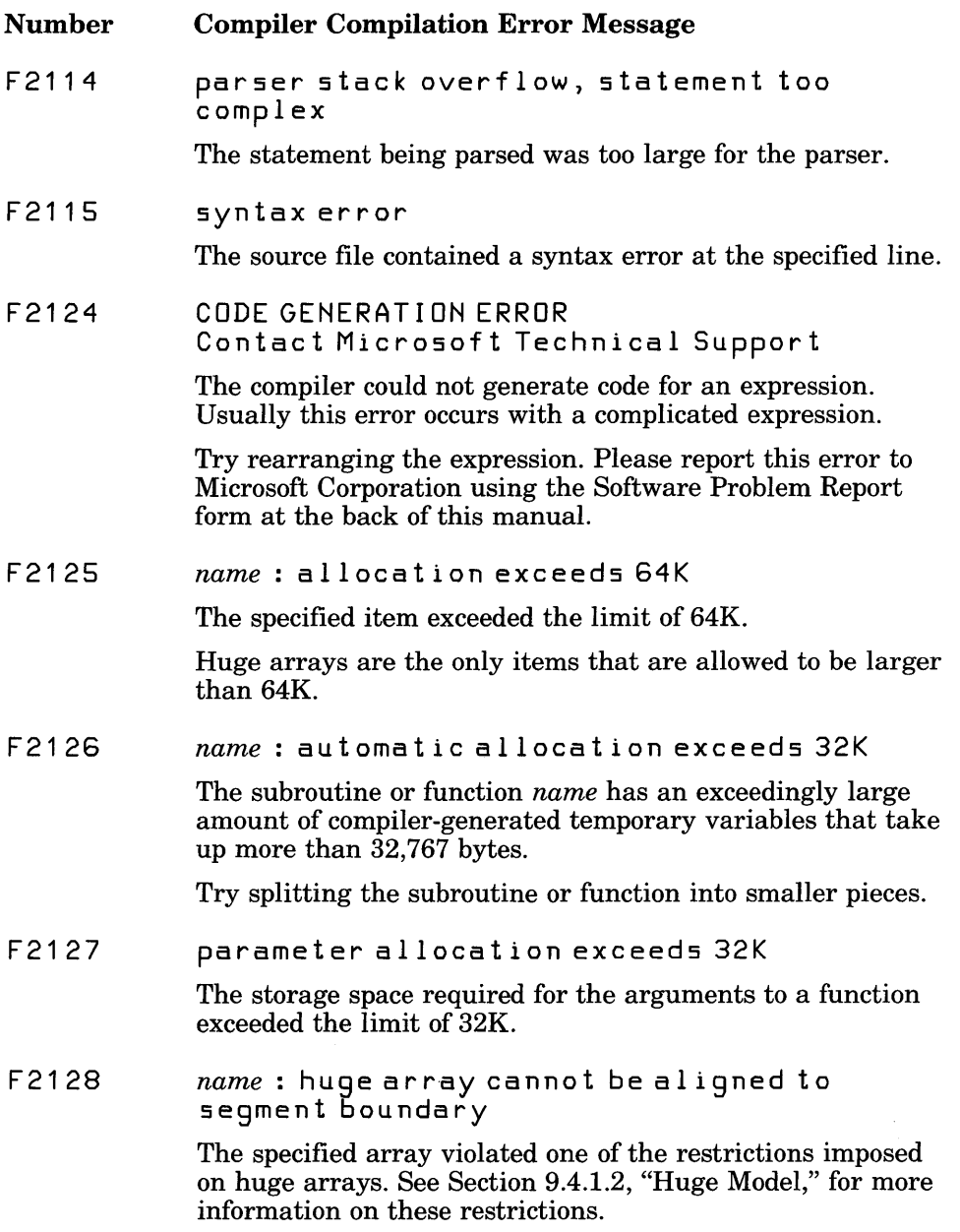
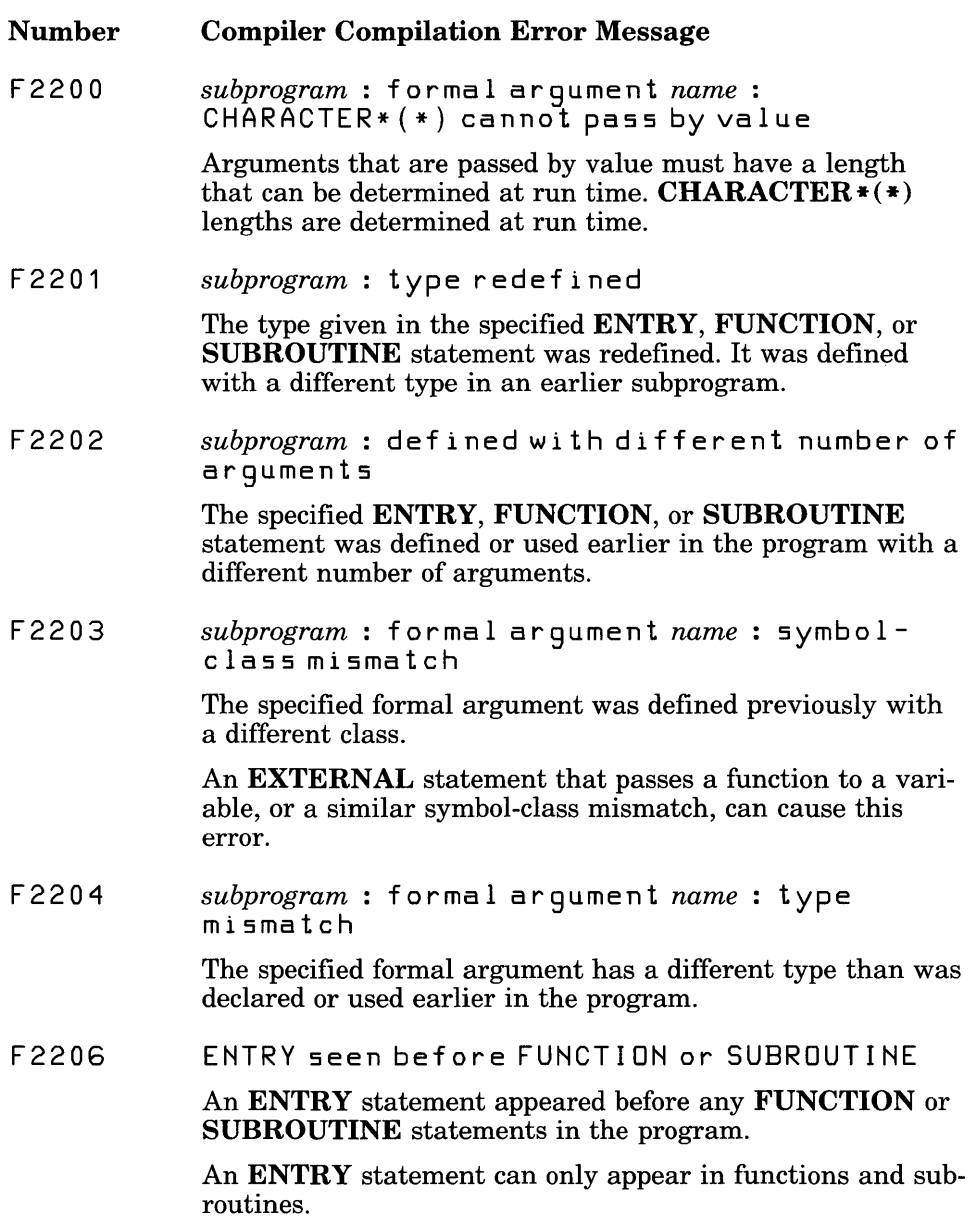

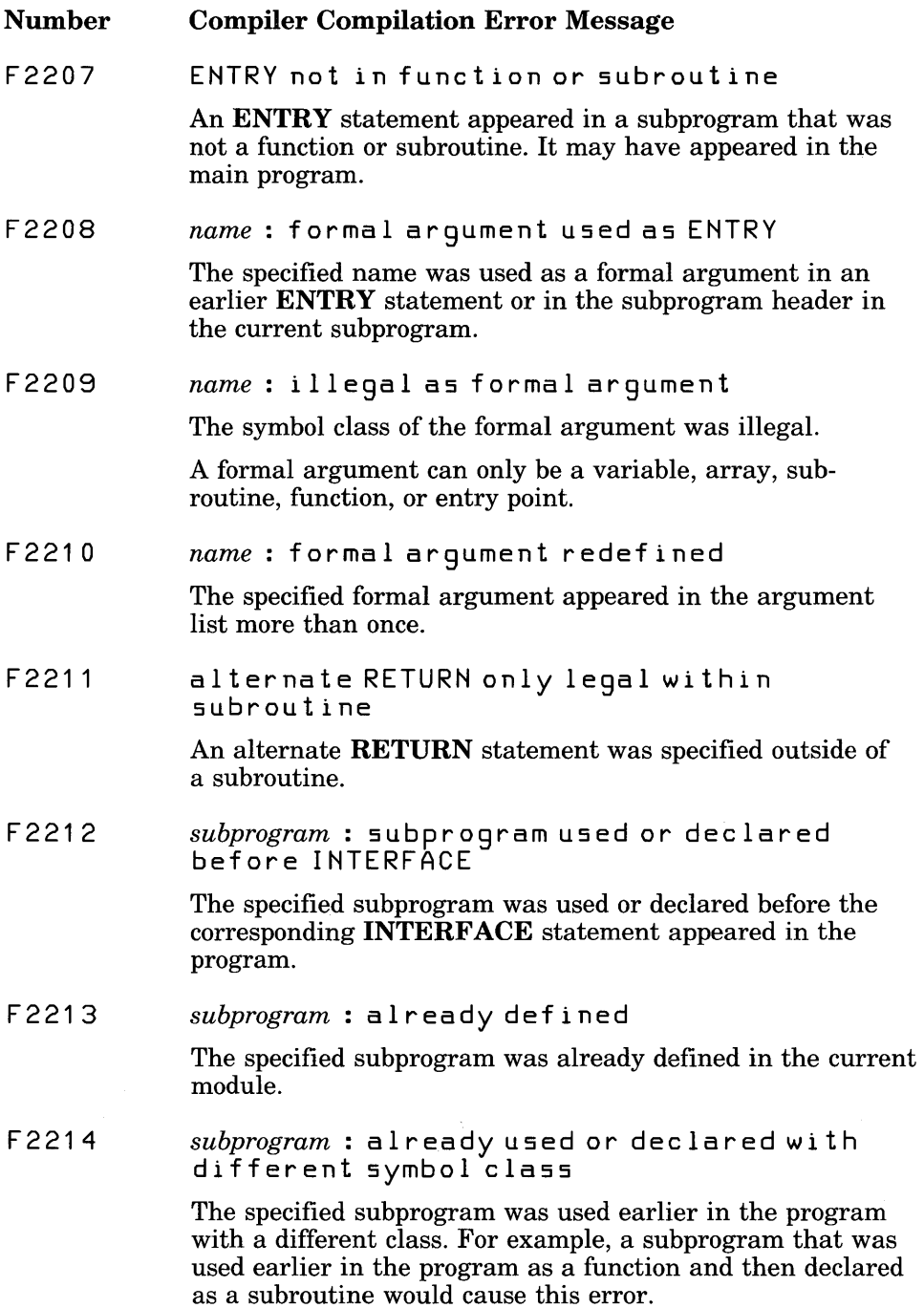

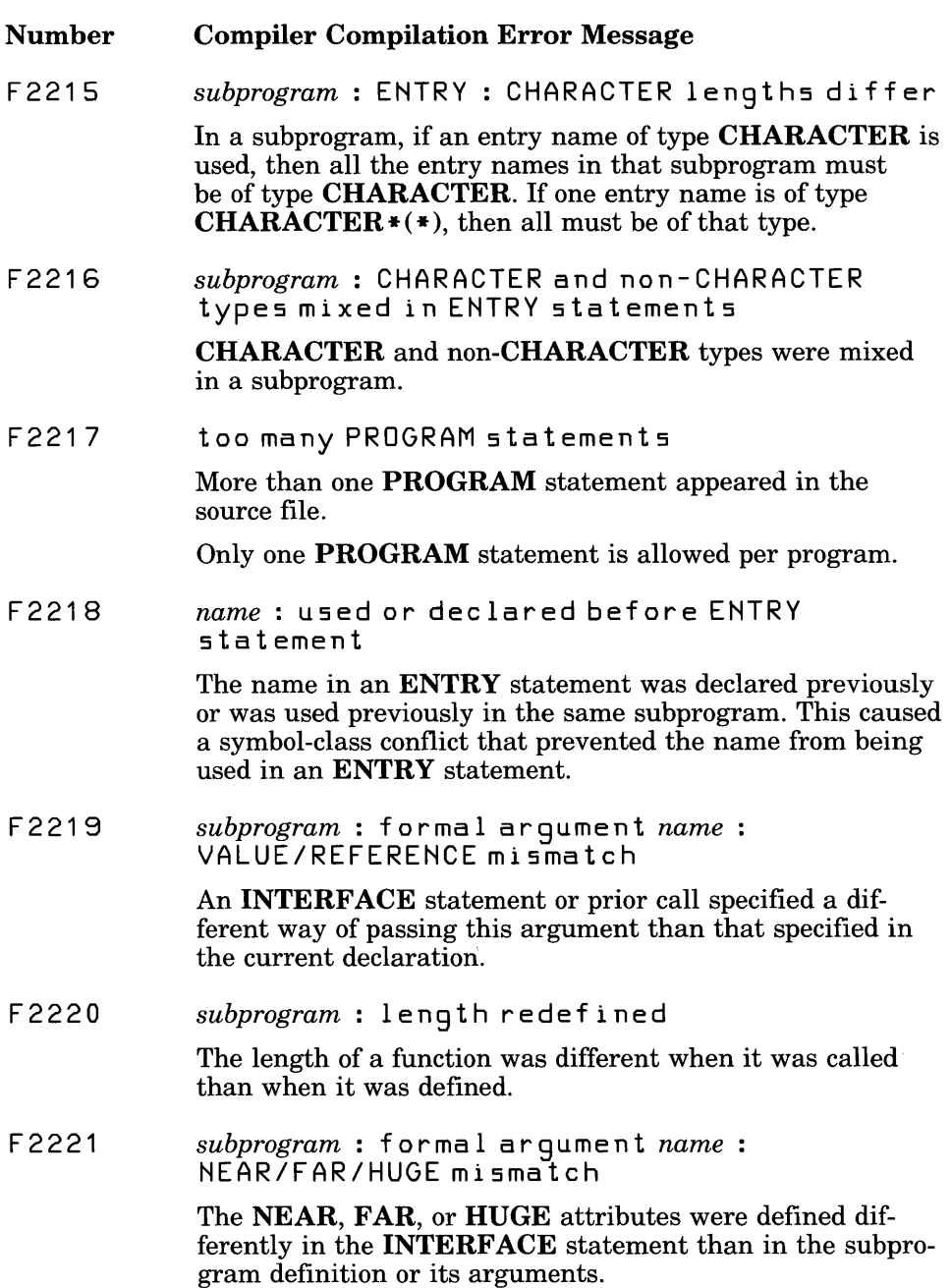

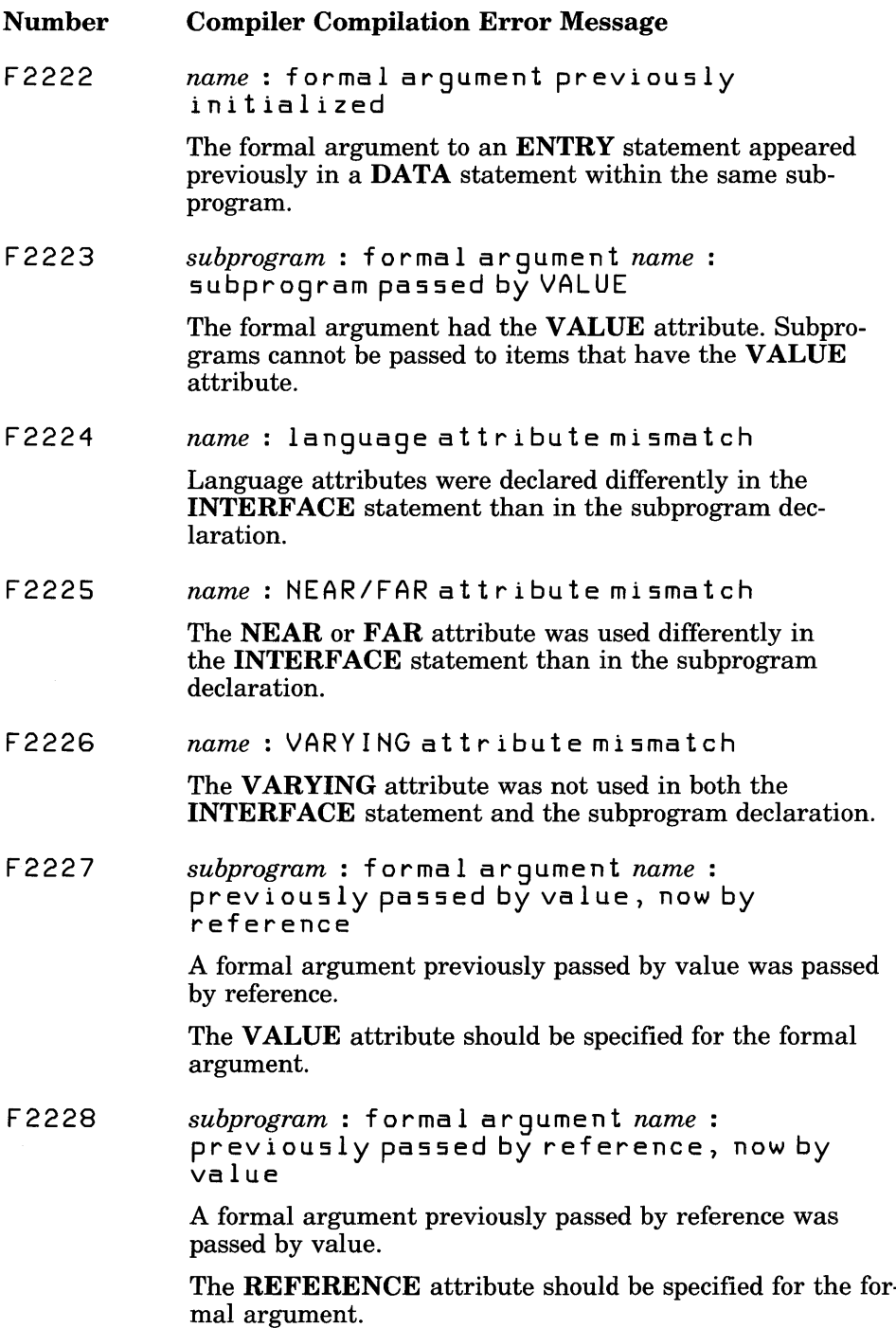

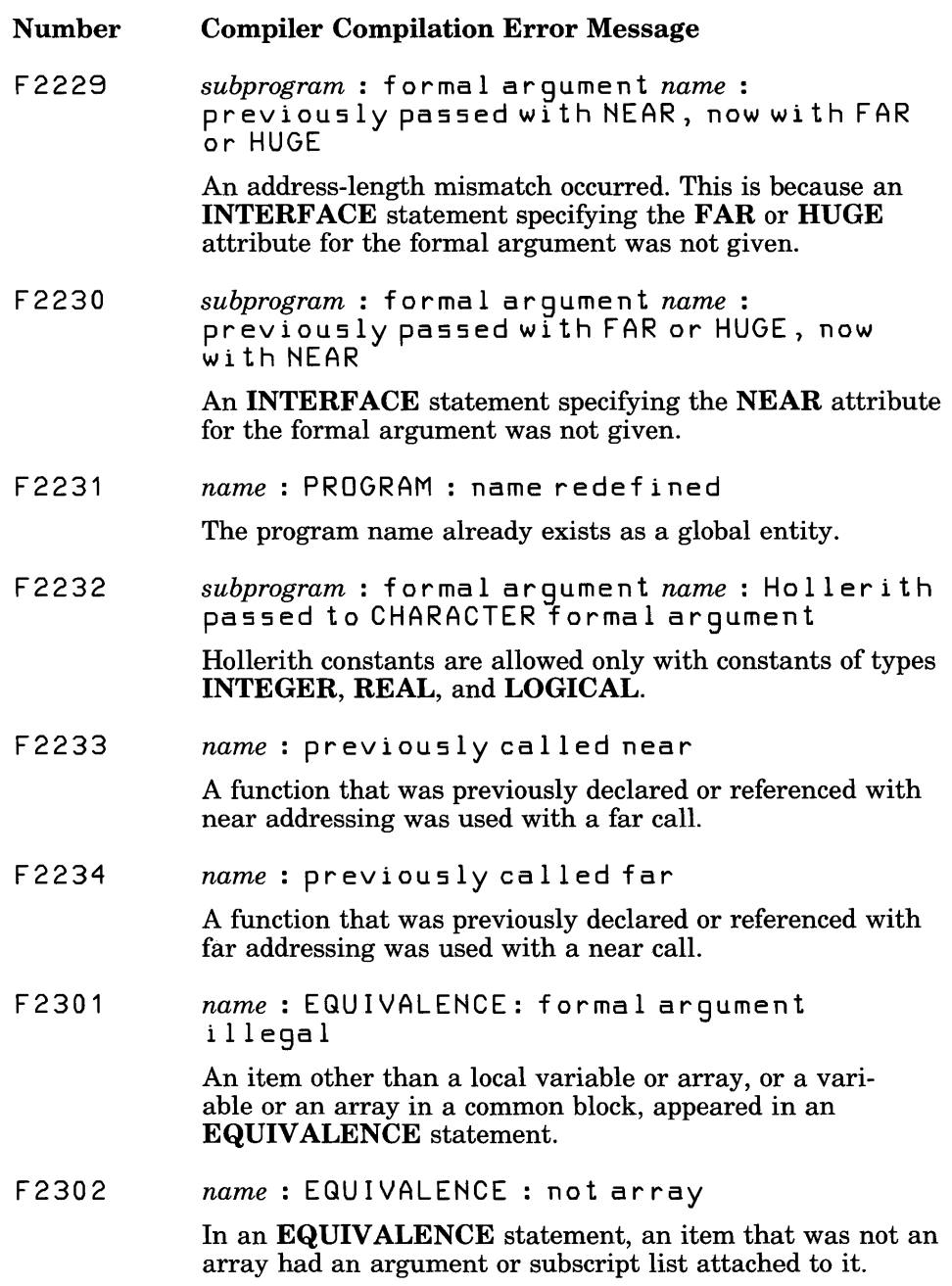

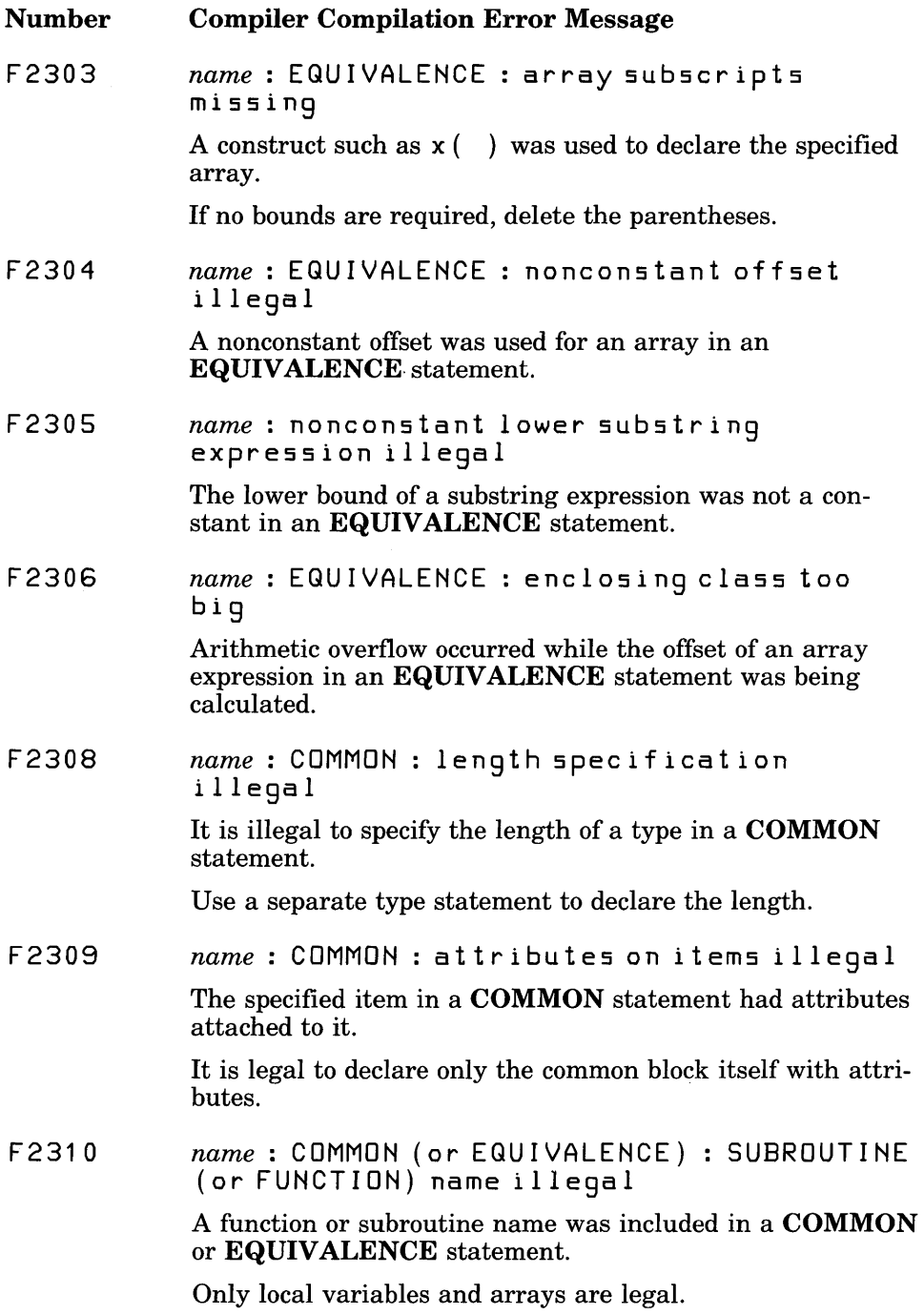

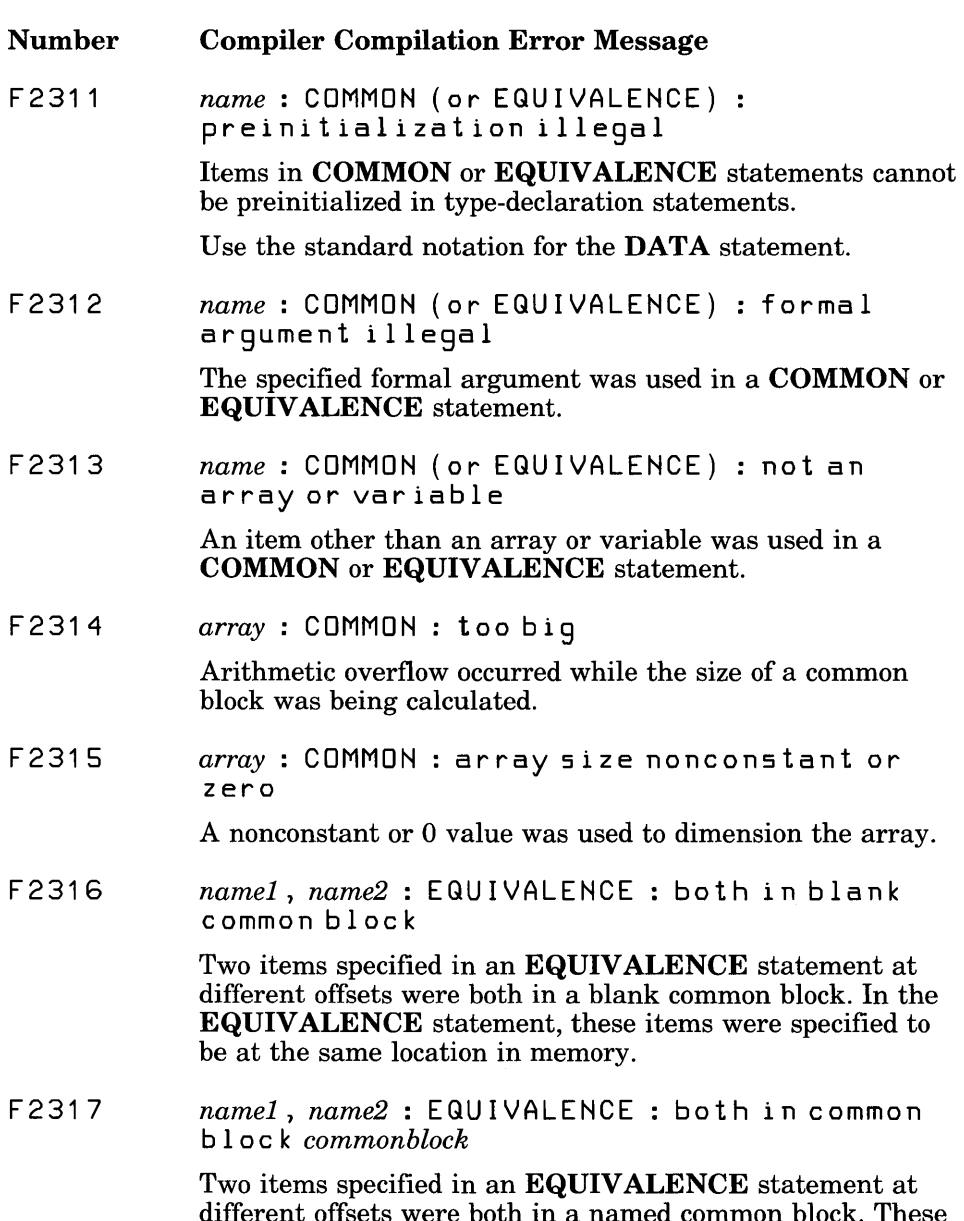

different offsets were both in a named common block. These items were specified in the EQUIVALENCE statement to be at the same location in memory.

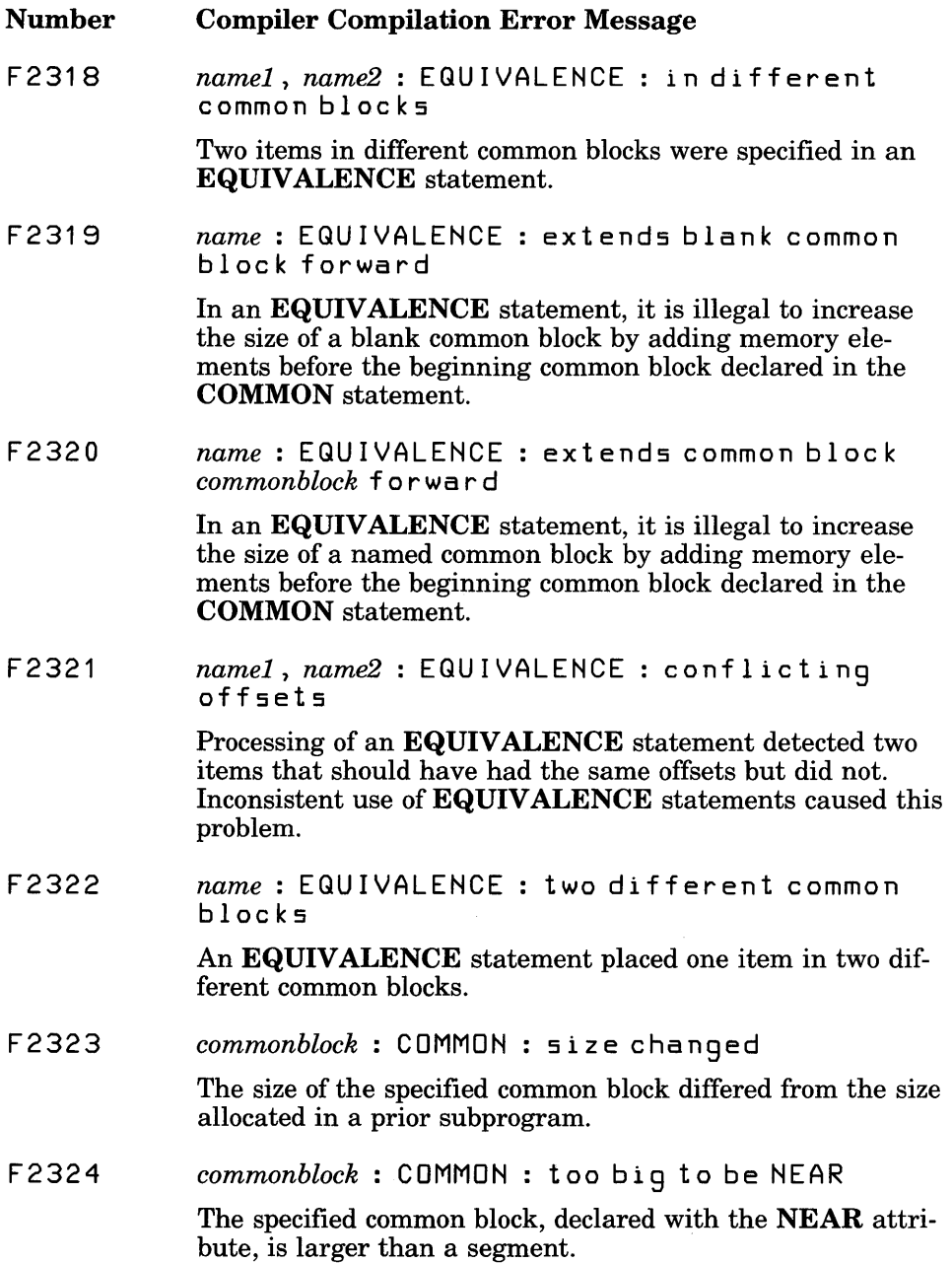

 $\bar{\tau}$ 

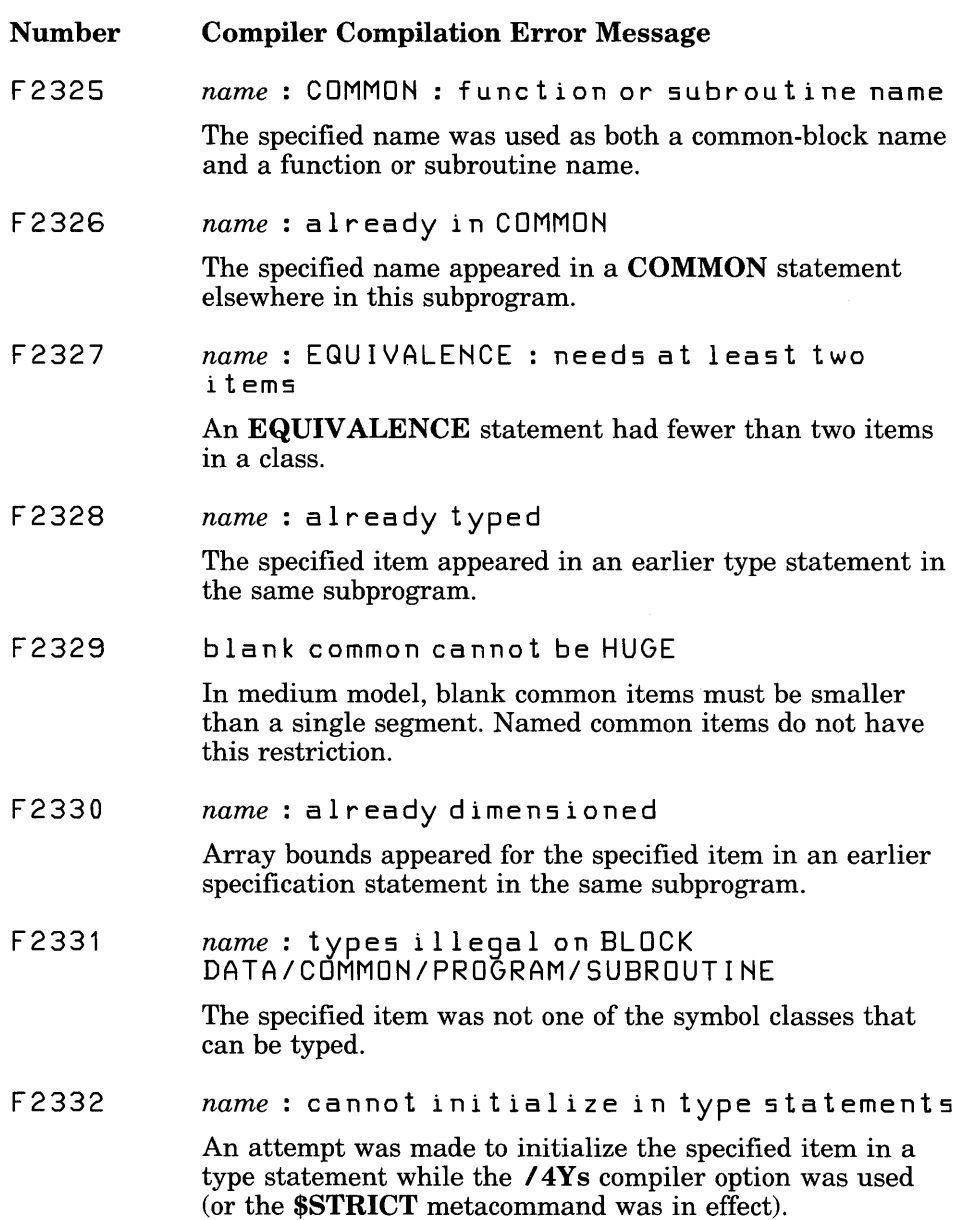

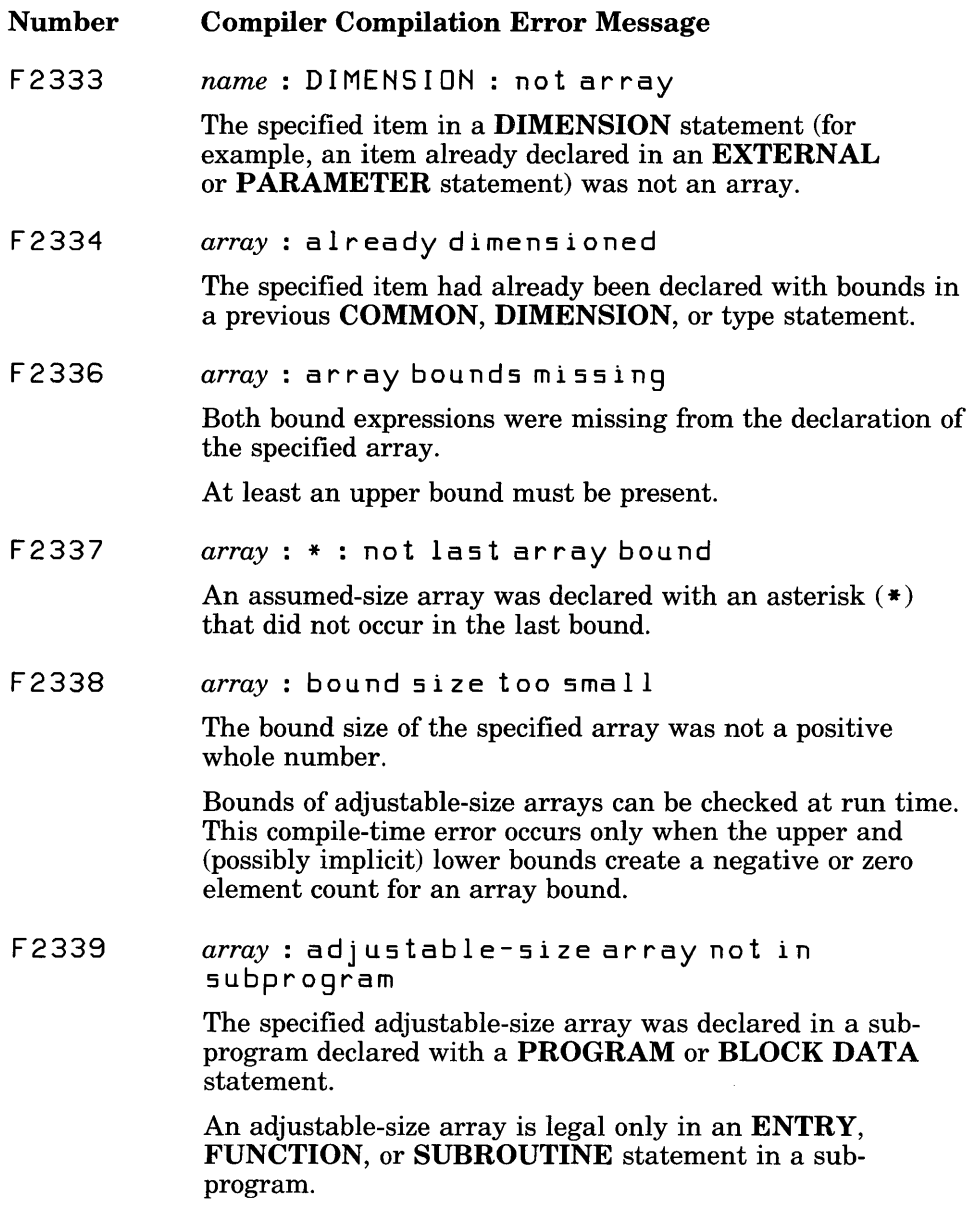

 $\sim$ 

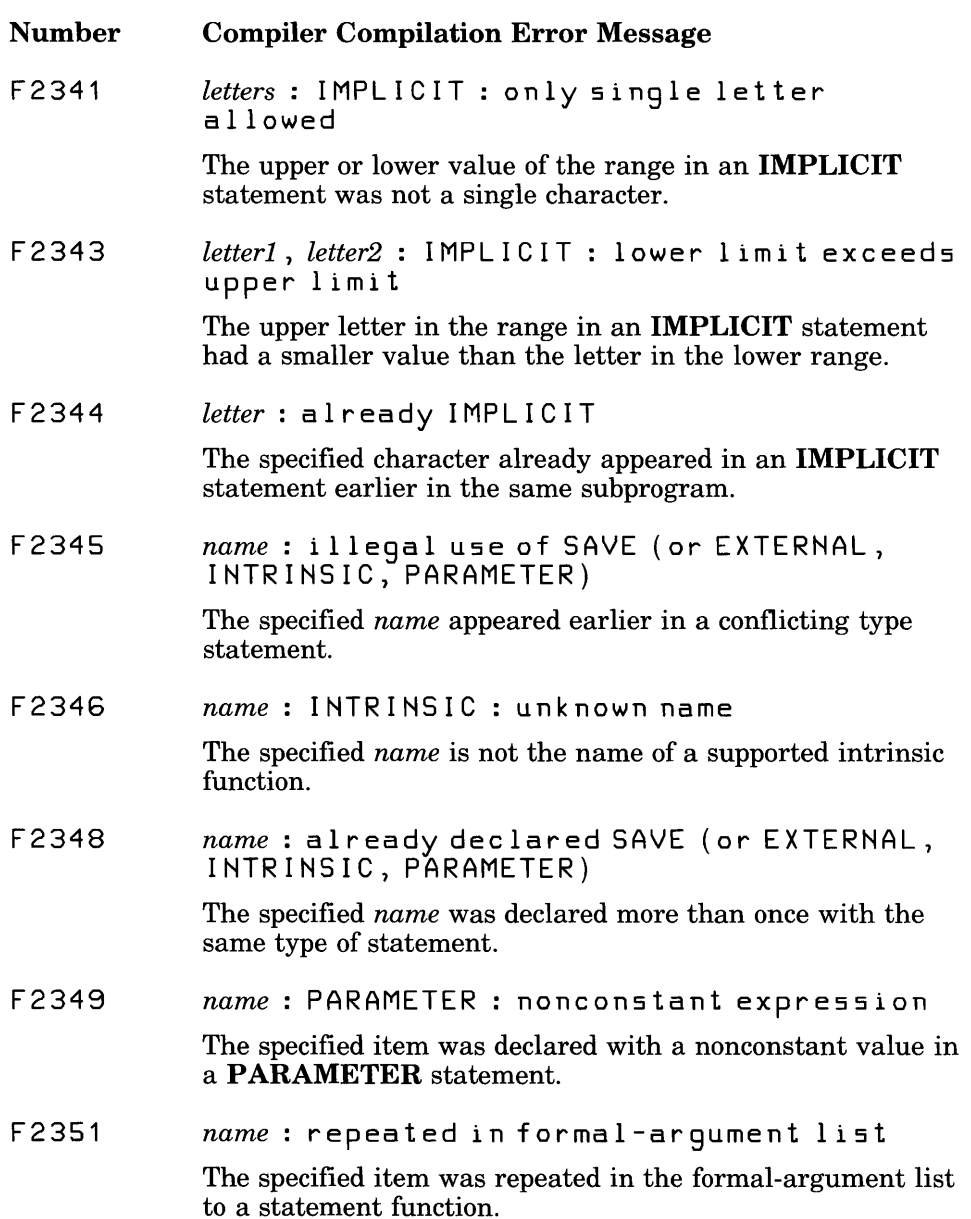

 $\mathcal{L}^{\pm}$ 

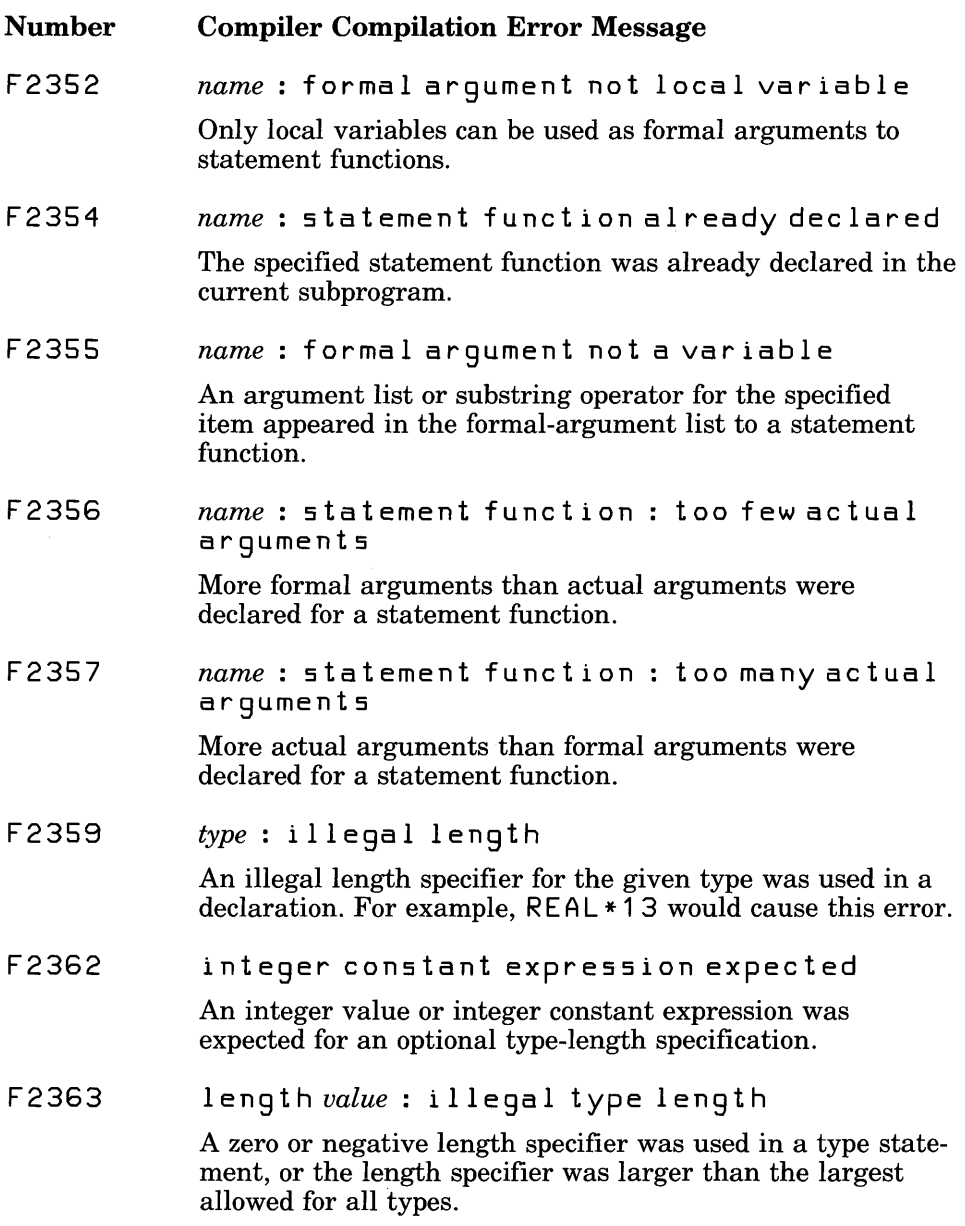

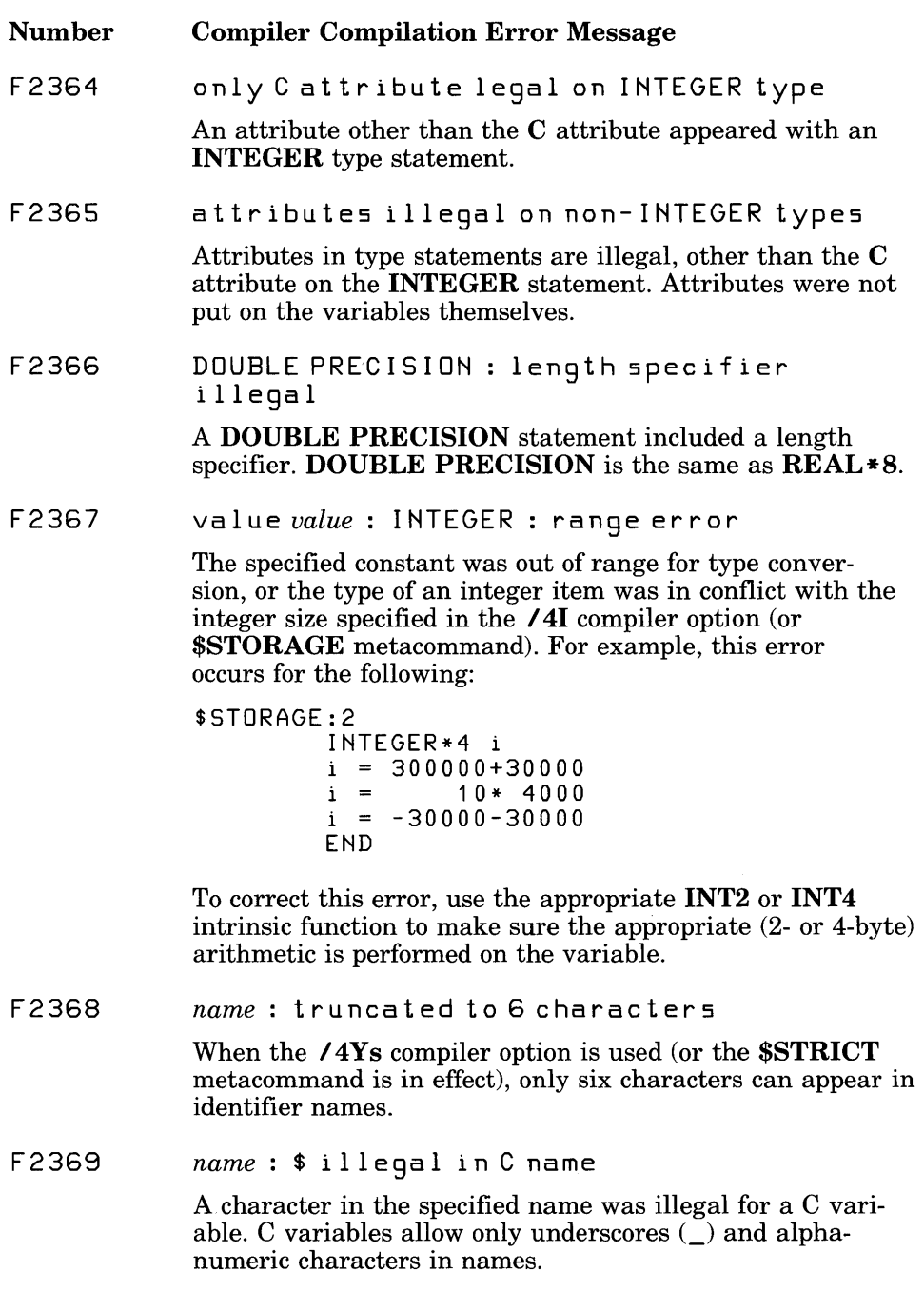

 $\bar{\mathcal{A}}$ 

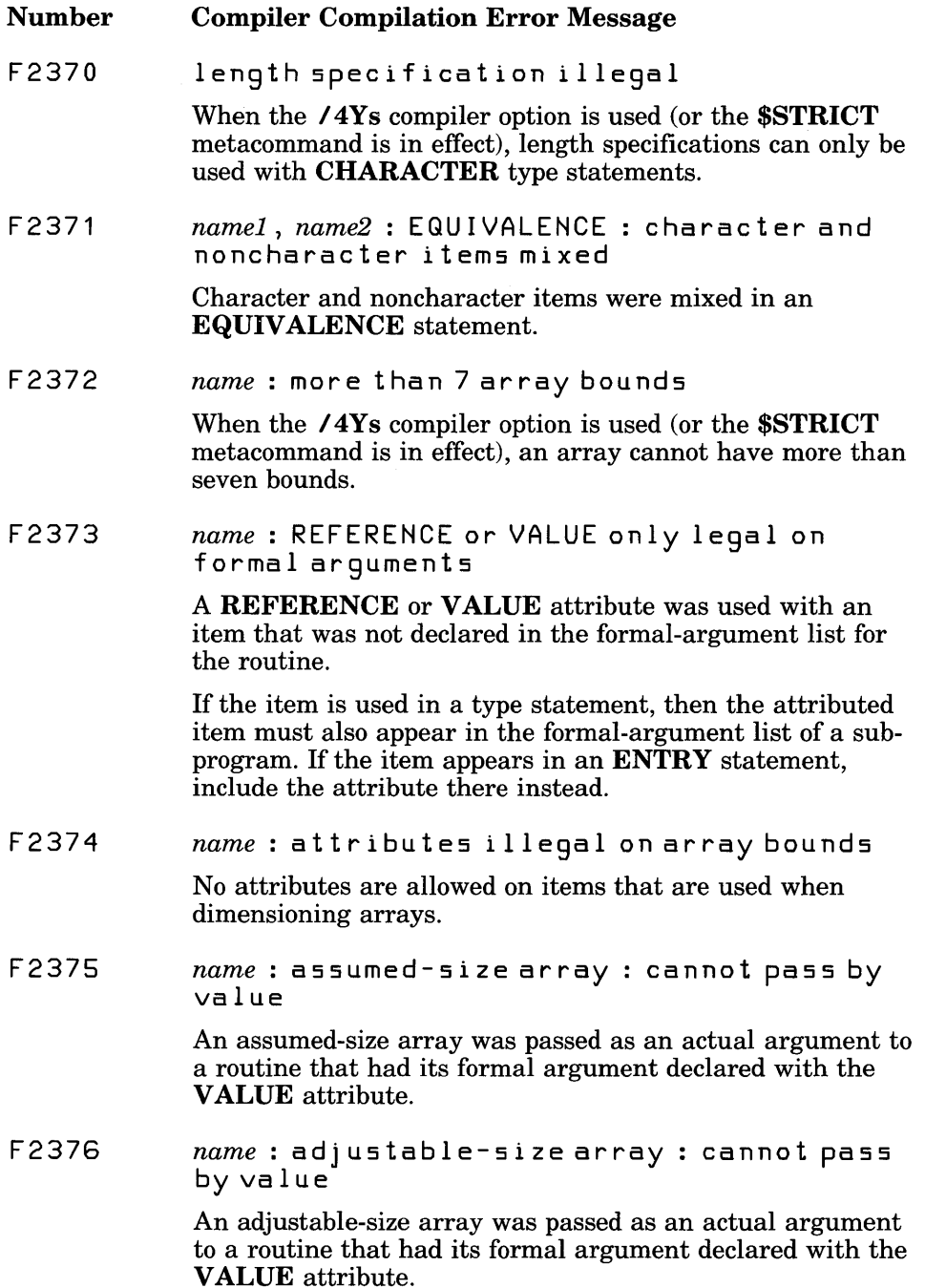

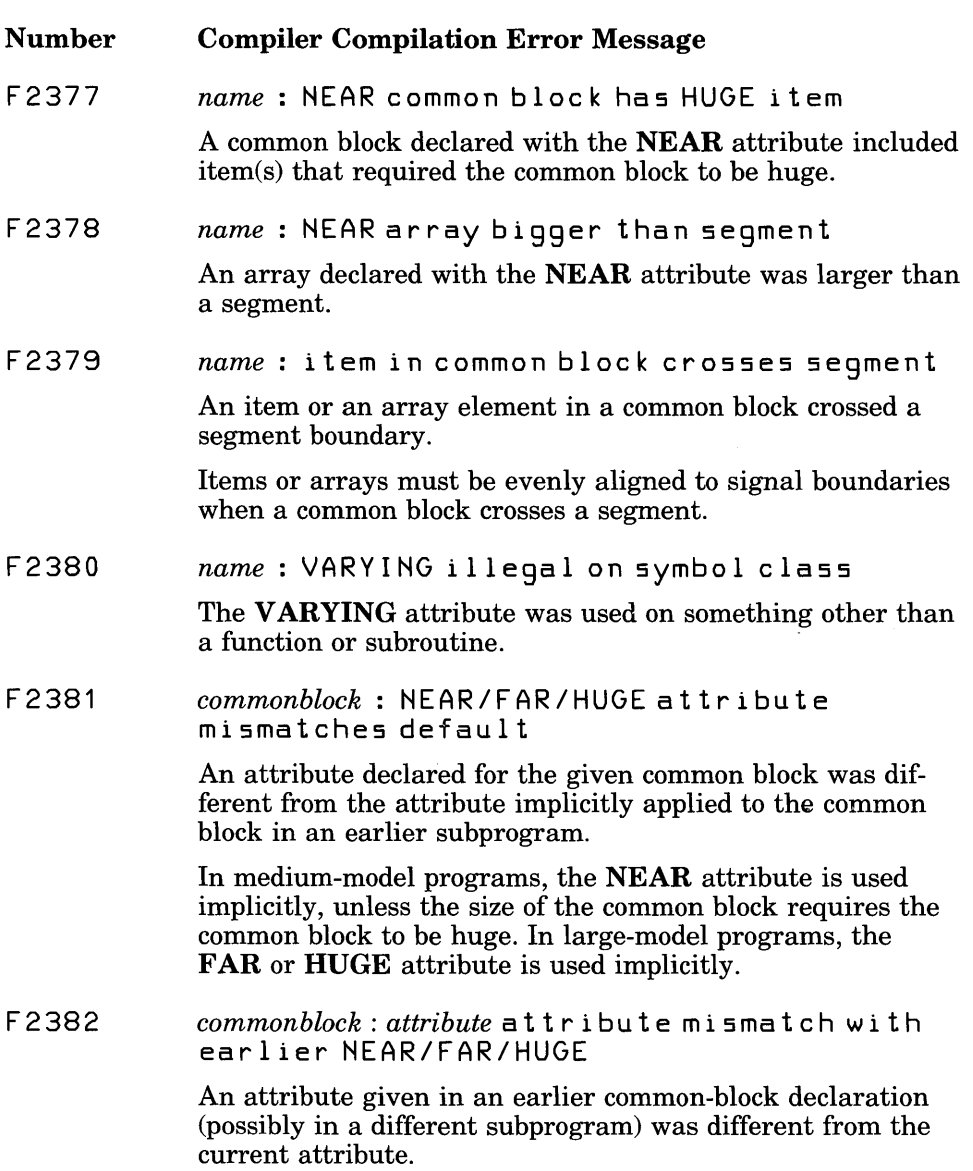

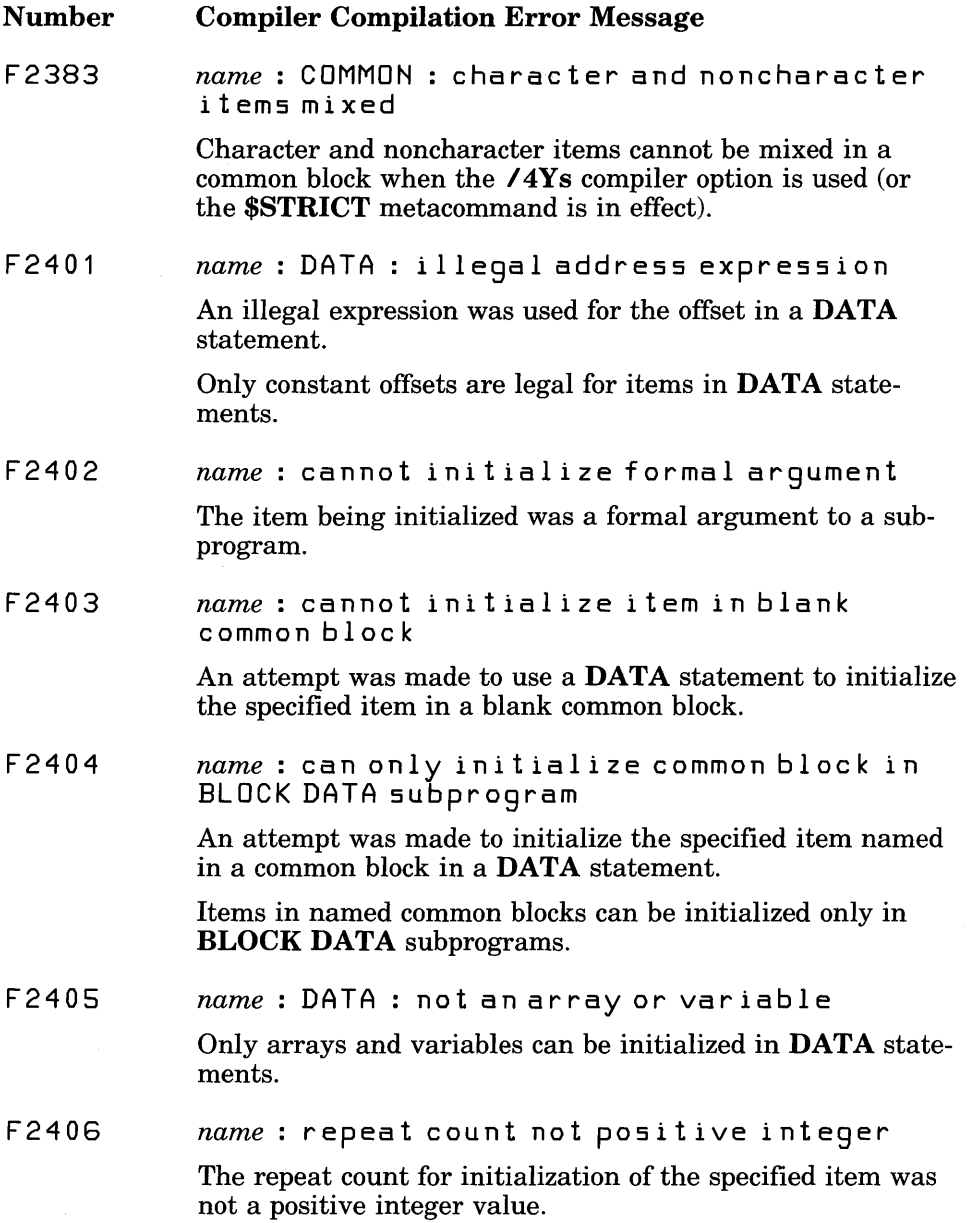

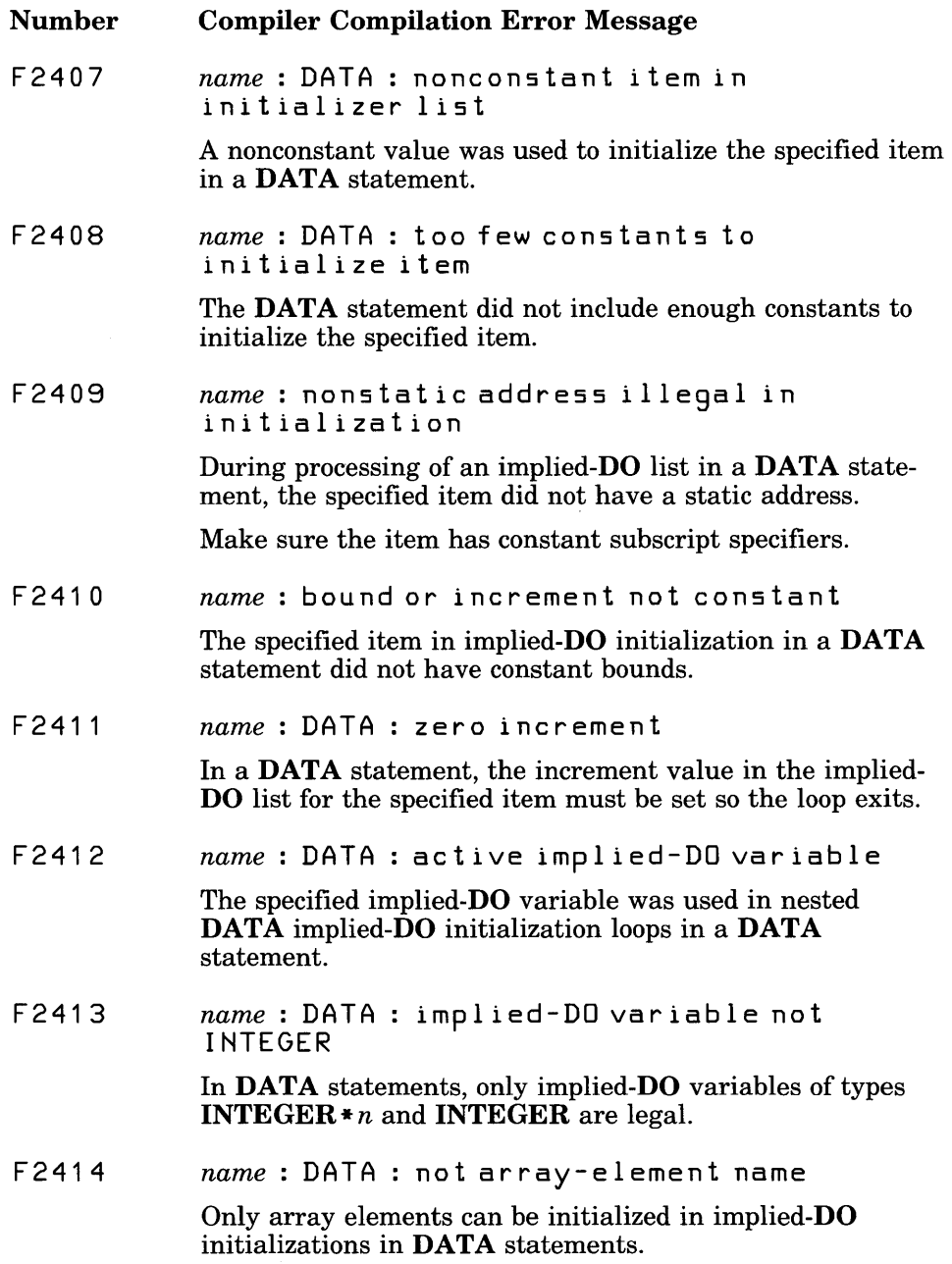

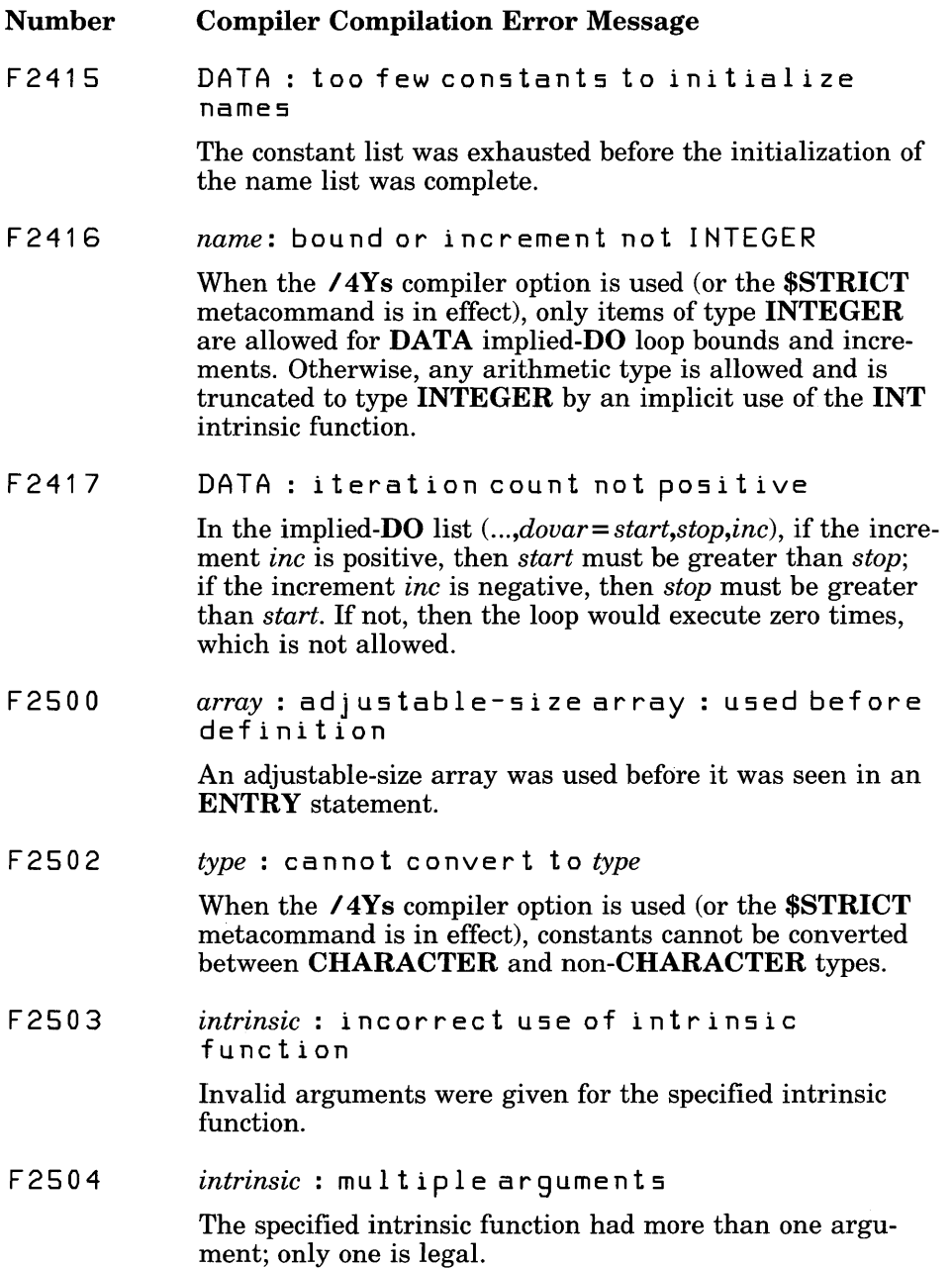

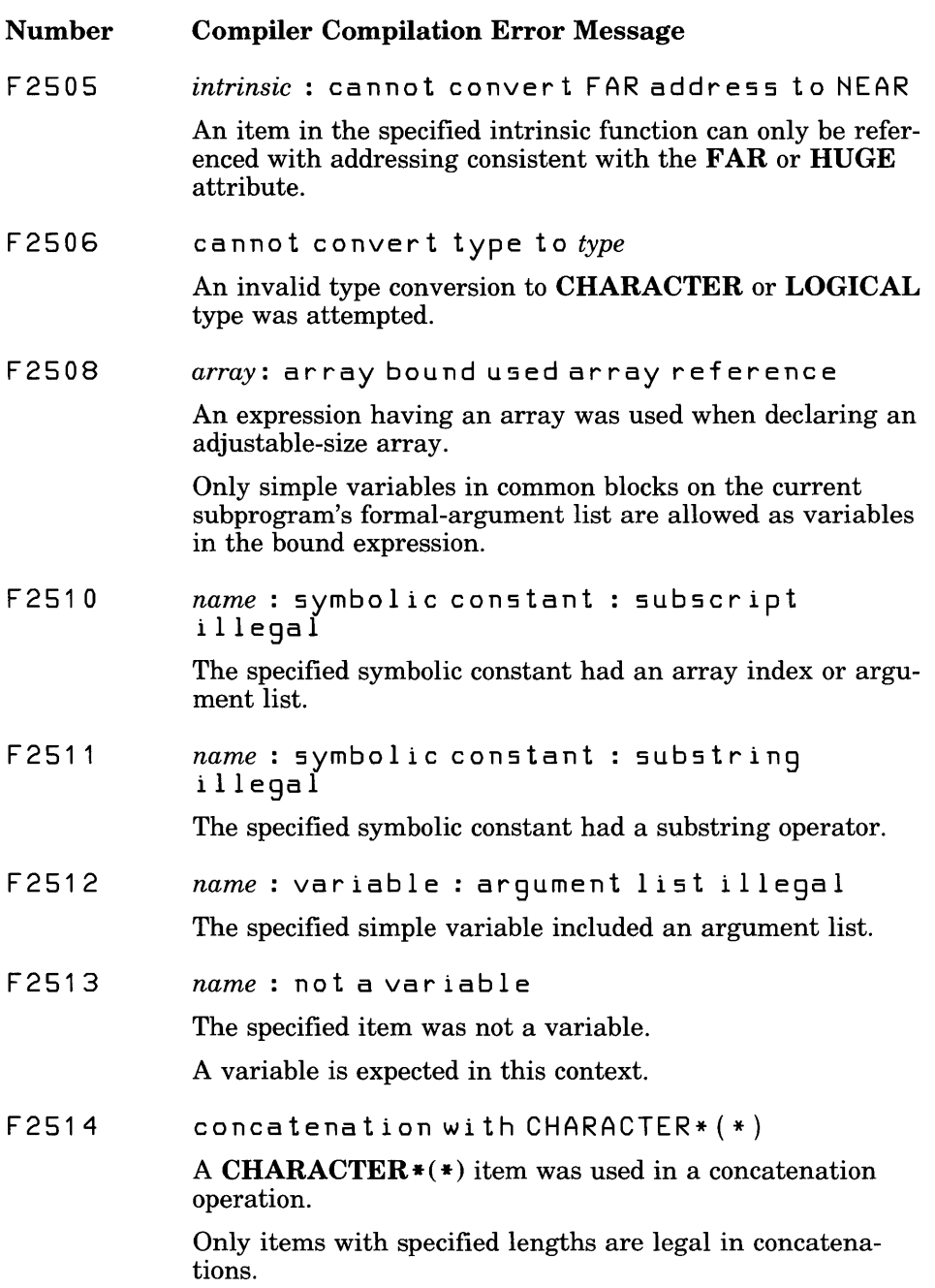

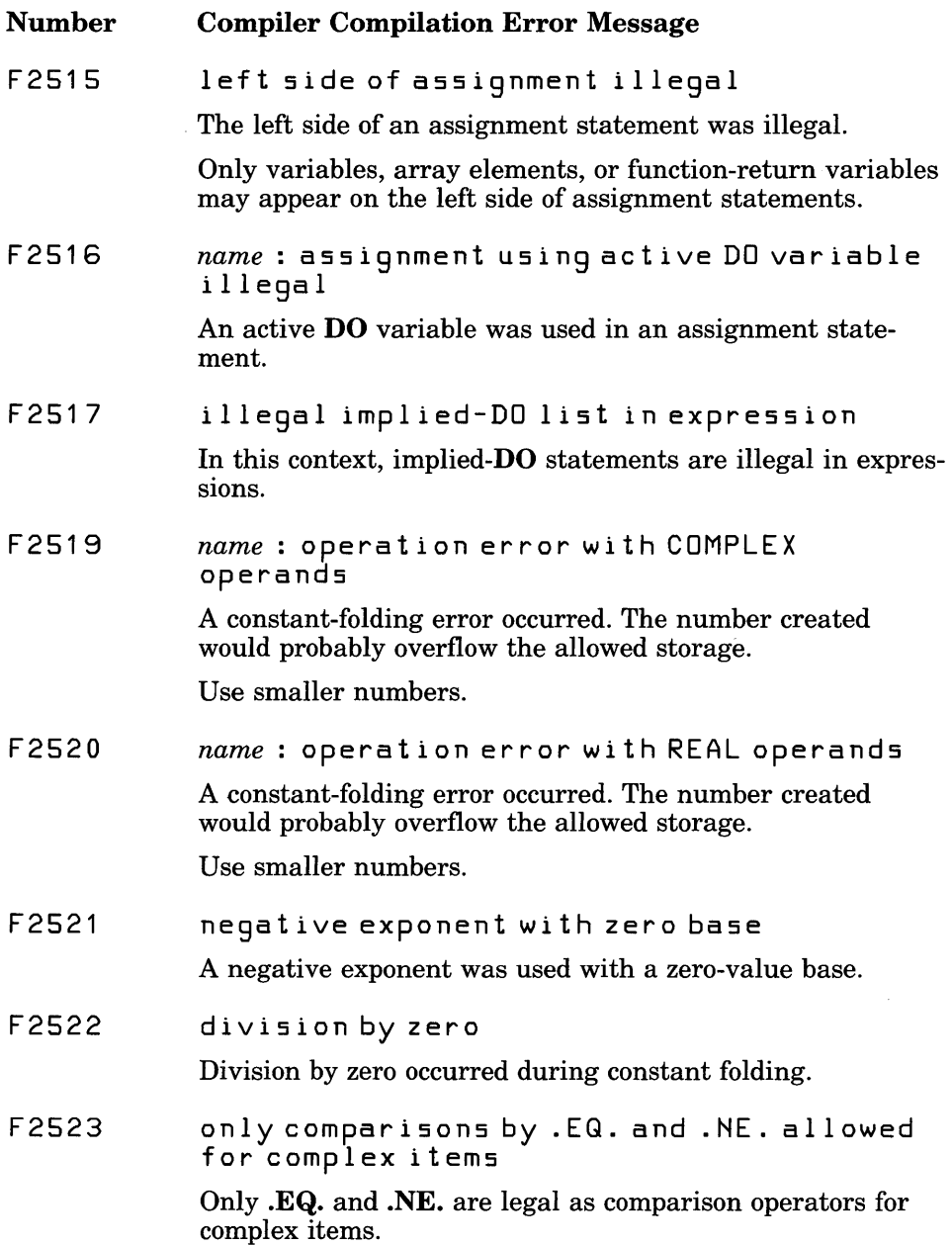

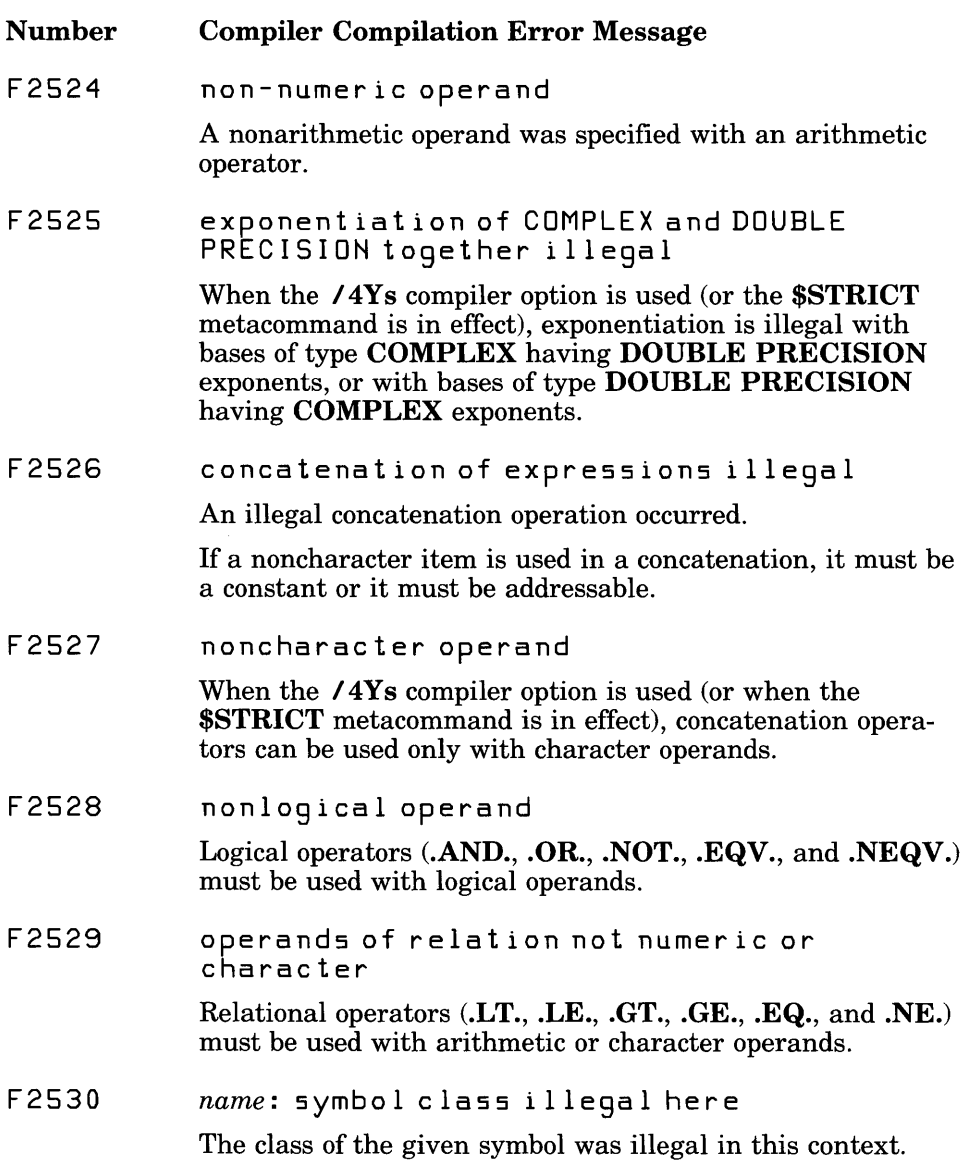

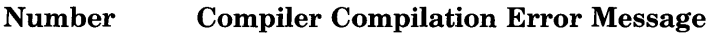

F2531 *name*: bound not integer

> The /4Ys compiler option was used in compiling (or the \$STRICT metacommand was in effect), and a substring had a noninteger substring-bound expression.

If the  $\ell$ 4Ns compiler option is used in compiling (or the \$NOTSTRICT metacommand is in effect), any arithmetic expression is legal and is truncated to integers through an implicit use of the INT intrinsic function.

F2532 *name* : substring on noncharacter item

> An attempt was made to take the substring from an item that was not a character variable or array item.

F2533 *name* : lower substring bound exceeds upper bound

> The /4Yb compiler option was used (or the \$DEBUG metacommand was in effect), and the value of the upper substring bound was less than the value of the lower substring bound.

F2534 *name* : upper substring bound exceeds string length

> The /4Yb compiler option was used (or the \$DEBUG metacommand was in effect), and the upper substring bound was greater than the length of the item from which the substring was taken.

This error occurs only if the length of the item was not specified (that is, if it was declared as a CHARACTER $\ast n$ item).

F2535 *name* : lower substring bound not positive

> The /4Yb compiler option was used (or the \$DEBUG metacommand was in effect), and the lower substring bound was less than or equal to O.

The minimum value for items of type **CHARACTER** is 1.

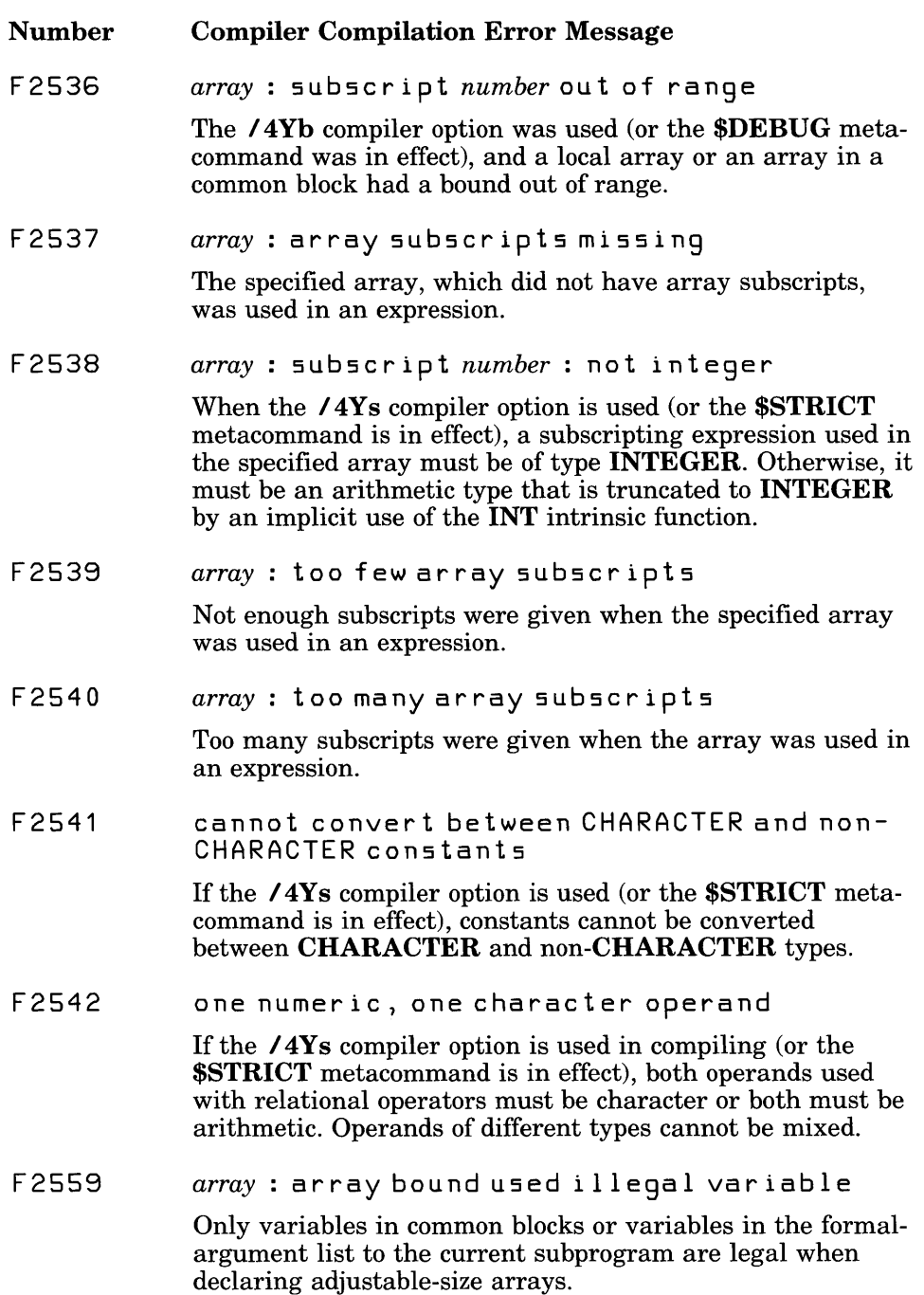

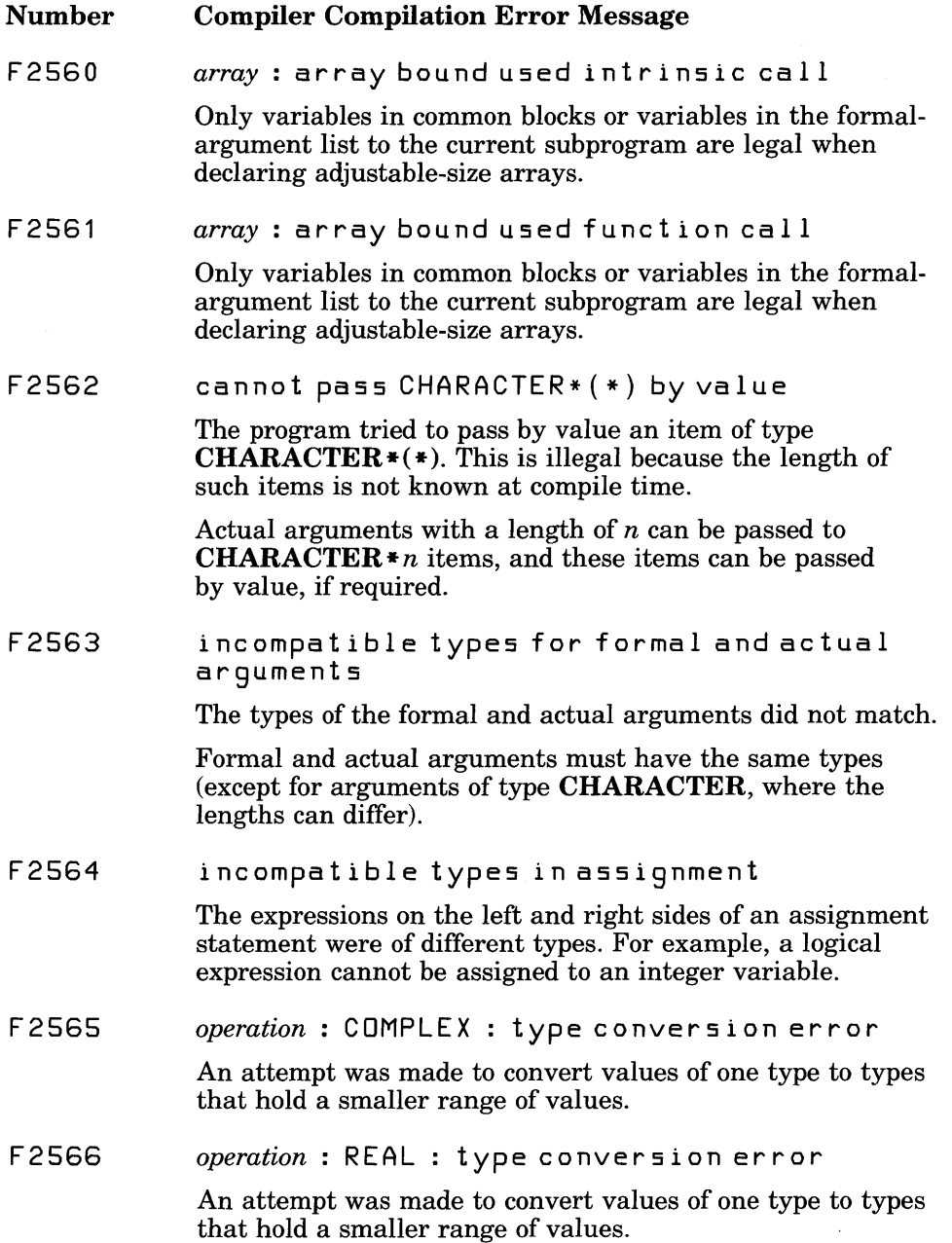

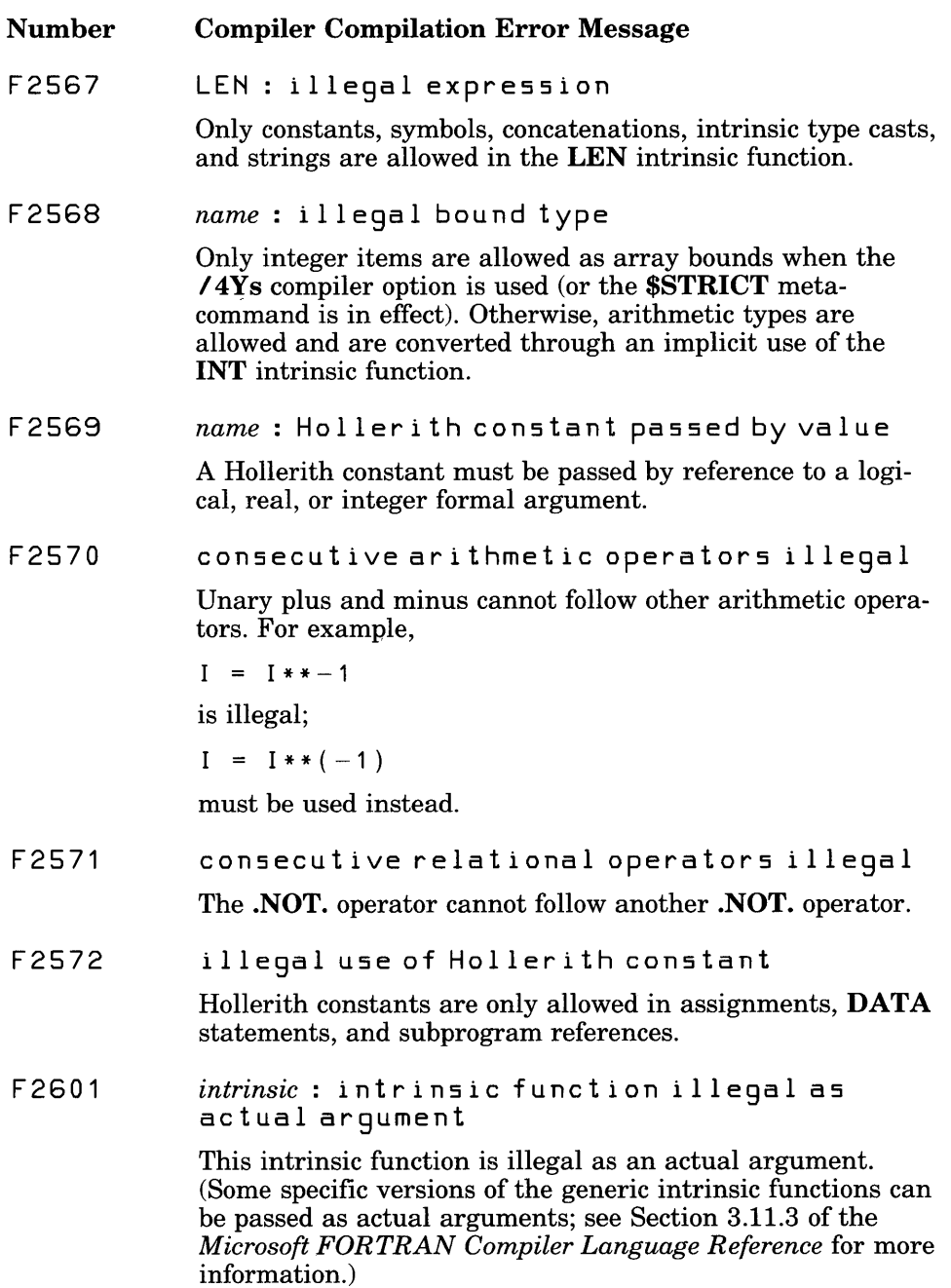

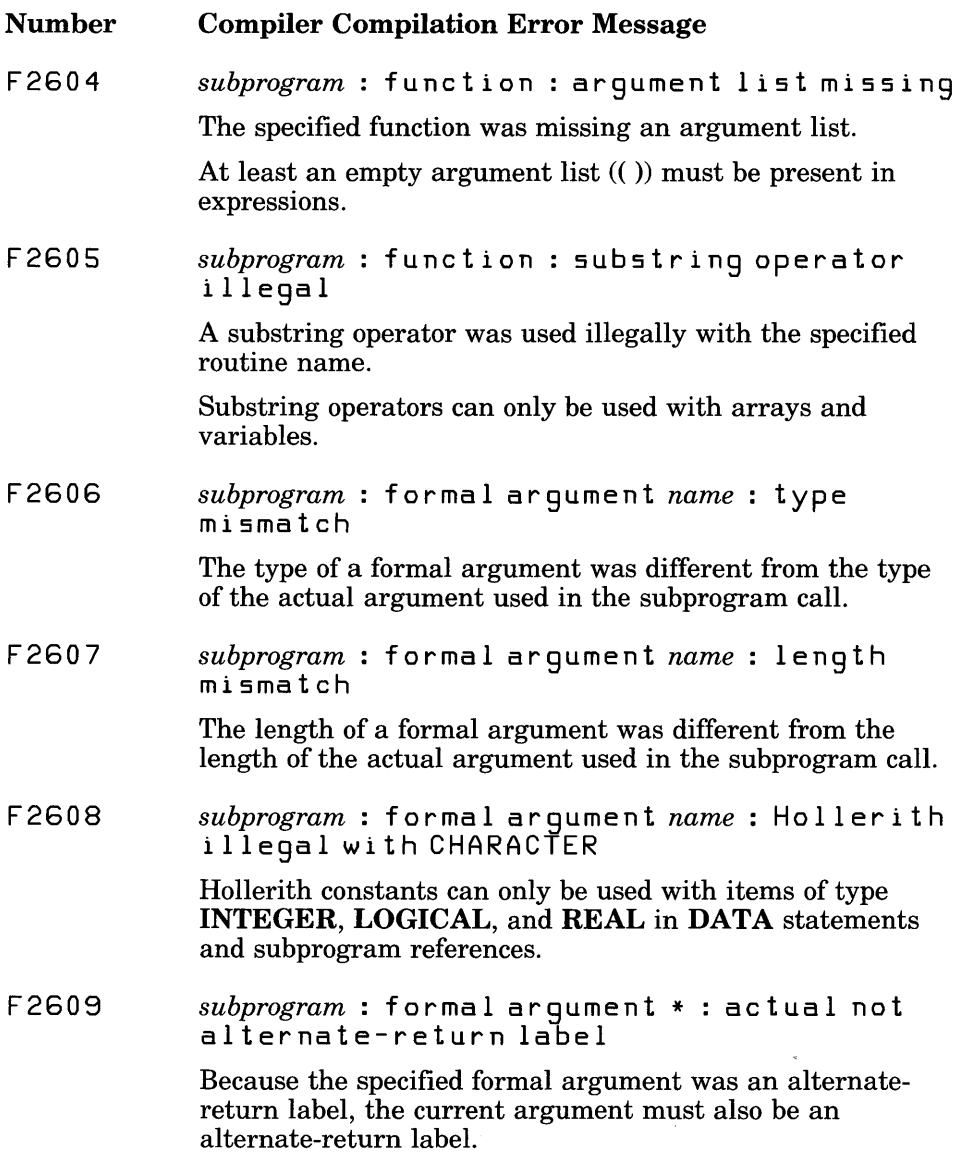

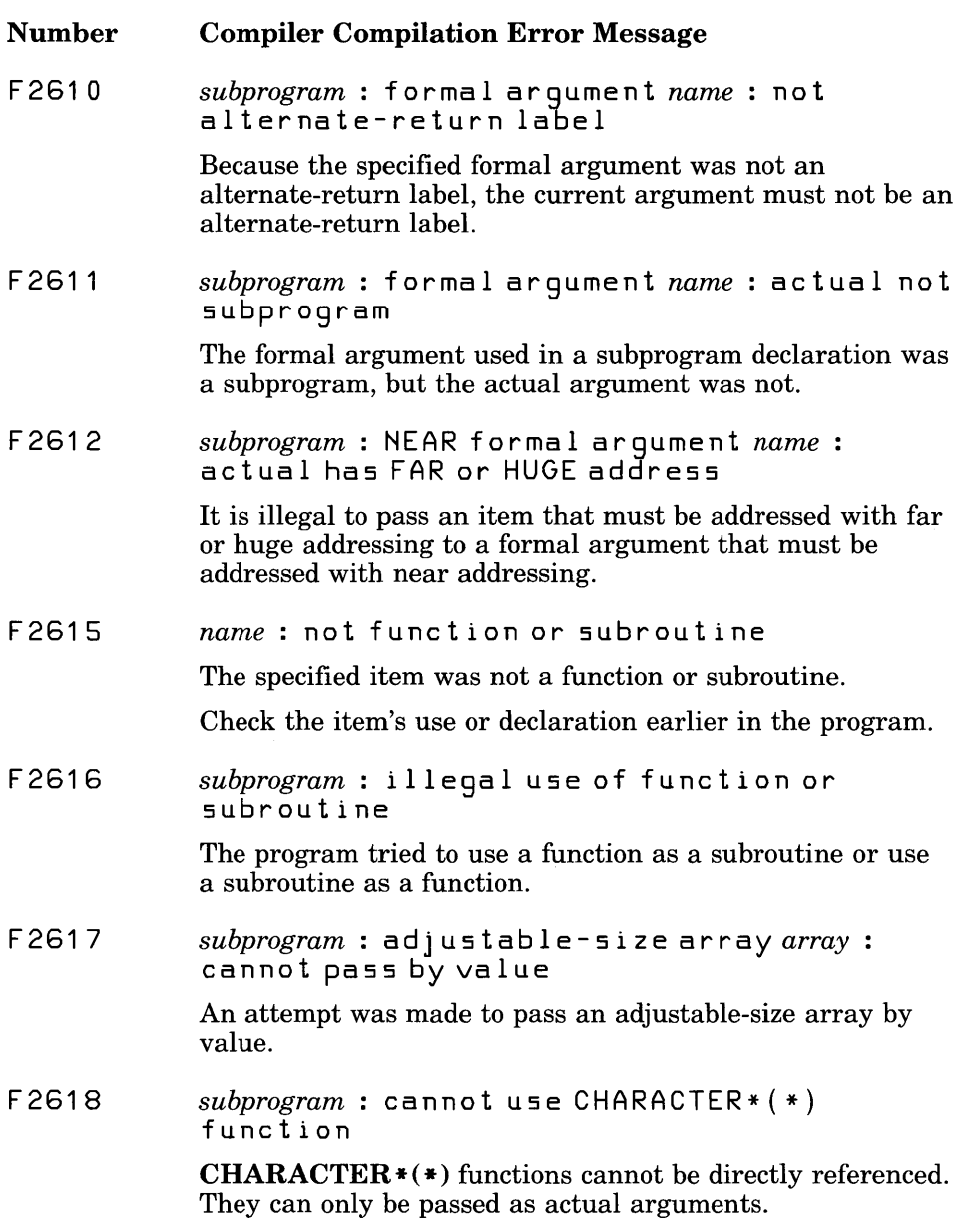

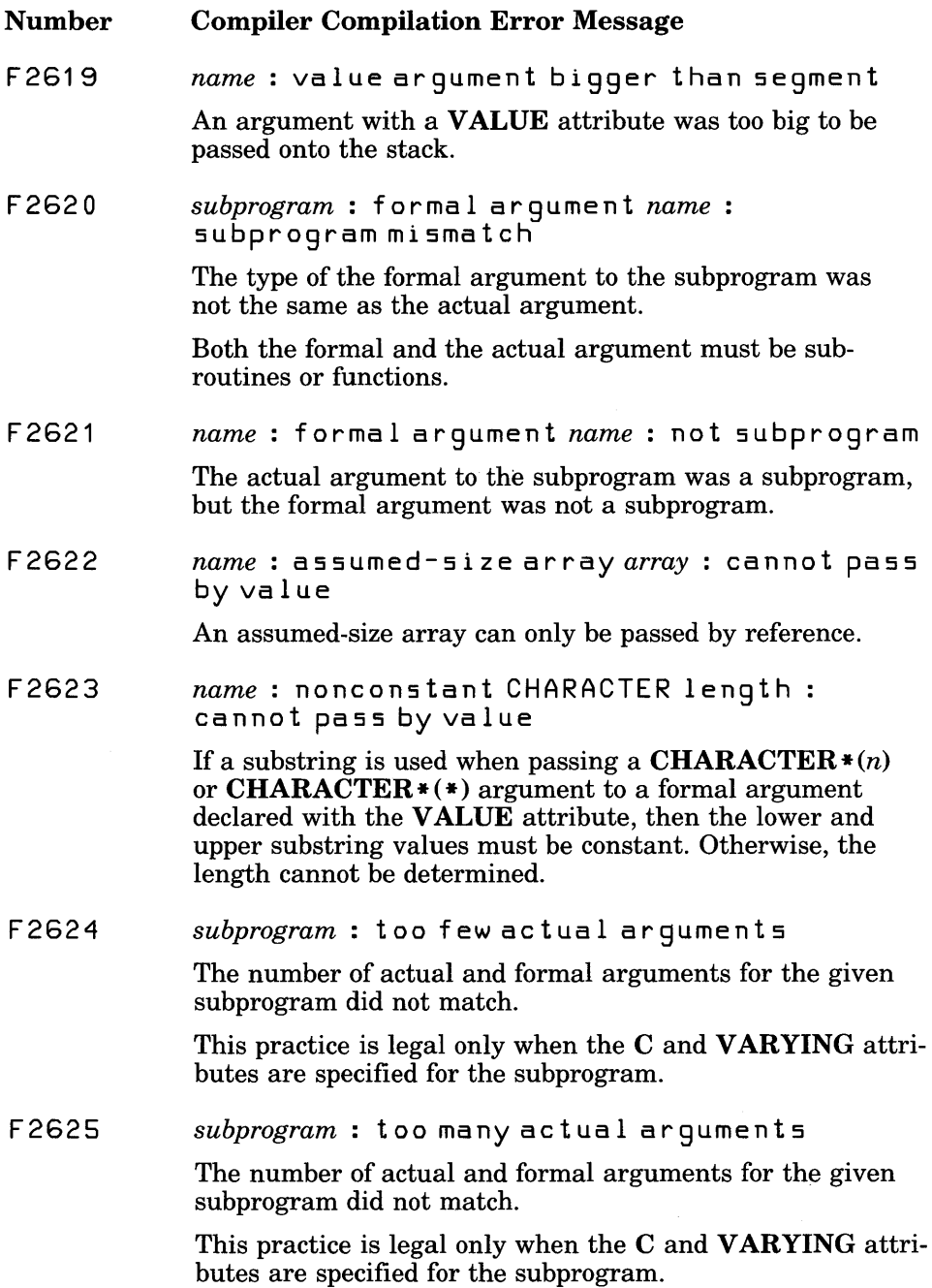

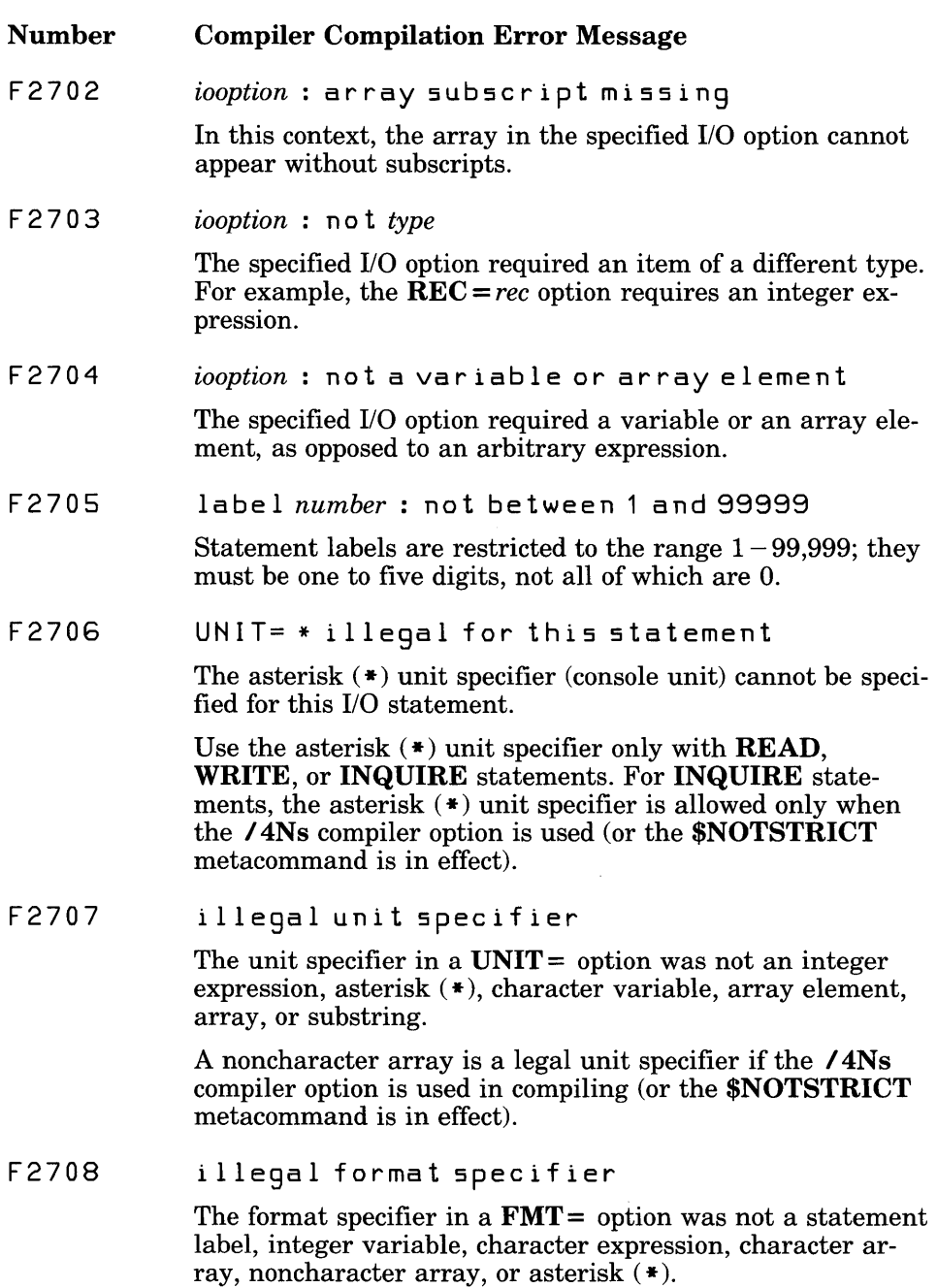

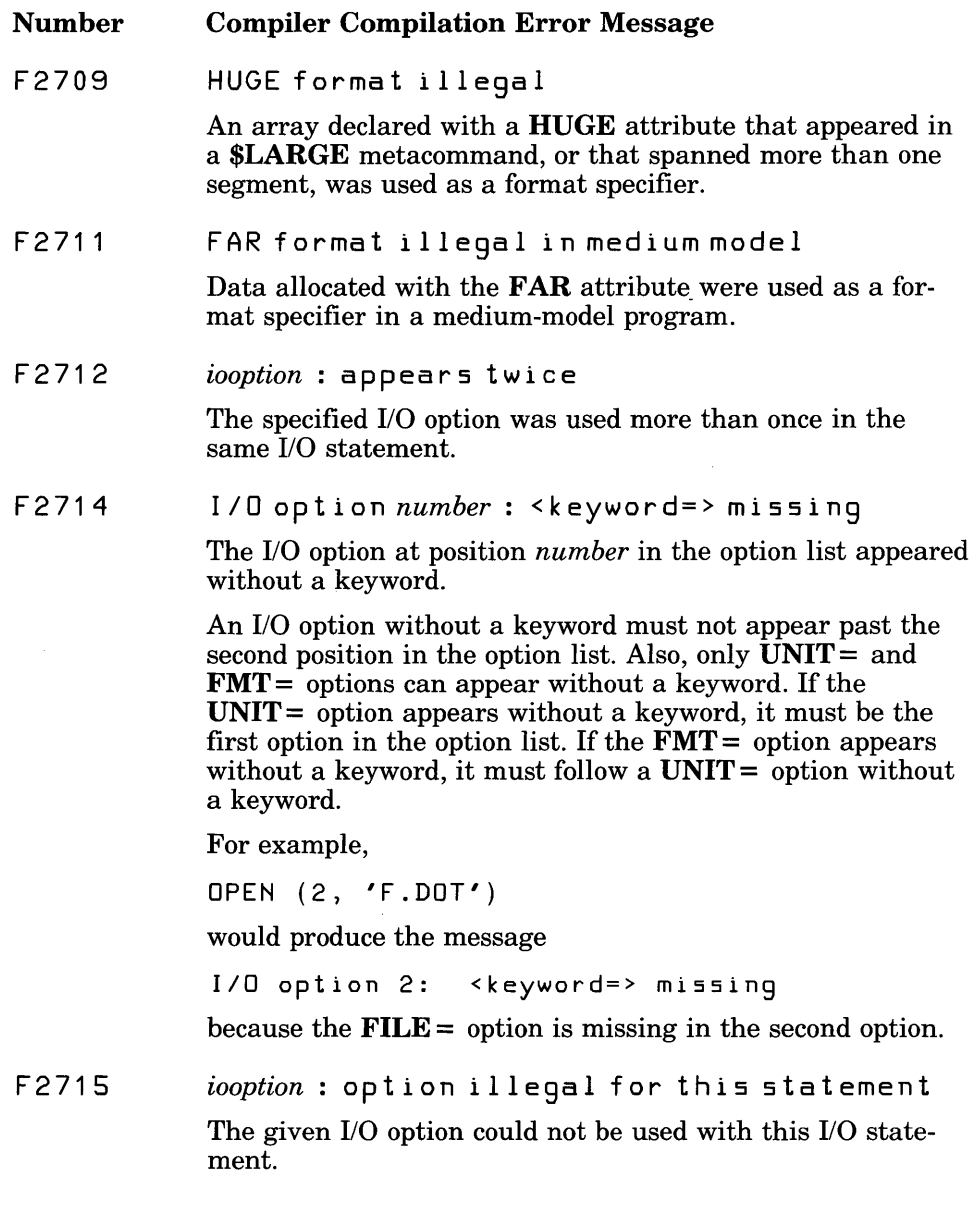

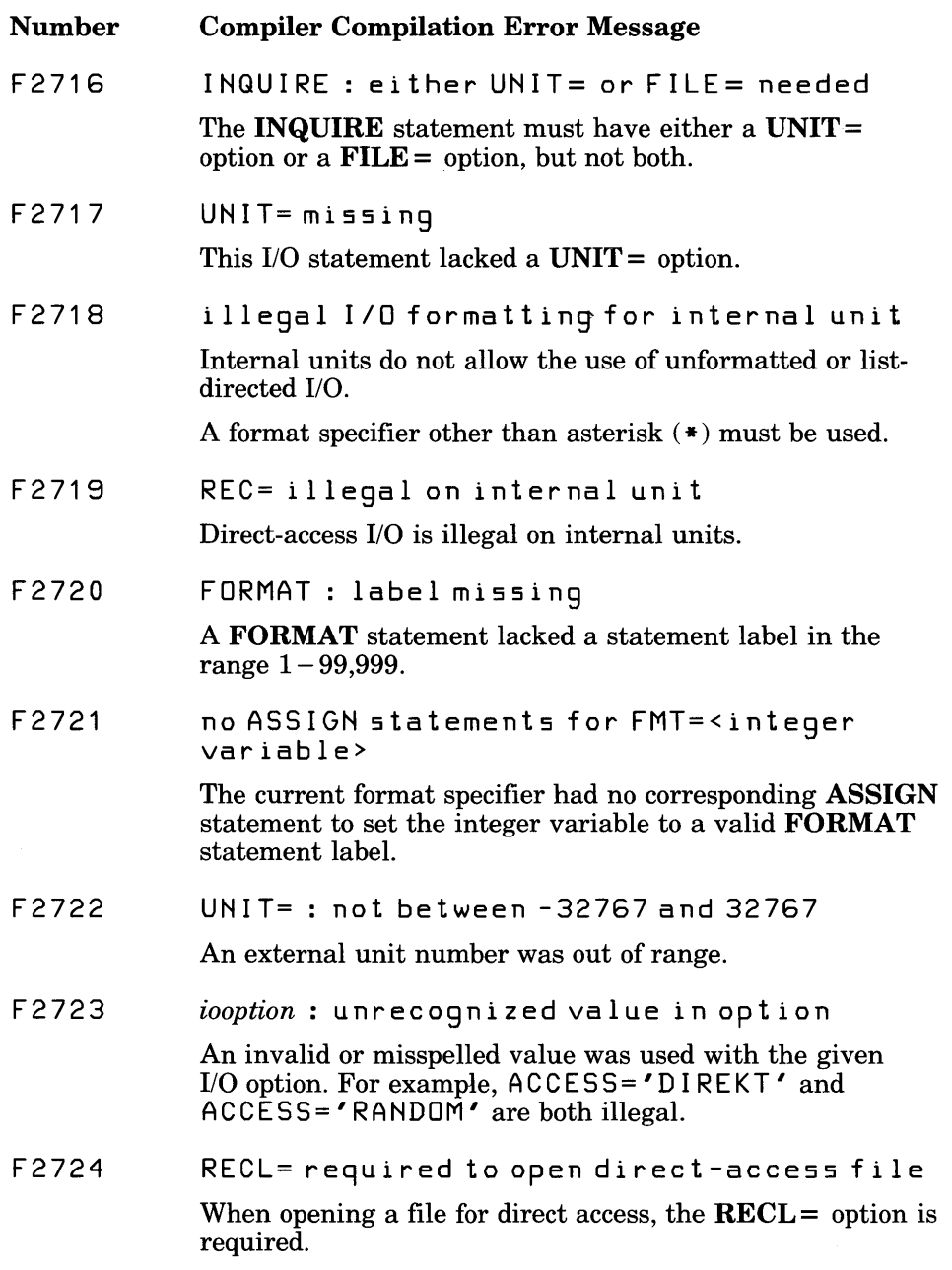

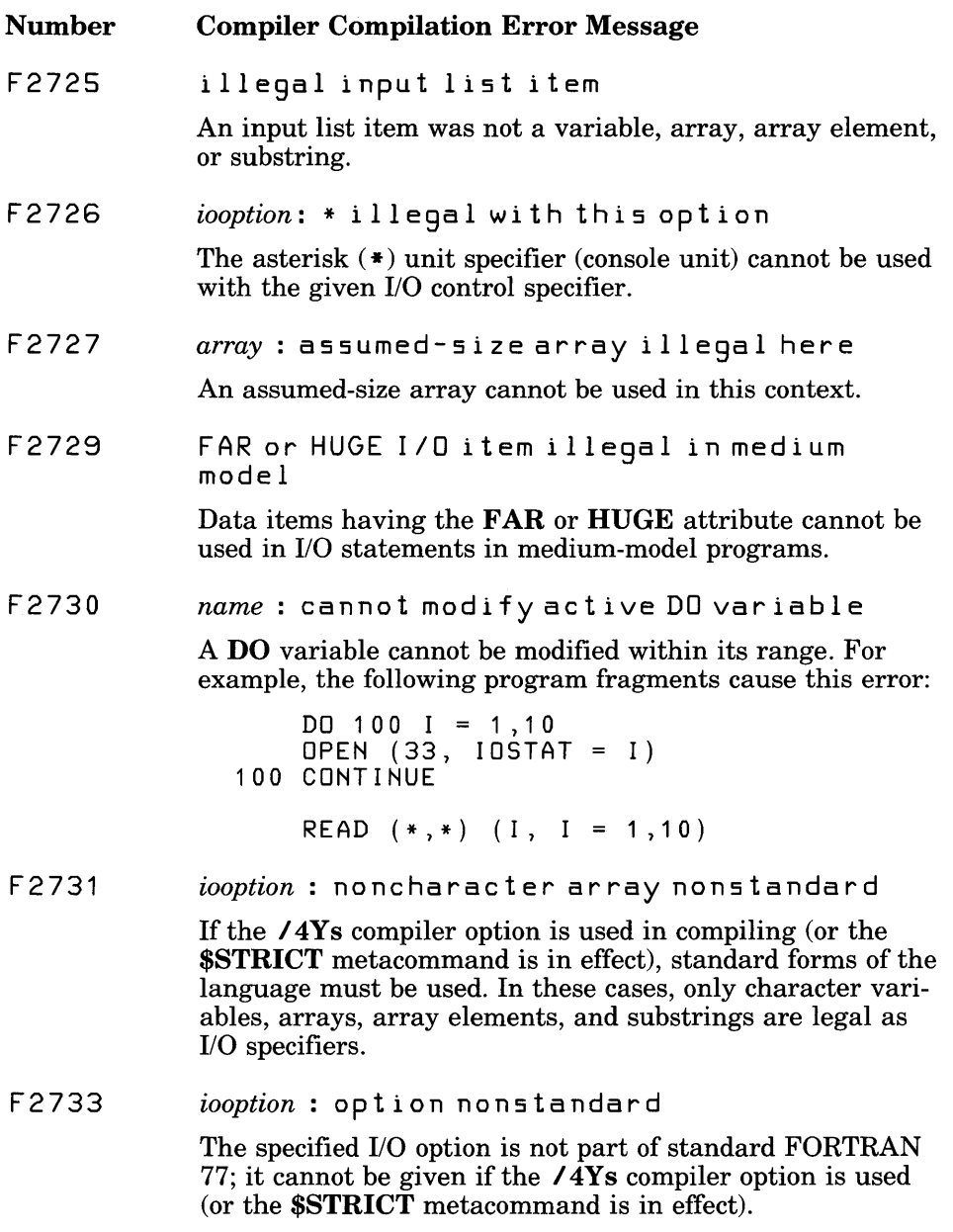

 $\bar{z}$ 

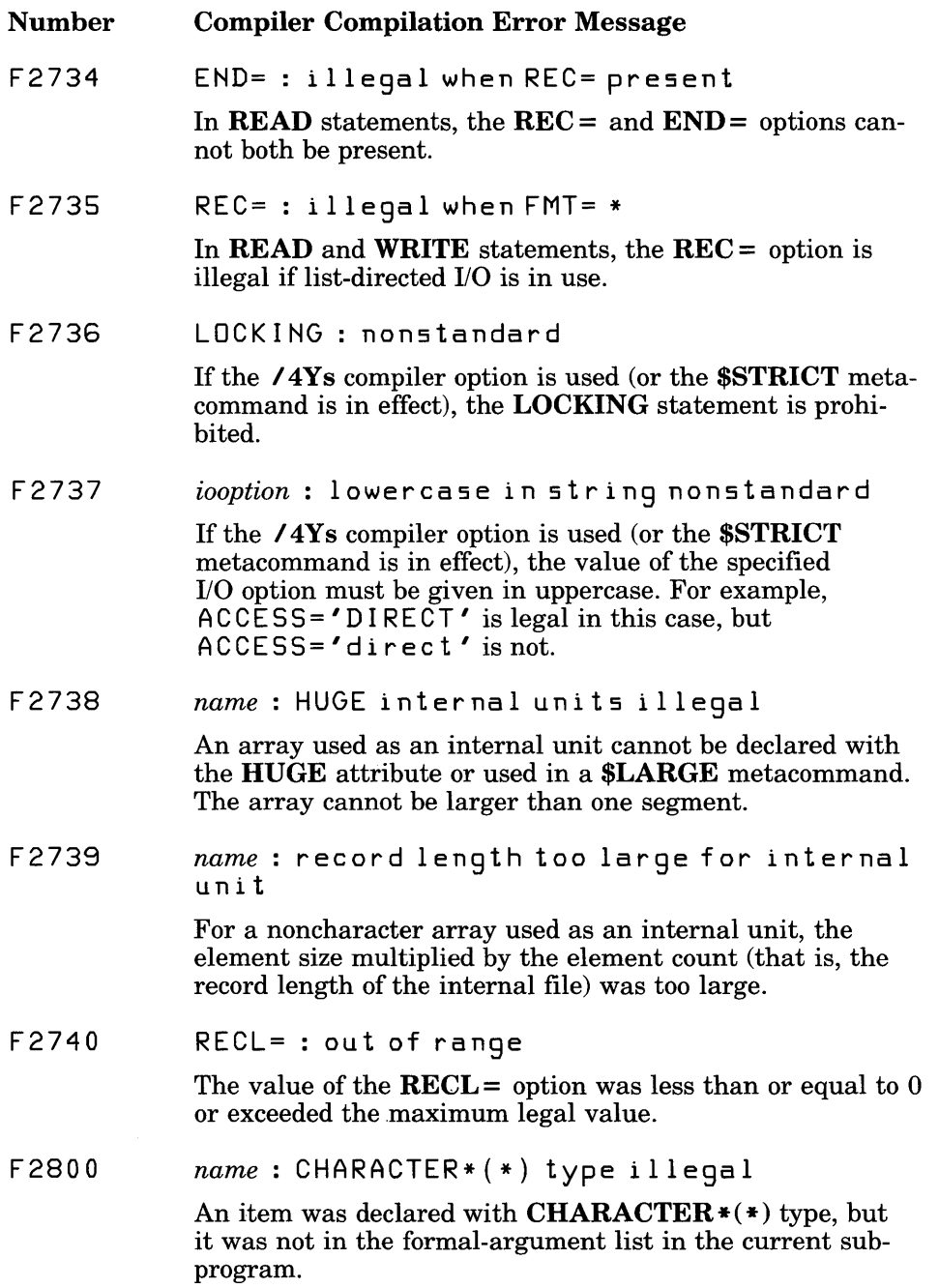

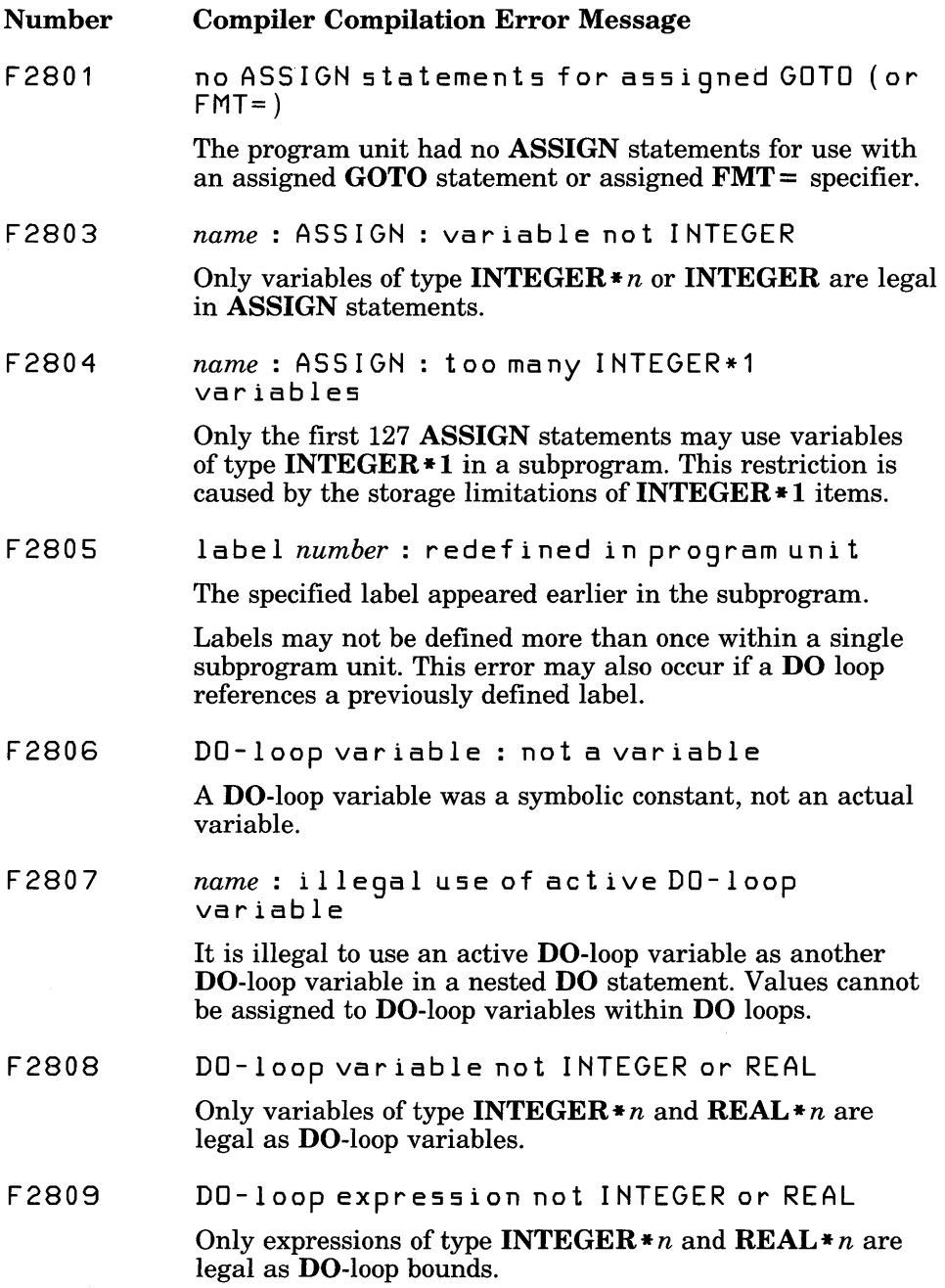

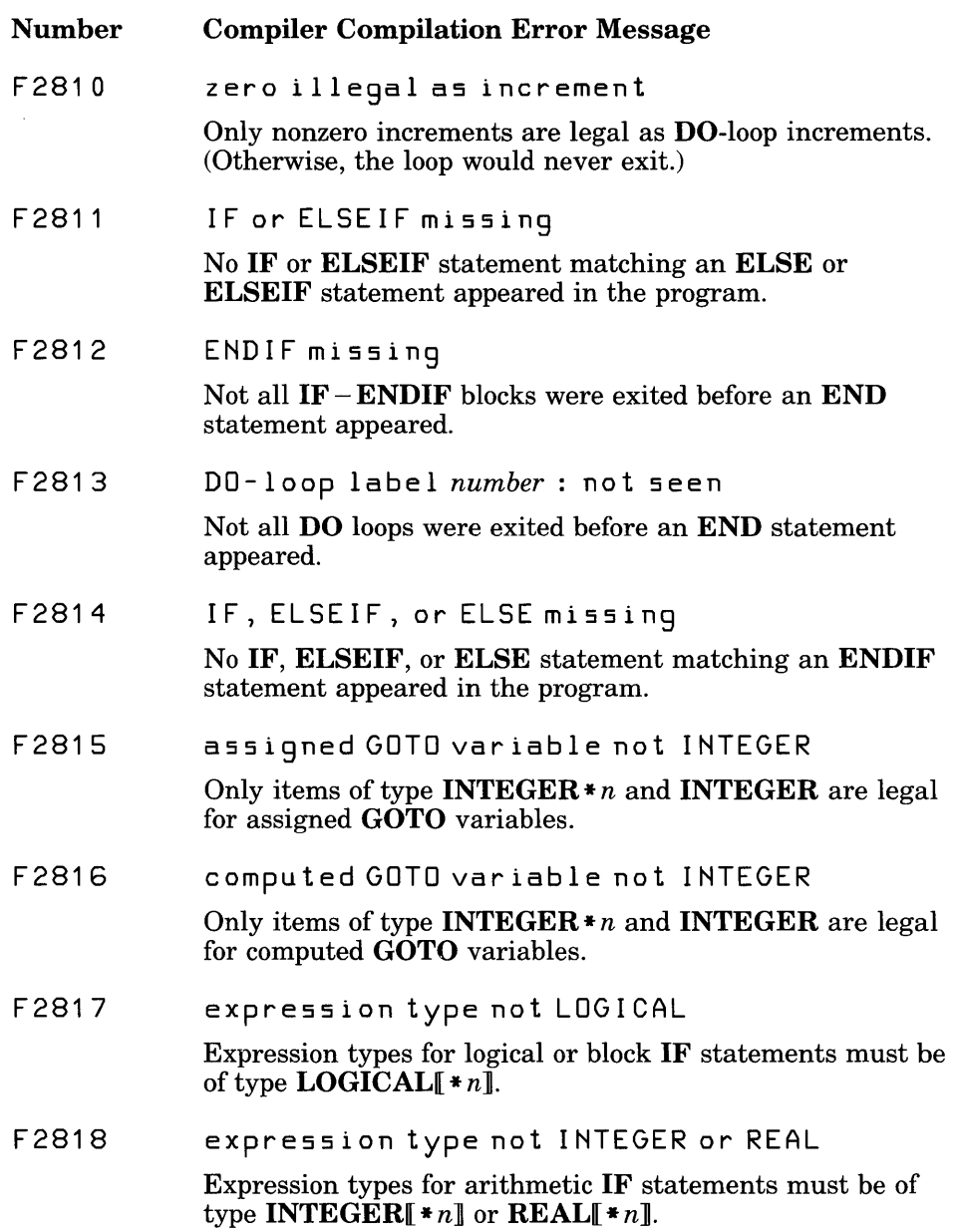

 $\epsilon$ 

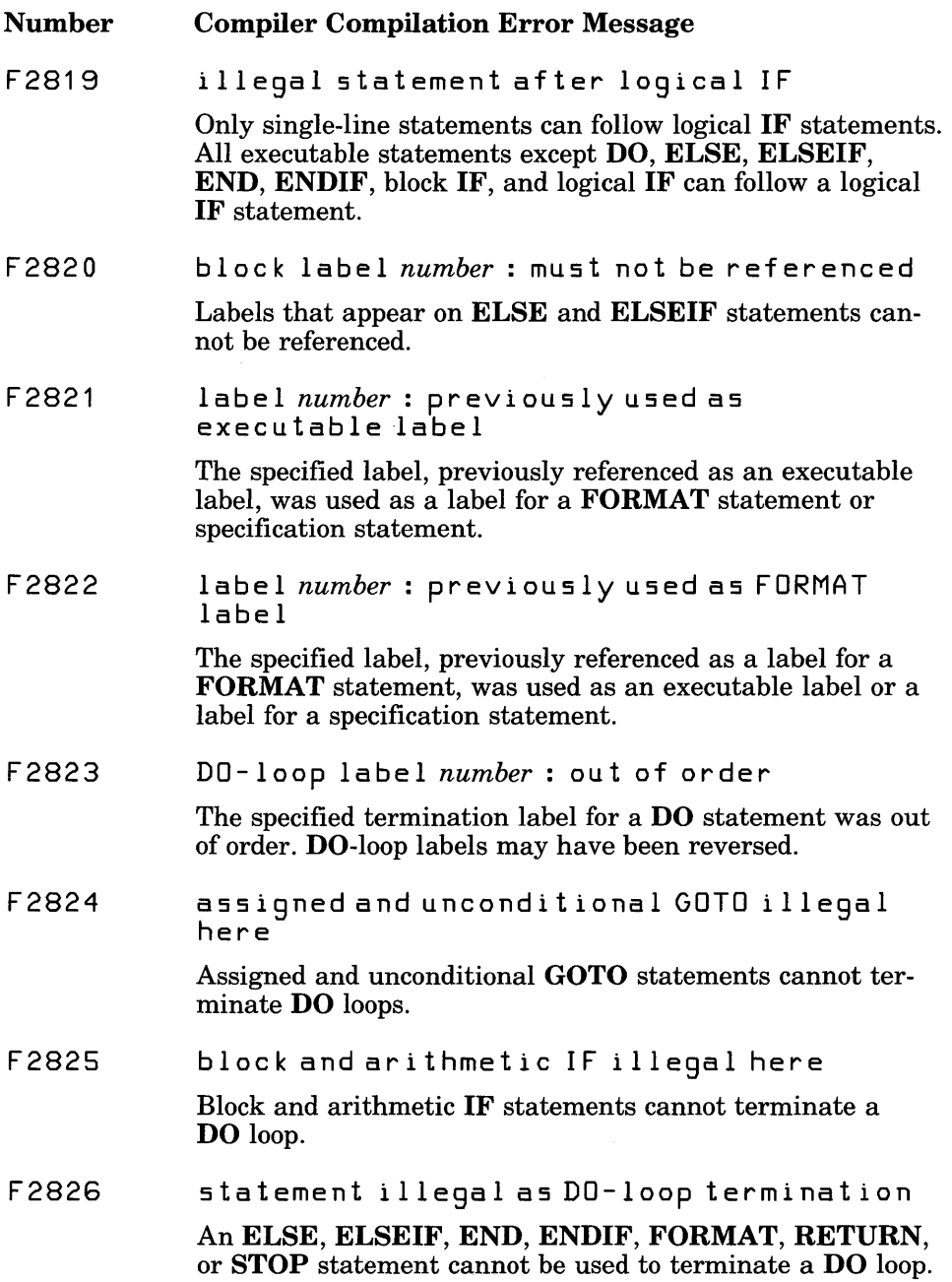

 $\bar{z}$
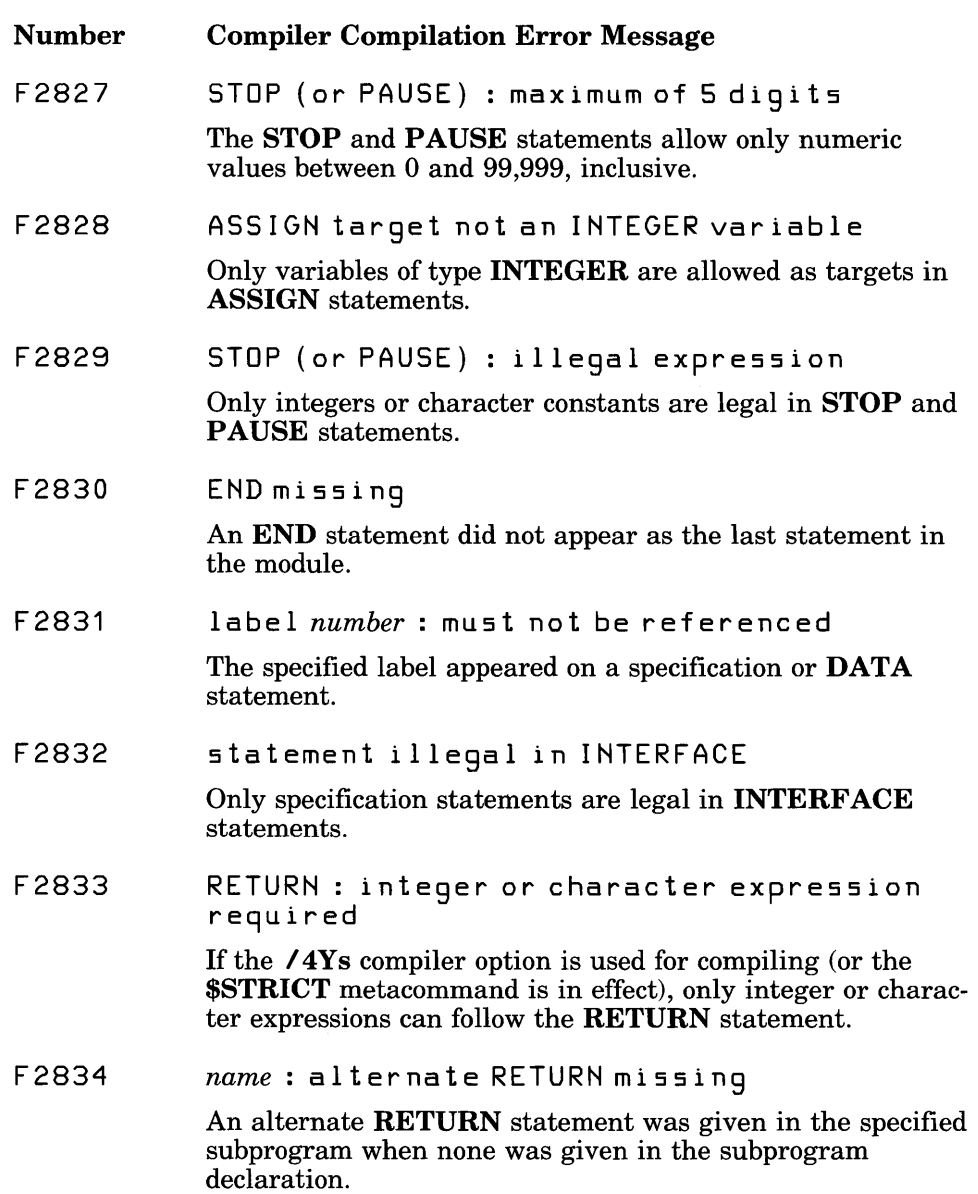

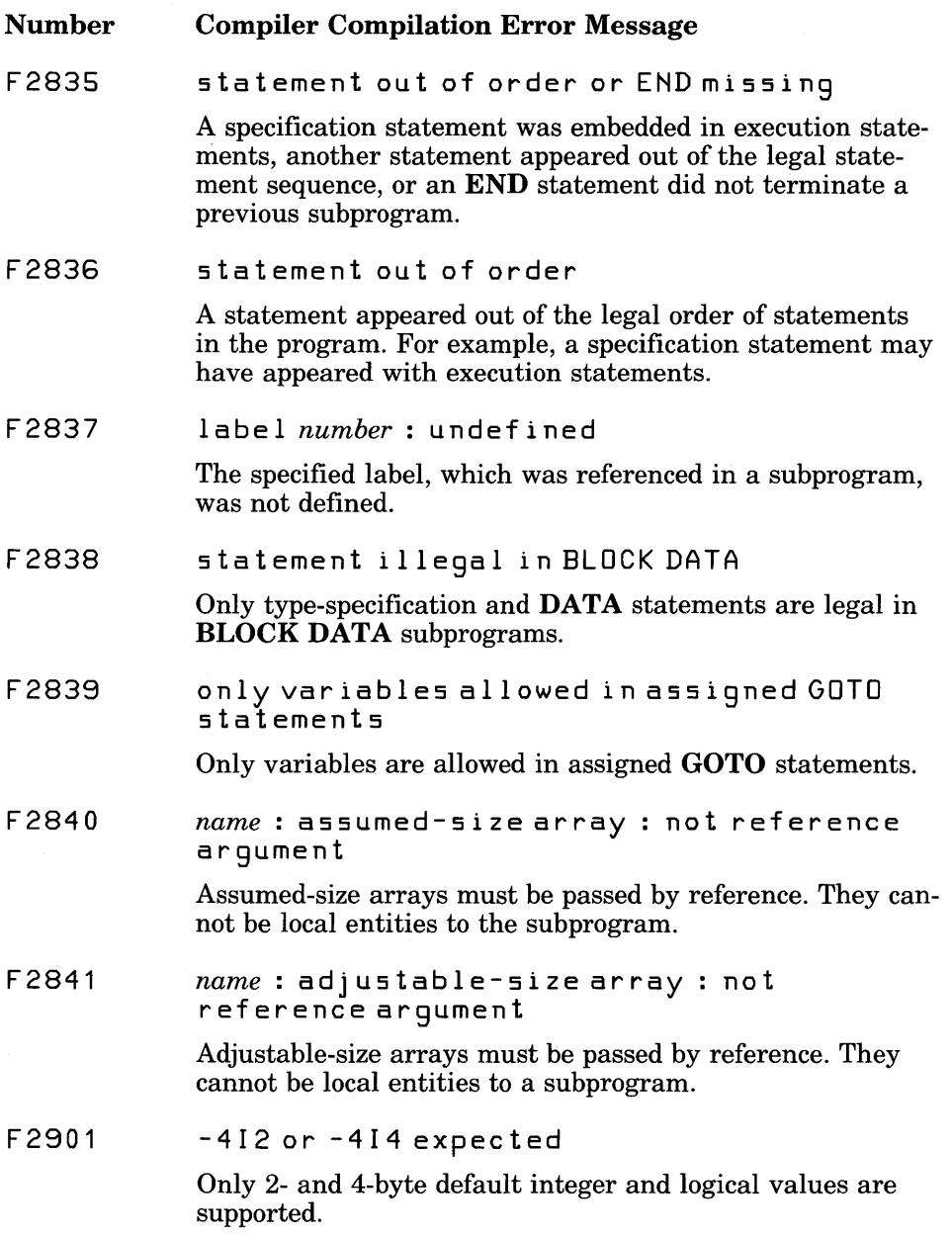

- Number Compiler Compilation Error Message
- F2902 -4Y and -4N : both options used for argument

The \$D066 or \$FREEFORM metacommand was specified in both the /4Y and the /4N compiler options.

F2993 separator expected in format

> When the **/4Ys** compiler option is used (or the **\$STRICT** metacommand is in effect), a comma  $($ , $)$ , colon  $($ : $)$ , right parenthesis ()), or slash  $($  $\prime$ ) is expected to separate items in a format except in the following cases:

- Between a P edit descriptor and an immediately following F, D, E, or G edit descriptor
- Before or after a slash ( $\ell$ ) edit descriptor
- Before or after a colon (:) edit descriptor
- F2994 \ or \$ : nonstandard edi t descriptor in format

The  $\lambda$  and \$ edit descriptors are not part of standard FOR-TRAN 77 but are extensions to the language. This error occurs only if the **/4Ys** compiler option is used (or if the **\$STRICT** metacommand is in effect).

F2995 Z : nonstandard edit descriptor in format

> The Z edit descriptor is not part of standard FORTRAN 77 but is an extension to the language. This error occurs only if the  $74Ys$  compiler option is used (or if the  $SSTRICT$  metacommand is in effect).

## E.3.3 Recoverable Error Messages

The messages listed below indicate potential problems but do not hinder compilation and linking. The *IW* compiler option has no effect on the output of these messages.

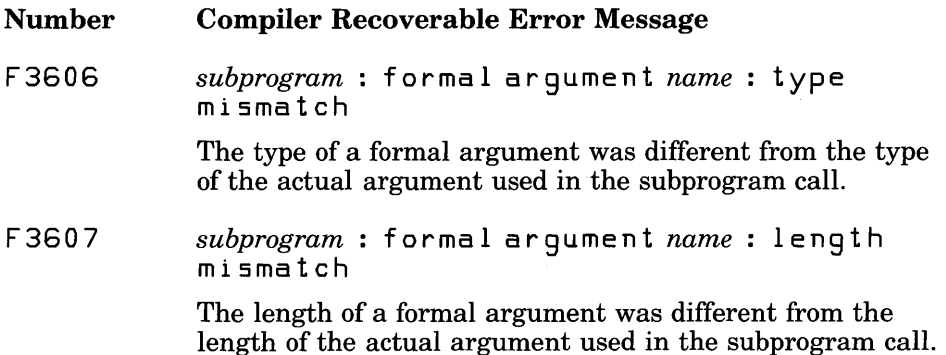

## E.3.4 Warning Error Messages

The messages listed below indicate potential problems but do not hinder compilation and linking.

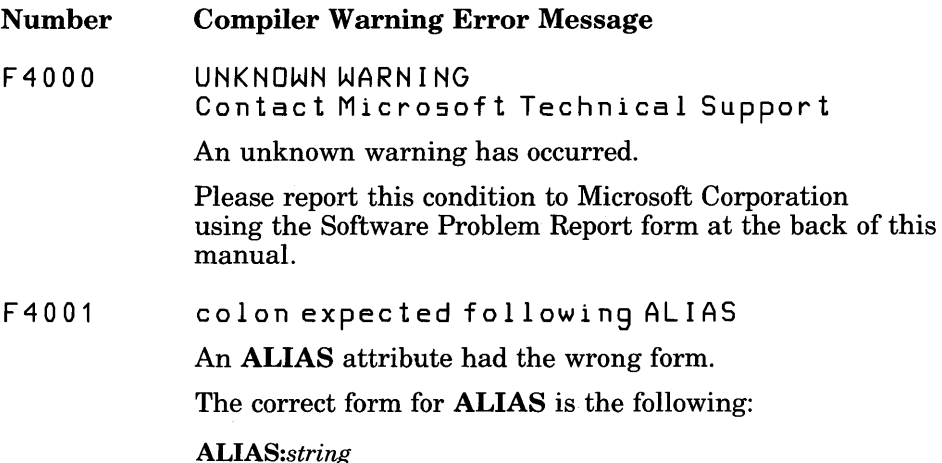

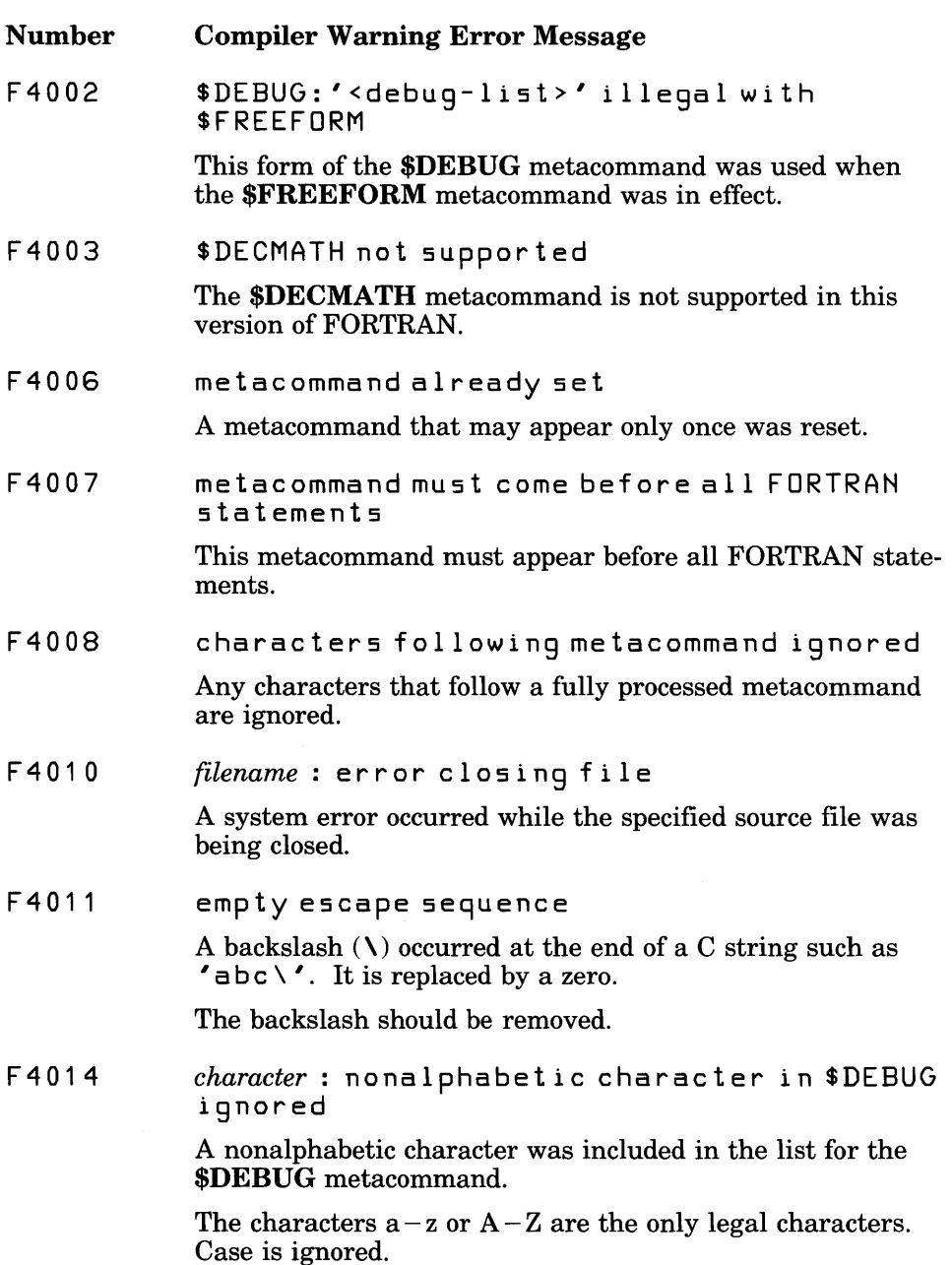

427

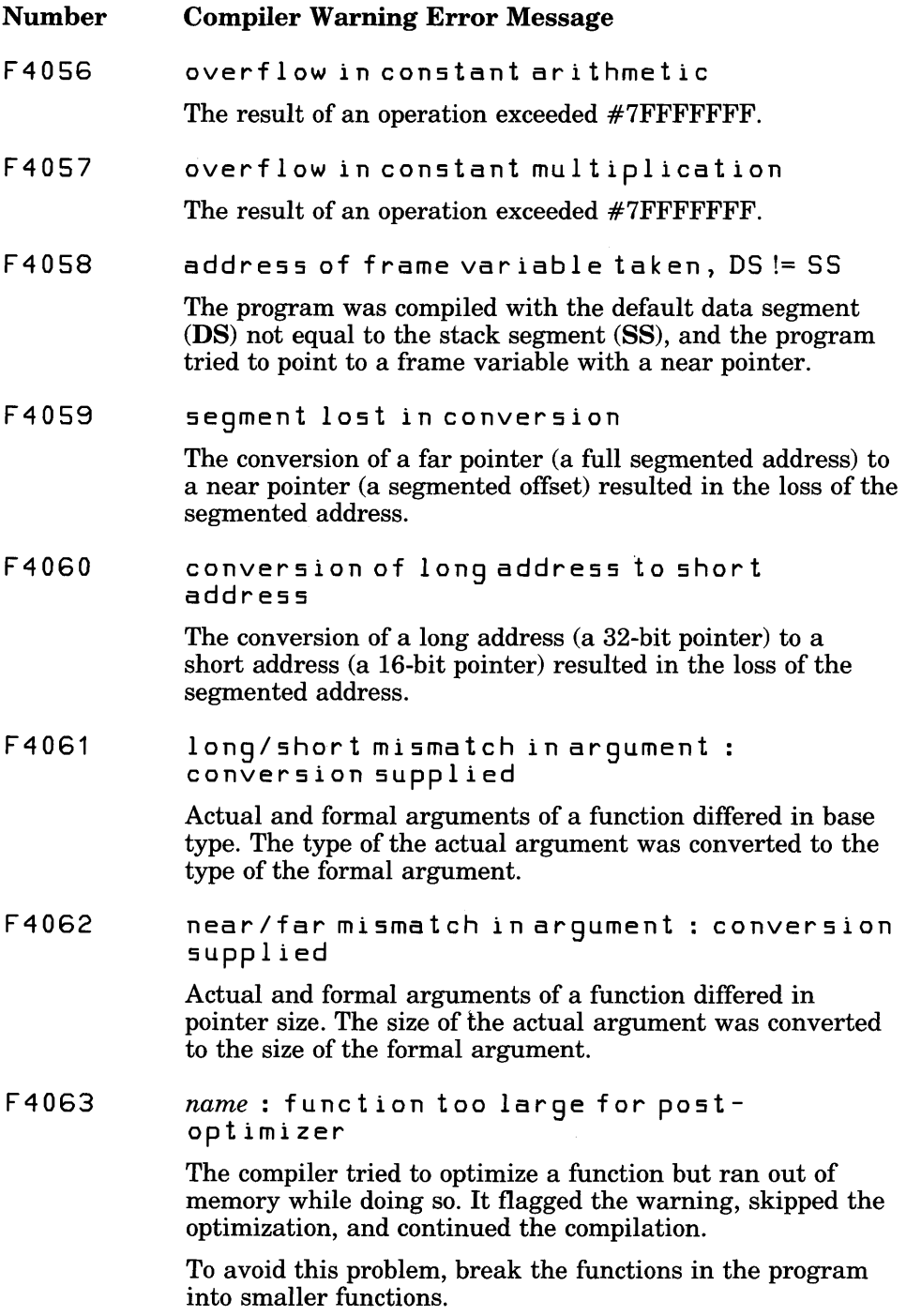

 $\sim 1$ 

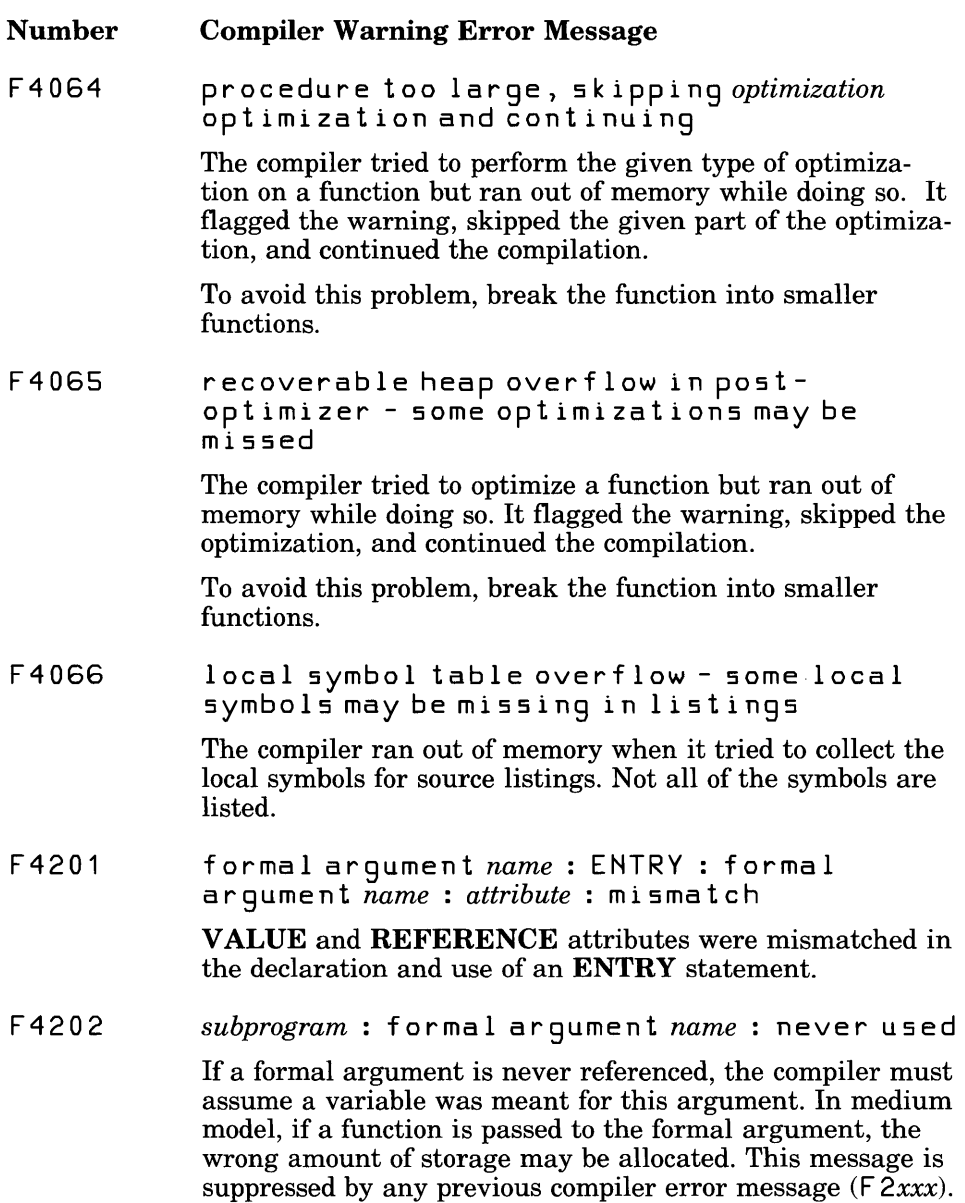

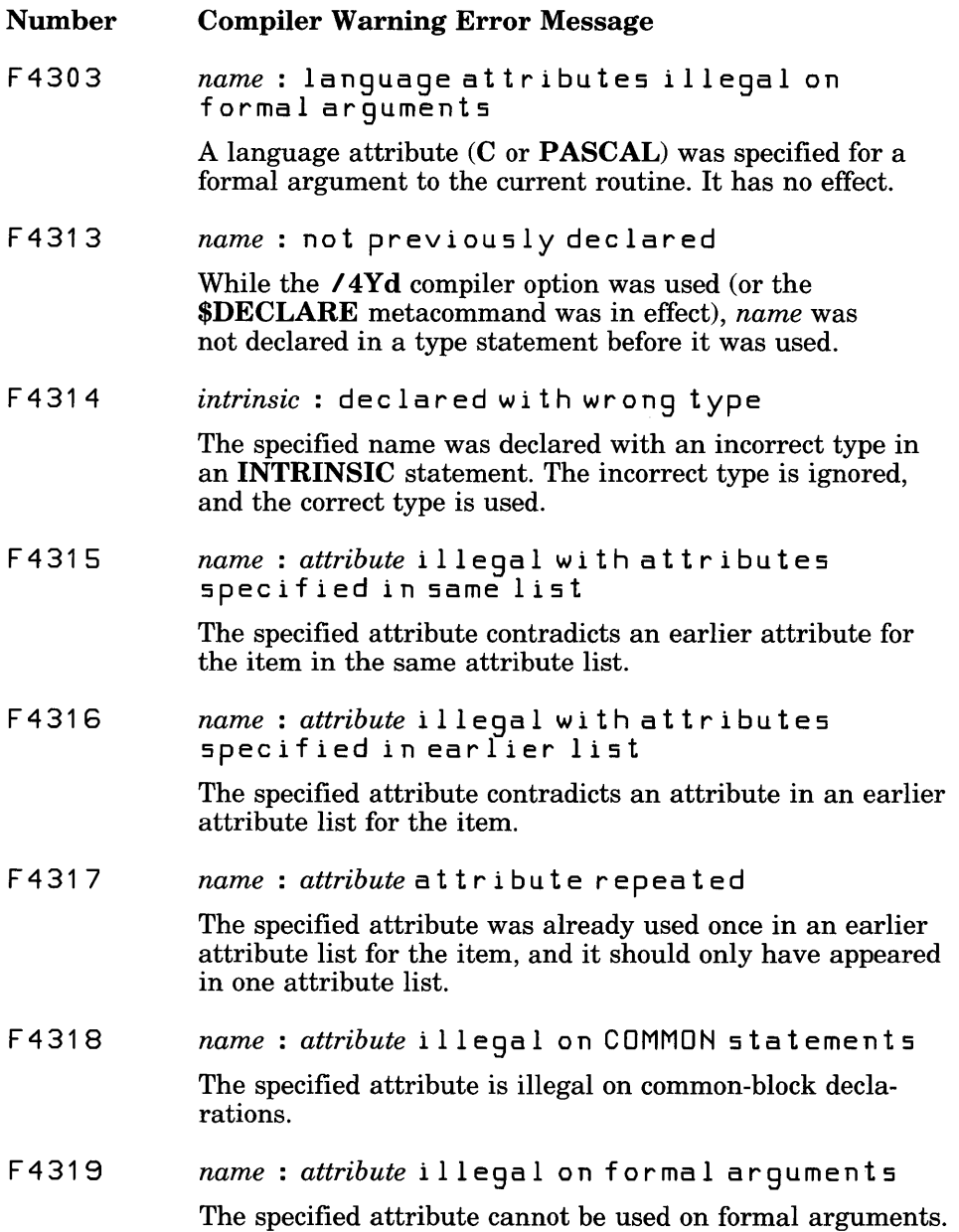

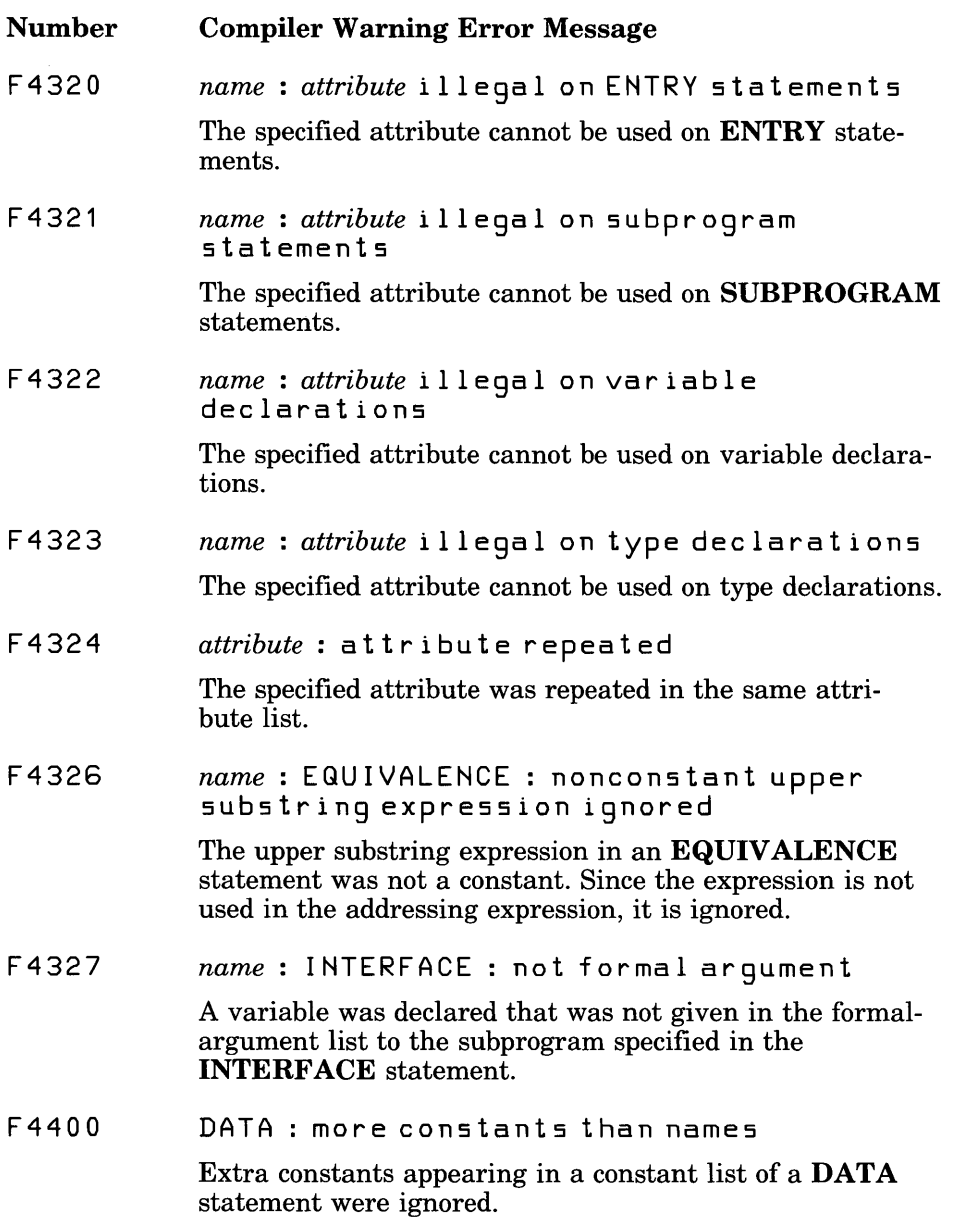

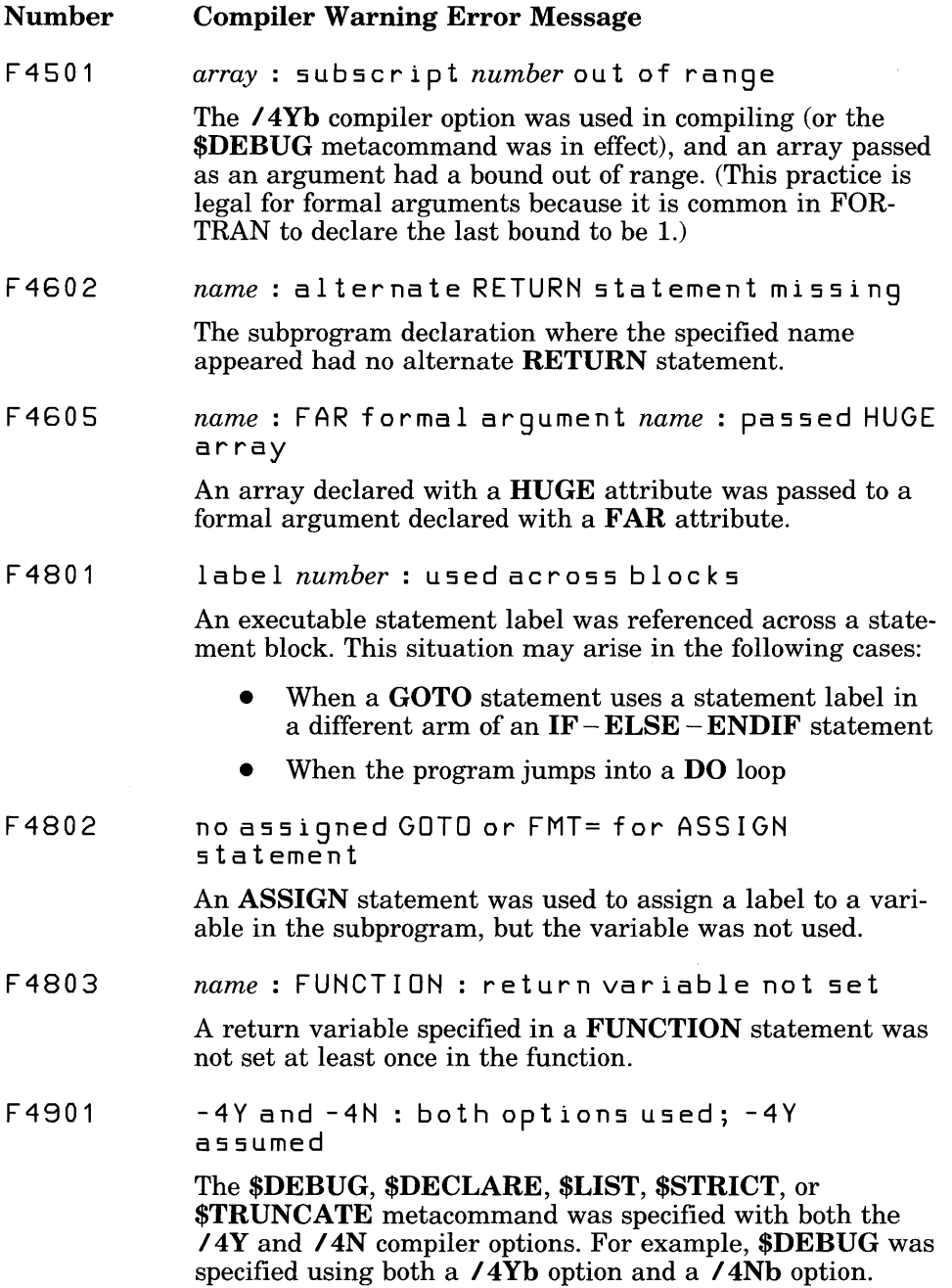

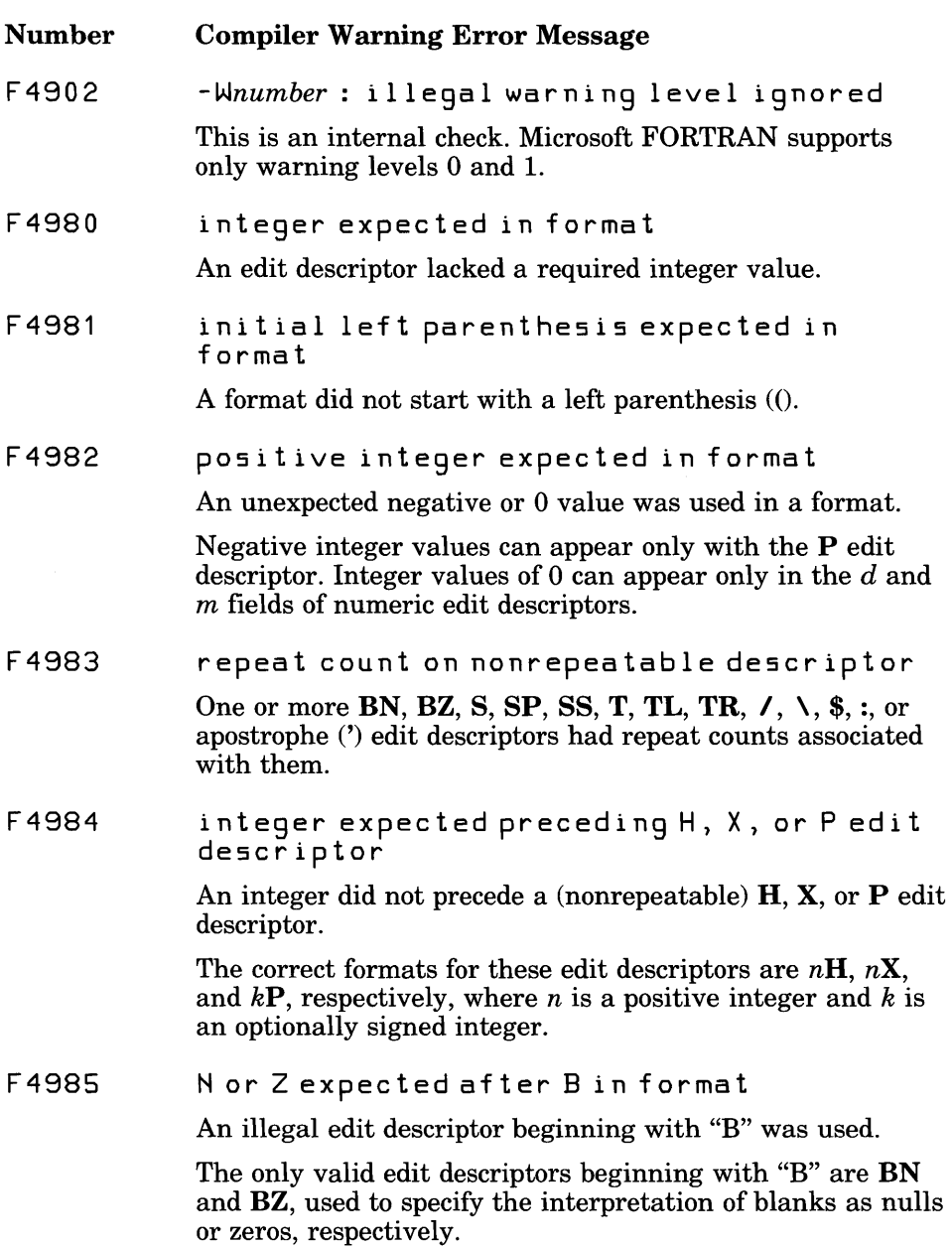

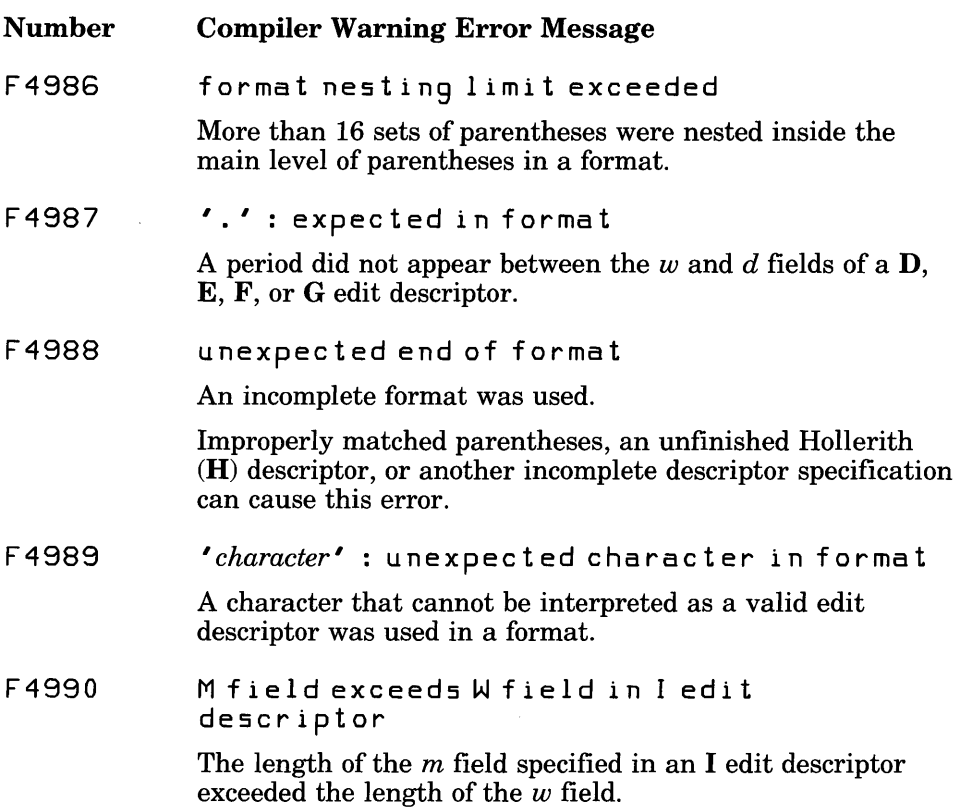

# E.4 **Run-Time** Error Messages

Run-time error messages fall into two categories:

- 1. Error messages generated by the run-time library to notify you of serious errors. These messages are listed and described in Section EA.1.
- 2. Floating-point exceptions generated by the *8087/80287* hardware or the emulator. These exceptions are listed and described in Section EA.2, "Other Run-Time Error Messages."

## E.4.1 Run-Time-Library Error Messages

The following messages may appear at run time when your program has serious errors. Run-time error-message numbers range from  $\overline{F}6000$  to F6999.

A run-time error message takes the following general form:

*[sourcefile* ( *line)* :] run - tim e err 0 r F *6nnn* : *operation[ (filename)* ] *- messagetext* 

The *sourcefile* ( *line)* information appears only when the \$DEBUG metacommand is in effect.

For *operation*, one of the following may appear: BACKSPACE, CLOSE, ENDF I LE, I NQU I RE, LOCK I NG, OPEN, READ, REW I ND, WR I TE, or \$DEBUG.

The *filename* of the file affected by *operation* is shown except when *operation* is \$ DEBUG.

The *messagetext* follows on the next line.

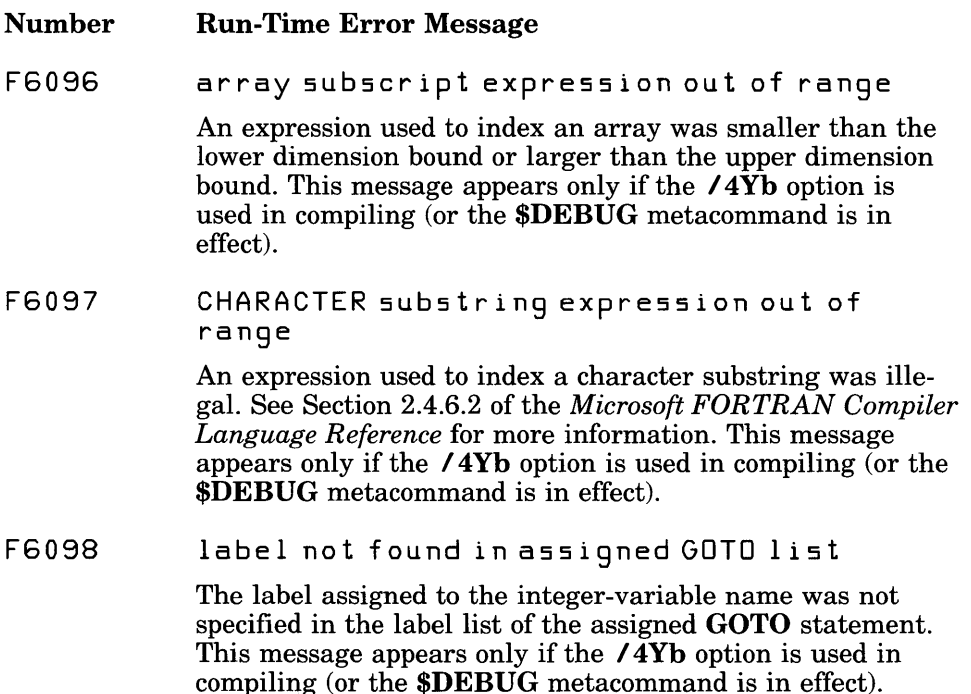

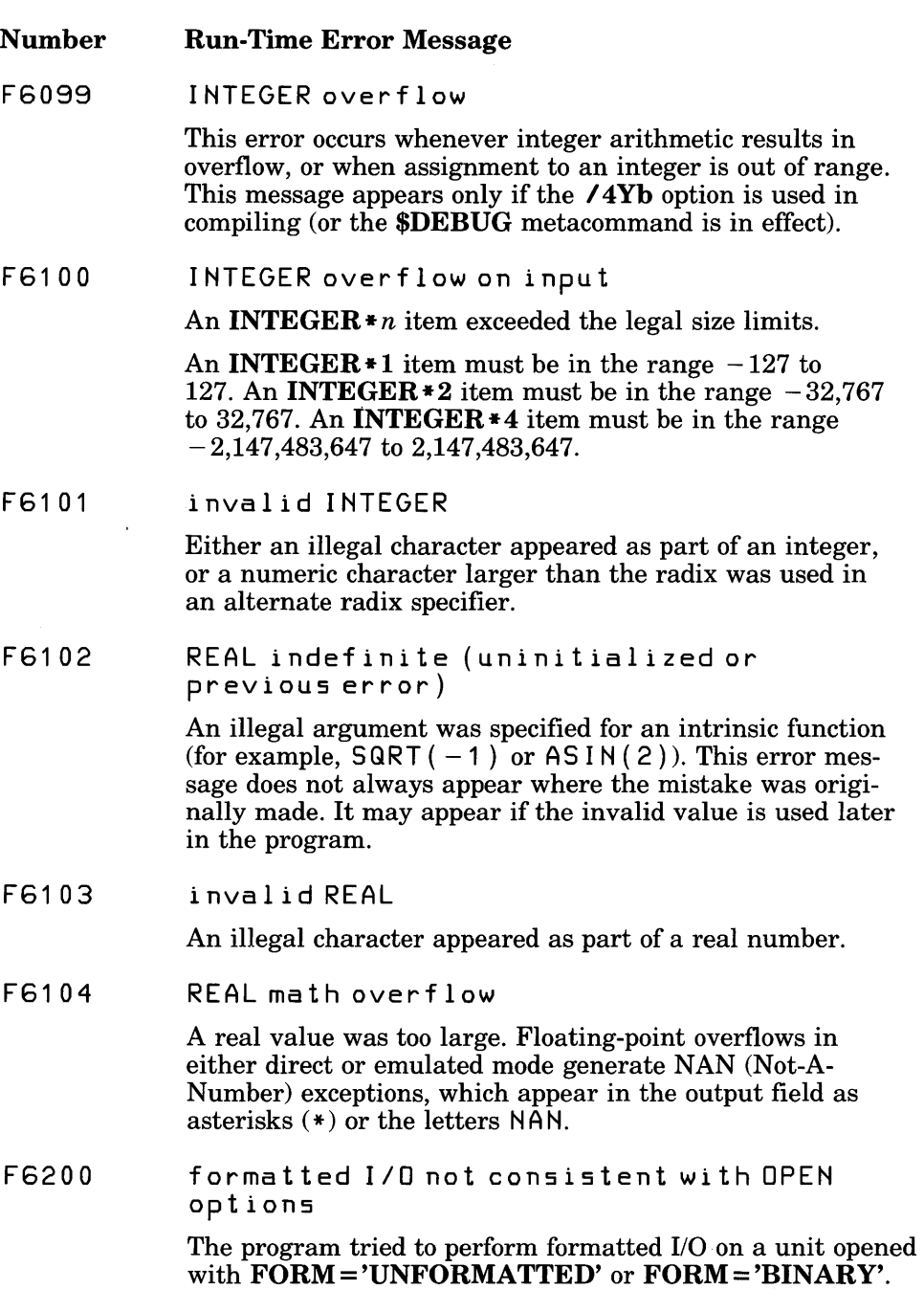

- Number Run-Time Error Message
- F6201 list-directed I/O not consistent with OPEN option5

The program tried to perform list-directed I/O on a file that was not opened with FORM='FORMATTED' and ACCESS = 'SEQUENTIAL'.

F6202 terminal I/O not consistent with OPEN option5

> The ACCESS = 'SEQUENTIAL' option and either the FORM='FORMATTED' or the FORM='BINARY' option were not included in the **OPEN** statement for a special device name such as CON, LPTI, or PRN. These options are required because special device names are connected to devices that do not support direct access.

> When a unit is connected to a terminal device, an OPEN statement that has the options FORM = 'FORMATTED' and ACCESS = 'SEQUENTIAL' results in carriage control. If the FORM='BINARY' and ACCESS='SEQUENTIAL' options appear in an OPEN statement, binary data transfer takes place.

F6203 direct I/O not consistent with OPEN option5

> A  $REC =$  option was included in a statement that transferred data to a file that was opened with the ACCESS = 'SEQUENTIAL' option.

F6204 unformatted I/O not consistent with OPEN option5

> If a file is opened with  $FORM = 'FORMATED', unformat$ ted or binary data transfer is prohibited.

F620S A edit descriptor expected for CHARACTER

> The A edit descriptor was not specified when a character data item was read or written using formatted I/O.

F6206 E, F, D, or G edit de5criptor expected for REAL

> The E, F, D, or G edit descriptor was not specified when a real data item was read or written using formatted I/O.

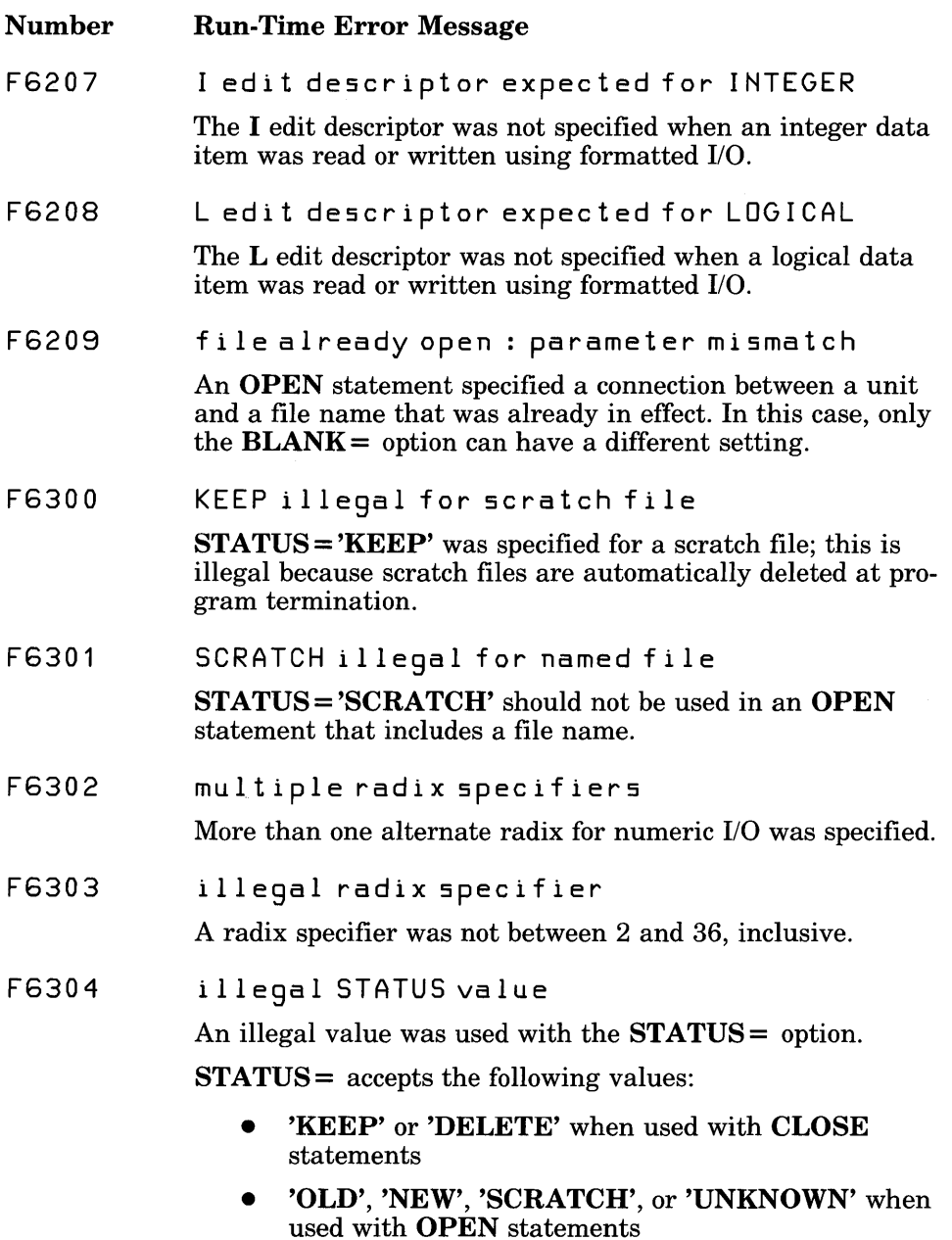

 $\bar{z}$ 

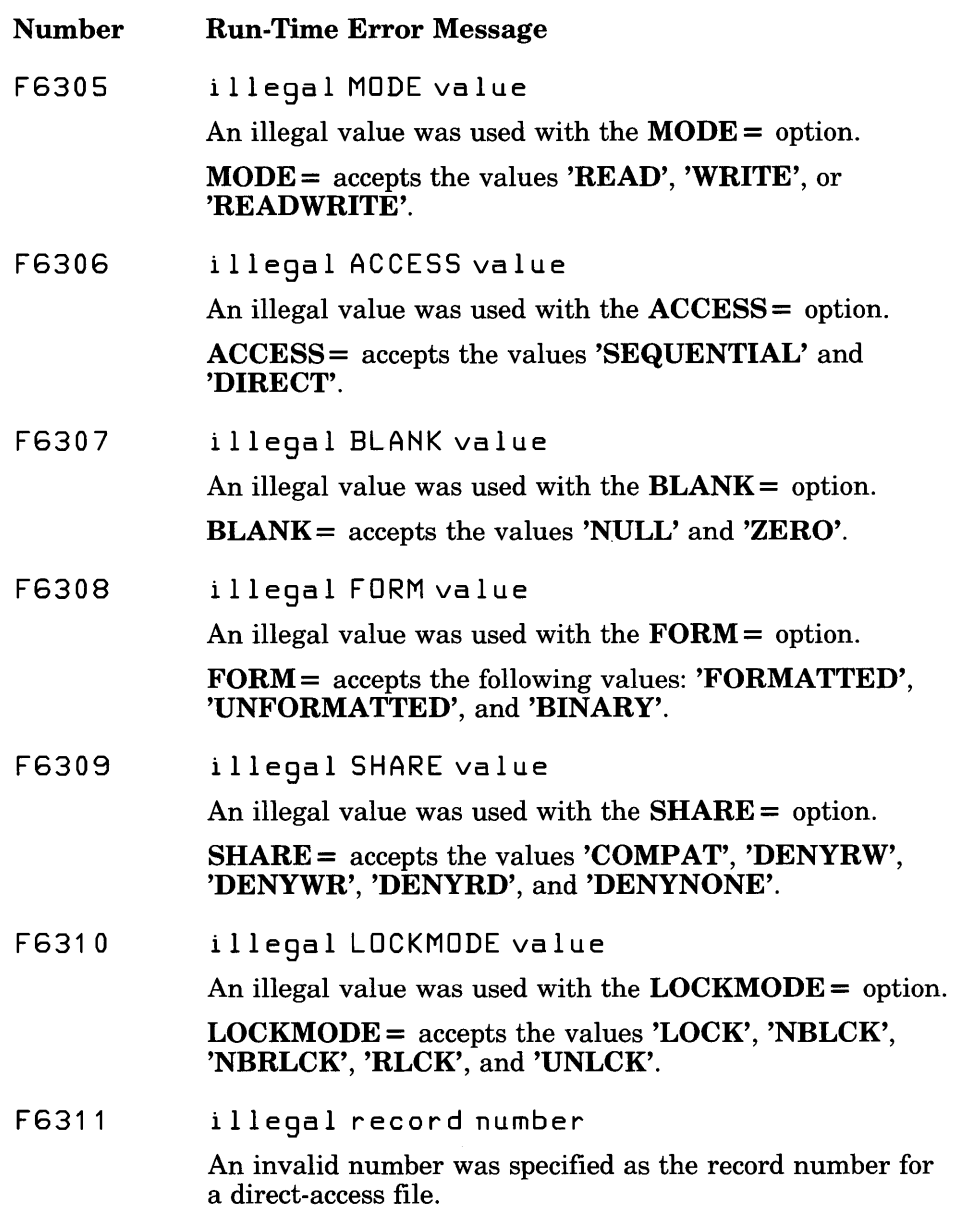

The first valid record number for direct-access files is 1.

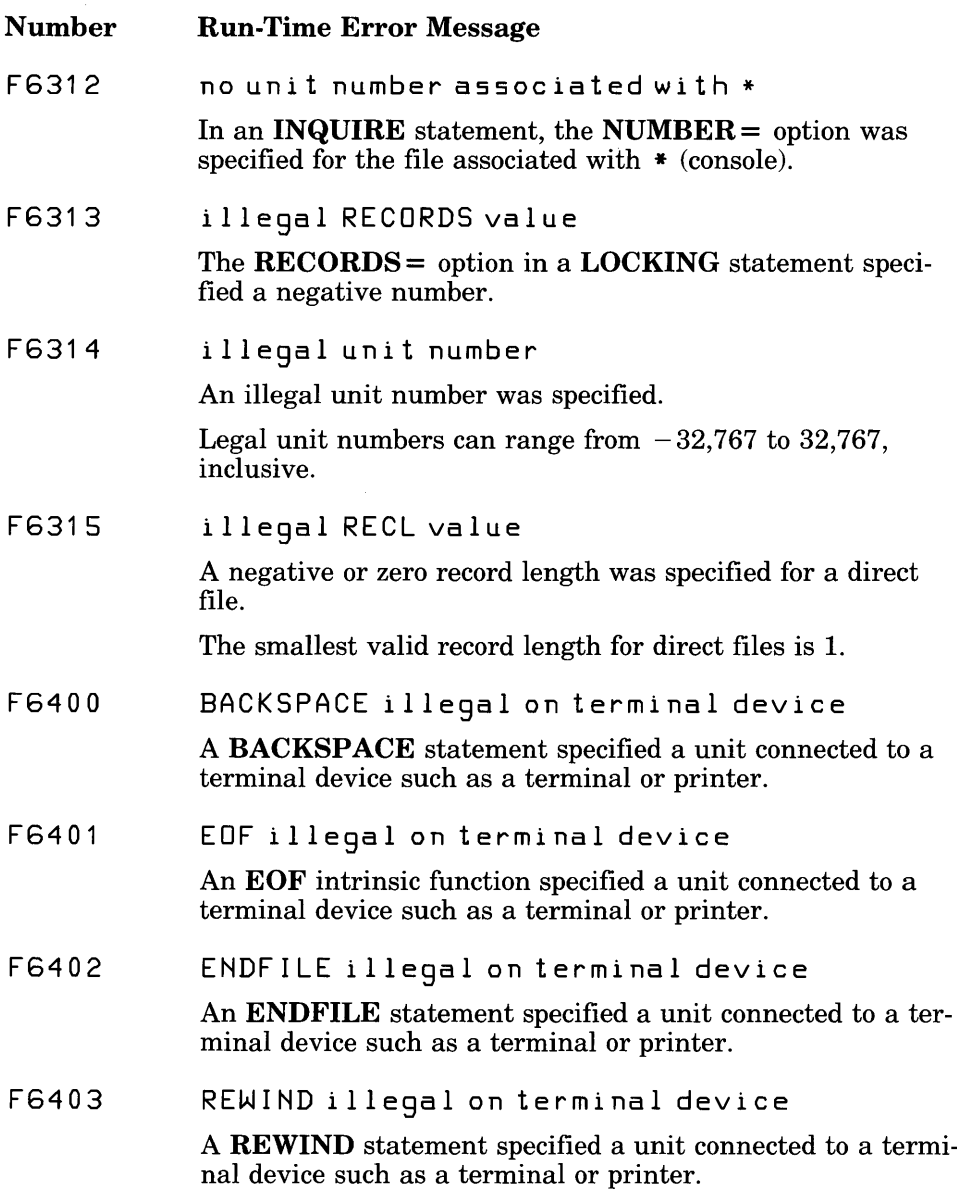

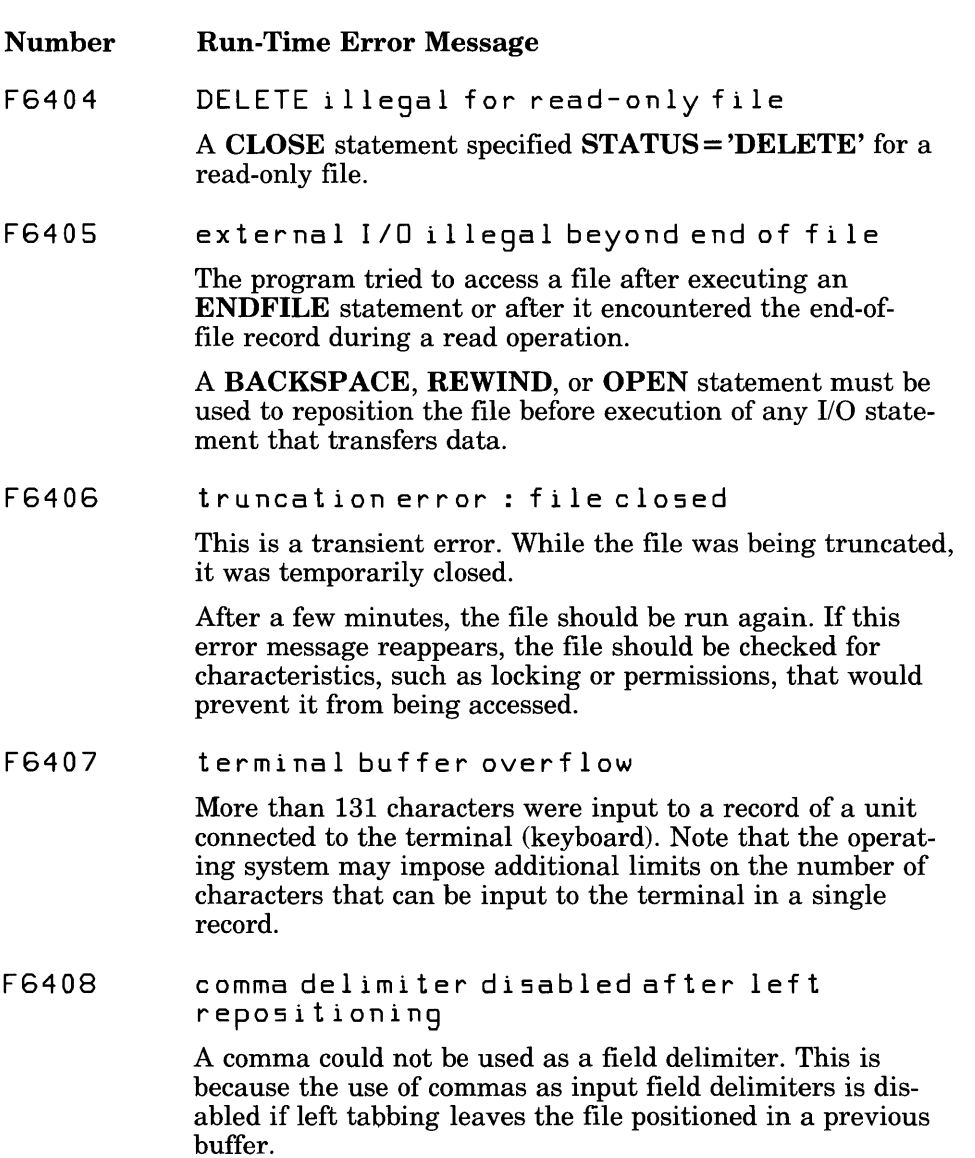

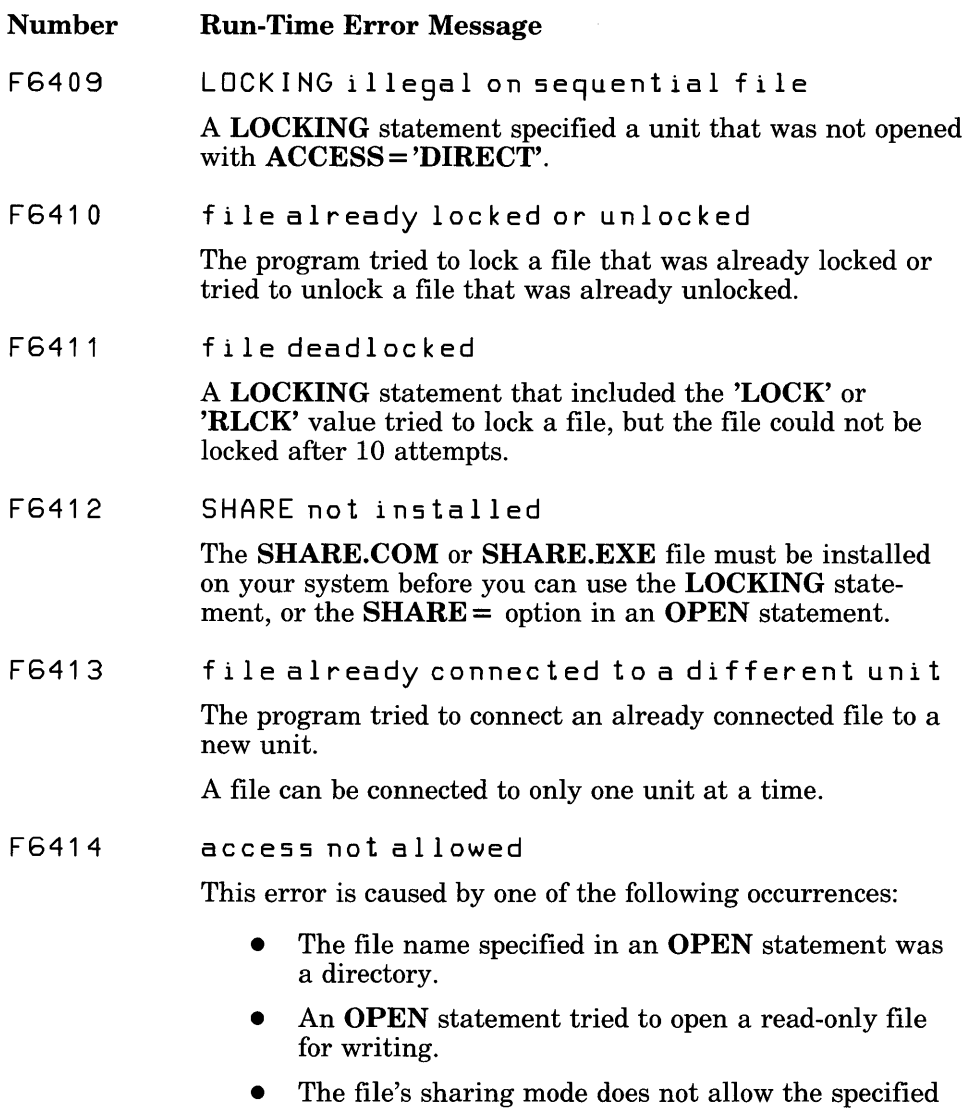

operations (DOS Versions  $3.0$  and later only).

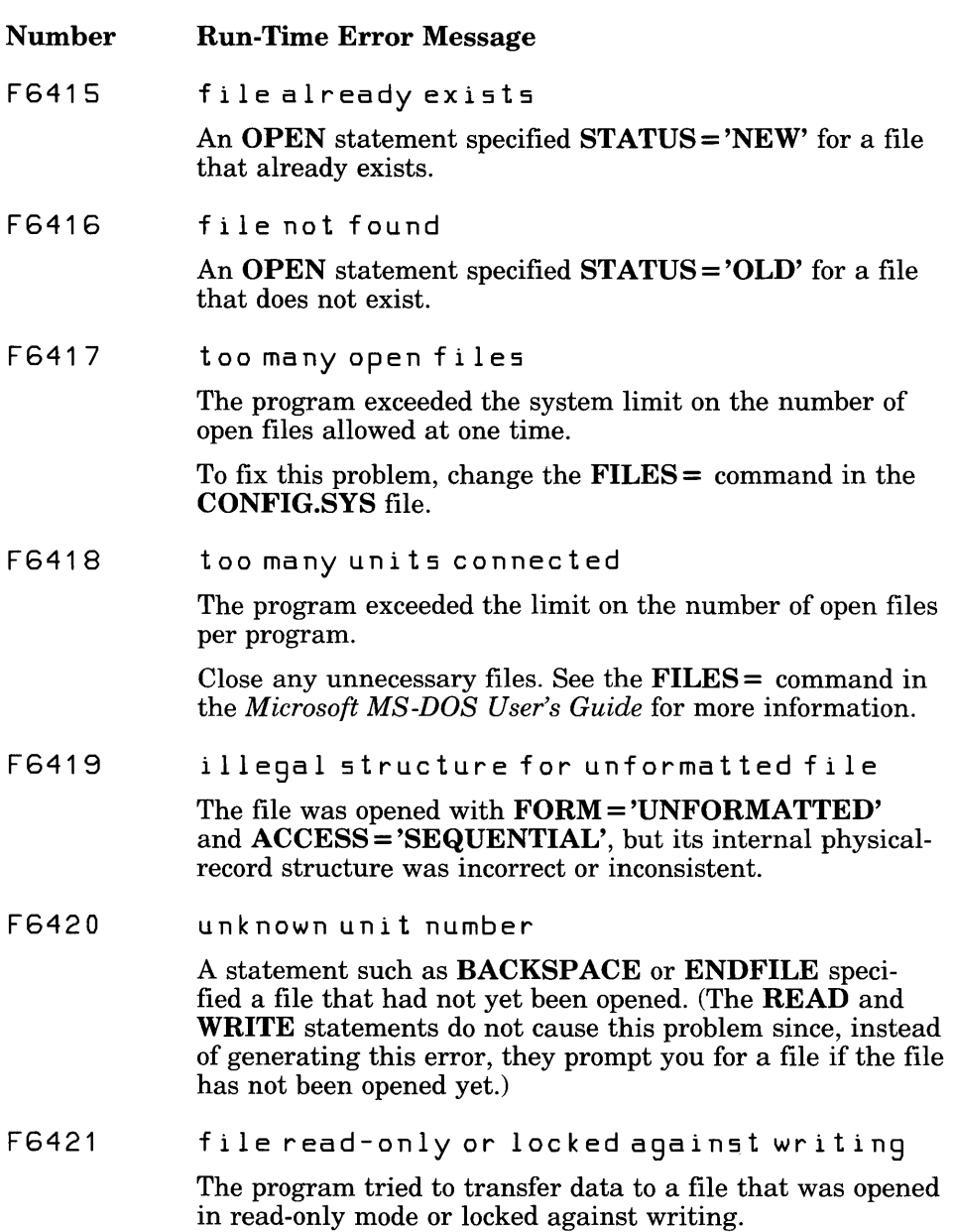

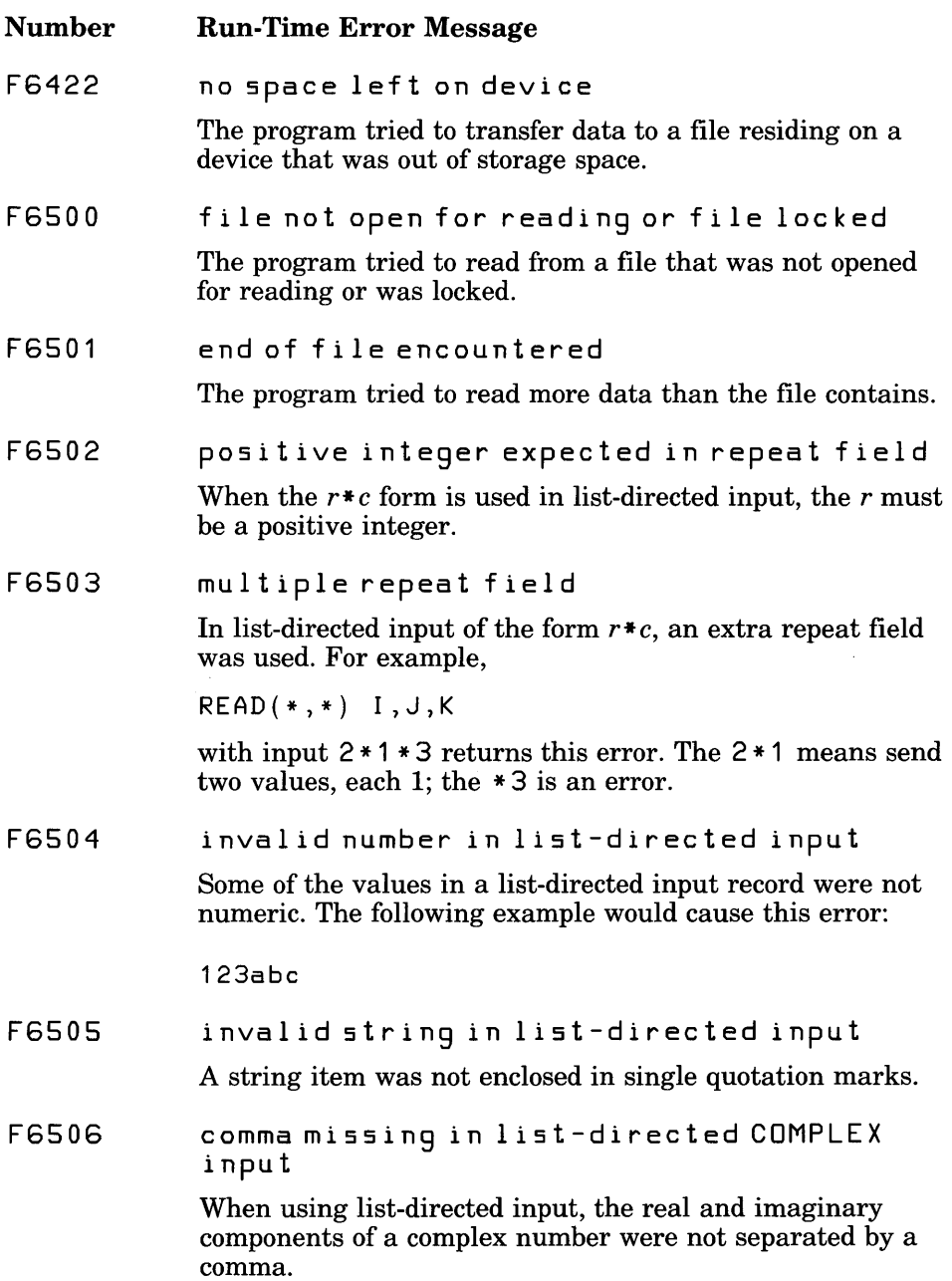

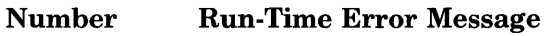

F6507 Tor F expected in LOGICAL read

> The wrong format was used for the input field for logical data.

The input field for logical data consists of optional blanks, followed by an optional decimal point, followed by a T for true or F for false. The T or F may be followed by additional characters in the field, so that .TRUE. and .FALSE. are acceptable input forms.

F6508 too many bytes read from unformatted record

> The program tried to read more data from an unformatted file than the current record contained. If the program was reading from an unformatted direct file, it tried to read more<br>than the fixed record length as specified by the  $RECL =$ option. If the program was reading from an unformatted sequential file, it tried to read more data than was written to the record.

F6509 H or apostrophe edit descriptor illegal on input

> Hollerith or apostrophe edit descriptors were encountered in a format used by a READ statement.

F6510 illegal character in hexadecimal input

> The input field contained a character that was not hexadecimal.

Legal hexadecimal characters are  $0 - 9$  and  $A - F$ .

F6600 internal file overflow

> The program either overflowed an internal-file record or tried to write to a record beyond the end of an internal file.

F6601 direct record overflow

> The program tried to write more than the number of bytes specified in the  $RECL=$  option to an individual record of a direct-access file.

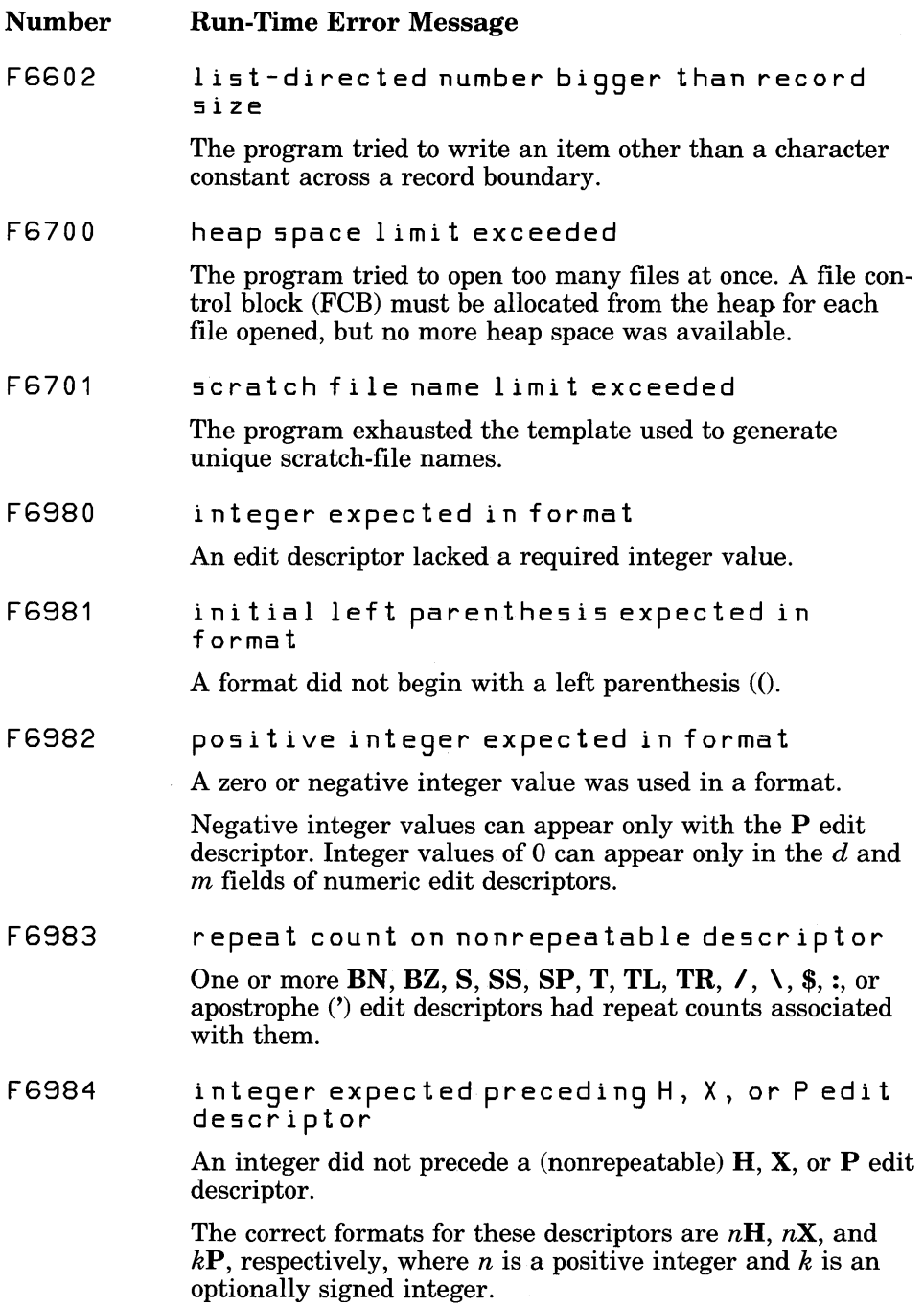

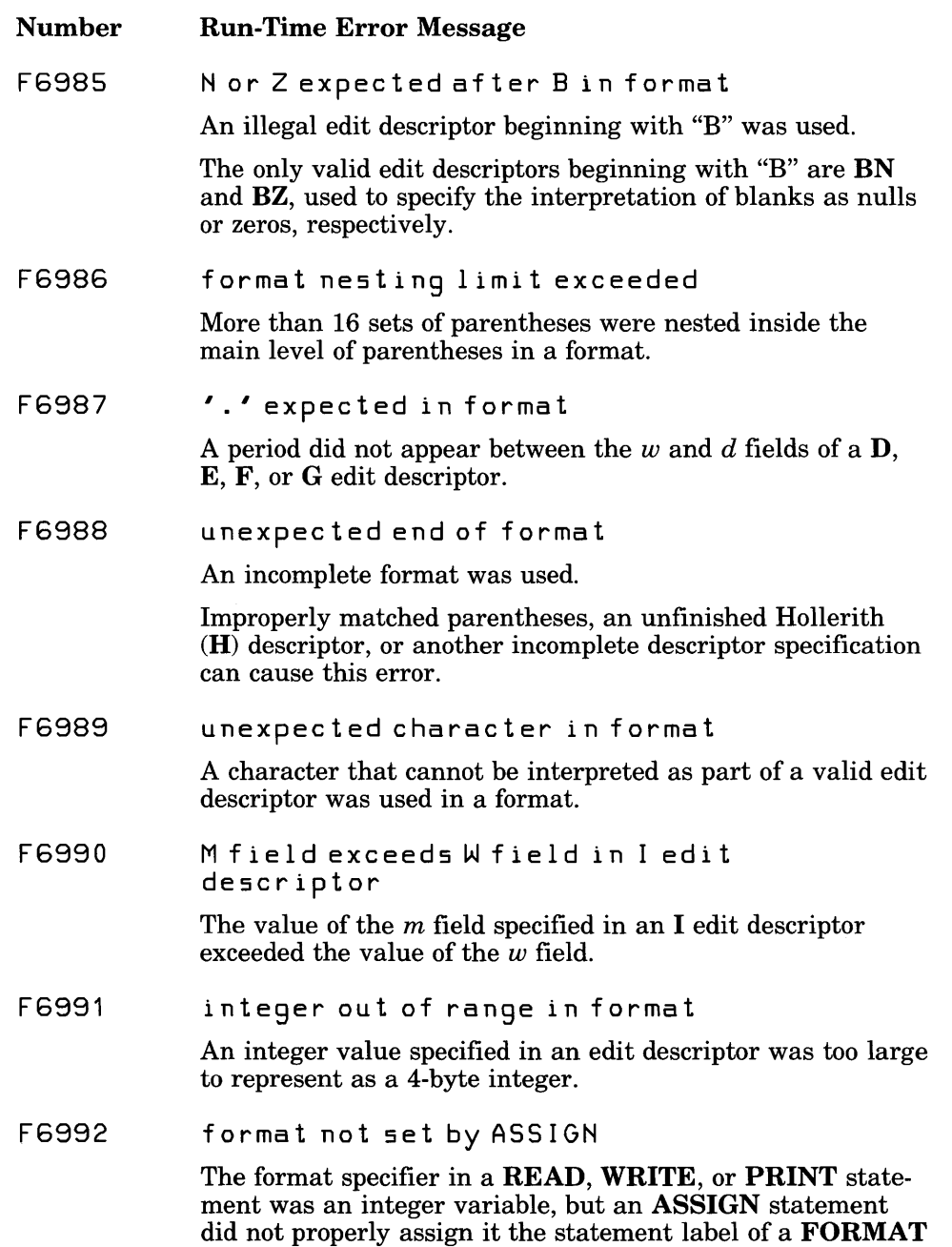

statement in the same program unit.

## E.4.2 Other Run-Time Error Messages

The following sections describe math run-time errors and general run-time errors. Math run-time errors are divided into low-level and function-level math errors.

### Low-Level Math Errors

The error messages listed below correspond to exceptions generated by the *8087/80287* hardware: Refer to the Intel documentation for your processor for a detailed discussion of hardware exceptions. These errors may also be detected by the floating-point emulator or alternate math library.

Using FORTRAN's default *8087/80287* control-word settings, the following exceptions are masked and do not occur:

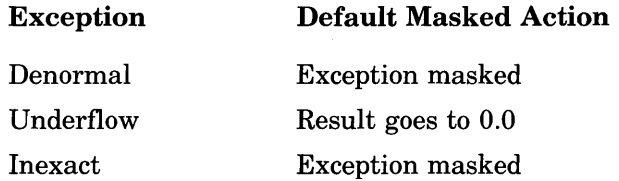

See Appendix D, "Handling *8087/80287* Floating-Point Exceptions," for information on how to change the floating-point control word.

The following errors do not occur with code generated by the Microsoft FORTRAN Compiler or code provided in the standard Microsoft FORTRAN libraries:

square root stack underflow unemulated

The low-level math error messages, listed below, have the following format:

*[sourcefile(line)* : ] run-t ime error *M61xx:* MATH - flo a tin 9 - poi n t err 0 r: *messagetext* 

The *sourcefile* and *line* where the error occurred appear only if the /4Yb option is used in compiling (or the \$DEBUG metacommand is in effect).

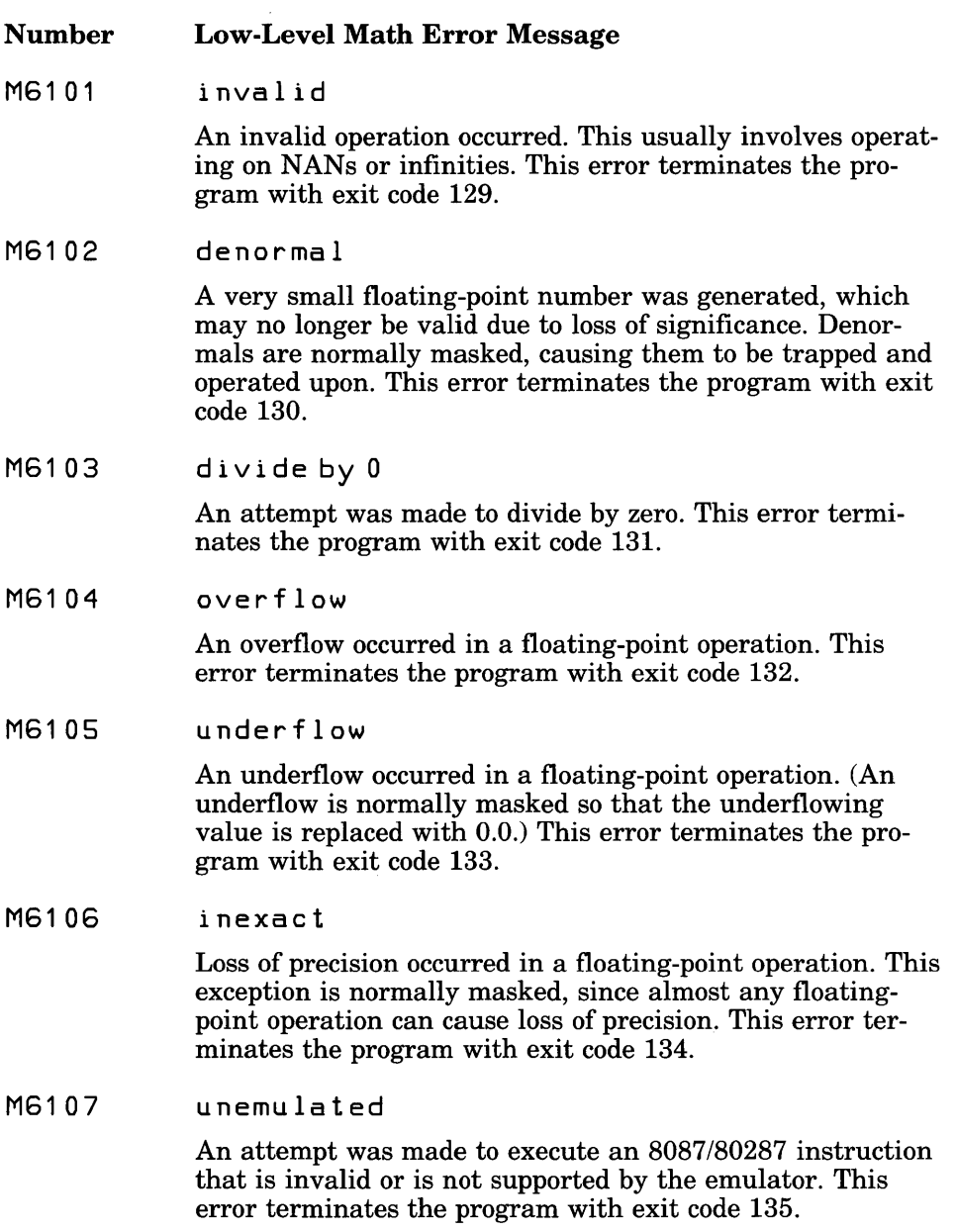

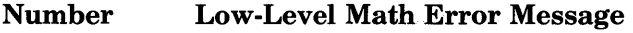

M6108 sguare root

> The operand in a square-root operation was negative. The FORTRAN intrinsic function SQRT does not generate this message; instead, SQRT gives a function-level DOMA I N error. This error terminates the program with exit code 136 (see error message M62 0 1 below).

M6110 stack overflow

> A floating-point expression caused a stack overflow on the *8087/80287* or emulator. Stack-overflow exceptions are trapped up to seven additional levels beyond the eight levels normally supported by the *8087/80287* processor. This error terminates the program with exit code 138.

M6111 stack underflow

> A floating-point operation resulted in a stack underflow on the *8087/80287* or emulator. This error terminates the program with exit code 139.

### Function-Level Math Errors

The function-level math error messages, listed below, appear when there are errors in the use of intrinsic functions. The error messages have the following format:

*[sourcefile(line):]* run-time error *M62xx:* MATH - *functionname: messagetext* 

The *sourcefile* and *line* where the error occurred appear only if the /4Yb compiler option is used (or the \$DEBUG metacommand is in effect).

#### Number Function-Level Math Error Message

M6201 *functionname* : DOMAIN error

> An argument to the given function was outside the domain of that function (that is, outside the legal set of input values for the function), as in the following examples:

SQRT(-1.0) ACOS(-S.O)

- Number Function-Level Math Error Message
- M6202 *functionname* : SING error

This error refers to argument singularity. The given function was not properly defined for the value of its actual argument, although it may have been defined at nearby points, as in the following examples:

LOG10(0.0)

 $(0.0)**(-3.0)$ 

M6203 *functionname* : OVERFLOW err 0 <sup>r</sup>

> The result of the given function or one of its intermediate computations was too large to be represented, as in the following example:

EXP(25000.0)

M6204 *functionname* : UNDERFLOW err 0 <sup>r</sup>

> The result of the given function or one of its intermediate computations was too small to be represented. (This error is not currently supported; instead, the underflowing value goes to  $0.0$ .)

M620S *functionname* : TLOSS error

> A total loss of significance (precision) occurred, as in the following example:

COS(1.0E30)

M6206 *functionname* : PLOSS er ror

> A partial loss of significance (precision) occurred. (This error is not currently supported; instead, the less-significant value is propagated to other computations or returned as the result.)

### General Run-Time Error Messages

The following messages indicate general problems that may occur during program start-up, termination, or execution. These error messages have the following format:

*[sourcefile (line)* : ] run - time err 0 r R6xxx *- messagetext* 

The *sourcefile* and the *line* where the error occurred appear only if the *14Yb* compiler option is used to compile the program (or the \$DEBUG metacommand is in effect). This additional information is not available for R6002, R6004, R6008, and R6009, which appear at start-up time.

### Number General Run-Time Error Message

### R6000 stack overflow

Your program ran out of stack space. This can occur when a program uses a large amount of space for local data or temporary files or uses subprogram calls that are nested too deeply. The program is terminated with an exit code of 255.

To correct the problem, relink using the linker *ISTACK*  option to allocate a large stack, or relink using the compiler option *IF hexnum.* You can also compile your program with the **/ Ge** compiler option to check for stack-overflow errors and modify the stack information in the executable-file header by using the EXEMOD program.

#### R6001 null pointer assignment

The contents of the NULL segment changed in the course of program execution. The NULL segment is a special lowmemory location (starting at offset  $\overline{0}$  in **DGROUP**) that is not normally used. If the contents of the NULL segment change during a program's execution, it means that the program has written to this area, usually by an inadvertent assignment through a null pointer (a memory address whose offset is 0 in the default data segment). Note that your program can contain null pointers without generating this message; the message appears only when you access a memory location through the null pointer.

This error does not cause your program to terminate; the error message is printed following the normal termination of the program. This error yields a nonzero exit code.

### Number General Run-Time Error Message

This message reflects a potentially serious error in your program. Although a program that produces this error may appear to operate correctly, it is likely to cause problems in the future and may fail to run in a different operating environment.

### R6002 floating point not loaded

This error occurs when inadequate floating-point support has been loaded. The program terminates with exit code 255. Three situations can cause this error:

1. The program was compiled or linked with an option (such as *IFPi87)* that required an 8087 or 80287 coprocessor, but the program was run on a machine that did not have a coprocessor installed.

To fix this problem, recompile the program with the I FPi option, relink with an emulator library (LLIBFORE.LIB or MLIBFORE.LIB), or install a coprocessor. (See Chapter 8, "Controlling Floating-Point Operations," for more information about these options and libraries.)

2. In a mixed-language program module that uses the C scanf or printf functions or their variants, a call to one of these functions included a floating-point format specification (such as f), but no floating-point values or variables appeared within the same C module. (The C compiler uses the presence of floatingpoint values and variables to determine whether or not to load floating-point conversion support.)

To fix this problem, use a floating-point argument to correspond to the floating-point format specification in the scanf or printf call.

3. In a mixed-language program that uses both C and FORTRAN modules, a C library (LLIBC.LIB or MLIBC.LIB) was specified before a FORTRAN library (LLIBFORx.LIB or MLIBFORx.LIB) in the linking stage.

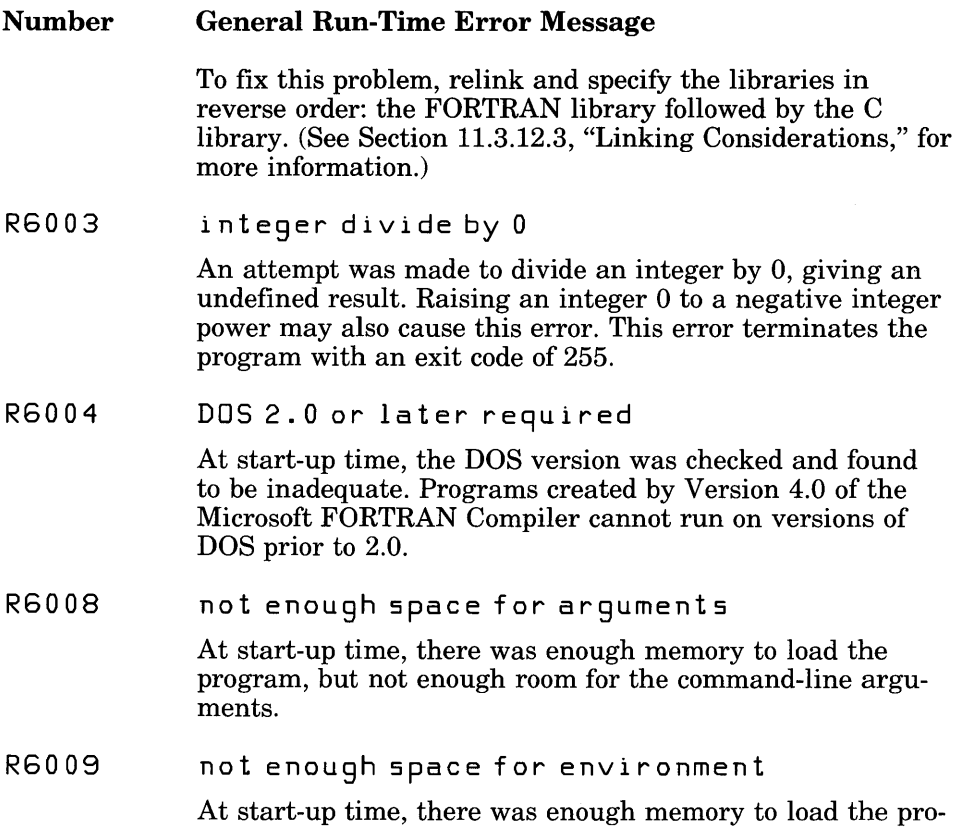

# E.I Linker Error Messages

This section lists and describes error messages generated by the Microsoft Overlay Linker, LINK. Limits imposed by the linker are described in Section E.12, "Compiler and Linker Limits."

gram, but not enough room for the environment table.

Fatal errors cause the linker to stop execution. Fatal error messages have the following format:

*location* : err 0 r L 1 *xxx: messagetext* 

Nonfatal errors indicate problems in the executable file. LINK produces the executable file. Nonfatal error messages have the following format:

*location* : err 0 r L *2xxx: messagetext* 

Warnings indicate possible problems in the executable file. LINK produces the executable file. Warnings have the following format:

*location* : warning L4xxx: messagetext

In these messages, *location* is the input file associated with the error, or  $L$ INK if there is no input file. If the input file is an .OBJ or .LIB file and has a module name, the module name is enclosed in parentheses, as shown in the following examples:

SLIBC.LIB(\_file) MAIN.OBJ(main.c) TEXT.OBJ

The following error messages may appear when you link object files with the Microsoft Overlay Linker:

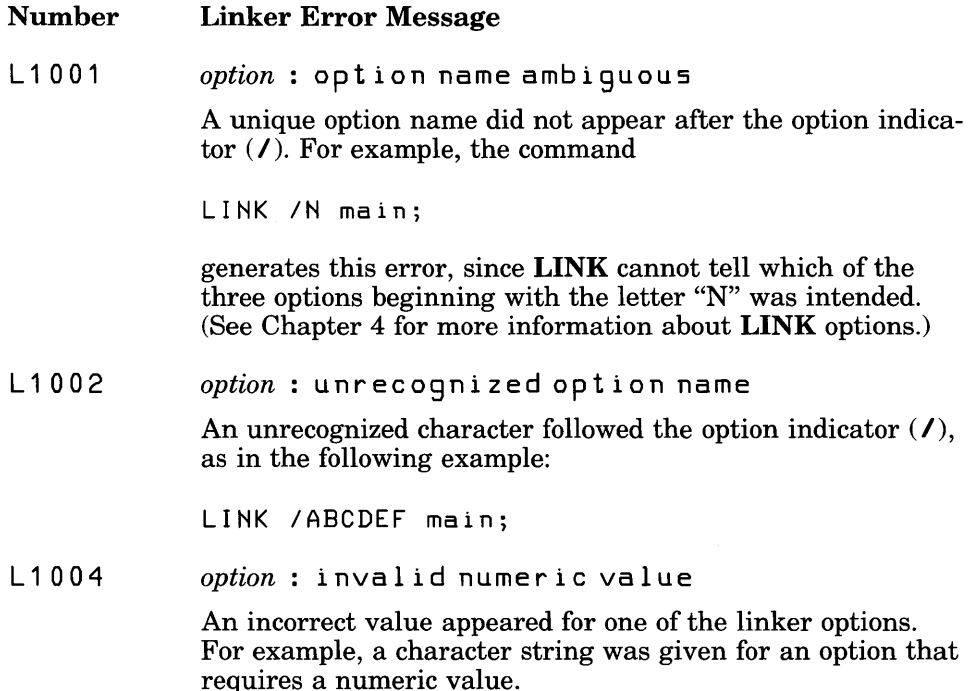

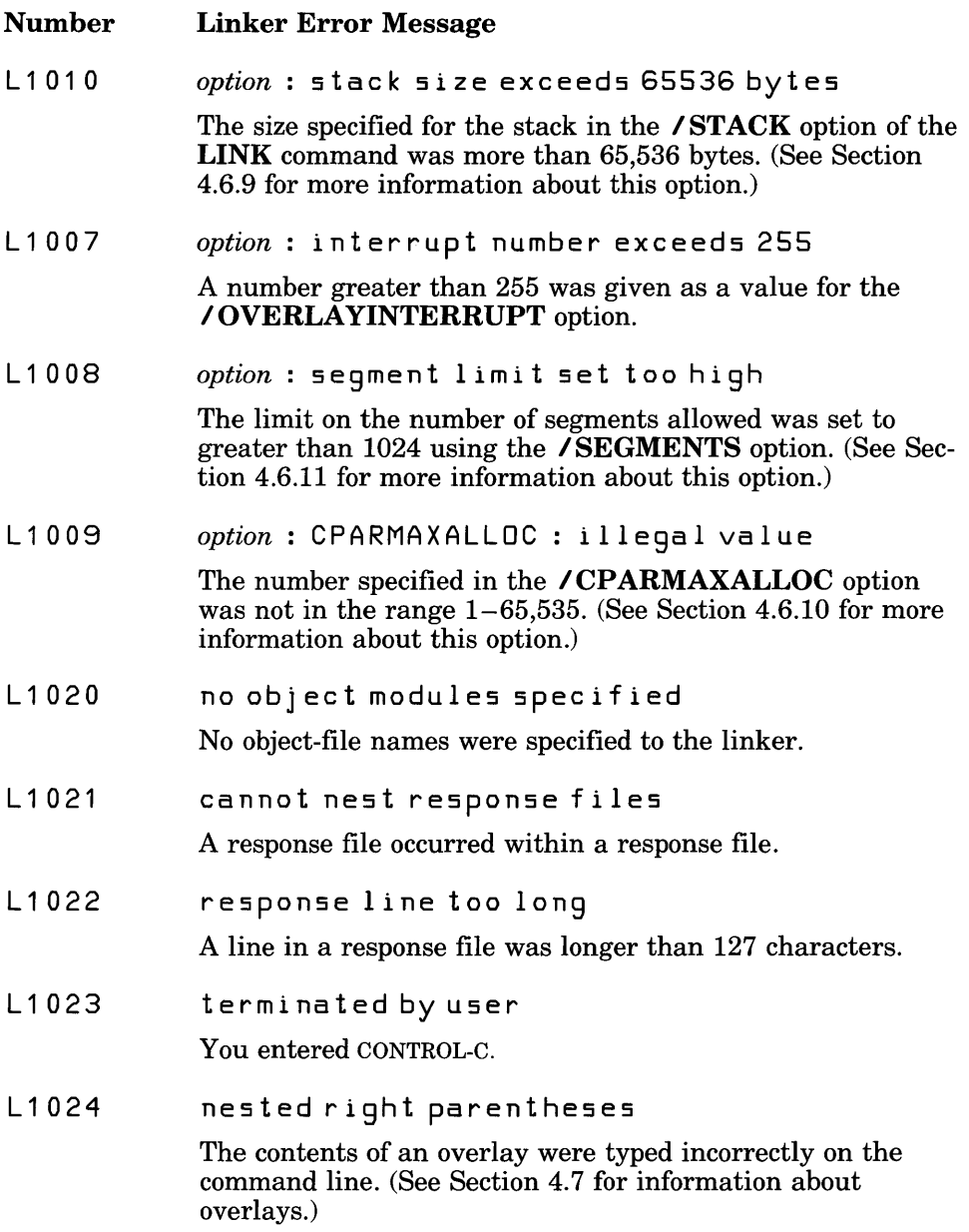

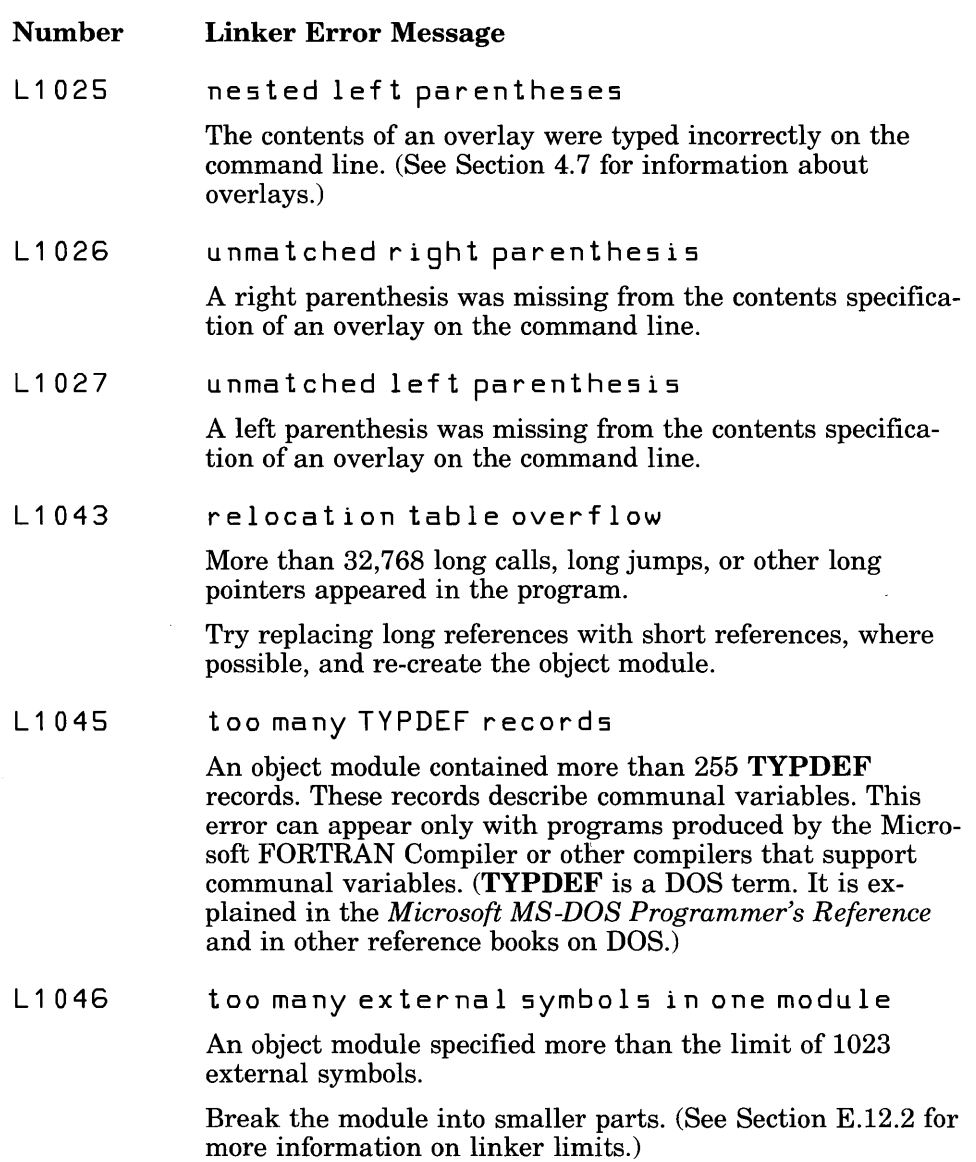

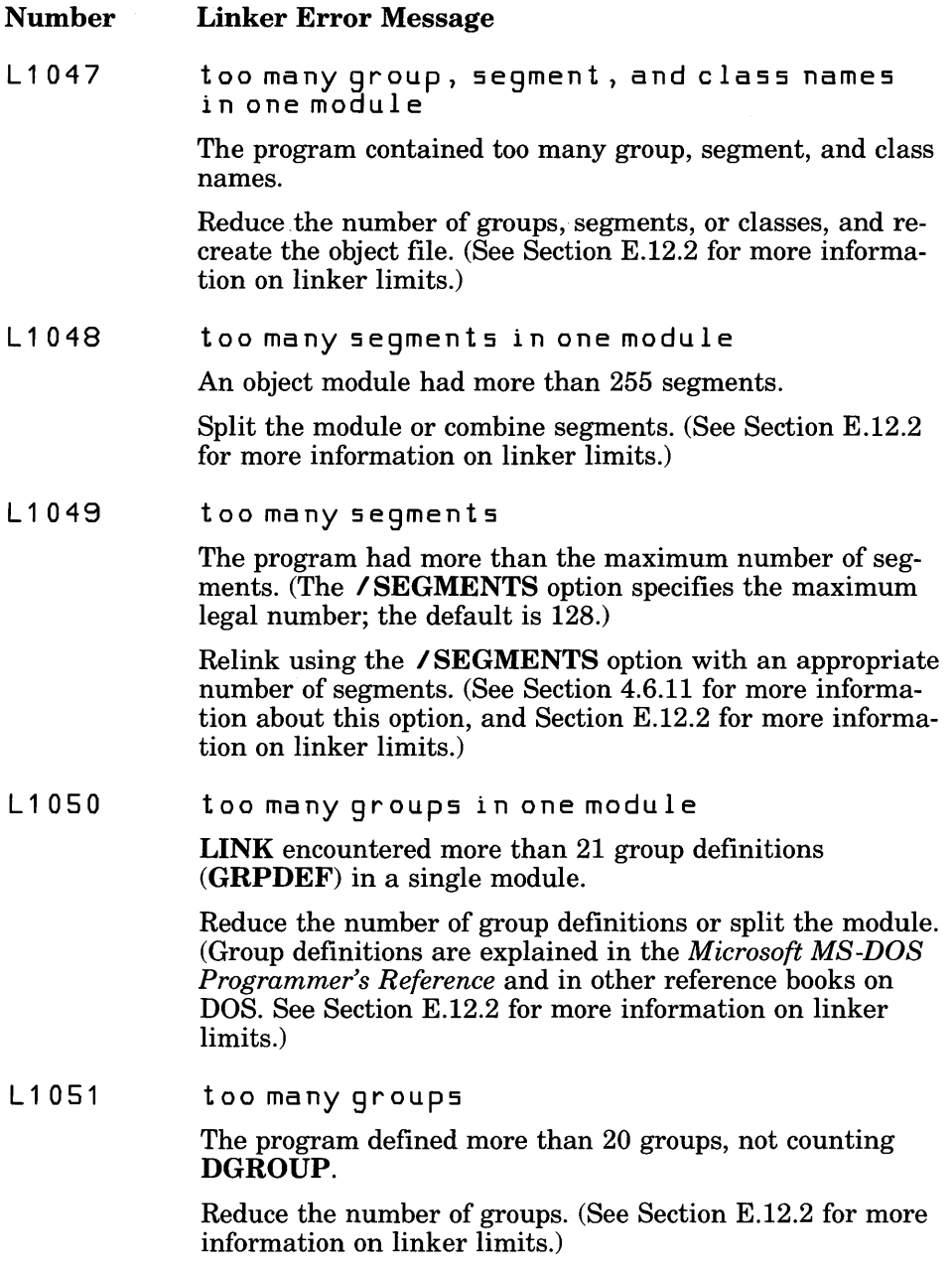
#### Number Linker Error Message

L1052 too many libraries

An attempt was made to link with more than 32 libraries.

Combine libraries, or use modules that require fewer libraries. (See Section E.12.2 for more information on linker limits.)

#### L1053 symbol table overflow

The program had more than 256K of symbolic information (such as public, external, segment, group, class, and file names).

Combine modules or segments and re-create the object files. Eliminate as many public symbols as possible. (See Section E.12.2 for more information on linker limits.)

#### L1054 requested segment limit too high

The linker did not have enough memory to allocate tables describing the number of segments requested. (The default is 128 or the value specified with the / SEGMENTS option.)

Try linking again using the /SEGMENTS option to select a smaller number of segments (for example, use 64 if the default was used previously), or free some memory by eliminating resident programs or shells. (See Section E.12.2 for more information on linker limits.)

L1056 too many overlays

> The program defined more than 63 overlays. (See Section E.12.2 for more information on linker limits.)

#### L1057 data record too large

A LEDATA record (in an object module) had more than 1024 bytes of data. This is a translator error. (LEDATA is a DOS term, which is explained in the *Microsoft MS-DOS Programmer's Reference* and in other DOS reference books.)

Note which translator (compiler or assembler) produced the incorrect object module and the circumstances. Please report this error to Microsoft Corporation using the Software Problem Report form at the back of this manual.

 $\ddot{\phantom{0}}$ 

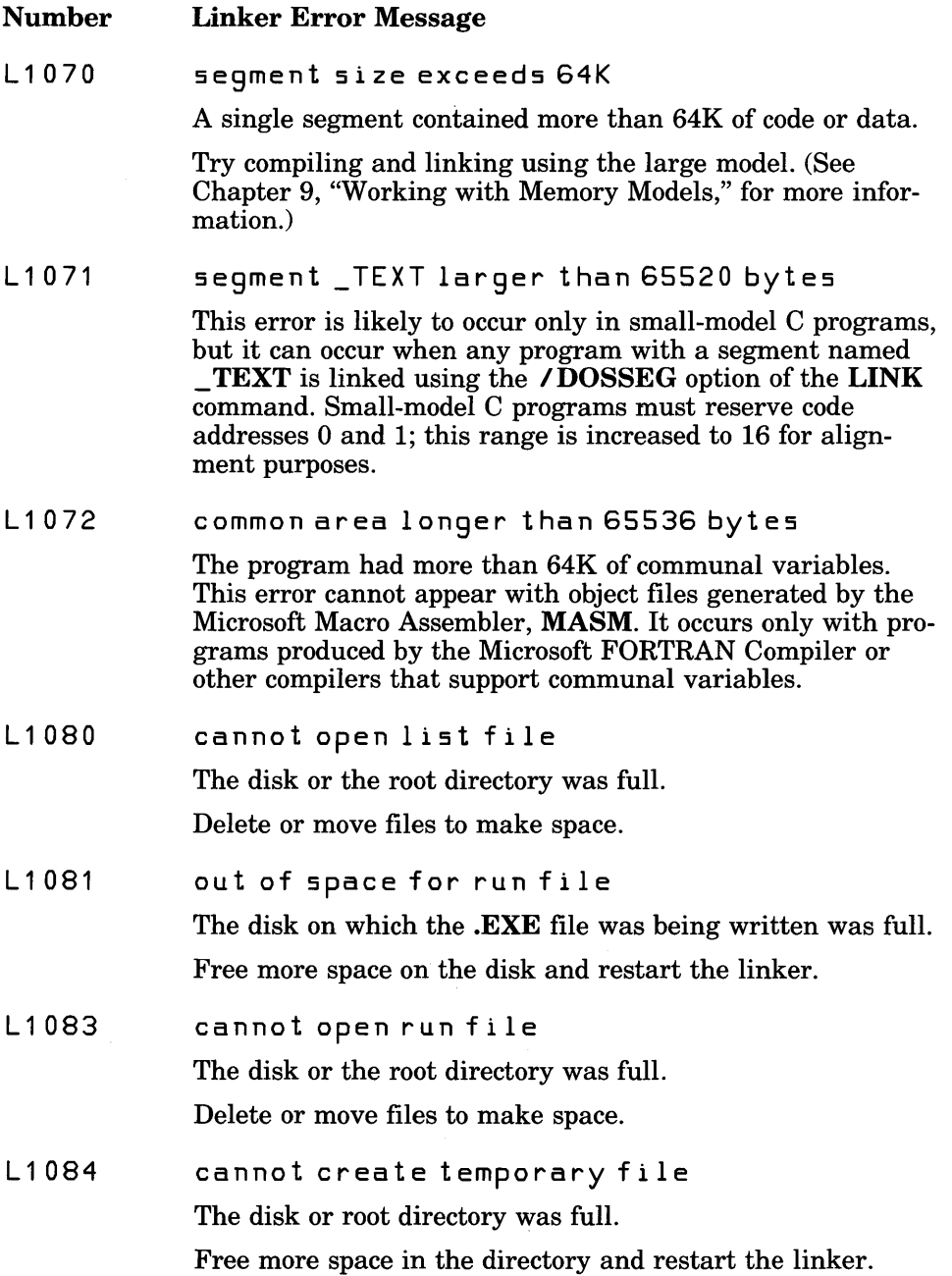

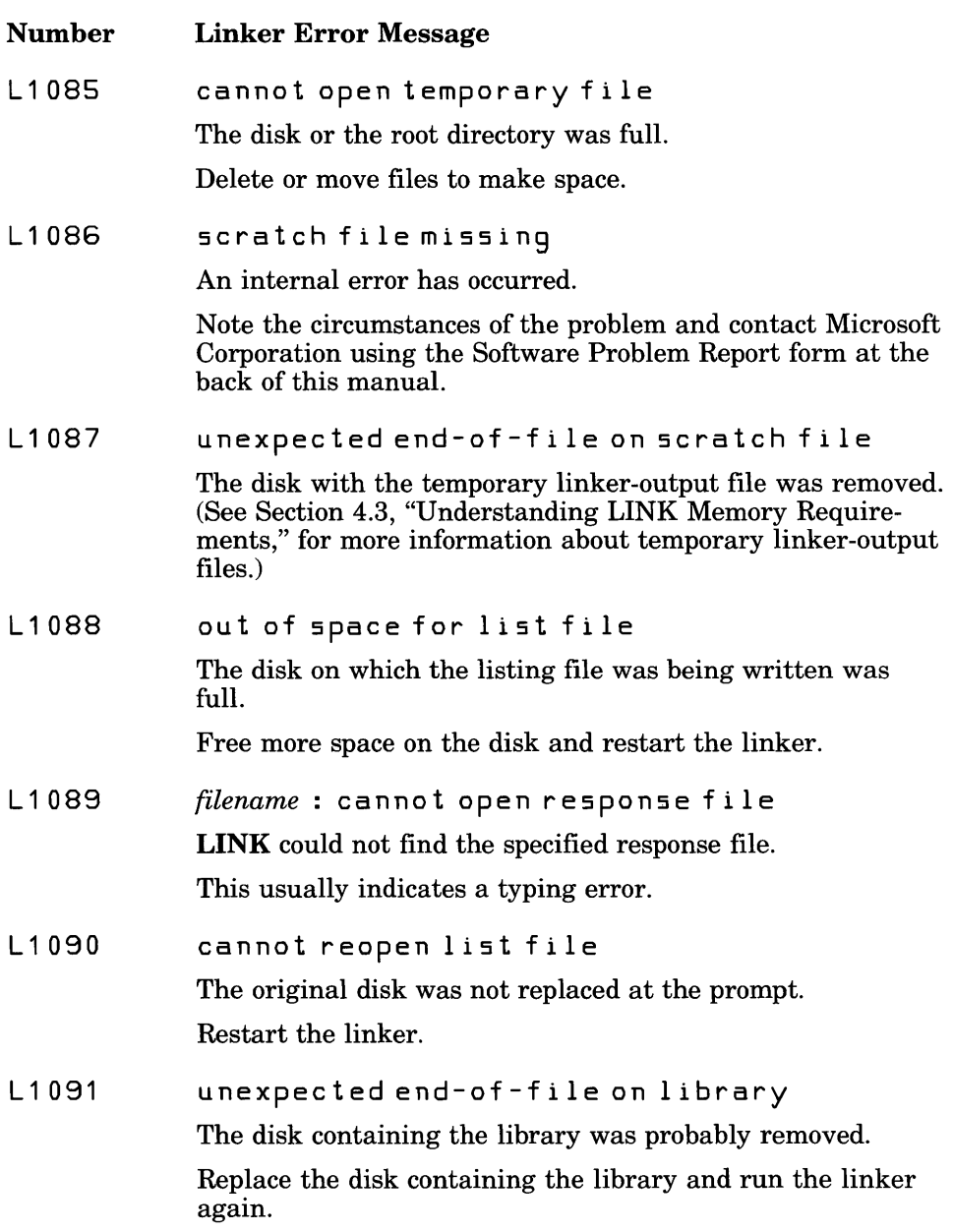

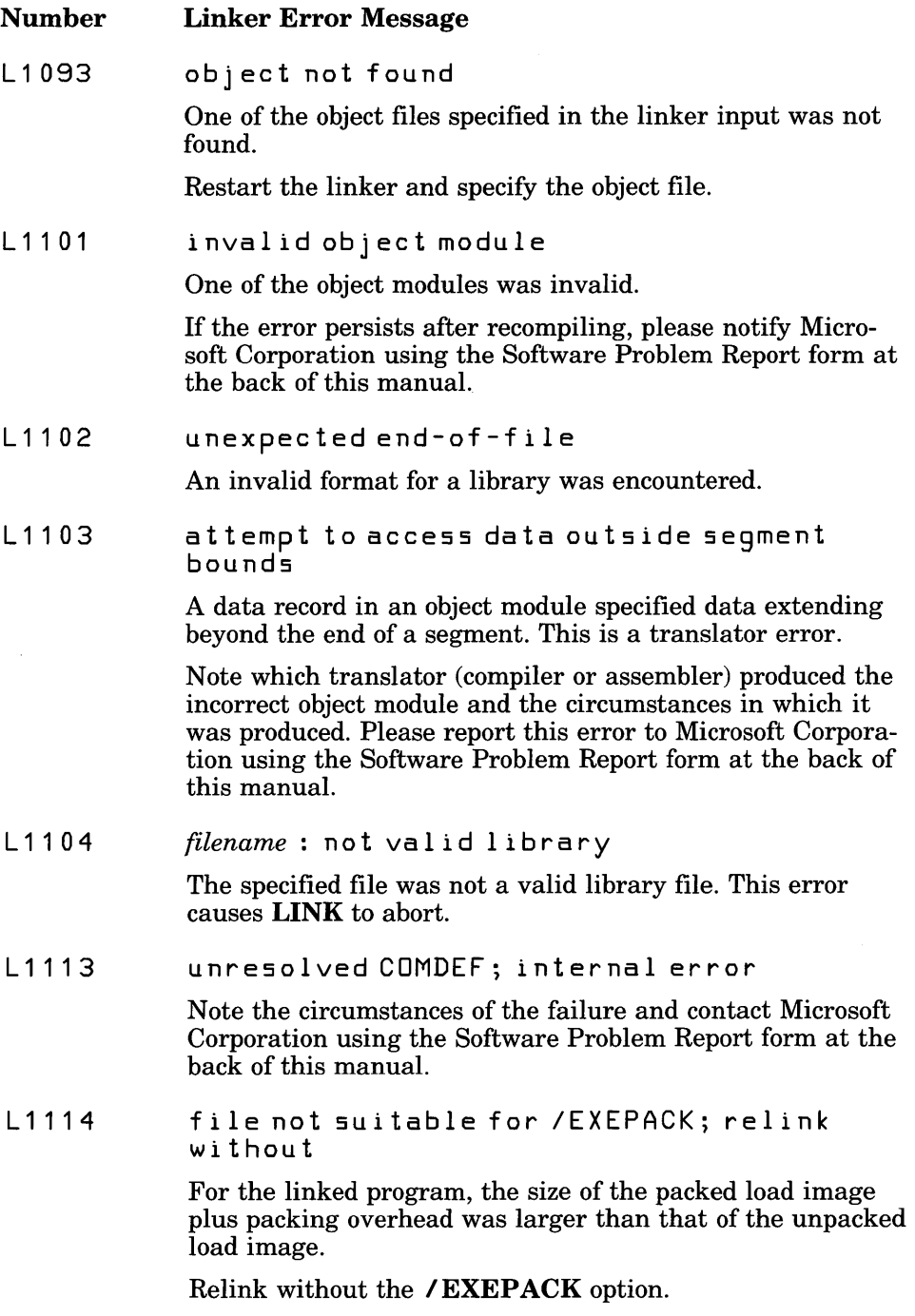

#### Number Linker Error Message

L2001 fiXUp(s) without data

> A FIXUPP record occurred without a data record immediately preceding it. This is probably a compiler error. (See the *Microsoft MS-DOS Programmer's Reference* for more information on FIXUPP.)

L2002 fix up overflow near *number* in frame seq *segname* tar get 5 e <sup>9</sup>*segname* tar get 0 <sup>f</sup>f 5 e t *number* 

The following conditions can cause this error:

- A group is larger than 64K.
- The program contains an intersegment short jump or intersegment short call.
- The name of a data item in the program conflicts with that of a subroutine in a library included in the link.
- An **EXTRN** declaration in an assembly-language source file appeared inside the body of a segment, as in the following example;

code SEGMENT public 'CODE'<br>EXTRN main:far .<br>main:far<br>far start PROC<br>call call main ret<br>ENDP start<br>code **ENDS** 

The following construction is preferred:

EXTRN main:far code SEGMENT public 'CODE' start PROC far ca 11 main ret<br>ENDP start ENDP<br>code ENDS code

Revise the source file and re-create the object file. (For information about frame and target segments, refer to the *Microsoft MS-DOS Programmer's Reference.* )

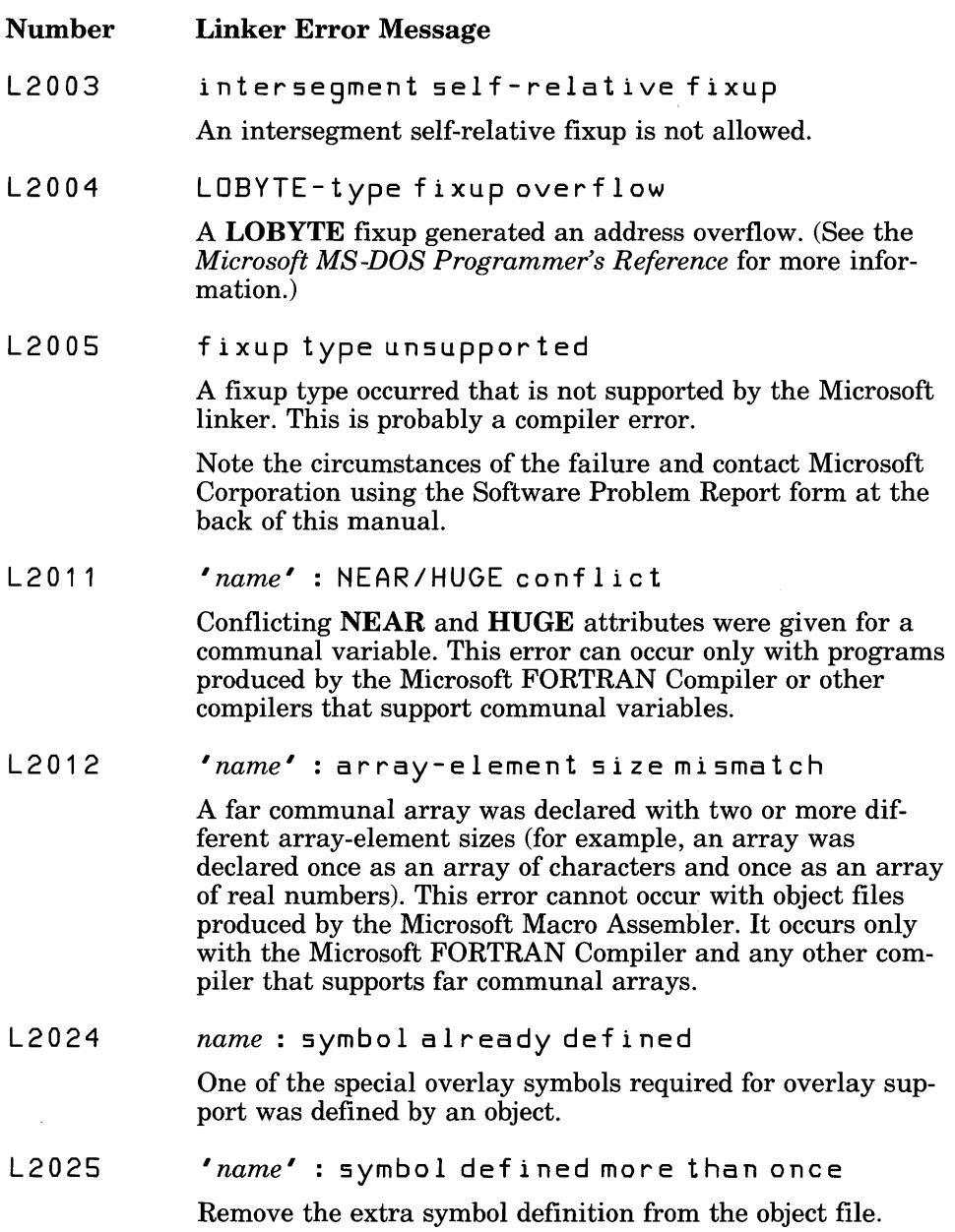

```
Number 
             Linker Error Message
```
L2029 unresolved externals

> One or more symbols were declared to be external in one or more modules, but they were not publicly defined in any of the modules or libraries. A list of the unresolved external references appears after the message, as shown in the following example:

```
EXIT in file(s): 
 MAIN.OBJ (main.for) 
OPEN in file(s): 
 MAIN.OBJ (main.for)
```
The name that comes before  $i \nabla f$  i  $l \nabla f$  is the unresolved external symbol. On the next line is a list of object modules that have made references to this symbol. This message and the list are also written to the map file, if one exists.

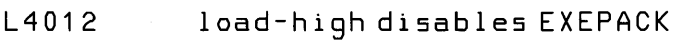

The *IHIGH* and *IEXEPACK* options cannot be used at the same time.

L4015 ICODEVIEW disables IDSALLOCATE

> The /CODEVIEW and /DSALLOCATE options cannot be used at the same time.

L4016 ICODEVIEW disables IEXEPACK

> The **/CODEVIEW** and **/EXEPACK** options cannot be used at the same time.

L4020 *name* : code-seqment size exceeds 65500

> Code segments of  $65,501-65,536$  bytes in length may be unreliable on the Intel 80286 processor.

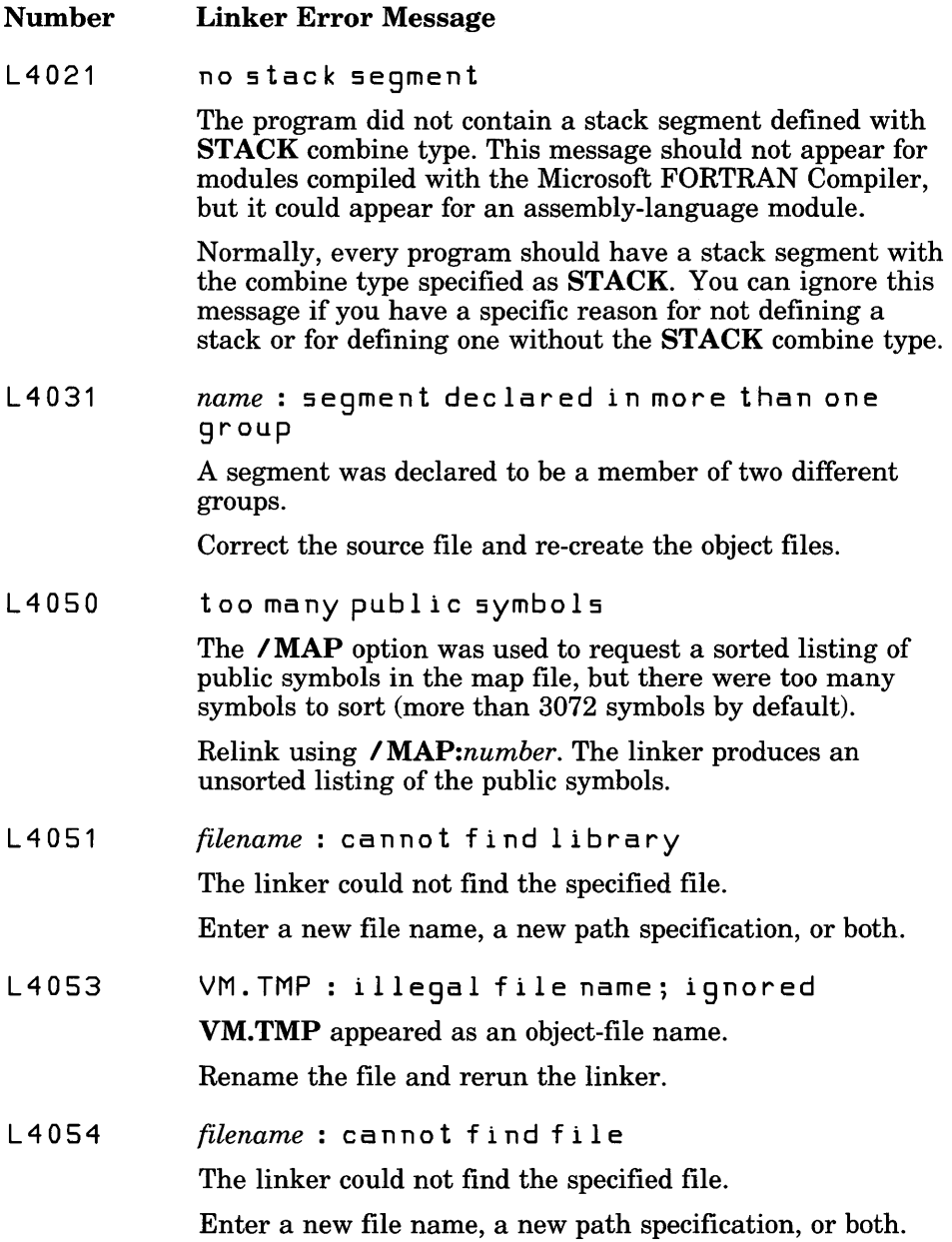

## E.6 **LIB** Error Messages

Error messages generated by the Microsoft Library Manager, LIB, have one of the following formats:

*{filename* I LIB} fat ale r r 0 r U 1 *xxx: messagetext {filename* I LIB} wa r n i n 9 U *4xxx: messagetext* 

The message begins with the input-file name *(filename),* if one exists, or with the name of the utility. If possible, **LIB** prints a warning and continues operation. In some cases errors are fatal and LIB terminates processing. LIB may display the following error messages:

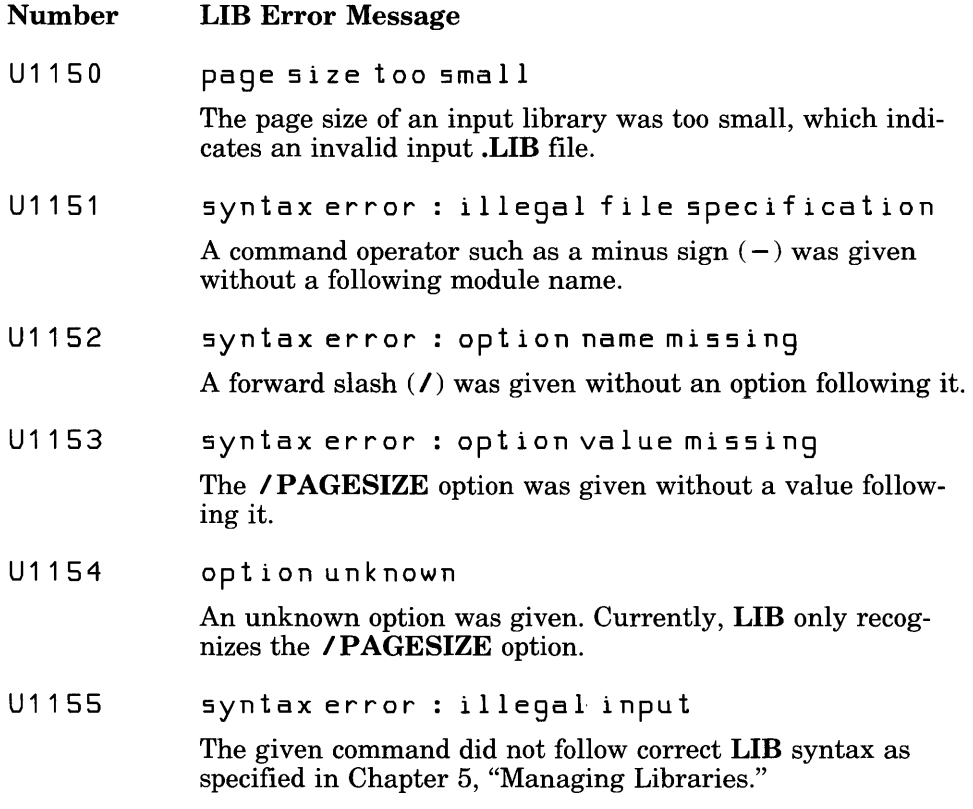

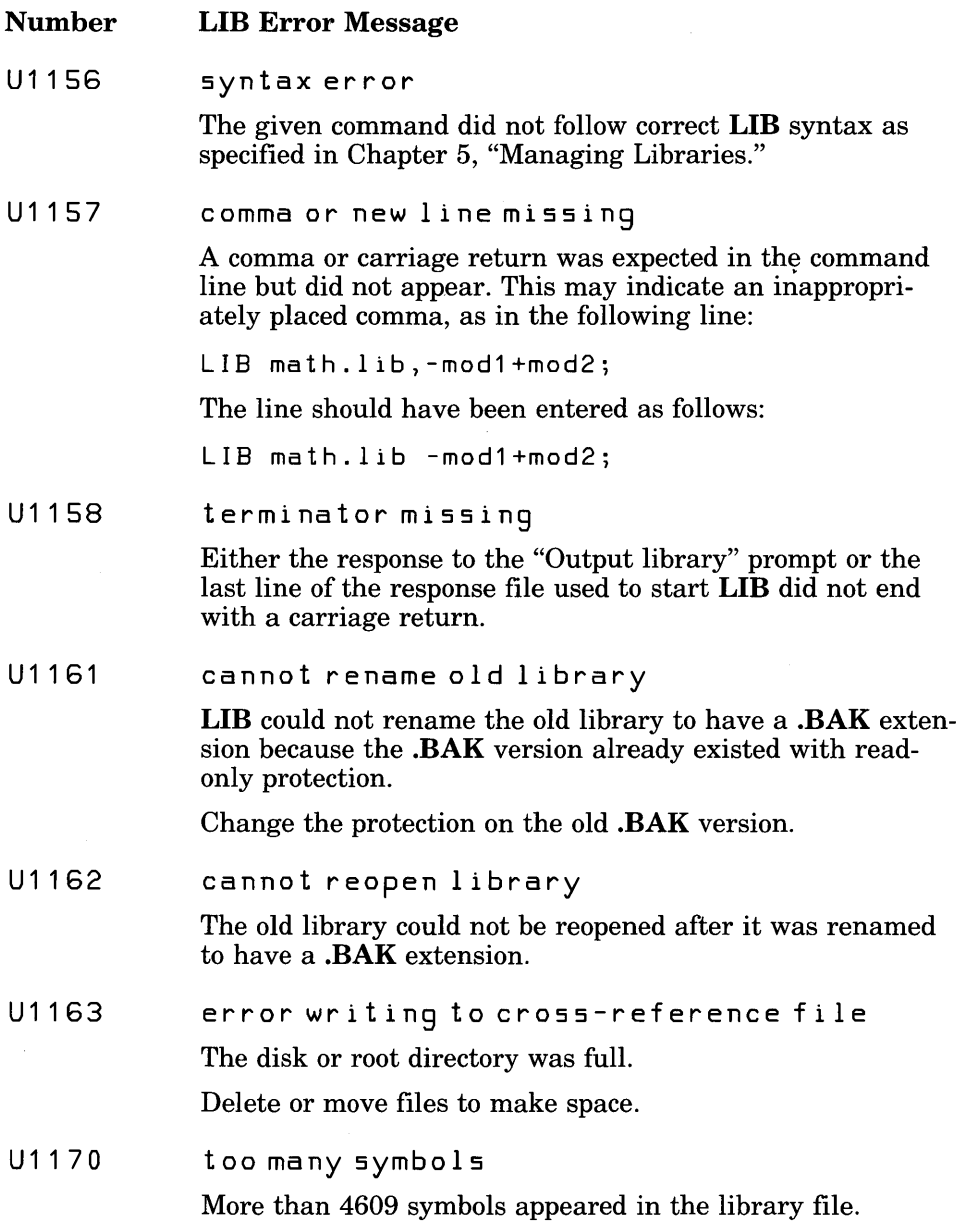

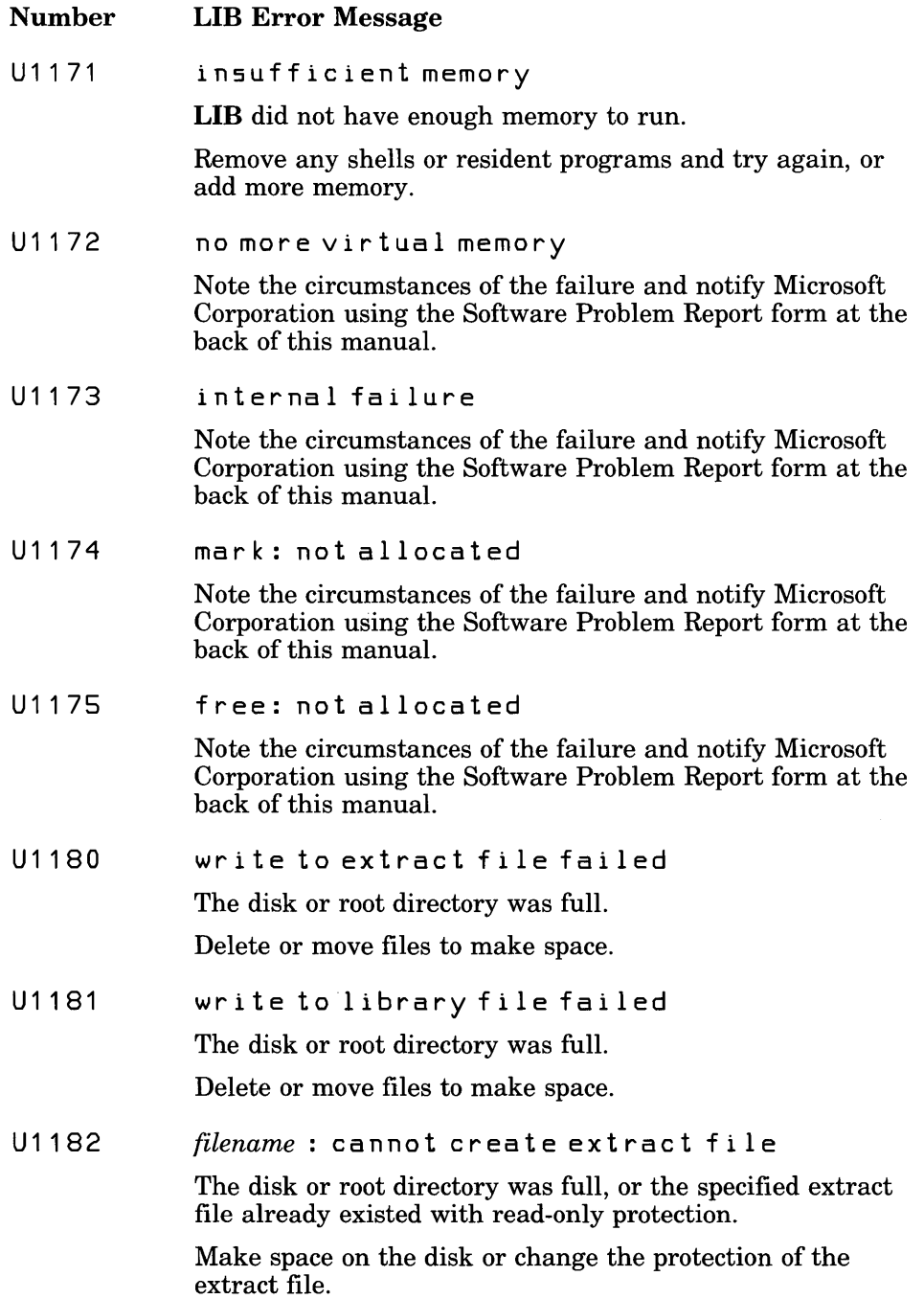

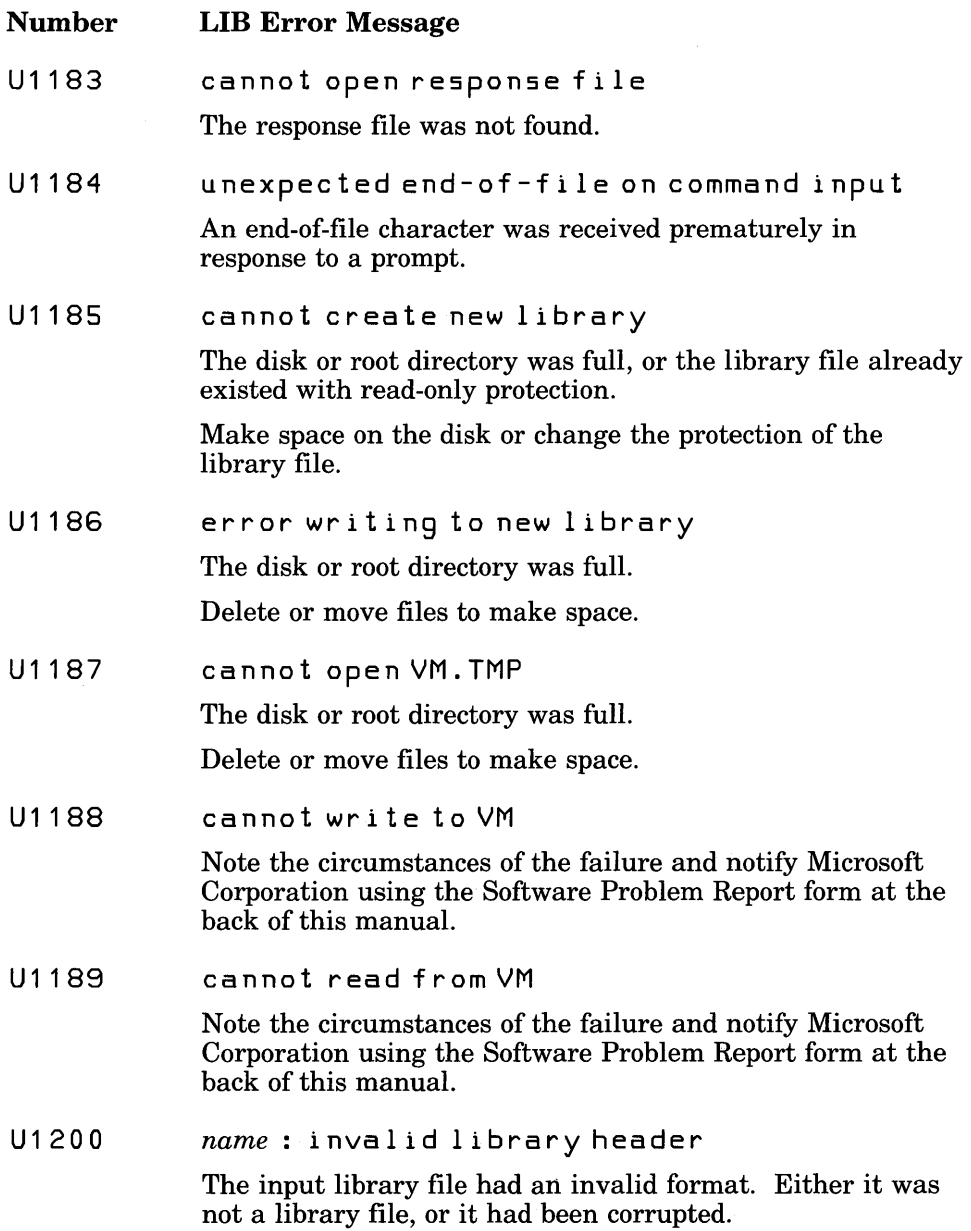

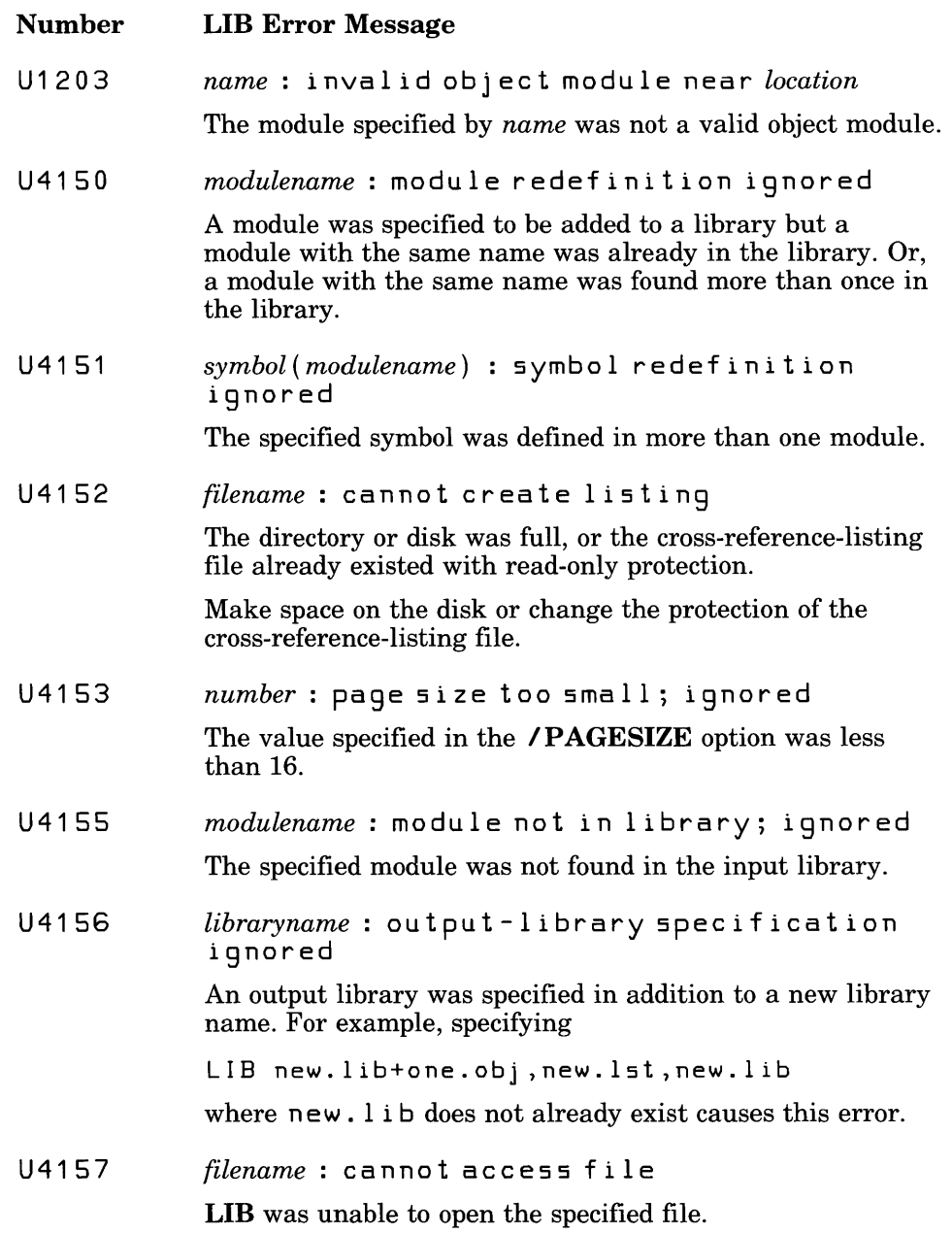

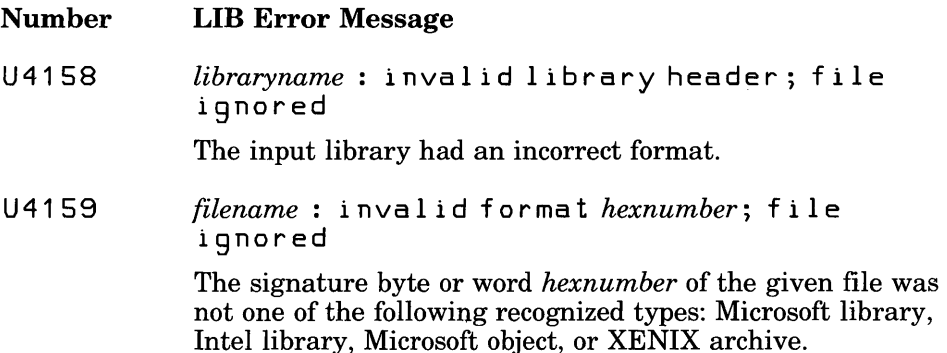

## E.7 MAKE Error Messages

Error messages displayed by the Microsoft Program Maintenance Utility, MAKE, have one of the following formats:

*{filename* I M A K E} : fat ale r r 0 r U 1 *xxx: messagetext {filename* I M A K E} : wa r n i n 9 U *4xxx: messagetext* 

The message begins with the input file name *(filename),* if one exists, or with the name of the utility. If possible, **MAKE** prints a warning and continues operation. In some cases, errors are fatal and MAKE terminates processing. MAKE generates the following error messages:

#### Number MAKE Error Message

U 1 001 mac rod e fin i t ion 1 a r 9 e r t han *number* 

> A single macro was defined to have a value string longer than the number stated, which is the maximum.

Try rewriting the MAKE description file to split the macro into two or more smaller ones.

U1002 infinitely recursive macro

> A circular chain of macros was defined, as in the following example:

 $A=$  \$ (B)  $B=$  \$ (C)  $C=$  \$  $(A)$ 

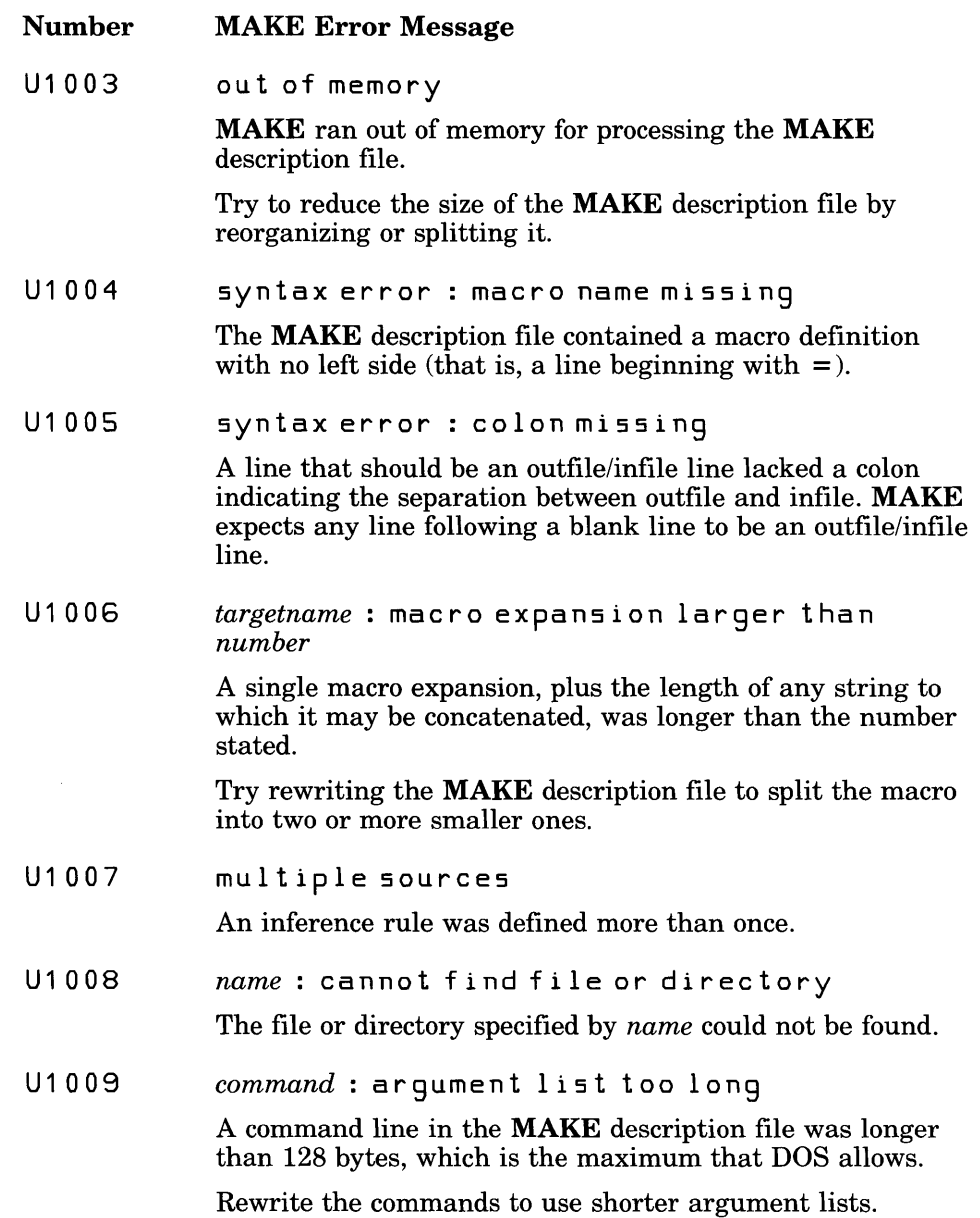

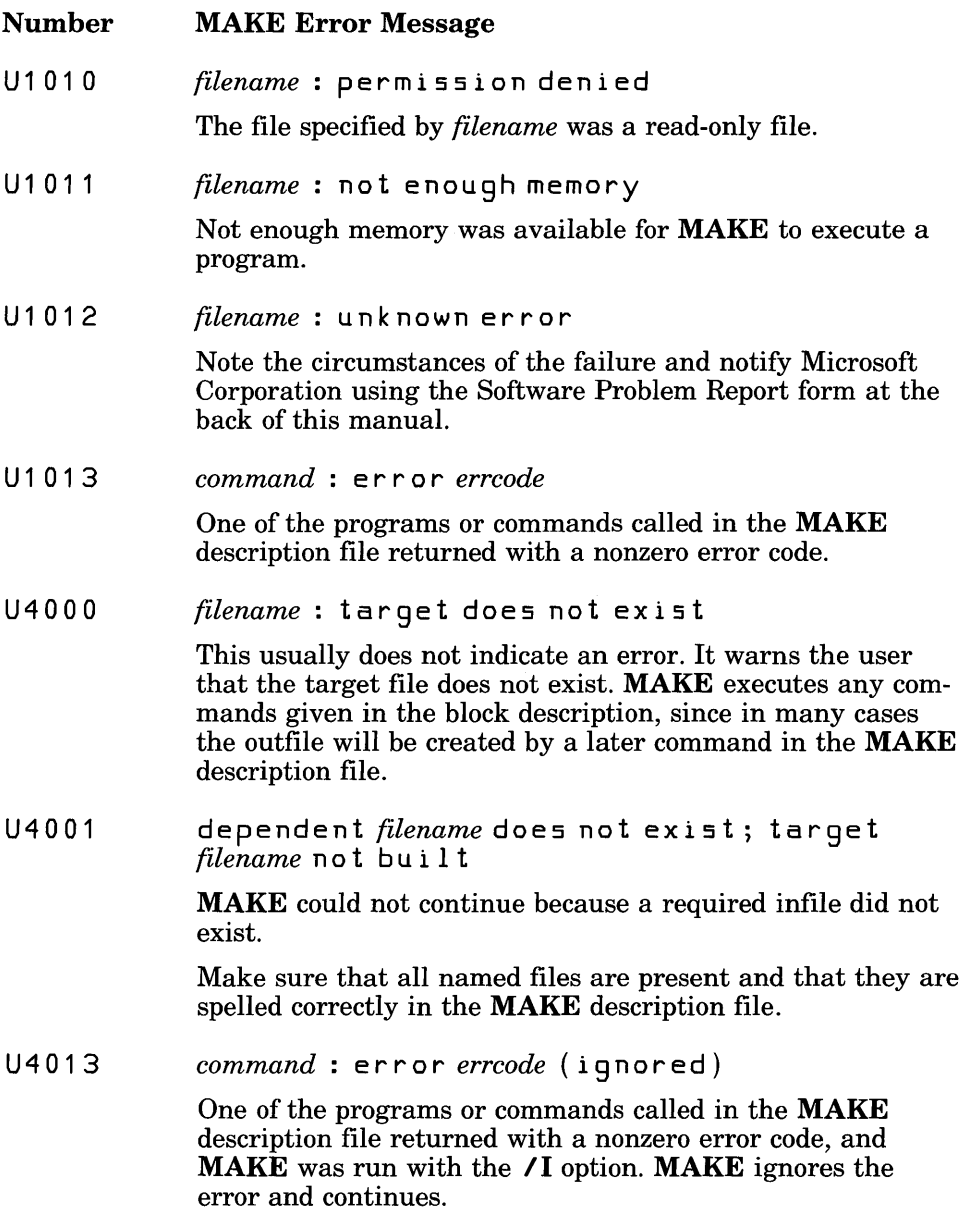

#### Number MAKE Error Message

U4014 usage: make  $[/n]$   $[/d]$   $[/i]$   $[/s]$ [name=value ... ] file

MAKE has not been invoked correctly.

Try entering the command line again with the syntax shown in the message.

## **E.8 EXEP ACK Error Messages**

Error messages generated by the Microsoft EXE File Compression Utility, EXEPACK, have one of the following formats:

*{filename* I E X EPA C K} : fat ale r r 0 r U 1 *xxx: messagetext {filename* I EX EPA C K} : wa r n i n 9 U 4 *xxx: messagetext* 

The message begins with the input-file name *(filename),* if one exists, or with the name of the utility.

If possible, **EXEPACK** prints a warning and continues operation. In some cases, errors are fatal and **EXEPACK** terminates processing. Fatal errors have an exit code of 1. **EXEPACK** generates the following error messages:

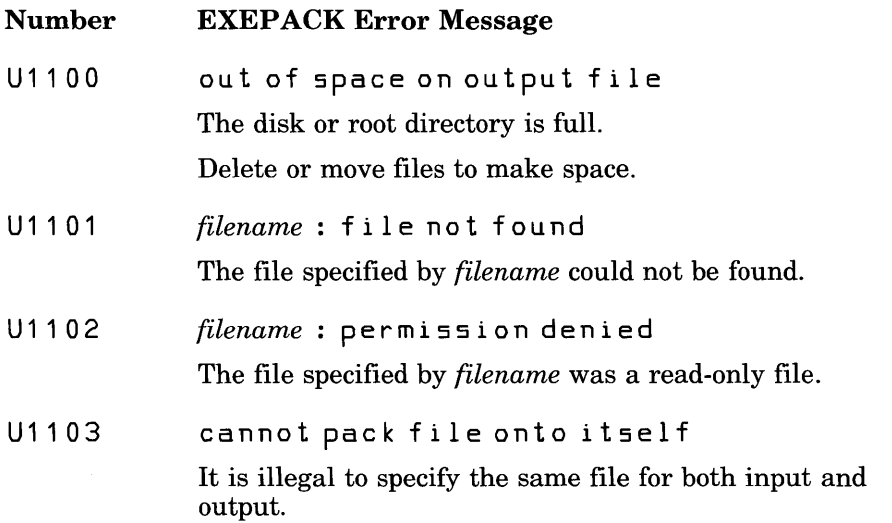

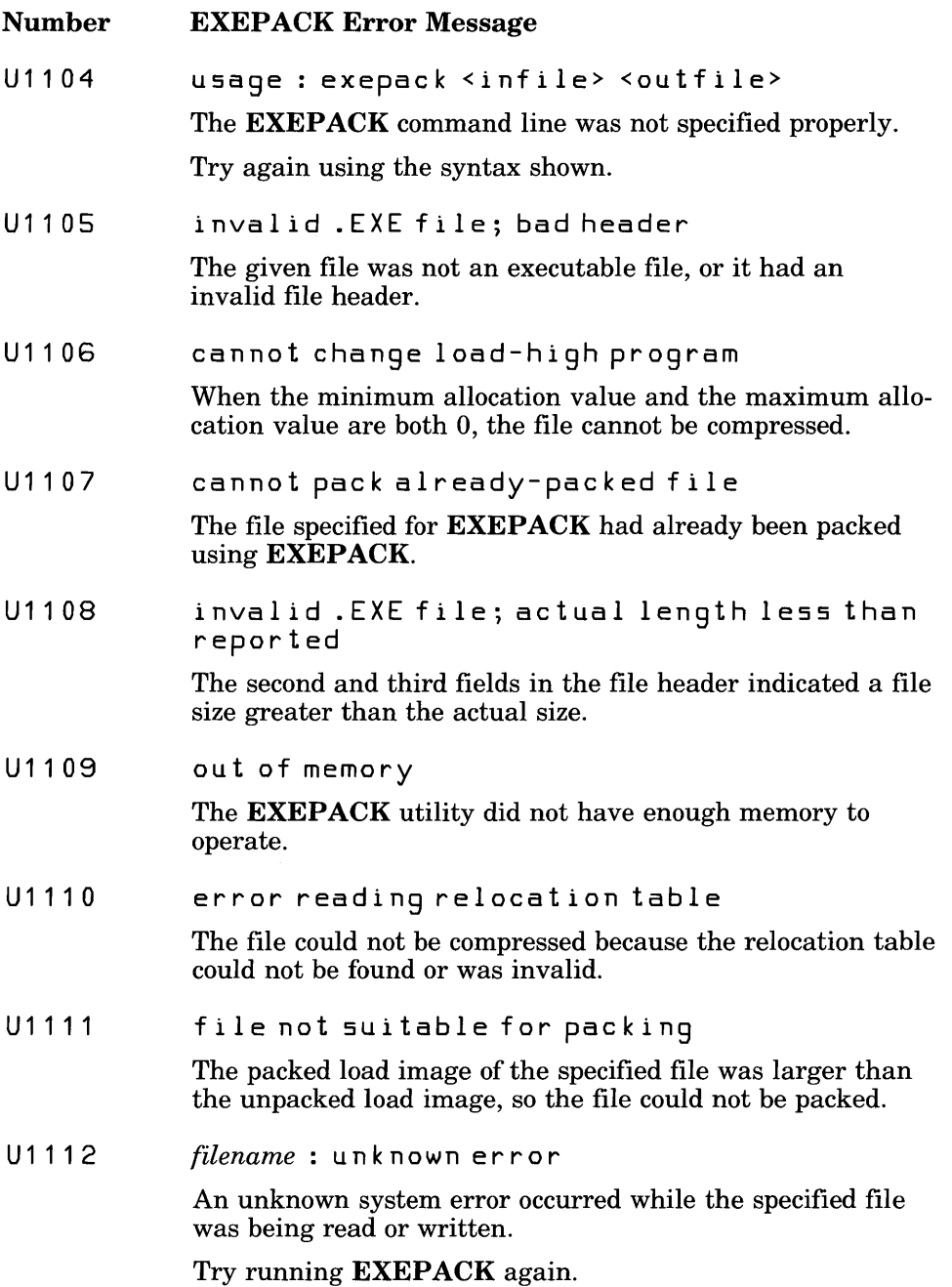

#### Number EXEPACK Error Message

U4100 omitting debug data from output file EXEP ACK strips symbolic debug information from the input file before packing.

You may also encounter DOS error messages if the **EXEPACK** program cannot read from, write to, or create a file.

## **E.9 EXEMOD Error Messages**

Error messages from the Microsoft EXE File Header Utility, EXEMOD, have one of the following formats:

*{filename* I EX EMOD} : fat ale r r 0 r U 1 *xxx: messagetext {filename* I EX EM 0 D} : wa r n i n 9 U *4xxx: messagetext* 

The message begins with the input-file name *(filename),* if one exists, or with the name of the utility. If possible, **EXEMOD** prints a warning and continues operation. In some cases, errors are fatal and EXEMOD terminates processing. EXEMOD generates the following error messages:

#### Number EXEMOD Error Message

U1050 usage: exemod file [-/h] [-/stack n]  $[-/$ max n $]$  [-/min n]

The EXEMOD command line was not specified properly.

Try again using the syntax shown. Note that the option indicator can be either a slash  $(1)$  or a dash  $(-)$ . The single brackets ([ ]) in the error message indicate that your choice of the item within them is optional.

U<sub>1051</sub> invalid .EXE file: bad header

> The specified input file is not an executable file or has an invalid file header.

U1052 invalid .EXE file: actual length less than reported

> The second and third fields in the input-file header indicate a file size greater than the actual size.

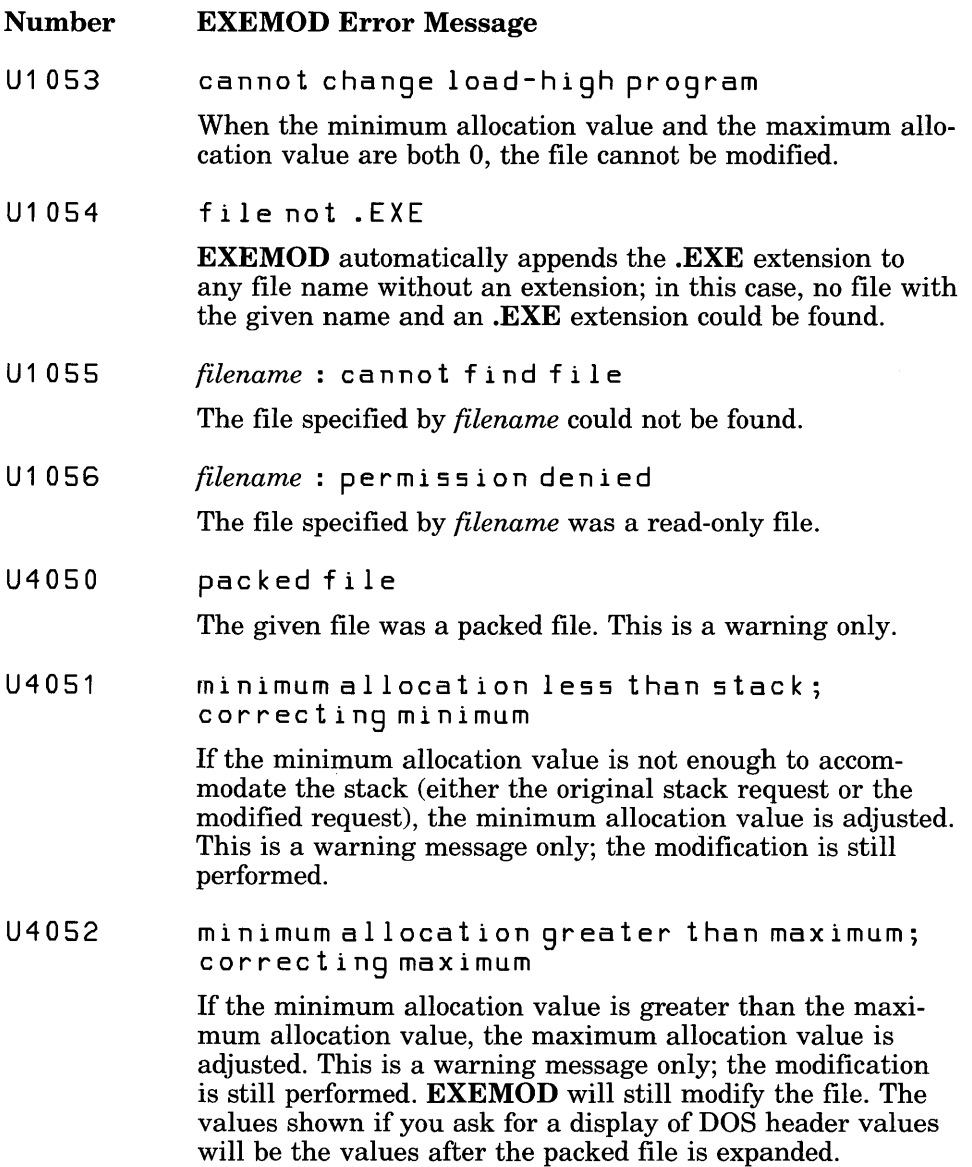

## **E.I0 SETENV Error Messages**

Messages generated by the Microsoft Environment Expansion Utility, SETENV, have the following format:

*{filename* I 5 E TEN V} : fat ale r r 0 r U 1 *xxx: messagetext* 

The message begins with the input-file name *(filename),* if one exists, or with the name of the utility. SETENV generates the following error messages:

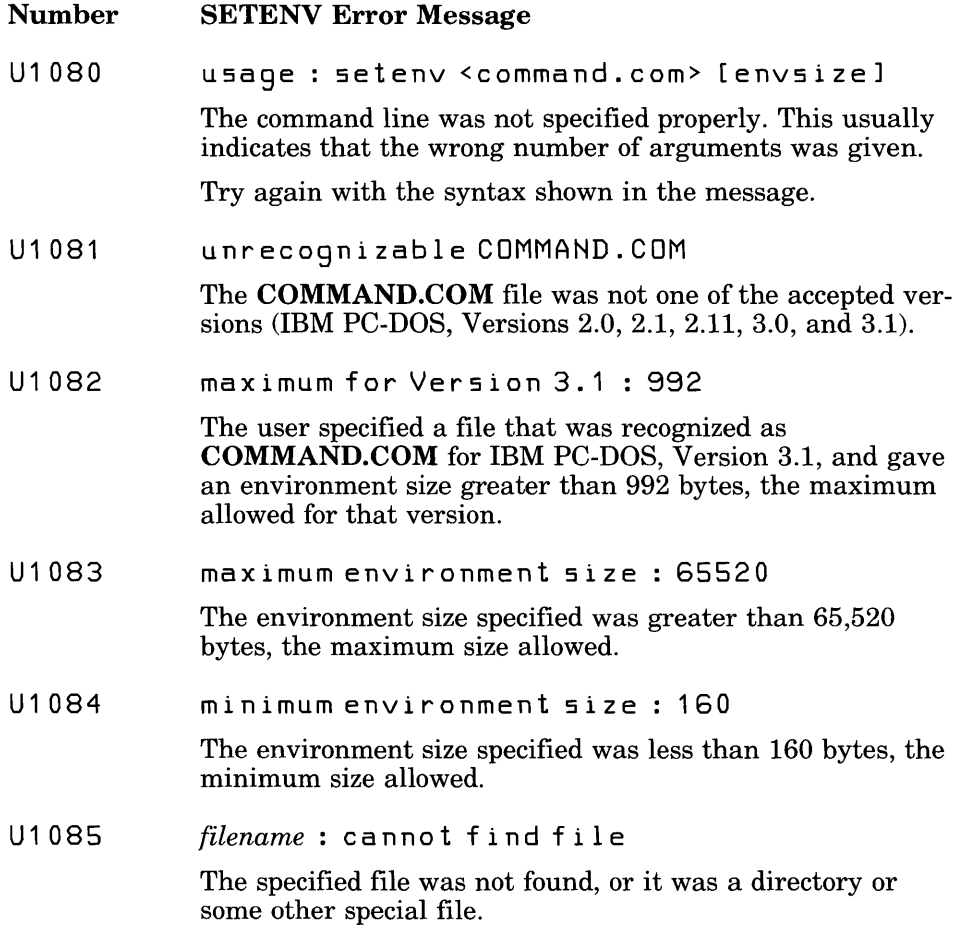

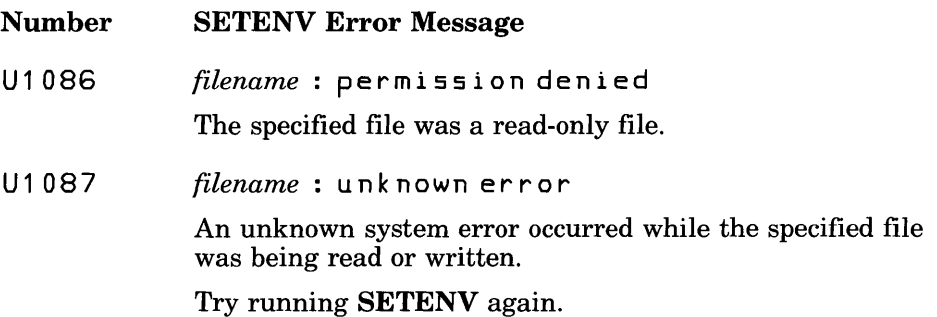

## E.II ERROUT Error Messages

Messages that indicate errors on the command line used to invoke the compiler have one of the following formats:

command line error U1xxx: messagetext ex e cut ion err 0 r U *2xxx: messagetext* 

ERROUT generates the following error messages:

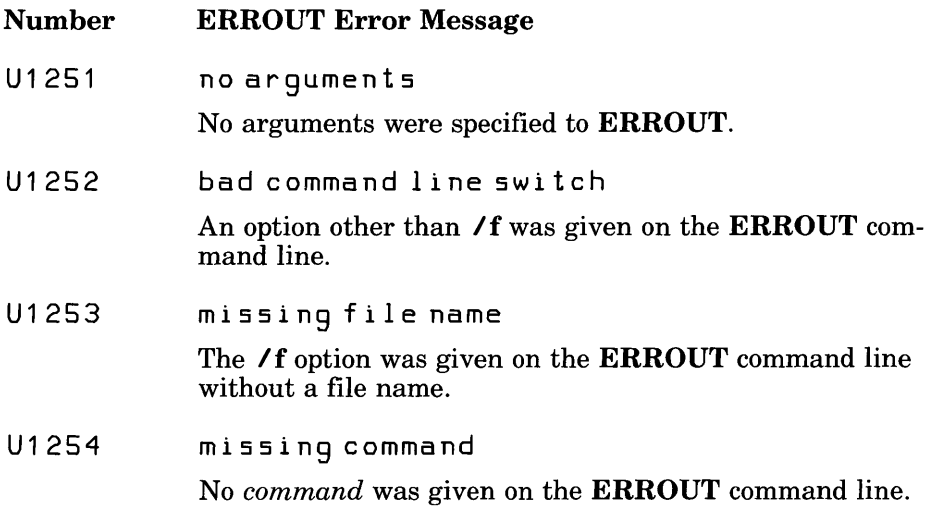

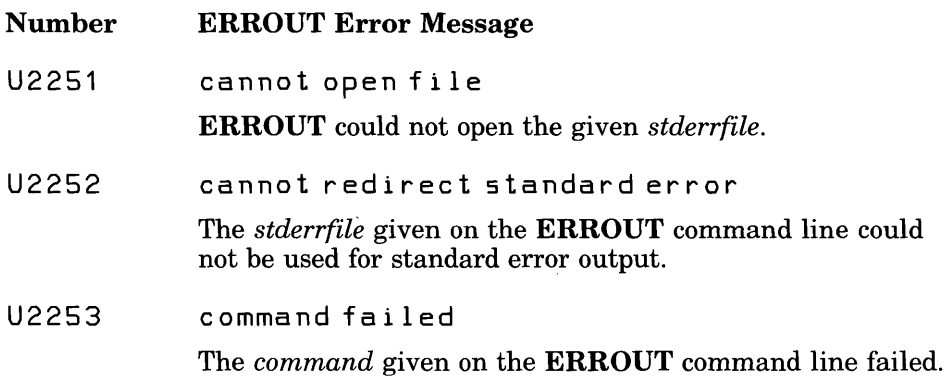

## **E.12 Compiler and Linker Limits**

This section discusses the limits imposed by the Microsoft FORTRAN Compiler and the Microsoft Overlay Linker.

### **E.12.1 Compiler Limits**

This section summarizes limits imposed by the Microsoft FORTRAN Compiler (for example, the maximum length of an identifier) and suggests programming strategies for avoiding these limits.

To operate the Microsoft FORTRAN Compiler, you must have sufficient disk space available for the compiler to create temporary files used in processing. The space required is approximately two times the size of the source file.

Table E.1 summarizes the limits imposed by the Microsoft FORTRAN Compiler. If your program exceeds one of these limits, an error message will inform you of the problem.

### Table E.I

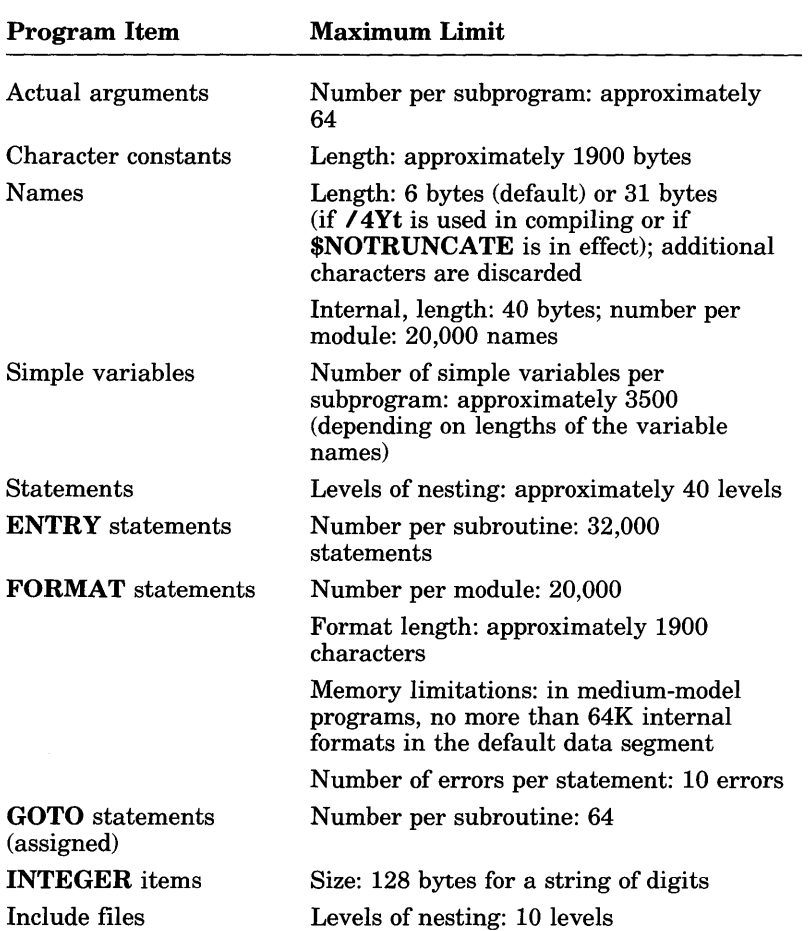

### Limits Imposed by the Microsoft FORTRAN Compiler

The compiler does not set explicit limits on the number and complexity of declarations, definitions, and statements in an individual function or in a program. If the compiler encounters a function or program that is too large or too complex to be processed, it produces an error message to that effect.

During compilation, large programs are most often limited in the number of identifiers allowed in anyone source file. They are also occasionally limited by the complexity of the program or one of its statements.

### E.12.1.1 Limits on Number of Names

The Microsoft FORTRAN Compiler limits the number of names you can use in a source program. The compiler creates symbol-table entries for the names declared in source programs. Symbol-table entries are created for the following objects:

- The program
- Subroutines and functions declared or referenced in the program unit
- Common blocks and variables
- Statement functions
- Formal parameters
- Local variables

Common variables, statement functions, formal parameters, and local variables are required only while the subroutine or function that contains them is being compiled. These names are discarded at the end of the subroutine, and the space they used is made available for other names. Hence, you can create much bigger programs by splitting up your code into more subroutines and functions so that the space for "local" names can be shared. You can also place the subroutines and functions into their own files and compile them separately, since this usually reduces the number of names in groups being used per module.

### E.12.1.2 Limits on Complicated Expressions

The compiler may run out of memory when it encounters any of the following:

- A deeply nested statement or expression
- A large number of error messages
- A large block of specification statements (**EQUIVALENCE** statements in particular)

Usually, if Pass 1 runs successfully on a program without running out of memory, Pass 2 will also run successfully, except for complicated basic blocks. A basic block is defined as follows:

- A sequence of statements with no labels or other breaks
- A sequence of statements containing long expressions or parameter lists (especially including I/O statements or character expressions)

Pass 2 makes a smaller number of symbol-table entries than Pass 1 (for example, for the program, subroutines, and functions declared or referenced in the program unit, for common blocks, and for many of the transcendental functions called in a program). If Pass 2 runs out of memory, it displays a line-number reference and one of the following messages:

out of heap space expression too complex, please simplify

If a particularly long expression or parameter list appears near this line, break up the expression or parameter list by assigning parts of the expression to local variables or by using multiple **WRITE** statements. If this does not work, add labels to statements to break the basic block.

### E.12.1.3 Limits on Character Expressions

Use the following programming strategies to avoid compiler limitations when initializing or assigning values to large character variables or array elements:

- Use smaller pieces
- Use substrings
- Use EQUIVALENCE statements to assign values to a character array

To avoid compiler limitations on character expressions, assign pieces of the character value to smaller variables or substrings. Just having nonconstants in the expression causes more of the expression to be evaluated at run time instead of at compile time, thus avoiding the 1900-character compile-time limit on constants.

### E.12.2 Linker Limits

Table E.2 summarizes the limits imposed by the linker. If you encounter one of these limits, you must adjust your program so that the linker can accommodate it.

### Table E.2

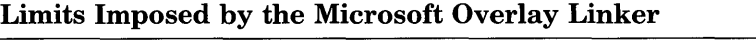

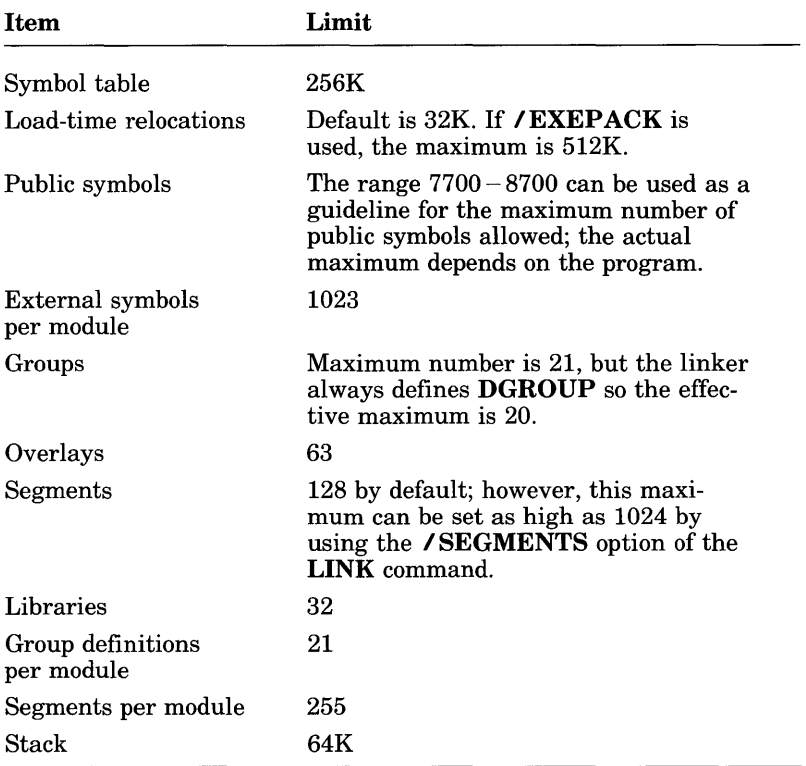

# **Index**

& (ampersand), LIB command symbol, 155 \* (asterisk), LIB command symbol, 152, 157, 160  $\mid$  (bar), 11 { } (braces), 11 [ ] (brackets), 11 : (colon), LINK command, 114 , (comma) LIB command symbol, 150 LINK command symbol, 111 - (dash) EXEMOD option character, 185 FL option character, 58 \$ (dollar sign), Versions 4.0 and 3.3, differences, 321 ... (dots), 12 I (forward slash) EXEMOD option character, 185 FL option character, 58 LINK option character, 121 - (minus sign), LIB command symbol, 151, 154, 157, 159  $-$  \* (minus sign-asterisk), LIB command symbol, 152, 160  $- +$  (minus sign-plus sign), LIB command symbol, 152, 153, 159 + (plus sign) LIB command symbol appending object files, 157, 158, 159 combining libraries, 160 Intel, XENIX files, used with, 147 specifying library, 154 LINK command symbol, 113, 116 ; (semicolon) LIB command symbol, 149, 150, 156, 161 LINK command symbol, 111, 115, 116 " " (quotation marks), 12 , (single right quotation mark), 10 \_ (underscore) C names, used in, 272

\_ (underscore) (continued) FORTRAN 4.0 names, used in, 321 \_\_ (underscores), 265

/4I2 and /4I4 options (FL), 90, 237 14Nb option (FL), 86  $/4Y6$  and  $/4N6$  options (FL),  $91$ 14Yb and 14Nb options (FL), 217 14Yb option (FL), 44, 86, 237 /4Yd and /4Nd options (FL), 88 14Yd option (FL), 44 /4Yf and /4Nf options (FL), 44, 91 14Ys and 14Ns options (FL), 91 /4Yt and /4Nt options (FL), 91 14Yt option (FL), 272 *80186/80188* processor, 40, 96 80286 processor, 40, 96 *8087/80287* coprocessor math package, 193 suppressing use of, 204

Addresses far code, 222 defined, 211, 212 large and huge models, 220 subprogram calls, 213 huge defined, 211, 212, 214 huge arrays, 217 huge model, 225 near default data segment, 214, 216 defined, 211, 212 medium model, 226 subprograms, 223 passing, 268 segment start, 139 Affine mode, 361  $A$ H option (FL), 59, 225  $/AL$  option  $(FL)$ , 59, 224 ALIAS attribute, 272

Alignment types, 138, 140,259 Alternate math library, 199 lAM option (FL), 59, 226 Ampersand (&), LIB command symbol, 155 ANSI X3.9-1978 full-language standard Version 4.0 changes for, 307 Apostrophe ('), described, 10 Archives, XENIX, 147, 160 Argument-passing conventions C,262 FORTRAN, 260 Arguments *See also* Passing arguments C, handling in FORTRAN, 279 calling conventions, default, 269 conversion, 260 first, address on stack, 263 FL options, 58 LINK options, 122 listing options (FL), 68 passing by reference, 267, 268, 279 by value, 220, 267, 268 medium model, 226 varying numbers of, 271 procedural, 293 pushing, 260 removing from stack, 261, 265 varying numbers of, 267 Arrays addressing, 218 adjustable size, 218 assumed size, 218 C, passing in, 288 constant use, minimizing in declarations, 242 declarations, Versions 4.0 and 3.3, 309 declaring for efficient compilation, 242,243 EQUIVALENCE statements, used in, 242 formal arguments, used as, 219 FORTRAN and C, 290 FORTRAN procedures, used in, 288 huge addressing, 217 mixed languages, 288

Arrays *(continued)*  mixed-language programming, 288 subscripts, Versions 4.0 and 3.3, differences, 323 Assembly-language routines assembling, 254 entering, 262 exiting, 264 optimizing, 252 program example, 247 Assembly-listing files creating, 67 extensions, 68 format, 77 Asterisk ( \*), LIB command symbol, 152, 160 Attributes ALIAS, 272 array declarations, Versions 4.0 and 3.3, differences, 309  $\mathbf C$ argument-passing conventions, 262,270 naming conventions, 272 removing arguments from stack, 265 varying numbers of arguments, 271 calling conventions, specifying, 268 EXTERN,294 FAR adjustable-size arrays, 219 arguments in medium model, 220 assumed-size arrays, 219 default data segment, 214, 216, 217 effects, 230 huge model, 225 library routines, used with, 232 medium model, 226, 227 using, 228 HUGE alternative to huge model, 225 common blocks, 219 default data segment, 214, 216, 217 effects, 230 large model, 225 library routines, used with, 232 medium model, 220, 226, 227

Attributes *(continued)*  HUGE *(continued)*  using, 228 lack of portability, 228 mixed-language programming, 269 NEAR adjustable-size arrays, 219 alternative to medium model, 227 assumed-size arrays, 219 common blocks, 220 declaring subprograms with, 222 effects, 229 huge model, 225 large and huge models, 216, 220, 226 library routines, used with, 232 subprograms, 223 VALUE, 220 VARYING, 271 AUTOEXEC.BAT file, 21, 34, 38 AUX, 70

Back-up procedures, 17  $Bar$  (i), 11 Batch files exit codes, 338 FL command, converting for, 318 SET and PATH, 38 using, 47 BEGDATA class name, 131 Bibliography, 13 Blanks in formatted files, Versions 4.0 and 3.3, differences, 309 BLOCKSIZE option, 217, 241 Bold type, 10 Boolean types, 282 BP register, 262, 264 Braces ({ }), 11 Brackets  $([$   $])$ , 11 BSS class name, 131 \_BSS segment, 255, 256, 258

### $\mathbf C$

*See also* Mixed-language programming attribute argument-passing conventions, 262,270 naming conventions, 272

C *(continued)*  attribute *(continued)*  removing arguments from stack, 265 varying numbers of arguments, 271 calling conventions, 263  $/c$  option (FL), 43, 63 Calling conventions C,263 FORTRAN, 263 FORTRAN and C, 267 mixed-language programming, 267, 268 Canonical frame number. *See* Frame number Capital letter *See also* Case significance notation, 10 small, 13 Case significance C names, 272 LINK, 118, 123, 127 c\_common segment, 256, 258 Character constants, maximum size, 323,482 Character expressions, limits on, 484 Character types mixed-language programming, 282 variables as format specifiers, 240 Class names BEGDATA, 131 BSS, 131 CODE, 131 linking procedure, used in, 139 STACK, 131, 259 Class types, 139 Classes \$COMMQQ, 257 defined, 213 FAR\_BSS, 257 FAR\_DATA, 257 HUGE\_BSS, 257 table, 259 *ICO* option. *See* LINK options, /CODEVIEW CODE class name, 131 Code size limits, 222 optimizing, 97 Code View exit codes, 339

/CODEVIEW option (LINK), 134 Colon (:), LINK command, 114 Combine classes, 259 types COMMON, 140 LINK, 140 PRIVATE, 140 PUBLIC, 140 STACK, 140 Comma (,) LIB command symbol, 150 LINK command symbol, 111 Command line error messages, 368 FL, 52,109 LIB, 149 LINK, 111 Commands, DOS IF ERRORLEVEL, 48, 86 PATH, 17,38 SET, 17,37,38 Common blocks formal arguments, used as, 219 large and huge models, used in, 219 medium model, used in, 220, 226 memory allocation, 219 restrictions, 219 \$COMMQQ class, 257, 294 Compatibility *8087/80287* library, 205 emulator library, 205 floating-point options, 203 Versions 3.2 and 3.3, using SETUP for, 33 Compilation, conditional, 93, 329 Compilation error messages, 372 Compiler documentation, 5 error messages *See also* Error messages categories, 372 compilation, 372 correctable, 373, 426 fatal, 372, 373 identifying, 85 redirecting, 85 warning, 373, 426 exit codes, 86 files, default directory, 20

Compiler ( *continued)*  limits, 481 mixed-language programming, versions required for, 266 options. *See* FL options system requirements, 4 Complex numbers, 291 CON, 70 CONFIG.SYS file buffers parameter, 40 files parameter, 39 SETUP, 35, 39 Consistency checking (LIB), 150, 161 CONST segment, 256, 258 Controlling data loading, 132 executable-file loading, 133 LINK, 121 segments, 130 stack size, 128 Coprocessor *8087/80287, 193*  suppressing use of, 204 Correctable error messages, 373, 426 *ICP* option. *See* LINK options, /CPARMAXALLOC ICPARMAXALLOC option (LINK), 129 Cross-reference listing (LIB), 152, 161 CRTO.OBJ. *See* Start-up routine CS register, 212, 213, 262, 266

/D option (MAKE), 173 \_DATA segment, 234, 256, 257, 258 Data segments data threshold, 232 default contents, 216 \_DATA, 256 defined, 213 limits, 216 naming, 234 near addresses, 214 threshold, setting, 232 loading, 132 naming, 234 Data threshold, setting, 232 Data types equivalent, FORTRAN and C, 278 mixed-language programming, 278 Data types *(continued)*  Version 4.0, new, 330 \$DEBUG metacommand, 86, 217, 238, 357 Debugging, preparing for described, 94 LINK (/CODEVIEW option), 134 \$DECLARE metacommand, 88, 334 Declaring procedures, mixed-language programming, 276 Default data segment address of, 216 contents, 216, 256 data threshold, 232 defined, 213, 214 limits, 216, 226 object file, 220 libraries ignoring, 121, 127 object file, 119 responses LIB, 156 LINK, 115 DEMOEXEC.FOR, 296 DEMO.FOR, 21, 25 Denormal exception, 448 numbers, 194 propagating, 363 Description file, 166 Device names, 70 DGROUP allocating memory below, 132 NULL segment, 256 segment order, 131 segments, 258 DI register, 262, 264, 265 Differences, Versions 4.0 and 3.3 4.0 and 3.3 modules, mixing, 316 ANSI full-language standard, 307 binary direct files, 311 blanks in formatted files, 309 compatibility library, 315 object, 315 source, 309 compiling and linking, 317, 318 DO-loop ranges, 315 exponentiation, 312

Differences, Versions 4.0 and 3.3 *(continued)*  floating-point precision, 311 language changes, 317, 320, 330 list-directed output, 314 MODE and STATUS options, 310 run-time libraries, 320 scratch-file names, 310 SETUP, linking libraries with, 310 Direction flag, 265 Disabling optimization, 94, 97 Disks backing up, 17 DOS, 21, 25, 39 Disks, boot. *See* Disks, DOS Disks, compiler package contents, 18 Learning Microsoft CodeView, 20,24 Setup 3-1/2-inch disks, used with, 25 5-1/4-inch disks, used with, 21 PACKING.LST, 18 README.DOC,24 SETUP, used with, 20 Utilities, Source Code, and Microsoft CodeView, 20, 21, 25 Disks, system. *See* Disks, DOS IDO option. *See* LINK options, IDOSSEG \$D066 metacommand, 87 Documentation, compiler, 5 Dollar sign (\$), Versions 4.0 and 3.3, differences, 321 DO-loop ranges, Versions 4.0 and 3.3, differences, 315 DOS commands IF ERRORLEVEL, 48, 86 PATH, 17,34 SET, 17, 34, 37 program header, 186 IDOSSEG option (LINK), 131,254 Dots  $(...), 12$ IDS option. *See* LINK options, /DSALLOCATE DS register assembly-language routine, 262, 266 default data segment, 213, 216 described, 132 DGROUP, 258

DS register *(continued)*  near addresses, 213 near, far, and huge addresses, 212 IDSALLOCATE option (LINK), 132 *IE* option. *See* LINK options, *IEXEPACK*  Edit descriptors Tc,240 TLc, 240 Z, 333 Edit lists, 240 Ellipsis dots  $(...)$ , 12 EMOEM.ASM, 206 Emulator described, 194 function calls, 199 in-line instructions, 199 library, 199 Entry sequence, assembly-language, 262 ENTRY statement, maximum number per subroutine, 482 Environment batch files, setting up with, 47 table enlarging, 188 limits, 38 Environment variables assigning, 37 defined, 34 INCLUDE, 35, 36, 81 LIB, 36, 40, 119 N087, 204 PATH defined, 35 described, 36 DOS commands, 17 RAM disk, used with, 40 SET, used with, 38 search paths, 37 SET, 17, 37 SETUP, 34 TMP, 35, 37 EQUIVALENCE statement, 242, 290 Error messages command-line, 368 compiler compilation, 372

Error messages *(continued)*  compiler *(continued)*  correctable, 373, 426 defined, 372 fatal, 372, 373 redirecting, 85 warning, 373, 426 ERROUT, 480 EXEMOD, 477 EXEPACK, 475 format compiler, 373 run-time, 434 LIB, 467 LINK, 454 MAKE, 472 mixed-language programming, 300 removing text during SETUP, 32, 237 run-time floating-point exceptions, 448 redirecting, 190 run-time library, 435 SETENV, 479 warning messages, setting level of, 89 Errorlevel codes. *See* Exit codes Errors, maximum number per statement, 482 ERROUT described, 190 error messages, 480 exit codes, 340 ES register, 212, 258, 266 Exception handling control word, 357 dividing by zero, 358 invalid operation, 358 overflow and underflow, 358 precision, 358 status byte, 357 Executable files changing headers, 185 compressing, 183 extensions, 65, 66, 112 FL command, used with, 53 loading, 133 naming, default, 65, 104, 112 naming with FL, 65 naming with LINK, 112

Executables *(continued)*  files *(continued)*  packing, 125 specifying with LINK, prompts, 115 specifying with LINK, response file, 116 image, 138 Execution time, optimizing, 97 EXEMOD default stack size, changing, 128 described, 185 error messages, 477 exit codes, 340 /H option, 186 /MAX option, 186 maximum allocation, changing, 129 /MIN option, 186 option character dash (-), 185 forward slash  $($ ), 185 /STACK option, 186 stack size, setting, 216, 221 EXEPACK command line, 184 described, 183 error messages, 475 exit codes, 340 symbolic debug information, stripping, 184 /EXEPACK option (LINK), 125 Exit codes CodeView, 339 DOS, 338 error level 0, 1 codes, 337 2, 4 codes, 339 FL, 48, 339 FORTRAN programs, 341 using, 337 Exit sequence, assembly language, 264 Exponentiation exceptions, 312 Expressions, compiler limits, avoiding, 483 Extensions default, LINK, 118 executable files, 65, 66, 112 libraries, 118, 147, 149, 150 map files, 68, 113, 118, 126 object files, 64, 112, 118 object-listing files, 68

Extensions *(continued)*  source-listing files, 68 source/object-listing files, 68 EXTERN attribute, 294 /F option (FL), 102, 128 /Fa option (FL), 67, 247, 262 Far addresses code, 222 data threshold, 232 defined, 211, 212 large and huge models, 220 subprogram calls, 213 FAR attribute adjustable-size arrays, 219 assumed-size arrays, 219 default data segment, 214, 216, 217 effects, 230 huge model, 225 library routines, used with, 232 medium model, arguments in, 220, 226, 227 using, 228 FAR BSS class, 257 FAR\_DATA class, 257 Fatal error messages, 372, 373 /Fc option (FL), 67, 262 /Fe option (FL), 65 File names *See also* Naming scratch files, Versions 4.0 and 3.3, differences, 310 specifying on the command line, 56 File-control blocks (FCBs), 217 File-name conventions, LINK, 118 Files assembly listing, 67, 76 AUTOEXEC.BAT, 21, 34, 38 batch, 38, 47 compiler, 20 CONFIG.SYS, 35, 39, 40 DEMO.FOR, 45 executable environment variables, 37 naming, default, 104 naming with FL, 65 naming with LINK, 112 FL.EXE,34

Files ( *continued)*  FORTRAN access modes, 345 binary direct, 311, 352 binary sequential, 351 data formats, 345 formatted direct, 347 formatted sequential, 345 record structure, 345 unformatted direct, 350 unformatted sequential, 348 include, 37 library, 37 locating, 34 map creating, 69, 126 default names, 68 frame numbers, 139 listing formats, 79 /MAP option (LINK), 126 naming, default. *See* Naming object, 64, 112 object listing, 68, 76 PACKING.LST, 18 source listing, 67, 68, 73 source/object listing, 67, 68, 78 temporary SETUP, 20 space required, 481 TMP, 35, 37 Fixups, 141 FL command canceling, 54 exit codes, 48 file processing, 53 format, 52 /NOD, used with, 56 /NOI, used with, 54 \$NOLIST, used with, 69 options, 58 using, 52 Version 4.0, new to, 318 FL exit codes, 48, 339 FL option character dash (-), 58 forward slash (I), *58*  /FI option (FL), 67 FL options  $/4\overline{12}$  and  $/4\overline{14}$ , 90, 237 14Nb, 86

FL options ( *continued)*  14Y6 and 14N6, *91*  14Yb, 44, 86 14Yb and 4Nb, 217, 237 14Yd, 44 14Yd and 14Nd, 87 /4Yf and /4Nf, 44, 91 14Ys and 14Ns, *91*  14Yt, 272 14Yt and 14Nt, *91 80186/80188* and 80286 processors, 96 *80186/80188* processor, 40 80286 processor, 40 /AH, 59, 225 /AL, 59, 224 lAM, 59, 226 arguments, 58 assembly listing, 67, 247, 262  $/c, 43, 63$ case, 58 compatibility with Version 3.2, 104 data threshold default value, setting, 216, 232, 256 /Gt option, 214 moving data items, 217, 223, 228 debug, 44, 86, 217, 237 declare, 44, 87 default integer size, 90, 237 default libraries, 59 differences from LINK options, 123 displaying, 42, 61 external name length, 103 /F, 102, 128,216,221 /Fa, 67, 247,262 /Fc, 67, 262 /Fe, 65 /FI,67 floating-point, 195 /Fm,67 /Fo,64 FORTRAN 66 programs, 91 /FPa, 59, 120, 195, 199 /FPc default libraries, overriding, 120 described, 199 example, 43 flexibility, 202 floating-point operations, 59, 195
FL options ( *continued)*  /FPc87 8087/80287 coprocessor, 238 default libraries, overriding, 120 described, 198 floating-point operations, 59, 195 IFPi, 59, 195, 199 IFPi87, 59, 195, 198, 238 free-form programs, 44, 91  $/Fs$ , 67 IGO, 96 /G1, 40, 96 IG2, 40, 96 IGe, 100  $/Gr, 104$  $/$ Gt DATA segment, used in, 256 described, 214, 232 FAR attribute, compared with, 228 large and huge memory models, 216 medium memory model, 217 standard memory models, 223  $/H.103$ /HELP, 42, 61 *11,81*  include files, searching for, 81 labeling object files, 103 line numbers, 94 line size, 70  $\lambda$ link, 52, 56 memory model  $/A$  options, 59 huge, 225 large, 224 medium, 226 metacommands, used with \$DEBUG, 86 \$DECLARE, 88 \$D066,92 \$FREEFORM, 92 \$LINESIZE, 71 \$NODEBUG, 86 \$NODECLARE, 88 \$NOFREEFORM, 92 \$NOTRUNCATE, 92 \$NOTSTRICT,92 \$PAGESIZE, 71 source-file syntax, 91 \$STORAGE, 90

FL options *(continued)*  metacommands, used with *( continued)*  \$STRICT, 92 \$SUBTITLE, 72 \$TITLE, 72 naming executable files, 65 modules, 233 object files, 64 text segments, 222, 223, 233, 234 /NM, 233 INT, 222, 223, 233, 234 10,97 object listing, 67 10d, 94,98 lOp, 99,265 optimization consistent floating-point results, 99 default, 97 described, 97 disabling, 94, 98 favoring code size, 97 listed, 97 maximum program speed, 97 removing stack probes, 100 SI and DI registers, 265 order on command line, 58 lOs, 97, 265 lOt, 97  $\sqrt{Ox}$ , 97 page size, 70 preparing for debugging, 43, 98 lSI, 70 source files, specifying, 62 source listing, 67 source/object listing, 262  $/Sp, 70$ /Ss, 44, 72  $/St, 44, 72$ stack size, setting, 102, 216, 221 strict syntax, 91 subtitle, 44, 72 suppressing compilation, 43, 63 library selection, 101, 202 syntax errors, identifying, 90 /Tf, 62 title, 44, 72 truncating variable names, 91, 272 *N,* 103

FL options (continued) *!WO* and *!WI, 89*  warning level, 89 IX, 81 IZd, 94,126 IZi, 43, 94, 98, 134 IZl, 101, 202  $\ell$ zs, 90 FL.EXE file, 35, 36 FL.HLP file, 61 \$FLOATCALLS metacommand, 204 Floating point exceptions control word, 360 disabling, 358 error messages, 448 listed, 358 status word, 359 operations, optimizing for consistency in, 99 options compatibility, 203 default, 198 default libraries, 59, 196 function calls, 198, 200 in-line instructions, 198, 200 maximum efficiency with coprocessor, 198 maximum efficiency without coprocessor, 199 maximum flexibility, 203 maximum precision with coprocessor, 198 selecting, 59, 195 SETUP, 29 precision, Versions 4.0 and 3.3, differences, 311  $/Fm$  option  $(FL)$ , 67  $/Fo$  option  $(FL)$ , 64 Format specifiers, 240 FORMAT statement, maximum number per program, 482 Formatted I/O, 240 FORTRAN calling conventions, 263 exit codes, 341 return-value conventions, 263 FORTRAN, books on, 13 fortran keyword (C), 270, 273 FORTRAN.LIB, 239

Forward slash  $($ ) FL option character, 58 LINK option character, 121 IFPa option (FL), 59, 195, 199  $/FPc$  option  $(FL)$ described, 199 example, 43 flexibility, 202 floating-point operations, 59, 195 IFPc87 option (FL), 59, 195, 198, 238 IFPi option (FL), 59, 195, 199 IFPi87 option (FL), 59, 195, 198, 238 Frame number, 139 \$FREEFORM metacommand, 92, 334 Free-form programs, 321  $/Fs$  option  $\overline{(FL)}$ , 67

 $/G0$  option  $(FL)$ , 96 IG1 option (FL), 40, 96 /G2 option (FL), 40, 96  $/$ Ge option  $(FL)$ , 100 Global symbols. See Public symbols, listing  $/Gr$  option  $(FL)$ , 104 Groups DGROUP, 131 linking procedures, used in, 141  $/$ Gt option  $(FL)$ \_DATA segment, used in, 256 described, 214, 232 FAR attribute, compared with, 228 large and huge memory models, 216 medium memory model, 217 standard memory models, 223

/H option EXEMOD, 186 FL,103 /HE option. See LINK options, /HELP Heap, 255 /HELP option FL,42, 61 LINK, 123 help option. See /HELP option /HI option. See LINK options, /HIGH /HIGH option (LINK), 132, 133

Huge addresses arrays, 217 defined, 211, 214 huge model, 225 arrays, mixed-language programming, 288 memory model *See also* Memory models adjustable-size arrays, 219  $/AH$  option  $(FL)$ , 225 assumed-size arrays, 219 described, 215 mixed-language programming, 267 HUGE attribute alternative to huge model, 225 common blocks, 219 default data segment, 214, 216, 217 effects, 230 large model, 225 library routines, used with, 232 medium model, arguments in, 220, 226, 227 using, 228 HUGE\_BSS class, 257 Hyphen (-), FL option character, 58

II option FL, 81 LINK. *See* LINK options, /INFORMATION MAKE, 173 IF ERRORLEVEL (DOS command), 48, 86 Ignoring case (LINK), 127 default libraries (LINK), 121, 127 Incl ude files nesting, maximum level of, 482 search path, 81 standard places, 36, 81 INCLUDE variable, 36, 81 Inexact exception, 448 Inference rules, 177 Infinities, 194 Infinity arithmetic modes, 361 IINFORMATION option (LINK), 124 In-line instructions, 198, 199 Installing the compiler software, 19

Instruction set *8086/8088* processor, 96 *80186/80188* processor, 96 80286 processor, 96 Integers default size, setting, 90 maximum size, 482 mixed-language programming, 279 INTERFACE statement, 270, 271, 273 Internal arithmetic modes, 361 Intrinsic functions LOC, 276, 294 LOCFAR, 276 Version 4.0, new, 331 I/O buffers, 217, 241 formatted, 240 list-directed, 240, 314 Versions 4.0 and 3.3, differences, 324 Italics, 9

Keywords calling conventions, specifying, 268 FORTRAN, 10 languages, other, 10 mixed -language programming, 269

Labeling object files, 103 Large memory model adjustable-size, assumed-size arrays, 218  $/AL$  option  $(FL)$ , 224 described, 215 mixed-language programming, 267 Large memory model. *See* Memory models \$LARGE metacommand, 231 LCWRQQ routine declaration, 363 masking denormals, 363 user's control word, 363 ILl option. *See* LINK options, ILINENUMBERS LIB addition commands, 148 backup library file, 149 change methods, 149 combining libraries, 151, 158, 160

LIB (continued) consistency checking, 150, 161 default responses, 156 deletion commands, 148 error messages, 467 exit codes, 339 extending lines, 155, 156 extraction commands, 148 library index, 148 library modules adding, 151, 158, 159 deleting, 151, 159 extracting, 152, 160 extracting and deleting, 152, 160 replacing, 152, 159 listing files, 148, 152, 161 LLIBFORx.LIB, changing, 298 MLIBFORx.LIB, changing, 298 operations, order of, 148 options page size, specifying, 150, 162 IPAGESIZE, 150, 162 running command line, 149 prompts, 155 response file, 156 specifying commands, 151 output library, 153 terminating, 157 variable, 36, 119 LIB command symbols asterisk (\*), 152, 157, 160 minus sign  $(-)$ , 151, 154, 157, 159 minus sign-asterisk  $(-*)$ , 152, 160 minus sign-plus sign  $(- +)$ , 152, 153, 159 plus sign  $(+)$ appending object files, 157, 158, 159 combining libraries, 160 specifying library, 154 using, 151 Libraries *8087/80287, 198, 199, 238* alternate math, 199 backup, 149 changing with LIB, 147, 149, 158 combining, 151, 158, 160 controlling use, 200

Libraries (continued) creating, 147, 158 default directory, 20 FL options, 59 emulator, 43, 199 extensions, 118, 147, 149, 150 FORTRAN.LIB, 239 huge model, 225 Intel, 147, 160 large model, 225 LIB input, 149 LIB output, 153 listing (LIB), 148, 152, 161 LLIBFOR7.LIB, 198, 238 LLIBFORA.LIB, 199 LLIBFORE.LIB, 199 medium model, 227 memory models, 210 MLIBFOR7.LIB, 198, 238 MLIBFORA.LIB, 199 MLIBFORE.LIB, 199 names in object files, 55 object modules deleting, 151, 159 extracting and deleting, 152, 160 including, 151, 158, 159 replacing, 152, 159 RAM disk, used with, 40 search path, 36, 119 SETUP C, choosing compatibility with, 32 floating-point options, choosing, 29 linking with, 307 memory models, choosing, 29 naming conventions, 31 Versions 3.2 and 3.3, choosing compatibility with, 33 specifying LIB command line, 149, 153 LINK command line, 113 LINK prompts, 115 LINK response file, 116 standard memory models, support for, 223 standard places, 36, 119 suppressing selection, 101 Version 4.0, changes for, 320 Versions 4.0 and 3.3, compatibility between, 315

Library manager. *See* LIB Limits compiler, 481 linker, 485 Line size, source listings, 70 Line-number option FL,94 LINK, 126 ILINENUMBERS option (LINK), 126 \$LINESIZE metacommand, 71 LINK *See also* LINK options alignment types, 138 default command line, 111 responses, 115 error messages identifying, 85 listed, 454 exit codes, 339 file-name conventions, 118 groups, 141 limits, 485 mixed-language programming, 299 operation, 137 running FL command line, 104, 109 LINK command line, 111 prompts, 115 response file, 116 temporary output file, 110, 124 terminating, 137  $\overline{\text{link option (FL)}}, 52, 56$ LINK options abbreviations, 122, 123 case sensitivity, 123, 127  $\alpha$ CODEVIEW  $\alpha$ <sub>CO</sub>), 134 compatibility, preserving, 133 /CPARMAXALLOC (/CP), 129 data loading, 132 debugging, 134 displaying with  $/HELP$   $//HE$ , 123 /DOSSEG (/DO), 131 /DSALLOCATE (/DS), 132 executable-file loading, 133  $/EXEPACK$   $//E$ ), 125 FL options, differences from, 123 /HELP (/HE), 123 /HIGH (*IHI*), 132, 133 ignoring default libraries, 121, 127, 299

LINK options *(continued)*  /INFORMATION (/I), 124 line numbers, displaying, 126 ILINENUMBERS (ILl), 126 LINK prompts, responding to, 122 map file, 113, 126 /MAP (/M), 113, 126 INODEF AULTLIBRARYSEARCH  $(NOD)$ C and FORTRAN, linking, 299 described, 127 object files, used with, 56, 121 standard libraries, 200, 202 /NOGROUPASSOCIATION (/NOG), 133 /NOIGNORECASE (/NOI), 127 numerical arguments, 122 order on command line, 121, 123 ordering segments, 131 overlay interrupt, setting, 131, 135 /OVERLAYINTERRUPT (/O), 131, 135 packing executable files, 125 paragraph space, allocating, 129  $\mathcal{I}$ PAUSE  $\mathcal{I}$ (P), 123 pausing, 123 process information, displaying, 124 segments, 130 /SEGMENTS (/SE), 130 specifying on LINK command line, 114 stack size, setting, 102, 128, 216, 221 ISTACK (1ST), 102, 128, 186, 216, 221 Version 4.0, new, 318 Linker utility. *See* LINK \$LIST metacommand, 69 List-directed I/O, 240, 314 Listing FL options, 41, 61 LINK options, 123 Listing files assembly, 67 LIB, 148, 152, 161 map, 67, 222 object, 67 source, 67 LLIBFOR7.LIB, 198, 238 LLIBFORA.LIB, 199 LLIBFORE.LIB, 199

LLIBFORx.LIB compatibility with future versions of C, 298 LOC intrinsic function, 276, 294 LOCFAR intrinsic function, 276 Logical values, 292 Lowercase keywords, notation, 10 Lowercase letter. See Case significance /M option. See LINK options, /MAP Macro definitions, MAKE, 173 MAKE described, 165 description file, 166 error messages, 472 example, 170 exit codes, 86, 337, 340 inference rules, 177 infile, 168 macro definitions, 173 names, special, 177 messages, 172 options ID,173 /I, 173 1N,173 IS, 173 using, 173 outfile, 168 running, 172 Map files code size, 222 creating, 67, 69, 95, 126 extensions, 68, 113, 118, 126  $/Fm$  option  $(FL)$ , 67, 69 format, 79 frame numbers, obtaining, 139 /MAP option (LINK), 113, 126 naming with LINK, 113  $Zd$  option  $(FL)$ , 95 /MAP option (LINK), 113, 126 Math packages. See Floating-point options /MAX option (EXEMOD), 186 Maximums length of a name, 482 level of nesting statements, 482 number of simple variables per subprogram, 482

Maximums ( *continued)*  size of a character constant, 322, 482 Medium memory model adjustable-size, assumed-size arrays, 218 lAM option (FL), 226 argument passing, 220 common blocks, 220 described, 215 mixed-language programming, 267 NEAR and FAR attributes, 227 Memory models See also Attributes, FAR; Attributes, HUGE; Attributes, NEAR adjustable-size arrays, 218 adjusting, 210 argument passing, 220 assumed-size arrays, 218 common blocks, 219 default, 197, 209, 215, 216 defined, 211 FL options, 59 huge adjustable-size arrays, 219  $/AH$  option  $(FL)$ ,  $225$ arrays, 217 assumed-size arrays, 219 default data segment, 216 described, 215 large adjustable-size, assumed-size arrays, 218  $/AL$  option  $(FL)$ ,  $224$ default data segment, 216 described, 209, 215 library support, 223 medium adjustable-size, assumed-size arrays, 218 lAM option (FL), 226 argument passing, 220 common blocks, 220 default data segment, 217 described, 215 mixed-language programming, 267 options, default libraries, 59 selecting, 223, 224 SETUP, 29 specifying, 209 standard, 209,215, 223

Memory models *(continued)*  Version 4.0, new, 319 Memory-based disk emulator (RAM disk), 40 *See also* RAM disk Metacommands \$DEBUG, 86, 217, 238, 357 \$DECLARE, 87, 334 \$D066,92 \$FLOATCALLS, 204 \$FREEFORM, 92, 334 \$LARGE, 231 \$LINESIZE, 71 \$LIST, 69 \$NODEBUG, 87 \$NODECLARE, 88, 334 \$NOFLOATCALLS, 204 \$NOFREEFORM, 92, 334 \$NOLIST, 69 \$NOTLARGE, 231 \$NOTRUNeATE, 92, 272, 334 \$NOTSTRICT, 92 \$PAGESIZE, 71 \$ STORAGE , 90, 238 \$STRICT, 92 \$SUBTITLE, 72 \$TITLE, 72 \$TRUNeATE, 92, 334 Microsoft LIB. *See* LIB Microsoft LINK. *See* LINK /MIN option (EXEMOD), 186 Minimum allocation value, controlling, 186 Minus sign  $(-)$ , LIB command symbol, 159 Minus sign-asterisk  $(-*)$ , LIB command symbol, 152, 160 Minus sign-plus sign  $(-+)$ , LIB command symbol, 152, 159 Mixed-language programming advantages, 266 arrays, 285, 288 attributes, 269 Boolean types, 282 calling C procedures from FORTRAN, 275 conventions, 267 FORTRAN procedures from C, 278 characters, 282 compiler versions required, 266

Mixed-language programming *( continued)*  complex numbers, 291 data, sharing, 294 data types, 278 files, 295 fortran keyword (C), 270, 273, 276 /Gc option  $(CL)$ , 270, 276 huge arrays, 288 input, 295 integers, 279 keywords, 269 linking, 298 logical values, 292 memory models, 267 output, 295 passing arguments, 267 strings, C to FORTRAN, 286 strings, FORTRAN to C, 286 pointers (C), 279, 286 procedural arguments, 293 procedure pointers  $(C)$ , 293 real numbers, 283 return-value conventions, 293 SETUP, 32 stack, use of, 267 strings, 284, 285 structures  $(C)$ , 290, 292 uses, 266 writing interfaces C to FORTRAN, 276 FORTRAN to C, 273 writing to the terminal, 295 Mixing modules Versions 4.0 and 3.2, 317 Versions 4.0 and 3.3, 316 MLIBFOR7.LIB, 198, 238 MLIBFORA.LIB, 199 MLIBFORE.LIB, 199 MLIBFORx.LIB, compatibility with future versions of  $C$ , 298 MODE option, Versions 4.0 and 3.3, differences, 310 Modules, naming, 233 module\_ TEXT segment, 257

IN option (MAKE), 173

Names compiler limits, avoiding, 483 internal defined, 265 maximum length, 482 length, 271, 321, 482 maximum number per module, 482 reserved, 265 scratch file, Versions 4.0 and 3.3, differences, 310 Naming executable files default, 112 FL,65 LINK, 112 map files, 113 modules, 233 object files, 64 segments, 233 Naming conventions FORTRAN and assembly language, 265 mixed-language programming, 271, 272 object files, 272 NANs, 194 Near addresses default data segment, 214, 216 defined,211, 212 medium model, 226 subprograms, 223 NEAR attribute adjustable-size arrays, 219 alternative to medium model, 227 assumed-size arrays, 219 common blocks, 220 declaring subprograms with, 222 effects, 229 huge model, 225 large and huge models, 216, 220, 226 library routines, used with, 232 subprograms, 223 Nesting include files, 482 statements, 482 /NM option (FL), 233 N087 variable, 204 INOD option. *See* LINK options, INODEFAULTLIBRARYSEARCH \$NODEBUG metacommand, 87

\$NODECLARE metacommand, 88, 334 INODEFAULTLIBRARYSEARCH option (LINK) C and FORTRAN, linking, 299 described, 127 FL command, used with, 56 object files, used with, 56, 121 standard libraries, 200, 202 \$NOFLOATCALLS metacommand, 204 \$NOFREEFORM metacommand, 92, 334 NOG option. *See* LINK options, INOGROUPASSOCIATION INOGROUPASSOCIATION option (LINK),133 INOI option. *See* LINK options, INOIGNORECASE INOIGNORECASE option (LINK), 54, 127 \$NOLIST metacommand, 69 Notation apostrophe, 10 described, 9 \$NOTLARGE metacommand, 231 \$NOTRUNCATE metacommand, 92, 272,334 \$NOTSTRICT metacommand, 92 INT option (FL), 222, 223, 233, 234 NUL, 70,153 NULL segment, 256, 258, 452 Null-pointer assignment, 452

10 option. *See* LINK options, 10VERLA YINTERRUPT /0 options (FL), 97, 265 Object files extensions, 64, 112, 118 FL command, 53 labeling, 103 library, names in, 55 names in, 272 naming default, 64, 112 FL,64 object modules, difference from, 147 specifying LINK command line, 112 LINK prompts, 115 LINK response file, 116

Object files *(continued)*  Versions 4.0 and 3.3, compatibility, 315 Object modules defined, 147 library deleting from, 151, 159 extracting and deleting from, 152, 160 including in, 151, 158, 159 listing (LIB), 152, 161 object files, difference from, 147 Object-listing files creating, 67 extensions, 68 format, 76 10d option (FL), 94, 98 *lOp* option (FL), 99 Optimization code size, favoring, 97 consistent floating-point results, 97, 99 default, 97 disabling, 94, 97 execution time, favoring, 97 FL options, 97 maximum program speed, 97 stack probes, removing, 100 storing frequently used variables during, 262, 265 Optimizing. *See* Optimization Options, FL. *See* FL options Options, LINK. *See* LINK options *lOs* option (FL), 97 *lOt* option (FL), 97 Out/dependent file descriptions, 166 10VERLA YINTERRUPT option (LINK), 131, 135 Overlays interrupt number, setting, 131, 135 overlay manager prompts, 136 reducing program size, 239 restrictions, 136 search path, 136 specifying (LINK), 104, 135 Overview, 3 *lOx* option (FL), 97

Packing executable files, LINK, 125

PACKING.LST file, 18 Page size library, 150, 162 source listings, 70 \$PAGESIZE metacommand, 71 IPAGESIZE option (LIB), 150, 162 Paragraph space, 129 Parameters. *See* Arguments Passing arguments *See also* Attributes by reference, 260, 267, 268, 279 by value, 220, 260, 267, 268 medium model, 226 mixed-language programming, 267, 269 varying numbers of, 271 PATH command AUTOEXEC.BAT file, 38 batch files, 38 environment variable, 17, 38 MAKE, used with, 178 PATH variable, 36, 38 /PAUSE (/P) option (LINK), 123 Placeholders, 9 Plus sign  $(+)$ LIB command symbol appending object files, 158, 159 combining libraries, 151, 160 Intel, XENIX files, used with, 147 specifying library, 154 using, 151 LINK command symbol, 113, 116 Pointers (C), 269, 279, 283, 286 Practice session, 44 PRN, 70 Procedural arguments, mixed-language programming, 293 Procedure pointers (C), 286, 287, 293 Processors *8086/8088, 96 80186/80188,* 40, 96 80286,40,96 Program entry point, 118 Program header, inspecting, 186 Program maintainer. *See* MAKE Public names, 272 *See also* Public symbols, listing Public symbols, listing LIB, 148, 152, 161 LINK, 126

Quotation mark, single  $(')$ , 10 Quotation marks (" "), 12

RAM disk advantages, 40 libraries, used for, 40 temporary files, used for, 37, 40 Real numbers, 283 Record structure binary direct files, 352 binary sequential files, 351 formatted direct files, 347 formatted sequential files, 345 unformatted direct files, 350 unformatted sequential files, 348 Redirecting error messages, 85, 190 Reference, passing arguments by, 260 References long, 142 near segment relative, 142 near self relative, 142 resolving, 127, 141 short, 142 unresolved, 141 Registers BP, 262, 264 C8,212, 213,262,266 DI,262, 264, 265 D8 assembly-language routine, 262, 266 default data segment, 213, 216 described, 132 DGROUP, 258 near addresses, 213 near, far, and huge addresses, 212 E8, 212, 258, 266 81,262,264,265 88,212,258,262,266 Relocation information, 138 Response files LIB, 156 LINK, 116 Return codes. *See* Exit codes Return-value conventions FORTRAN, 263 mixed-language programming, 293 Round control, 361

Run time error messages described, 434 floating-point exceptions, 448 redirecting, 190 run-time library, 435 libraries, 147 Running LIB command line, 149 prompts, 155 response file, 156 LINK FL command line, 104, 109 LINK command line, 111 prompts, 115 SETUP, 19

/S option (MAKE), 173 Sample hard-disk setup, 37 SCWRQQ function, 363 Search paths environment variables, 37 include files, 36, 81 libraries, 36, 119 overlays, 136 standard, 34, 35 temporary files, 37 Segments alignment types, 138, 140, 259 \_BSS, 255, 256,258 c\_common, 256,258 class names, 139, 259 class types, 139 code, 213 *See also* 8egments, module\_TEXT combine classes, 259 combine types, 140 combining, 140 CON8T, 256, 258  $\_$ DATA, 256, 257, 258 data default, 213, 232, 234 naming, 234 module\_TEXT, 257 naming, 233 NULL, 256, 258, 452 number allowed, 130 order, 131, 139, 254

Segments ( *continued)*  STACK, 255, 258 text default, 234 naming, 234 *ISEGMENTS* option (LINK), 130 Semicolon (;) LIB command symbol, 149, 150, 156, 161 LINK command symbol, 111, 115, 116 SET command AUTOEXEC.BAT file, 38 batch files, 38 environment variables, used with, 17,37 PATH, compared to, 38 SETENV error messages, 479 exit codes, 340 utility, 188 SETUP AUTOEXEC.BAT file, 38 CONFIG.SYS file, 39 disk, 18 floating-point options, choosing, 29 installing on floppy-disk system 3-1/2 inch, 25 5-1/4 inch, 21 installing on hard -disk system, 19 memory model, choosing, 29 mixed-language programming, 32 naming libraries, 31 operations, 18 PACKING.LST file, 18 removing error-message text, 32, 237 rerunning, 29,33 running, 19 Version 3.3, compatibility, 33 SI register, 262, 264, 265 Single left quotation mark ('), 10 Single right quotation mark ('), 10 /Sl option (FL), 70 Small capitals, 13 Source compatibility, 309 Source listings, specifying line size, 70 page size, 70 subtitles, 72 titles, 72

Source-listing files creating, 67 extensions, 68 format, 73 Source/object-listing files creating, 67 extensions, 68 format, 78  $\beta$ p option (FL), 70 spawnlp routine (C), 295 Special macro names, MAKE, 177 *ISs* option (FL), 44, 72 SS register, 212, 258, 262, 266 SSWRQQ function, 362 *1ST* option. *See* LINK options, /STACK *1St* option (FL), 44, 72 Stack allocating separately from DS, 220 arguments, order of, 260 changing size, 102, 216, 221 default data segment, used in, 216, 221 large, 220 mixed-language programming, use in, 267 overflow, 452 probes, enabling, 100 size, controlling, 186 STACK class name, 131 *ISTACK* option (EXEMOD), 186 (LINK) default data segment, 216, 221 described, 128, 186  $/F$  option, compared to, 102 STACK segment, 255, 258 Stack size default for C programs, 128 setting, 128 Standard places include files, 36, 81 libraries, 36, 119 temporary files, 37 Start-up routine, 118, 128, 129 Statements, maximum level of nesting, 482 STATUS option, Versions 4.0 and 3.3, differences, 310 Stopping compiler (FL), 54

Stopping ( *continued)*  library manager (LIB), 150, 157 linker (LINK), 137 \$STORAGE metacommand, 90, 238 \$STRICT metacommand, 92 Strings mixed-language programming, 284 passing from C to FORTRAN, 286 passing from FORTRAN to C, 286 storage, 284 substring specifications, 323 Structures (C), 283, 290, 292 Subroutines, maximum number of ENTRY statements, 482 \$SUBTITLE metacommand, 72 Subtitles, source listings, 72 Swapping disks during compiling, 54 during linking, 123 Switches. *See* FL options; LINK options Symbol table, entries, 483, 484 Syntax described, 9 errors, 90 System requirements, 4 system routine (C), 295 Tc edit descriptor, 240 Temporary files default directory, 20 RAM disk, used for, 40 space required, 481 standard places, 37 \_TEXT, 234 Text segment default name, 234 naming, 233 /Tf option (FL), 62 \$TITLE metacommand, 72 Titles, source listings, 72 TLc edit descriptor, 240 TMP variable, 37 TOOLS.lNI file, 178 \$TRUNCATE metacommand, 92, 334 Types arrays, 285, 290 Boolean, 282 character, 282

Types *(continued)*  complex, 291 double precision, 283, 284 integer, 279 logical, 292 real, 283, 284 strings, 285

Underflow exception, 448 Underscore () C names, used in, 272 FORTRAN 4.0 names, used in, 321 Underscores ( $\qquad$ ), 265 User's Guide, organization, 6 **Utilities** default directory, 20 ERROUT. *See* ERROUT EXEMOD. *See* EXEMOD EXEPACK. *See* EXEPACK library manager. *See* LIB linker. *See* LINK SETENV. *See* SETENV

 $N$  option (FL),  $103$ VALUE attribute, 220 Value, passing arguments by, 260 Variables bitwise manipulation, 331 environment, 34, 35 *See also* Environment variables PATH, 38 simple, maximum number per subprogram, 482 VARYING attribute, 271 Vertical bar (I), 11 VM.TMP file, 110, 124

*!WO* and *!WI* options (FL), 89 Warning error messages compiler, 426 described, 373 setting level of, 89 Wild-card characters, DOS, 42, 53

 $/X$  option  $(FL)$ , 81

#### **Index**

Z edit descriptor, 333 /Zd option (FL), 94, 126 /Zi option (FL), 43, 94, 98, 134 /Zl option (FL), 101, 202 /Zs option (FL), 90

 $\ddot{\phantom{a}}$ 

 $\mathcal{L}^{\text{max}}_{\text{max}}$  , where  $\mathcal{L}^{\text{max}}_{\text{max}}$ 

 $\mathbf{v}^{(1)}$  .

**MICR<sub>es</sub>SOFT** 

16011 NE 36th Way, Box 97017, Redmond, WA 98073-9717

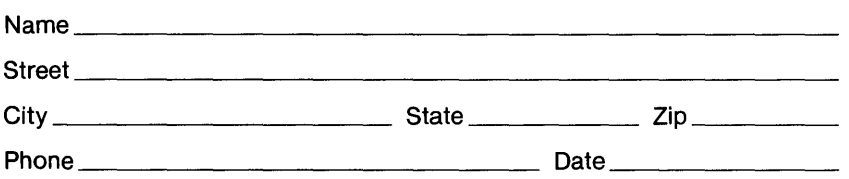

# **Instructions**

Use this form to report software bugs, documentation errors, or suggested enhancements. Mail the form to Microsoft.

### **Category**

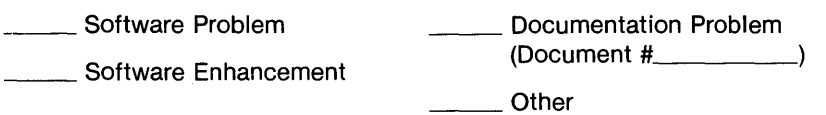

## **Software Description**

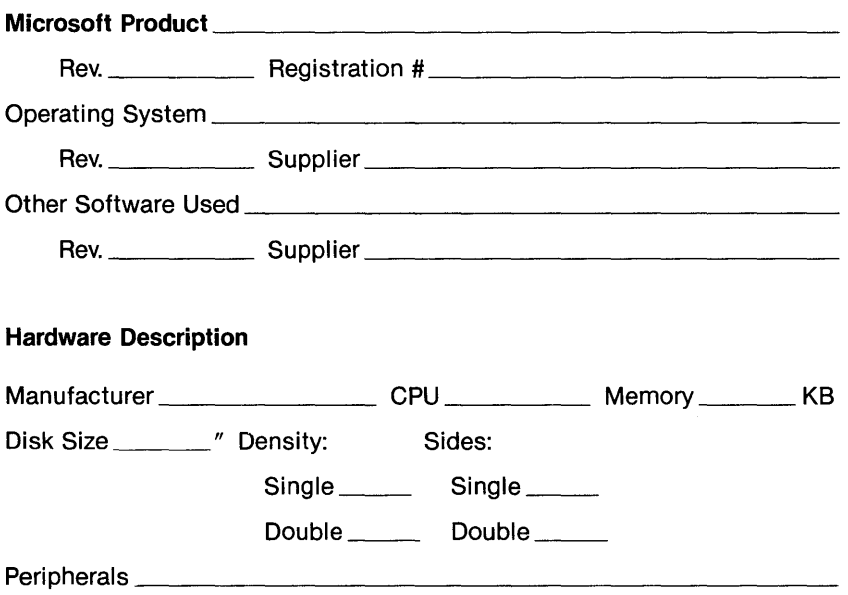

Describe the problem. (Also describe how to reproduce it, and your diagnosis and suggested correction.) Attach a listing if available.

#### **Microsoft Use Only**

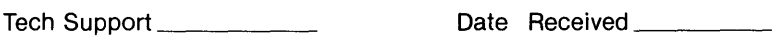

Report Number \_\_\_\_\_\_\_\_\_\_

Routing Code \_\_\_\_ \_ Date Resolved \_\_\_\_ \_

Action Taken: